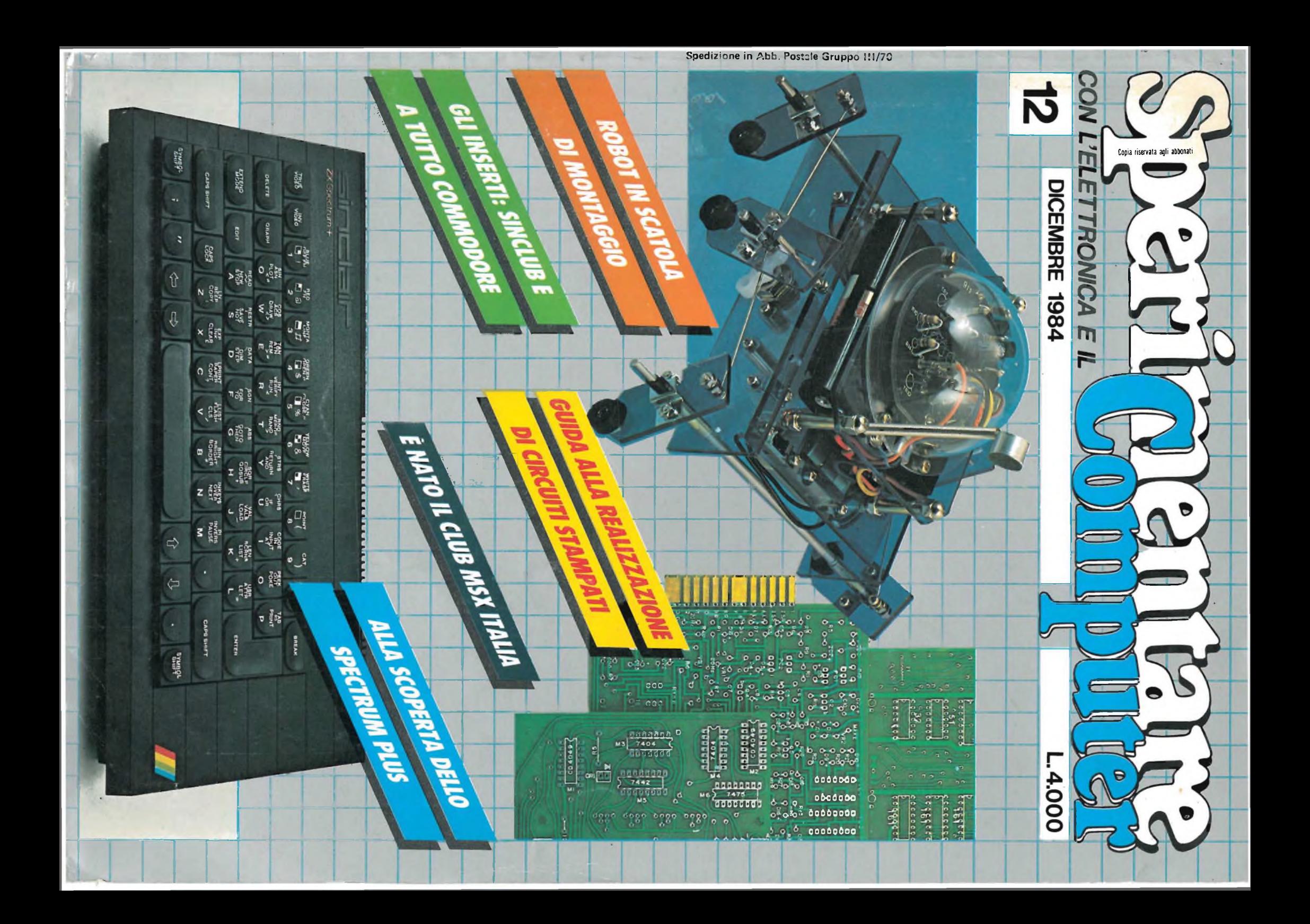

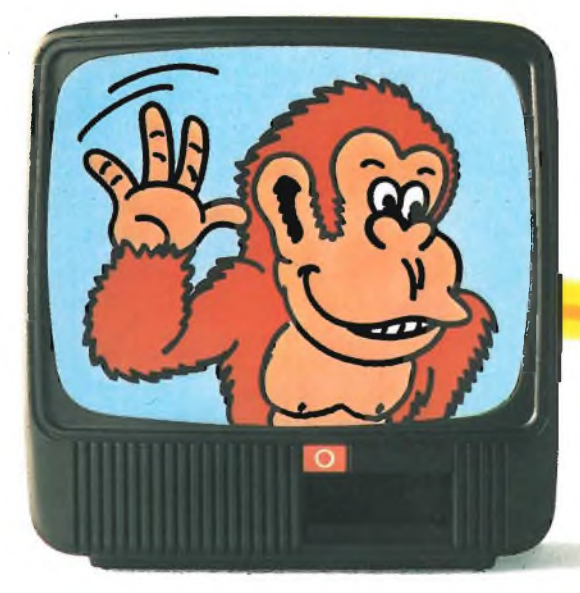

"Piacere, Donkey Kong, il big del videogame americano."

*...DAL PIU'POTENTE DEI VIDEO GIOCHI...*

Un attimo! Qualsiasi quattordicenne lo sa che, dicendo il più potente dei videogiochi, stiamo ovviamente parlando di CBS Coleco Vision.

"Piacere, Leonardo da Vinci, il big dell'intelligenza, del calcolo, della me-

è sicuramente allora dicia CBS

Ma qualcuno dei genitori non così ben informato: moglielo subito. Coleco Vision è una consolle da 16 Kbytes - nessun altro video gioco ne pos-

Nij

moria." Due sorrisi e la presentazione è fat-

**A** *D* **COGIDONKEY KONG INTERFACE** nardo e lo

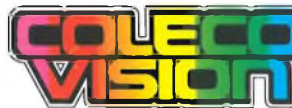

scimmione, simboli, ognuno nel suo campo, del meglio in assoluto, hanno subito fatto conoscenza; <sup>l</sup>'imbarazzo resta a noi, forse non ancora del tutto abituati ai prodigi dell'elettronica: "cosa c'entra Leonardo con Donkey Kong?"

### *OVVERO COME PASSARE...*

Siamo sicuri che qualcuno ha già capito. Qualcuno dell'ultima generazione, magari; qualcuno che appena nato ha cominciato a masticare pane e computer; ragazzi, più informati di un ingegnere elettronico, per cui la parola interfacciare non ha alcun segreto. Già perchè è tutto lì il problema: "interfacciare" ovvero "estendibilità", o anche "modularità" di un sistema elettronico capace di passare in pochi secondi dal puro divertimento del più raffinato dei video giochi alla mostruosa intelligenza del più potente cervello elettronico per uso familia **regione della contra del contra della contra del regione del contra del contra del** 

concepito, adulti,

Signori voi rimasti magari un po' indietro, aprite le orecchie: oggi si può! Si può passare...  $siede$  altrettanti - per fantastiche video avventure, anche tri-

dimensionali, con la più alta risoluzione grafica con <sup>i</sup> più precisi e sofisticati controlli, in mondi affascinanti come Zaxxon,

Venture, Turbo, e quello, appunto di Donkey Kong, padre e figlio. Bene, oggi, chi possiede questa meraviglia può passare con un semplice "clack" dal più potente dei videogiochi...

#### *...ALPIU'POTENTE DEGLI HOME COMPUTER.*

"Piacere, Adam." Eccolo lì, collegato alla consolle del video gioco; altri 64 Kbytes di memoria, per un totale di 80 Kbytes Ram estendibili a 144; il più potente degli home computer oggi in circolazione. Ma se è vero che la potenza non è tutto e che altret-

tanto indispensabili sono <sup>i</sup> mezzi per sfruttarla, anche qui Adam è assolutamente all'avanguardia. E' l'unico computer che funziona subito, appena installato; Adam contiene infatti già inserito un programma di "word processing", che imposta, margina, rielabora e sposta

automatica mente interi paragrafi di qualsiasi testo da voi impostato. Inoltre Adam è stato studiato per pensare e parlare in un

memoria).

Stato studiato per pen-<br>
State in un apparecchiatura, con 75 tasti<br>
CIA CON LEONARDO DA VINCI.<sup>a corsa</sup> precisa,

raffinato linguaggio basic e guidarvi passo per passo nel mondo dell'informatica. Poi,

dine: sistema di registrazione incorporato; uno o anche due lettori digitali per cassette speciali, bidirezionali, che consentono una velocità di caricamento superiore a quella dei "floppy disk" (ogni cassetta può memorizzare fino a 250 pagine fitte di testo, per un totale di più di 500 Kbytes di

nell'or-

sente alta efficienza e velocità d'esecuzione. Stampante: bidirezionaie, ad 80 colonne, con **OZYM** portacaratteri a margherita intercambiabile.

Questo complesso assolutamente unico di elettronica avanzata - videogioco (se non <sup>l</sup>'avete) e memoria, tastiera e stampante del più potente home computer del momento - vi aspetta nei negozi CBS ad un prezzo ancora più unico; un'offerta che solo un'altissima tecnologia può permettere. Allora, buon lavoro, Leonardo, buon divertimento, Donkey Kong.

### **DA CBS** ELECTRONICS

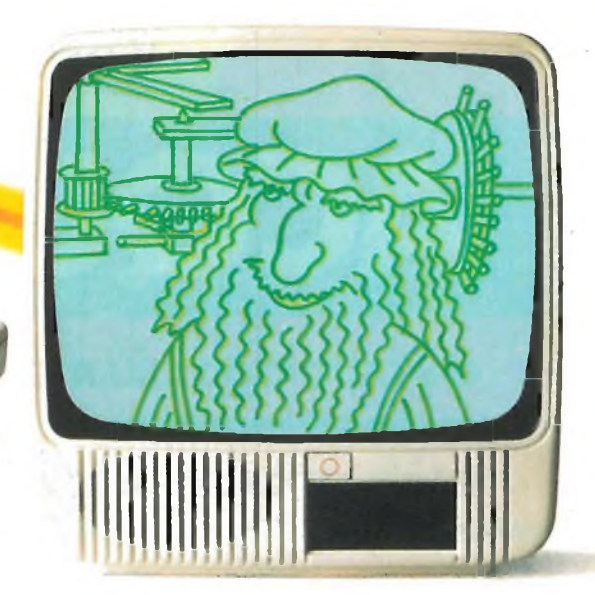

# E' IN EDICOLA !!

LECTRONIC

l'elettronica a casa vostra

INVERNO

# **ACQUISTATELO!**

HT31

**Jce** 

**è** *il catalogo più moderno dei prodotti di elettronica*

**e** *informatica. Ma se siete stati abbonatine! 1984, anche*

*a una solo delle riviste JCE, LO RICEVERETE GRATIS.*

## **BP5420**

## **stampante professionale ad alta velocità**

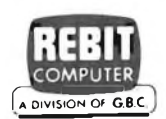

Con l'avvento della Business Printer 5420, Seikosha entra di prepotenza nella fascia

**SEIKOSHA** 

**r\***

medio-alta di utenza di stampanti seriali a matrice di punti. Le prestazioni di periferica altamente professionale, rappresentano il compendio ideale fra una velocissima stampante seriale a matrice e una stampante a margherita. La<br>BP5420 è infatti una stampante duale: l'originale meccanismo di stampa concepito da Seikosha consente prestazioni elevatissime in Data Processing Mode (420 CPS) e altrettanto inusitate nella

Caratteristiche:

- Stampante ad impatto <sup>a</sup> matrice di punti da 136 colonne
- Matrice di stampa 9x8 (densità <sup>10</sup> cpi) <sup>e</sup> 17x16 (densità 10 cpi in esecuzione carattere corrispondenza o italico)
- Percorso di stampa bidirezionale con ottimizzazione del percorso (anche in stampa grafica)
- Capacità grafiche: bit image standard <sup>n</sup> (orizzontale) x 8 (verticale) (n=816) e bit image alta risoluzione n (orizzontale) x 16 (verticale)  $(n=1632)$
- Possibilità ripetizione automatica di un carattere grafico
- Velocità 420 caratteri/secondo (104 caratteri/ secondo con matrice 17x16 in esecuzione carattere corrispondence
- Caratterizzazione: 10, <sup>12</sup> <sup>e</sup> <sup>16</sup> cpi <sup>e</sup> relativi espansi; 10 e 12 cpì in corrispondenza quality e relativi espansi; 10 cpi italico e relativo

produzione di **Correspondence** Character Quality (104 CPS). Massima affidabilità e sicurez-<br>za sono garantite sono garantite dall'utilizzo di una tecnologia di stampa unica che minimizza l'usura tipica riscontrabile negli

aghi e negli elettromagneti necessari per lanciarli, grazie ad un dimensionamento meccanico ottimale che migliora nettamente robustezza e durata della testa.

espanso; super e sub scritture in densità 20 cpi e relativi espansi; set di carattere proporzionale; sottolineato

- Interfacce: parallela centronics e seriale RS232C
- o Alimentazione carta: trattori (larghezza modulo continuo variabile da 5 a 15,5") e frizione (larghezza foglio singolo fino a <sup>11</sup>")
- Stampa <sup>1</sup> originale <sup>e</sup> 4 copie
- Set di 95 caratteri ASCII <sup>e</sup> 64 caratteri <sup>e</sup> simboli europei
- 4 Generatori di caratteri nazionali selezionabili via dip switch
- Consumo 55W (standby) o 175W (stampa)
- Livello di rumore: inferiore <sup>a</sup> 60 dB
- Durata di vita testa: 500 milioni di caratteri
- MTBF: 800 ore (esclusa vita testa)
- MTTR: 30 minuti
- Peso: 23 KG
- Dimensioni: 405 (prof.) <sup>x</sup> 595 (largh.)
- x 185 (alt.) mm; prof. 580 con separatore carta
- Nastro: colore nero su cartuccia dedicata

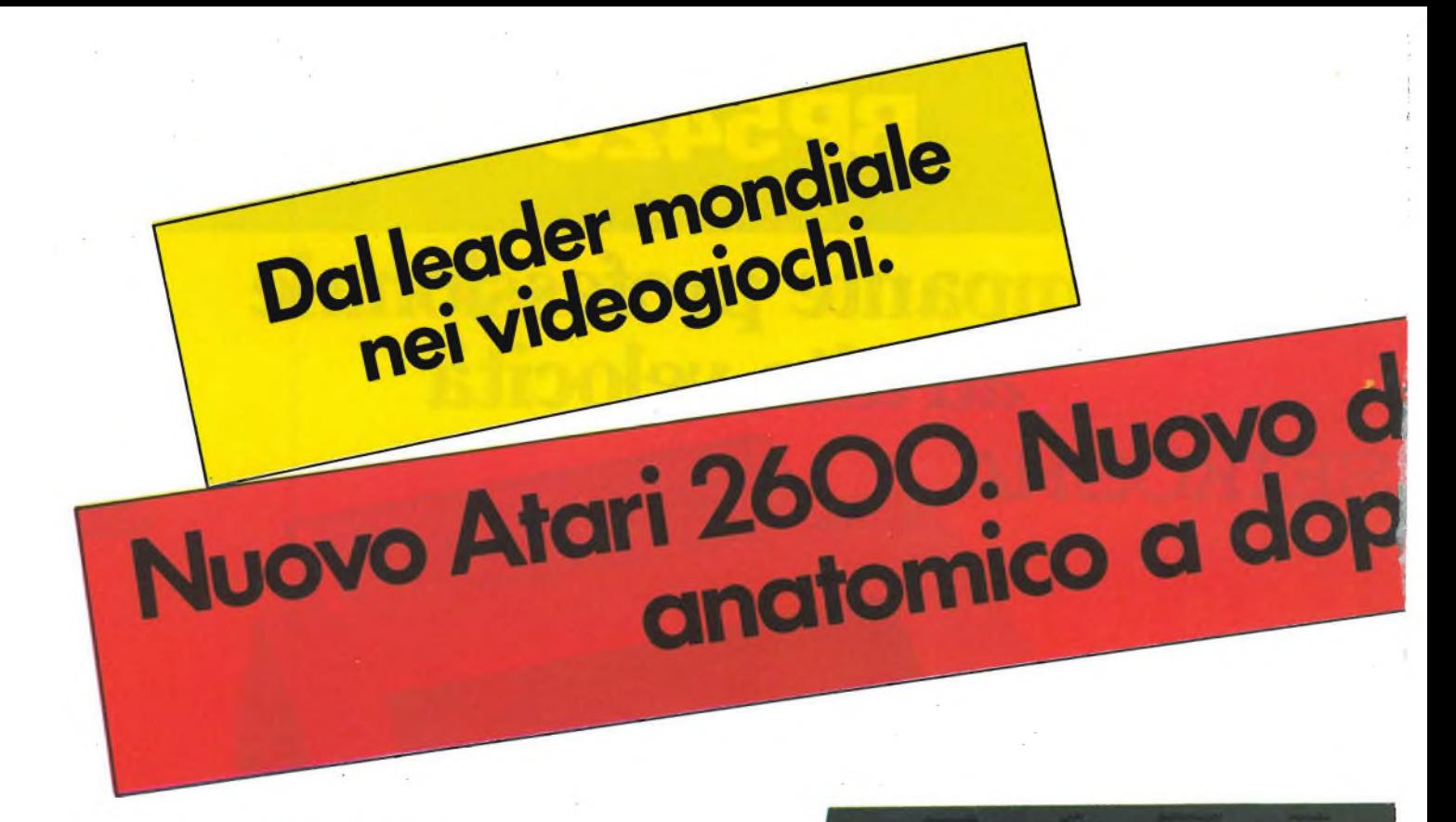

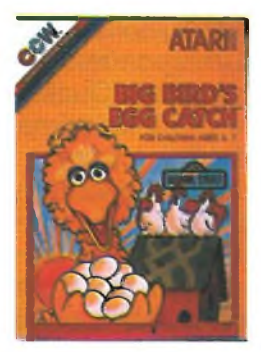

**BIG BIRD'S EGG CATCH** 

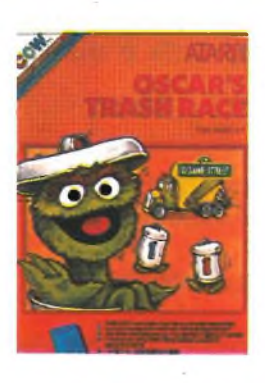

**OSCAR'S TRASH RACE** 

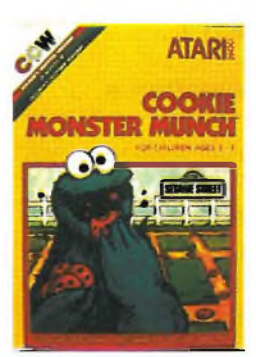

**COOKIE MONSTER MUNCH** 

> **Nuovo Kid's Controller per <sup>i</sup> più piccoli.**

COLOUR

IL ATAR 2600

ON

esign e super Controller<br>pio pulsante. **POSITION**

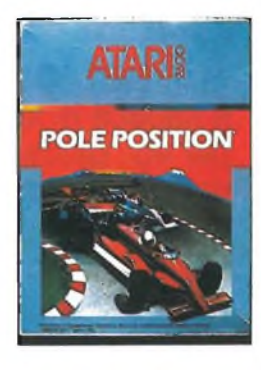

#### **MARIO BROS**

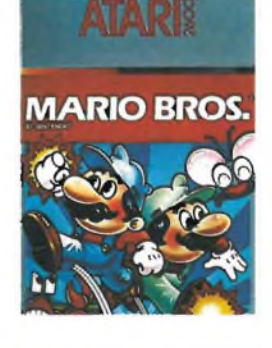

#### **SNOOPY AND THE RED BARON**

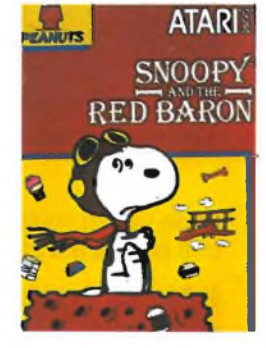

### **MS. PAC-MAN**

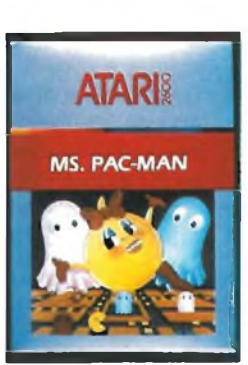

Una nuova sfida Atari! Nuovo Atari 2600 compatibile con tutti i giochi di Atari, tra cui <sup>i</sup> famosissimi Pole Position, Ms. Pac-Man e Mario Bros. Inoltre da .oggi, Snoopy che sfida il Barone Rosso.

SELECT

RESE

Wow Atari! Per <sup>i</sup> più piccini, Atari lancia tre nuovi giochi con lo speciale Kid's Controller.

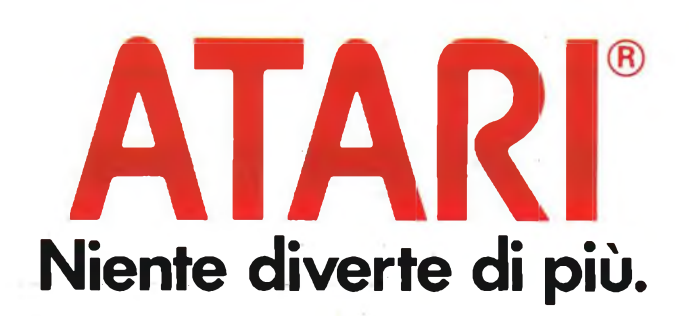

## **UNA PROPOSTA INTELLIGENTE DELLA TRIUMPH-ADLER**

Non si era mai vista una cosa del genere: un computer semplice e pratico, superpiatto, appena più largo di un foglio di carta, ma pieno di raffinatezze tecniche.

Vi darà il piacere di scoprire l'invenzione, pieno com'è di brillanti idee. Ma la cosa più interessante è che, malgrado la sua compattezza il personal computer a tastiera

### **Alphatronic PC**

è capace di fare quasi tutto. Pensa e lavora per voi, gioca con voi. E ha sempre una risposta pronta per chiunque lo interroghi.

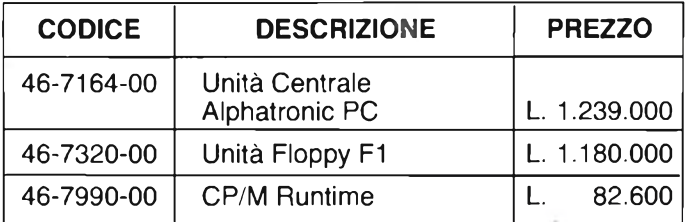

### **CARATTERISTICHE**

#### **Unità centrale:**

**— Z80, 4 MHz — Controllo interruzione mediante "interrupt-controller" — Alimentatore integrato**

#### **Memoria utente:**

- **— 64 Kbyte RAM, interamente disponibili**
- **— inoltre 32 Kbyte ROM (di cui 24 Kbyte per BASIC-Interpreter e 4 Kbyte per IPL)**

#### **Modulo ad incasso per cassette:**

**— per giochi e software didattico memorizzati su memorie statiche (EPROM o ROM)**

#### **Interfacce comprese:**

- **— Kansas City I/O per registratore a cassette**
- **— Centronics per stampante — RS 232 C (V.24) per stampante o trasmissione dati**
- **— BUS I/O per Floppy-Disk (oppure per successivi**
- **possibili ampliamenti)**

#### **Tastiera:**

**Tastiera professionale facile da usare:**

- **— Tastiera alfanumerica secondo la norma**
- **DIN 2137, parte 2 — Meccanica dei tasti**
- **per esigenze professionali — Scrittura chiara e leggibile**
- **— Complessivamente 85 tasti (per cui meno occupazione**
- **doppia di alcuni tasti), di cui: — Tastiera numerica separata**
- **— 4 tasti separati per comando cursore**
- **— 2 tasti di ritorno grandi tre volte più degli altri**
- **— 6 tasti di funzione liberamente programmabili (come promemoria per l'occupazione dei tasti di funzione**
- **si può inserire una scheda informativa)**

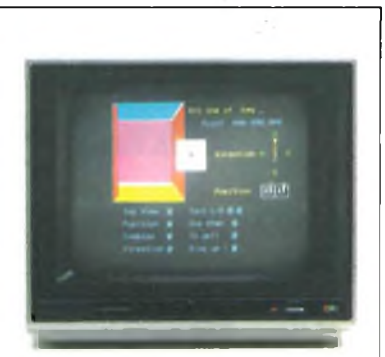

Se volete vedere tutto ciò che può fare e ciò che pensa

#### **l'Alphatronic PC**

collegatelo al vostro televisore, a una stampante oppure al vostro registratore a cassette. Diventerà subito un infaticabile sfidante nei giochi computerizzati o un partner paziente e solerte nelle vostre attività professionali.

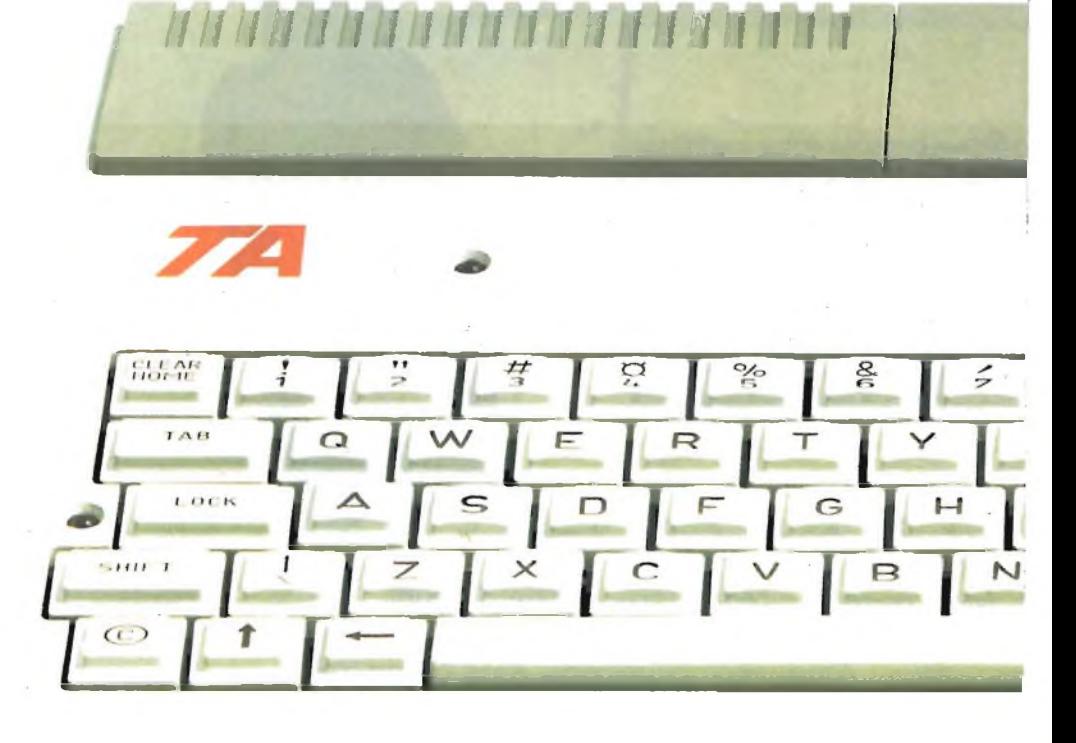

### **TRIUMPH-ADLER**

Viale Monza, 263 20126 Milano - Tel. 02/25231

#### **Video:**

- **— Controllo video mediante CRT-Controller**
- **— Alta risoluzione dei caratteri grazie ad una matrice di 10 x 12 punti**
- **— Formato video variabile: 80x24, 80x16,40x24,40x16**
- **— Dimensionamento dei caratteri in funzione del formato desiderato**

**Possibilità del display:**

- **— Monitor industriale B/N**
- **— Monitor industriale colore**
- **— Televisore domestico B/N (cavo di collegamento e modulatore HF compreso)**
- **— Televisore domestico colore (cavo di collegamento e modulatore HF compreso**

**Unità floppy-disk:**

- **— 2 drive da 51/4 — Prima unità disco**
- **con doppio controller**
- **— Seconda unità disco senza controller**
- **— Unità dischi molto piatte, sovrapponibili Luna sull'altra (slim line)**
- **— Capacità di ogni disco: 320 Kbyte formattati**

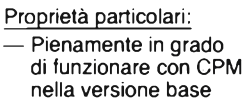

- **con unità floppy disk — Semi-grafica — Monitor 160x72**
- **— Televisore 80x70 unità grafiche**
- **— 8 colori; combinabili di volta in volta 8 primi piani e 8 sfondi**
- **— Microsoft/TA Basic-lnterpreter con set ampliato**
- **di comandi: versione TA V.3.01 — Garantita espansione successiva**
	- **mediante BUS I/O**

#### **Dimensioni**

- **— Larghezza 405 mm — Profondità 225 mm — Altezza: —<sup>&</sup>gt; dietro 73 mm — davanti 32 mm**
- **Peso:**
- **— 3,5 kg. incluso alimentatore**

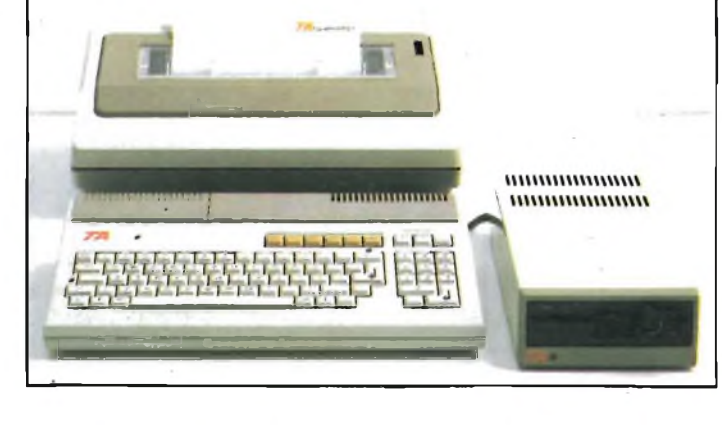

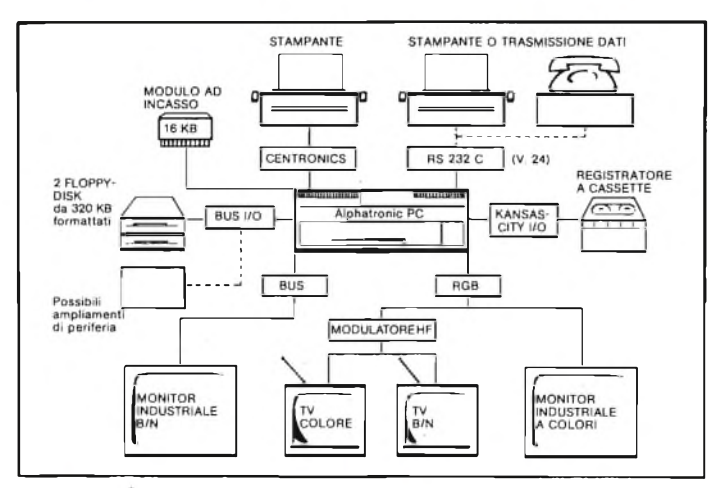

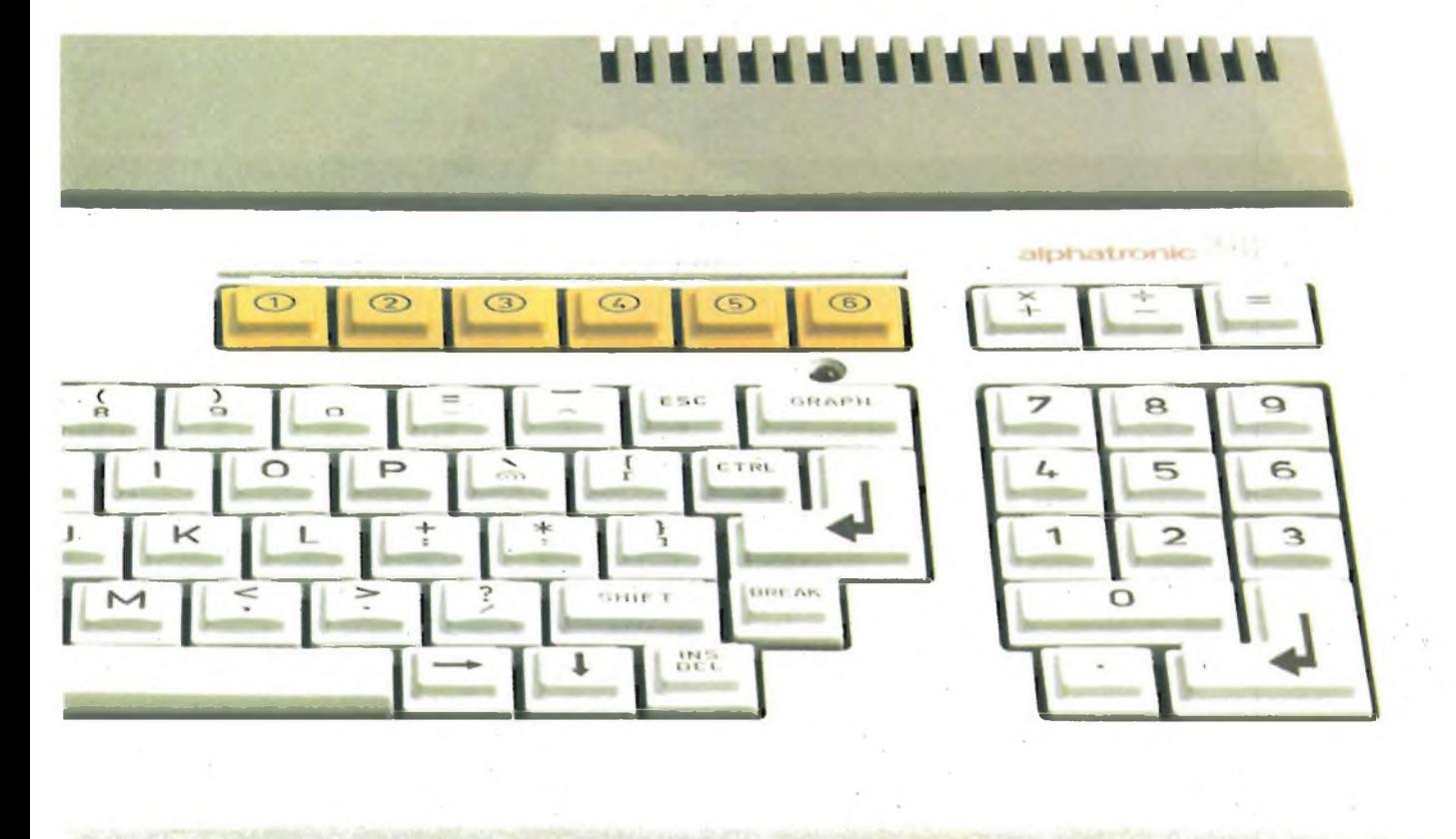

## **ECCO IL VOSTRO "Alphatronic PC,,**

# BabboNatale haunbelprogramma per voi.

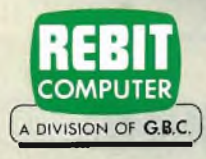

# su RaiUno e RaiDue.

### **EDITORIALE**

### **HABEMUS SPECTRUM PLUS**

È nuovo, è bello, è comodo... è plus. Nella sua elegante veste nera lo Spectrum Plus si presenta al grande pubblico come la versione professionale del glorioso predecessore di cui pur tuttavia mantiene le eccellenti caratteristiche operative. La novità di questo nuovissimo gioiello, disponibile unicamente nella versione da 48 K, sta tutta nel contenitore e nella tastiera, entrambi decisamente validi. La Sinclair Research, nell'arricchire la propria gamma di personal, ha pensato di dotare il suo prodotto di maggior successo, di una estetica professionale in tutto simile a quella che caratterizza l'ultimo colosso della serie che risponde al nome di QL. La vecchia tastiera a membrana azionata da tasti in gomma ha lasciato il posto a robusti tasti più comodi da digitare. Anche il loro numero è aumentato passando da quaranta a cinquantotto in virtù dell'aggiunta di funzioni singole prima ottenute solamente con la pressione contemporanea di due tasti. Quest'ultimo accorgimento permette da un lato una programmazione più spedita e dall'altro una più veloce stesura dei testi, agevolata dalla comoda barra spaziatrice che tanto ricorda le macchine da scrivere. Le funzioni e le istruzioni rimangono invariate così come il software che è completamente identico e quindi compatibile con quello già esistente per il modello normale. <sup>I</sup> dettagli li riportiamo nel relativo articolo in questo stesso numero il quale comprende, come al solito, una vasta gamma di argomenti. <sup>I</sup> patiti dell'hardware potranno sfogarsi nella realizzazione di una interfaccia utilissima allo Spectrum o di una espansione di porte da applicare al Commodore 64, mentre <sup>i</sup> proseliti della bassa frequenza troveranno pane per <sup>i</sup> loro denti affrontando la messa a punto di una utilissima unità "eco-riverbero'.'

Ed è appunto per l'imminenza del Natale che, oltre a porgere <sup>i</sup> più fervidi auguri, facciamo omaggio ai nostri lettori del catalogo "Electronic Market" che, già da alcuni anni, è una preziosissima guida all'acquisto di prodotti sempre all'avanguardia.

11

**Sperimenta** 

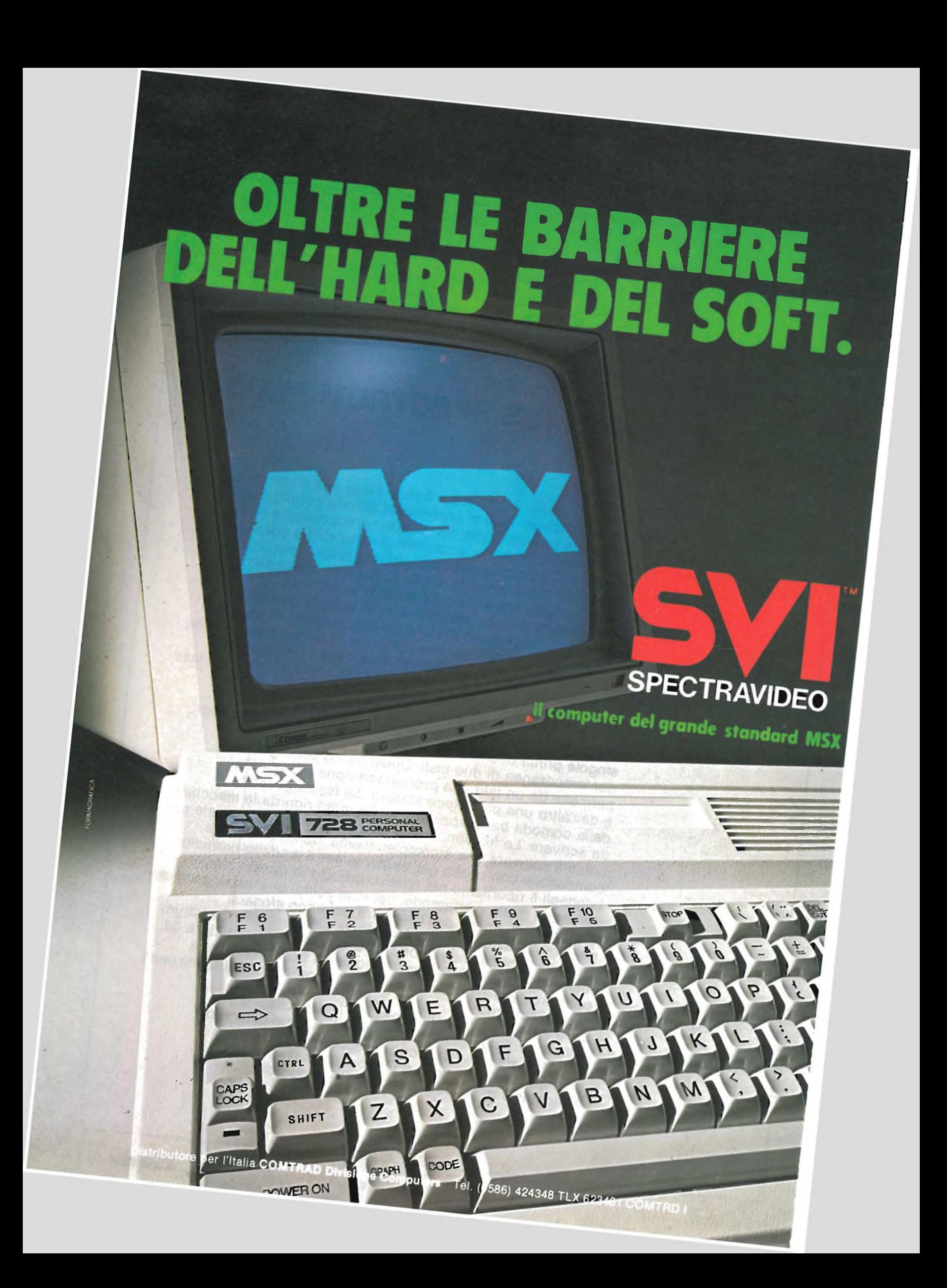

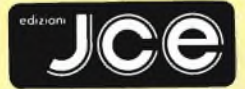

#### Direttore responsabile RUBEN CASTELFRANCHI

Direttore CESARE ROTONDO

Redattore Capo MARCO FREGONARA Segretaria di redazione ENZA GRILLO

Comitato di redazione GIANCARLO BUTTI ALESSANDRO BARATTINI

Consulenza tecnica e<br>progettazione elettronica<br>ANGELO CATTANEO<br>GIUSEPPE CASTELNUOVO<br>SALVATORE RIEFOLI

Grafica e impaginazione FRANCO TEDESCHI FABRIZIO CONTI GIANNI DE TOMASI

Direttore della pubblicità ALDO ARPA

Fotografia LUCIANO GALEAZZI AMICI ALBERTO

Gli inserti "Sinclub" e "A tutto Commodore" sono a cura di CESARE ROTONDO MARCO FREGONARA

Corrispondente dagli USA DANIELA GRANCINI

Hanno collaborato a questo numero<br>LORENZO BARESI<br>FRANCO BARBA<br>FRANCO BARBA<br>AMEDEO BOZZONI<br>AMEDEO BOZZONI<br>CLAUDIO CERRONI<br>CLAUDIO CERRONI<br>LEGGARDO DI NICOLA CARENA<br>FRANCO FRANCIA<br>SEVERINO GRANDI<br>NEVERINO GRANDI<br>PIERO LOMAZZ **Contabilità** 

M, GRAZIA SEBASTIAN<br>CLAUDIA MONTU'<br><mark>G</mark>IOVANNA QUARTI

Abbonamenti ROSELLA CIRIMBELLI ORIETTA DURONI

Spedizioni PINUCCIA BONINI PATRIZIA GHIONI Direzione, Redazione,

Amministrazione Via dei Lavoratori, 124 20092 Cinisello Balsamo - Milano Tel. (02) 61.72.671 - 61.72.641

Sede Legale Via V. Monti, 15 - 20123 Milano Autorizzazione alla pubblicazione Trib. di Monza n. 258 del 28.11.74

Pubblicità Concessionario in esclusiva per l'Italia e l'Estero SAVIX S.r.l. Tel. Milano (02) 61.23.397 Tel. Bologna (051) 58.11.51

Fotocomposizione LINEACOMP S.r.l. Via Rosellini, 12 - 20124 Milano Stampa CONSULGRAFICA Via Tazzoli, 5 - 20154 Milano

Diffusione

Concessionario esclusivo per l'Italia SODIP - Via Zuretti, 25 - 20125 Milano Spediz. in abbon. post. gruppo III/70 Prezzo della Rivista L. 4.000 Numero arretrato L. 5.500

Abbonamento annuo L. 39.500 Per l'estero L. 59.500

<sup>I</sup> versamenti vanno indirizzati a:

Jacopo Castelfranchi Editore Via dei Lavoratori, 124 20092 Cinisello Balsamo - Milano mediante l'emissione di assegno circolare cartolina vaglia o utilizzando il c/c postale numero 315275

Per <sup>i</sup> cambi d'indirizzo allegare alla comunicazione l'importo di L. 500, anche in francobolli, e indicare insieme al nuovo anche il vecchio indirizzo.

Tutti <sup>i</sup> diritti di riproduzione e traduzione degli articoli pubblicati sono riservati

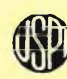

**yfjTtv Mensile associato all'USPI** *<u>Unione Stampa</u>* **Periodica italiana**

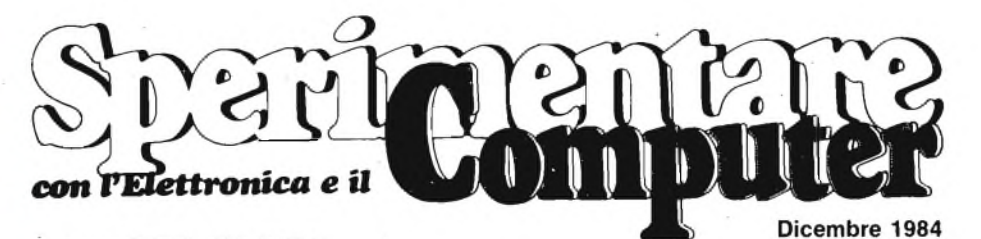

Spaat nantara

In copertina: il robottone **Turn Backer** un set di circuiti stampati, il computer Sinclair Spectrum Plus.

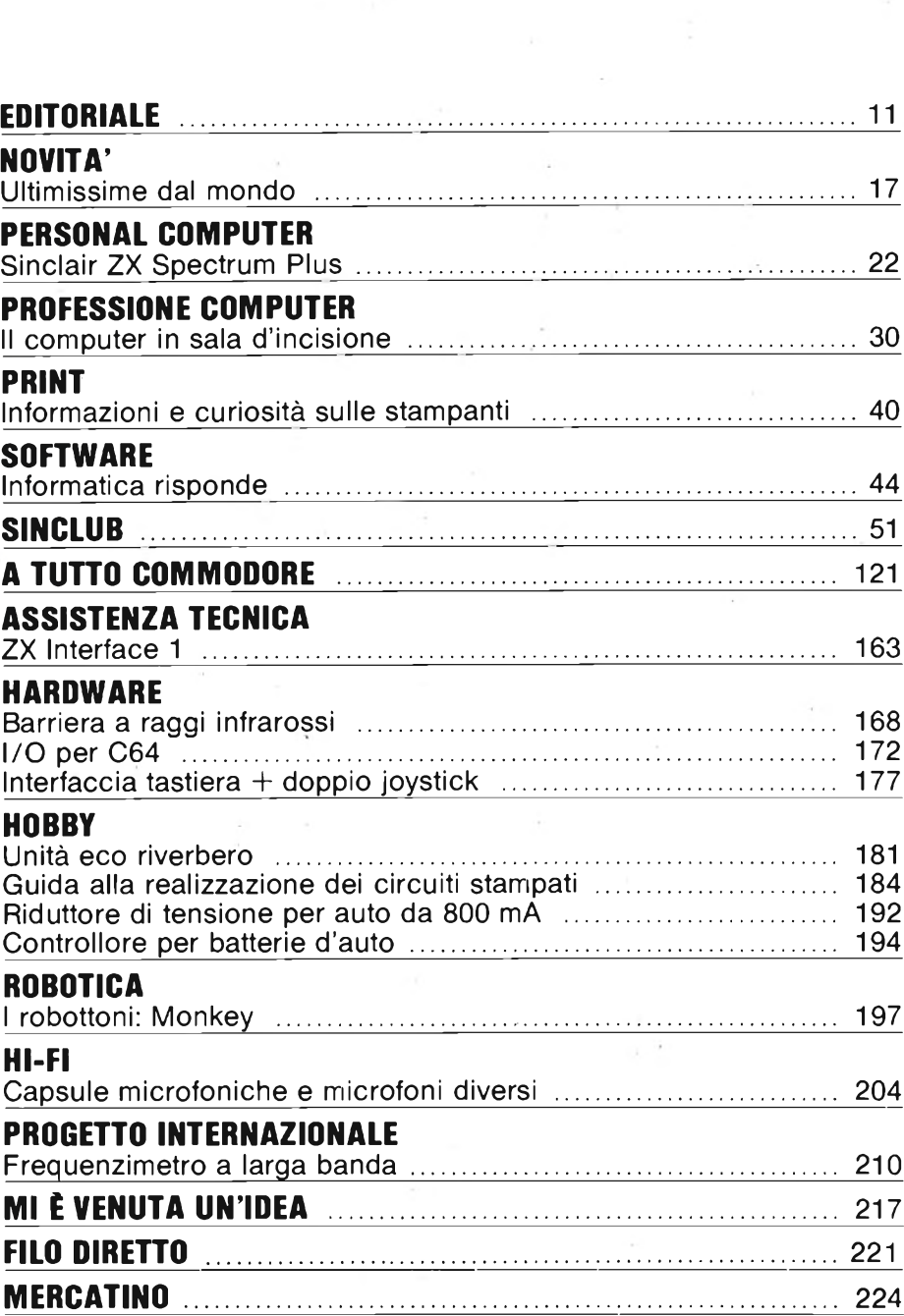

## **ECCEZIONALE OFFERTA NON RIPETIBILE !!!**

#### **ZX MICRODRIVE**

**Amplia le possibilità dello ZX Spectrum in quei settori come la didattica e le piccole applicazioni gestionali, dove è necessaria una ricerca veloce delle informazioni. N. <sup>1</sup> cartuccia in dotazione.**

#### **ZX INTERFACE <sup>1</sup>**

**Indispensabile per il collegamento dello ZX Microdrive. Inoltre permette il collegamento fra lo ZX Spectrum e una ampia gamma di periferiche e di altri Sinclair in rete locale.**

#### **SPECTRUM WRITER**

**Programma professionale di elaborazione e stampa delle parole <sup>e</sup> dei testi WORD PROCESSOR creato specificamente per il computer ZX Spectrum 48 K.**

### OFFERTISSIMA N.1

n. <sup>1</sup> ZX INTERFACE <sup>1</sup> n. <sup>1</sup> ZX MICRODRIVE n. <sup>1</sup> SPECTRUM WRITER n. <sup>1</sup> MASTERFILE

L. 169.000 L. 169.000 40.000 40.000 L. 408.000

IVA INCLUSA

## **A SOLE L.339.**

**Totale** 

Non perdere queste *bavolose* occasioni  $e$ **ke** *ti* permetteranno *di* **Acepti/ie** *tutte*  $te$  *eccezionali* prestazioni *M tua ZX Specteum !*

**MASTERFILE Senza dubbio il più potente data base e sistema di archiviazione di files oggi disponibili per ZX Spectrum.**

EXELCO **Via G. Verdi, 23/25**<br>CO 20095 **CUSANO MILANINO - Milano** 

## **ECCEZIONALE OFFERTA NON RIPETIBILE U!**

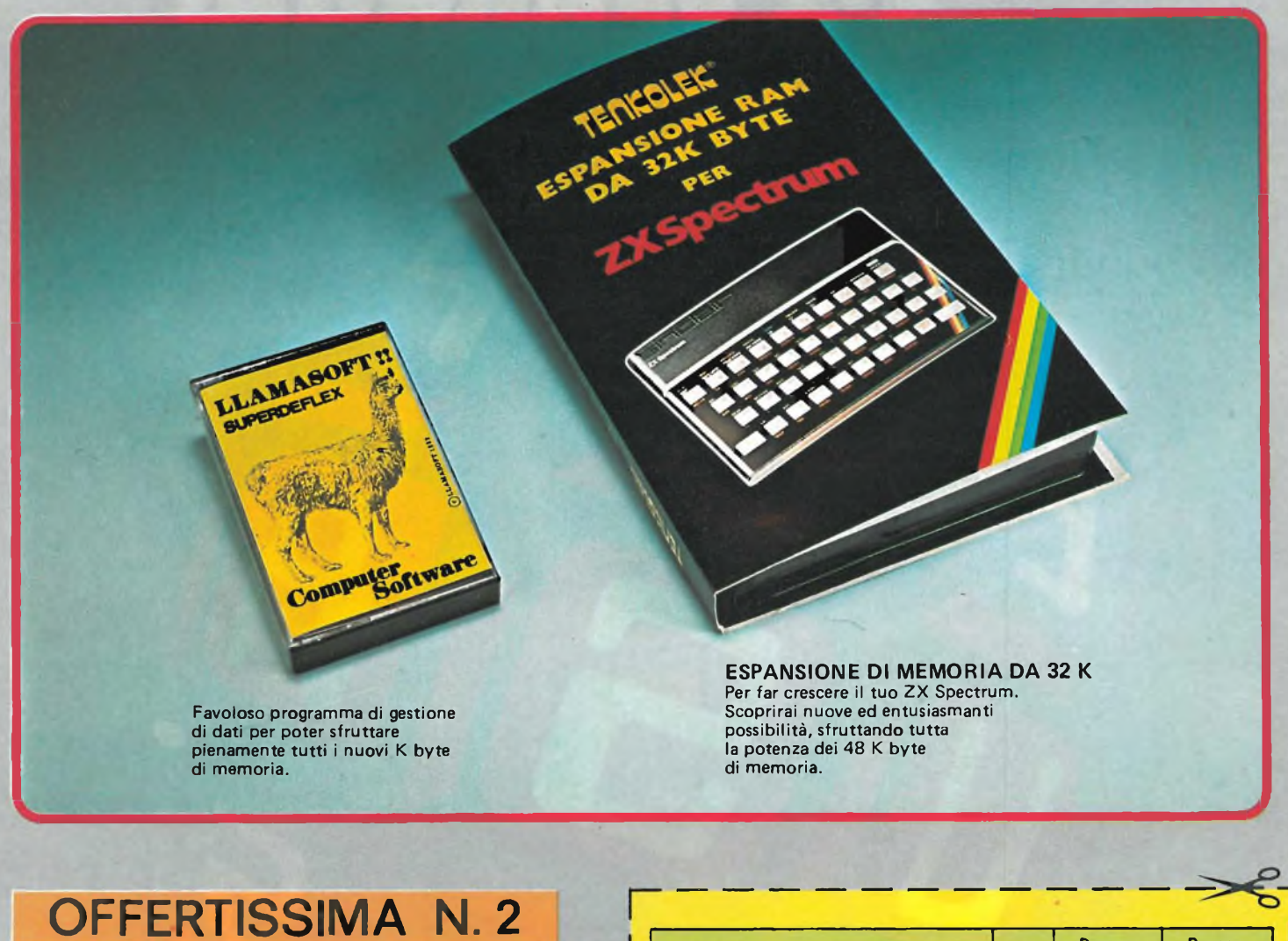

ESPANSIONE DA 32 K N. 1 CON CASSETTA

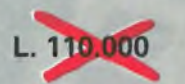

A SOLE L. 69.000 IVA INCLUSA

Mon perdere queste havolose occasioni che *ti* permetteranno *di* **Awqjthe** *tutta* le eccezionali prestazioni  $del$  **tuo ZX** Spectrum!

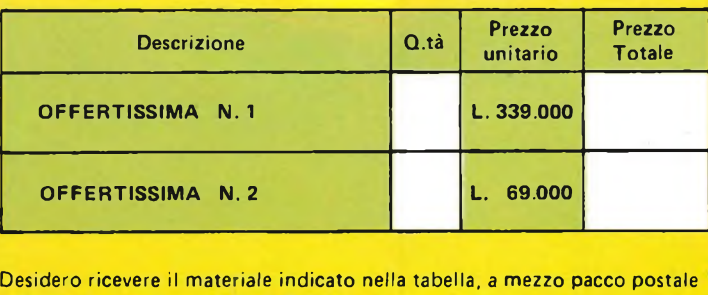

contro assegno, al seguente indirizzo: **Nome** 

Cognome Via Città **Data** CAF SPAZIO RISERVATO ALLE AZIENDE-SI RICHIEDE L'EMISSIONE DI FATTURA Partita I.V.A.

PAGAMENTO

A) Anticipato, mediante assegno circolare o vaglia postale per l'importo totale dell'ordinazione.

B) Contro assegno, in questo caso, è indispensabile versare l'acconto di Lire 50.000 mediante assegno circolare o vaglia postale. Il saldo sarà regolato contro assegno. AGGIUNGERE L 5.000 per contributo fisso **<sup>I</sup> prezzi sono comprensivi di I.V.A.**

DIVIS. EXELCO Via G. Verdi, 23/25

DIVIS. <sup>I</sup> J ' 20095 **CUSANO MILANINO -** Milano

# **S-8 FEBBRAIO**  $\begin{picture}(180,10) \put(0,0){\line(1,0){15}} \put(1,0){\line(1,0){15}} \put(1,0){\line(1,0){15}} \put(1,0){\line(1,0){15}} \put(1,0){\line(1,0){15}} \put(1,0){\line(1,0){15}} \put(1,0){\line(1,0){15}} \put(1,0){\line(1,0){15}} \put(1,0){\line(1,0){15}} \put(1,0){\line(1,0){15}} \put(1,0){\line(1,0){15}} \put(1,0){\line(1,0){15}} \put(1,$

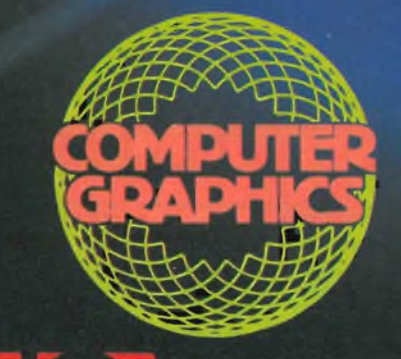

fi\*

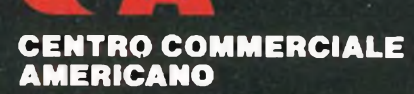

; : '-i; ; 20149 Milano 1-, *7 <sup>+</sup> <sup>+</sup> 7* <sup>1</sup> Telex <sup>330208</sup> USiMC <sup>i</sup>

Tutte le più sofisticate proposte della tecnologia americana nel settore dell'informatica "concentrate" in un'unica mostra, una mostra che speciali<mark>z</mark>zandosi ulteriormente di anno in anno, è giunta alla XIV edizione. Riproponendo un'iniziativa che già lo scorso anno è stata accolta con grande interesse dagli operatori del settore, un intero padiglione verrà dedicato esclusivamente al COMPUTER GRAPHICS ed alle sue applicazioni.

In concomitanza con la mostra e quale momento'di aggiornamento e approfondimento delle più attuali tematiche dell'informatica, si terranno due seminari di studio: 6-7 FEBBRAIO - in collaborazione

con la CITIBANK N.A.: "Cinque tecnologie innovative per l'informatica e loro applicazioni: integrazione circuitale, optical disc, I/O voice, business graphics e linguaggi della quarta generazione". Coordinatore: Dr. Gianfranco Minati. Quota di partecipazione: Lire 200.000. 8 FEBBRAIO: "La grafica nella realtà aziendale e industriale".

Coordinatore: Ing. Roberto Favero. Quota di partecipazione: Lire 100.000.

Per ulteriori informazioni sulla mostra e sulle modalità di partecipazione al seminario, contattare: CENTRO COMMERCIALE AMERICANO - TEL. 02/4696451 - TELEX 330208 USIMC I.

I

**NOVITÀ'**

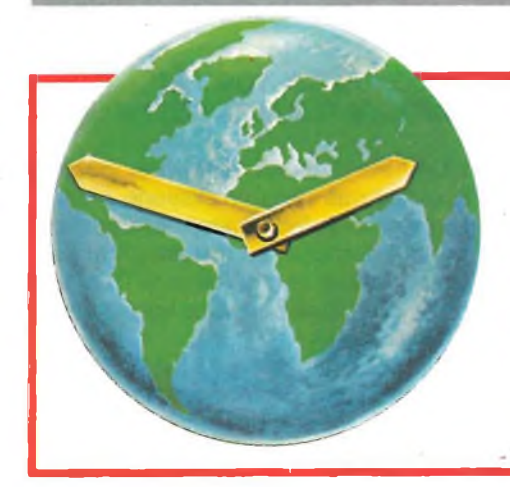

## **ULTIMISSIME <sup>0</sup> L MONDO**

#### **a cura della Redazione**

#### **IVIS: UNA FRONTIERA NELLA TRASMISSIONE DELLA CONOSCENZA**

La Digital Equipment presenta in Italia IVIS (Interactive Video Information System), un sistema per l'apprendimento basato su elaboratore e videodisco, in grado di interagire con l'utente. Partendo dalle considerazioni che l'uomo ritiene il 25% di quello che ascolta, il 40% di quello che vede e sente e il 70% di quello che vede, ascolta ed esegue, la Digital Equipment ha unito in IVIS l'incisività ed il realismo delle immagini video alla flessibilità e alla potenza di un elaboratore. Il fulcro di IVIS è un personal computer Professional 350 della Digital Equipment che, tramite opportuni dispositivi di interfaccia, viene collegato alle altre parti componenti il sistema: un lettore di videodischi ed un monitor a colori (RGB) da 13 pollici di qualità e ricchezza cromatica elevatissime, disponibili anche con schermo sensibile al tocco. Qualunque sia la materia di cui si vuol trasmettere la conoscenza, essa può essere tradotta in suoni, immagini, testi e grafici mescolabili a piacere, opportunamente gestiti. Il sistema IVIS utilizza per il supporto audiovisivo lo strumento attualmente più avanzato: un videodisco, in grado di riprodurre 54.000 immagini con una nitidezza ed una definizione fino a sei volte maggiore di quelle televisive. Queste immagini, incise con una opportuna tecnica che impiega il raggio laser, vengono gestite dal Professional 350, guidato da un programma memorizzato su dischetto magnetico, che si occupa anche di sovrapporvi <sup>i</sup> testi e gli elementi di grafica computerizzata di volta in volta necessari e, cosa fondamentale, tiene conto di tutte le domande poste dall'utente attraverso la tastiera o più direttamente toccando sul video quella parola o figura associate a determinare funzioni e/o informazioni. Il risultato differenza rispetto ai sistemi tradizionali: quella di

non presentare una serie di immagini, animate o meno, in modo rigidamente sequenziale, ma in modo articolato, saltando da una sequenza ad un altra in base alle esigenze e agli stimoli ricevuti dall'utente. IVIS, per chi lo usa, diventa un elemento attivo dello stesso processo di apprendimento, potendo scegliere gli argomenti da trattare, la velocità con cui imparare <sup>i</sup> concetti e rispondere alle domande proposte. Si viene a creare in questo modo un vero colloquio allievosistema privo di quella passività promento di formazione, progettando anche il software di supporto allo sviluppo dei corsi interattivi IVIS. Vax Producer, questo il nome del software in questione, che la Digital Equipment distribuisce, permette di combinare le immagini che provengono dal videodisco ai testi e <sup>i</sup> grafici del computer e di creare le strutture di controllo per l'intero corso IVIS. "Oggi vi sono strumenti per potenziare qualunque attività umana - ha detto l'Ing. Vittorio Francese, Direttore Marketing Italia della Digital Equipment S.p.A. - ma la

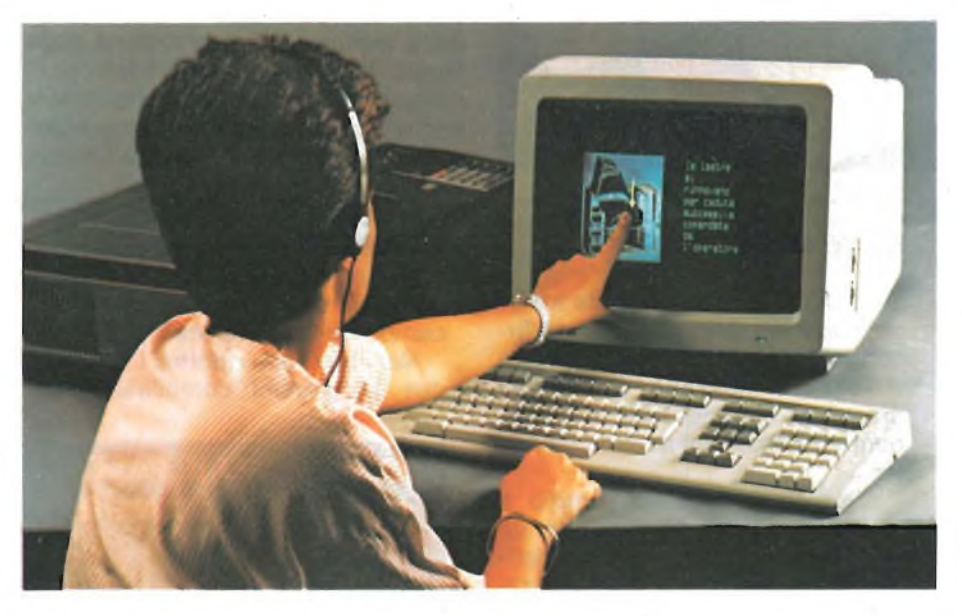

pria dei metodi didattici tradizionali. Il sistema IVIS elabora le scelte dell'utente, che gli giungono tramite la tastiera o lo schermo sensibile, e presenta, nel giro di qualche attimo, la sequenza audiovisiva opportuna grazie alla capacità del lettore di videodischi di accedere a qualsiasi immagine incisa.

Prima di essere presentato sul mercato, IVIS è stato impiegato per anni dalla Digital Equipment stessa nei suoi centri di addestramento e aggiornamento. Psicologi, esperti di didattica, ingegneri hanno lavorato per mettere a punto questo potente struconoscenza viene ancora trasferita con metodi tradizionali". "L'evoluzione tecnologica moderna è così rapida che lascia tempi sempre più brevi per l'appredimento - ha continuato l'Ing. Francese -. Noi crediamo che IVIS sia un nuovo strumento per potenziare l'apprendimento, con il quale sarà possibile a uomini e aziende di restare in linea con il proprio tempo".

Oltre che per applicazioni di didattica l'IVIS Digital sta già trovando impiego in molti altri campi dove la possibilità di poter accedere rapidamente a grandi banche fatte di immagini, testi o grafici è di primaria importanza.

#### **NOVITÀ'**

#### **LA GOULD AUMENTA DEL 65% LA PROPRIA CAPACITA' PRODUTTIVA DI LAMINE DI RAME**

La Gould Ine. di Rolling Meadows, Illinois, USA, uno dei maggiori produttori mondiali di lamine sottili di rame per circuiti stampati, ha di recente messo a punto un intenso programma di sviluppo in questo settore, che comporterà un investimento di oltre 40 milioni di dollari, e che consentirà di incrementare la capacità produttiva in tutto il mondo di oltre il 65% a partire dal proprio quadrimestre 1985. Tale sviluppo è necessario per far fronte alla sempre più elevata domanda da parte dell'industria elettronica mondiale.

La lamina sottile di rame, fino a 5 micron, è usata come materiale pri-

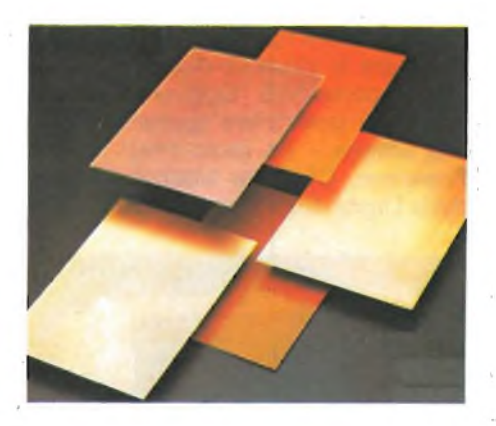

#### **NUOVI LIBRI JCE**

La JCE ha recentemente arricchito la sua collana di libri introducendo due pezzi da novanta. <sup>I</sup> nuovi volumi sì intitolano "Come programmare il tuo IBM PC" <sup>e</sup> "Impariamo il Pascal sul nostro computer".

Il primo è dedicato proprio a quelle persone, che possedendo un IBM PC, e non avendo mai tentato di programmarlo vogliono avvicinarsi al fantastico mondo della programmazione.

Il libro introduce in modo semplice e avvincente <sup>i</sup> vari temi della programmazione, dal come realizzare <sup>i</sup> propri programmi di grafica, musica, matematica, alla gestione dei dischetti e delle stampanti.

Oltre 50 routines e programmi, mostrano le applicazioni dei concetti appresi permettendo nel contempo di avere una collezione di interessanti programmi a cui ricorrere in ogni momento.

Il secondo si rivolge a chi desidera conoscere il Pascal ed apmario di interconnessione per circuiti stampati in tutti <sup>i</sup> prodotti elettronici, dai computer alle apparecchiature per uso militare.

Il maggiore aumento di capacità, ha precisato la società, è destinata al mercato statunitense e comprende significativi ampliamenti degli impianti di Chandler, Arizona, e di McConnelsville, Ohio; verranno tuttavia potenziate anche le unità produttive ubicate in Inghilterra e in Germania Occidentale. Il piano di sviluppo sarà completato entro la prima metà del 1985.

In Europa la Gould ha unità di produzione a Eichstetten, Germania Occidentale, e Southampton, Inghilterra. La domanda di lamine di rame nel mercato europeo ha registrato una crescita eccezionale (simile a quello del mercato statunitense) raggiungendo livelli record la scorsa estate.

In Estremo Oriente, la Gould ha una joint venture paritetica con la Nippon, Mining Co., a Hitachi City in Giappone.

L'impianto iniziale, avviato nel 1982, è stato ampliato del 25% nel maggio 1984 e sarà ulteriormente aumentato- del 50% entro febbraio 1985. La tecnologia di produzione della lamina sottile, brevettata dalla Gould, è particolarmente adatta per <sup>i</sup> computer della nuova generazione e per le applicazioni dell'"office automation" in Giappone, Corea eTaiwan.

#### **ACCORDO ASHTON TATE EDITRICE ITALIANA SOFTWARE**

L'Editrice Italiana Software, società specializzata nella produzione e distribuzione di software standard per personal computer, ha firmato un accordo operativo con la Ashton-Tate, una delle principali software house statunitensi.

Tale accordo prevede per l'Editrice Italiana Software un contratto di produzione, traduzione, distribuzione e supporto tecnico, per il territorio italiano, di tutti <sup>i</sup> prodotti della Ashton-Tate.

Il primo prodotto tradotto e distribuito da E.I.S. sarà "Framework", il nuovo programma "integrato" della Ashton-Tate, presentato a luglio di quest'anno sul mercato statunitense, che sarà disponibile nella sua versione italiana entro la fine di questo mese.

Successivamente l'accordo prevede la distribuzione in Italia degli altri programmi Ashton-Tate (dBASE II, dBA-SE III, Friday!), opportunamente tradotti ed adattati per le esigenze del mercato italiano.

Fondata nel settembre 1983, l'Editrice Italiana Software fa parte del gruppo ITP, un complesso di aziende di progettazione, servizi e produzione di alto contenuto tecnologico operanti in Italia e negli USA. All'inizio del 1984

#### ,,,,,,,,,,,,,,,,,,,,

prenderne l'uso in modo semplice e lineare. È adatto anche per coloro <sup>i</sup> quali sono alle prime armi nel campo dell'informatica.

Nel libro sono riportati <sup>i</sup> listati di due programmi compilatori per trasformare le istruzioni Pascal in BASIC consentendo al lettore di provare direttamente <sup>i</sup> programmi in Pascal sul suo personal computer senza dover affrontare la spesa di un vero compilatore Pascal.

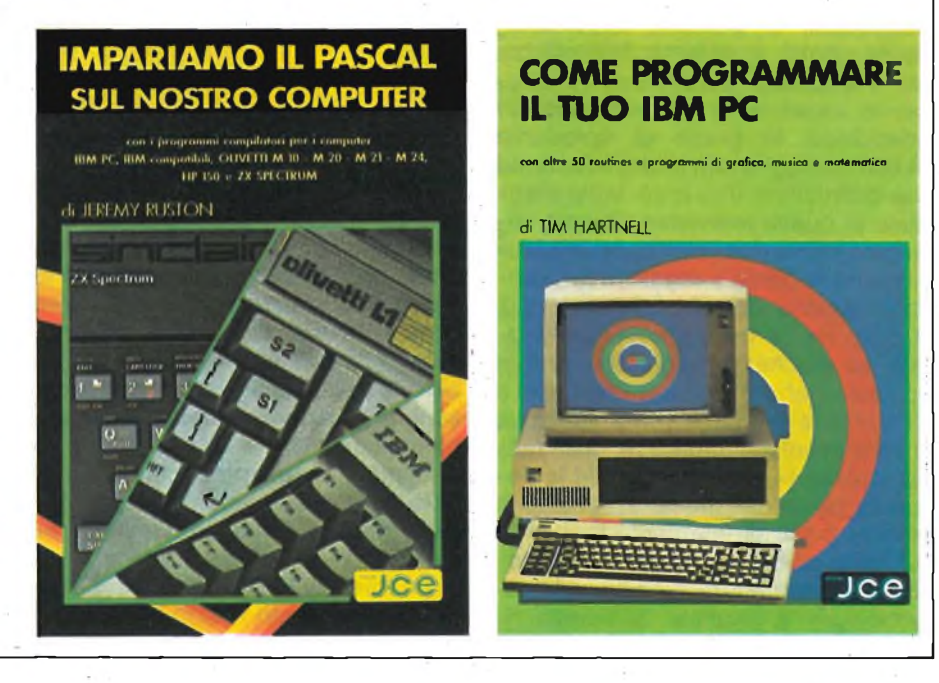

**NOVITÀ\***

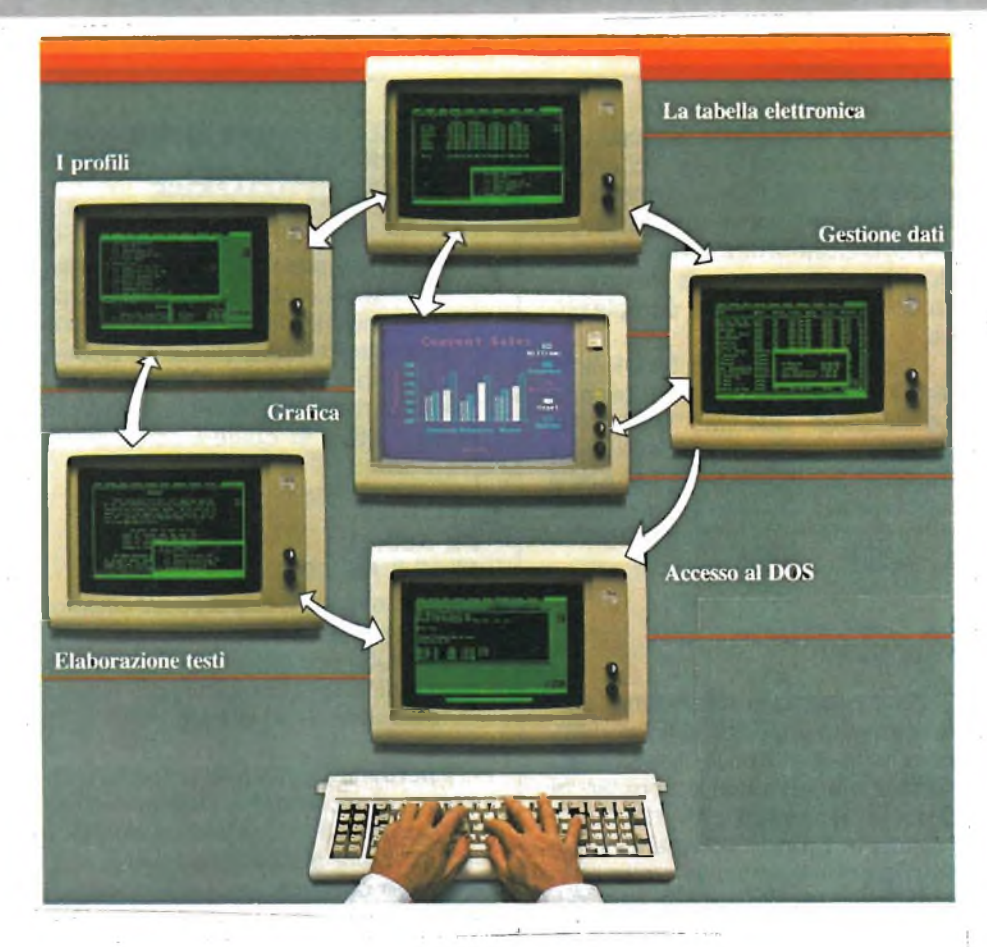

sono entrati a far parte della compagine azionaria Olivetti, Ceccato e Danese.

La Ashton-Tate, società statunitense

fondata nel 1980 con sede a Culver City, California - USA, è una delle principali editrici mondiali di software per microcomputer.

La società distribuisce <sup>i</sup> suoi prodotti in tutto il mondo ed in Europa ha attivato filiali in Gran Bretagna, Germania Occidentale e Olanda.

Occupa attualmente 337 dipendenti ed ha sviluppato un fatturato di 75,7 miliardi di lire nell'anno fiscale 1984 (febbraio '83 - gennaio '84) con un incremento del 384% sull'esercizio precedente, realizzando utili netti pari a oltre 11,8 miliardi di lire (+ 368% sui 3,2 miliardi dell'esercizio precedente).

Negli ultimi tre anni le vendite dei prodotti Ashton-Tate si sono più che decuplicate, passando da 6,9 miliardi di lire nell'anno fiscale 1982 a 75,7 miliardi nel 1984.

<sup>I</sup> prodotti della Ashton-Tate comprendono:

- software per archiviazione dati (dBASE II, dBASE III, e Friday!). dBASE II è in assoluto il programma di gestione ordini su personal computer più venduto nel mondo (più di 300.000 unità);
- Framework un prodotto "integrato", che include word processing, archivio, tabelle elettroniche, grafici e comunicazioni - lanciato a luglio di quest'anno sul mercato statunitense.

<sup>I</sup> programmi della Ashton-Tate sono tradotti in 10 lingue.

#### **»••••••••••••••••••••••••••••••••••••••••••••••••••••••••••••••••••••••<**

#### **"FIBRE OTTICHE: PRINCIPI, APPLICAZIONI, PROSPETTIVE"**

Si è svolto a Milano il secondo convegno "Fibre Ottiche: principi, applicazioni <sup>e</sup> prospettive", organizzato dalla Fondazione Aurelio Beltrami.

Le fibre ottiche, sottili fili di silicio o di vetro delle dimensioni di un capello, consentono la trasmissione delle radiazioni sia visibili sia infrarosse su distanze anche notevoli con una trasparenza paragonabile a quella dell'aria lungo il loro asse anche curvilineo, mentre risultano quasi perfettamente opache in senso trasversale. Esse si comportano cioè nei confronti della luce come un tubo ove fluisca un liquido o un filo metallico ove fluisca una corrente elettrica.

Queste caratteristiche, tenuto conto che il materiale costituente le fibre è elettricamente isolante anzicché conduttore, comportano la possibilità di realizzare ad esempio sistemi di telecomunicazioni che presentino nei confronti dei sistemi tradizionali su filo metallico <sup>i</sup> seguenti vantaggi:

- maggior leggerezza e minori dimensioni;
- quantità di informazioni trasmissibile enormemente maggiore;
- insensibilità ai disturbi elettromagnetici di qualunque tipo (fulminazioni, sovratensioni indotte da linee elettriche di energia, interferenze indotte da altre linee di telecomunicazioni);
- assenza di corrosioni, data la natura isolante del materiale;
- insensibilità agli impulsi elettromagnetici di qualunque intensità (anche da esplosione nucleare).

A parte <sup>i</sup> sistemi di telecomunicazione propriamente detti (a lunga distanza, sottomarini, per reti urbane, per reti locali), il primo requisito illustrato, unitamente alla possibilità di "illuminare" <sup>e</sup> "vedere" attraverso le fibre punti distanti e non direttamente accessibili,

rende le fibre interessanti per applicazioni a bordo di autoveicoli, navi o aerei, come pure per applicazioni mediche, mentre il secondo requisito trova applicazione nei cablaggi dei calcolatori elettronici o nei collegamenti tra calcolatori ed anche in sostituzione dei ponti radio, ed il terzo appare importante per sistemi di segnalamento e controllo al servizio di centrali o sottostazioni elettriche, ferrovie, ecc. ... Relatori del convegno: Prof. C. A. Sacchi del Politecnico di Milano; Prof. C. G. Someda dell'Università di Padova, Presidente Gruppo Specialistico Optoelettronica; Prof. O. Svelto del Politecnico di Milano; Ing. P. Di Vita della CSELT Torino; Ing. G. Grasso della Società Cavi Pirelli di Milano; Prof. G. Paladin della SIP-Direzione Generale Roma; Ing. R. Monelli del Gruppo Specialistico Optoelettronica AEI; Ing. G. Rovera del Centro Ricerche Fiat di Orbassano; Prof. V. Russo, IROE-CNR di Firenze; Ing. M. Martinelli del CISE di Milano.

sparimentare 19

#### **UTILI E VENDITE IN AUMENTO ALLA SINCLAIR**

La Sinclair Research ha comunicato <sup>i</sup> dati definitivi dell'anno finanziario 1983/84, chiuso il 31 Marzo 84.

Secondo <sup>i</sup> dati di chiusura l'utile prima delle tasse ammonta a 14.28 milioni di sterline (esercizio precedente 14.03 milioni) mentre il giro d'affari nello stesso periodo è stato di 77.69 milioni di sterline con un incremento del 42% rispetto all'anno precedente (54.33 milioni).

Tra le annotazioni più significative contenute nel Rapporto Annuale della Società è interessante segnalare il commento del Presidente e Amministratore Delegato, Sir Clive Sinclair, relativamente al fatto che il recente lancio sul mercato del televisore tascabile e del Computer QL ha inciso notevolmente sui costi della società senza portare per il momento ad un incremento significativo delle vendite.

"Il QL tuttavia - ha aggiunto Sir Clive - viene ora prodotto su larga scala e ci aspettiamo un'ottima progressione delle vendite a livello mondiale".

Circa l'andamento della Società, Sir Clive Sinclair ha sottolineato il fatto che le vendite delio Spectrum sono in continua ascesa, la produzione del televisore tascabile è in aumento e le proiezioni prevedono una crescita costante delle esportazioni.

"Le vendite all'estero - ha di-

chiarato - hanno fatto registrare un andamento più che positivo, grazie soprattutto alla rapida crescita del mercato degli home-computer e le esportazioni aumenteranno indubbiamente la propria quota nell'ambito delle vendite complessive".

Guardando al futuro, Sir Clive ha tenuto a sottolineare la propria convinzione che la "leadership tecnica della Sinclair è destinata a rinforzarsi ulteriormente ora che il laboratorio di ricerca avanzata della Sinclair - il Metalab è in piena funzione".

#### **LA SINCLAIR IN ITALIA**

Consapevole dell'enorme potenziale dei suoi prodotti sul mercato italiano in rapido sviluppo nel settore dei personal computer, la Sinclair Research Ltd. sta costituendo la propria società in Italia. Confida che questo avvicinamento potenzierà e rilascerà la sua già forte presenza sul mercato al servizio dei consumatori.

La nuova Società, che sarà attiva dal <sup>1</sup> gennaio 1985, sarà una jointventure con la GBC italiana, che distribuisce i prodotti Sinclair in Italia da 10 anni. La GBC continuerà dunque a distribuire <sup>i</sup> prodotti Sinclair in collaborazione con la nuova società per allargare la sua rete commerciale quale base per il raggiungimento di più elevati traguardi di vendita in Italia.

#### **IL CALCOLATORE ENTRA NEI PROCESSI DI RISTRUTTURAZIONE**

Al centro di robotica dell'lmperial College a Londra, alcuni ricercatori stanno ristrutturando una fabbrica della Philips con l'aiuto di elaboratori elettronici. Gli sono stati forniti dati sui processi industriali ed il ritmo al quale <sup>i</sup> componenti

#### **PC ALPHA MICRO AM-500**

La nuova serie di personal computer Alpha Micro AM-500 supporta l'MS-DOS, uno dei più diffusi sisterni operativi. E IBM compatibile e si basa su microprocessore Intel 8088 a 16 bit.

Il personal Alpha Micro può funzionare anche come Workstation e quindi accedere a una grande quantità di informazioni memorizzate in un elaboratore centrale.

Inoltre la compatibilità IBM consente di utilizzare localmente <sup>i</sup> pacchetti per l'MS-DOS, compresi <sup>i</sup> famosi LO-TUS 1.2.3, DBASE llle SIMPHONY.

Un software esclusivo, fornito in dotazione con il nuovo personal, permette ai modelli della serie AM-500 di funzionare come terminali di qualsiasi sistema multiutente Alpha Micro. In questo modo gli utenti possonoavere accesso all'Amos, il sistema operativo esclusivo Alpha Micro. Nella modalità multiutente, l'AM-500 permette di usufruire delle funzioni di multitasking e time-sharing fornite dal

#### **PER APPLE E IBM SISTEMA POLAROID PALETTE: DIAPOSITIVE IMMEDIATE 35 mm**

Il sistema Polaroid Palette è stato concepito come unità periferica per <sup>i</sup> più diffusi personal computer.

Istogrammi, grafici, ed ogni altro tipo di elaborato possonoessere riprodotti nelle tonalità più sature e brillanti, grazie ad una scala cromatica di 72 colori. Il tutto in tempo reale, operando sia con schermo monocromo che a colori.

Il sistema Polaroid Palette utilizza, il segnale di uscita del computer e consente elaborazioni fotografiche a colori sia su positivo (hard copy) che in diapositiva Polaroid 35 mm.

Il sistema minimizza quindi la retinatura dello schermo, per una riproduzione fotografica accurata e definita.

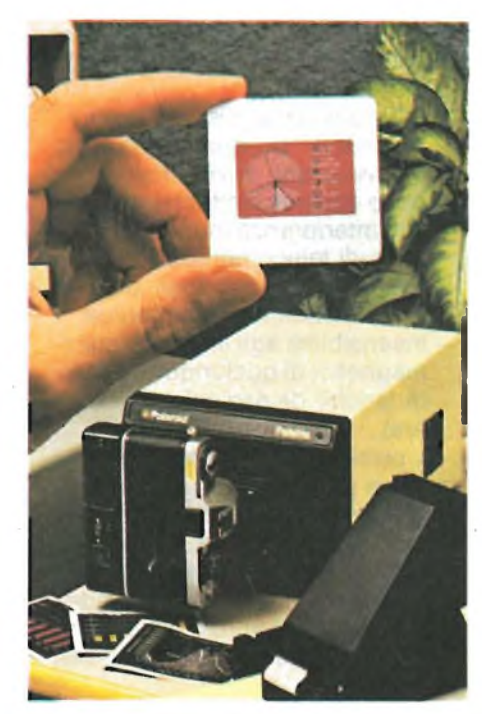

#### **IL 18° SIM-HI.FI-IVES: UN FATTO STORICO**

152.187 visitatori, di cui quasi 27.000 operatori, rappresentano uno strepitoso risultato, un traguardo mai raggiunto nel passato da questa manifestazione, un nuovo punto di partenza per il mercato e per il salone stesso, destinato, secondo le più accreditate previsioni, a crescere ancora.

Il comprensorio espositivo della Fiera di Milano, che vedeva l'eccezionale contemporaneità di ben cinque manifestazioni, ha trovato nel SIM-HI.FI-IVES il suo aspetto più spettacolare <sup>e</sup> più "colorato", gremito di un pubblico attento e interessato, con un'età media rela-

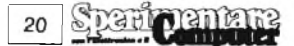

#### **NOVITÀ'**

#### vengono assemblati.

Questo progetto è solo uno di quelli che il centro sta realizzando per società industriali, e l'Imperial College è solo una fra tante università britanniche che collaborano con l'industria su progetti di automazione. Le università più attive sono Hull e Bath.

Le ricerche sono finanziate, oltre che dalle società, dal Sere: il Science and Engineering Research Council che spende quasi 2 milioni di sterline l'anno in sovvenzioni.

Il direttore del centro di robotica dell'Imperial College, prof. Tom Husband, dice che le società tendono meno a vedere le università come torri d'avorio: «Per molte società la robotica è un settore talmente nuovo che <sup>i</sup> loro dirigenti sono pronti ad ammettere che non ne sanno nulla e sono ben contenti

di rivolgersi a ricercatori per consigli».

Con la società Unimation, l'Imperial College studia inoltre metodi per verificare l'affidabilità <sup>&</sup>lt; *<sup>A</sup>* robot.

Rd Projectsdi Londra finanzia progetti al college che poi trasforma in prodotti da vendere all'industria. È così che Rd Projects ha p<sub>1</sub> u otto un robot in grado di "vedere" ciò che fa.

computer centrale.

Inoltre l'AlphaMATE permette agli utenti dell'AM-500 di trasferire gli archivi creati sotto MS-DOS alla memoria di massa a dischi rigidi del computer centrale, rendendoli disponibili alle altre Workstation e terminali collegati allo stesso sistema.

<sup>I</sup> due modelli della serie workstation sono:

*AM-506.* 256K di memoria RAM, due drive a floppy disk da 360K ciascuno, è dotato di porte seriali e parallele e di cinque slot di espansione. Viene fornito con monitor monocromatico a fosfori verdi o a colori, tastiera, sistema operativo MS-DOS 2.1, software AlphaMATE e linguaggio GW/BASIC.

*AM-510.* 256Kdi memoria RAM, un drive a floppy disk da 360 K, un hard disk Winchester da 10 MB, è dotato di porte seriali e parallele e di tre slot di espansione. Viene fornito con monitor monocromatico a fosfori verdi o a colori, tastiera, sistema operativo MS-DOS 2.1, software AlphaMATE e linguaggio GW/BASIC.

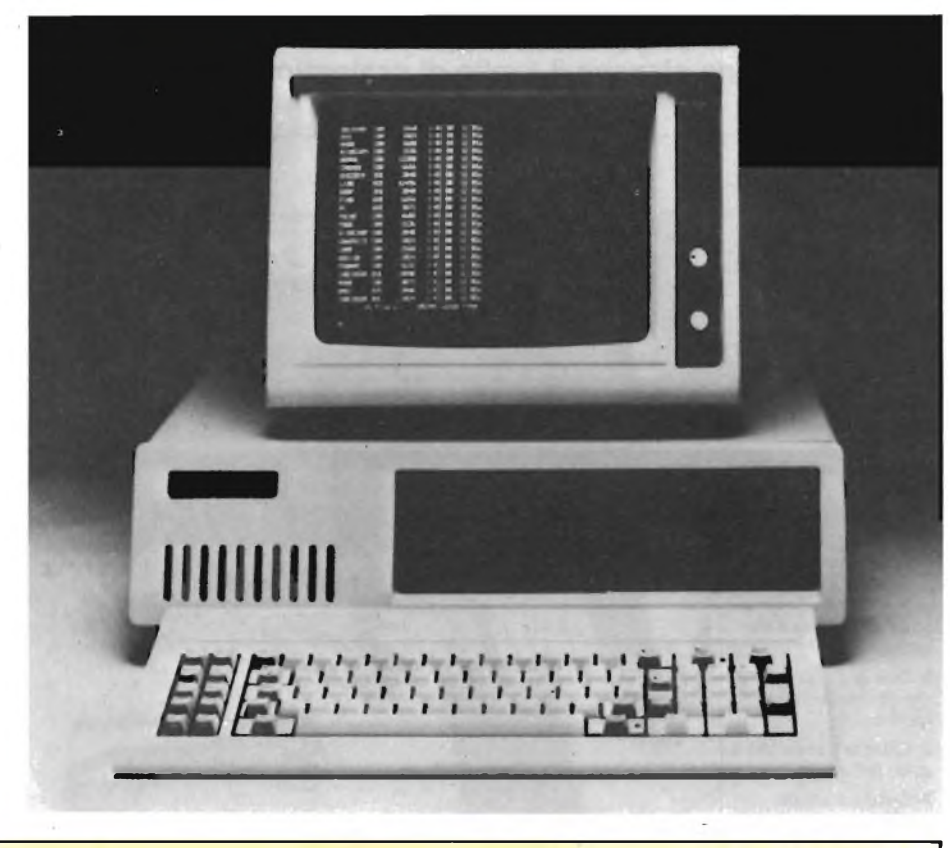

tivamente elevata (tra <sup>i</sup> 16 e <sup>i</sup> 30 anni), a garanzia dunque di un reale potere d'acquisto in esso rappresentato.

Notevolissimo l'impatto con <sup>i</sup> mezzi di diffusione di massa. Al Salone, oltre alle emittenti di Stato (le tre reti televisive, e le tre reti radiofoniche), erano infatti presenti anche RAI STEREOUNO, RETE QUATTRO e TELELOMBARDIA 1, affiancate da altre 14 emittenti radiofoniche locali, con un'area d'ascolto che investiva l'intera Italia Settentrionale. Molte tra di esse gestivano programmi in diretta dal SIM-HLFI-IVES con punte di oltre nove ore di trasmissione continuate, per un totale di centinaia di ore di trasmissione sia in diretta che in differita. Si può dunque affermare che il SIM-HLFI-IVES ha vissuto quest'anno la sua stagione più esaltante dall'inizio della sua storia, stagione esaltante che si pone come nuovo punto di partenza per il raggiungimento di nuovi traguardi ancora più prestigiosi.

Parlando l'arido linguaggio dei numeri, possiamo riassumere quelloche il SIM-HI.FI-IVES 1984è stato: 407 espositori con oltre 4500 addetti agli stand, 152.187 visitatori (dati SIAE, cioè gli unici dati esatti e credibili per quanto riguarda manifestazioni di questo tipo) che rappresentano un incremento di oltre il 90 per cento rispetto all'edizione dello scorso anno. Bisogna poi parlare degli operatori presenti: 25.685 (il 23 per cento in più rispetto allo scorso anno) tra cui fanno spicco gli stranieri, che hanno registrato un incremento di presenza pari a oltre il 32 per cento rispetto alla passata edizione. Questo dato va anzi sottolineato, in quanto la presenza di operatori non italiani ha toccato quest'anno una punta di eccezionale interesse, con oltre 50 paesi rappresentati.

Importante anche l'attenzione della stampa: oltre 450 redattori e giornalisti provenienti da tutto il mondo, in rappresentanza di ben 227 diverse testate, sono infatti convenuti a Milano per osservare questo Salone-fenomeno che si pone ai vertici dell'attenzione mondiale.

> **Sperimental** 21

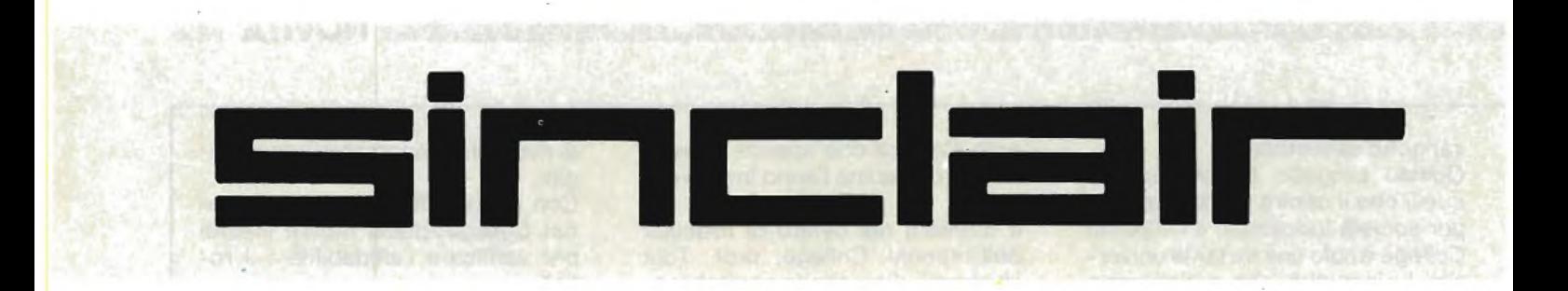

**Dopo quasi due anni dalla produzione del primo modello dello Spectrum e alle soglie del QL, la Sinclair Research Ltd, stupisce tutti proponendo in contemporanea in Europa il nuovo Spectrum Plus. È un computer che emula le prestazioni del suo predecessore pur presentando alcune caratteristiche nuove che ne elevano il livello di professionalità.**

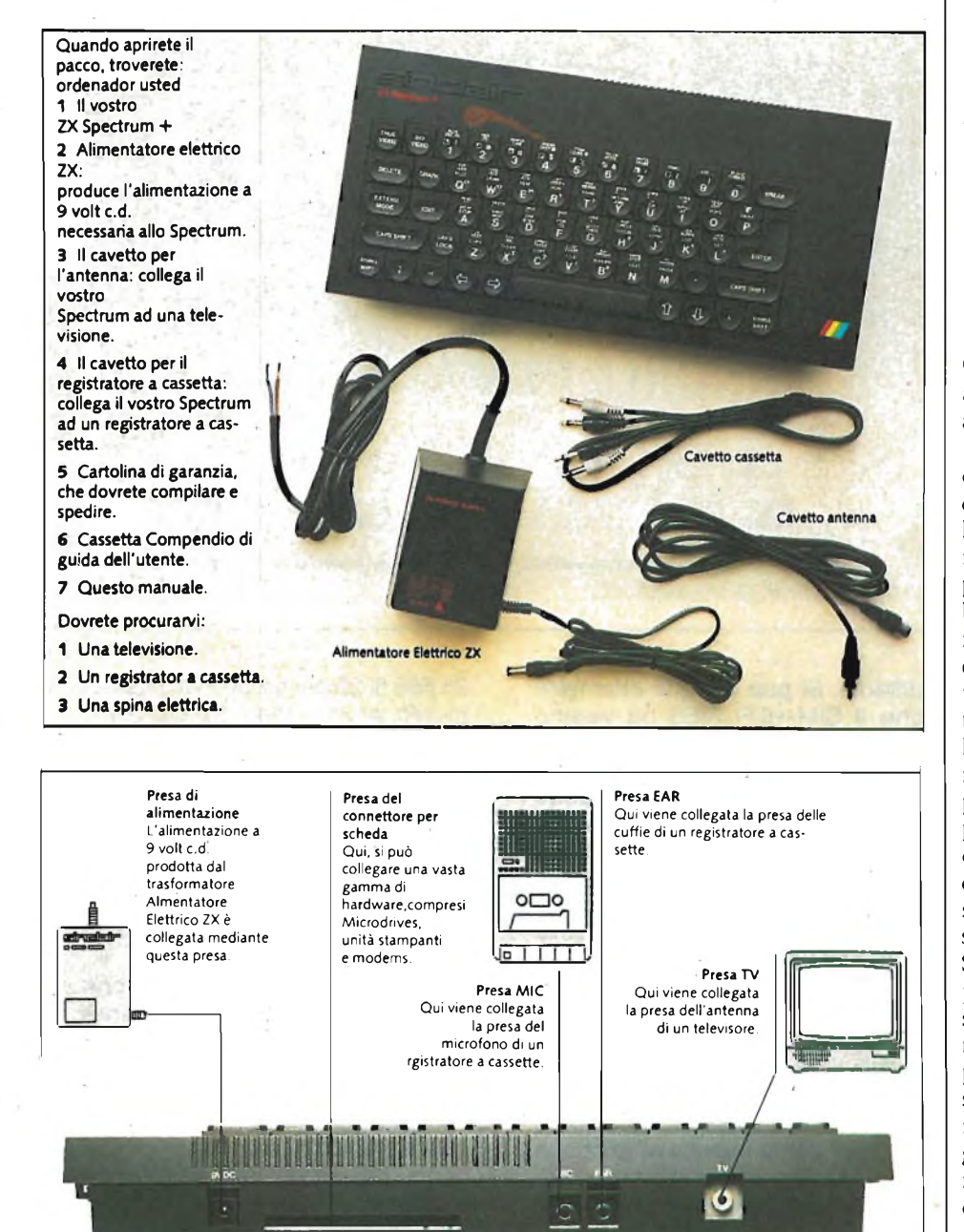

a Sinclair Research Ltd ha colpito ancora. I numerosissimi sostenitori della famosa ditta britannica non hanno avuto nemmeno il tempo di assaporarsi il nuovissimo QL che immediatamente viene data la notizia di un rivoluzionario Spectrum Plus che andrà in sostituzione del vecchio ma glorioso "modello.

La strada percorsa è stata lunga. Si è partiti con il leggendario ZX 80 seguito da un anno di distanza dal fratello maggiore ZX 81 per arrivare poi alla vera bomba commerciale che ha rivoluzionato il mercato dei personal computer di questi ultimi anni: lo Spectrum. Con tutti <sup>i</sup> pregi e <sup>i</sup> difetti, questo gioiellino dell'elettronica è riuscito ad attraversare la manica e ad arrivare fino al grosso pubblico italiano che da buon intenditore ha subito apprezzato la generosità e la versatilità di un oggetto così "piccolo". Ma il cammino della Sinclair non termina. E ormai da parecchi mesi che nelle orecchie degli attenti programmatori eccheggia un nome che sa di favola: QL. Proprio "quel" computer che molti aspettavano sta per essere distribuito anche nel nostro paese.

Sembra che Sir Clive sia stato parecchio influenzato dalla produzione di questa bomba dell'informatica. Infatti ha ben pensato di aggiungere alla gamma dei suoi prodotti anche un piccolo personal alla portata del più vasto pubblico. E cosa poteva fare di meglio se non riproporre una versione aggiornata e rimodernata del leggendario Spectrum? In effetti solo dal suo nome, Spectrum Plus (Spectrum più), si può capire la diretta correlazione con il fratello minore. L'esperienza QL è servita a tal punto da spingere <sup>i</sup> tecnici britannici a produrre un fac-simile del capolista Sinclair. In effetti uno dei più grossi punti deboli del vecchio Spectrum era rappresentato proprio da quella tastiera che è stata da poco rimodernata con il QL. Si aggiunge così anche nel campo dei personal computer un modello professionalmente adatto ad ogni utilizzazione. Ma abbandoniamo la storia passata per abbracciare analiticamente qualcosa in "più" dello Spectrum. Esteticamente lo Spectrum Plus si presenta aggressivo nella sua veste austeramente nera e professionale. L'elemento che concorre maggiormente alla sua valorizzazione è rappresentato, come in precedenza accennato, dalla tastiera. Il vec**ZXSPECTRUM+***ff*

EXTEND

chio tipo a membrana con tasti in gomma è stato sostituito da comodi e robusti tasti in plastica tipo macchina da scrivere. Siamo qui passati da 40 a 58 tasti, il che può già rendere un'idea di come la sola tastiera permetta un adeguato sfruttamente del computer. Vediamo più attentamente quali tasti hanno permesso di raggiungere una cifra così elevata su un computer così piccolo. Prima di cominciare vorrei tranquillizzare tutti coloro che si stanno preoccupando credendo che sono state eliminate le "parole" prodotte automaticamente dal computer attraverso l'utilizzo di un solo tasto (i comandi e le funzioni). Niente paura, non dovrete digitare lettera per lettera tutti <sup>i</sup> comandi e le istruzioni, ma dovrete d'altro canto assimilare la nuova disposizione assunta per gli EXTENDED MODE e per <sup>i</sup> SYMBOL SHIFT (chi possiede già uno Spectrum può capire che questa operazione non richiederà più di una settimana). Il tasto che colpisce maggiormente per le sue dimensioni è la grossa barra spaziatrice posta, come una vera mac-

china da scrivere, in basso (serve a produrre uno spazio). Questo tasto assieme ad altri 21 rappresenta una sezione separata dai tasti, utilizzati per la produzione di comandi e funzioni, che chiameremo "sezione operativa". Questa distinzione fra <sup>i</sup> vari tasti ci sembra particolarmente azzeccata viste le piccole difficoltà operative che alcune volte assillavano <sup>i</sup> possessori dello Spectrum (mod. 1982). Oltre alla barra spaziatrice troviamo eccezionalmente due tasti SYMBOL SHIFT posti rispettivamente all'estremità sinistra e destra della parte inferiore del computer. Sopra di essi troviamo anche due altri tasti sempre usati: <sup>i</sup> CAPS SHIFT. In questo modo si è assicurata una potenzialità operativa che va oltre la comodità. Pensiamo a come potrà essere semplice e veloce scrivere un programma con due tasti raddoppiati rispetto al vecchio Spectrum (il tempo per trovare l'Extended Mode e il S.S. sarà praticamente dimezzato). Ma continuiamo a parlare della parte bassa del computer. Qui troviamo anche tre simboli usatissimi nel Basic: il punto e

virgola, <sup>i</sup> doppi apici e la virgola. Questi tasti sono stati rispettivamente esportati dai tasti: O, P ed N. A coronare l'estetica del più grosso tasto, la barra spaziatrice, e a completamento dei tasti costituenti la parte inferiore del computer, troviamo <sup>i</sup> fatidici controlli del cursore. Ancora una volta viene premiata la praticità in senso assoluto separando quattro dei tasti più utilizzati. Oltre alla loro posizione è stata cambiata anche la loro successione. Infatti le frecce sono state poste rispettivamente a destra (su, giù) e a sinistra (destra e sinistra) della barra spaziatrice. L'unico dei simboli separati rispetto agli altri tre è il punto. Esso è stato infatti posizionato sopra il tasto che controlla la discesa del cursore, proprio all'altezza del CAPS SHIFT di destra. Questo simbolo veniva ottenuto con il vecchio Sinclair Spectrum attraverso la pressione di due tasti: Symbol Shift e la lettera M.

Un'altro tasto, oltre alle frecce direzionali, è stato abbassato rispetto al modello più vecchio. Si tratta di CAPS LOCK.

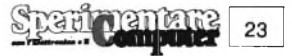

In questo modo la produzione delle lettere maiuscole e del passaggio in modo C del cursore risulterà semplice e veloce esaltando ancora una volta le doti della tastiera.

Ma le sorprese non sono finite infatti la fila centrale della tastiera contiene nella sua parte sinistra altri due nuovi (o quasi) tasti. Stiamo parlando di EDIT e dell'EXTENDED MODE.

Nell'ambito di questo stravolgimento parziale dello Spectrum, rientrano anche due tasti particolari che prendono il nome di EXTENDED MODE ed EDIT. Questi tasti, come molti sapranno, servono rispettivamente a mandare il computer nel modo esteso (per selezionare <sup>i</sup> comandi e le istruzioni ottenute in questo modo) e per "editare" delle linee di programma. Si può cominciare ora a comprendere come questa versione dello Spectrum contenga delle facilitazioni così importanti da renderle quasi indispensabili per una più veloce programmazione. L'unico problema sarà per tutti coloro che sono abituati col vecchio sistema, e più precisamente: per ottenere gli EXTENDED MODE facevamo riferimento alle scritte rosse poste sopra il tasto distinguendole benissimo da quelle verdi sotto <sup>i</sup> tasti. Ora le cose si sono modificate avendo tutte le scritte sul tasto ma, questo non sarà un grosso problema. Un breve periodo di tempo

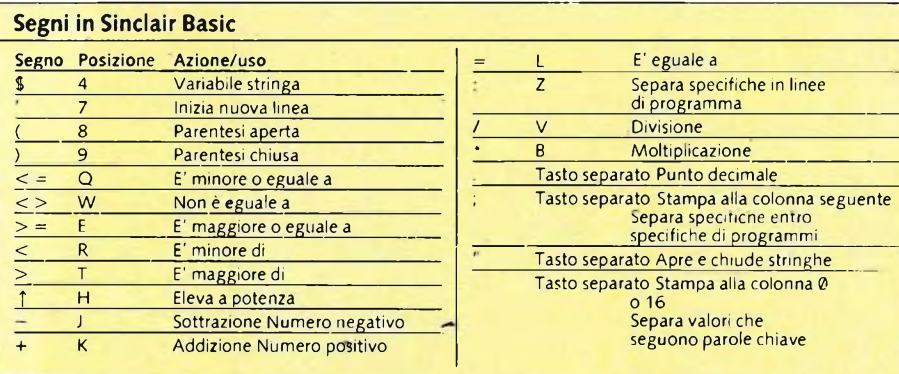

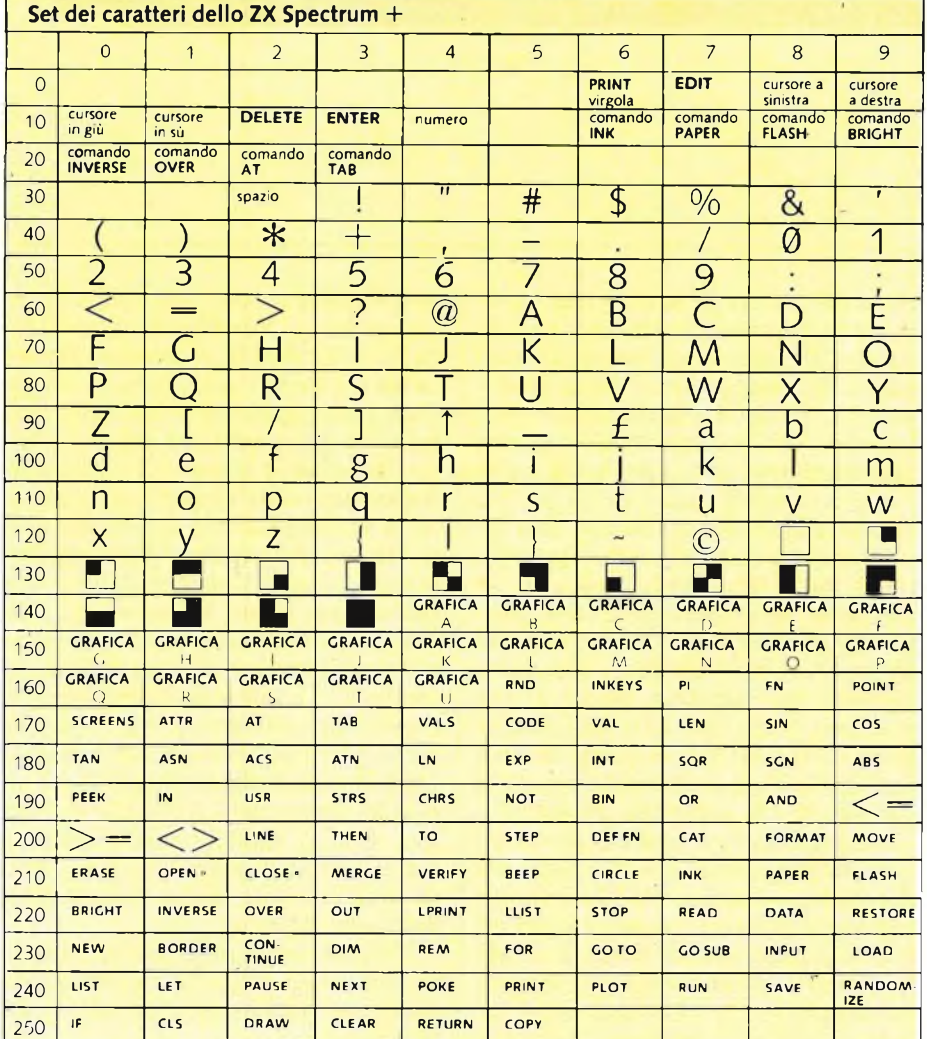

sarà però necessario per arrivare alla completa assimilazione del nuovo procedimento. Vediamo in maniera analitica come ottenere tutti <sup>i</sup> comandi, le istruzioni e le funzioni.

Innanzitutto è bene precisae che ci sono ben 29 tasti con cinque differenti scritte, 5 con quattro e 22 con una sola funzione. Per ispiegare in maniera esauriente prendiamo in considerazione due tasti: quello contrassegnato con la lettera G ed uno che occupa la fila superiore della tastiera, il 3.

Sul primo tasto troviamo le seguenti scritte : "ABS", ")" parentesi chiusa, "GOTO", "THEN" e la lettera "G". Quando il cursore è rappresentato con la lettera "K" allora si produrrà sullo schermo, con la pressione di questo tasto, il comando GOTO. Se invece il cursore <sup>e</sup> in "L" si vedrà la lettera g minuscola; azionando il CAPS LOCK, la lettera diventerà maiuscola. Con la pressione di CAPS SHIFT si avrà THEN. E fino ad. ora nulla è mutato rispetto al precedente modo di selezione. Le altre due scritte invece saranno prodotte dal computer in maniera diversa. Infatti la parentesi chiusa è disposta proprio sotto la funzione ABS invece di essere al di sotto del tasto.

In questo modo, l'extended mode ABS, sarà prodotto con l'utilizzo di un solo tasto (EXTENDED MODE). Il tasto "3" si comporterà analogamente. Con il S.S. si avrà il cancelletto, con il solo Extended mode il colore magenta, con l'E.M. <sup>e</sup> il S.S. "LINE", il carattere grafico che ha solo la parte superiore inchiostrata e quello con solo la parte inferiore rispettivamente con GRAP-HIC <sup>e</sup> GRAPHIC + CAPS SHIFT. Dopo questi due esempi pratici torniamo alla descrizione di quella parte di tastiera che abbiamo chiamato "sezione operativa". Se ben ricordate, eravamo restati alla descrizione dell'EXTEN-

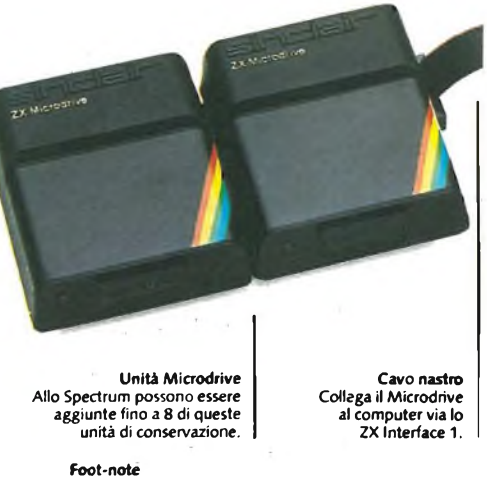

**Il ZX Spectrum + ha due piedistalli che permettono di cambiare posizione alla tastiera. Questi piedistalli non devono essere usati quando una ZX Interface e stata inserita.**

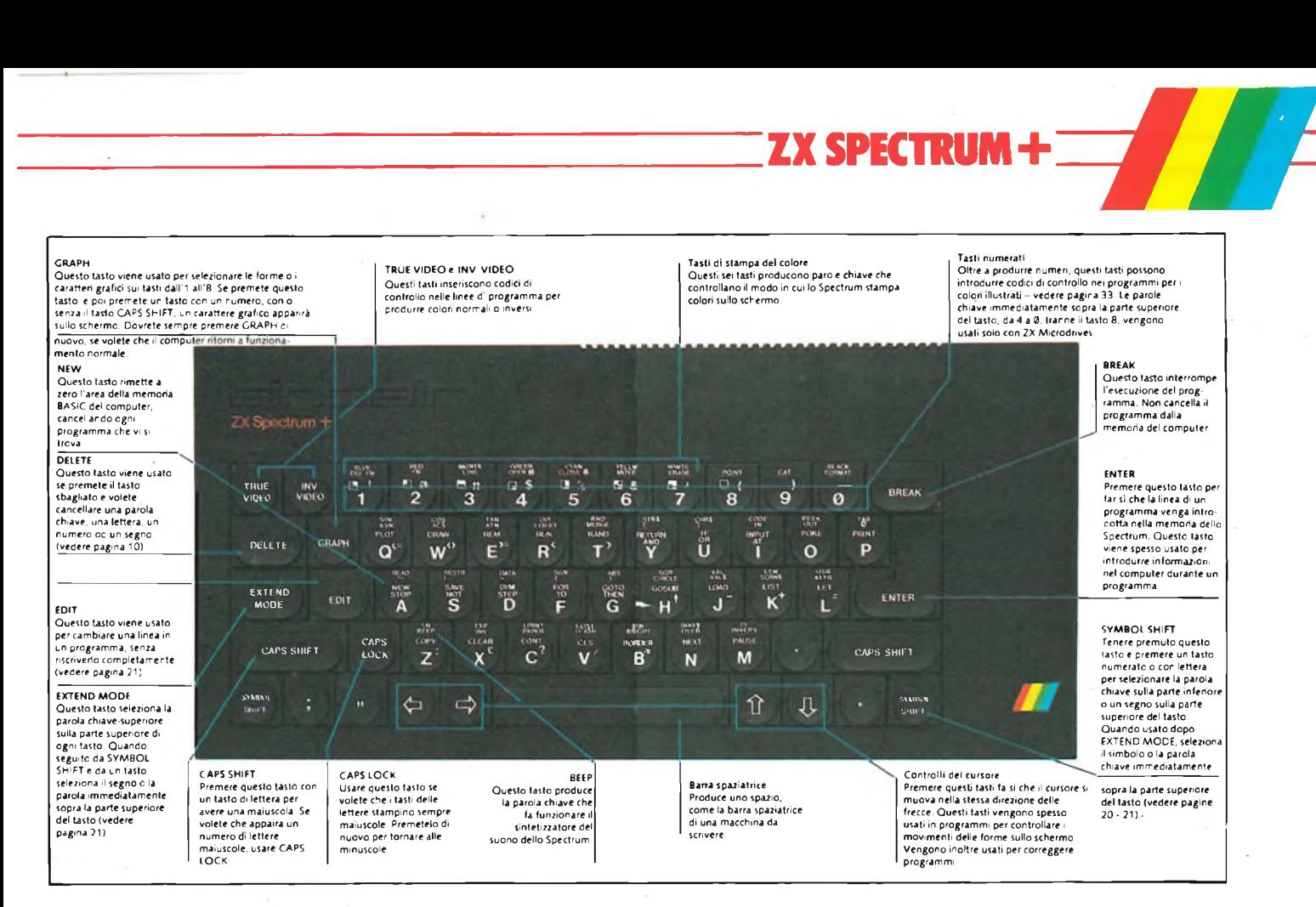

DED MODE e di EDIT. Sulla parte destra della fila centrale della tastiera è stato posizionato il comando, forse, più importante di tutti. E il tasto ENTER, che altri Basic definiscono RETURN. Come ormai tutti ben saprete la comodità di utilizzare questo tasto è decisa-

> **Interface barra di comando/ cartuccia ROM**

mente alla base sia della veloce stesura di programma che di molte altre cose (es. risposte ad un INPUT). Un'altra grossa utilizzazione in fase di programmazione è rappresentata dal tasto DE-LETE. Anche in questo caso la sua scissione dall'originale "1" si dimostra un operazione ben riuscita. E a questo grosso elenco di nuovi tasti non poteva non mancare quello che permette al computer di entrare nel modo grafico. Infatti la produzione dei caratteri grafici disponibili direttamente all'accensio-

**Connettore per scheda** Mediante questo connettore vengono collegate periferiche al computer. IJ, Ø **Attenzlone** Le periferiche dovrebbero essere sempre collegate prima di accendere il computer.

ne o computer avviene attraverso la pressione del tasto GRAPH, che non è altro che una restrizione della parola inglese graphic che significa naturalmente grafica. Questo tasto lo troviamo accanto a quello appena visto all'altezza della seconda serie di tasti. Qualcuno avrà già notato l'assenza inguistificata del tasto BREAK dalla parte bassa del calcolatore. In effetti questo sarà uno dei più grossi handicapp per quelli che sono già abituati a programmare sul vecchio Spectrum, visto che il tasto è messo nella parte opposta del computer. Lo si può notare infatti in alto a destra, quasi separato dal resto della tastiera. Quindi per l'interruzione dei programmi ci dovremo abituare a cercare il tasto adeguato nella parte alta della tastiera. Per completare egregiamente la serie di modifiche apportate alla tastiera, Sir Clive Sinclair, ha ottimamente pensato di spostare anche il TRUE VIDEO e 1TNVERSE VIDEO. In effetti questi sono due dei tasti occupanti la sezione operativa che non hanno avuto un notevole spostamento. Si possono infatti vedere nella parte superiore sinistra della tastiera. A nostro avviso è stata una scelta molto appropriata la seprazione di questi due tasti vista la confusione che si è sempre fatta con la produzione di colori normali e inversi e per il controllo delle linee di programma. Ricapitolando questo lungo discorso possiamo dire che la tastiera del nuovo Spectrum plus può essere suddivisa in due parti ben distinte. La prima riguarda la sua parte centrale con tutti <sup>i</sup> tasti per la produzione delle diverse scritte.

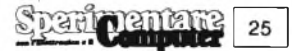

La seconda circonda quella precedente e può essere definita l'area operativa del computer perché attraverso questa sezione si può accedere a qualsiasi tipo di scrittura presente sul computer. Il tasto che più di ogni altro è posto in evidenza è la grossa barra spaziatrice posta nella parte inferiore del computer.

Dopo, questa esauriente analisi della tastiera passiamo a verificare lo stato del computer sotto altri punti.

Innanzitutto bisogna precisare che lo Spectrum Plus sarà prodotto esclusivamente nella versione 48 k. Questo perché il personal è rivolto ad una fascia di mercato ben precisa.

Stiamo parlando di quella fascia di programmatori che vogliono avere un potente micro splendendo però una cifra modica di denaro. Dopo questa doverosa precisazione possiamo aggiungere che il cervello del computer resta sem-

**L'interno del vostro Spectrum** In questa foto dell'assito di circuito dello Spectrum <sup>i</sup> due connettori a nastro della tastiera sono stati tolti. Quando

si usa lo Spectrum, premere un tasto fa sì che un paio di cavi sotto la tastiera vengano a contatto. Ciò invia un segnale di codice al CPU.

> **Uscita TV** Produce il segnale che va nel

pre il microprocessore Z80. Oltre il CPU, anche il resto dei componenti non ha subito variazioni. Infatti ritroviamo puntualmente <sup>i</sup> chip della RAM e della ROM, <sup>i</sup> chip logici, <sup>i</sup> chip dell'ULA, il codificatore pai, l'uscita tv l'altoparlante e molti altri ancora.

Un altro elemento che non è cambiato e che rende il possessori di Spectrum nelle condizioni di riutilizzare le stesse periferiche, del vecchio modello è il sistema computer. Fortunatamente, Sir Clive Sinclair ha reso compatibili le varie stampanti e interfacce che il vecchio aveva. In questo modo l'utilizzazione delle interfacce Spectrum 1, 2 e RS232 rende possibile il collegamento con <sup>i</sup> microdrive, con joysticks e con stampanti. Cambiare queste interfacce sarebbe risultato troppo confusionario e non in coerenza con la politica della casa britannica. Pensiamo solamente al nuovo

**Prese cassetta**

dal nastro.

Vengono usate per inviare informazioni e programmi dalla memoria al nastro e per riinviarle alla memoria

televisore. **Chip logici**<br> **chip logici**<br> **chip logici** 

QL e ai suoi microdrive che sono del tutto compatibili con le cassette dello Spectrum 82. Chi già possiede uno Spectrum, potrà riutilizzare tutto il suo software anche con il Plus. Questa nuova "bomba" britannica dovrebbe essere importata per la fine di novembre 1984, il che farà sicuramente piacere a tutti gli affezionati dalla Sinclair. Una cosa che ci siamo dimenticati di parlare è del favoloso libretto che viene fornito con l'acquisto del computer. Finalmente potremo imparare tutto sullo Spectrum con delle spiegazioni completamente italiano.

Questo fatto non fa altro che esaltare la commercializzazione di un prodotto già ampiamente quotato come questo Spectrum Plus. Il manuale di istruzioni è talmente completo da contenere le più disparate informazioni. Si va dai primi rudimenti su come collegare il computer

Questi chip funzionano da interface nello scambio di informazion<br>tra il CPU e il RAM.

**CPU** Il 'cervello' del computer. Il CPU è un microprocessore Z80. Esegue tutti <sup>i</sup> calcoli, le operazioni di elaborazione e controlla il funzionamento generale dello Spectrum.

THURIDITI

**Presa c.d. a 9 volt** Collega all'elettricità.

**Connettore per scheda** Unisce lo Spectrum a dispositivi esterni, per esempio una unità stampante

Questo chip produce stampa dall'infor-mazione del RAM ed agisce anche da controllore di sistemi.

**ULA**

**Punto connettore tastiera** Qui, uno dei connettori a nastro si unisce alla tastiera.

**Codificatore PAL** Trasforma <sup>i</sup> segnali prodotti dai circuiti del computer in segnali televisi a colori.

**RAM (Memoria ad accesso casuale)** Questi chip contengono <sup>i</sup> programmi che vengono introdotti nel computer ed ogni informazione particolare necessaria al programma, per esempio <sup>i</sup> valori delle variabili. Il contenuto del RAM di 48K può essere cambiato con la tasiera e può essere cancellato completamente, azzerando o spegnendo il computer.

**ROM (Memoria a sola lettura)**

La sezione di 16K che contiene le istruzioni permanenti di funzionamento, necessarie al CPU. Tra le altre cose, queste istruzioni traducono <sup>i</sup> programmi BASIC in una forma che il CPU possa capire. Il contenuto di questa memoria non può essere cambiato con la tastiera.

**Punto connettore tastiera** Qui un connettore a nastro si unisce alla tastiera.

> **Altoparlante** Produce suoni quando necessario.

**Regolatore di voltaggio** Questa componente impedisce che cam-biamenti di voltaggio danneggino il computer.

manara 26  $8.0.36$ 

ad un televisore fino ad arrivare all'esplicazione dei metodi di programmazione più idonei.

Ma procediamo con ordine visto che questo libretto vi permette di scoprire fino in fondo una macchina così preziosa. Al momento dell'acquisto il kit sarà composto da uno Spectrum Plus, da un alimentatore ZX (9 volt c.d.), un cavetto per l'antenna, un cavetto per il registratore a cassette, una cartolina di garanzia, una cassetta e naturalmente il manuale di istruzioni. Tutti <sup>i</sup> collegamenti avvengono come il vecchio modello, attraverso le uscite MIC, EAR, presa di alimentazione, presa del connettore per scheda (interfacce) e la presa TV. Oltre ad un esauriente sezione riguardante l'interfacciamento, il libretto di istruzioni contempla anche una serie di programmi che saranno capaci di farvi avere <sup>i</sup> primi soddisfacenti approcci con la macchina. Si comincia con programmi semplicissimi ma intelligenti. Nomi e disegni colorati sullo schermo con il primo scrolling del video, sfruttamento del CIRCLE e uno riguardante <sup>i</sup> poliedri, sono solo le prime cose. Si passerà gradualmente a programmi grafici per finire con <sup>i</sup> caratteri ridefiniti dall'utente.

Insomma una completa mappa per una rudimentale ma efficace programmazione. Un'altro degli aspetti positivi di questo manuale è rappresentato da una serie di capitoletti teorico-pratici che aiuteranno chi non conosce il mondo dei personal computer. Gli argomenti trattati sono: alimentazione del computer, il controllo dei colori, come inserire dati mediante la tastiera, come alterare un programma, come correggere errori, iniziare un nuovo programma, come collegare il registratore, come selezionare parole chiave, simboli o caratteri, come selezionare caratteri grafici, usare <sup>i</sup> codici di comando del colore, e come amplificare lo Spectrum Plus. Tutto quello finora detto è senza dubbio molto importante, ma per valorizzare pienamente la validità di questo manuale bisogna sottolineare la presenza di un completo vocabolariodei'termini Basic. Vengono analizzate ben 83 parole tra le varie specifiche e le funzioni. Per ogni singola parola viene indicata la posizione occupata sulla tastiera, il tipo di parola (comando o funzione), e vengono anche forniti una serie di esami sull'utilizzo pratico della parola chiave. Nei casi dove era possibile è stata inserita anche la traduzione inglese della parola (es. CHR\$ cioè CHaRacter Stringa che significa Stringa carattere). Viene inoltre mostrata, per completezza al vocabolario, una tabella con tutto il set di caratteri disponibili sullo Spectrum Plus con relativo numero di codice. Altre due tabelle sono però disponibili. Una riguarda <sup>i</sup> segni del Sinclair Basic

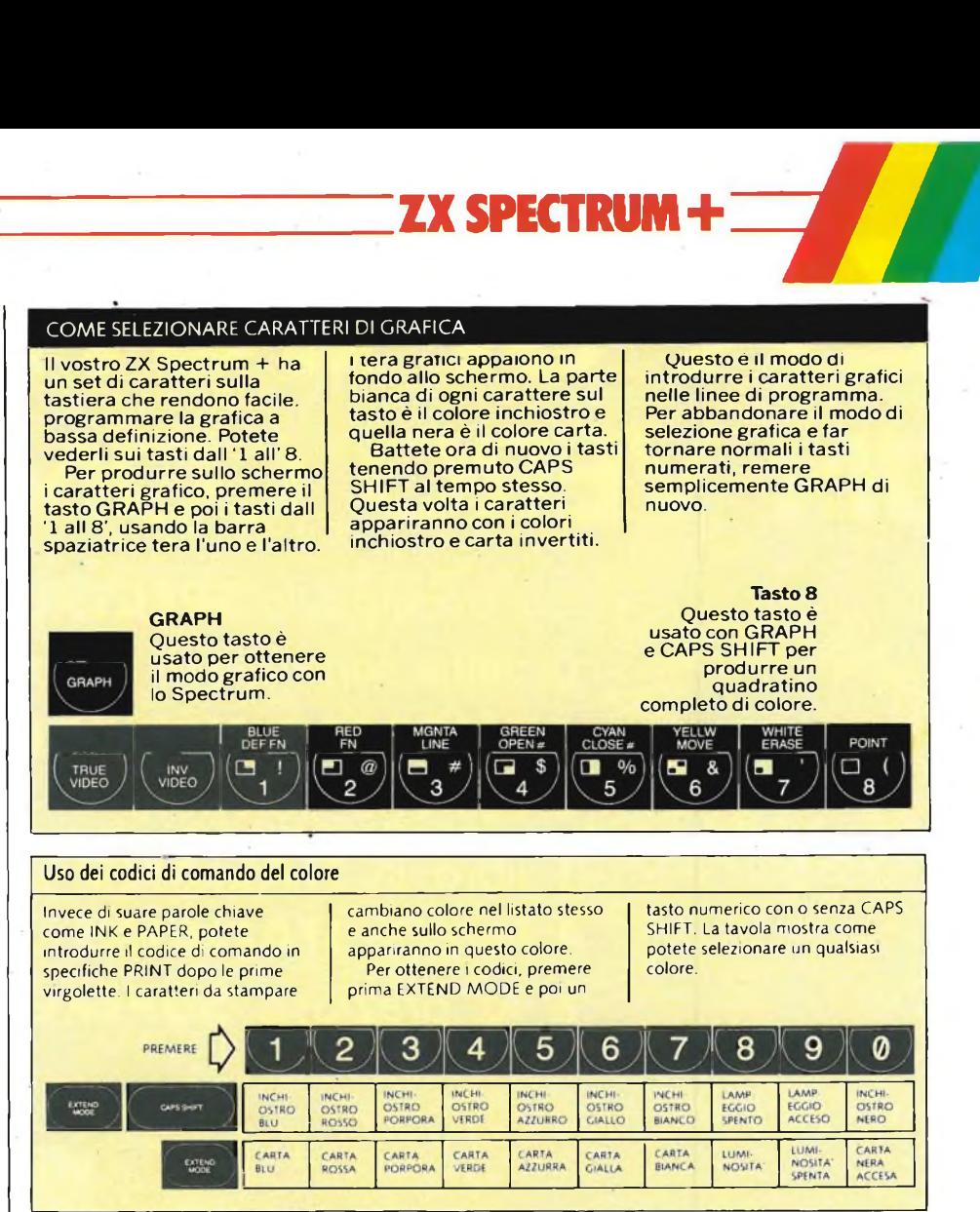

ZX SPECTRUM+

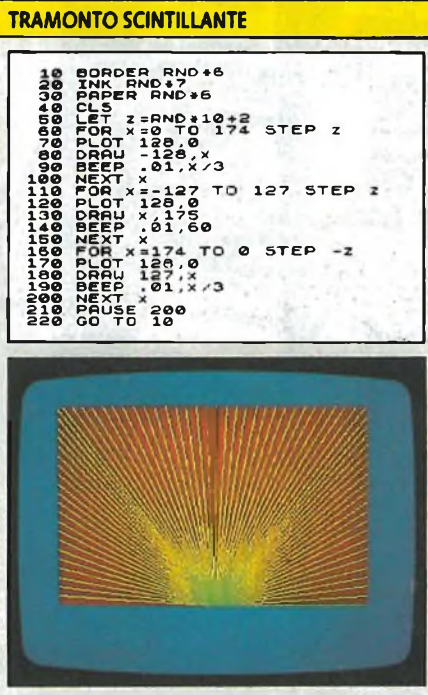

**L'immagine di un tramonto scintillante appare in colori diversi ogni pochi secondi. Se lo schermo diventa nero, aspettate un po'. Ben presto comparirà un nuovo tramonto.**

#### **Provate a far questo**

**Sulla linea 210, cambiate il 200 con un altro numero qualsiasi, per alterare il periodo in cui ogni tramonto rimane sullo schermo. 200 equivale a 4 secondi.**

l'altra il formato delle parole chiave con la loro abbreviazione e una breve spiegazione ed un esempio pratico.

. Per concludere non poteva mancarea questo libretto di istruzioni un accenno ad un altro tipo di sintassi utilizzata per la programmazione, il codice macchina. Naturalmente non si fa altro che dare un'idea delle sue grosse possibilità nello sfruttamento di tutte le capacità del computer.

Dopo questo lunghissimo discorso siamo finalmente giunti alla resa dei conti. In definitiva questo nuovo personal della Sinclair stipisce ancora un volta per professionalità di costruzione e per generosità d'utilizzo. In effetti non molto è cambiato rispetto al vecchio Spectrum ma bisognerà aspettare di conoscere il prezzo di vendita in Italia per conoscere la convenienza delle modifiche apportate. Una cosa però a sicura la nuovissima tastiera simile alla QWERTY del QL sarà apprezzata da tutti coloro che sentono la necessità di lavorare comodamente senza dover controllare quello che stanno scrivendo ogni qual volta si accingono alla stesura di un programma.

In poche parole una graditissima sorpresa. E non possiamo fare altro che ringraziare ancora una volta Sir dive Sinclair che aggiungerà un'altro fortunato colpo commerciale fra i tanti già<br>collezionati. **G.Castelnuovo** collezionati. *G.Càstelnuovo*

> mannanna 27

# **SPECTRUM UN VERO COMPUTER**

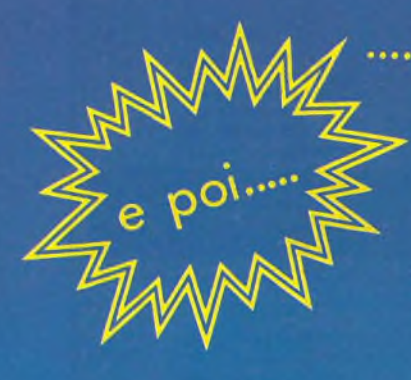

chi acquista lo **SPECTRUM 48K** ha la gradita sorpresa di trovare la ricca dotazione **COMPRESA NEL PREZZO,** costituita da: **8** cassette software

**<sup>1</sup>** libro in **ITALIANO** sullo **SPECTRUM <sup>1</sup>** libro in **ITALIANO** sul **MICRODRIVE** e la preziosa **SUPERGARANZIA**

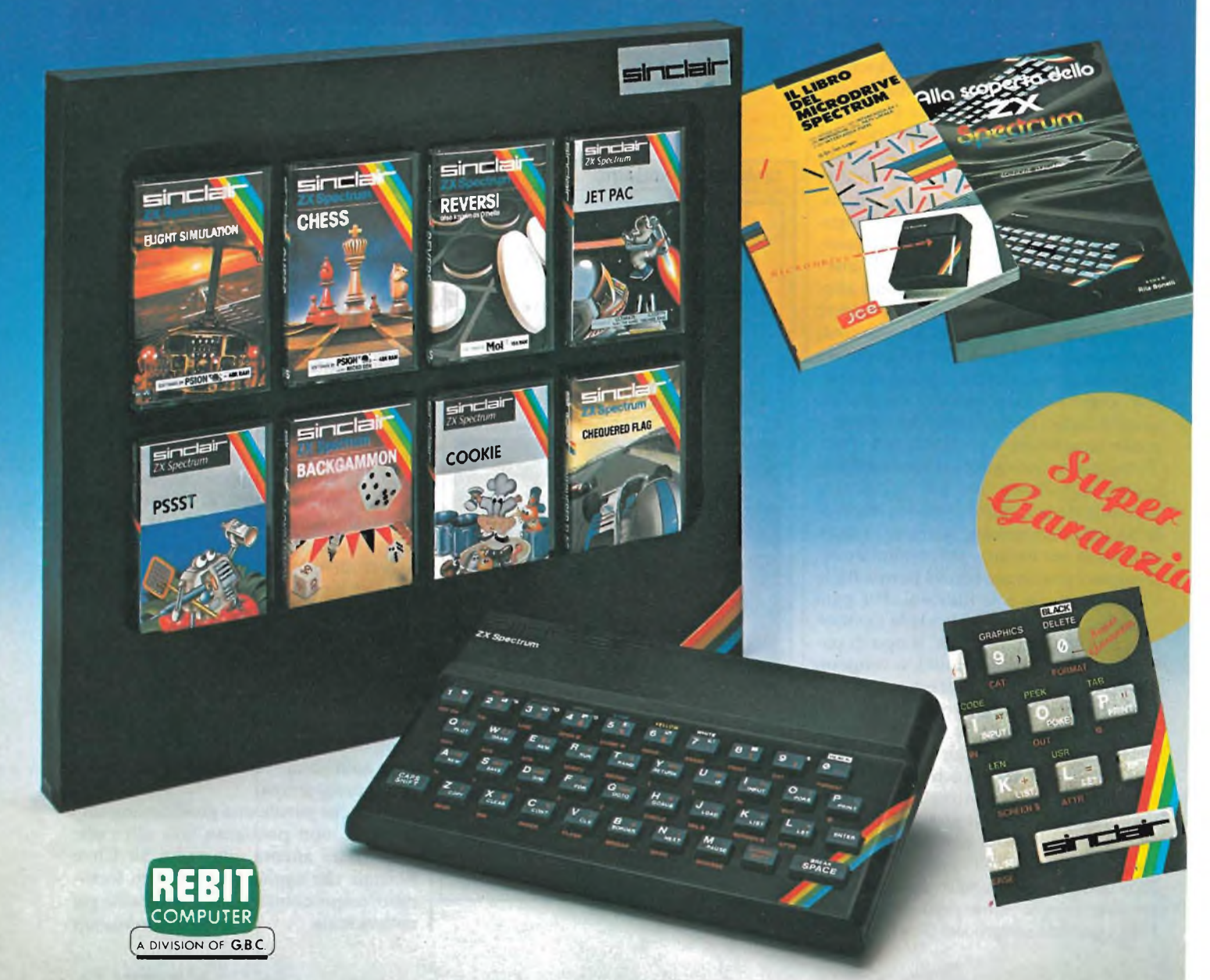

## prodotti **TEflKOLEK"**

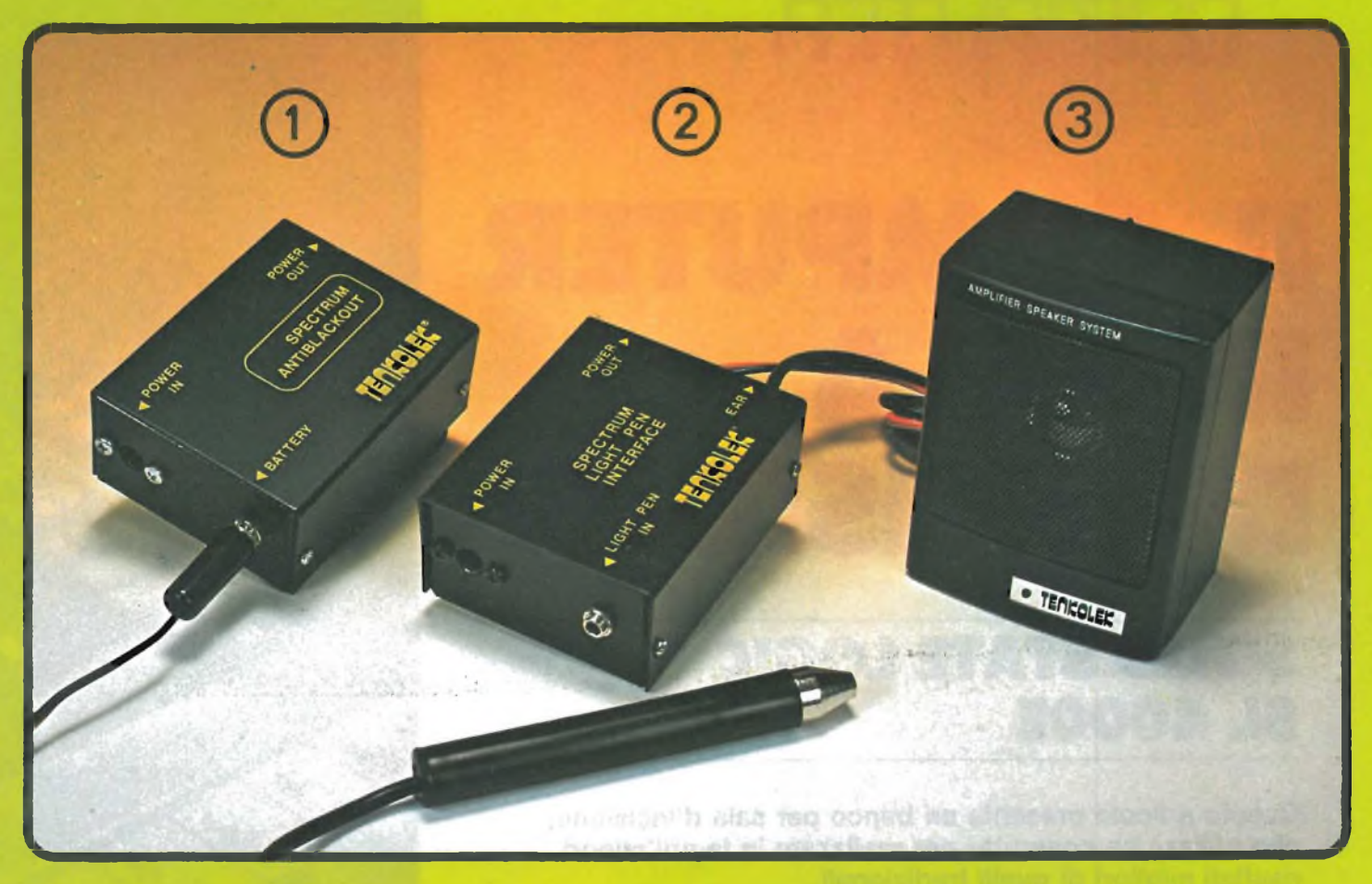

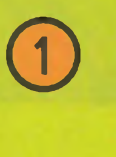

#### **ANTI BLACK-OUT PER SPECTRUM**

Progettato appositamente per Sinclair, è però adattabile a diversi altri personal computers. Mantiene in memoria <sup>i</sup> vostri programmi anche al verificarsi di interruzioni di rete, segnalandone acusticamente la mancanza **Cod. SM/3010-08 L. 31.000**

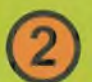

#### **PENNA OTTICA PER SPECTRUM**

La Ligh-pen è un dispositivo che rileva <sup>i</sup> segnali dal video e li trasforma in dati elaborabili dallo ZX Spectrum

Con un software appropriato, vi permetterà quindi di tracciare disegni, curve o altre funzioni sullo schermo video. In dotazione viene fornita una cassetta contenente un programma di utilità che con l'aggiunta di <sup>16</sup> opzioni ne facilita l'uso. E' inoltre possibile regolare la sensibilità del lettore ottico intervenendo su un trimmer posto all'interno dell'unità stessa. **Cod. SM/3010-02 L. 44.900**

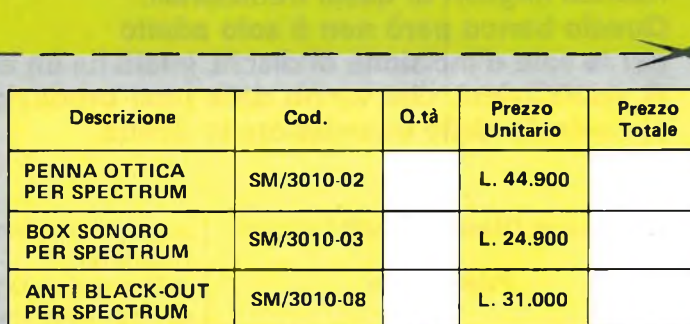

Desidero ricevere, a mezzo pacco postale, il materiale indicato nella tabella al seguente indirizzo:

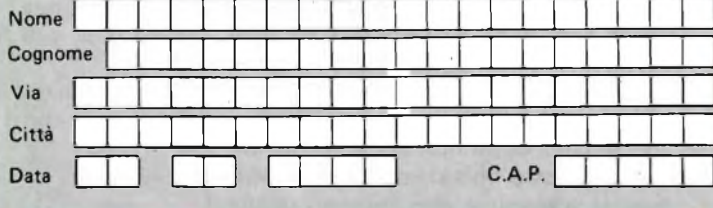

SPAZIO RISERVATO ALLE AZIENDE-SI RICHIEDE L'EMISSIONE DI FATTURA Partita IVA

#### **PAGAMENTO**

 $\Omega$ n

A) Anticipato, mediante assegno circolare o vaglia postale per l'importo totale dell 'ordinazione. B) Contro assegno, in questo caso, <sup>é</sup> indispensabile versare l'acconto di Lire 20.000 mediante assegno circolare o vaglia postale. Il saldo sarà regolato contro assegno.

AGGIUNGERE L. 5.000 per contributo fisso. **<sup>I</sup> prezzi sono comprensivi di I.V.A.**

® Amplificatore da collegare allo ZX Spectrum per amplificare <sup>i</sup> suoni generati dal computer e quelli provenienti dal generatore in fase di "LOAD". Alimentazione <sup>3</sup> batterie <sup>a</sup> stilo 1,5 Vc.c.

**BOX SONORO PER SPECTRUM**

**Cod. SM/3010-03 L. 24.900**

DIVIS. **EXELCO** Via G. Verdi, 23/25

20095 - **CUSANO MILANINO -** Milano

# PROFESSIONE<br>COMPUTER

# **IL COMPUTER INSALA DI INCISIONE**

### **SOLID STATE LOGIC SL 4000E**

**Questo articolo presenta un banco per sala d'incisione, che utilizza un computer per realizzare in tempi minori, risultati migliori di quelli tradizionali. Questo banco però non è solo adatto per le sale d'incisione di dischi, infatti ha un ampio campo di applicazioni, che vanno dalla post-produzione, al controllo delle trasmissioni in diretta.**

#### **di Giancarlo Butti**

#### **Prima parte**

I<sup>I</sup> n questa marea di componenti elettronici, (basta osservare la foto di un singolo elemento costituente il banco) è spesso l'uomo a n questa marea di componenti elettronici, (basta osservare la foto di un singolo elemento codover prendere delle decisioni, ed assumersi la responsabilità delle stesse.

Un banco classico, nonostante la densità elevatissima di componenti elettronici di cui è costituito, lascia quindi ancora all'uomo operazioni spesso ripetitive, o comunque che limitano quella che è l'effettiva capacità del banco stesso.^

E logico, dunque aspettarsi, che tali operazioni, vengano affidate ad un computer, che come ben sappiamo offre degli innumerevoli vantaggi.

Innanzitutto la possibilità di tenere sotto controllo molti più elementi di quello che l'occhio e la mano dell'uomo potrebbero mai fare, e poi, o forse soprattutto, un computer ha la capacità di ricordare?

E ricordare la posizione di un relè, o di un potenziometro, durante una registrazione, senza quindi andare a riselezionare tutto (con la costante possibilità di sbagliare), implica la possibilità di spezzettare una registrazione senza correre rischi, e di risparmiare moltissimo tempo.

Non solo, questa è solo una delle molte funzioni che il computer può svolgere.

#### **SOLID STATE LOGIC SL 4000E**

<sup>11</sup> sistema principale da studio della Solid State Logic è l'unico centro di comando per sala di regia totalmente integrato. E in grado di servire sia come interfaccia audio principale per la sala di regia che come interfaccia di controllo centrale per tutte le diverse macchine ed elaboratori di segnale necessari per

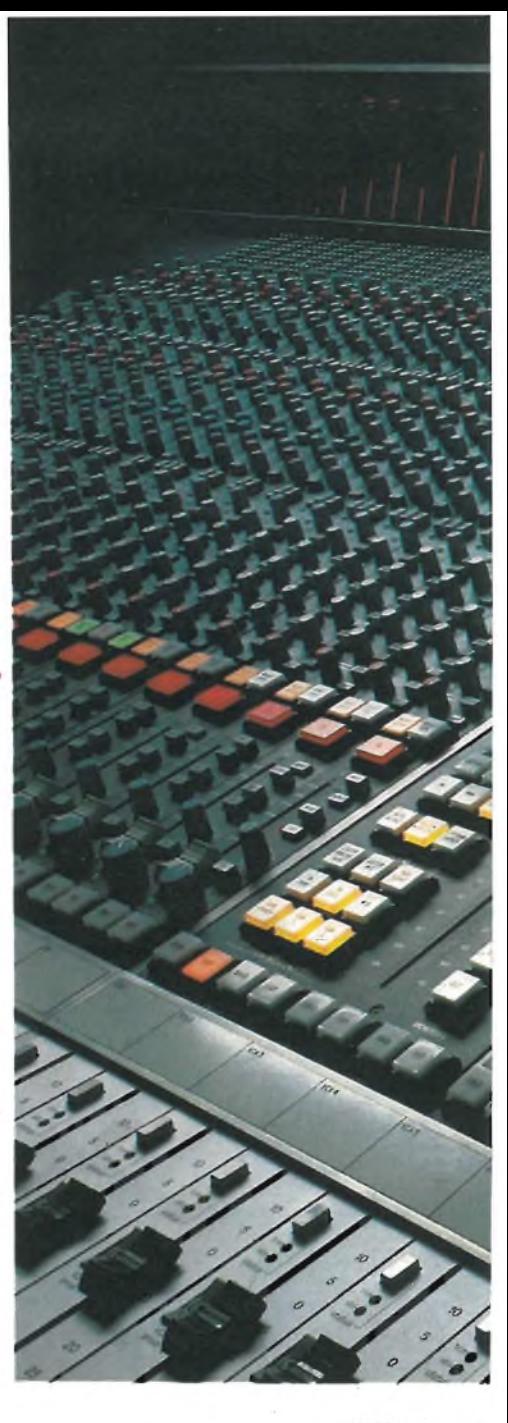

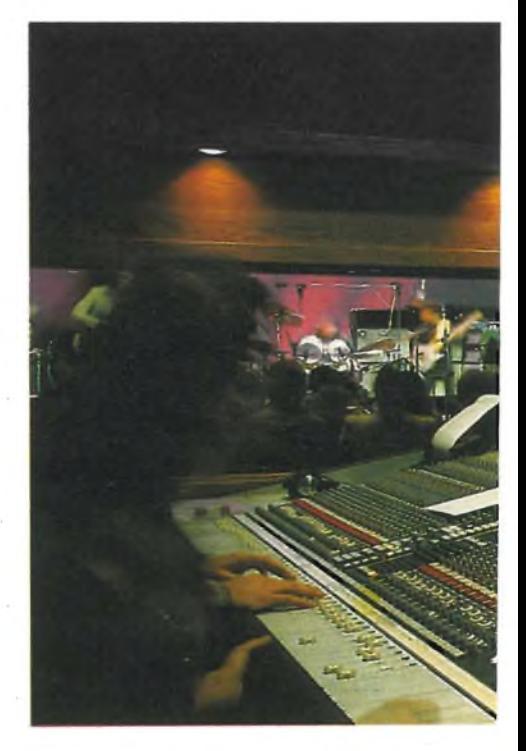

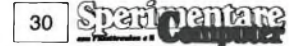

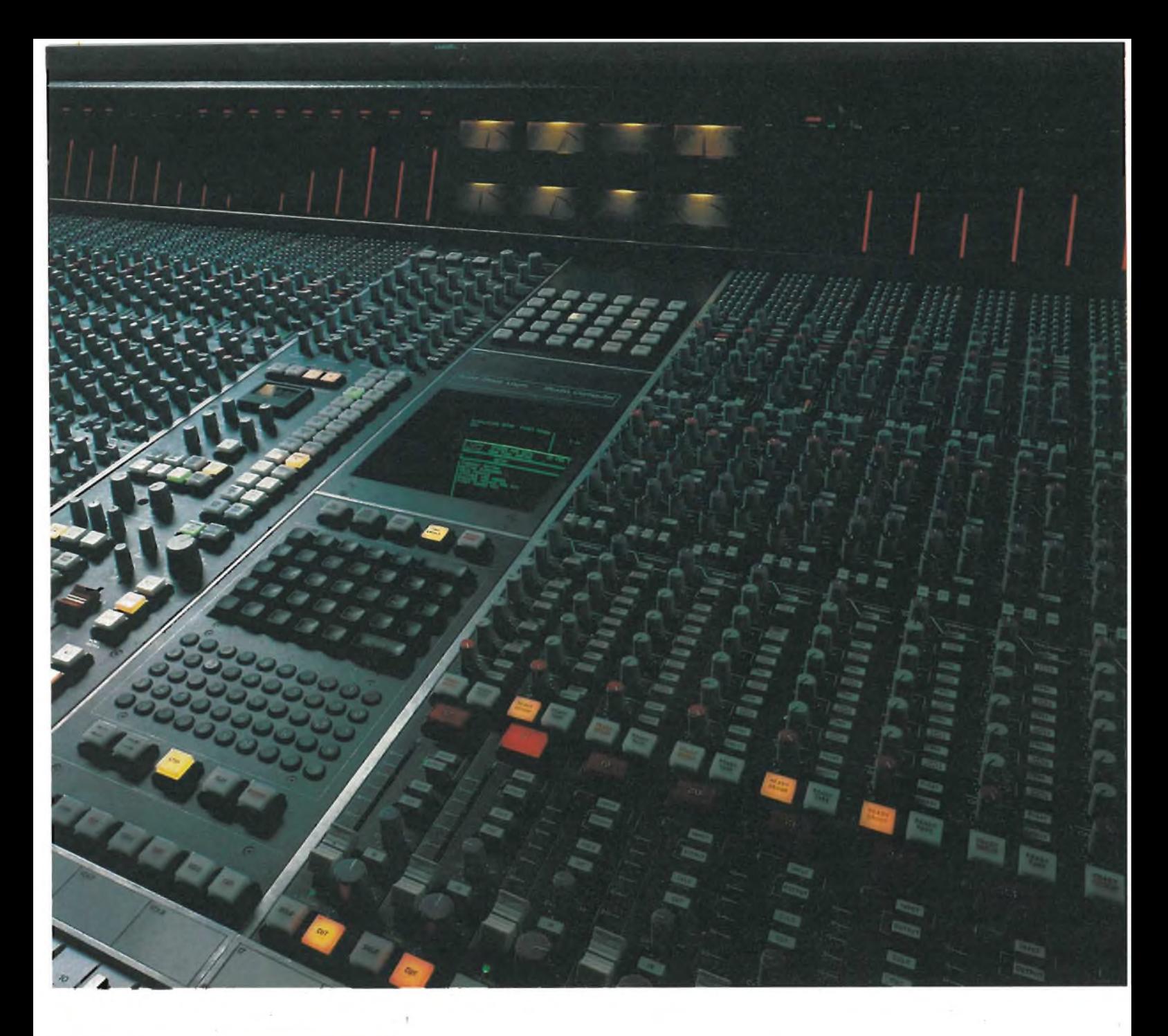

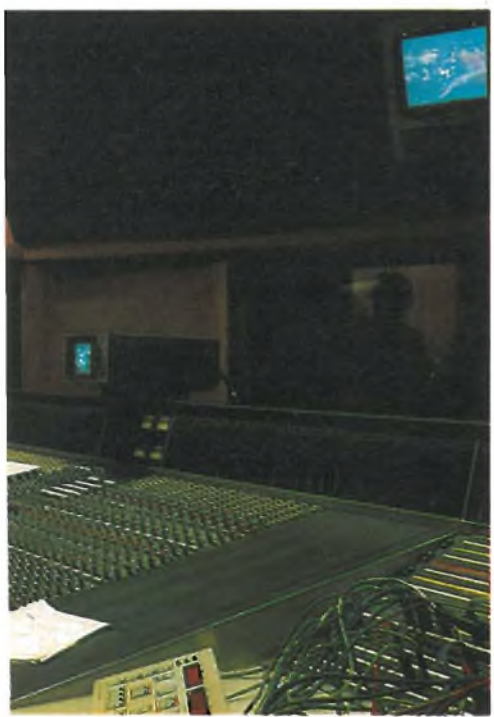

produrre programmi audio dal vivo e registrati.

Il modulo di comando del computer, in posizione centralizzata, permette al tecnico di controllare molti registri a nastro, di memorizzare gruppi completi delle posizioni dei controlli di tutti <sup>i</sup> moduli I/O, di creare ed editare risultati di miscelazione dinamica e di effettuare commutazioni e dissolvenze tra complicati bilanciamenti di potenziometri, con un unico controllo.

L'SSL vi permette di riprodurre istantaneamente il nastro a piste multiple lungo le medesime linee monitor audio ed <sup>i</sup> grandi attenuatori che sono stati usati durante la trasmissione, e di correggere tutti gli errori di bilancia-

**La sala di controllo audio a 48 piste presso la Bullet Recording a Nashville invia il missaggio proveniente dal Music Video Stage simultaneamente allo Stereo Video Control e ad una coppia di registratori a piste multiple.**

mento della miscelazione in diretta, usando il SistemaDynamic Mixing (Miscelazione dinamica) SSL. Il risultato è un perfetto controtipo stereo per eventuali replice della trasmissione.

Nelle situazioni in cui non è necessaria una codifica di nastro o di tempo, il Reai Time System (sistema in tempo reale) SSL permette al tecnico di memorizzare <sup>i</sup> bilanciamenti dei potenziometri effettuati durante le prove di trasmissione e di usare questi dati memorizzati come base per il missaggio nel corso della trasmissione in diretta. Nessun altro sistema audio permette il controllo totalmente programmabile della macchina, della console e degli eventi, caratteristico dal Computer primario di studio e dal Sistema in tempo reale SSL.

I sistemi di controllo software e hardware della Solid State Logic per la postproduzione audio permettono l'immessione in linea e fuori linea dei comandi di trasporto e di registrazione per macchine multiple sincronizzate, e compii-

31

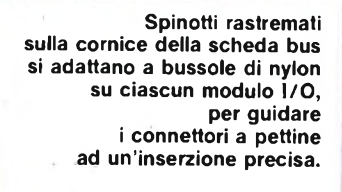

*READY*

TRIA.

GROUP

*FLOAT*

*DIRECT*

*Ready*

*input*

CHANNEL

*output*

 $SOL<sub>O</sub>$ 

CUT

48

**-tOdB**

to ROUTING

RB

PAN

**FLIP** 

SUB GP

īΒ

JEN

ODD

LINE

MIC

cate sequenze di livelli dì dissolvenza e taglio predisposti, nonché di eventi, per esempio le manovre di un carrello.

La produzione televisiva in diretta di avvenimenti complessi, come speciali programmi di premiazione, concerti operistici e rock, impegna molto l'intera squadra di produzione. Il Sistema in tempo reale SSL può essere usato per effettuare "appunti" precedenti alla produzione, riguardanti la regolazione di tutti <sup>i</sup> potenziometri di dissolvenza e di taglio dei canali durante le prove, e per assiemare queste regolazioni in una sequenza.

#### **IL MODULO SL611E-TR**

La serie SL 4000E <sup>è</sup> una console "in linea", con possibilità complete di monitoraggio audio di ingressi ed uscite di canale e di registratori a piste multiple, contenute in ciascun modulo I/O.

I potenziometri e commutatori di ciascun modulo I/O sono collegati al Computer a Richiamo totale, possono essere memorizzati istantaneamente su floppy disk, con un unico comando, <sup>i</sup> particolari completi dei livelli e delle attribuzioni di ingresso ed uscita e di

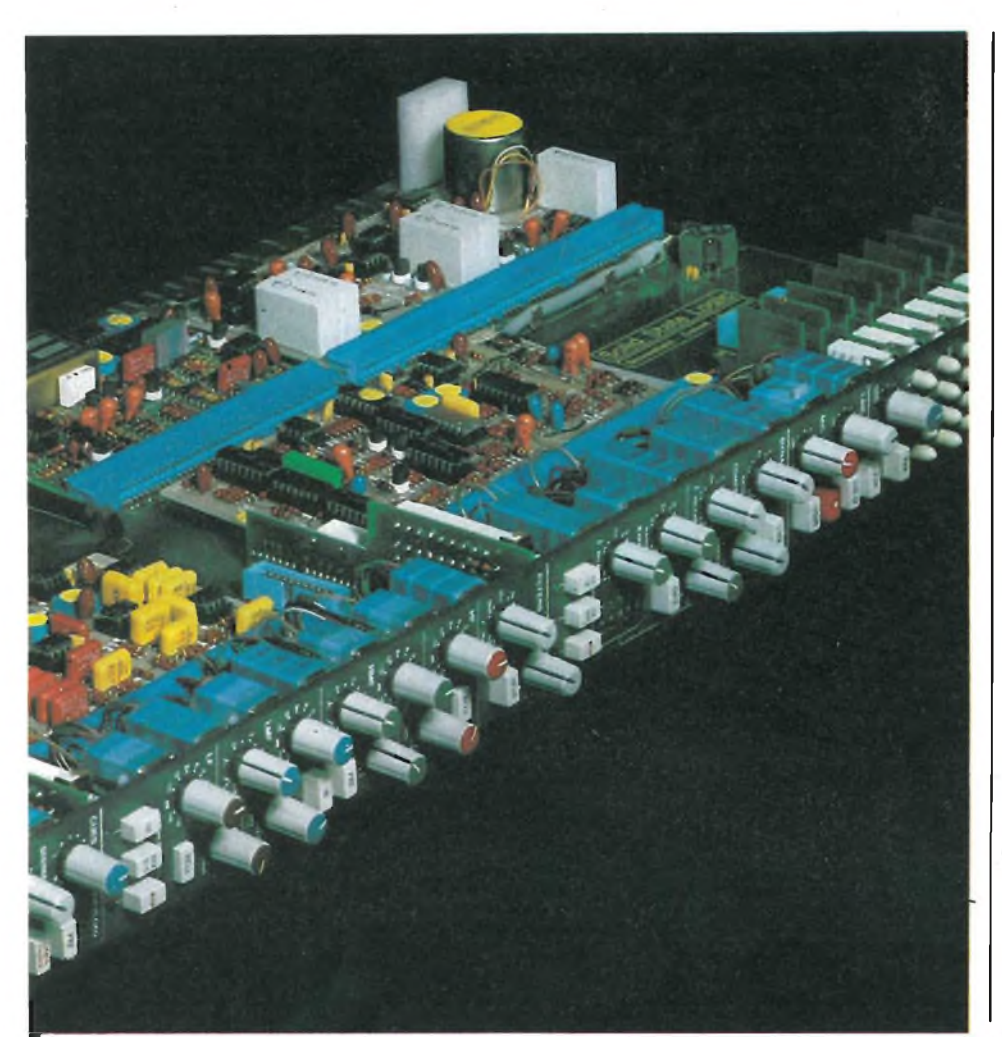

monitoraggio audio, l'equalizzazione, la compressione, il gating, la distribuzione spaziale, gli echi e le emissioni foldback di tutti <sup>i</sup> canali. Queste condizioni potranno successivamente essere ricreate con una precisione compresa in 0,25 dB.

La combinazione del controllo centralizzato e delle dimensioni compatte permette il semplice azionamento di tutte le possibilità dell'SSL da parte di un unico operatore. Questo aspetto, abbinato con la robustezza meccanica dell'unità e con la sua affidabilità elettronica, rende la Serie SL 4000E un sistema ideale per <sup>i</sup> veicoli adattati per le trasmissioni esterne e per <sup>i</sup> furgoni di registrazione mobile.

La console SSL qui mostrata dispone di 44 ingressi microfonici, di 88 ingressi di linea, di quattro canali di ritorno ad eco stereo, di 8 attenuatori di regolazione per sottogruppi VCA e di tutte le possibilità di regia entro uno spazio di poco più di 2,5 metri. Fornisce una miscelazione stereo dal vivo al cavo trasmittente, più segnali non manipolati per due registratori a piste multiple.

I Computer logici a stato solido su scheda permettono di recuperare le regolazioni effettuate durante le prove nella trasmissione in diretta e le regolazioni effettuate durante quest'ultima per la successiva rifinitura ed un nuovo missaggio.

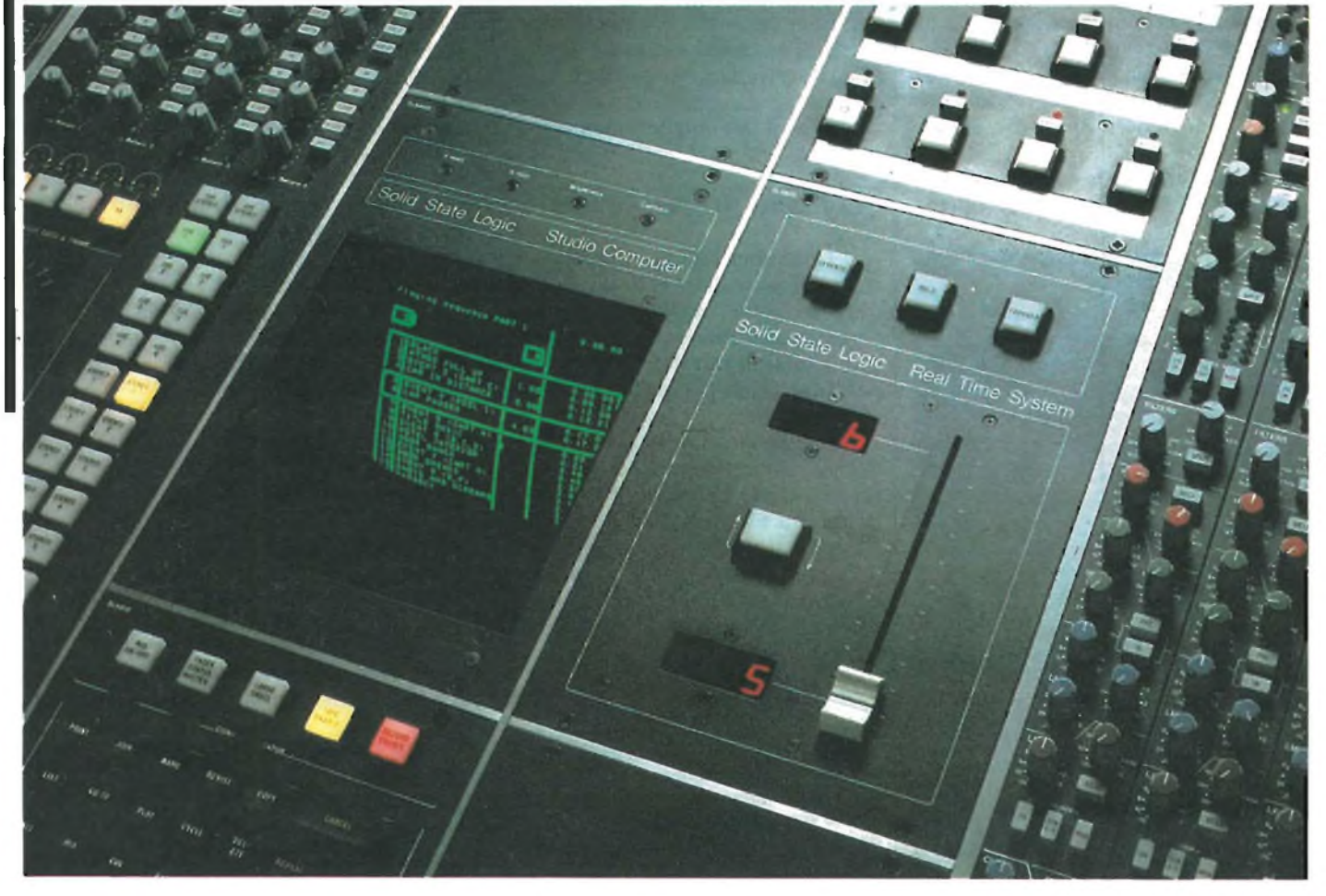

**SEXTENTIFIES** 

**IL COMPUTER**

Quando la consolle è accoppiata al Computer logico da studio a stato solido, l'intero sistema fornisce senza complicazioni al tecnico un impressionante grado di controllo creativo e di assistenza pratica.

<sup>11</sup> sistema ottenuto permette sempre il funzionamento parallelo delle opera-

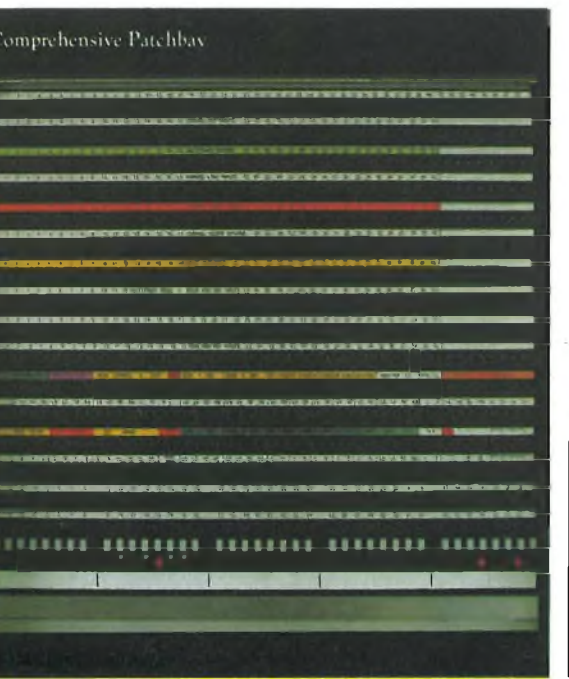

zioni pilotate dal computer e di quelle manuali.

Il computer non è soltanto una memoria di miscelazione, ma le sue linee di flusso controllano la gestione del processo di produzione nella sua totalità di studio ed il suo miglioramento.

#### **GLI ELEMENTI PRINCIPALI**

Il Computer logico da studio a stato solido dispone di tre elementi principali e di parecchie funzioni facoltative, lì sistema può essere inizialmente configurato a qualsiasi livello, ed altri elementi potranno essere aggiunti a macchina già installata.

Il computer primario comprende una doppia unità a disco floppy, l'elaboratore centrale, la memoria e controllori di tastiera e di monitor video che gestiscono tutti <sup>i</sup> sistemi.

Permette una localizzazione avanzata ed un controllo del sincronizzatore per ATR e VTR (registratori a nastro audio

**Tavola di commutazione a spinotti. Le file inferiori della tavola a spinotti qui illustrata contengono 40 porte di ingresso ed uscita analogiche dirette verso il Computer primario da studio SSL, insieme con i pulsanti e gli indicatori di stato.**

e video) e dispone di un generatore e lettore EBU/SMPTE incorporato. Permette operazioni di miscelazione dinamica complete e precise al fotogamma, con possibilità di editazione in linea e fuori linea.

MSX apre-una nuova era per orase specifiche per l'hardware e assicurano la perfetta compatibilita tra

trà i diversi linguaggi di pro

e i programmi MSX di gualunque marca quadraio Extended Basic MSX singera tutte

š

lì Computer satellite Total Recali aggiunge la possibilità di realizzare delle regolazioni dei potenziometri e dei commutatori dei moduli I/O, per un rapido e preciso ripristino delle condizioni dei controlli.

Il Reai Time System SSL permette un'ampia assistenza computerizzata al missaggio per le trasmissioni in diretta, come pure per la post-produzione dell'audio nel caso di film e di video.

#### **ANALISI DETTAGLIATA DEGLI ELEMENTI**

Il programma per il computer SSL vengono forniti su floppy disk. Questo ci permette di rispondere prontamente ai nuovi requisiti dettati dall'esperienza dei massimi professionisti che impiegano il sistema, e per aggiornare tutti <sup>i</sup> Master Studio System su base mondiale.

Le informazioni riguardanti <sup>i</sup> singoli progetti sono memorizzate su un Production Disk (disco di produzione), che viene inserito nell'unità a disco di destra all'inizio di ciascuna sessione di lavoro.

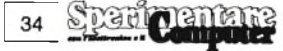

Quando il Production Disc è stato caricato, apparirà una Master List (catalogo principale) sullo schermo video montato sopra la tastiera dei comandi. Questo schermo è chiaramente visibile all'operatore, ma non ostacola gli altri azionamenti. Schermi di maggiori dimensioni possono essere aggiunti nella sala di controllo, in caso di necessità.

La Master List mostra informazioni riguardanti <sup>i</sup> clienti, gli artisti, <sup>i</sup> produttori, <sup>i</sup> tecnici, <sup>i</sup> numeri delle bobine, le velocità dei nastri, l'equalizzazione, la riduzione del rumore, eccetera.

Ciascun Disco di produzione comprende anche una Title List (elenco dei titoli), che vi permette di dare un nome a qualsiasi sottodivisione convenientemente scelta, come canzoni, riprese o scene, insieme ai loro tempi iniziali e finali.

Queste informazioni riguardanti <sup>i</sup> titoli sono tutto quanto occorre impostare allo scopo di usare il computer per la miscelazione e l'individuazione delle principali locazioni sul nastro.

Elenchi addizionali possono essere creati per ciascun Titolo, compreso un Elenco delle piste (Track List), informazioni di controllo, predisposizioni, miscelazioni, regolazioni, sequenze ed eventi. L'impostazione di questi eventi

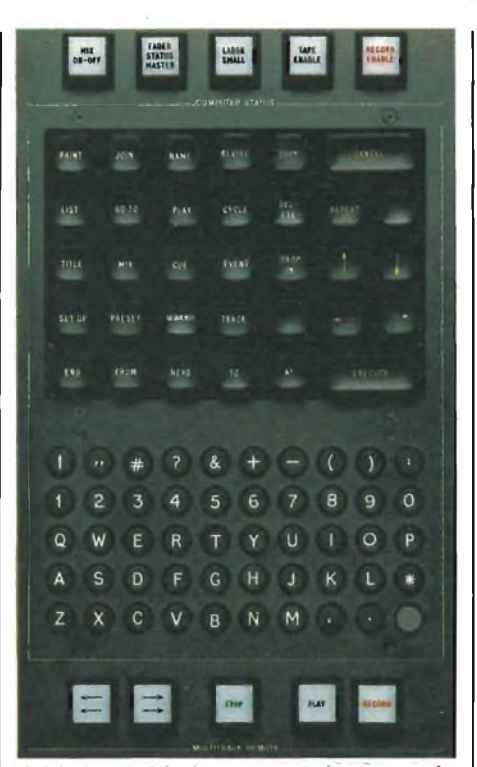

richiede pochissimo tempo, in quanto le informazioni sono aggiunte con gradualità durante la progressione naturale, che parte dalle piste fondamentali per arrivare al risultato miscelato. Mentre il computer accumula parti**Quadro dei principali comandi per l'esecuzione del mixaggio.**

colari riguardanti un progetto, l'azione successiva diviene sempre più efficace. Con l'accumularsi delle sessioni, un numero sempre maggior di operazioni puramente meccaniche e ripetitive possono essere devolute all'SSL, che le gestisce con maggiore velocità e precisione di quanto sia possibile a mano. Al personale creativo viene permesso di dedicarsi esclusivamente agli aspetti artistici e tecnici più critici, con il risultato che la sessione scorre più agevolmente e più produttivamente.

#### **MODULO DI COMANDO DEL COMPUTER**

I diversi elenchi sono impostati tramite il modulo di comando del computer (Computer Command Module), che comprende una tastiera alfanumerica ed una zona con 33 tasti funzionali dedicati, con un'unica parola incisa sul pulsante. Questi pulsanti dedicati sono la chiave della semplicità del Computer da

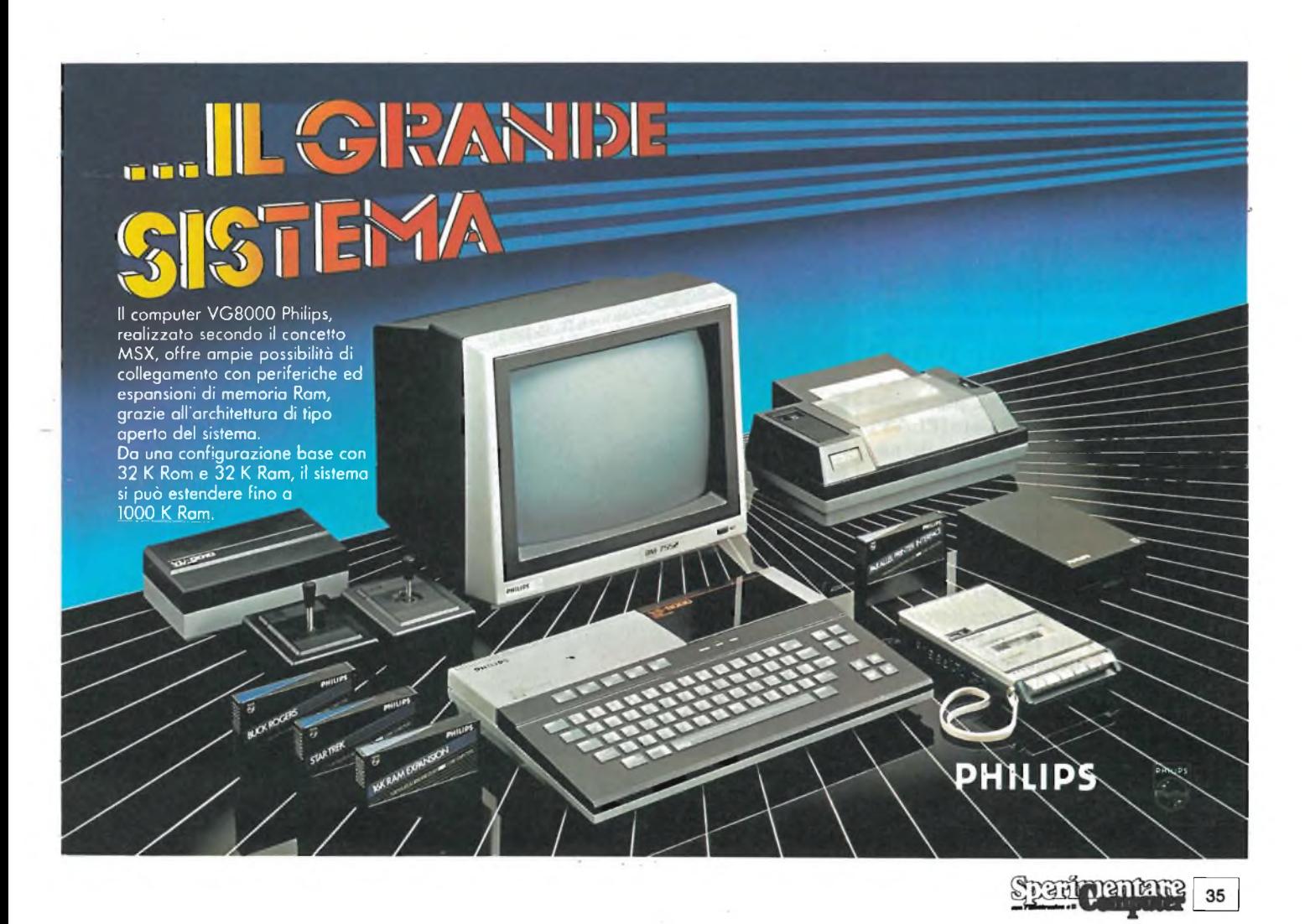

studio SSL. Usando questi tasti, il tecnico può costruire frasi di senso comune in lingua inglese, per dire al computer cosa dovrà fare.

Per esempio, con il nastro parcheggiato all'inizio della bobina, pronto per registrare le piste di base per una nuova canzone, l'operatore preme <sup>i</sup> tasti [name] [title], scrive "Shake it up" e poi preme [EXECUTIVE] (il tasto [EXE-CUTIVE] dice al computer di eseguire <sup>i</sup> vostri comandi).

Il computer rileva il nome del titolo e la locazione iniziale sul nastro, poi immette il tutto nell'elenco dei titoli. L'operatore fa partire il nastro come di consueto ed alla fine della ripresa, preme <sup>i</sup> tasti [TITLE] [TO] [HERE] [EXECU-TE] (il titolo suddetto arriva sino a questo punto). In questo modo, il computer viene istruito ad aggiungere alla lista il momento finale. Questa procedura viene ripetuta per ciascuna canzone, scena o ripresa, ed il risultato sarà un file permanente che appare analogo a questo.

Le locazioni iniziali sono visualizzate nella colonna etichettata "FROM", ed <sup>i</sup> punti finali nella colonna etichettata "TO". La posizione attuale sul nastro viene indicata nell'angolo in alto a destra dello schermo. I comandi [LIST] [TITLE] chiamano la visualizzazione sullo schermo.

I tempi possono essere impostati e visualizzati sia nel codice temporale SMPTE o secondo qualsiasi standard piede/fotogrammi. Il computer eseguirà in qualsiasi istante la conversione su tutti <sup>i</sup> dati impostati e memorizzati.

#### **FUNZIONI FONDAMENTALI DI RICERCA**

Una volta impostato il titolo, l'SSL potrà assistervi nella localizzazione. Per ascoltare il titolo che avete appena registrato, premete [PLAY] [TITLE] [EXECUTE], Il computer minimizza il numero dei tasti da premere, presupponendo che la pressione del tasto [PLAY] significa: "Riprodurre la sezione del nastro specificata per ultima "cosicché", per ascoltare nuovamente il medesimo titolo, non dovrete che premere [PLAY] [EXECUTE].

Per ascoltare un titolo diverso, dovrete premere [PLAY] [TITLE] "n" [EXE-CUTE], dove "n" <sup>è</sup> la prima lettera del titolo che desiderate ascoltare: osservate che dovrete battere l'intero titolo una sola volta, quando create l'elenco. Una lettera è di solito sufficiente a definire una locazione.

Se esistono ambiguità, il computer spiega la situazione e richiede soccorso.

Potrete dire al computer di "go to" (andare a), "play" (riprodurre) o "cycle" (effettuare un ciclo) per qualsiasi locazione, digitando il codice di tempo in luogo del tasto [TITLE]. Per quanto riguarda le locazioni più frequentemente usate, l'impostazione del codice di tempo è un disturbo, e perciò l'SSL fornisce un elenco di segnali di azione per ciascun titolo. Il comando [CUE] [EXECUTIVE] genererà un numero di azione e lo inserirà nell'elenco dei codici insieme con il codice del tempo nel quale il codice è stato eseguito.

I singoli numeri di azione sono più facili da adoperare dei codici di tempo o dei piedi/fotogrammi, ma <sup>i</sup> nomi veri e propri sono ancora più facili. L'SSL vi permette di lavorare con una qualsiasi combinazione di questi metodi. I segnali di azione possono essere inizialmente impostati mediante nomi come "Intermezzo di Chitarre", "Lady Di saluta" oppure "Sirene della Polizia" oppure potrete sostituire con nomi <sup>i</sup> numeri di azione esistenti. Una volta dato il nome ad un segnale di azione, esso potrà essere richiamato con una sola lettera. Come avviene con <sup>i</sup> Titoli, il computer vi avviserà se è necessaria più di una lettera.

#### **FUNZIONI DI LOCALIZZAZIONE AVANZATE**

Oltre al vantaggio di essere in grado di memorizzare su floppy disk tutti <sup>i</sup> necessari punti di locazione, l'SSL permette all'operatore di mescolare liberamente nomi di titoli, nomi o numeri di azione, numeri di piedi e sezioni e codici di tempo con tighe di comando, e permette di utilizzare tasti funzionali supplementari che facilitano l'operazione.

I punti di suddivisione supplementari sono visualizzati, in questo caso, nel codice SMPTE, ma possono anche essere impostati con il numeri di piedi o fotogrammi di una pellicola da 15 o 35 mm, con libera conversione tra gli standard. Potrete anche chiedere al computer di calcolare e visualizzare l'intervallo di tempo tra due Cue (segnali d'azione) qualsiasi od altri punti di posizionamento.

Un operatore potrà caricare un nastro ed un disco, consultare gli elenchi dei Titoli o dei Cue e disporre entro alcuni secondi il trasporto parcheggiato nell'esatta locazione, pronto per il lavo-

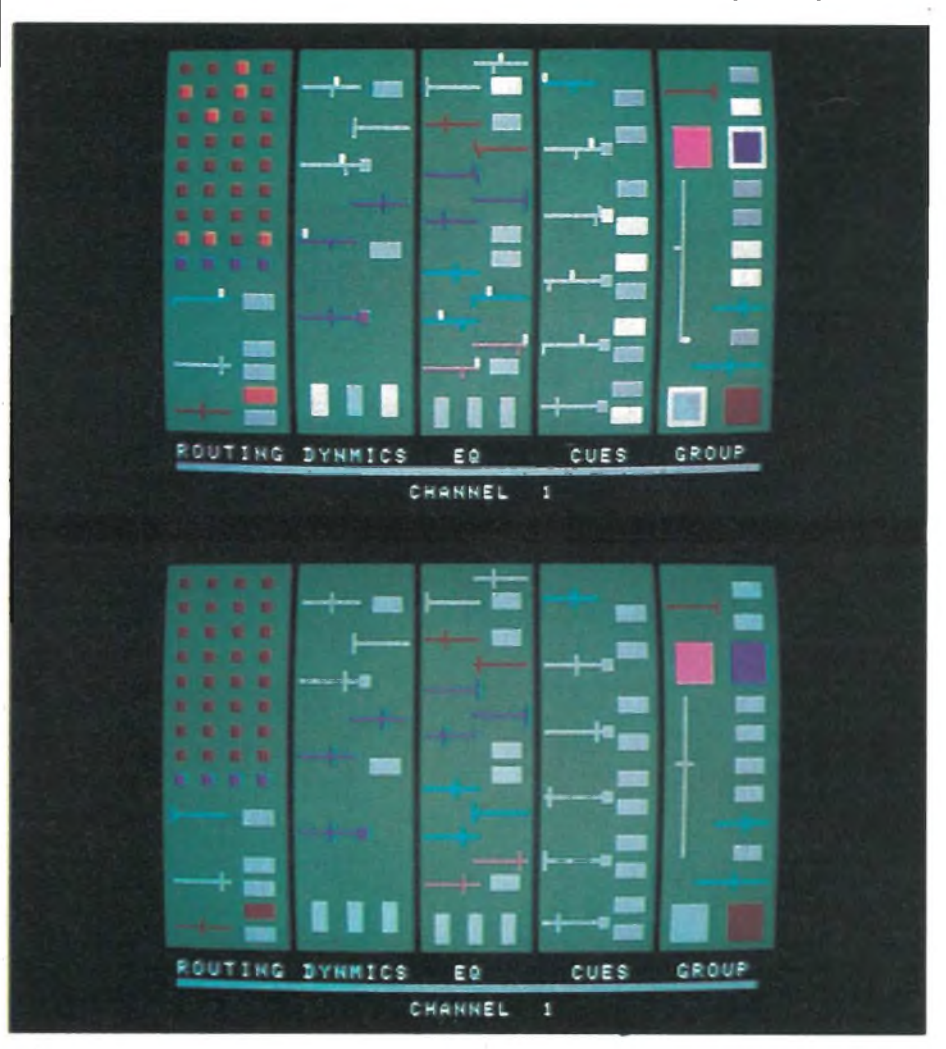

**Display di canale Total Recali. Il display di canale mostrato qui sopra indica numerosi controlli che non corrispondono alla predisposizione richiesta. Il display inferiore indica tutti <sup>i</sup> controlli del canale perfettamente adattati. Il canale da visualizzare viene scelto premendo il pulsante di stato sull'appropriato attenuatore.**
#### **PROFESSIONE COMPUTER**

ro del giorno. Comandi quali [CYCLE] [TITLE], [PLAY] [CUE] 7, oppure [GOTO] 2:17 sono un gioco da ragazzi.

Potrete anche volere [PLAY] [FROM] [HERE] [TO] [CUE] Sax (riprodurre da questo punto al Cue Sax). Potranno essere utilizzate anche molte varianti, tutte facili da comprendere o da digitare.

In rare occasioni, potrete trovare utile digitare qualcosa di più elaborato, come [CYCLE] [FROM] [CUE] G +  $0:15.13$  [TO]  $[END]$   $[TITLE]$  -1:06. [EXECUTIVE], L'SSL calcolerà istantaneamente <sup>i</sup> valori del codice di tempo per il Cue G ed il termine del Titolo, eseguirà le operazioni matematiche richieste, si porterà al primo punto indicato, riprodurrà fino al secondo punto e ripeterà il ciclo fino a quando darete una diversa istruzione. <sup>I</sup> valori di tempo calcolati verranno anche visualizzati sullo schermo, cosicché l'operatore potrà dare un nome a questi punti di attacco e semplificare il comando che possa divenire necessario in seguito!

#### **PROGRAMMAZIONE IN DROP-IN**

Il comando [DROP-IN] [EXECU-TE] darà un nome al punto iniziale di un inserimento; premendo una seconda volta [EXECUTIVE], verrà dato un nome al punto di uscita. Queste operazioni potranno essere effettuate in corsa, oppure impostando questi tempi fuori linea. Il pulsante "Record Enable" permetterà poi al computer di effettuare inserimenti su qualunque pista inizializzata per la registrazione sui pulsanti di predisposizione del modulo.

La pressione di [PLAY] [DROP-IN] [EXECUTE] fa girare preventivamente il nastro per un tempo nominale di 10 secondi, riproduce il nastro e porta le piste prescelte entro e fuori la funzione di registrazione negli istanti specificati sullo schermo. Lo schermo visualizza anche la posizione attuale ed il tempo che manca al Drop-In.

Il tempo di preavvolgimento può essere facilmente regolato per qualsiasi valore o segnale di azione. L'intero procedimento può essere usato ogni volta sia necessario, con la precisione di un fotogramma, eliminando la preoccupazione di effettuare "drop in" molto precisi.

#### **ELENCHI DELLE PISTE**

Per ciascun Titolo possono essere impostate fino a 48 piste.

La riga di comandi [NAME] [TRACK] [EXECUTE] visualizza la lista con il cursore posizionato sulla pista 1, che risulta pronta per impostare <sup>i</sup> nomi. Possono essere copiati elenchi di piste da altri titoli, e poi questi possono essere modificati, digitando: [NAME] [TRACK] [FROM] [TITLE]

n [EXECUTE]

#### **OPERAZIONI TOTAL RECALL**

Come il computer primario raccoglie <sup>i</sup> particolari delle locazioni sul nastro, relativi a ciascuna sessione, e li applica alla successiva, il sistema Total Recali SSL fa lo stesso per tutte le regolazioni dei moduli I/O, con risparmio di tempo ed aiutando molto ad ottenere la continuità della sessione.

Il comando [NAME] [SETUP] n [EXECUTE] istruisce il computer ad esplorare tutti <sup>i</sup> controlli su tutti <sup>i</sup> moduli I/O e ad archiviare <sup>i</sup> valori delle regolazioni nella Setup List dei titoli. Il valore "n" può essere un nome descrittivo, come "Camera Dress Rehearsal" oppure "July lOth Vocal". <sup>11</sup> giorno, settimana, mese, od anno successivi, quando il materiale verrà nuovamente utile, il tecnico chiederà al sistema di [LIST] [SE-TUP], controllerà la lista delle precedenti impostazioni e batterà [PLAY] [SETUP] n [EXECUTIVE], L'SSL esplorerà nuovamente lo stato di tutti <sup>i</sup> controlli I/O e lo confronterà con le regolazioni archiviate con il nome indicato. Il risultato viene visualizzato su un monitor RGB ad alta risoluzione. Questo schermo permette un confronto interattivo in tempo reale, che mostra tutte le differenze tra il modo in cui è stata predisposta la console in precedenza, ed il modo in cui è predisposta attualmente.

Il Channel Display mostra un modulo I/O completo, suddiviso in cinque sezioni. I commutatori appaiono in forma di quadrati o rettangoli, che corrispondono alle loro forme reali. I potenziometri sono rappresentati da linee orizzontali, colorate allo stesso modo delle rispettive manopole.

Una condizione a doppia luminosità indica tutti <sup>i</sup> commutatori che hanno una posizione diversa rispetto a quella richiesta. Premendo il corrispondente pulsante sul modulo I/O, il corrispondente segno sullo schermo assumerà la luminosità dello sfondo, indicando che c'e accordo. Il piolino colorato sottostante a ciascuna linea indica la posizione precedente del potenziometro. Un piolino bianco sopra la linea indica la posizione attuale non concordante con quella memorizzata. Ruotando la corrispondente manopola, il piolino bianco si sposterà fino a quando la posizione sarà quella corretta, e qui verrà formata una croce. Il piolino bianco assumerà poi il colore della linea, confermando il perfetto adattamento.

*(1 - continua)*

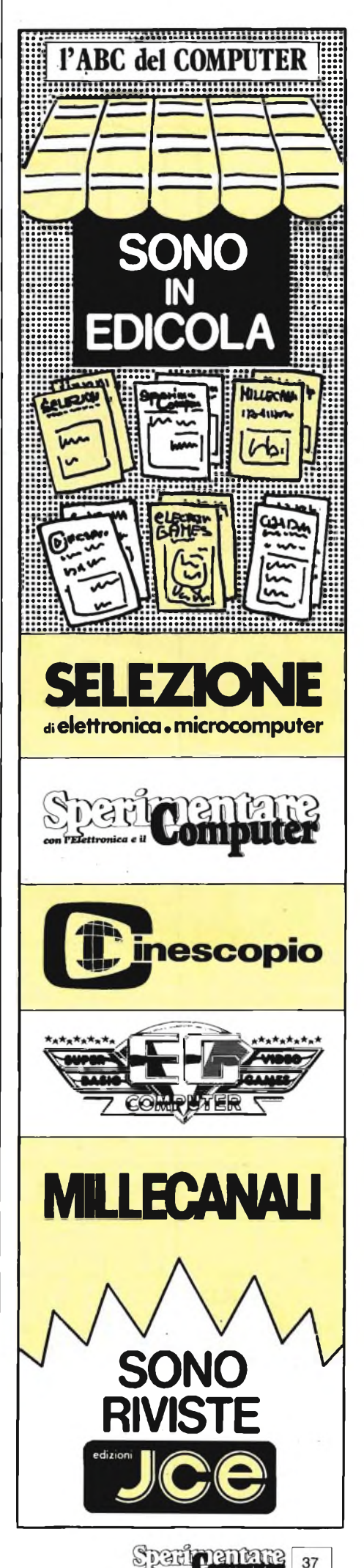

# meriphon

**AB-324** 

AB-314

etta r autic Iľ **POUND FOR** 

**WEETER** 

**THE REAL PROPERTY PERSON** 

 $0.5$ 

 $s<sub>up</sub>$ 

 $\sqrt{2}$ 

**HOER & SW VOL** 

 $(A$ DIVISION OF  $$ 

## OFFERTISSIMA -- EXELCO-

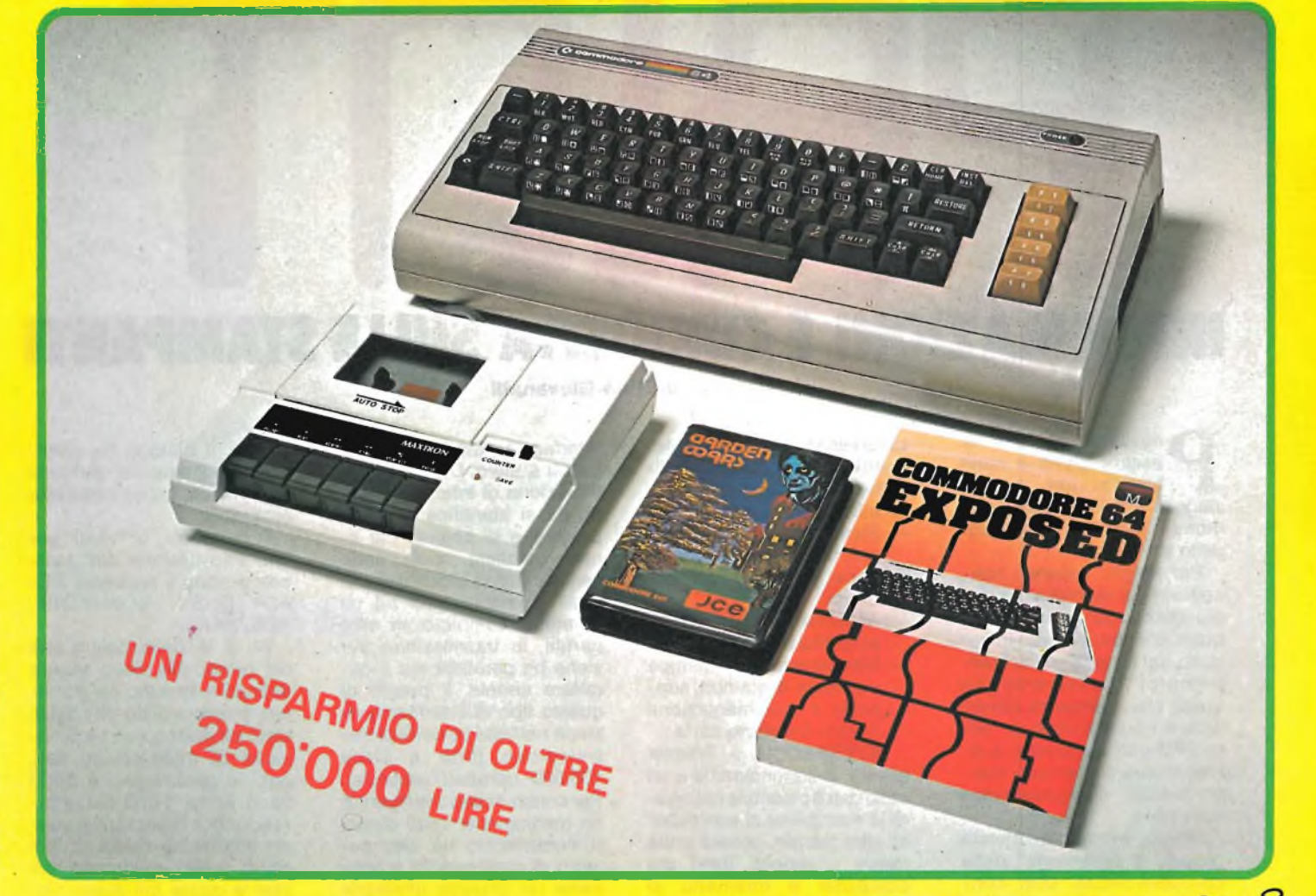

**La divis. EXELCO vi propone una vantaggiosissima combinazione COMMODORE**

**Affrettatevi**  $\dot{e}$  **un'OFFERTA** irripetibile !!!

#### **SUBITO A CASA VOSTRA**

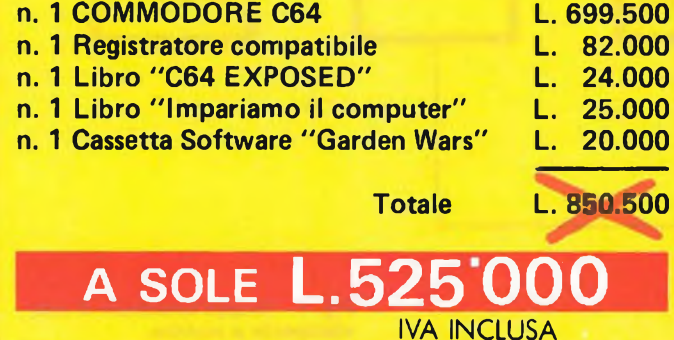

**NON PERDETE QUESTA OCCASIONE !**

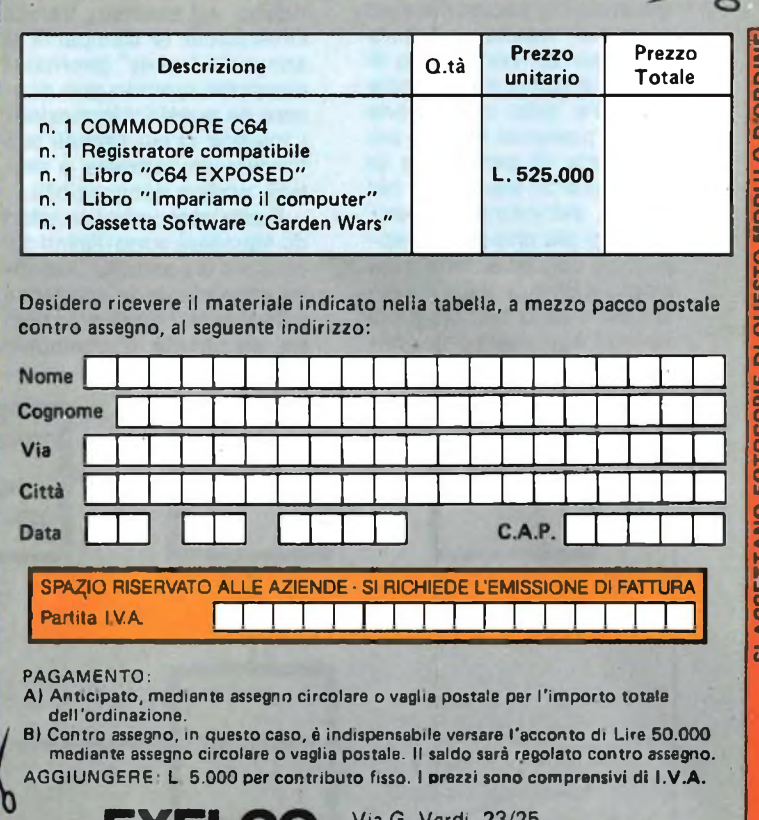

 $E[X|Z]$  20095 **- CUSANO** MILANINO · Milano

# **INFORMAZIONI <sup>E</sup> CURIOSITÀ' SULLE STAMPANTI**  $\begin{tabular}{|c|c|c|c|} \hline \multicolumn{1}{c}{\textbf{A ZION}} & \multicolumn{1}{c}{\textbf{E CURIOSITA}} & \multicolumn{1}{c}{\textbf{SULLE STAMP1}}\\ \hline \multicolumn{1}{c}{\textbf{A} cut} & \multicolumn{1}{c}{\textbf{SICARIP}}\\ \hline \multicolumn{1}{c}{\textbf{A} cut} & \multicolumn{1}{c}{\textbf{SICARIP}}\\ \hline \multicolumn{1}{c}{\textbf{A} cut} & \multicolumn{1}{c}{\textbf{SICARIP}}\\ \hline \multicolumn{1}{c}{\textbf{A} cut} & \$

**a cura di Gino Giovanatti**

**P P essere giunti a metà**<br>
strada nel nostro<br>
ciaggio ideale attraverso il ossiamo ritenere di essere giunti a metà strada nel nostro mondo davvero variegato delle stampanti.

Per meglio fissare <sup>i</sup> concetti sin qui esposti e per una più attenta comprensione di quelli che toccheremo in seguito, vai forse la pena di soffermarci brevemente su quelli che possiamo considerare <sup>i</sup> punti chiave di "lettura" di una stampante, a dirimere quegli eventuali dubbi residui che dovessero sussistere.

Siamo indotti a questa "pausa di riflessione" dalla consapevolezza che concetti quali interfacce, buffer, generatori di caratteri e altro possono risultare tuttora ostici per un certo strato di utenza effettiva e potenziale oltre che dalla convinzione che la presenza sempre più massiccia di periferiche (e tra queste le stampanti) nel mondo dell'informatica esige, oggi più che mai, un approccio non avventuroso ma sicuro e disincantato. A prescindere dalla tecnologia di stampa, ogni stampante consiste essenzialmente nei seguenti gruppi funzionali indicato in **figura 1:**

- Interfaccia
	- Elettronica di controllo con buffer (memoria tampone) e generatore di caratteri
- Alimentatore e stadi di amplificazione
- Meccanismo di stampa con testa di stampa, supporto e movimentazione nastro, trasporto carta.

**INTERFACCIA -** Tramite questa unità funzionale e un cavo dati è possibile collegare la stampante al computer. In altre parole, questa unità riceve <sup>i</sup> segnali (bits) dal computer e trasmette al computer stesso segnali di ritorno. Ad esempio, tramite l'interfaccia la stampante si annuncia "ready" (pronta) al computer quando può ricevere da questo informazioni. L'insieme di più segnali può formare un carattere o simbolo grafico riconoscibile.

Resta inteso che <sup>i</sup> caratteri da stampare sono distinti dai caratteri di controllo. Due sono attualmente le interfacce utilizzate per comunicazioni fra stampante e computer:

interfaccia parallela e interfaccia seriale. Con la denominazione di interfaccia parallela si identifica una trasmissione di segnali per linee parallele, cioè sono sempre inviati blocchi di segnali corrispondenti ad un carattere completo. In altre parole, la trasmissione avviene bit parallela ma a carattere seriale. Il pregio di questo tipo di interfaccia risiede nell'alta velocità di trasmissione (fino a circa 100.000 caratteri/secondo). Per contro, il cavo dati **(figura 2)** ha mediamente costi elevati richiedendo un alto numero di connessioni e consente un impiego affidabile solo quando la sua lunghezza è contenuta in  $1,5 \div 2$  metri. Superando questa lunghezza il cavo funge da antenna e assorbe segnali di disturbo disdicevoli per il dialogo fra stampante e computer. Con la denominazione di interfaccia seriale, conosciuta come RS232C (e talvolta V.24), si intende che la struttura dei dati e <sup>i</sup> segnali fisici, trasmessi su linea seriale, devono corrispondere a standard unificati. In sostanza, il dialogo fra stampante e computer richiede determinate procedure dette protocolli.

<sup>I</sup> protocolli utilizzati per una trasmissione dati asincrona sono <sup>i</sup> seguenti: RE-ADY/BUSY, XON/XOFF, ACK/NAK.

Al di là della definizione del protocollo, deve essere definito il formato del carattere (numero di bit-dati, bit di start, bit di stop, ecc.) e la velocità di trasmissione dati, oggi in genere fino a 9.600 baud (circa 1.000 caratteri- /secondo). <sup>I</sup> vantaggi di questa interfaccia risiedono nel costo molto contenuto dei cavi a causa del basso numero di connessioni necessarie **(figura 3),** nella possibilità di dialogo anche con le unità poste a notevole distanza (con l'aiuto di un modem questa può essere illimitata). Le limitazioni sono invece rappresentate dalla bassa velocità di trasmissione e dal dispendio di programma per la realizzazione dei protocolli.

**ELETTRONICA DI CON-TROLLO -** Il cuore dell'unità di controllo delle stampanti è

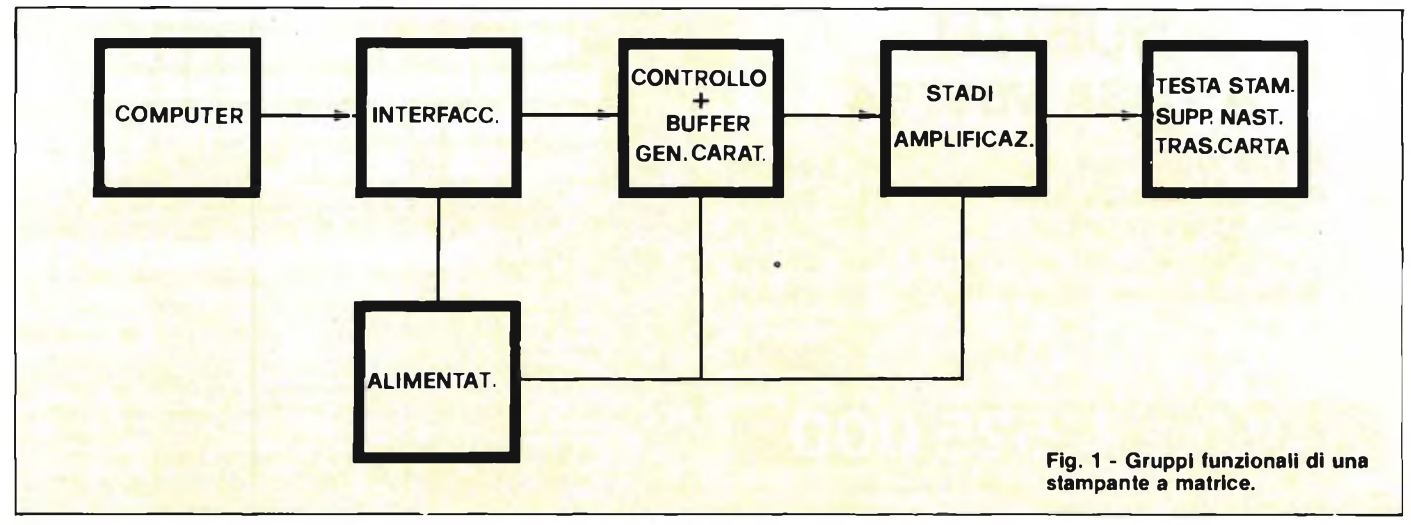

40 Spencentar

#### **PARALLEL INTERFACE**

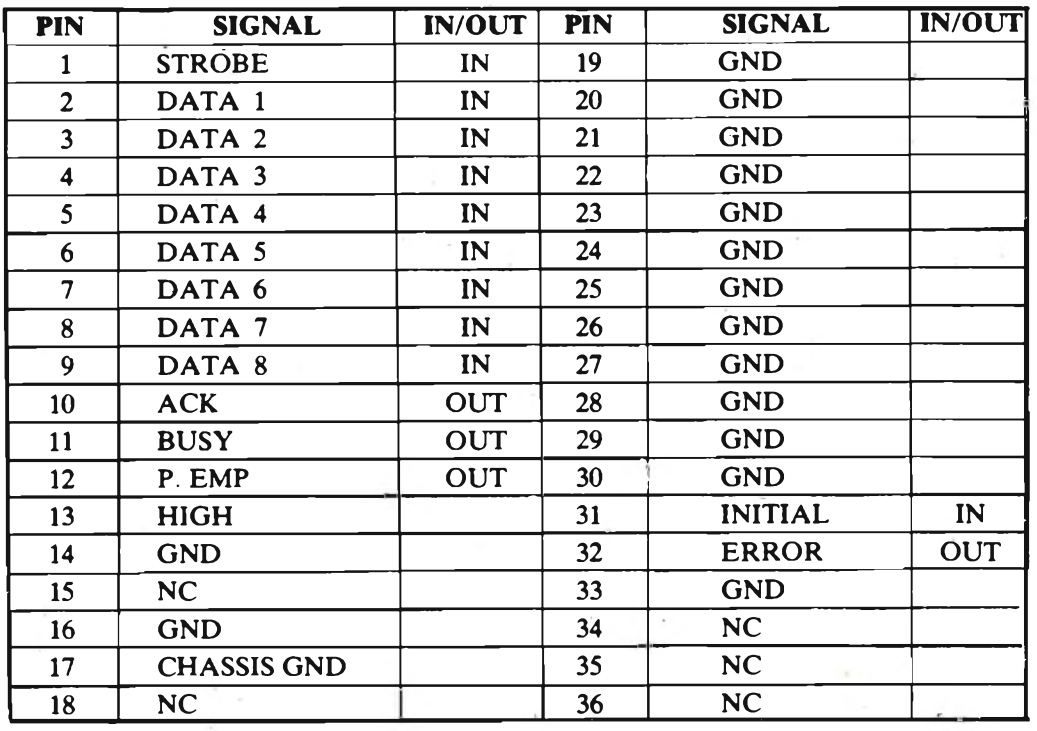

**Fig. 2 - Disposizione dei segnali su interfaccia parallela Centronic standard.**

oggi rappresentato dal microprocessore che può essere anche più di uno nel caso di stampanti di notevole complessità, ognuno destinato ad impieghi specifici. Conseguente è l'utilizzo abbondante di memorie sulle quali viene scomposto il traffico di software e il caricamento momentaneo (bufferizzazione) delle informazioni. La meccanica delle stampanti non può ovviamente "spazzare" istantaneamente <sup>i</sup> dati entranti elaborandoli e traducendoli altrettanto istantaneamente in output stampato, nessuna stampante è veloce quanto l'elettronica! In base a questo, <sup>i</sup> dati che entrano tramite interfac-

cia vengono prima di tutto esaminati per stabilire se dovranno essere trattati come caratteri stampabili (caratteri alfanumerici) o caratteri di controllo. <sup>I</sup> caratteri da stampare vengono memorizzati in una riga di buffer. Quando la riga di buffer è piena, dall'interfaccia della stampante verrà inviato un segnale al

#### **SERIAL INTERFACE**

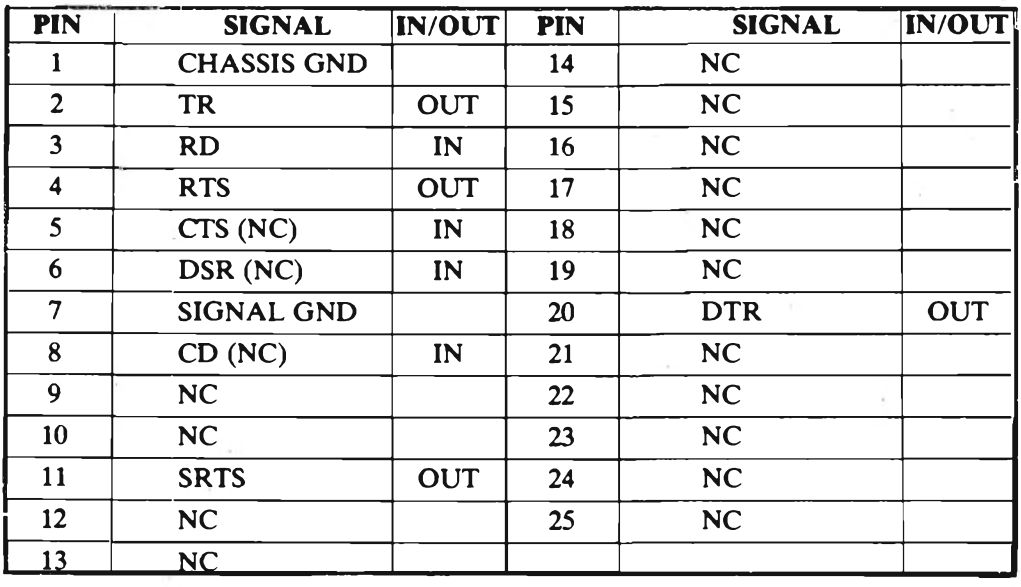

**Fig. 3 - Disposizione del segnali su interfaccia seriale RS232C standard.**

computer che inibirà la trasmissione di ulteriori caratteri. Questo è un principio generale: ci sono naturalmente eccezioni che dipendono dall'interfaccia e dall'architettura delle memorie d'appoggio. Quando invece viene attivata da un carattere di controllo proveniente dal computer, l'unità di controllo della stampante organizza, in autonomia rispetto al computer, il da farsi all'interno della stampante. L'ampiezza di questa autonomia è direttamente proporzionale alla complessità alla stampante.

Alla conclusione di queste elaborazioni preliminari, ha inizio l'effettiva procedura di stampa. Il primo carattere da stampare viene prelevato dalla riga di buffer dove si trova immagazzinato e collocato nel generatore di caratteri **(figura 4).** Nel nostro esempio si tratta del carattere "Z", corrispondente alla combinazione di bit <sup>1</sup> /1.

Nel generatore di caratteri è stabilito a quali punti all'interno della matrice il carattere corrisponde. Un programma di colonne collegato ad un contatore di colonne, esamina questo carattere colonna per colonna. Là dove si trova un punto, il corrispondente magnete della testina ad aghi (ma il medesimo procedimento vale per un ugello di una printer ink jet o per una resistenza di una testina termica, insomma pertutte le printer a matrice), viene attivato e lanciato nell'ordine contro nastro inchiostrato e carta a stampare il punto corrispondente. La **(figura 5)** mostra che nell'istante <sup>I</sup> vengono attivati <sup>i</sup> punti <sup>1</sup> e 2, nell'istante II il punto 3, nell'istante III <sup>i</sup> punti 4, 5 e 6 e così via.

In tal modo avviene la stampa completa del carattere per insiemedi punti. Alle varie colonne di stampa (I,II,III ecc.) corrispondono altrettante posizioni della testina che si muove continuamente.

L'unità di controllo registra ininterrottamente la posizione della testa tramite un contatore di impulsi. Non appena Ja testa di stampa avrà raggiunto la posizione relativa al successivo carattere da stampare, questi verrà prelevato dalla riga di buffer e collocato nel generatore di caratteri. Si ripetono le sequenze ora descritte sino

perigentare

41

#### DOO PRinT ° 00 OOOOOOOOOOOOOOOOOOOOOOC

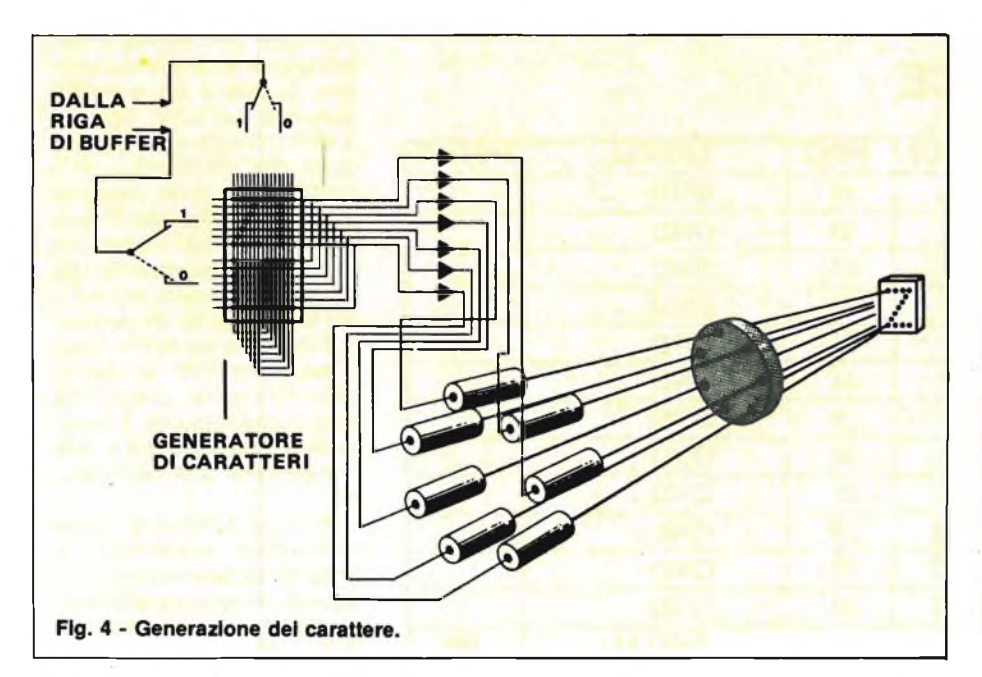

alla stampa completa della riga bufferizzata.

In conformità con il flusso della stampa, l'unità di controllo comanderà il sistema di trasporto carta per la movimentazione di questa nei tempi e nei modi predeterminati. All'unità di

controllo è poi affidata la "sorveglianza" dell'avanzamento della carta: linea di partenza degli impulsi di comando, numero di avanzamenti linea, ecc. Al tempo stesso, l'unità di controllo mette a disposizione dell'interfaccia il segnale che, non

appena la stampante sarà di nuovo ready, potrà ricevere nuovi dati.

**ALIMENTATORE E STA-DI DI AMPLIFICAZIONE.** <sup>I</sup> componenti elettronici ed elettromeccanici che equipaggiano una stampante richiedono tensioni di eserci-

IINY 1

Fig. 5 - Sequenza di stampa per colonne.

zio talora anche molto diverse cui deve provvedere l'alimentatore. Ma se motori e magneti (o piezoceramiche nel caso dell'ink jet) possono essere pilotati con segnali di livello normale, per l'esercizio effettivo si rendono necessari vari sta-

#### **BUSINESS PRINTER BP-52001** *ESCLUSIVA PER IL PC IBM E PER TUTTI GLI IBM COMPATIBILI*

#### **Caratteristiche:**

- Stampante ad impatto <sup>a</sup> matrice di punti da 136 colonne;
- Matrice di stampa 9x8 (densità <sup>10</sup> cpi) e 17x16 (densità 10 cpi in esecuzione carattere corrispondenza o italico);
- Percorso di stampa bidirezionale con ottimizzazione del percorso (anche in stampa grafica);
- Capacità grafiche: bit image standard <sup>n</sup> (orizzontale)  $x 8$  (verticale) ( $n=816$ ), e bit image alta risoluzione n (orizzontale) x 16 (verticale)  $(n=162)$  e bit image altissima risoluzione  $(n=3264);$
- Possibilità ripetizione automatica di un carattere grafico;
- Velocità <sup>200</sup> caratteri/secondo (100 caratteri/secondo con matrice 17x16 in esecuzione carattere corrispondente;
- Caratterizzazione: 10, <sup>12</sup> <sup>e</sup> <sup>16</sup> cpi <sup>e</sup> relativi espansi; 10 e 12 cpi in corrispondenza quality e relativi espansi; 10 italico e relativo espanso; super e sub scritture in densità 20 cpi e relativi espansi; set di carattere proporzionale; sottolineato;
- Interfaccia: parallela Centronic IBM dedicata;
- Alimentazione carta: trattori (larghezza modulo continuo variabile da 5 a 15,5") e frizione (larghezza foglio singolo fino a 11")

42 Speringmana

- Stampa <sup>1</sup> originale e 4 copie
- Set di 95 caratteri ASCII e 64 caratteri e simboli europei
- 4 generatori di caratteri nazionali selezionabili via dip switch
- Consumo 55W (standby) o 175W (stampa)
- Livello di rumore: inferiore a 60 dB
- Durata di vita testa: 500 milioni di caratteri
- MTBF: 1000 ore (esclusa vita testa)  $\bullet$
- MTTR: 30 minuti  $\bullet$
- Peso: 23 KG  $\bullet$
- Dimensioni: 405 (prof.) x 595 (largh.) x 185 (alt.) mm; prof. 580 con separatore carta
- **Nastro: colore nero** su cartuccia dedicata

oooooooooooooooooooooooooc mm) <sup>o</sup> <sup>o</sup>

di di amplificazione. Trattandosi di semiconduttori di potenza a volte non trascurabile, nel normale funzionamento producono calore per la dispersione del quale vengono usati corpi raffreddanti o sistemi di ventilazione forzata.

**MECCANISMO DI STAM-PA -** Fulcro di tutto il meccanismo di stampa è la testina ad aghi che, montata su un carrello, viene movimentata parallelamente alla carta da servomotori o motori passo-passo. Quasi tutte le stampanti progettate negli ultimi anni consentono di variare la distanza tra la testina e la carta. Questa peculiarità è importante in quanto la carta in commercio ha spessori sensibilmente variabili, quando non ci si trova addirittura di fronte alla necessità di stampare su più copie. La regolazione della distanza di lavoro della testina consente evidentemente la taratura ove si riscontra la miglior resa in fatto di definizione di carattere. Per una

buona stampa sono necessari dei buoni nastri inchiostrati. Le soluzioni migliori sono oggi rappresentate da quei nastri che mettono a disposizione vari metri di tela con possibilità di reinchiostratura nella zona di rientro del nastro nella cartuccia immediatamente dopo la stampa. Con questa soluzione l'inchiostratura eccessiva del nastro viene smorzata dalla permanenza relativamente lunga nella cartuccia e il nastro si presenta alla testina impregnato di una quantità ottimale di inchiostro. Molti metri di tela a disposizione significano anche usura contenuta e uniformemente ripartita con durata molto lunga. Nastri del tutto particolari sono invece in dotazione a quelle printer che devono produrre del carattere leggibile con sistemi ottici (caratteri OCR-A e OCR-B, e codici a barre): esigenza fondamentale e qui è la estrema nitidezza della stampa.

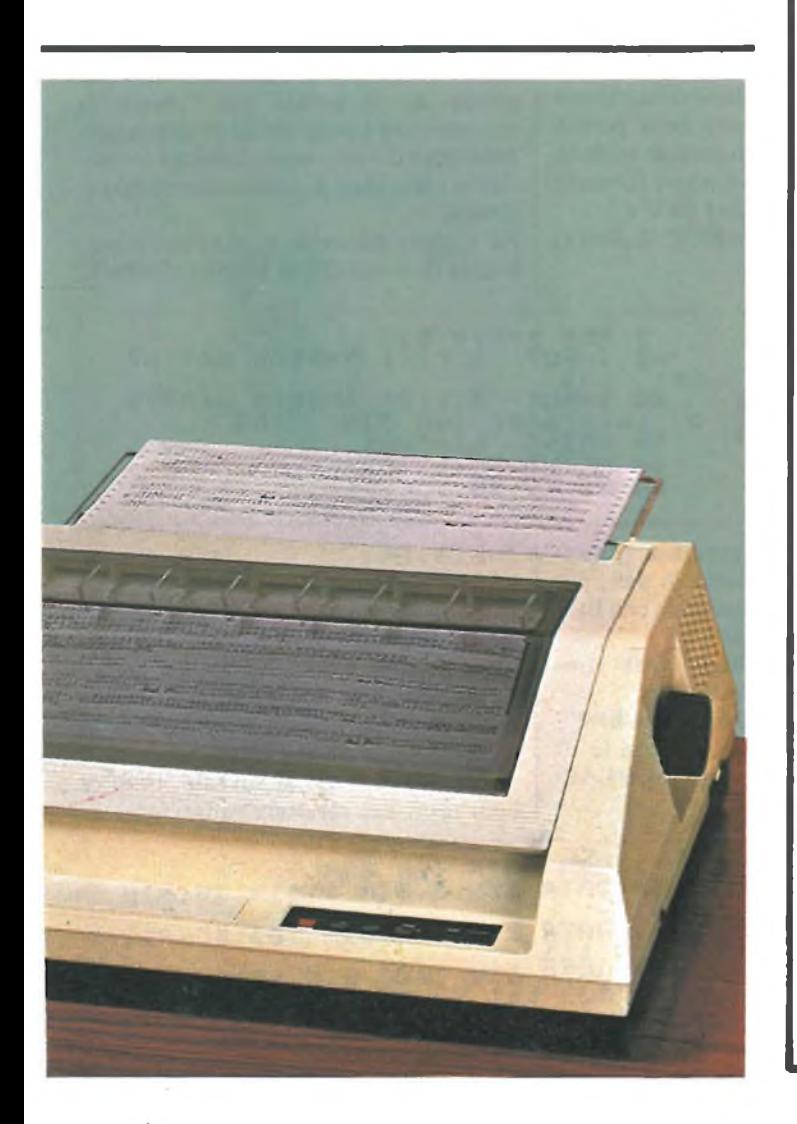

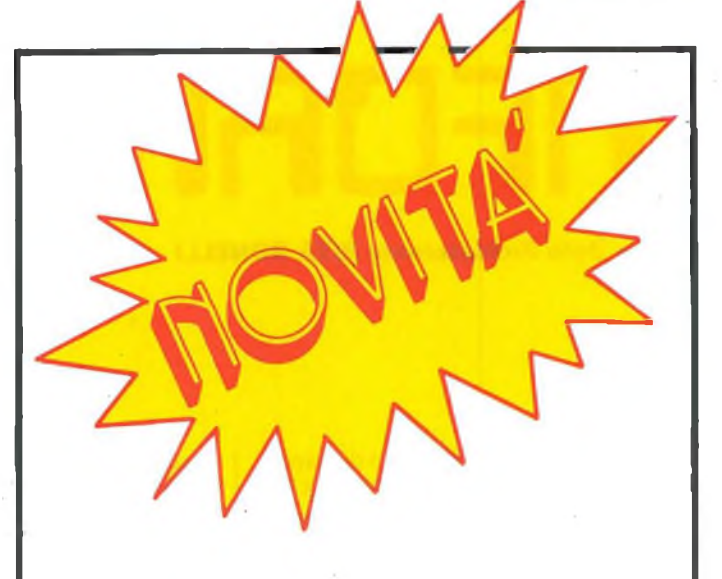

**TECHNORAND -** *TMM-1500 è la nuova dot matrixprinterda 80 colonne con velocità di stampa di 120 cps. Di rilievo un generatore di 96 caratteri ASCII, uno da 96 caratteri ASCII italico oltre a 32 caratteri internazionali. Bidirezionali in modo testo (mono direzionale in grafica bit image), la TTL-1500 ha standard trattori e frizione.*

**KAI SHOIJ -** *Presentata la nuova 80 colonne 120-EX, una dot matrix da 120 cps in grado di produrre anche super e sub scritture oltre che grafica in doppia risoluzione. Consente la stampa di un originale e due copie, incorpora otto generatori di caratteri nazionali. È interfacciata in parallelo Centronics e prevede l'RS 232 C seriale come opzione.*

**BROTHER -** *M-1003 è una nuova low cost da 80 colonne capace di 50 cps, bidirezionale e ottimizzata per caratteri normali, monodirezionale per super e subscritture nonché in grafica, che realizza in densità 960 dot. Ha di serie frizione e trattore, è interfaccia con parallela Centronics. Prevede il seriale RS 232 C come optional*

**OKI-OKIMATE 10 -** *È la nuova thermal transferprinter con metodo di stampa a matrice di punti. Sostituendo ilnormale nastro nero con un nastro a colori, può stampare* 7 *colori. È una 80 colonne da 60 cps che realizza una matrice di stampa 9x9. Monta di serie trattore e frizione ed è interfacciata in parallelo centronic.*

**ALPHACOM -** *TRAVELER-80 è la nuova portatile (peso 2,5 kg) in tecnologia termica recentemente presentata. Concepita per il mercato dell'home computing, ha una velocità di 60 cps. È alimentata con batterie che garantiscono una durata di circa 100 pagine scritte in modo alfanumerico o grafico. Esegue anche discendenti e in grafica ha una densità di 640 dot.*

**ALPHACOM -** *Destinata ad utilizzo poco più che hobbistico,* é *stata presentata una nuova printer a margherita da 18 cps. Qume e Diablo compatibile. Si collega a tutte le porte parallele centronic oltre che al protocollo seriale RS 232 C. Ha un buffer di 93 Bytes espandibile a 4000 con opzione.*

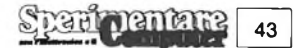

# **INFORMATICA**

**<sup>A</sup> cura della Professoressa RITA BONELLI \\**

Il Signor Carmine Orlando di Napoli, ci pone 3 domande sullo SPECTRUM che riportiamo, facendo seguire la risposta.

1) Come scoprire il numero di ISSUE dello SPECTRUM?

Si deve aprire il calcolatore e leggere sulla piastra il numero di ISSUE. La ISSUE 3, che produce un quadro video leggermente spostato verso sinistra, può dare dei problemi con la LIGHT PEN, se non si sa come procedere. Per capire se il calcolatore è una ISSUE 3 si può procedere così:

-scrivere: PRINT IN 57342

—se compare 255 non è una ISSUE 3, —se compare 191 (255-64) è una ISSUE 3.

Nella ISSUE <sup>3</sup> infatti il CHIP ULA montato fa sì che un dato letto dalla porta EAR abbia il bit di posizione6 aO (2 elevato a  $6 = 64$ ). La prova suggerita deve essere fatta appena acceso il calcolatore. Nel caso si può ovviare all'inconveniente facendo precedere l'operazione IN da una OUT, come segue:

OUT 57342,255  $A = IN 57342$ 

2) Si potrebbe pubblicare un programma per disegnare schemi elettrici?

Certo che si potrebbe, ma la preparazione di un programma richiede sempre un certo tempo. Consigliamo al nostro lettore di inviare la sua richiesta al SIN-CLUB; è probabile che ci siano dei soci che hanno già realizzato programmi del tipo da lui desiderato.

3) Da cosa dipende la distorsione delle immagini e dei colori?

Può dipendere dalla ULA e dalla frequenza dell'oscillatore PAL. Se l'inconveniente è grave, può chiedere, nel negozio dove ha acquistato il calcolatore, a quale centro assistenza inviarlo per una eventuale revisione.

Il Signor Ferruccio Morandotti di Pavia ci chiede di spiegare le formule, con le quali viene realizzato l'orologio, con il programma pubblicato sul libro: Alla scoperta dello ZX SPECTRUM. Le istruzioni sono:

20 FOR  $N = 1$  TO 12 30 PRINT AT IO—10\*COS(N/6\*PI), I6+1O\*SIN(N/6\*PI);N 40 NEXT N

Con la linea 30 viene stampato il numero N in un punto che ha le coordinate X e Y indicate dopo la parola chiave AT (punto estremo della lancetta). <sup>I</sup> numeri 10 e 16 rappresentano le coordinate X e Y del centro dell'orologio; il —10 che compare nella X serve per far girare in senso orario la lancetta. Un giro completo viene fatto in 2\*PI, l'incremento è di 1/6\*PI ad ogni ora.

Il Signor Andrea di Milano ci ha chiesto di precisare il significato della parola chiave BIN. Un numero preceduto dalla parola chiave BIN deve essere formato solo da cifre binarie, cioè da 0 e 1. Nel programma "prova BIN" **(listato <sup>1</sup> )** riportiamo un esempio.

In generale si usa BIN quando si creano dei caratteri personali, evitando così di dover fare <sup>i</sup> conti per trovare <sup>i</sup> valori decimali corrispondenti a ogni byte che descrive il carattere.

Il Signor Andrea di Napoli ci dice che ha dei problemi a leggere dati con programmi scritti in Assembler e il Signor Giovanni Moietta di Chiari ci chiede informazioni sulle routine del sistema operativo, entrambi per il calcolatore SPECTRUM. Pensiamo di fare cosa gradita anche ad altri lettori, precisando alcuni punti sull'ingresso dei dati tramite tastiera, e fornendo alcuni indirizzi delle routine del sistema operativo dello SPECTRUM.

Lo SPECTRUM è stato costruito per colloquiare in BASIC con l'utente; in conseguenza <sup>i</sup> programmi in linguaggio macchina devono essere caricati in memoria e mandati in esecuzione tramite il BASIC.

Per leggere dati dalla tastiera noi disponiamo di 3 istruzioni BASIC: INPUT,

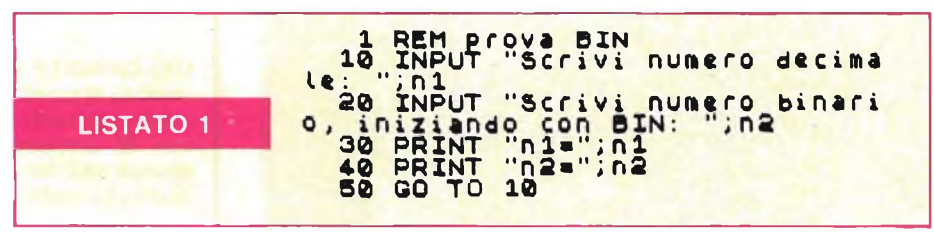

Potete provare il programma rispondendo alla prima richiesta di dati, per esempio, con 32, e alla seconda con BIN 100000; vedrete stampato:

nl=32 e n2=32, cioè BIN 100000 convertito in numero decimale.

Segue il programma "DATA con BIN", nel quale sono caricate con data le 10 cifre decimali, poi sono lette con READ e stampate **(listato 2).**

INKEY, IN.

L'istruzione INPUT legge da tastiera un dato, che deve essere del tipo consentito dalla variabile che lo riceve; l'introduzione del dato termina quando si preme il tasto ENTER. In realtà il calcolatore individua <sup>i</sup> tasti premuti in base alla loro posizione sulla tastiera, poi, servendosi di apposite tabelle di sistema, traduce ogni tasto nel carattere rappresentato.

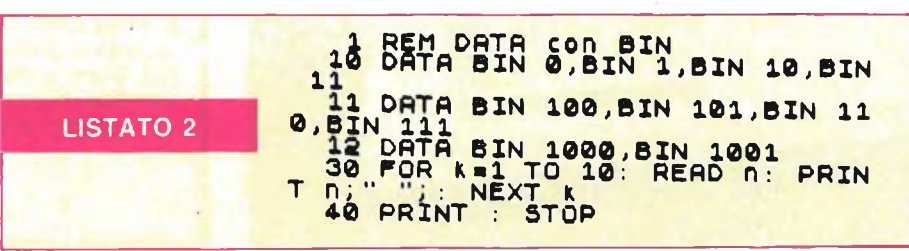

 $1.90$ 44

#### **SOFTWARE**

45

e, infine, attribuisce alla variabile il suo contenuto, numerico o stringa. In quest'ultima fase viene eventualmente segnalato un errore del tipo di dato.

L'istruzione INKEY legge un qualunque tasto come carattere se non viene premuto alcun tasto ritorna la stringa nulla. Anche in questo caso il sistema provvede a convertire il tasto premuto nel carattere corrispondente.

L'istruzione IN ha, invece, un comportamento diverso; infatti essa segnala quale tasto (la posizione) è stato premuto. Ogni periferica (la tastiera è una periferica) è collegata al calcolatore tramite porte di Input/Output. Per la tastiera ci sono 8 porte di questo tipo (cioè <sup>8</sup> byte diversi); ogni porta legge la situazione di 5 tasti, la tastiera è cioè divisa in 8 mezze file di tasti.Riportiamo nella Tabella Corrispondenze Tasti-Porte I/O le relazioni **(listato 3).**

Eseguendo la istruzione IN da una di queste porte si ottiene un numero di <sup>8</sup> bit (un byte), nel quale viene posto al valore 0 il bit corrispondente al tasto premuto, secondo lo schema riportato nella Tabella Riconoscimento Tasti Premuti. Nella Tabella **(listato 4)** abbiamo usato le seguenti abbreviazioni: C/S per CAPS/SHIFT,

ENT per ENTER,

S/S per SYMBOL/SHIFT, SP per SPACE.

Di norma la porta contiene 255; conterrà 254 se è stato premuto il tasto corrispondente al bit di posizione 0 (255-1), 239 se è stato premuto il tasto corrispondente al bit di posizione 4 (255-16). <sup>I</sup> bit di posizione 5,6 e 7 non riguardano la lettura dei tasti. La formula per calcolare l'indirizzo della porta corrispondente alla mezza fila di tasti è riportata nella tabella calcoli **(listato 5).**

Segue il programma "prova IN da tastiera" **(listato 6).**

In esso facciamo variare il numero "n" che identifica la mezza fila dei tasti da 0 a 7. Poi leggiamo 5 volte un tasto dalla mezza fila, dopo aver stampato l'indirizzo della porta. Esiste un problema ditempo; noi abbiamo incluso dei cicli di ritardo, ma per essere sicuri di quale è il tasto letto abbiamo operato così:

- appena compare l'indirizzo della porta premiamo un tasto sulla relativa mezza fila,

- manteniamo premuto sempre lostesso tasto fino a quando cominciano a comparire <sup>i</sup> 5 valori letti,

- poi cambiamo mezza fila e ci comportiamo allo stesso modo.

Seguono <sup>i</sup> risultati ottenuti avendo premuto ordinatamente <sup>i</sup> tasti:

CAPS/SHIFT, S, E, 4, 6, U, K, SYMBOL/SHIFT.

Potete controllare **(listato 7)** quello che è stato precedentemente spiegato. Nei risultati, a una linea contenente 5

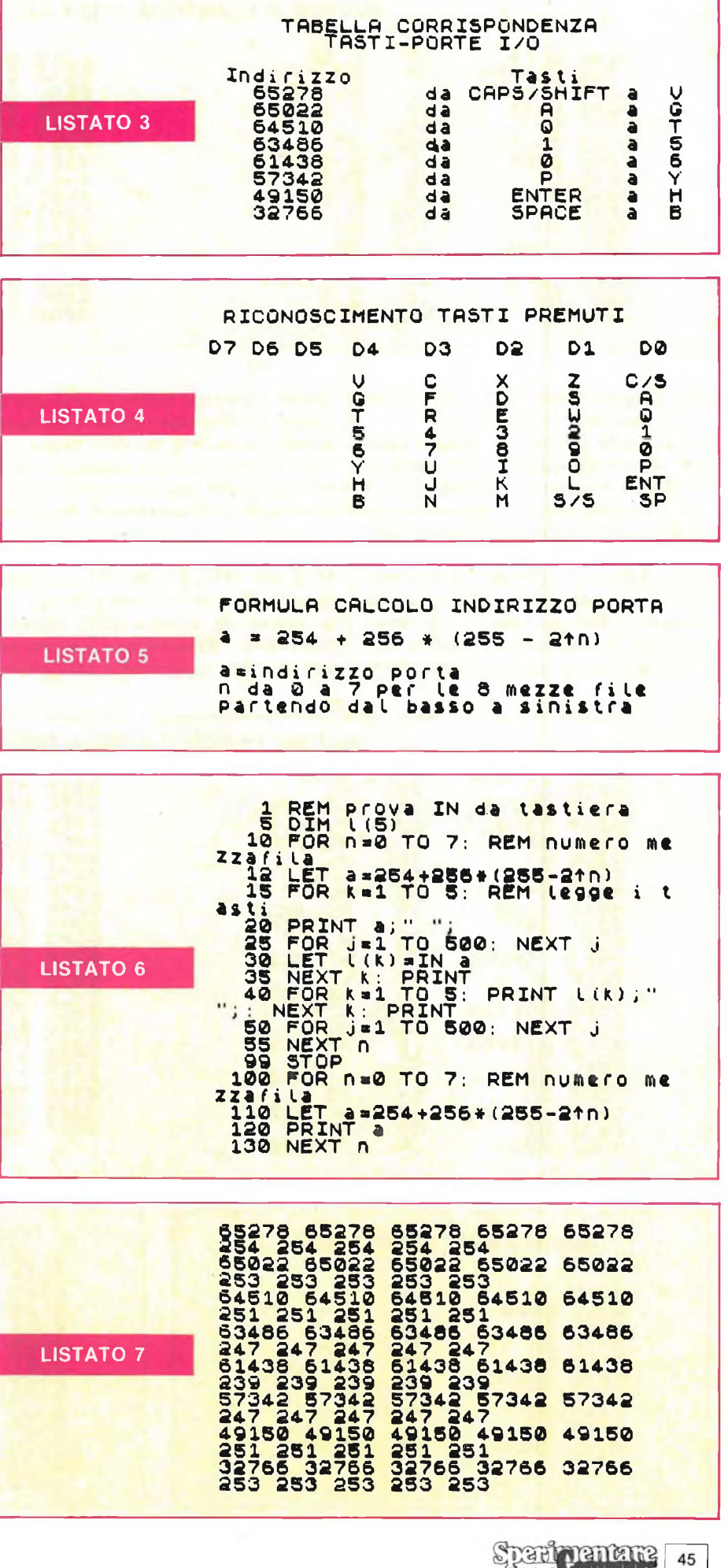

#### **SOFTWARE**

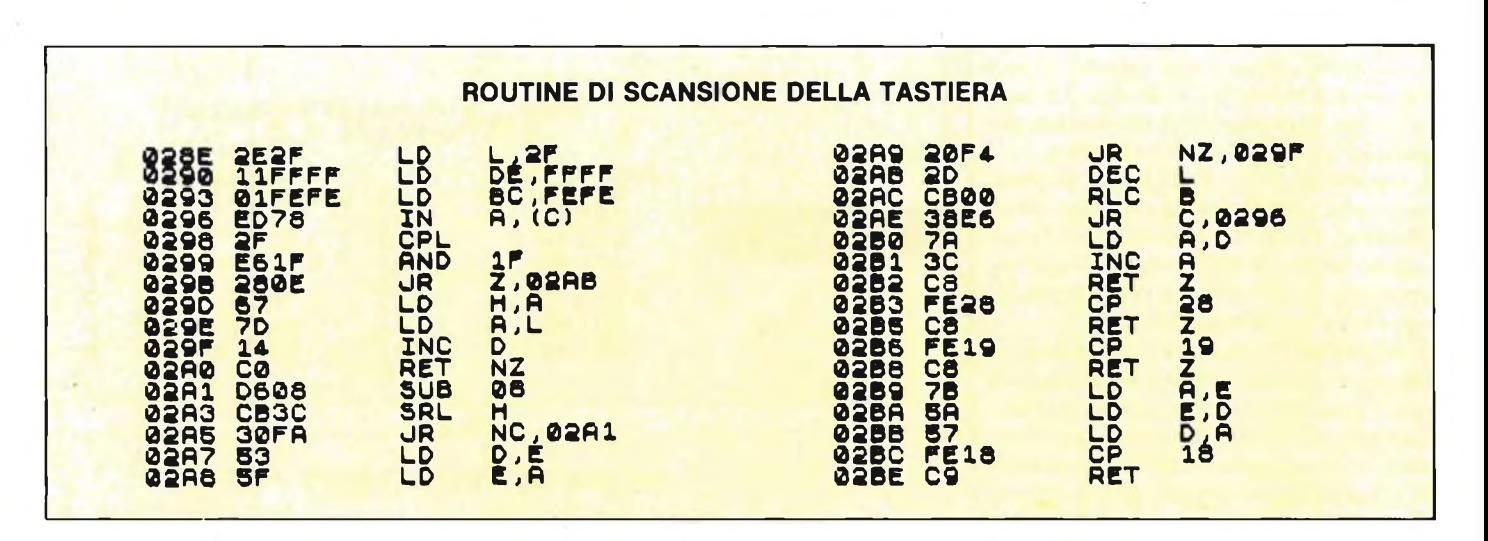

volte l'indirizzo della porta, segue una linea contenente <sup>i</sup> 5 valori letti.

Potete anche provare a cambiare tasto nella mezza fila ogni volta che compare l'indirizzo della porta; in questo caso <sup>i</sup> valori letti (se indovinate il momento per la pressione del tasto) possono essere tutti diversi tra loro.

Naturalmente se sulla mezza fila premete contemporaneamente due tasti, essi vengono rilevati ambedue, si trovano <sup>i</sup> due bit corrispondenti al valore 0.

Il sistema per riconoscere quale è il ca-

rattere realmente premuto non può limitarsi ad analizzare una sola porta relativa alla tastiera, ma deve anche esaminare le posizioni corrispondenti ai tasti di controllo (quelli che modificano il significato di un tasto) nelle altre porte.

Servendoci di un programma MONI-TOR per SPECTRUM 48K, abbiamo disassemblato le 5 routine utilizzate per la lettura da tastiera (KEYBOARD ROUTINE). Riportiamo <sup>i</sup> 5 listati; per approfondire l'argomento consigliamo di acquistare un libro in inglese: The Complete SPECTRUM ROM DIS-SEMBLY, di Dr lan Logan & Dr Frank O'Hara, edito da Melbourne House Publisher.

Questi listati risulteranno un pò ardui per <sup>i</sup> non appassionati, ma faranno capire a tutti quanto lavoro fa il sistema per accettare un semplice dato, numerico o stringa, dalla tastiera e conservarlo in memoria.  $\blacksquare$ 

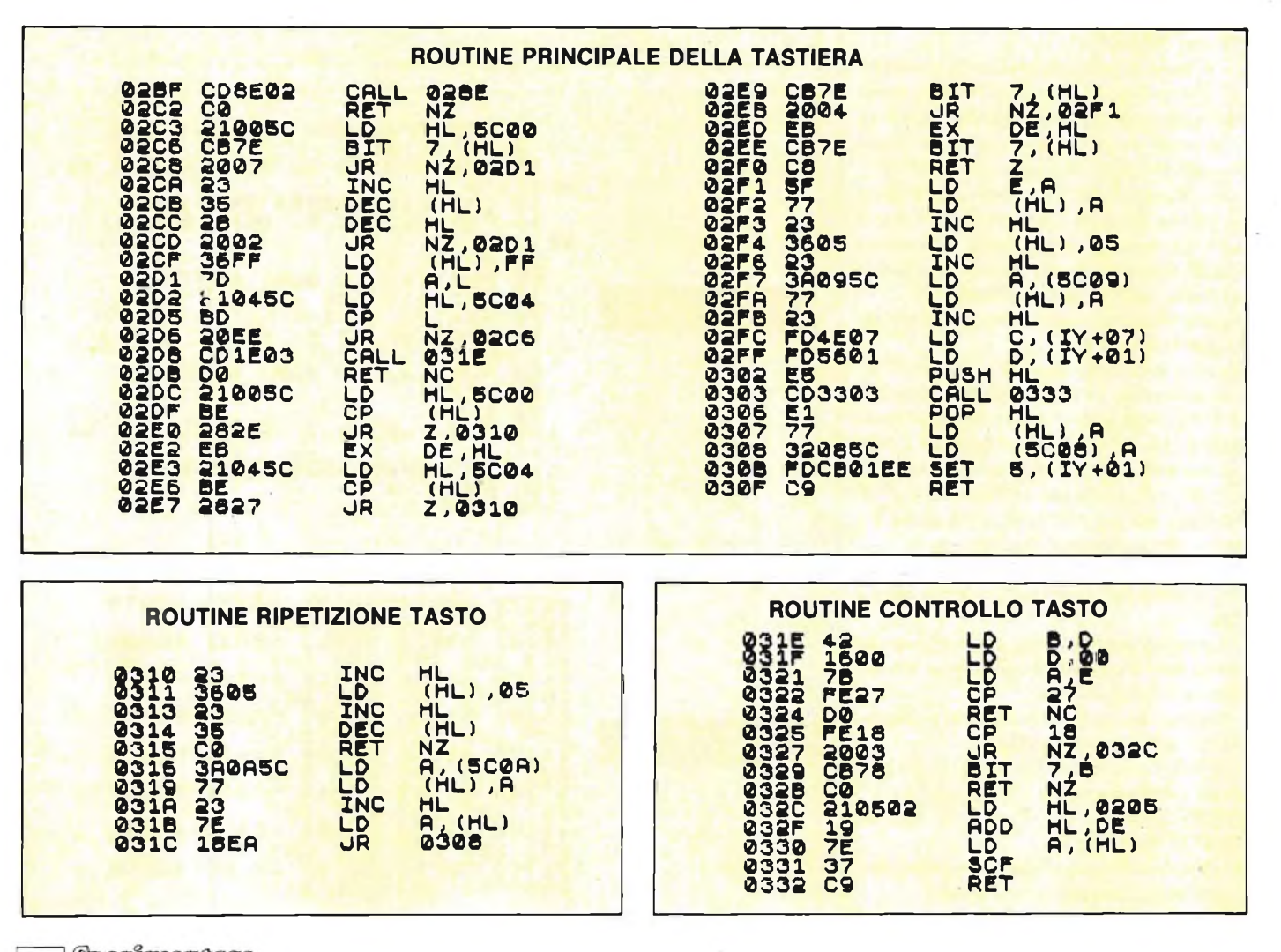

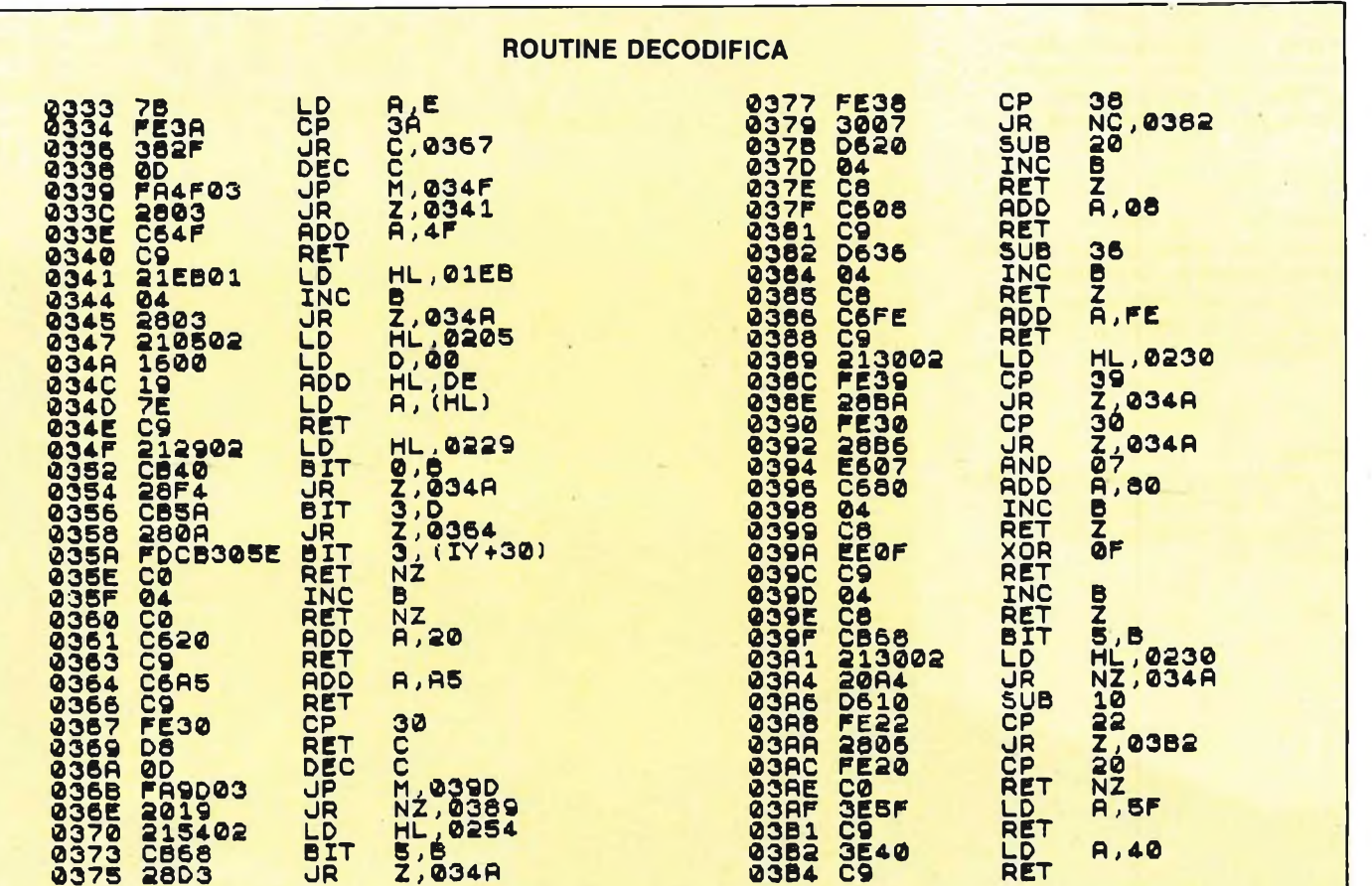

**Jce** Cedola di commissione libraria da inviare a: JCE - Via dei Lavoratori, 124 - 20092 Cinisello B. - MI **IL PRIMO LIBRO** Inviatemi l'offertissima JCE: sull'MSX BASI

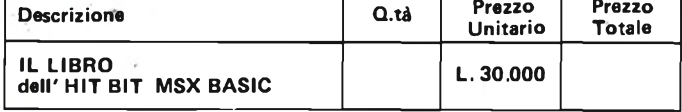

Desidero ricevere il "IL LIBRO dell'HIT BIT MSX BASIC " indicato nella tabella, a mezzo pacco postale, al seguente indirizzo :

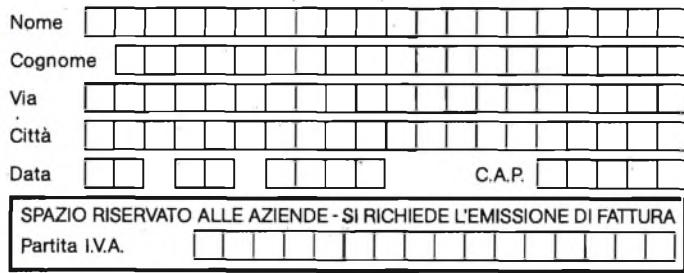

PAGAMENTO:

 $\Box$  Anticipato, mediante assegno circolare o vaglia postale per l'importo totale dell'ordinazione

□ Contro assegno, al postino l'importo totale<br>AGGIUNGERE L. 2.500 per contributo fisso spedizione. I prezzi sono comprensivi di I.V.A.

Il nome SONY non ha<br>bisogno di presentazioni,<br>i personal SONY sono un'ulteriore segno della tradizione nipponica in campo elettronico.<br>L'impiego dell'MSX, finalmente<br>letti BASIC, con le risorse offerte<br>nell'ambito del suono, della musica e della grafica, rende i computer SONY HIT BIT veri strumenti professionali. Il libro, accompagnato da una cassetta<br>con i programmi, costituisce la guida fedele<br>all'introduzione nel mondo dell'MSX-BASIC e dei dispositivi e periferiche che costituiscono

MSX BASIC

L.30.000

Cod 0400

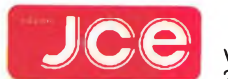

Via dei Lavoratori, 124<br>20092 Cinisello Balsamo - MI

*Tutto fantastico. Scegli qui, fra tanti regali intelligenti, il più bel dono di Natale. Per te, per un amico, per i tuoi figli. Per giocare, studiare o lavorare. Per inventare mille applicazioni creative. Per accendere la fantasia, l'entusiasmo, il sorriso di chi sai tu. Sono proposte Commodore, il n. <sup>1</sup> dell'informatica.*

#### *Idea n. <sup>1</sup> Commodore 64.*

*Il più venduto nel mondo. Grande memoria, alta risoluzione grafica, sintetizzatore sonoro professionale, effetti tridimensionali. Scoprirai che mai un grande personal è costato così poco!*

#### *Idea n. 2 Il disk drive.*

*Potente, memorizza fino a 170.000 caratteri e accede in tempo reale agli archivi dati. Una sorpresa: è il meno caro che c'è. Lire 630.000 +IVA*

(5)

*Idea n. 3 Registratore dedicato. (Dedicalo a chi vuoi tu). Memorizza dati e programmi su normali cassette*

#### *Idea n. 4*

*magnetiche.*

*Il plotter/stampante.*

*Una matita in mano al computer. Scrive, disegna, fa i grafici, stampa a 4 colori. L. 375.000 +IVA*

#### *Idea n. 5 La stampante.*

*5 modelli tra cui scegliere. Per stampare velocemente i tuoi programmi (anche a colori), corrispondenza, testi, libri.*

*Idea n. 6*

*Il monitor a colori professionale. Schermo da 14" ad alta risoluzione <sup>e</sup> audio incorporato. L. 690.000 +IVA*

#### *Idea n. 7 • Commodore 64 Executive.*

*Il personal portatile, un regalo per veri Executive. Monitor da 5" <sup>a</sup> colori <sup>e</sup> disk drive da 170 K incorporati. E un prezzo davvero speciale che solo Commodore può.* **COMMODORE:** 

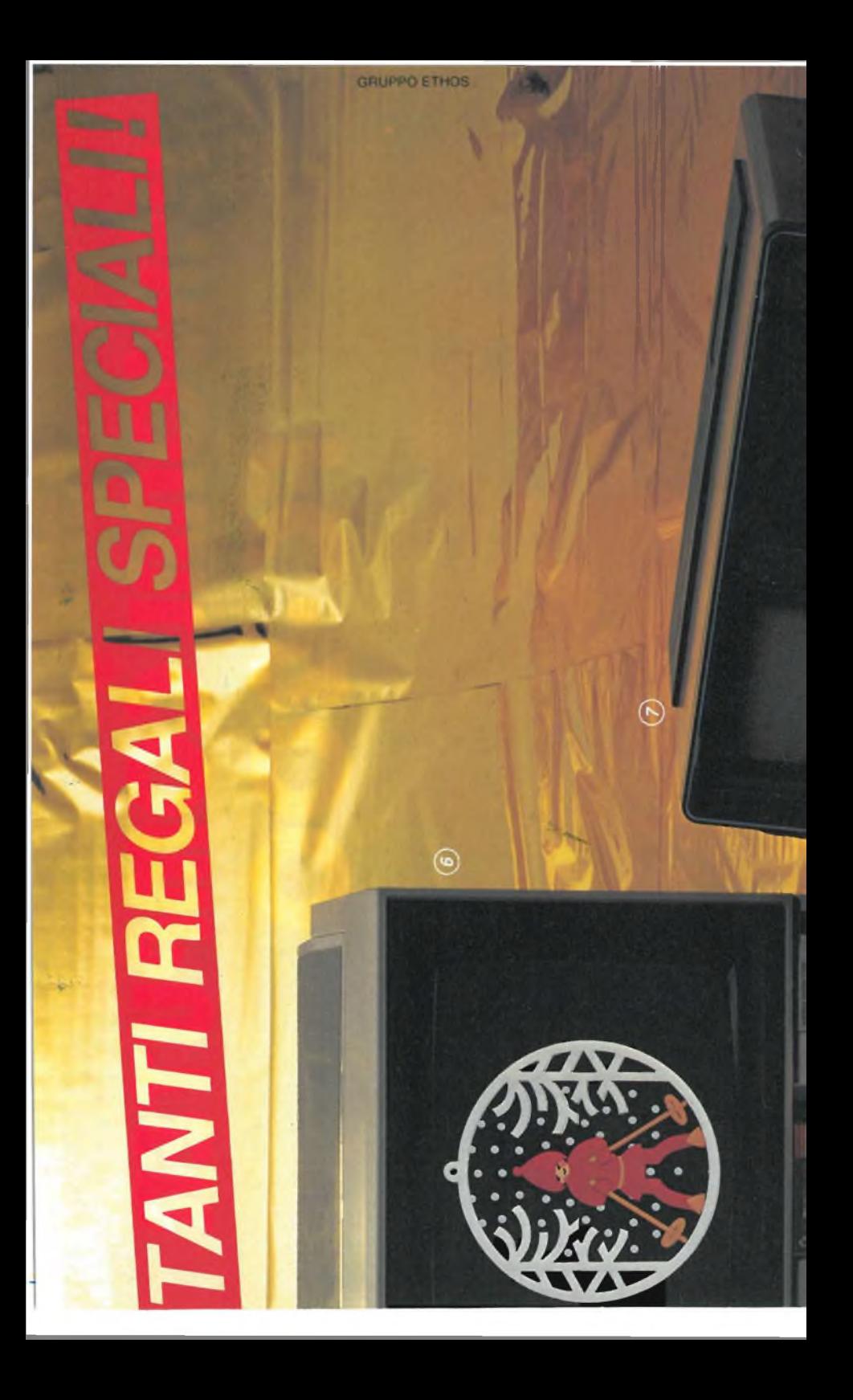

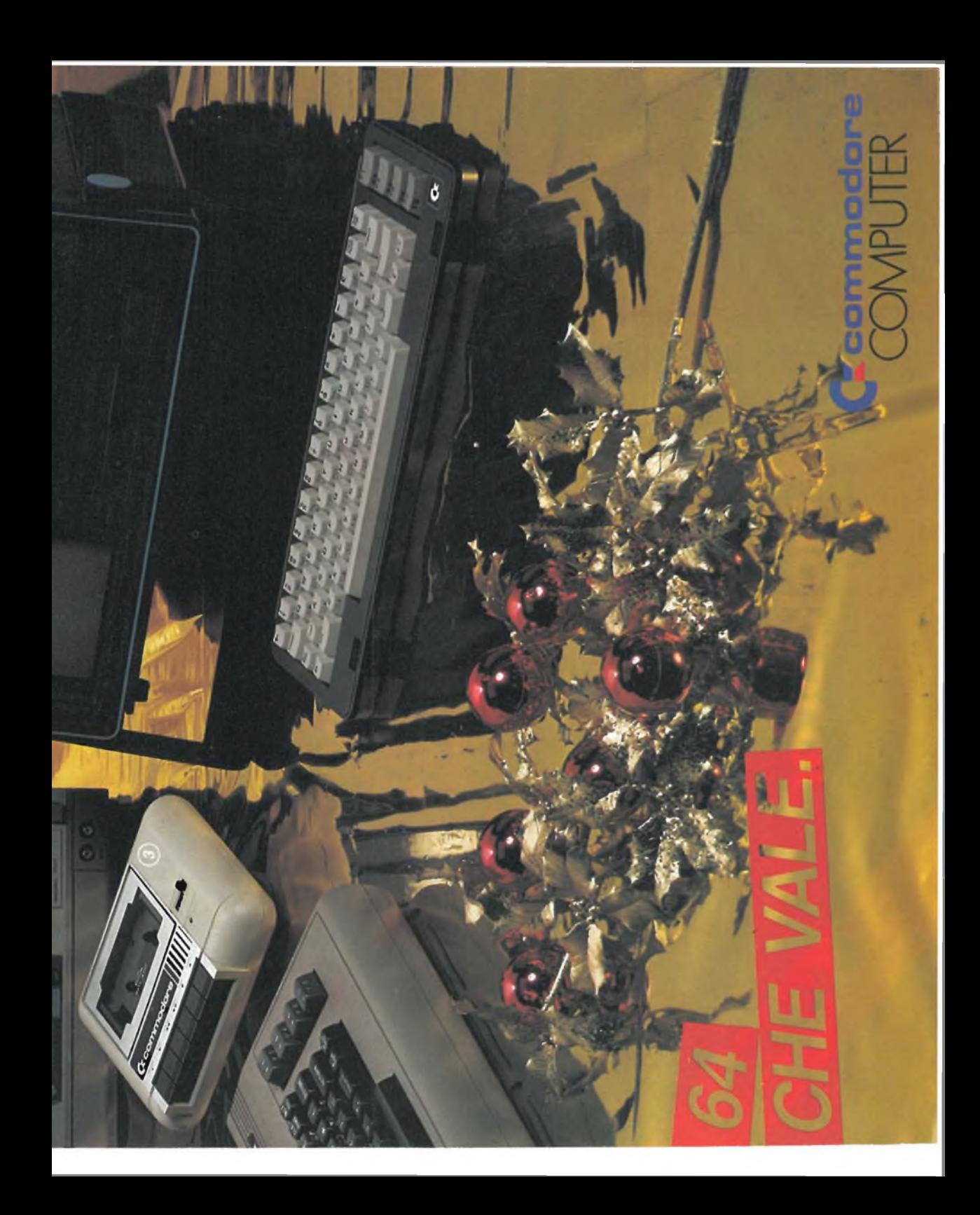

# PERSONNI COMPUTER

**ROM: 32 KB** RAM<sub>:64KB</sub>

1.650.000

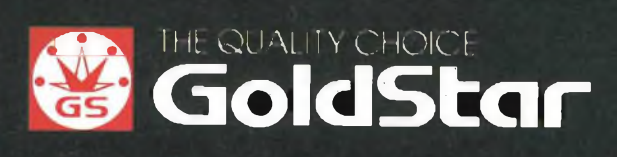

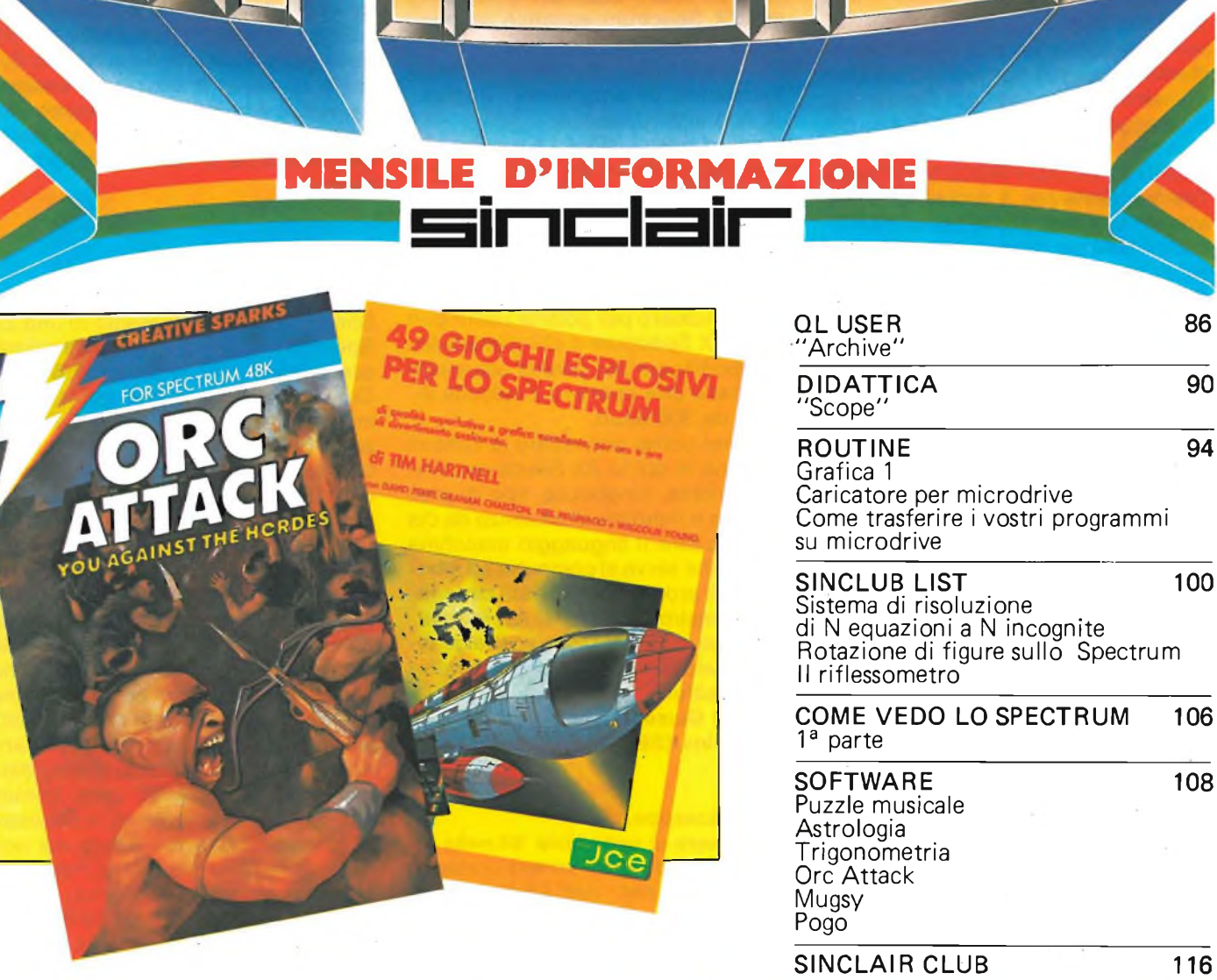

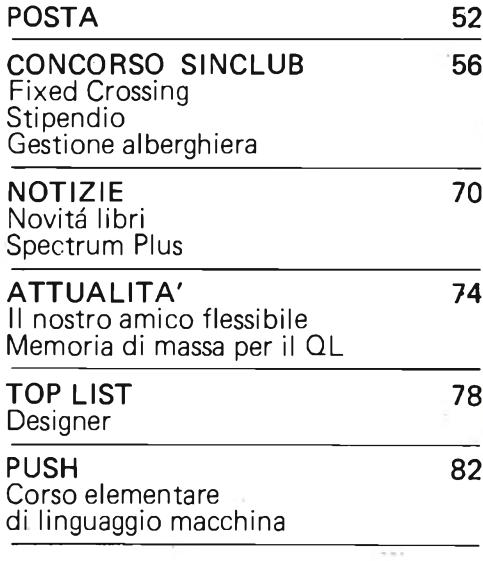

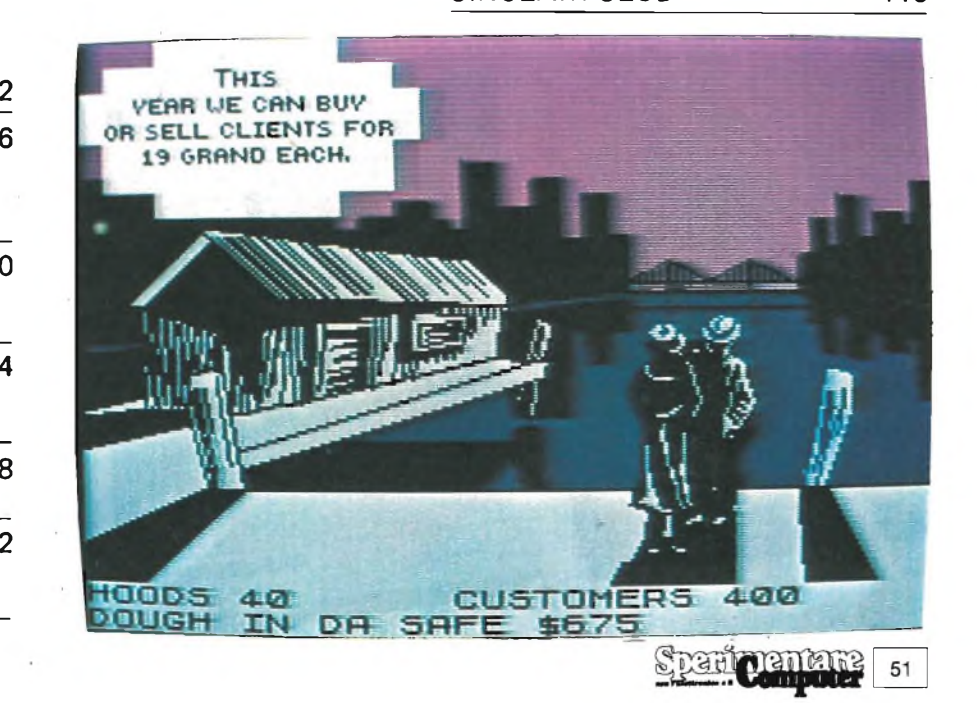

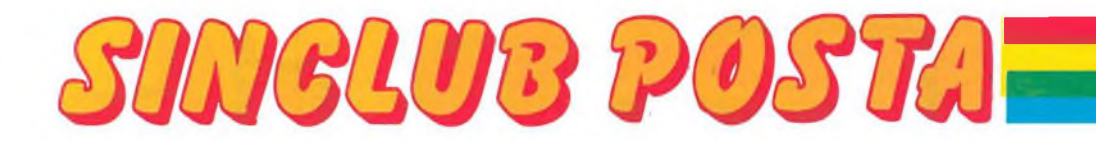

#### **COMPATIBILITA' DELLE STAMPANTI**

#### Spett. Sinclub,

sono un abbonato alla rivista Sperimentare e seguo con molto interesse il vostro inserto sin dal Marzo '83. Posseggo uno Spectrum 48K e ho dei problemi con un programma: il TAS-WORD 2" WORD PROCESSOR della Tasman Software. Il problema è che avendo una stampante Epson non riesco a farla funzionare. Il programma, secondo le istruzioni, contiene già il software per far funzionare proprio la Epson, ma a me non va. Ho anche provato a varicare il software dell'interfaccia e mescolarlo con il word 2" ma inutilmente.

Ultima precisazione è che il W.P. da me posseduto è la versione italiana del TAS-WORD 2" tradotto da un non identificato "Gruppo Utilizzatori Sinclair" e che nelle istruzioni ricevute c'è scritto che è possibile inserire nel programma un qualsiasi software per stampanti.

Confido in un vostro valido aiuto. **Casale Rosario Trani**

**Caro Rosario, il problema della compatibilità tra <sup>i</sup> Word Processor e le stampanti è da addebitarsi principalmente alla gestione in linguaggio macchina che naturalmente varia dal tipo di stampante utilizzata.**

**L'unica soluzione al tuo problema è quella di programmare (studiando la stampante) un software in linguaggio macchina compatibile con la tua Epson.**

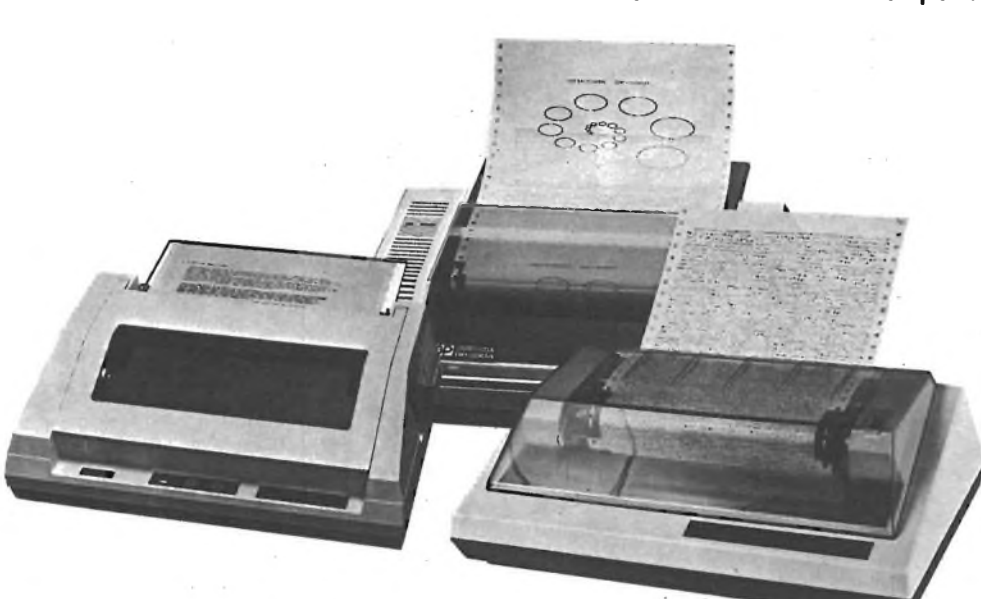

#### **MEMORIA A 80 K**

Sono un vostro abbonato e possiedo uno ZX Spectrum espanso da poco tempo a 80 K via hardware.

Ho adocchiato il vostro articolo "Adattatore di programmi" apparso sul n. 3 di A. Cattaneo.

Sfoglia a destra, sfoglia a sinistra non ho trovato l'elenco dei componenti: vi chiedo di poterli pubblicare nei numeri seguenti.

Inoltre vorrei sapere le modifiche da apportare allo schema elettrico della BAUD INTERFACE presentata sullo stesso numero per poterla usare con il mio ZX Spectrum e che cosa bisogna modificare per poterla usare con stampanti che operano a velocità diverse da 300 baud.

In ultimo vorrei conoscere la zona di memoria in cui lo ZX Spectrum conserva nome, lunghezza, tipo di programma e indirizzo di partenza da cui memorizzare il linguaggio macchina e altro che serva al computer ad identificare il programma che sta caricando da nastro oppure dai microdrive. Rimango in attesa di una vostra gentile risposta ai miei quesiti porgendovi distinti saluti.

**Voglino Giuseppe Pietrelcina (BE)**

#### **Caro Giuseppe,**

**nel numero di settembre '84 nella rubrica "Filo diretto" troverai l'elenco dei componenti dell'Adattatore di programmi.**

**Per usare la Baud Interface con lo Spectrum è necessario munire quest'ultimo di una Interface <sup>1</sup> con porta**

**RS232. L'interfaccia non opera a velocità diversa da 300 baud.**

**La zona di memoria è nella "WORK SPACE" dove vengono memorizzati anche <sup>i</sup> caratteri attualmente inseriti nella parte bassa dello schermo durante un input o quando il sistema operativo è in attesa di un comando. Sperando di aver risposto in modo soddisfacente ai tuoi quesiti, ti salutiamo.**

#### **L'ORDINE GIUSTO**

Sono un nuovo possessore di uno ZX Spectrum 48K e per questa ragione sono vostro lettore da circa 6 mesi. Colgo anzi l'occasione per complimentarmi con voi per l'ottima conduzione dell'intera rivista che ritengo attualmente l'unica veramente valida. La mia lettera <sup>è</sup> indirizzata <sup>a</sup> "La Posta" del Sinclub; lo scopo è quello di chiedere due cose: 1) vorrei conoscere cortesemente, il recapito del gruppo Utilizzatori Sinclair di Napoli.

2) <sup>I</sup> pochi mesi di utilizzazione dello Spectrum non mi hanno permesso di risolvere questo semplice (almeno credo) problema: in un programma inserisco una serie non definita di lettere commerciali delle quali devo annotare "data d'arrivo postale, data della lettera, mittente, zona comm. ecc. Successivamente ho la necessità di visualizzare tali lettere ma non nell'ordine di arrivo, bensì riordinate secondo le date interne, es.: se ho caricato tre lettere con data d'arrivo 10/3/84 con data interna 28/2 15/3/84 con data interna 26/2 18/3/84 con data interna 25/2

nella visualizzazione successiva vorrei averle così elencate:

25/2/84

26/2/84

28/2/84

con le necessarie note (mittente ecc.). Ho pensato ad un ciclo FOR...NEXT nelle quali definire matrici a due dimensioni ma poi non ho capito più nulla!!

Vi ringrazio per la vostra pazienza, arrivederci e grazie.

**De Rosa Armando Napoli**

#### **Caro Armando,**

**innanzitutto dobbiamo ringraziarla per la sua lettera e per <sup>i</sup> complimenti alla nostra rivista.**

**Potrà contattare gli amici Sinclairisti**

**di Napoli al seguente indirizzo: GRUPPO UTILIZZATORI COMPU-TER SINCLAIR c/o Chimenti Roberto Via Luigi Rizzo, 18 80124 Napoli. Veniamo ora al suo quesito: Lei pud utilizzare una routine di ordinamento**

**come quella reperibile a pag. 70 del numero 6 (giugno) di Sperimentare "Bubble Soft". Qui si usano numeri, ma se in luogo di K (N) si usa K8 (N8), si possono ordinare delle date GG/MM/AA**

#### **8**

**Sperando di esserLe stati di aiuto, La salutiamo.**

#### **MANUTENZIONE MICRODRIVE**

Spett. Redazione,

sono un vostro appassionato lettore, vi seguo dal 10/1980 sempre con massima soddisfazione, e vorrei chiarire con voi alcuni miei dubbi:

1) Il programma "MACHINEMASTER" per ZX81 da voi recensito nel numero 7/8 1984, dove posso acquistarlo?

2) Quant'è la durata media, in termini di ore lavorative di un cartridge per ZX Microdrive?

3) Che tipo di manutenzione si deve fare ai microdrive per tenerli sempre efficienti?

4) Che tipo di testina usano, una speciale?

5) Una volta usurata la testina, dove trovarla una nuova?

6) Esistono programmi su cartridge, se si quali sono?

Ringraziandovi anticipatamente ed in fiduciosa attesa di vostre notizie, vi porgo <sup>i</sup> più distinti saluti.

**Diodati Paolo**

**Pescara**

**Caro Paolo, il programma "Machinemaster" recensito nel numero di Luglio/Agosto, non è ancora in vendita in Italia.**

**La durata di un cartridge è praticamente pari a quella di un nastro normale. Più che altro è subordinata allo stato di manutenzione dello stesso. Più che al microdrive, la manutenzione va fatta alla testina che deve essere pulita periodicamente con cotone e alcool. Per quanto riguarda il nastrino, va tenuto al riparo dalla polvere entro l'apposita custodia.**

**Le testine dei microdrive non sono**

**quelle usuali dei registratori, rispetto a queste hanno minor area e, ciò che più conta, traferro molto più stretto. Il ricambio della testina va effettuato con un modello originale presso uno dei centri di assistenza Sinclair come la SAT Via dei Lavoratori, 124 - Cinisello B. (MI).**

**Per il momento non esistono programmi su cartridge.**

#### **"VU-FILE" E "VU-CALC" SU MICRODRIVE**

#### Gentile Redazione,

posseggo uno Spectrum 48 K e da poco mi sono fornito del Microdrive. A questo punto sono nati <sup>i</sup> problemi: alcuni programmi su nastro non riesco proprio a memorizzarli sul cartridge e di nessun aiuto mi è il libretto fornito dalla Sinclair; come fare?

In modo particolare non riesco con <sup>i</sup> "vu-calc" e "vu-file" di cui allego <sup>i</sup> listati relativi al Basic, ho modificato le linee segnate con <sup>i</sup> risultati SAVE\* e LOAD\* ma dando GO TO1 il microdrive entra in funzione e si ferma solo

staccando la corrente! Tanti saluti e grazie. **Cucinotta Carlo Messina**

**Caro Carlo, <sup>i</sup> programmi che hai citato, occupano zone di memoria utilizzate dalla sua ROM è quindi necessario ricorrere a piccoli artifizi. Leggi ad ogni modo l'articolo "Come trasferire <sup>i</sup> vostri programmi su Microdrive" presente nella rubrica ROUTINE di questo mese che ti potrà dare delle spiegazioni.**

**Se proprio non riesci, riscrivici, proporremo il tuo problema ai nostri eccezionali collaboratori.**

#### **PROGRAMMA DATAFILE**

Sono abbonato alla rivista Sperimentare che ospita il vostro inserto e posseggo da poco più di un mese uno Spectrum 48 K.

Mi associo a tutti quelli che mi hanno preceduto per farvi <sup>i</sup> più vivi complimenti circa <sup>i</sup> problemi trattati e le inte

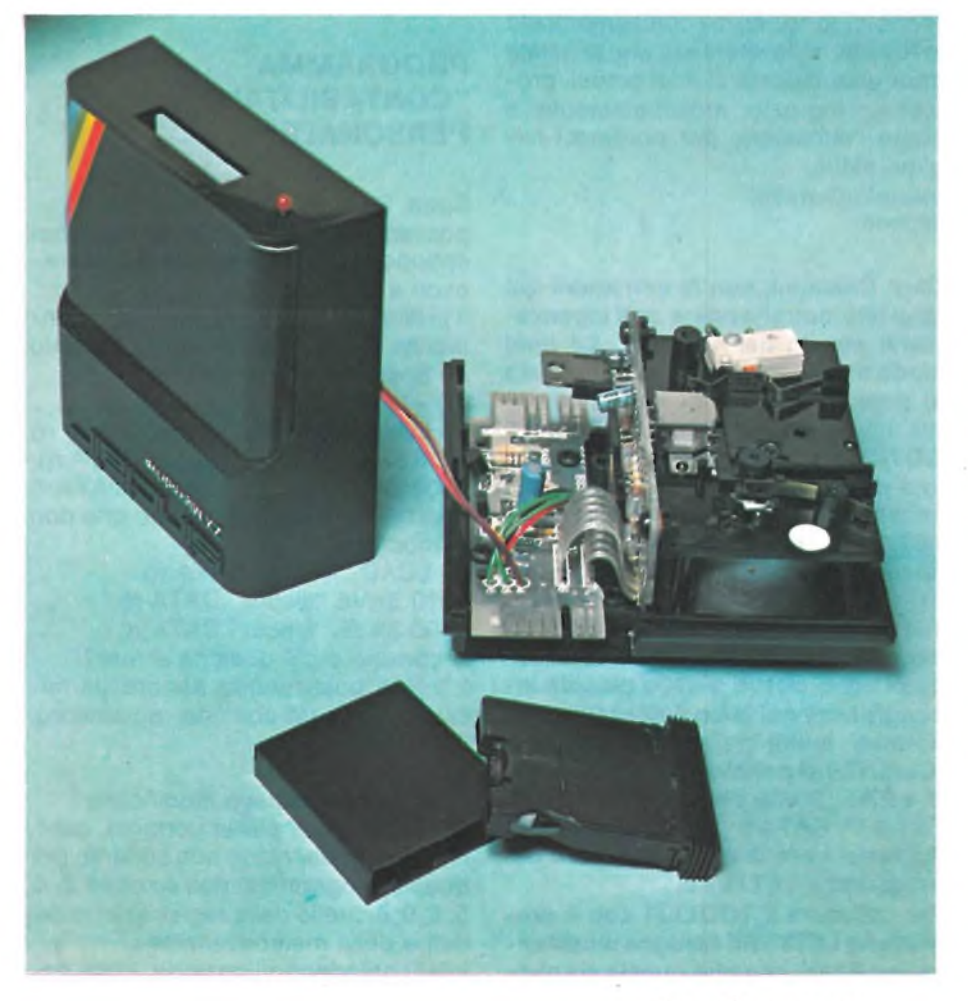

ressanti informazioni e soluzioni che ci elargite con proprietà di contenuto, metodo e linguaggio.

Uno dei programmi che ho trovato più interessanti, DATAFILE (numero di luglio-agosto 84), consente effettivamente di creare <sup>i</sup> più vari tipi di file e di manipolarli. Ho incontrato invece qualche problema nell'uso dei programma TOOLKIT e LETTERE (pubblicati insieme a DATAFILE). Mi succede che caricando <sup>i</sup> TOOLKIT e LETTERE, quando do RUN o GO TO <sup>1</sup> il calcolatore risponde: 2 "Variable not found 9971:1", dando alla linea 9970 LET Q\$="", carica il file, chiede la data della lettera, STAMPANTE (S/N), ma nel momento in cui dovrebbe cominciare <sup>a</sup> lavorare stampa: "<sup>2</sup> Variable not found 9920:1".

Ho più volte controllato il listato dei 3 programmi ma tutto mi sembra in ordine; ho forse dimenticato qualcosa? Perchè DATAFILE possa esprimere al meglio le sue possibilità è necessario poter utilizzare <sup>i</sup> file con altri programmi, vi sarei quindi molto grato se mi aiutaste a capire perchè il TOOLKIT non prende il contenuto dei campi del file e quindi non gira (al momento in cui il calcolatore si blocca ha FAT. D in Q\$).

Rinnovando ancora <sup>i</sup> complimenti per la Rivista, nella speranza che possiate dare una risposta ai miei piccoli problemi, ringrazio anticipatamente e colgo l'occasione per porgere <sup>i</sup> migliori saluti.

**Incaudo Giovanni Imperia**

**Caro Giovanni, con le correzioni qui riportate potrai ovviare agli inconvenienti che tu hai elencato. Ad ogni modo ti diamo alcuni consigli sull'uso di questi programmi. Innanzitutto la tua intuizione di dare LET Q\$= GOTO1 è corretta nel caso si utilizzi una cassetta con un solo file, ma ti consiglio di usare questa procedura: LET Q\$= "nome file": GOTO 1000, o ancora meglio di inserire una linea di INPUT all'inizio del programma LET-TERE, che chieda il nome del file da caricare. Per il resto gli errori che segnali sono dovuti a delle piccole incongruenze nel testo dell'esempio riportato, infatti nel nostro esempio (CLIENTI) si parlava del campo FAT. N e FAT. D che diventano invece N. FAT e D. FAT per corrispondere alle richieste nelle linee 1020 e 1040 del programma LETTERE.**

**Per utilizzare il TOOLKIT con il programma LETTERE bisogna modificare una linea, non che questa sia sba-** **gliata, ma perchè è scritta in forma generale e si tratta della linea 9920 LET q\$ =a\$ (rn,f(fn,1) T0,f(fn,2)) in cui per l'uso specifico si deve sostituire rn con x1 e fn con x. Questo perchè il numero rn (che si ricava dalia routine 9989 e non viene usata in LETTERE in quanto il proponimento è di stampare una lettera per tutti <sup>i</sup> record del file) non esiste al momento della chiamata della routine 9920, ed il valore di fn è stato assegnato ad altre variabili (n1, n2, n3 e n4) ed in seguito viene assegnato ogni volta che occorre ad x. Dopo questo inciso, che spero ti abbia anche chiarito le idee sul modo di lavorare di TOOL-KIT, elenchiamo le piccole modifiche necessarie per un corretto funzionamento di TOOLKIT e di LETTERE: 1) TOOLKIT**

**La linea 997 va via e bisogna inserire una linea 9970 CLS**

**2) LETTERE**

**In linea 2000 modificare... 2 TO nru... In linea 2075 modificare ... x1=i ... In linea 2080 modificare ... x1=i... Sperando di aver risolto <sup>i</sup> tuoi problemi ti ringraziamo per <sup>i</sup> complimenti che fai alla nostra rivista e ti salutiamo.**

#### **PROGRAMMA "CONTABILITA' PERSONALE"**

Spett. Sinclub

posseggo uno Spectrum 48 K e vorrei sottoporvi alcuni problemi che non riesco a risolvere. Il primo riguarda il programma: "Contabilità Personale" da voi pubblicato su Sperimentare di ottobre.  $1^\circ$ ) - la linea: 20 LOAD \* "m"; 1; "filecar" DATA r() 4210 SAVE \* "m"; 1; "filecar" DATA r(): 4300 SAVE \* "m"; 1; "filecar" DATA r() non riesco a listarle a meno che non le modifichi in; 20 LOAD "filecar" DATA r() 4210 SAVE "filecar" DATA r() 4300 SAVE "filecar" DATA r() <sup>È</sup> corretto o c'è qualche errore? 2°) Non possedendo ancora un microdrive ma un comune registratore, l'istruzione:

4295 ERASE---- devo saltarla o devo modificarla? 3°) Il problema più importante, però, che mi si presenta (e non soltanto per questo programma) dell'opzione 2, 4; 5, 8, 9; è quello della registrazione dei dati e della memorizzazione.

Infatti chiedendo l'opzione 2 (ma an-

che 4) compare la scritta: START THE TAPE-------

Non capisco dove e come si registra per caricarlo in memoria e utilizzarlo successivamente. Potreste spiegare anche <sup>i</sup> punti 5, 8 e 9?

Inoltre vorrei chiedervi, se posso abusare della vostra gentilezza e cortesia, come si carica un agg. di programma o di utility (quale ingrandimento di caratteri, etc...) su di un'altro programma.

Un'ultima domanda brevissima: <sup>i</sup> programmi per lo Spectrum vanno bene anche per il QL?

Ringraziandovi anticipatamente, porgo Distinti Saluti.

**Rafia Luigi Verbania (NO)**

**Caro Luigi, il programma "Contabilità Generale" è stato progettato per essere utilizzato con Interfaccia <sup>1</sup> e microdrive e logicamente il suo utilizzo con il solo registratore implica la modificazione delle linee riguardanti il caricamento, il salvataggio e l'eliminazione dei file. La completa descrizione delle opzioni la può trovare sul numero di Sperimentare di ottobre 1984. Per quanto concerne <sup>i</sup> programmi del QL, come già abbiamo ribadito più volte sulla rivista, non girano sullo Spectrum e viceversa. Le utility possono essere unite ad un altro programma con il comando MER-GE, naturalmente se vi sono linee di programma uguali esse verranno cancellate dal nuovo programma.**

#### **ASTRONOMIA**

Spett. Redazione,

vorrei sapere se è possibile immagazzinare nel computer dati di astronomia. Attendo una vostra risposta e vi saluto tutti.

**Massimo Benaggia Pieve di Sacco**

**Caro Massimo,**

**nel computer si possono immagazzinare tutti <sup>i</sup> dati che si desiderano, quello che conta è avere il giusto programma.**

**Nella tua lettera non specifichi come vuoi utilizzare questi dati e quindi non possiamo essere più precisi nella nostra risposta.**

**Scrivici ancora, dandoci maggiori ragguagli su quello che vorresti sapere.**

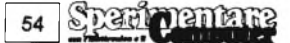

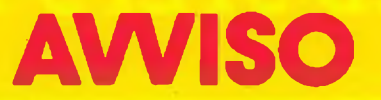

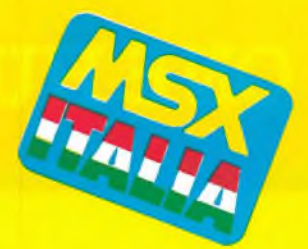

#### **COSTITUZIONE DEL CLUB**

# **MSX ITALIA**

Il Club MSX ITALIA ha lo scopo di riunire gli attuali e <sup>i</sup> prossimi utilizzatori di computer con sistema operativo MSX, distribuiti nel territorio nazionale. L'adesione al Club MSX ITALIA non comportò nessun impegno da parte degli iscritti che, viceversa, avranno, interessanti vantaggi da tale affiliazione. Un "servizio novità" informerà puntualmente <sup>i</sup> soci sui nuovi prodotti attraverso comunicazioni postali. Ai neo iscritti sarà inviata la confezione "MSX PACKAGE" comprendente cataloghi, listini prezzi, adesivi ed altro materiale promozionale, riguardante <sup>i</sup> computer in MSX.

La rivista mensile "EG Computer"è portavoce delle iniziative del Club MSX ITALIA attraverso la rubrica "Amici in MSX" che accoglie notizie, annunci di iniziative per <sup>i</sup> soci, recensioni di hardware e software, comunicati dei distributori.

L'iscrizione al Club MSX Italia avviene attraverso una richiesta scritta da inviarsi a:

> **EG Computer "CLUB MSX ITALIA" Via del Lavoratori 124 20092 Cinisello Balsamo (MI)**

#### **Benvenuti nel CLUB MSX ITALIA!**

### **ONE HUNDRED STEPS TO LONDON**

## **Fantastico**

# **COfKOE/O per tutti i SINCLAIRisti**

#### **CONCORSO SINCLUB r FASE**

**La prima fase del concorso Sinclub è dunque cominciata; in questo**

**numero presentiamo <sup>i</sup> tre programmi scelti dalla nostra commissione. Dobbiamo dire che siamo rimasti piacevolmente stupiti dalla quantità e dalla qualità dei programmi ricevuti, per non parlare poi delle numerose lettere e delle telefonate di suggerimenti, di chiarimenti ed altro che quasi quasi hanno messo in crisi la nostra redazione. In questo numero continua l'operazione ta-**

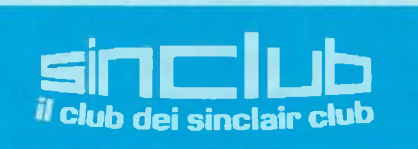

**gliando; tutti <sup>i</sup> lettori sono coinvolti e potranno partecipare all'estrazione mensile dei nostri fantastici Premi, semplicemente**

**tagliando posto nell'ultima pagina dell'inserto riservato al concorso. Importantissimo è indicare nel tagliando il titolo del programma che giudicate migliore. Infatti il programma più votato mensilmente entrerà nella fase finale, nella quale <sup>i</sup> sei programmi vincitori della prima fase si daranno battaglia aperta per conquistare <sup>i</sup> favolosi premi del nostro concorso.**

#### **REGOLAMENT**

**1) <sup>I</sup> programmi devono girare su Spectrum 16/48 K.**

**2) <sup>I</sup> programmi devono essere scritti in linguaggio Basic.**

**3) Se <sup>i</sup> programmi contengono parti in linguaggio Macchine, queste devono essere inserite in memoria con dei Poke dal programma Basic.**

**4) <sup>I</sup> programmi possono trattare qualsiasi argomento.**

**5) Da Giugno a Dicembre 1984 verranno pubblicati sulla rivista Sperimentare con l'Elettronica e il Compu-** **ter, <sup>i</sup> tre programmi migliori scelti mensilmente da un'apposita commissione.**

**6) <sup>I</sup> lettori saranno chiamati ad esprimere le loro preferenze sui tre programmi di volta in volta pubblicati utilizzando il tagliando.**

**7) Ogni Sinclairista potrà partecipare al Concorso con più programmi.**

**8) Ogni mese fra <sup>i</sup> lettori che avranno inviato il tagliando sarà estratto un Computer Sinclair ZX Spectrum 16 K.** **9) Nei casi di parità tra <sup>i</sup> programmi verranno favoriti <sup>i</sup> programmi realizzati dal Sinclair Club affiliati al Sinclub.**

**10) <sup>I</sup> programmi devono essere memorizzati su cassetta e devono essere spediti alla redazione di Sperimentare con l'Elettronica e il Computer al seguente indirizzo:**

**J.C.E. - CONCORSO SINCLUB VIA DEI LAVORATORI, 124 20092 CINISELLO BALSAMO (MI) 11) <sup>I</sup> programmi inviateci rimarranno ad uso esclusivo della J.C.E.**

## IRJO CONCORJO CONCORJO CONCORJO

#### **FIXED CROSSING** di Salerno Salvatore (Roma)

Le spiegazioni del gioco sono contenute nelle righe del programma 7090 - 7515.<br>Il programma si avvale di 2

routines in Linguaggio macchina:

- -la prima (ind. caric. 56320 11.374), è quella decisionale delle mosse quando gioca il computer o quando viene richiesto ad esso un suggerimento;
- -la seconda è la routine d'ingrandimento caratteri della casella dimostrativa HORI-ZON della PSION adattata per il suo caricamento ad un indirizzo più alto (64512).

Il gioco può avvenire sia tra due persone che contro lo Spectrum.

In quest'ultimo caso le difficoltà offerte sono due: medio e genio.

Inutile dire che vincere contro il computer è difficilissimo. Giocando contro il computer si possono scegliere 2 livelli di<br>difficoltà: livello 1 - il computer<br>pensa fino alla 3 mossa successiva - livello 2 - fino alla 5<sup>o</sup>. Nello scrivere questo programma mi sono sbizzarrito a non usare istruzioni di confronto (IF), esse sono state sostituite da salti condizionati dall'algebra di Boole.

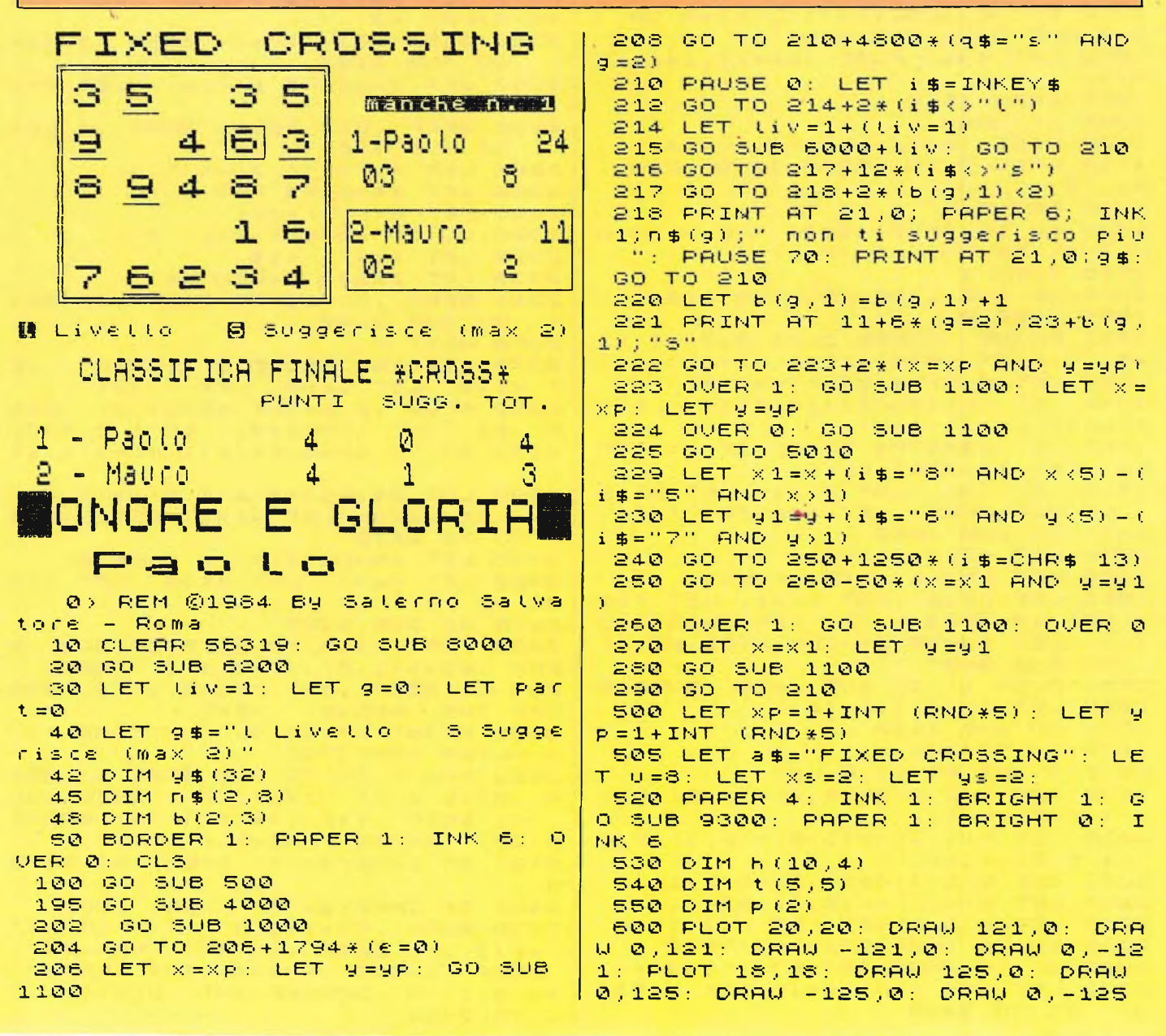

# **DICOROCONCOROCONCOR**

 $\overline{\phantom{0}}$ O.  $0\,$  $\mathbf{r}$  $\Box$  $U$  O  $\sim$  $\mathbf{H}$ 宋 米  $\blacktriangleleft$ 宋  $\mathbf{H}$ 来 宋  $\mathbf{u}$  $-4$  $\mathbf{H}$  $0.4$ 山 创 山  $\mathfrak{S}$  $N \sim 0$ 併 Ä  $\mathbf{R}$ Ō.  $W$  O  $W$  $\mathbf{H}$ if)  $\tilde{\mathbf{u}}$  $\sigma$  $\mathbf{H}$  $\sigma$  $\Omega$ Щ  $\sim 0$  $\mathbf{u}$ ö  $H$  $U$  O  $\Omega$  $* \wedge \wedge$ ċ  $\ddot{\phantom{0}}$ D Ш  $\alpha$ Ŧ  $\mathbf{H}$  $\overline{N}$  $\overline{\mathbf{r}}$ ζŪ  $\mathbf{u}$  $0.0 -$ **QL** et  $\Box$  $-0.0$  $0.4$  $\circ$  $0.9 * ...$ Þ N  $\sim$ P- $C_{\alpha}$  $\sim$  $\rightarrow$ ⊐ Q  $\mathcal{L}_{\mathcal{A}}$ ×  $(0, 0)$  $\sim$  11 0 山  $\circ$  $QZMO$  $\sim$ Н  $\sigma$ L  $-d$ Ċ. i.  $\overline{\mathbf{H}}$  $\overline{H}$ O  $\mathbf{H}$ e.  $Q = Q$  $Q +$  $\mathbf{u}$  $-0.0$  $0$   $0$   $*$   $2$   $0$ ÷.  $\vdash$  $\sim$  $+11...$ H STC<br>CRANT CRAP+<br>CRAP+<br>CRAP+  $\widehat{\mathbf{a}}$   $\widehat{\mathbf{z}}$ шŹ 研 米 〇 ய ίu  $x + 0$ Ο ுங்  $\mathbf{H}$ Ш  $\bullet$  $\mathbf C$  $01000$ z 4日  $\Omega$  $\Box$  H Ц  $\sigma_{\rm c} = \sigma_{\rm c}$  $C +$  $\mathbf{L}$ HOODH  $\mathbf{u}$   $\mathbf{H}$ 桥  $\overline{H}$  $\mathbf{u}$  $\mathbf{L}$ K  $\overline{0}$ - 1  $\blacksquare$ ٠.  $\Box$  $\ddotsc$  $||$  H  $H$ ID  $C = 0.0$ ω 业  $\mathbf S$  $+0$ û ů.  $\vee$  iii  $\mathbf{u}$ 000 0. c. 血のみ  $\odot$  $\hat{\mathbf{u}}$  $2 - 44$  $\overline{a}$  $\mathbf{r}$  $\circ$ Q  $z = \alpha$  $\ddot{\phantom{a}}$ Ш  $\rightarrow$ Ш  $\sim$  54 ū 0 0 \* -cu  $-1$  $+$  ..  $\mathbf{H} \approx \mathbf{H}$ ш  $\Delta$ EH<br>HEEH<br>CALL  $-0$  $C = 11$ ίUΩ Ϋ́,  $\cdot$   $\vdash$  $+<sub>II</sub>$  $\overline{\phantom{a}}$ Ш Ш  $L \rightarrow 0$  $\checkmark$ 研山 00 C L ΰÜ.  $\approx 0$  $H(0) \leq C H$  $H \leftrightarrow H$  $\frac{z}{u}$  $\frac{1}{2}$  $\sim$  $-11$ 60 (0)  $\mathbf{0}$  $\sigma$ 讧 工 创 田 Cd. 面  $\mathfrak{S}$ m  $\sim$  p  $\epsilon_{\rm{max}}$ **10 W** Ü Ξž  $0<sub>1</sub>$  $\mathbf{H}$  $10 \div 01$  $0 - d$ ō  $\sim$   $\sim$ vi H 正言  $00$ £. 面 上面  $\sim$  $-101$  $H = FQ$  $0.5c$ Ē чĤ, **使 价**  $\mathbf{a}$ 领山  $-\alpha$  $1/10$  $\overline{z}$ ರ  $A = 0 \times z$  $10 - 01$ 工业 面  $\mathbb{C}^{\mathbb{Z}}$  $\mathbf{H}$  $\sigma$ யய்  $\sim 10$  $\sim$  11  $\sigma$ a m 田田  $\mathbb{C}$  $\sim$  $\mathsf{C}$  $\ddot{\phantom{1}}$  $\mathfrak{D}$ \* 世 Đ.  $\overline{\phantom{a}}$  $\mathbb{C}$  $\overline{\phantom{a}}$ Ċ, Ö O  $\vec{D}$  of  $H$ Ш  $+5$  $\mathbf{H}$  $\sim$ پ (山水山) ~  $\bullet$  et  $\cong$  H  $0.50H$  $\sigma$  $\mathcal{L}$  $\frac{1}{\sqrt{2}}$ **R-245 H \* # J L**  $\sim$  30  $H = \Omega \times 1$  $\vdash 0$ ίŪ. 面上  $\mathbb{L}$ £.  $\ast$ ú.  $\frac{1}{2}$ **OUT**  $* L ZQ$  $Q_1Q_2$ Ċ.  $+ +$ → 侧 米 m  $\mathbf{I}$ İr  $\vdash$  \* ō  $10 \text{ m} + +$  $D * M +$  $\overline{u}$  $00$ 证 页  $\sigma$ Ō  $\ddotmark$ - 5 فيو  $\mathcal{L}_\mathrm{c}$  $\sim \mathsf{U}$  $O<sub>2</sub>$  $\sim$  $Q \nightharpoonup Q \nightharpoonup U$  $#$  $L$  the  $0.0H*+$  $H$  $\begin{array}{c} \n \blacksquare \quad \blacksquare \quad \$  $\frac{1}{2}$   $\approx$   $\frac{1}{2}$   $\frac{1}{2}$   $\frac{1}{2}$ ċ ∟ ب  $Q$ ت ب  $\mathbb{C}$ → 色: 研山口  $\blacktriangleleft$  $H$ O.  $\mathbf{u}$  $t + m$   $\alpha$  $\odot$ FILWHO \* LZ: **BH .DEJH** 丘 мü  $\tilde{\mathbf{Q}}$ m  $\mathfrak{m}$ Q **OL ID** 色  $\mathbf{r}$ œ  $\mathbf{I}$  $\simeq$  if  $\mathcal{L}_\mathrm{c}$  $Q = 1$   $Q$  $2H + 0.0$  $\overline{\phantom{a}}$  $5*100 + C$  $\sim$  $\mathbf{u}$  $\mathbf{u}$  $\alpha$  $5 - 195$  $-00+$  $\sim 0$ HILL  $-9F$  $-9 + 00 + 019 + 0$  $\overline{O}$  in  $H$   $\overline{Z}$   $\overline{O}$ 上册  $\ddot{ }$  $0.0 - d.0$  $\vdash$  $1 \cup \cdots \cup$ 研 \* 自 ~ 直  $> 0$ Ξ  $-0.600$  + 0 :  $-0.600$  $\mathfrak{m} \sim \mathfrak{m} \otimes$  $\mathbb{C}^{\mathbb{C}}$  $0 - 0$  $**$ **HHO** $**$ A>  $> 0 \text{ m}$   $\overline{0}$  $0: H000$ el ti  $\sim$  10  $\infty$  $H \otimes 10$  $C - 1$  $\mathcal{L}_{\mathcal{A}}$  $\sim$ **FAN@A4N**  $\overline{\mathbb{R}}$   $\oplus$   $\overline{\mathbb{Q}}$   $\overline{\mathbb{R}}$   $\mathbb{R}$  $Q + 1$ 0 4 - 1 - 0 1 0 0 4  $W$  =  $W$  $\blacktriangleleft$  $\mathbf{H}$  $0 = 0$ UOUIO  $\mathbf{H}$ ui <del>th</del> II <del>in</del> il - 01 <del>in in</del> - 01 <del>in</del>  $+$  (Ti  $+$  <del>UT</del>)  $\cdot$   $\alpha$   $\overline{z}$  $\sim$ 研开  $-10$  $C$  th  $F$ **tff** (\*) et tff uj 山川市区 **讲 创 讲** 页 ٠.  $rac{1}{2}$  $\times$   $\sigma$ 발효분은  $a \overline{z}$ m.  $M$   $\triangle$   $O$   $M$   $N$  $\sigma$  $M \times M$  and  $M$  $\mathbf I$  $\mathcal{A} \subset \mathbb{C}^n$  $\mathfrak{m}$  $\mathbf{N}$  $\mathbf{u}$  $\mathbf{u}$ 市田 项目对项文 D.  $H$  $\ddotsc$  $\mathbf{u} \mathbf{u} = \mathbf{z} \mathbf{u}$  $\overline{0}$ 血面 û w Ē  $HCLZH$  $H \nightharpoonup * W$ ů m 山山上 00.00 Ŵ **WHOCHLWOLZWOL**  $F + \overline{w}$ 3 X H  $0 * 0$  H  $\alpha \sim \mu \ \tilde{\alpha}$  $\vdash$   $\vdash$  $\alpha$ **WDFFF WH**  $A + H$ ū.  $-4 \times 0$ <u>ពីសំពុកក្នុងក្នុង ក្នុង ក្នុង</u><br>ក្នុងក្នុងក្នុងក្នុងក្នុង ய்யல் ⊐ поэспротовой  $\cdots \mathbf{u} + \mathbf{0}$ iп ுமய  $0.0.0$ **FEED OW-L** ⅡⅢ◎→ → 4  $\begin{array}{c} 1 & -1 \\ -1 & -1 \end{array}$  $\sim$   $\overline{z}$  $\mathbf{m}$  $H<sub>0</sub>$ **DO DOLLOL** ا لـ ل 半工 شنبا  $\sim 0$ OLO Q IL \*  $H$  $H$ <sup> $\Omega$ </sup>  $\omega_{\rm c}$  $\bullet$  $\mathbf{c}_1$ Ø (f) 一家。  $\Box$  $-LH$  $\frac{1}{2}$  +  $H<sub>0</sub>$  $\sim$  $\vdash$ HUUQ 0000000000  $Q \cup Q \cup Q$  $0.0 \leq \mathrm{H} \leq 0.0$  $\circ$  $Q$  $1000$  $\begin{array}{ccc} & \mathbb{O} & \mathbb{O} & \mathbb{O} & \mathbb{O} \end{array}$ 10 Q  $Q$  $\frac{5}{0}$  $\sim$   $\alpha$   $\alpha$   $\alpha$  $\sim 10/10$  $\sim 10~\mathrm{fb}~00$  $0.00d$  $-0.01 + 0.400 +$  $N \neq 0$ ō  $\bar{a}$ 0040004  $\begin{array}{c} 0 \wedge \times 0 \\ 0 \wedge \end{array}$  $0 \oplus 0$  $H(0,0)$  $\cdot$  CHO  $0000$  $\mathbf{f}$  $+00$  $-+$ -7 **WAAAAMMMA** 39.  $\rightarrow$  $\rightarrow$ 44\*00 **MONO DU DU MONO DU MON** 米口  $\mathfrak{a}$ ΩŪ  $\circ$  $m \omega \overline{\phantom{m}}$  $\mathbf{H}$ I  $0 \circ$  $<sup>o</sup>$ </sup>  $\mathbf{H}$ m  $\geq$ ш  $\mathbf{H}$ 桥 в ù ×: E  $\mathbf{u}$  et  $\ddot{}$ н  $|| \frac{1}{2}$ ÷ ø  $\chi \sim \alpha$  $*$  $\mathbb{X}$  $\mathbf{H}$  $\alpha$  $\overline{1}$  $\sigma$  $\circ$  $\sim$ 01: 70  $L \cong L$ 立  $II - -$ C  $\alpha$  $\alpha$  $0 - d$  $\overline{\mathbf{r}}$  $Q \oplus D$  $\mathbf{u}$ ö  $\sim 0$ ລລລລລ! × -QI  $\mathbf{u}$  $\Omega$  $+$   $\sim$ Ч  $\mathbf{H}$  $m -$ Ш  $\mathbf{I}$  $\mathbf{1}$  $\rightarrow$  $\vdash$  0 1 ÇU.  $0.50$ × ÷  $\forall$   $\Diamond$ Ō D.E.  $\mathbf{u}$  $\overline{\phantom{a}}$  $\vdash$  10  $\alpha$ ⇒  $\overline{\phantom{0}}$  $\overline{\phantom{a}}$ Q 米 米 H (U Œ  $\odot$ CU.  $\times$  $\bigoplus$  $\mathbf{\mathbf{d}}$  $\circ$  $* \cdot \cdot \cdot$  $\sigma$ ō  $Q_{\rm d}$  $\mathcal{A} = \mathcal{A} + \mathcal{A} = \mathcal{A}$ 田田  $\lambda$  . HOODLL  $d \triangle A$  $\ddot{\textbf{r}}$  $2x + 3$  $\mathbb O$  $\overline{\mathbf{u}}$ 300 min  $\sim$  $\blacktriangleleft$  $0.0 - 1 -$ ய் சு Φ  $\ddot{\phantom{1}}$ 11册  $||Z$  $\bullet$ Ŵ.  $D<sub>0</sub>$  (0) ш L  $\rightarrow$ コロ D. ------ $\widehat{\mathbf{x}}$  $+ * \times +$ 한 미미도<br>과 미 址 口面  $\Delta$  $\tilde{\mathbf{u}}$  $\ddot{\phantom{1}}$  $O<sub>1</sub>$  $\sim$  $\overline{\mathbf{H}}$ Territori  $\overline{+}$  $\mathbf{I}$  $\infty$ Ŵ  $4 + 9 = 2 + 6$  $\omega$  . e.  $0 +$  $\sim 1$ Φ Φ  $\mathbf{H}$  $\sigma$  $\vdash$  $\sim$  $\rightarrow \mathbf{H}$  $H \cup M$  $5 - 1$  $1 - 0.1$  $\overline{a}$  $\ddot{\phantom{1}}$  $\sim$ D  $\times$  et  $\sigma$  $\ddot{\phantom{1}}$  $-0.00$  $\mathbb{R}$  et  $\vdash$  10  $\mathbf Q$ Œ.  $\sim$  0 **Ro** D.  $+ \times$  $\tilde{\Omega}$  $J = d$  $\alpha$   $\rightarrow$  $A + Y = 0$  $\sim$ Ŵ  $\sim$  Te  $\sim$  $H$ வாய்  $\sim$ 4  $\tilde{\phantom{a}}$  $\widehat{\mathbf{a}}$  $E=\frac{1}{2}$ @ ○ 田  $\mathbf G$ in 19 J.  $\alpha$   $\alpha$  $\overline{a}$  $* 0.4 - 1$  $000000$  $\omega$  $II$ ゴのコヱ 研(0) 4 H  $\alpha$  $\mathbf{u}$  $\mathbf{H}$  $\mathbb X$  $\leftrightarrow$  Ti  $\sim$  $-5$  $\mathbb{C}$ Οū  $n + 1$  $(0, -1, 0)$   $(0, -0, 0)$  $\mathbb{X}$ ш  $\overline{\omega}(\cdot)$  in **ANDRE**  $\mathbf{\sigma}$ **College**  $H \sim \sim$  $0 - + +$ ш Ш  $\mathbb{C}$  $\mathbb{B}$ D.  $\sim$  H  $\sim$  0 ь **QL** × Ø 直日  $-10$  $H_0$  (ii) \* \* m  $Q$  or  $X$  $\sigma$  $\sim$   $\sim$  $\blacktriangleleft$ ⊐  $+34$ 米国开 الد  $\mathbf{x}$  .  $\hat{\mathbf{u}}$  $H$  if のへ  $I\cup F -$ 5 8  $\sigma =$  $\omega$  $\omega \approx$  $-1000$  $\epsilon$  $\tilde{\mathbf{C}}$  $+$  $\sim$  $10 + 1$  $\overline{O}$   $\overline{O}$  $\vdash$  0  $0<sup>-1</sup>$ IO.  $\perp$   $\Delta$  $H \leq$  $E + U$  $\bar{\nu}$ 正正更明末  $J$   $U$   $C$   $*$ **の に**  $\sim \Delta$  $\mathfrak{Q}$ DOORH  $\mathbf{C}$ O th 中心血  $\mathbf{H}$ × ய ш  $\mathbf Q$  $1 - d$ **College**  $+0.1$  $\odot$ 日本人  $0.0$  th **WUGH**  $-1 = 0$  $= 0$  $\mathbf{H}$  $|| \ || || || || + + \subseteq$  $\sim$  $H$   $H$  $0 - -0.9$  $O<sub>5</sub>$ 60 桥 しつめ IO.  $0Z<sub>0</sub>$  $X \sim$ O X  $\mathbf S$ **LOCENCHJ**  $0 * 0$  $P = -1000$ 取文 …  $a, t$  $Q \rightarrow$  $\overline{a}$  $*0 + \tau 0$  $0 \rightarrow 0$   $Z$  $\vdash$  0 半顶  $\sigma$ **DD** 0 约: O.  $\overline{\phantom{a}}$  $\sigma$  $+$  # #  $\pi$  +  $\tilde{\mu}$  $\rightarrow 10$  $S$  et  $\sim$ IO.  $0 + 40$  $0 < 0 < 0 < 0 < 0 < 0 < 0$  $\sim$ et 00.00  $\exists$  0  $\times$  0  $\begin{array}{c} 0.0 \\ 4.7 \\ 0.0 \end{array}$  $\mathbf{H}$ in a  $\mathbf{H}$ А Ō.  $\sim$  $\frac{4}{11}$  $\overline{\mathbf{H}}$ Q 0 - H = 0 + + Q + H x 0 0 0 0  $+40+ - - - - - 00:0$  $\ddot{\phantom{a}}$  $\sim$  $H \geq 0$  $\sim 000$  $\sim$ **OU OU**  $\Omega$   $\rightarrow$  $\mathbf{H}$ el a el Ŵ. **Cd**  $\sim$ 000 \* 1000 O **DIBERO**  $\sim$  et **NINHHHMHNNN**  $\frac{\omega}{D}\times$  $\mathbf{u}$   $\sim$  $-$  th  $\mathbf{u}$  $\frac{Z}{\tilde{u}}$  $\sim$  0  $\frac{z}{\alpha}$  o  $A00$  $0Z$ 非非面示非 **×Ⅱ**  $-72$ od # # # # @ @ = a wit # d # # @ **A series and the family** th ful OR<br>ELER STOR (1995)<br>ELER STOR (1996)<br>CEL STOR (1996)<br>CEL STOR (1996) ëSeraaaaaaeeë<br>Listanstituat<br>Listanstattiat  $0.70$  $\mathbb{R}^2$  $O$   $H$   $Q$ œ 正在十月册上寸  $D \nleftrightarrow X \nrightarrow 0 \nrightarrow 0$  $\frac{1}{2}$  $0 \nmid \nabla F \times$ ្តក្ដី<br>ស្ថិត  $\sigma$  $\overline{0}$  $\alpha$  $\mathbf{H}$ o  $\neg$   $\alpha$  + +  $\alpha$  $\vdash$  $WO A D O D C$ 医血口血 LUQUOZQUUQ  $0000$ **TOVOOOL QU 70 11**  $\mathfrak{a}$ Ŵ.  $\blacktriangleleft$  $\mathbf{H}$  $\mathbf{\mathbf{\mathbf{\mathbf{\mathbf{\mathbf{\mathbf{I}}}}}}}$ 酉  $\mathbf{a}$  $\mathbf{a}$ 0000000000 LOONQNONONOQ N - D S S S + S S D S S S N : 0 + N D ី ០ ច **A D O H U A D + D D D O G D + O + N AOOOO ADONNMOGHNNH DOOHHO** 004040 DOOOG 4100  $\rightarrow 0 \leftrightarrow 0 \text{ in } \rightarrow 0 \text{ in } \rightarrow 0.$ **WO-WOOJ-QODONGQ\*H#HHHQQQ** 000000000000+x+000000000000000+00+00+++0 400 国

**Examplemente** 

58

# DICOROCONCORJO SITELIA CONC

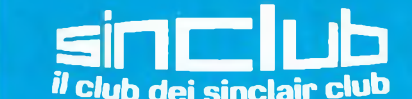

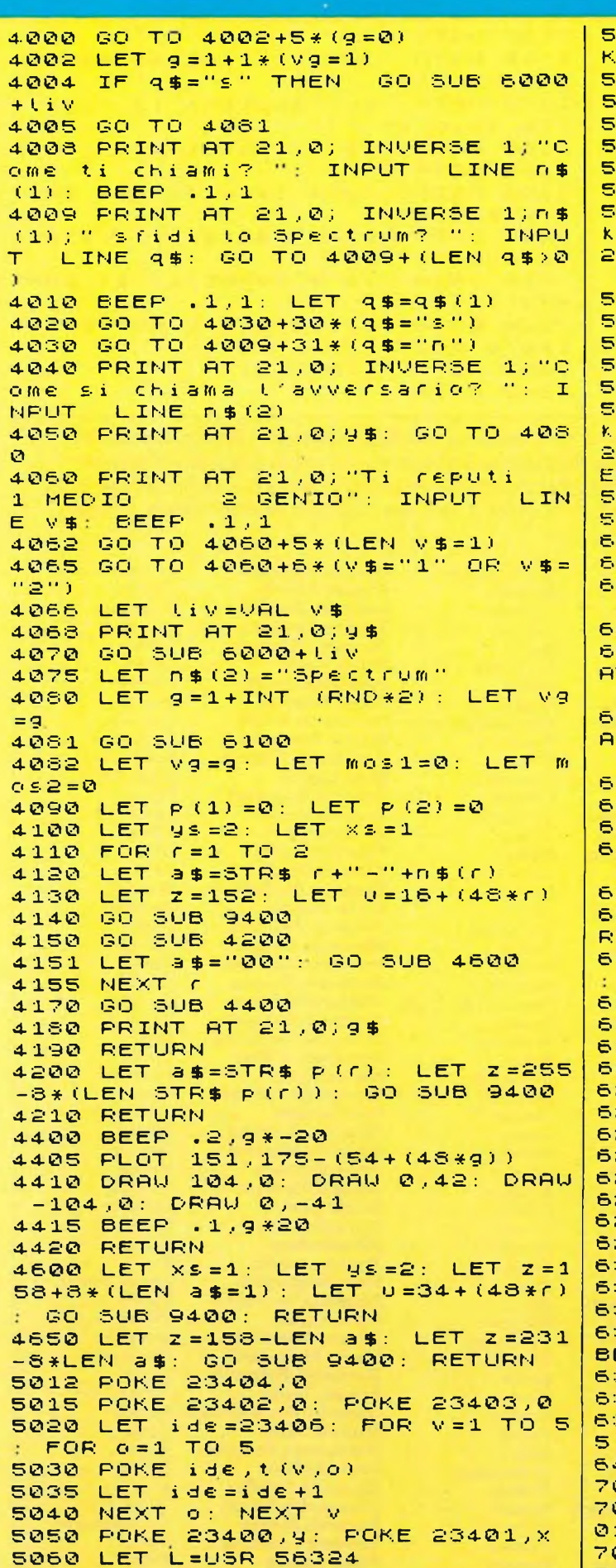

5062 LET 0=PEEK 23403: LET V=PEE K 23402 5080 GC SUB 5800 5090 GO TO 1530 5800 GO TO 5810+60\*(0=X) 5810 LET 91=V<br>5820 LET 3=1-2\*(0(x)<br>5830 FOR K=xp TO 0 STEP 3 5835 OVER 1: GO SUB 1100: LET X=  $k: \text{LET } \times 1 = k: \text{BEEP } .04,0: \text{BEEP } .0$ <br>2,0+k: BEEP .01,k+10: OUT 254,k: OVER 0: GO SUB 1100 5840 NEXT K 5850 RETURN 5870 LET X1=0<br>5880 LET j=1-2\*(vky) 5890 FOR K=9P TO V STEP J 5900 OVER 1: GO SUB 1100:  $LET 9 =$  $k:$  LET  $y1=k$ : BEEP  $,04, k:$  BEEP  $,0$ 2,0: BEEP .01,0+K: OUT 254,K: OV<br>ER 0: GO SUB 1100 5910 NEXT K 5920 RETURN 6001 LET a\$="MEDIO": GO TO 6010<br>6002 LET a\$="GENIO" 6010 PRINT AT 4,27; INK 6; PAPER  $2;35$ 6012 LET a\$="livello"<br>6015 FOR f=1 TO 7 STEP 2: PRINT  $AT = 4, 18 + f$ ; INK 2; PAPER 6; FLASH<br>1; a\$(f): NEXT f 6018 FOR (=2 TO 6 STEP 2: PRINT AT 4,18+f; INK 6; PAPER 2; FLASH<br>(1)a\$(f): NEXT f 6019 POKE 23405, Liv 6020 RETURN 6100 LET part=part+1 6110 PRINT AT 6,20; PAPER 7; INK 3) INVERSE 1; "manche n. "; part 6120 RETURN 6200 BORDER 6: PAPER 1: INK 7: 8 RIGHT 1: CLS<br>6210 LET a\$="Conosci il gioco ?" PRINT AT 11, 7; ""; 6220 GO SUB 7000 6230 INPUT X\$<br>6235 IF X\$="" THEN GO TO 6230 6240 LET x\$=x\$(1) 6250 GO TO 6260+180\* (x\$="s") 6260 GO TO 6230+35\*(x\$="n") 6265 POKE 23692,255 6270 PRINT AT 21,0; "" 6272 RESTORE 7090: READ q 6280 LET 4=4-22: LET 4=22<br>6285 FOR 4=1 TO 4 6290 READ a\$ 6300 GO SUB 7000 i vojn **6310 PRINT** 6312 NEXT d 6315 INPUT "Premi un tasto"; b\$: **BEEP** .01.-10: BEEP .02,20 6320 IF 4=0 THEN GO TO 6440 6325 IF 4>=22 THEN GO TO 6280 6328 LET C=9: LET 9=0: GO TO 628 6440 RETURN 7000 FOR a=1 TO LEN a\$ 7010 BEEP 0.02, a-LEN a\$: BEEP 0.  $01, a$ 7020 PRINT a\$(a); 7030 NEXT a

# **RJOCONCOR/OCONCORJO**

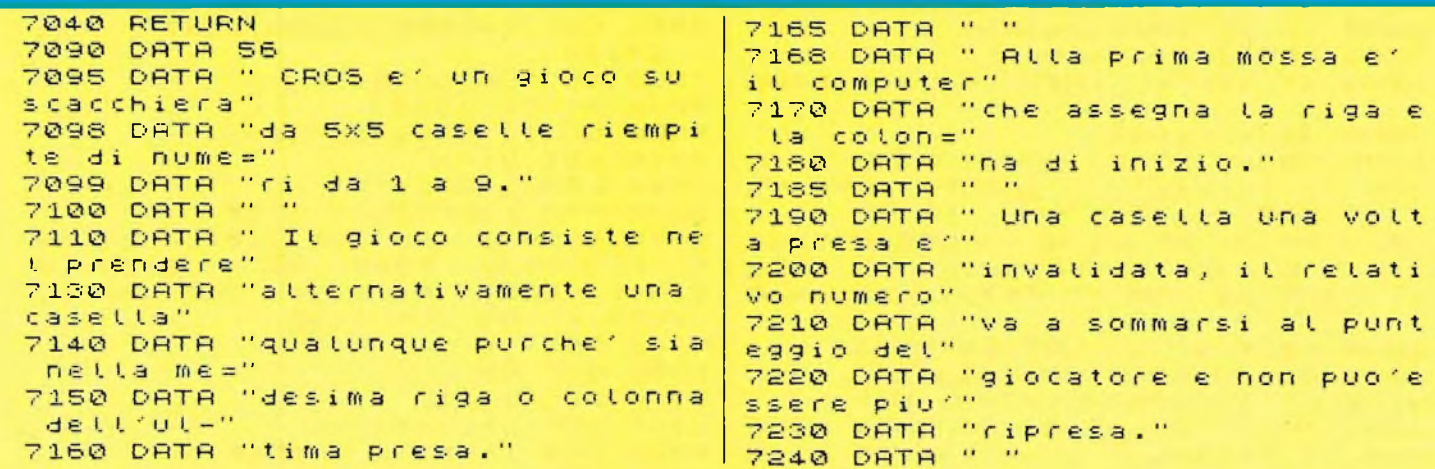

Ringraziamo tutti <sup>i</sup> nostri lettori che contribuiscono al Concorso Sinclub inviando <sup>i</sup> loro programmi. Purtroppo non c'<sup>è</sup> posto per numerosissimi listati che dobbiamo dire tutti molto validi <sup>e</sup> quindi raccomandiamo un po' di pazienza ai nostri fedelissimi lettori. Per compensarli almeno in parte pubblichiamo in ordine d'arrivo alla nostra Redazione l'elenco di tutti coloro che fino ad ora hanno inviato i loro programmi per il Concorso.

**Gualtiero Mariani** Roma **Roberto Casarini** Modena **Angelo Arienti** Lissone **Antonio Motta** Milano **Gabriele Pezzini** Ogliate **Lodovico Ferrari** Borgosesia **Maurizio Marzi** Roma **Marco Floris** Cagliari **Simone Zendrini** Verona **Andrea Forni** Milano **Raffaele Alocci** Roma **Giuseppe Berardo** Cuneo **Pierangelo Pieretto** Bologna **Marco Cottone** Roma **Leopoldo Donati** <sup>T</sup> reviso **Francesco Tuscano** Legnano **Giuseppe Frignano** Napoli **Diego Massioli** Milano **Sonia Belletti** Legnano **Claudio Montanari** Cadelbosco Sopra **Ernesto Lo Valvo** Palermo **Giuseppe Guerrini** Bologna **Salvatore Stillo** Milano **Antonio Di Ghiano** Rivoli **Vincenzo Settembre** Todi **Paolo Mosca** Palermo **Elvio Cugini** Chieti Scalo **Roberto Piola** Torino **Giorgio Parodi** Genova **Roberto Gilardoni** Brescia **Andrea Lombardo** Milano **Franco Fratarcangelo** Vermicino **Andrea Marini** Cinisello B. **Massimo Canese** Milano **Alessandro Manfré** Milano **G. Bonsignore** Torino **Barzanti Alberto** Bologna **Andrea Paolo** Carpi **Aldo Gallerini** Fano **Aurelio Carnuti** Salerno **Marco Scigliano** Latina **Massimo Moltoni** Brescia **Tommaso Angelini** Roma **Damiano Vito Rossi** Bari **Mario Perico** Bergamo **Bruno Fattori** Como **Paolo Bartalini** Vecchione **Massimo Macchia** Roma **Romolo Gagliardi** Milano **Walter Radakovic** <sup>T</sup> rieste **Giuseppe Bungaro** Roma **Giorgio Pirulli** Fiesole **Paolo Diodati** Pescara **Maurizio Galluzzo** <sup>T</sup> reviso **Giacomo Bernasconi** Chiasso **Bruno Rapezza** Pozzuolo del Friuli **Alessandro Memo** Venezia **Mauro Radaelli** Lecco **Fabrizio Ciciani** Firenze **Gabriella Pellegrini** Venezia **Rodolfo Tuscano** Legnano **Luigi Tega** Tolentino **Giuseppe De Nicolò** Bari **Santiago Berni** Foligno **Giovanni Siguro** Roma **Domenico Villani** Crema **Elvio Cigini** Chieti **Luca Veronese** Marghera **Marco Sivori** Bolzaneto **Paolo Coretti** <sup>T</sup> rieste **Marcello GeneIli** Trezzano **Giorgio Di Battista** Roma **Flavio Battolla** Roma **Dario Lupi** Livorno **Luca Ceriani** Saranno **Giorgio Borfiga Mario Terzagni Massimo Canese** Le Grazie **Enrico Cavicchioli** Milano **Paolo Urbinati** Milano **Lapo Pieri** Firenze **Marco Ricchiuti** Milano **Guido Carlino** Messina **Lino Caputo** Marigliano **Andrea Settati** Parma **Patrizio Quirici** Bergamo **Mauro Rodato** Vicenza **Marco Bucci** Firenze **Alfredo Rigo** Castro **Franco Rosso** Milano **Sandro Angius** Roma **Sinuhe Conchin** <sup>B</sup> resso **Annibaie Biagetti** Pesaro **Andrea Galli Stefano Guglielmetti Michele Governatori** Pesaro Rho **Pasquale Speranza** Torino **Rainini Franco** Masate **Giancarlo Tornasi** Pisogne **Carlo Casati** Firenze **Messori Renzo** Scandiano **Stefano Raggi Innocenti Nando** Novi Ligure **Vittorio Pasteris** Torino **Angelo Scalia** Crescentino **Faggioli Stefano Placidi Roberto Gentili Gianpaolo** Moncalieri **Vincenzo Cocciola** Grottamare **Paolo Bellocci** Monza **Marzio Galoiati** Caponago **Bruno Zanchetta** Oderzo **Giovanni Patella** Roma **Di Nuzzo Clemente** Nola **Raffaele Prisciandaro** Napoli **Alessandro Paroli** La California **Luigi Mongardi** Imola **Mario Lener** Roma **Riccardo Mauro** Castellamonte **Simone Zendrini** Verona **Luigi Savatteri** Palermo **Salvatore Salerno** Roma

**Corrado Ermacora** Milano **Andrea Canzi** S.S. Giovanni **Giovanni Natale** Caltanisetta **Luigi Mongardi** Imola **Gianpaolo Pisano** Colleferro **Paolo Viada** Cuneo **Carlo Sini** Alghero **Alfredo Terzi** Milano **Marco Alemanni** Orbassano **Franco Quercioli** Firenze **Massimo Tremolada** Milano **Maurizio Turco** Roma **Aldo Tanzi** Bologna **Andrea Ciarniello** Marano **Germano Coletta** Roma Torino **Maurizio Visiolini** Milano **Maurizio Ziantoni** Roma Travedono **David Pintus** Mandas **Riccardo Nicoletti** Firenze **Fantechi Marco** Firenze **Maurizio Cimato** Catanzaro **Silvano Primavera** Bologna **Giancarlo Orrù Indone Carlo Carlo City Computer Carlo City Computer Carlo City Computer Carlo Roma <b>Elisabetta Pellegrini** Lucca<br>Novi Ligure Vitt**orio Pasteris** Torino **Angelo Scalia Santini Gianni** Terni **Emilio Gagliardi** Alcamo **Massimiliano Bianchini** Milano Frascati **Carlo Girèlli** Varese **Michele Sella** Laghi Roma **Claudio Veggiotti** Robbio **Alessandro Casarini** Milano **Narciso D'Onofrio** 

**Nino Miano** Gaggi **Piero Marini** Bologna **Daniele Fontana** Vicenza Firenze **Meo Meglioraldi** Reggio <mark>Pasauale Speranza</mark> Torino Vimodrone **Flavio Bernadotti** Alessandria

60 Spari pentane

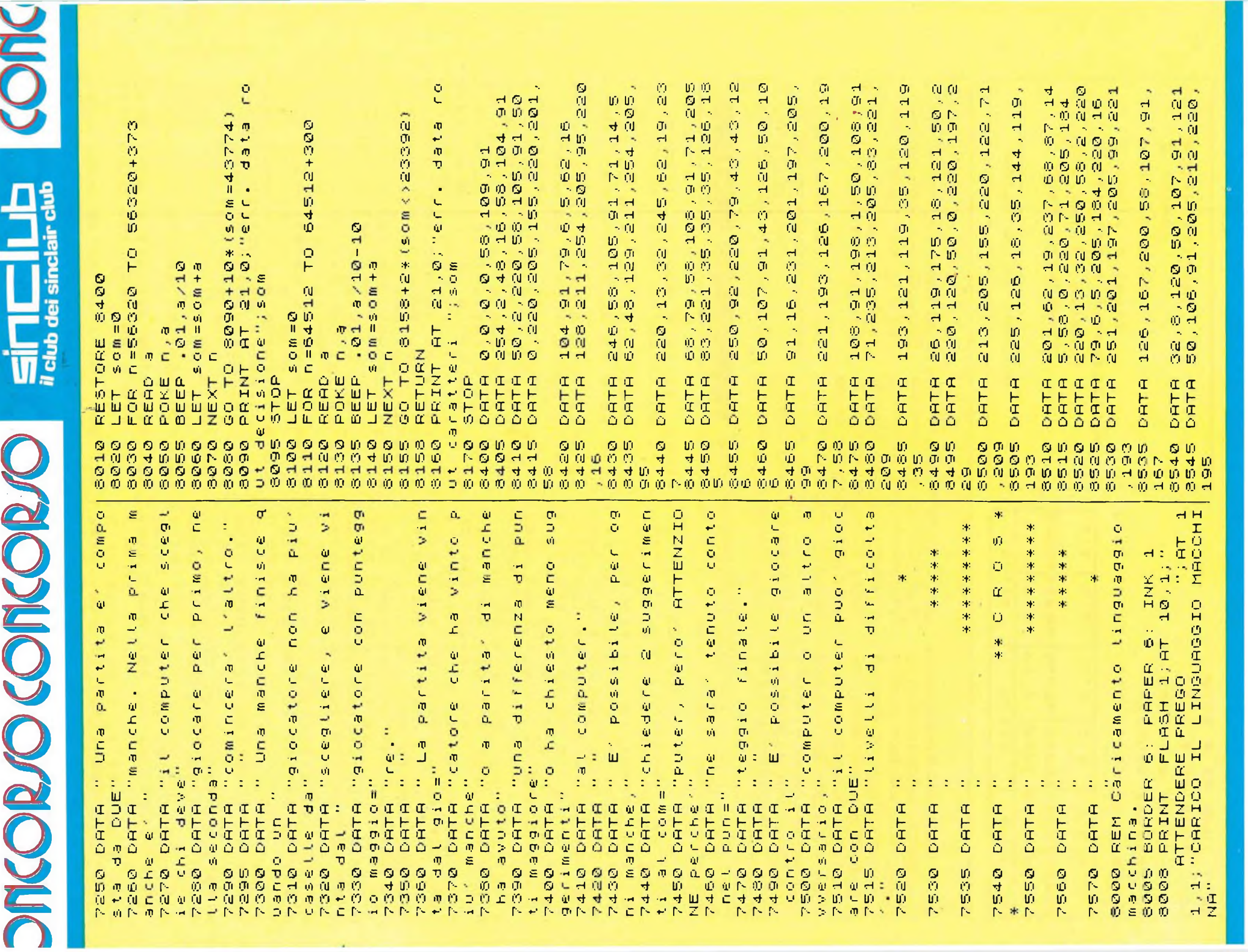

**StanQangue** 61

# PLO CONCORJO CONCORJO CONCORJO

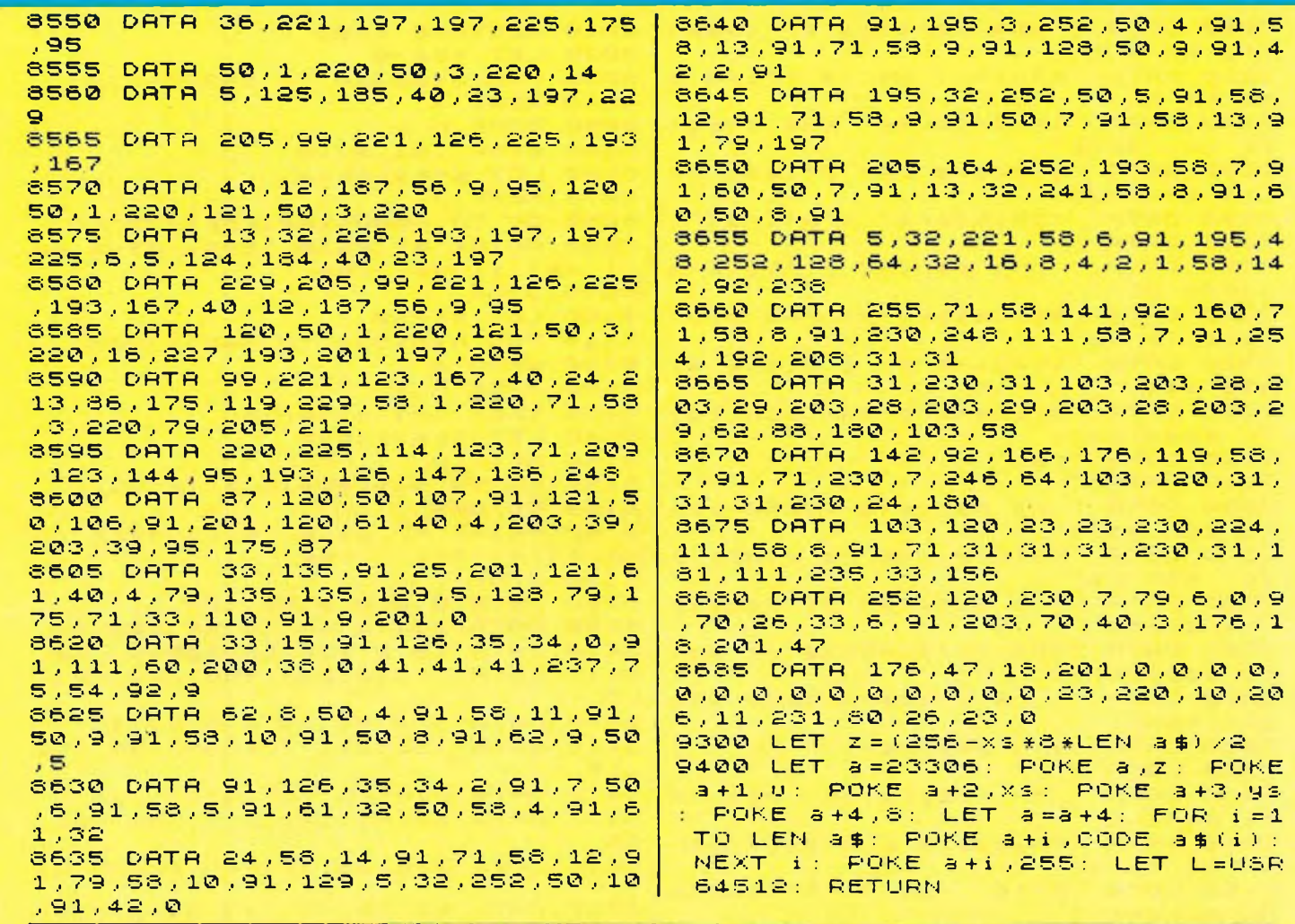

#### **GESTIONE ALBERGHIERA** di Massimiliano Bianchini (Milano)

Il programma serve per la gestione di un albergo.

Le funzioni che può svolgere<br>sono elencate nel menù principale.

Per inizializzare il programma dare "GO TO 630" e inserire i dati di ogni cliente. Se inizialmente si vuole l'albergo vuoto, rispondere alle richieste dello

62 Spari pentatte

"Spectrum" premendo Enter; Telefono 0; Nº camera -+ inserire il Nº camera.

Il programma è stato predisposto per un albergo di 20 camere, tuttavia cambiando il valore della variabile "Stanze" il N° camere può aumentare o<br>diminuire. Alla richiesta "N° di camera" rispondere con i N°

da 1 a 20 nell'ordine.

Una volta inizializzato il programma è pronto per l'uso. È possibile, con l'opzione 6, salvare il programma con i dati; se si vuole salvare solo il programma, dare il Break, poi Run e quindi scegliere l'opzione 6 (in tal caso bisogna inizializzare ancora il programma).

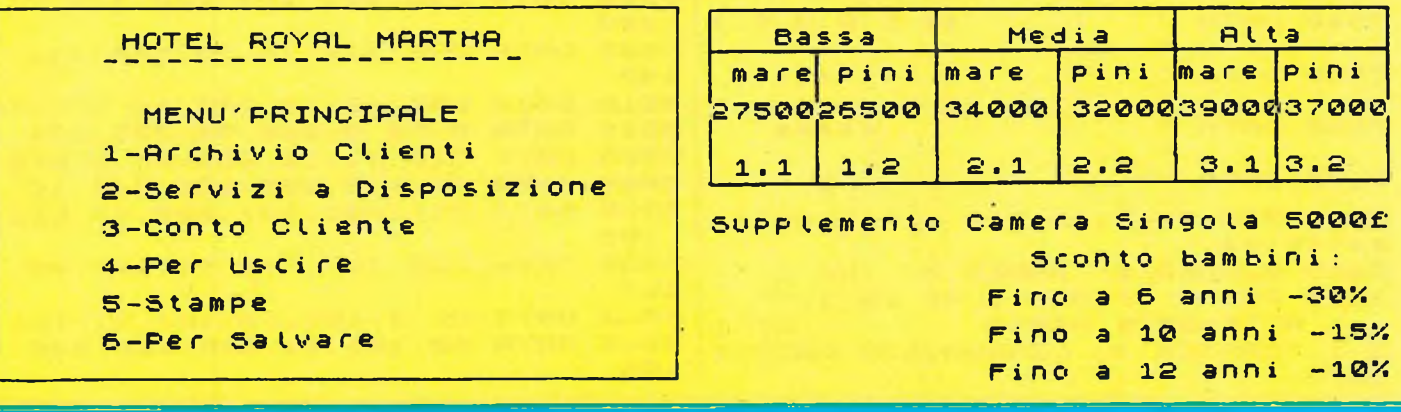

# ONCORSO CONCORSO FILLE

CONG

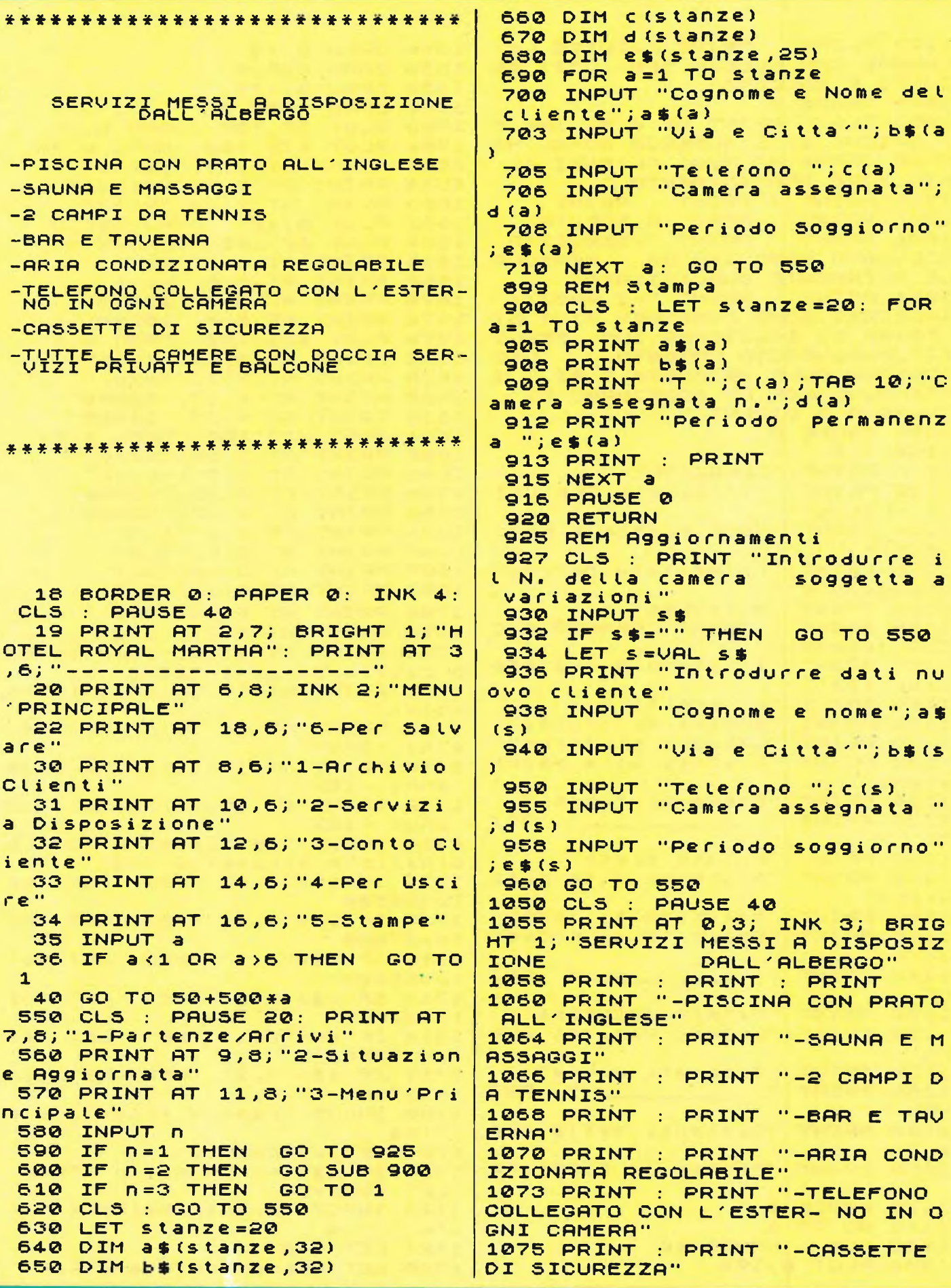

RJO CONCORJO CONCORJO CONCORJO

1077 PRINT : PRINT "-TUTTE LE 1554 DRAW 0,75 CAMERE CON DOCCIA SER- VIZI PR 1556 DRAW 255,0 IVATI E BALCONE' 1559 DRAW 0,-75 1079 PAUSE 0 1560 DRAW  $-255,0$ 1083 CLS : PRINT AT 0,0; INK 6 **1562 PLOT** 85,100: DRAW 0,75 BRIGHT 1; "L'ALBERGO ROYAL MA **1564 PLOT** 175,100: DRAW 0,75 RTHA OFFRE AI SUOI CLIENTI IL 1,3; "Bassa" 1566 PRINT  $AT$ MIGLIORE TRATTA-MENTO: ' 1, 14; "Media" **AT** 1568 PRINT AT 1,24; "Alta" **1086 PRINT** : PRINT : PRINT 1660 PRINT "-MENU' A SCELTA" 1662 PLOT 0,157: DRAW 255,0 1088 PRINT PRINT "-SERVIZIO 1664 PLOT 40,100: DRAW 0,57 1090 PRINT ACCURATO ESEGUITO DA **PERSONA** 1666 PRINT AT  $3,1;$  "mare" 1668 PRINT AT 3,6; "pini" LE ALTAMENTE QUALIFICATO" 1094 PRINT : PRINT "-I PREZZI 5,0; "27500" **1670 PRINT AT** INDICATI SONO COMPTREN SIUI DI 5,5; "26500" 1672 PRINT AT TASSA DI SOGGIORNO,IVA, SERVI 1674 PLOT 131,100: **DRAW 0,57** PRINT AT ZIO, PARCHEGGIO PRIVATO, 3,11; "mare" **USO** 1676 CABINA ALLA SPIAGGIA E SI 3, 17; "pini" 1678 PRINT  $\mathbf{I}$ 5, 11; "34000" **AT** NTENDONO PER UN SOGGIORNO DI 1680 PRINT  $5, 17;$  "32000" 1682 PRINT AT ALMENO 3 GIORNI." 1096 PAUSE 0 1684 PLOT 213, 100: DRAW 0,57 3,22; "mare" 1100 CLS 1686 PRINT AT 3,27; "pini" 1110 PRINT "COLAZIONE:" 1688 PRINT AT 1112 PRINT "Cioccolata, The, Caf 5,22; "39000" 1690 PRINT AT 5,27; "37000" fe'-Latte," 1692 PRINT AT "Pane bianco e nero 1114 PRINT  $8, 1; "1.1"$ **1694 PRINT AT**  $8, 6; "1.2"$ ,Miele," 1696 PRINT  $AT$ "Marmellata, Burro, F **PRINT**  $8,12;$  "2.1" **1116 PRINT** 1697 **AT**  $8,17;$  "2.2" **1698 PRINT** ormaggio e **AT** "Brioches" **1118 PRINT** 1700 PRINT **AT**  $8,23;$  "3.1" 1120 PRINT : PRINT "PRANZO E C  $8,27;$  "3.2" 1702 PRINT **AT** ENA (esempio):" 11,0; "Supplement **1704 PRINT AT 1124 PRINT** "Esistono 3 o 4 pos Camera Singola 5000£"  $\bullet$ sibilita' 1706 PRINT AT  $13, 15;$ "Sconto ba **1126 PRINT** "di scelta:" mbini:" "Succhi di frutta" 1128 PRINT 1708 PRINT AT 15,13; "Fino a 6 "Lasagne at forno" **1130 PRINT** anni -30%" "Risotto alla parmi **1132 PRINT** 1710 PRINT AT 17, 13; "Fine a  $10$ giana" anni -15%" "Crema di funghi" 1134 PRINT 1712 PRINT AT 19,13; "Fine a  $12$  $\mathbb{L}^n$ : PRI 1138 PRINT anni -10%" 1713 INPUT "Selezionare la com **NT** 1140 PRINT "Fritte miste" binazione prescelta";z\$ "Scaloppe alla pizz 1142 PRINT  $1714$  IF  $25 = 12.2$  THEN LET COS aiola" to=26500 1144 PRINT "Tacchino al forne" 1715 IF z\$="1.1" THEN LET cos "Omelette al prosci 1146 PRINT  $to = 27500$ utto" 1716 IF 2\$="2.1" THEN LET COS **1148 PRINT** .": PRI to=34000 **Z\$="2.2" THEN NT** LET COS 1717 IF 1150 PRINT "Patate duchessa"  $10 = 32000$ 1152 PRINT "Legumi vari al bur  $Z = "3.1" THEN$ 1718 IF **LET COS** ro"  $10 = 39000$ 1154 PRINT "Insalata mista" 1719 IF 2\$="3.2" THEN LET COS  $\mathbb{L}^n: \mathsf{P}\mathsf{R} \mathbf{I}$ **1156 PRINT**  $to = 37000$ **NT** 1720 INPUT "Camera singola(s/n 1158 PRINT "Desserts della cas  $1$ ";  $P$ \$ 1721 LET supp=5000  $\mathbf{a}$ 1722 IF P\$="N" OR P\$="n" THEN 1160 PRINT "Frutta di stagione LET SUPP=0 1170 PAUSE 0 1723 INPUT "Quante Persone Adu Lte ? ";m 1175 GO TO - 1 1550 CLS : PAUSE 40  $1724$  LET  $t=0$ 1552 PLOT 0,100 1725 LET spesa=costo\*m+supp

64 Spaul pamenta

# $\text{DNCOR/O}$  **CONCOR/O** sinclaired CONC

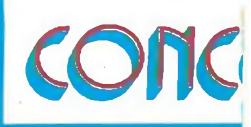

**1727 INPUT "Ci sono bambini ch e godono di s <sup>c</sup> <sup>o</sup> <sup>n</sup> t i ? ( s zn ) " ; v \$ 172© IF V\$="n" OR V\$="N" THEN GO TO 174-4- 1730 LET t=l <sup>1732</sup> INPUT "Quanti anni ha il bambino? " ; <sup>K</sup> 1734- IF 0<K AND <sup>K</sup> <sup>&</sup>lt; =6 THEN LET COba=COStO\*30Z100 1735 IF 6<k AND K<=10 THEN LE T coba= costo\*15/100 1736 IF 10<K AND k<=12 THEN <sup>L</sup> ET coba= costo\*10/100 1737 LET coba=costo-co ba 173© LET spesa=spesa+coba 174-0 INPUT "Ci sono altri bamb ini che godono di sconto? ( <sup>s</sup> <sup>z</sup><sup>n</sup> ) ", l \$ 174-2 IF l\$="s" OR l\$="S" THEN LET t=t+l: GO TO 1732 174-4- CLS 174-6 PRINT RT 2,2;"Co lezione"; TAB 14;"Mezza";TAB 23;"Pension e " 174© PRINT AT 3,13;"Pensione"; TAB 23;"Completa" 1750 PRINT AT 5,3;"10000";TAB 14;"30000";TAB 25;"30000" ISO© input "Solo colazione (1) / Mezza pensione (2)zPensione co »pietà (3) " ;<sup>n</sup> 1801 IF n=l THEN LET Cibi=10© 00: LET t\$ <sup>=</sup> "Co iazione" 1804 IF n=2 THEN LET cibi=400 00: LET t\$="Mezza Pensione" 1806 IF n=3 THEN LET Cibi=700 00: LET t\$="Pensione Completa" 1807 CLS <sup>1808</sup> LET tOCibi=(m<sup>+</sup>t)\*Cibi 1810 INPUT "Quanti giorni perm ane il cliente";b 1812 print AT 10,2;"La spesa <sup>g</sup> iornaliera e'<sup>d</sup> <sup>i</sup> ";spesa+tocibi ; "£" 1814 PRINT AT 12,2; "Quel la eff attuati in "; b; " giorni <sup>e</sup> ' di " ; (spesa <sup>+</sup> toc ib i) \* <sup>b</sup> ; " £ " 1816 INPUT "Vuoi la stampa del conto ?(szn)" ; q\$ 1818 IF q\$="n" OR q\$="N" THEN GO TO 1 <sup>1830</sup> LPRINT AT 3,7;"HOTEL ROYA L MARTHA" 1832 LPRINT AT 4,5,"------------------------------ 1S34 LPRINT AT 5,2;"Via Carlo Goldon <sup>i</sup> ,84 —Ri <sup>m</sup> <sup>i</sup> <sup>n</sup> i" <sup>1836</sup> LPRINT AT 6,1;"T (084)996 87-R i viera Ad <sup>r</sup> i <sup>a</sup> t i <sup>c</sup> a" 183© LPRINT RT 7,1 ; " Pa r t . IV <sup>A</sup> 0 <sup>34212</sup> Cod.Fisc.RYL234" 1839 LPRINT : LPRINT : LPRINT : LPRINT 1850 LPRINT AT 14,4;"Costo Cam era";TAB 19;costo 1360 LPRINT AT 15,4,t«,TAB 19; Cibi 1869 LPRINT RT 16,4;"Durata SO ggiorno";TAB 23;<sup>b</sup> <sup>1870</sup> LPRINT AT 17,4;"N.AdUlti" ;TAB 23;<sup>m</sup> 1871 LPRINT AT 18,4 ; " <sup>N</sup> . Ba <sup>m</sup> <sup>b</sup> i <sup>n</sup> i "; TAB 23; t 1872 LPRINT AT 17,19;"------------------" <sup>1874</sup> LPRINT AT 18,10;"TOT.";TA <sup>B</sup> 18; (spesa+tocibi)\*b 1876 FOR Z=1 TO 10 1878 LPRINT 1880 NEXT z 1890 GO TO <sup>1</sup> 205© CLS : PAUSE 40 2060 FOR g=40 TO 55: BEEP .00© ,g: BEEP ,008,60-2\*g: NEXT <sup>g</sup> 2065 PRINT AT 10,3; INK 6; BRI GHT 1; FLASH 1;"ARRIVEDERCI AL LA PROSSIMA " 2066 PRINT AT 12,10; INK 2; BR IGHT 1; FLASH 1;"STAGIONE" 2067 PAUSE 2O0 2070 STOP 2550 REM stampe 2555 CLS PAUSE 40 2560 PRINT AT 8,8;"1-Lista eli enti " 2570 PRINT AT 10,©;"2-Stanze l i berezoccupate" 2575 PRINT AT 12,8;"3-ContO Cl i e n t e " 2577 PRINT AT 14,8 ; "4-MenU ' pri <sup>n</sup> <sup>c</sup> i <sup>p</sup> <sup>a</sup> le" 2580 INPUT <sup>Z</sup> 2581 IF Z=2 THEN GO TO 2700 2582 IF Z=4 THEN GO TO <sup>1</sup> 2583 IF Z=3 THEN GO TO 1550 2584 IF Z<0 OR Z>4 THEN GO TO 2550 2587 LPRINT TAB 8;"Lista Clien ti": LPRINT : LPRINT 2590 FOR a=l TO stanze 2594 LPRINT a\$(a) 2596 LPRINT b\$(a) 2598 LPRINT "T ";c(a) 2600 LPRINT 2692 NEXT a : GO TO 255© 270© LPRINT TAB 8 ; " s i t <sup>u</sup> a z i o n e camere": LPRINT : LPRINT 2702 FOR a=l TO stanze 2706 LPRINT "Camera n.";d(a);" Assegnata a " 270© LPRINT a\$(a) 2710 LPRINT "Periodo di perman e n z a " ; e \$ ( a ) 2713 LPRINT 2715 NEXT a: GO TO 255© 3©5© CLS : PAUSE 4© 3©55 SAVE "ALBERGO" LINE <sup>1</sup> 305© GO TO 1**

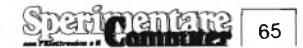

# ROCONCOROCONCOROCONCORO

#### **STIPENDIO** di Pasquale Speranza (Torino)

<sup>È</sup> un programma per la verifica mensile dello stipendio scritto interamente in Basic.

Si inizia inserendo il Cognome, Nome, cod. fiscale, livello e data permettendone la modifica in caso di errore; dopodiché si inseriscono <sup>i</sup> seguenti importi computati su base annua:

- Retribuzione base - assegno pensionabile - 13 mensilità indennità integrativa specialeind. integrativa spec. 13 mensilità - assegni familiari - ind. di rischio - indi funzioni superiori assegno non pensionabile - acconti futuri miglioramenti - ind. varia assoggettata e ritenuta assistenziale ed erariale - detrazione di imposta ed eventuali ritenute sindacali.

Una volta inseriti <sup>i</sup> dati viene stampato il cedolino nel quale

sono indicate le varie ritenute come previste dalle vigenti leggi e cioè: C.P.D.E.L. 5,35% - IN-ADEL Prev. 2% - INADEL Assistenza 2,90% - Ex GESCAL 0,35%. Inoltre viene anche stampata la base imponibile e la relativa imposta.

Ed ora una spiegazione delle variabili usate e di alcune linee del programma:

Linee 10 -150: Inserimento Cognome, Nome, cod. fiscale, data livello ed eventuali modifiche.

230 - 380: Inserimento importi ed eventuali modifiche.

400 - 600: Calcolo del totale lordo, CPDL, INADEL, Ex GE-SCAL, Base Iponibile, Imposta corrispondente, Rit. d'acconto, tot. ritenute e totale netto mensile.

610 - 960: Stampa cedolino. 970 -1040: Routine di controllo inserimento dati numerici. Le variabili sono:

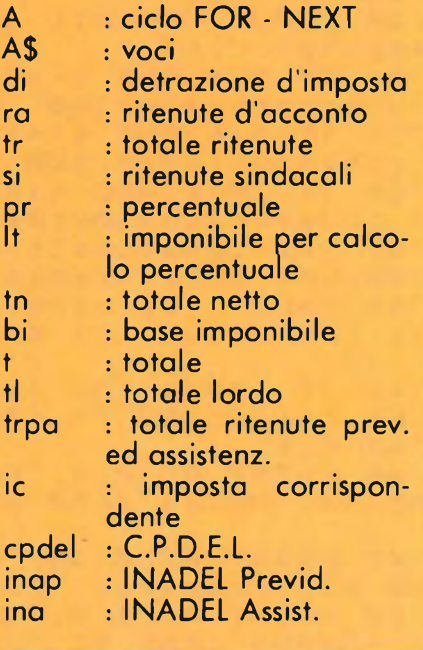

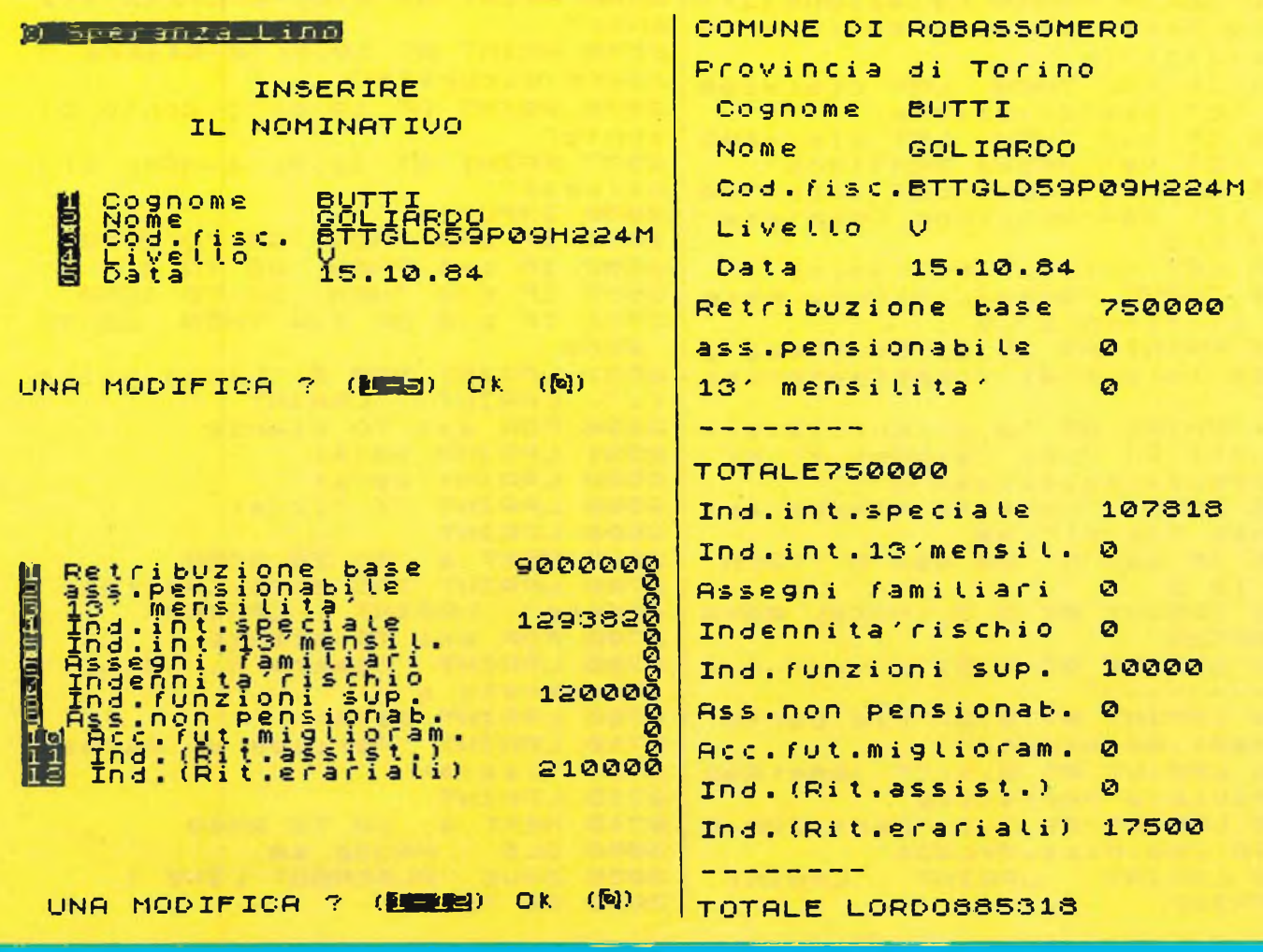

**ONCORACCRICARA** 

ត្តិ**ក្រ** dei sinclair

**ED PERIODINAL SUR**<br>**ED PERIODINAL**<br>APPROVED PERIODINAL<br>APPROVED PERIODINAL<br>APPROVED PERIODINAL SURFIT  $\Omega$  $\overline{\phantom{a}}$ J)  $\frac{1}{5}$ 宋 冰  $\mathbf{H}$  $\overline{\phantom{0}}$ ⊣ IJ  $I<sub>w</sub>$  $\mathbf{u}$ ⊣  $\blacksquare$  $\mathbf{D}$  $\mathbf{H}$  $\mathbf{H}$ - 0  $\mathbf{u}$  $\begin{array}{c} \mathbf{1} & \mathbf{1} & \mathbf$ 0  $\bullet$   $\bullet$  .  $\mathbf \sigma$ O  $\overline{L}$  $\overline{E}$  $\overline{z}$ 宋  $\mathbf{H}$  $\tilde{\mathbf{u}}$  $\overline{1}$ ik.  $\mathbf{x}$  $\sim$  $11$ 平息的户 ø 01 4 (3) 刀的 z. 宋  $\mathbf{II}$ H  $\rightarrow$  $\mathbf{v}$ **In**  $\mathbf{D}$ ÷  $\mathsf{m}$ **BOO JON B**  $\mathbf{S}$ ODDOHO  $\overline{D}$ ند<br>م iT)  $\overline{\phantom{a}}$  $\mathbf{u}$  $\mathbf Q$ 冰  $\bullet$  $\blacksquare$  $\mathbf{D}$ д<br>Т  $\blacksquare$  $\blacksquare$  $H$  $\sqrt{2}$ Ē D **In TUN**  $\mathbf{H}$ コ  $\mathbf{u}$  $\mathsf{m}$  $\mathbf{D}$  $\circ$  $\mathbf{D}$  $*$ TICIN ċ  $\ast$  $\mathbf{II}$  $\blacksquare$  $\mathsf{m}$  $\mathbf{N}$  $\langle \mathcal{L} \rangle$  .  $\mathbf{H}$  $\blacksquare$ ņ  $\blacksquare$ ¥. REU **Simple** S<sub>FT</sub> Om  $\Box$  $\mathbf{r}$ o  $\Xi$ Ю **CAL**  $\mathbf{\nabla}$  $\mathbf{\nabla}$ :k  $\mathbf{II}$  $\mathbf{m}$ THE CONTR<br>THE CONTROL<br>THE CONTROL スヱコ  $\overline{z}$  $\mathbf{D}$ 币  $\tilde{\mathbf{u}}$  $\mathcal{L}_{\mathbf{I}}$  $\mathbf{D}$  $\mathbf{R}$ ů.  $\mathsf{m}$ 宋  $\blacktriangleright$  $\bullet$  $\bullet$ EN PRODUCED<br>POLITICAL PRODUCT<br>POLITICAL<br>THREE PRODUCED  $\bullet$  $\sim$   $\mu$ m  $\blacksquare$  $\blacksquare$  $\overline{\mathcal{A}}$  $\blacksquare$  $\mathbf{R}$  $\circ$ ₽  $\blacksquare$  $\Gamma$  $\frac{1}{10}$ tk.  $\overline{11}$ Ŵ  $\mathbf{w} \mapsto \mathbf{w} \oplus \mathbf{w}$ \*  $\mathbf{H}$ ᅴ  $\alpha$ p.  $\blacksquare$  $\Box$  $\mathbf{D}$ Ŵ  $\mathbf{D}$ O.  $\bullet$  $\bullet$  .  $\blacksquare$  $0.00$ s. (D) ← (D) {{R}  $\frac{a}{2}$ ᆟ Ŵ  $\ddot{\circ}$  $\Gamma$  $\Gamma$ 冰  $\mathbf{H}$  $\bullet$  $\boldsymbol{\omega}$  $\sim$  $\mathbf{H}^2$ Ю  $\uparrow$ **ENZIAL** Ú. OD ZHZ<br>MČZ  $0 - - 00$  $\mathbf Q$  $\mathbb{Q}$  $\overline{v}$  $\mathbf{II}$ Ŵ Ŵ  $\ast$  $\leftarrow$  $\sigma$  $\bullet$ ¢η Ç0  $\vdash \times \circ \vdash \vdash \vdash \mathsf{r} \ \mathsf{r}$  $\overline{\phantom{a}}$  $0.7 - 4.7$  $\rightarrow$ ζĤ  $\overline{D}$  $\ast$  $\mathbf{II}$  $\overline{\phantom{a}}$  $\mathcal{C}^{\mathcal{C}}$ ٠  $\blacksquare$  $\blacksquare$ N. Ŵ  $\blacktriangleright$  $I: \Gamma \Gamma$   $I$   $I \emptyset$  $001 - 1$  $Q, W$  $D$   $D$  $\mathbf{u}$ CJ.  $\mathbb{C}0$ دع  $\Omega_{\rm{B}}$  $\omega$  $\blacktriangleright$ Ю  $\mathbf n$ Q, 冰  $\mathbf{D}$ TO.  $D D M M \psi - D$  $\mathbf{0} \supset \mathbf{0} =$ **HHOHO** カロこ 页  $\ddot{\circ}$  $\overline{\mathcal{A}}$  $\ast$  $\mathbf{H}$ m Ŵ D) Çη **GY**  $\overline{\mathcal{A}}$  $\overline{\phantom{0}}$  $\circ$ 197<br>111<br>139<br>130  $0.027000$  $\hat{\mathbf{u}}$  $\sigma$ HIT O eoo  $\blacktriangle$  $\mathbf{m}$  $\mathbf{u}$ Ø 1405 1464 D) **Vi**  $\overline{m}$  $*$  $\mathbf{D}$ İΪ  $\sim$   $\sim$ **四个 印册 印** 刀鱼刀 ņ  $\frac{1}{10}$  $\tilde{\mathbf{u}}$ ō  $\mathbf{u}$  $\omega$  $\ast$ ы, ×. z  $H$  $\mathfrak{D}$  $\langle\cdot\cdot\rangle$  ,  $\langle\cdot\cdot\rangle$ 四回(0) Ō  $\ddot{ }$ ō  $\ast$  $\mathbf{H}$ E Ųù. HOIN<br>HON<br>HON CO<br>HOIN<br>HOIN N  $\sigma \mapsto \sigma \circ \tau$  $\mathbf{v}$  .  $\blacksquare$  $\sigma$ ...  $\overline{m}$  $\sim$  $\bullet$   $\bullet$ Q  $\Omega$  $\mathbf{D}$  $\ast$  $\mathbf{u}$ ×  $\alpha$ **WOOM**  $\overline{\phantom{a}}$  $\sim$  0 桥  $\mathbf{D}$ ū Ŵ  $\boldsymbol{\odot}$  $\ast$ ×. п  $\blacksquare$ न में म  $\exists$  D **GNE**  $\frac{1}{9}$  $\mathbf T$ ᅱ 的<br>朝 \*  $\mathbf{u}$  $\ddot{}$  $\overline{ }$  $\frac{1}{2}$ ヒトトロ Q \* Т Ŵ N,  $QQ\omega$  $DZZQ$  $\boldsymbol{\mathfrak{m}}$ Ŵ.  $\mathbf{r}$  $\mathbf{Z}$  $\sim$  $*$ F ىم  $\omega$ Ŵ  $H \vdash R$  $0.00$  $\mathsf{m}$  $\mathbf{H}$ P  $\blacktriangleright$ Ŵ  $\ast$ N.  $\mathbf{u}$  $\frac{3}{9}$  $\cdot$  m **OF ID**  $H + H + X$  $\times \omega$  $- H$  $\mathbf{H}$ Ā  $647.$ <br>  $647.$ <br>  $69.7.$ \* N m  $\mathbf{H}$  $H_{\text{H}}$  $\frac{1}{2}$ ūΦ  $4F$  $\sigma$ Ю 三进  $\ast$  $\frac{\omega}{\omega}$  $\mathbf{u}$ si s  $Q$ ō INUE 5 # ω  $\overline{ }$  $\overline{\phantom{a}}$  $*$  $\mathbf{u}$  $\div \omega$  $\sim$  $\mathbf{\hat{w}}$   $\mathbf{\hat{w}}$  $\overline{u}$ ηņ  $H$ 冰 N  $\mathbf{H}$  $\sim$  $\overline{\mathbb{R}}$  $\ddot{}$  $H$   $7$  $\mathbf{w}$  : ήŅ,  $\mathbf{v}_\mathrm{c}$  $\mathbf \lambda$  $\mathbf{H}$ Ŵ ţ.  $\ddotsc$  $\Gamma \vdash \omega$  $0<sup>o</sup>$ ١Ď  $\mathbf{H}$  $\mathbf{H}$ 币  $\omega$  $\blacktriangleright$ Q J  $\sim$   $\sim$ ្រុម ក្នុង ក្នុង សិល្ប្រាប់ ព្រហ្ម ក្នុង សិល្បៈ ក្នុង សិល្បៈ<br>សូម ក្នុង សិល្បៈ ក្នុង សិល្បៈ ក្នុង សិល្បៈ ក្នុង សិល្បៈ ក្នុង សិល្បៈ 宋  $\ddot{}$ ヨの  $\sim$   $\bar{8}$ 国内市中心  $-4(14)$  $4<sub>C</sub>$  $\uparrow$ **NAAAGEO444F**  $(0,0)$  in particular in  $\mathbf{P}$ **の 00:00**  $\sim$  0  $\sim$  (1  $\odot$  $4 \sim 0$ AJ. **WORDER**  $0C<sub>2</sub>$  $\sim$  0 0  $\begin{array}{c}\n\mathbb{C} \\
\mathbb{C} \\
\mathbb{C}\n\end{array}$ **# + P 5 0 0 0 4 5 0 0**  $\mathbf{u}$  . HUAQ DOOPPSQ00V00  $\mathbf{D}$  $-0.00400 -$ Ò  $\mathbb{R}^n$  $\mathbf Q$  $\mathbf Q$  $0.004 +$ **AQMQ**  $D$   $Q$   $Q$  $\begin{array}{ccc} & \mathbb{Q} & \mathbb{Q} & \mathbb{Q} & \mathbb{Q} \end{array}$ 000000000  $\mathbf{\nabla}$  $Q$   $Q$ 00000000000 ø  $\mathbf{H}$  $\color{red}+$  $\Box$  $\Box$  $\mathbf C$ HUHL  $\blacksquare$  $T = 47$  $ZHT$  $\Gamma \vdash \Gamma$  $\mathsf{r}$ ZUWPOROGOGH<br>OXCOLOLOLOZ ח ר ו- $+$   $m$   $\odot$   $m$  $\blacksquare$ 日の日  $-180 +$  $\overline{\mathcal{L}}$ トロト ユ 日 田 ー (の)  $- H$ (A Çn.  $\overline{u}$ A<br>ALETTRE COLLEGE<br>COLLEGE COLLEGE<br>COLLEGE COLLEGE<br>COLLEGE COLLEGE<br>TURN COLLEGE COLLEGE COLLEGE COLLEGE COLLEGE  $\frac{1}{2}$  $\Omega$  $-24$  $-1C$  $\sim$   $\sigma$ A, O Úf.  $rac{6}{9}$   $rac{1}{9}$  $\frac{1}{9}$  $\sigma - \sigma$  $\rightarrow$  $\mathbf{u} \sim \mathbf{u}$ ام مع  $\mathbb{R}$  $\cdot$  C.  $O - 1$  $\overline{\phantom{0}}$ ◎ \* コ  $\overline{C}$  $\mathbb{M}^2$  .  $\mathbb{M}$ ×  $M \sim H$  $\Box$  $H$  $\bar{a}$ ╖  $\bullet$ Đ  $\sim$  $m<sub>II</sub>$  $\omega ||$   $\mathcal{D}$ Œ.  $\mathbf{II}$  $\mathbf{u}$ Þ  $0^{\circ}$   $\mapsto$   $0^{\circ}$  $\sim \omega$  $D \rightarrow H$  $\boldsymbol{\varpi}$  $*$   $\blacksquare$  $-<sub>u</sub>$  $\overline{\phantom{0}}$  $\star$  $\Gamma$ ×  $\mathbf{D}$ Ŵ  $D \mapsto \Pi$ **UV QIM** 项项卡 Q.  $\overline{ }$ **Secient**<br>INVER:<br>INVER:<br>IT II  $|| \cdot \mathbf{Q}||||$ ゆゆ Ŵ  $-$  0 پ نیا  $\blacksquare$  $F \pi +$  $-90 \overline{\phantom{m}}$  $\overline{\phantom{0}}$  $H$   $T$  $\mathbf{Q} \odot \mathbf{P} \odot \mathbf{P} \odot \mathbf{P} \oplus \mathbf{P} \odot \mathbf{P}$ نو جو  $21077$  $\overline{a}$  $HQ \rightarrow$  $\sim$   $H_{\rm H}$ š,  $\mathbf{u}$  $M \cap I$ 10 不  $1 - 4$  $\mathbf{II}$ **CF IMOMOM** ₩ **Alti**  $00$ ZOH  $\Gamma$   $\cong$   $\Box$ n エエロ HD.  $\times$  $DQQ$ ΟD **DOUGU**  $\overline{u}$  $\overline{\phantom{a}}$ コース ≋המו של<br>שמטס ים<br>שמטס ים<br>שמו אי  $-07$  $\mathbf{\overline{v}}$ 通区 פור  $\sim 10$  $m \sim$  $\mathbf{D}$  $\pm$  (0) Ŵ  $\mathbf{H}$ شو  $\cdot$  0  $\sim$ ů **D** I  $\mathbf{Q}$ z  $\cdot$  I  $\sim$  . .  $\check{}$  $\rightarrow$  $C$   $H$  $\blacksquare$  $Q$   $Q$  $\sim$   $\sim$ 币  $-1$ Ø  $D$   $D$   $D$   $D$  $\ddotsc$ در ب  $H<sub>D</sub>$ ω Q 工资  $\omega$  $\omega$  $\overline{\phantom{a}}$ Ŵ ា ច  $\ddot{}$  $-0.4$  $\overline{\phantom{0}}$ 10 日  $= +10$ セ エ ー ー ! HE- $\Pi$   $\mapsto$ G.  $\overline{\phantom{m}}$  $D \vdash \Pi$ Z NY  $m \rightarrow$ th < v **Marine**  $\mathbf{v}$  $QQ$ コルー  $\mathbf{I}$  $\ddotmark$  $\overline{\phantom{0}}$  $\ddot{}$ 車正言 Ù  $* \Box$ ⊣∽⊓  $\mathbb{C}^{N+1}$  $\mathbf{Q}$  $\ddot{Q}$  $\mathbb{T} \hookrightarrow \mathbb{T}$ ىم - $\ddot{}$  $\ddot{}$ F  $\ddot{\phantom{a}}$  $\mathbf{r}$  $\overline{ }$  $\sigma$  $\overline{ }$  $\mathbf{D}$   $\ddot{=}$ **HNU** ידוחית  $\bar{\mathbb{C}}$  D  $\mathbf{r}$  $\overline{\phantom{a}}$  $D - +$  $\overline{a}$  $\mathbf{0}$ ÷ ъ. மம⊶ Ŵ.  $\sim$   $\times$   $\omega$ N)  $\omega$  D  $\sqsubset \Pi$ **SALA**  $<sub>0</sub>$ </sub> 讲  $\overline{ }$ コココ  $\Box$ 크등 ÷  $\sigma$  $-07$  $\sim$   $\sim$ **W** 研刀刀 ₩ 门 ú ⊣  $\mathcal{L}_{\mathcal{A}}$ N  $\mathcal{L}$  $\mathbf{H}$  $\overline{ }$ ロエカ  $\mathbf{Q} +$  $\overline{\phantom{a}}$  $\mathbf{v}$  $\overline{1}$  $\leftrightarrow$   $\leftrightarrow$  $\mathbf{p}$   $\mathbf{q}$  $\omega$   $\omega$  $\overline{\phantom{a}}$ **MH** m D  $\pmb{\omega}$  $\bullet$  $\mathbf{v}$  $\overline{\phantom{a}}$  $\mathsf{m} \ \omega$  $\mathbf{\overline{O}}$  $\Box$ **A**  $\Omega$   $\sim$  $H + \omega$  $\overline{z}$  $\cdot \pi$  $\odot$   $\sim$  $\mathbf{D}$ Q D) ω  $\mathbf{I}$ コロス **U** O Ŧ Ŵ  $\overline{ }$  $\overline{\phantom{0}}$ い<br>「マン」<br>「マン」 NOD 切之  $\ddot{}$  $\rightarrow$  $Q_1$  $\sim$  D.  $\overline{1}$   $\overline{1}$  $\mathsf{m}$ J  $\overline{\phantom{a}}$ ユカ D)  $\overline{ }$  $+$  $\overline{\phantom{a}}$  $Q =$  $\overline{\phantom{a}}$ نا نا  $\sim$  $\sim \omega$ E<br>THO  $\begin{array}{c}\n\phantom{-}\overline{1} \\
\phantom{-}\overline{1} \\
\phantom{-}\overline{1} \\
\phantom{-}\overline{1} \\
\phantom{-}\overline{1} \\
\phantom{-}\overline{1} \\
\phantom{-}\overline{1} \\
\phantom{-}\overline{1} \\
\phantom{-}\overline{1} \\
\phantom{-}\overline{1} \\
\phantom{-}\overline{1} \\
\phantom{-}\overline{1} \\
\phantom{-}\overline{1} \\
\phantom{-}\overline{1} \\
\phantom{-}\overline{1} \\
\phantom{-}\overline{1} \\
\phantom{-}\overline{1} \\
\phantom{-}\overline{1} \\
\phantom{-}\overline{1} \\
\phantom$ شو œ. Ŵ 心 白い  $Q$  $+ -$ **TI**  $\overline{\phantom{a}}$  $\cdot$  0 z  $\omega$   $\odot$ **CA**  $\Omega$  -Ø  $\Box$  $\circ$  (1 give.  $\sigma \leftrightarrow 0$ : Ø ותו כ  $m<sub>m</sub>$  $n$  $-4$ O O  $*$  $\sim$   $\sim$  $\overline{\phantom{m}}$  $\pmb{\omega}$  $\cdots$   $\sim$  $\sim$  m  $\odot$  m г  $\pmb{\omega}$  $\frac{1}{2}$  $\sim$  (7)  $\ddotsc$  and  $$ zz  $\frac{1}{4}$  $\bullet$ **SALE**  $m = m + n$  $\blacksquare$  $\mathbf Q$  $\Box$ OD.  $\mathbf{w}$  .  $\Omega$  $\Box$ Ŵ Ŀ.  $\mathbbm{D}$  $\ddot{}$ 来。  $\ddot{}$  $\mapsto +$  $\mathbf{\Omega}$ Ö **iQ** Ø  $\sim$  0 ÛÎ  $\ddot{\phantom{a}}$  $\sim$  :  $\omega$  $\mathfrak{D} \cong$  $\mathbf{D}$  $H = 20$ ת ת  $: \mathbb{R}$  $\overline{a}$  $\mathbf{H}$ ゆつ o  $\mathbf{H}$ 

anguangais  $\overline{57}$ 

# LOCONCORJOCONCORJO CONCORJO

790 LPRINT "I.N.A.D.E.L. Assi 500 IF bi>11000000 AND bi<240 st.";TAB S1-LEN STR\$ INT (ina/ 00000 THEN LET IC=INT (198000 12); INT (ina/12)  $Q + (bi - 110000000)$  \*.27) 510 PRINT AT 21,0; "Detrazioni 800 LPRINT "EX GESCAL"; TAB 31 -LEN STR\$ INT (985/12); INT (98 d'imposta ": GO SUB 0990: LET  $s / 12$  $A_i = x$ 520 LET ra=ic-di 810 LPRINT TAB 23; "--------" S20 LPRINT TAB 15; "TOTALE"; TA 530 PRINT 540 CLS : LET si=0 B 31-LEN STR\$ INT (trpa/12); IN 550 PRINT AT 21,0; "Ritenute s  $T$  (trpa/12) indacati szn?" 830 LPRINT  $\sim$  100 560 INPUT SS 570 IF s\$="s" OR s\$="5" THEN 840 LPRINT 850 LPRINT "Base imponib."; TA PRINT AT 21,0; "Percentuate B 22-LEN STR\$ bijbi ": GO SUB 0990: LET P × 860 LPRINT "Imp. corrisp."; TA n=x: PRINT AT 21,0; "su line... B 22-LEN STR\$ ic; ic ": GO SUB 0990: LET  $\text{LET}$  LET si=INT (lt\*pr/10 870 LPRINT "Detraz.d'imp.";TA B 22-LEN STR\$ dijdi  $Q$ )  $*12$ 580 LET tr=trpa+ra+si<br>590 LET tn=tl-tr 880 LPRINT "Ritenute d'acc."; TAB 22-LEN STR\$ ra; ra; TAB 31-L EN STR\$ INT (raz12); INT (raz12 600 RETURN 610 REM stampa stating 615 LPRINT TAB 5; "COMUNE DI R LPRINT : L 890 IF SIKXO THEN PRINT "Rit.sindacali"; TAB 31-L OBASSOMERO": LPRINT TAB 6; "Pro EN STR\$ (si/12); si/12 Vincia di Torino"'' 900 LPRINT TAB 23; "--------"<br>910 LPRINT TAB 10; "TOTALE RIT 620 LPRINT : FOR a=1 TO 5: LP  $"$  ";  $9\#(a)$ ;  $b\#(a)$ : NEXT a **RINT** .";TAB 31-LEN STR\$ INT (tr/12) 630 LPRINT : LPRINT AT 2,0;a\$ (1); TAB 31-LEN STR\$ INT **JINT**  $(t/12)$  $(n(1)$ 920 LPRINT " 12); INT  $(n(1)/12)$ 640 LPRINT a\$(2); TAB 31-LEN S TR\$ INT  $(n(2)/12)$ ; INT  $(n(2)/12)$ 930 LPRINT : LPRINT TAB 9; "TO TALE NETTO"; TAB 31-LEN STR\$ IN  $(tn/12)$ ; INT  $(tn/12)$ 650 LPRINT a\$(3); TAB 31-LEN S т. TR\$ INT (n(3)/12); INT (n(3)/12 940 LPRINT TAB 9; "=========== ============" 950 LPRINT "\*\*\*\*\*\*\*\*\*\*\*\*\*\*\*\*\* 660 LPRINT TAB 23; "------670 LPRINT TAB 15; "TOTALE"; TA \*\*\*\*\*\*\*\*\*\*\*\*\*\*\*\*\* B S1-LEN STR\$ INT (t/12); INT  $t / 12$ 960 CLS : PAUSE 50 680 LPRINT 690 FOR a=4 TO 12: LET 6=31-L 970 REM controllo dati EN STR\$ INT  $(n(a)/12)$ : LET  $c=I$ 980 RETURN NT  $(n (a) / 12)$ **INPUT** LINE X\$ 990 IF  $x = 2$  THEN GO TO 0990 700 LPRINT a\$(a); TAB b; c: NEX  $1000$ 1010 FOR 1=1 TO LEN X\$<br>1010 FOR 1=1 TO LEN X\$  $T = a$ 710 LPRINT TAB 23;"--------"<br>720 LPRINT TAB 9;"TOTALE LORD  $x \notin (i) > 57$  THEN BEEP .2,15: PRI NT #1: "Dato errato: reinserirl O";TAB S1-LEN STR\$ INT (t1/12) ; INT  $(t)/12$ ) 0": PAUSE 40: GO TO 0990 730 LPRINT " 1030 NEXT i 1040 LET X=UAL X\$: RETURN \_========" 1050 DATA "Cognome", "Nome", "Co 740 LPRINT d.fisc.","Livelto","Data" 750 LPRINT "RITENUTE ASSISTEN 1060 DATA "Retribuzione base" Z.": LPRINT " E PREVIDENZIALI "ass.pensionabile","13' mensit ita'","Ind.int.speciale" 760 LPRINT " 1070 DATA "Ind.int.13'mensil." ,"Assegni familiari","Indennit 770 LPRINT "C.P.D.E.L.";TAB 3 a'rischio", "Ind. funzioni sup." 1-LEN STR\$ INT (cpdet/12); INT 1080 DATA "Ass.non pensionab."  $(cpde)/12)$ ,"Acc.fut.miglioram.","Ind. (Ri 780 LPRINT "I.N.A.D.E.L. Prev t.assist.)","Ind. (Rit.erariali id.";TAB 31-LEN STR\$ INT (inap  $\angle$ 12); INT (inap $\angle$ 12)

# ;onc0wconcow *<sup>H</sup>*

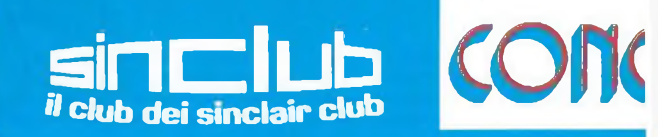

**VIAGGIO A LONDRA DI UNA SETTIMANA** 

**PER DUE PERSONE** 

#### **MANDA I TUOI PROGRAMMI MIGLIORI PUOI VINCERE:**

M

**PREMIO** 

MONITOR REBIT A COLORI 10 pollici più interfaccia

Ecco <sup>I</sup> importantissimo tagliando del concorso Sinclub, ogni lettore può.spedire uno o più tagliandi e, **indicando fra <sup>i</sup> tre programmi pubblicati mensilmente quale secondo lui è il migliore,** concorrere ogni mese all'estrazione dei nostri favolosi premi. **Per concorrere all'estrazione dei premi questo tagliando deve pervenire alla nostra redazione entro e non oltre il 31 GENNAIO 1985.** Data in cui verrò effettuato la quinta estrazione dei tagliandi.

**SPEDISCI il tagliando del concorso Sinclub** ti aspettano favolosi spectrum 16 K

**PREMIO** 

 $\mathbf{O}$ 

abbonamenti alle nostre riviste, software targato J.C.E. e tanti altri numerosi premi.

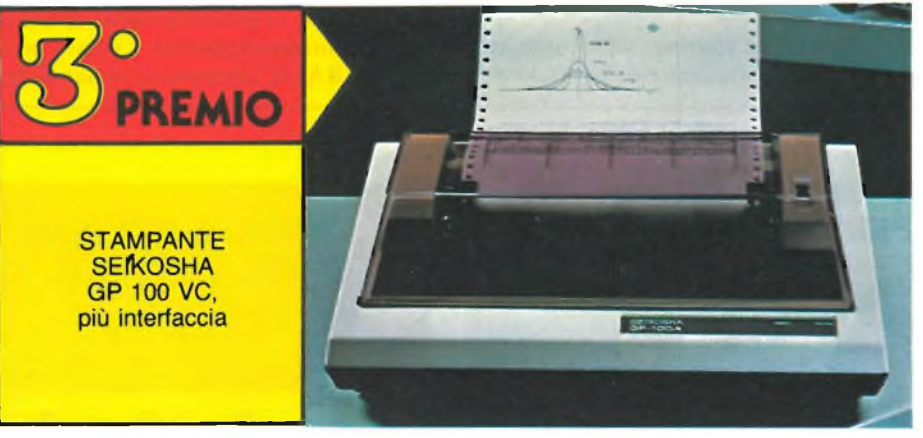

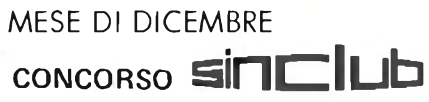

Scrivi il titolo del programma migliore.

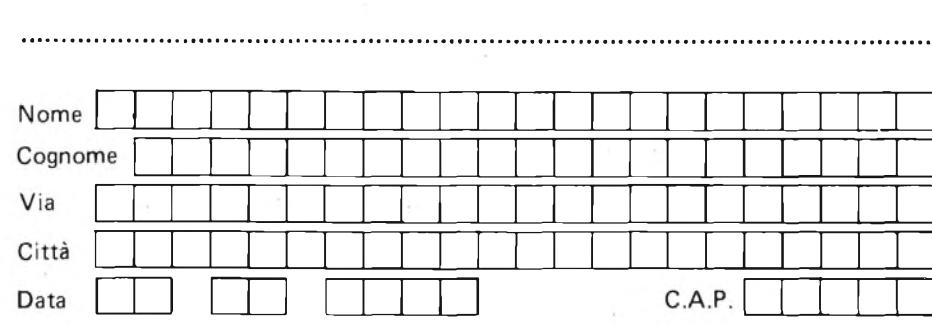

**DECRETO MINISTERIALE 4/261788 del 20/2/84**

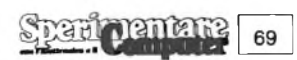

#### **POTENZIATE IL VOSTRO SPECTRUM**

Autore: David Webb Casa Editrice: JCE Prezzo L. 30.000

Senza nessuno sforzo supplementare potete superare le limitazioni del BA-SIC e dare al vostro Spectrum maggiori potenzialità: programmi più veloci, comandi grafici più potenti esplosioni realistiche, velocissimi movimenti del video, magnifici suoni e molte altre cose ancora!

Questo libro vi aiuterà a sviluppare programmi qualitativamente professionali. <sup>I</sup> vostri programmi non saranno soltanto più eleganti, più veloci e più spettacolari ma potranno essere sviluppati da voi in tempi sbalorditivi.

Uno degli esempi più spettacolari di estensione della potenzialità delio Spectrum vi è fornito dalla routine che permette di riprodurre la vostra voce che parlerà dall'interno dei vostri stessi programmi!

Poiché tutte le routines sono state sviluppate completamente e possono esse-

#### **POTENZIATE IL VOSTRO SPECTRUM**

**aumentando la sua capacità con oltre 50 routines in linguaggio macchina già pronte per fuso.**

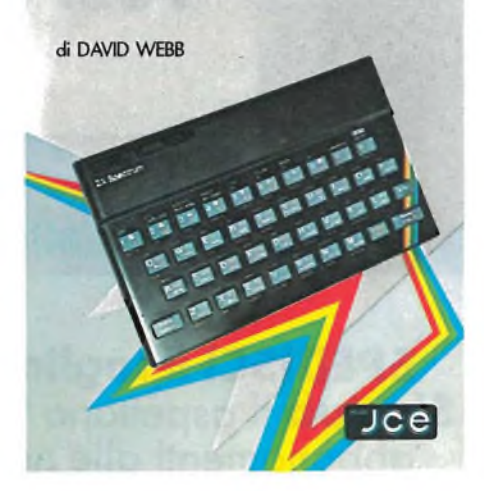

re caricate direttamente sullo Spectrum, non è richiesta alcuna conoscenza del linguaggio macchina.

In questo libro inoltre vi sono alcune routines che vi permetteranno di rinumerare automaticamente <sup>i</sup> vostri programmi BASIC (compresi <sup>i</sup> rimandi dei

GOTO e dei GOSUB!), di cancellare delle linee ed anche di avere una "traccia" di ciò che il programma sta eseguendo (visualizzazione automatica del numero di linee in esecuzione).

David Webb ha voluto poi inserire nel volume una descrizione molto completa delle funzioni di tutte le variabili di sistema finora pubblicizzate.

Se avete già un po' di familiarità con il linguaggio macchina, questo libro vi fornirà un valido aiuto per sviluppare in seguito <sup>i</sup> vostri programmi: vi sono infatti oltre 30 routines già pronte e verificate, con commenti chiari e dettagliati, che sfruttano tutte le potenzialità dello Spectrum ed evidenziano tutte le sue caratteristiche peculiari.

Che siate un programmatore alle prime armi o un programmatore già esperto, questo volume rappresenta un'opera di cui non potete fare a meno!

Al libro viene allegata una cassetta contenente <sup>i</sup> programmi basic necessari per il caricamento delle routines in linguaggio macchina e per la loro prova ed inoltre il codice di alcune delle routines presentate.

Con questo libro darete al vostro Spectrum la forza del linguaggio macchina senza doverlo imparare!

#### **BASIC & FORTRAN PER SPECTRUM**

Autore: S.J. Wainwright e A. Grani Casa Editrice: JCE Prezzo L. 25.000

Questo libro costituisce senz'altro un valido mezzo per apprendere allo stesso tempo sia il FORTRAN che il BASIC. Per coloro che già poi conoscono uno dei due linguaggi, l'apprendimento dell'altro risulterà particolarmente facilitato dalla struttura del libro che permette di seguire <sup>i</sup> vari argomenti della programmazione mediante degli esempi paralleli. <sup>11</sup> libro quindi si prefigge un duplice scopo: insegnare il BASIC ed il FORTRAN, favorendo soprattutto coloro che, già conoscendo uno dei due linguaggi, possono impadronirsi dell'altro grazie alle differenze ed affinità che volta per volta vengono analizzate durante le spiegazioni dei diversi argomenti.

Il FORTRAN, sorto nella metà del 1950, è da considerare praticamente uno dei primi linguaggi ad alto livello e praticamente il primo ad essere usato

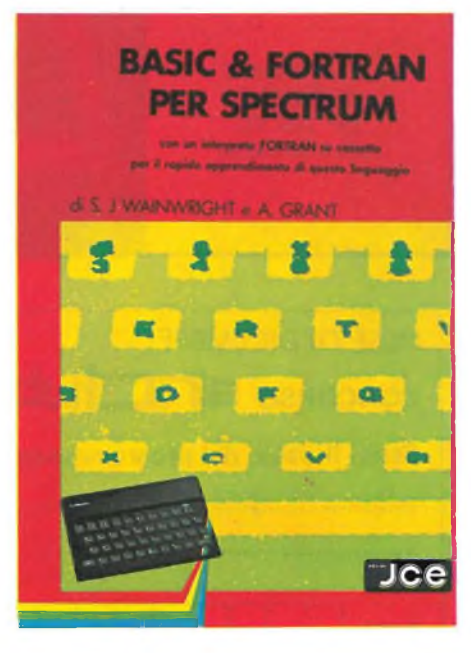

intensivamente. FORTRAN è l'acronimo di FORmula TRANslation e serve appunto a realizzare programmi di tipo matematico-scientifico per la sua altissima versatilità di manipolazione e visualizzazione di dati numerici e per la sua vasta gamma di funzioni matematicostatistiche già implementate come standard.

Com'è già intuibile dal titolo, questo libro è soprattutto indirizzato a coloro che possiedono lo Spectrum. Infatti, a corredo del libro, è stata inclusa una cassetta contenente un programma scritto in sinclair BASIC che funge da interprete FORTRAN, capace quindi di tradurre in BASIC le varie istruzioni FORTRAN che verranno inserite nei programmi.

L'interprete è realizzato per la versione del computer nella massima configurazione (48 k), ma mediante delle opportune modifiche potrà essere trasferito sia sugli altri modelli Sinclair che su altri computersu cui sia implementato il BASIC. Infatti il programma utilizza delle routine pressoché standard nel riconoscimento delle varie stringhe alfanumeriche che compongono il programma FORTRAN. Ad esempio per renderlo compatibile con la versione 16 k dello stesso Spectrum basterebbe eliminare le varie routine che permettono la memorizzazione su cassetta dei dati in memoria. Inoltre, dato che il programma effettua volta per volta il "taglio" delle stringhe (slicing) non stan-

zo Spanigramana

#### **49 GIOCHI ESPLOSIVI PER LO SPECTRUM**

Autore: Tim Hartnell Casa Editrice: JCE Prezzo L. 30.000

I) presente volume racchiude una raccolta di 49 programmi relativi a giochi di alta qualità.

Oltre che per una grande varietà di argomenti, <sup>i</sup> games proposti si distinguono per l'eccellente grafica che è curata nei minimi particolari.

A tale eccezionale risultato, TIM HARTNELL, riconosciuto come il più autorevole autore inglese in fatto di computer è giunto avvalendosi della collaborazione dei maggiori talenti nel campo della programmazione.

Tra <sup>i</sup> numerosi programmi, diversi dei quali impiegano subroutines in linguaggio macchina, annoveriamo versioni migliorate ed "esplosive" di giochi come: PROTECTOR - WIPE OUT - SNAKE ZOMBIES - DOORS OF DO-OM - SPACE TREK - 3D MAZE - FOUR IN A ROW.

#### **49 GIOCHI ESPLOSIVI LO SPEC**

**a» O\*«O ran GUHAM CHMUTOH MB r&UNACCJ «AlCOLM TOUNtk**

**di qyolrtó • grafico eccaRento. per ora « ora di dtwrlimatito mticurwtax**

**di TIM HARTNELL**

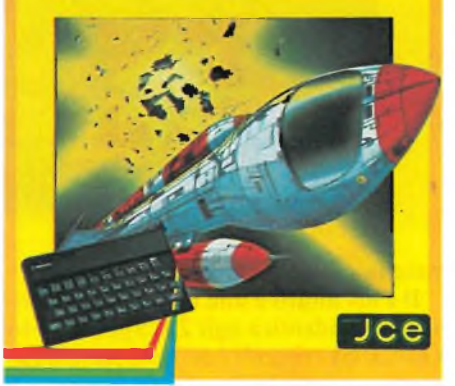

Per mettervi in condizioni di divertirvi subito, abbiamo allegato al libro, una cassetta software con 25 giochi tra <sup>i</sup> più appassionanti. Ma non scordatevi degli altri 24 che vi riserveranno sorprese a non finire. Quindi non attendete oltre: corrente a casa <sup>e</sup> fate "esplodere" il vostro SPECTRUM.

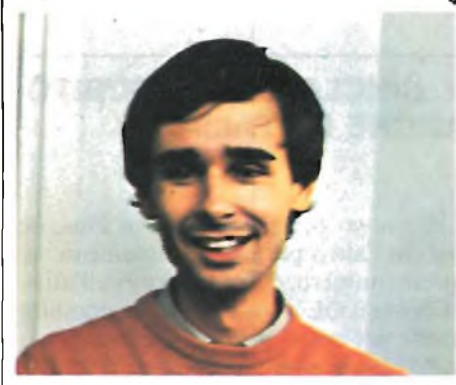

Continuano <sup>i</sup> vincitori al concorso Sinclub, il secondo Spectrum 16 k, messo in palio tra coloro che hanno inviato il tagliando di luglio/agosto è stato vinto da Giacomo Bazzoni.

Giacomo ha ventiquattro anni e abita a Sesto S. Giovanni, studia fisica all'Università Statale di Milano. Il suo hobby è naturalmente il computer e in particolare la programmazione in linguaggio macchina. Abbonato alla nostra rivista da quest'anno segue con interesse il concorso al quale intende partecipare con un programma in via di realizzazione.

Complimenti anche a Giacomo e un incitamento a tutti <sup>i</sup> nostri fedeli lettori per le prossime estrazioni.

dard, quest'ultimo può essere benissimo simulato mediante le funzioni standard del BASIC MICROSOFT, RIGHT, MID, LEFT.

Ma vediamo ora come è strutturata la didattica del libro.

Partendo da argomenti come la programmazione strutturata o modulare o gli stati di sviluppo di un programma, il libro tende a sottolineare che per una corretta programmazione è indispensabile una fase teorica di progettazione del programma, abitudine che ormai si è persa da quando utilizzando il BASIC, si inizia a mettere le mani su una tastiera solo con una vaga idea di ciò che si vuole realizzare, e correggere così gli errori sorti man mano che il programma prende forma. Questa tecnica di programmazione produce programmi, che pur girando, occupano molto più memoria di quella necessaria.

Vengono inoltre affrontati ed evidenziati temi come la documentazione interna e l'esecuzione di un programma per poi arrivare agli argomenti veri e propri della programmazione quali la visualizzazione dei dati, il trattamento dei numeri e l'assegnazione di valori alle variabili.

Vengono inoltre trattati sia argomenti quasi banali come la visualizzazione di un numero sullo schermo, e sia argomenti un po' più complessi come la realizzazione di subroutine indipendenti con l'utilizzazione di variabili locali e globali.

Da notare inoltre che vengono anche considerati delle strutture di programmazione non standard in entrambi <sup>i</sup> linguaggi, ma anche vengono comunque simulate e quindi spiegate per favorire il lettore ad una più ampia comprensione delle tecniche di programmazione. Ad esempio, insieme ai normali cicli FOR-NEXT vengono anche trattati <sup>i</sup> cicli WHILE e REPEAT-UNTIL presenti in modo standard solo su linguaggi che permettono una programmazione strutturata come il PASCAL. Particolare rilievo è stato dato nella spiegazione dell'istruzione FORTRAN Format che consente una versatilissima visualizzazione di dati numerici su qualsiasi tipo di display a disposizione del programmatore. Infatti, oltre a fornire delle chiare spiegazioni sul suo uso, il libro offre anche una piccola routine scritta in Sinclair BASIC per poter simulare quest'istruzione sullo SPECTRUM.

A quest'ultimo computer è stata dedicata una delle due appendici presenti in fondo al libro, in cui è inserito anche l'intero listato dell'interprete FOR-TRAN inserito nella cassetta.

E stato pubblicato il listato per dar la possibilità di modificare e/o migliorare il programma secondo le proprie esigenze.

Tutte le varie istruzioni sono chiaramente enunciate, ed un'apposita tabella illustra il loro formato affinchè il programma le interpreti. Sono anche presenti 4 brevi programmi scritti con l'interprete per poter così mostrare ai principianti un'esempio pratico di programmazione da cui poter sviluppare <sup>i</sup> propri lavori. Il libro, pur essendo particolarmente indicato per <sup>i</sup> numerosi utilizzatori dello SPECTRUM, spiega sia il FORTRAN che il BASIC con istruzioni rigorosamente standard, ed ogni peculiarità del BASIC Sinclair viene sempre e comunque evidenziata in modo chiaro e preciso.

Concludendo quindi BASIC e FOR-TRAN per lo ZX SPECTRUM si presta benissimo ad ogni maccina, consentendo, come già detto, un rapido apprendimento di uno o di entrambi <sup>i</sup> linguaggi.

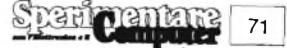
#### **IL SINCLAIR PLUS SUBITO ANCHE IN ITALIA**

Il nuovo Sinclair Spectrum Plus, di cui tra l'altro parliamo ampiamente in questo numero, ci farà soffrire nell'attesa come il QL o sarà presto disponibile anche nei nostri negozi?

Abbiamo girato questo interrogativo con altre domande all'ing. Claudio Fiorentini Marketing Manager della Rebit, la ditta importatrice e distributrice dei prodotti Sinclair.

Abbiamo chiesto innanzitutto quali possono essere le motivazioni del lancio sul mercato di un nuovo computer della Sinclair.

"Il Plus - dice l'ing. Fiorentini - risponde alle nuove esigenze di una utenza che si evolve e chiede apparecchiature sempre più potenti e sofisticate anche nel settore degli home computer".

"Ma la disponibilità del Plus - abbiamo continuato - sarà immediata dopo l'annuncio o si verificherà la stessa triste situazione del QL?"

"Per prima cosa la disponibilità del plus sul mercato è prevista subito da novembre quindi dopo un brevissimo lasso di tempo, dovuto al fatto che le innovazioni del Plus non sono di tipo tecnologico-elettronico, ma sono di tipo

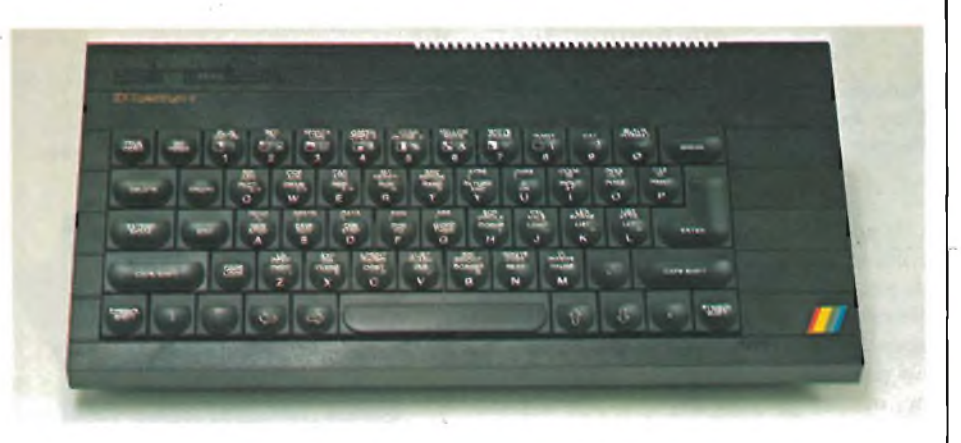

meccanico e strutturale.

Il Plus infatti è una macchina funzionalmente identica agli ZX Spectrum 16 k e 48 k già esistenti e con essi pienamente compatibile. Il Plus è infatti dotato di una tastiera tipo macchina da scrivere che ha 18 tasti in più rispetto allo ZX Spectrum tradizionale e che permette di effettuare molte operazioni con la pressione di un solo tasto.

Nel caso del QL le innovazioni, rispetto ai modelli esistenti, sono talmente tante che è necessario un periodo di "rodaggio" sul mercato inglese prima di una sicura distribuzione nel mercato italiano".

"Il Plus sarà prodotto solo in versione 48 k? Cesserà la produzione dello Spectrum 48 k?"

• "Il Plus verrà prodotto solo in versione 48 k. Per il momento la produzione del normale 48 k continuerà e sarà il mercato a decidere se questo modello continuerà ad essere prodotto o no. Tipico esempio è lo ZX-81 che continua ad essere prodotto perchè richiesto dai consumatori. Il modello ZX Spectrum <sup>16</sup> k sarà invece prodotto per tutto il <sup>1985</sup> ancora nella versione attuale".

E infine - quale sarà la disponibilità del Plus sul mercato italiano e il prezzo.

"<sup>11</sup> mercato italiano, come già accennato, vedrà <sup>i</sup> primi ZX Spectrum Plus a partire dai primi di dicembre ed il prezzo al pubblico sarà di L. 550.000 + IVA 18%.

#### **TASTIERA PROFESSIONALE PER SPECTRUM**

La necessità di sostituire o migliorare la tastiera dello Spectrum è particolarmente sentita anche nel Regno Unito dove la produzione di nuove tastiere sta aumentando a vista d'occhio. Una delle migliori ultime uscite sul mercato è senza alcun dubbio questa tastiera proposta dalla Kelwood Computing. Questa casa dello Yorkshire ha infatti prodotto un interessantissima tastiera professionale in plastica applicabile allo Spectrum attraverso una semplice pressione. Uno dei suoi più grossi vantaggi è quello di avere le dimensioni del computer stesso eliminando così fastidiosi involucri che limitano sia l'estetica che lo spazio utilizzato. Tutte le caratteristiche estetiche originali dello Spectrum sono state mantenute. L'unica sostituzione

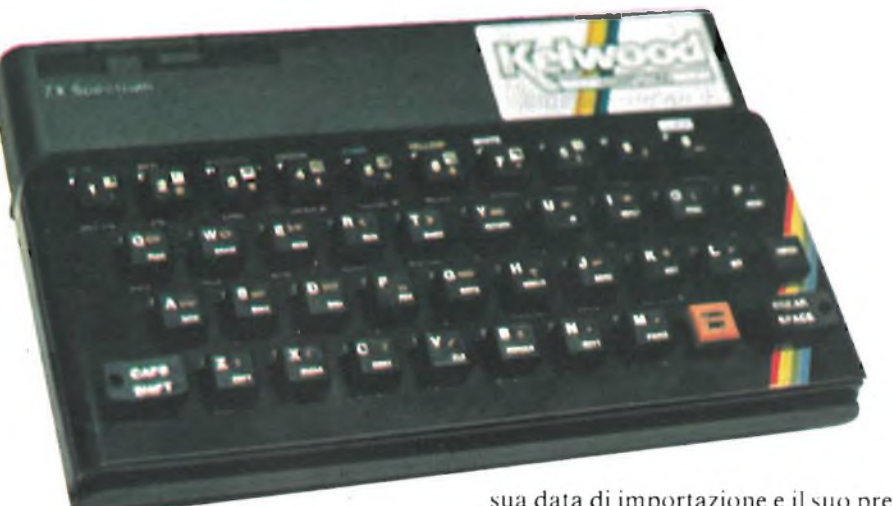

riguarda il colore di alcune parole che in questo caso sono diventate color oro al posto del noioso bianco latte.

Questa "K-BOARD" <sup>è</sup> disponibile per il momento solo sui mercati britannici al prezzo di 28.50 Sterline. Purtroppo la sua data di importazione e il suo prezzo in lire non sono ancora stati definiti. In ogni caso sarà un prezzo stracciato in rapporto alla qualità di un prodotto come questo capace di trasformare gli "scomodi" tasti in gomma dello Spectrum in una perfetta tastiera professionale.

**PRODOTTI PER HOME E PERSONAL COMPUTER**

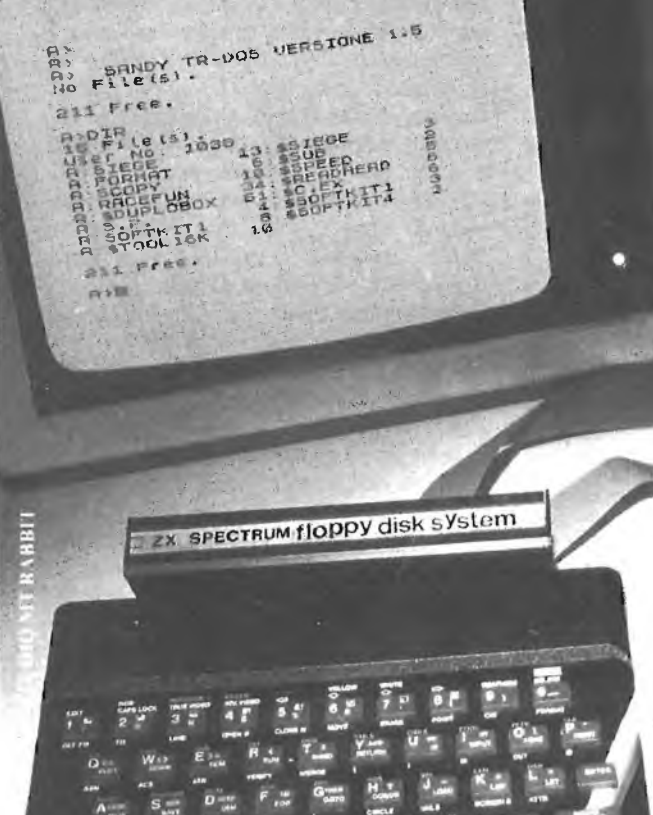

### nD

#### **SINCLAIR ZX SPECTRUM & ACCESSORI**

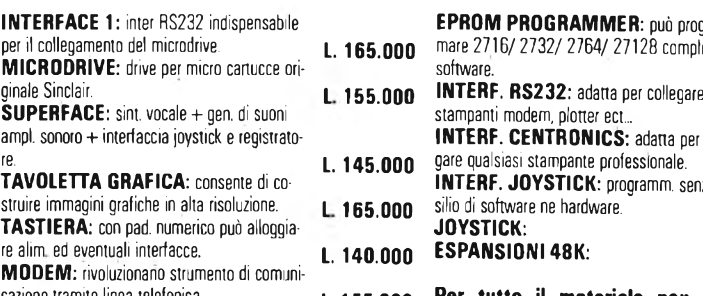

**VENDITA PER CORRISPONDENZA PRESSO:**

**PERSONAL COMPUTER PRODUCTS S.R.L. Via Monterosa 22 Senago (MI) tei. 02-** 99 89 407

#### **INTER:** può program-<br>**165.000** mare 2716/ 2732/ 2764/ 27128 completo d per 2716/ 2732/ 2764/ 27128 completo di<br>software. **MICRODRIVE:** drive per micro cartucce ori- software. **L. 270.000**

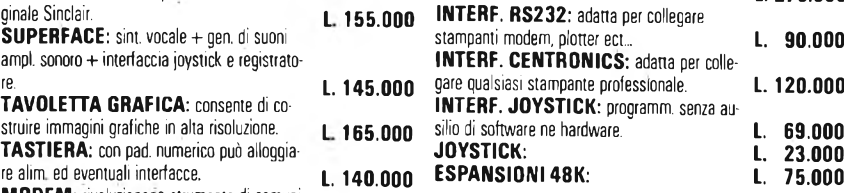

nazione tramite linea telefonica. **L. 155.000 Per tutto il materiale non elencato (monitor, stampanti, software... ect) richiedere il catalogo. IVA 18% ESCLUSA**

> **VENDITA DIRETTA PRESSO:** SANDY COMPUTER CENTER **VIA ORNATO 14-TEL. 02-6473621 MILANO**

#### **NOVITÀÜ! FLOPPY DISK DRIVE PER SPECTRUM**

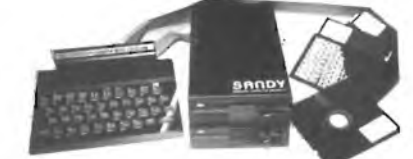

**CARATTERISTICHE PRINCIPALI**

- Versione da 3" <sup>e</sup> 5" da <sup>100</sup> <sup>a</sup> <sup>800</sup> kbytes
- Sistema operativo in rom non utilizza spazio in ram Possibilità di collegare fino <sup>a</sup> quattro drive con una interfaccia (3,2 mega-
- bytes) - Facile conversione di programmi. Modello da <sup>100</sup> kbytes **<sup>L</sup> 610.000**

**BELLUNO -** COL COMPUTERS P.zza S. Stefano, <sup>1</sup> tel. 0437-212204

**NAPOLI – (LAMPITELLI)** Vico Acitlio, 71 tel. 081-657365<br>NOVARA – SYELCO Via S.F. d'Assisi, 20 tel. 0321-27786<br>TRIESTE – C.G.S. GASPARINI Via Paolo Reti. 6 tel. 040-61602

SPECTRUM E SINCLAIR SONO MARCHI REGISTRATI<br>DELLA SINCLAIR RESEARCH L T.D SPECTRUM E SINCLAIR SONO MARCHI REGISTRATI DELLA SINCLAIR RESEARCH L.T.O

# IL N0STR0 /AMICO FLESSIBILE

U limamente sono stati preparati<br>
2 tipi di floppy disk per lo Spec-<br>
trum, basati su idee completa-<br>
mente differenti: vedremo ora di comltimamente sono stati preparati 2 tipi di floppy disk per lo Spectrum, basati su idee compietaparare e contrastare l'interfaccia ed il drive Viscount della Spectrum Computer Stores con l'interfaccia FDI della Technology Research Ltd.

la velocità di memorizzazione, caricamento dei dati e programmi; non parliamone poi se <sup>i</sup> dati sono usati come file per un programma Database dove sono continue le modifiche. Il vantaggio del disco sul nastro (e con nastro intendo anche lo ZX Microdrive) sta nel possibile accesso diretto ad un'area dati in fase di lettura e scrittura; questa operazione

Il vantaggio dell'uso del disco sta nel-

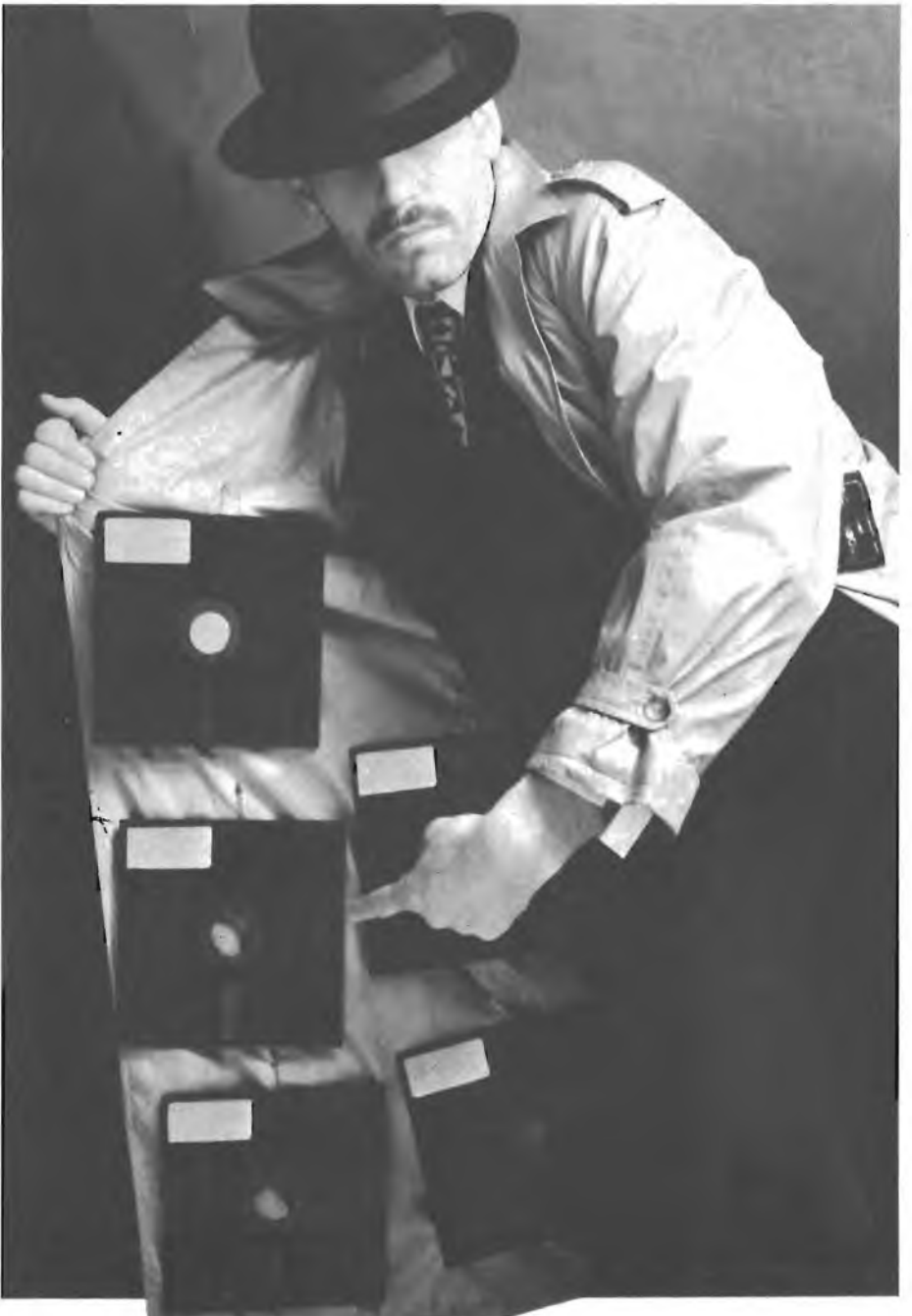

è chiamata Random Access (Accesso casuale). Nel nastro, naturalmente, non è, possibile fare questo; l'unica cosa da fare è cercare il punto in cui è registrato un determinato file, e se per caso non si riesce a trovarlo bisogna riscorrere l'intero nastro e ripetere le operazioni di ricerca. Tutte queste laboriose operazioni si identificano sotto l'etichetta di Accesso Seriale. Un altro vantaggio è la velocità: la media di caricamento da disco è di circa 128 Kbaud contro <sup>i</sup> 1500 baud del nastro dello Spectrum: circa nove volte più veloce. Dischi a doppia densità e più drive possono portare al caricamento immediato di dati in memoria. La capacità dei due sistemi che andremo ad esaminare è di 100 K minimo. In entrambi <sup>i</sup> casi la connessione con lo Spectrum avviene attraverso la porta di collegamento per la stampante, ma solo la FDI è provvista di doppia porta per poter attaccare la stampante. Per usare la stampante con l'interfaccia Viscount occorre una scheda che contiene il software per la stampa. Entrambi <sup>i</sup> sistemi usano la memoria libera al di sopra della Ramtop per il DOS (Disk Operating Systems - Sistema operativo del disco). L'interfaccia Viscount, essendo controllata da software, utilizza più memoria (8 K) di quella che non usa la FDI (circa <sup>1</sup> K), la quale, invece, utilizza altri 4 K di memoria extra come buffer per la cancellazione del file, che deve essere riallocato prima di scrivere o modificare programmi in memoria. Inoltre è bene sapere che alcuni programmi in linguaggio macchina sono dipendenti dalle posizioni di memoria ed occorre una nuova versione per poter lavorare con il disco (Tasword). Una volta connesso il disco allo Spectrum (l'interfaccia FDI utilizza un drive BBC), e dopo avergli dato tensione, che cosa si deve fare? Con l'interfaccia Viscount non si notano differenze ad eccezione di due messaggi di copyright ed un abbassamento della RAMTOP di 8 K. Con l'FDI siamo direttamente nel DOS ed il sistema richiede una parola chiave: questa è TRL per l'accesso al disco, ma può essere cambiata in ogni momento. Solo con la corretta parola chiave (che viene memorizzata sul disco

al momento della formattazione) si può accedere alla directory, e quindi ai file.

Solo con la parola chiave si può accedere ai comandi riportati nella tabella. Sul Viscount le operazioni sono leggermente più semplici: si possono caricare programmi da nastro, scriverli o caricarli dal disco utilizzando una variabile (F\$) che è insita nel DOS. In questa variabile devono essere inseriti il nome e le note riguardanti il programma da caricare o memorizzare, sia esso un programma Basic, o in codice macchina, ovvero una matrice ecc.. I comandi sono semplici da usare e consistono in una chiamata di una routine in linguaggio macchina del DOS, utilizzando al posto di un numero una variabile significativa, che descrive il comando da effettuare per esempio: RAND USR BL carica da disco un programma BASIC; RAND USR BACK fa una copia del disco e così via. Il DOS può essere rilocato dopo un CLEAR o una NEW facendo RAND USR 64000. <sup>I</sup> nomi possono essere cambiati a seconda delle necessità (per esempio BL diventa "PROGDATA-BASE" <sup>e</sup> CL "LOAD FILE"). L'unico

#### **<sup>I</sup> COMANDI DEL DOS PER L'INTERFACCIA VISCOUNT**

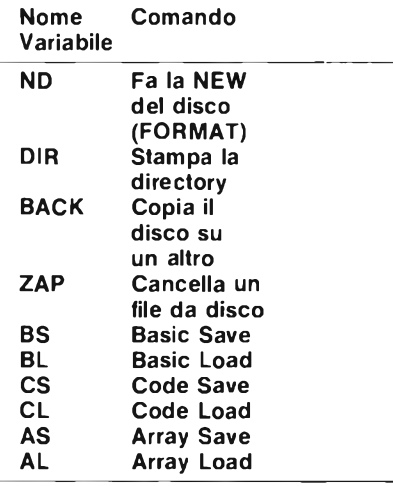

**Una chiamata tipica al DOS del Viscount può essere: LETf \$ = "GIOCO", (linea di autostart): LET ERROR = USR BS.**

problema riscontrato finora è nella routine che fà il backup (BACK) che contiene un errore, risolvibile facendo POKE 63208,80 e POKE 63209,249. Altri problemi derivano dalle unità disco, che tendono a surriscaldarsi, caso che può essere evitato usando alimentatori più adatti. <sup>I</sup> problemi riguardanti il sistema TRL sono centrati sul fatto che non si può lavorare con dischi a doppia densità, facilmente aggirabili usando un disco a singola densità e singola faccia su cui si riesce a lavorare perfettamente.

La FDI è stata disegnata per competere con <sup>i</sup> programmi in linguaggio macchina; la maggior parte degli utenti alloca un buffer per le routine ed <sup>i</sup> dati. <sup>I</sup> programmi BASIC (usando il prefisso \$) si possono caricare e unire con altri

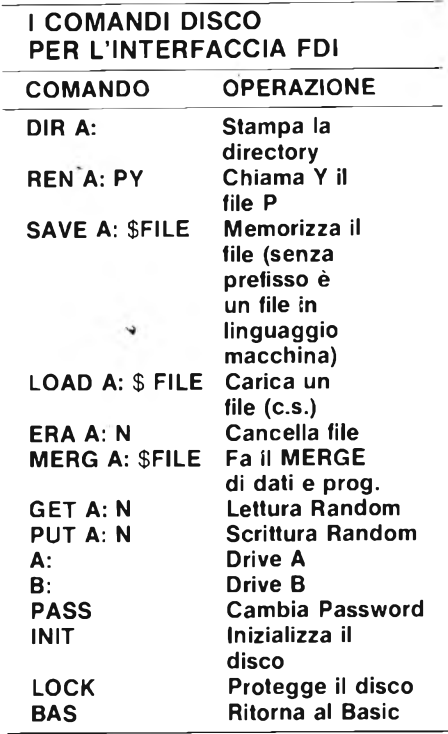

**<sup>I</sup> comandi devono essere messi nell'area di lavoro e poi calcolarne il numero, prima di usare la routine.**

programmi (MERGE), ma le variabili (con un prefisso  $\sharp$ ) devono essere memorizzate e caricate a parte. Qualsiasi programma senza prefisso viene inteso come linguaggio macchina e caricato a partire dalla locazione di memoria specificata. I comandi GET e PUT servono per caricare e memorizzare <sup>i</sup> dati da un buffer di 512 byte.

<sup>11</sup> comando in BASIC deve essere pokkato nell'area di lavoro da <sup>1</sup> K; in seguito una sene di numeri deve essere pokkata in un'altra parte di memoria. Dopo tutto questo lavoro si può chiamare la routine che ci interessa. Questa operazione può essere memorizzata sotto forma di subroutine del BASIC, per poi fare la MERGE con il programma principale.

La FDI sposta tutti <sup>i</sup> programmi sul disco, per utilizzare al massimo ogni spazio libero; ciò significa che ogni nuovo file viene aggiunto alla fine della lista. La Viscount invece utilizza un'intera traccia (o più) per ogni programma (circa 2816 byte) nel senso che se un programma è lungo solo 30 byte, ne vengono consumati comunque 2816. <sup>I</sup> vettori possono essere memorizzati all'interno dei file, per sprecare meno spazio sul disco.

Entrambe le unità hanno manuali ben fatti e facilmente assimilabili, ma la Viscount è forse più completa in quanto fornisce una lista degli errori che possono accadere.

Volendo dare un giudizio su queste due unità disco, si può dire che la Viscount è migliore (non solo costa meno, ma è anche più semplice da usare) e include un programma di uackup, molto utile ad ogni utente che utilizza <sup>i</sup> dischi; cosa che invece è considerata un opzional extra sull'FDI.

La Viscount costa, completa, in Inghilterra 245 sterline e l'equivalente TRL completo di programma backup costa qualcosina in meno, cioè 240,50 sterline. Entrambi <sup>i</sup> sistemi richiedono una macchina da 48 K, ma la FDI può lavorare anche su un 16 K.

#### **Memoria di massa per il Q.L.**

La Sinclair sta preparando una memoria "wafer scale" da <sup>1</sup> megabyte, che potrà sostituire le attuali unità a disco Winchester che spera di introdurre sul mercato alla fine del 1985.

Questo componente avrà un diametro appena superiore a 4 pollici, con uno spessore di circa 1/8 di pollice. Questo supporto per la memorizzazione di massa, che è un wafer di silicio incapsulato, sarà in grado di contenere mezzo megabyte di memoria seriale. Con un tempo di accesso previsto di 10 microsecondi, ed una potenza assorbita di <sup>1</sup> W, Sinclair afferma che questa memoria di massa "wafer scale" (composta cioè da un'intera fettina di silicio) sarà 1000 volte più veloce e consumerà un decimo della potenza assorbita dal suo predecessore elettromeccanico. Egli puntualizza pure che avrà dimensioni inferiori di parecchi ordini di grandezza e sarà anche più affidabile ed in grado di autoprovarsi e di autoripararsi, se necessario, ogni volta che verrà accesa.

Sinclair ritiene che il costo per bit sarà inferiore a quello di una convenzionale memoria ad accesso casuale.

Praticamente l'intero costo del nuovo supporto di memoria sarà relativo al circuito del wafer, il cui trattamento costerà da 75 a 150 dollari.

Per poter mettere sul mercato un tale prodigioso prodotto, Sinclair dovrà aver successo in un campo dove altri, e più precisamente la Trilogy Systems Ine. di Cupertino (California) hanno fallito.

Questo fallimento non preoccupa Sinclair, il quale afferma che lo schermo del suo circuito su unico wafer differisce fondamentalmente dalla maggior parte degli altri.

Per dirne una, Sinclair utilizza la tecnologia industriale standard per <sup>i</sup> semiconduttori, con nessun espediente produttivo da mettere a punto. Tutta la novità consiste nell'insolita architettura "wafer scale", brevettata <sup>12</sup> anni fa da Ivor Catt (vedi box).

Sinclair è inoltre in grado di trarre vantaggio da 12 anni di ricerca, svolta al Politecnico del Middlesex, all'Università Brunel e, più recentemente, presso il Centro di Ricerche Cumbernauld, della

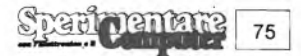

Burroughs Machines Ltd., a Glasgow. Qui, le idee di Catt furono verificate con successo tre anni fa, quando J. Malcolm Wilkinson, che all'epoca era a capo del progetto riguardante l'elettronica e le nuove tecnologie, produsse una serie di chip "wafer scale" che funzionarono per la prima volta, con soddisfacente produttività.

In base a questi risultati, Wilkinson ritenne che un progetto completamente ottimizzato, che impieghi un processo N-MOS da 3 micron, invece del processo originale da 5 micron, fosse in grado di inserire 1,6 milioni di bit, ovvero 0,2 Mbyte di dati seriali memorizzati, su un wafer di silicio da 4 pollici. Poiché la dissipazione tipica dovrebbe essere di <sup>8</sup> W, il raffreddamento ad aria dovrebbe essere sufficiente.

Attualmente, Wilkinson dirige l'operazione "wafer scale" della Sinclair Research Ltd.

Dopo aver acquistato <sup>i</sup> diritti sui brevetti di Catt, Sinclair e Wilkinson sperano di inserire almeno 0,5 Mbyte di memoria seriale su un wafer di silicio che consumi appena <sup>1</sup> W: un progresso rispetto alle prime previsioni, che potrebbe essere ottenuto migliorando il progetto , aumentando la produttività, utilizzando wafer più grandi, oppure utilizzando una combinazione di questi tre fattori.

Sinclair collegherà il sostituto del disco Winchester al suo microcomputer QL da 32 bit.

La macchina, che costa 500 dollari, è stata progettata in base ad un microprocessore Motorola 68008, ed utilizza due Microdrive in miniatura, ciascuno dei quali ha la capacità di 100 Kbyte, ed un package di software commerciale inte-

#### **<sup>I</sup> circuiti Wafer Scale si riparano da soli**

Il sostituto a stato solido del disco Winchester, che è in corso di sviluppo. presso la Metalab, un reparto della Sinclair Research Ltd. che si trova vicino a Cambridge, impiegherà un circuito wafer scale con controllo automatico della funzionalità e con possibilità di autoriparazione, basato sullo schermo elaborato e brevettato per la prima volta da Ivor Catt, qualcosa come 12 anni fa, e poi perfezionato presso diversi laboratori di ricerca in Gran Bretagna.

Catt impiegava un trattamento standard del wafer semiconduttore, ed un nuovo allineamento seriale per formare, in modo dinamico, un grande registro a scorrimento. Questa tecnica funziona anche quando molte delle locazioni del chip (tutte consistenti in identici registri seriali, con una piccola quantità di circuiti logici addizionali per la commutazione ed il controllo) sono guaste.

<sup>I</sup> chip in buone condizioni si collegano in modo da formare un'unica struttura, senza metallizzazione addizionale, o addirittura senza una preventiva conoscenza di quali chip siano guasti. Le connessioni tra circuiti adiacenti vengono effettuate mediante semplici strutture di gate, mentre le configurazioni di prova, iniettate ad un terminale della catena, verificano l'efficienza di ciascun nuovo collegamento o di ciascuna locazione del chip.

Le configurazioni di prova ed <sup>i</sup> segnali di controllo vengono iniettati nella catena sotto il controllo di un microprocessore esterno, che aggiunge elementi alla catena finché non sia stata raggiunta una lunghezza predeterminata, oppure fino a quando non siano stati collaudati tutti <sup>i</sup> chip. Nella sua forma più semplice, il circuito risultante comprende un unico registro a scorrimento segmentato. <sup>I</sup> dati possono essere inseriti ed estratti in modo sincrono, analogamente a quanto avviene con un disco Winchester. Un accesso ed un trasferimento dei dati più veloci possono essere ottenuti frazionando l'unico ciclo seriale in parecchi cicli di minori dimensioni, oppureaggiungendo un'altra linea di controllo checollega tutte le celle attive. Funzioni considerevolmente più complicate di quella di un semplice registro a scorrimento, come l'elaborazione di segnali ed il riconoscimento della voce, possono essere svolte dalle matrici, qualora vengano completate da linee di controllo intelligenti.

grato, della Psion Ltd, di Londra.

Il Winchester a stato solido verrà collegato direttamente ad una presa già prevista sul QL (vedi fotografia). Poiché una memoria a semiconduttore perde il suo contenuto quando il componente non è alimentato, nell'unità Winchester sarà incorporata una batteria che alimenterà il circuito à macchina ferma.

Saranno tuttavia ancora necessari <sup>i</sup> più lenti, ma meno costosi, Microdrive ad anello chiuso per fare copie permanenti dei file. Il loro tempo medio di accesso è elevato: 3,5 secondi.

Se Sinclair sarà in grado di produrlo, il Winchester a stato solido trasformerà il personal computer QL della Sinclair Research Ltd, da tartaruga a levriero.

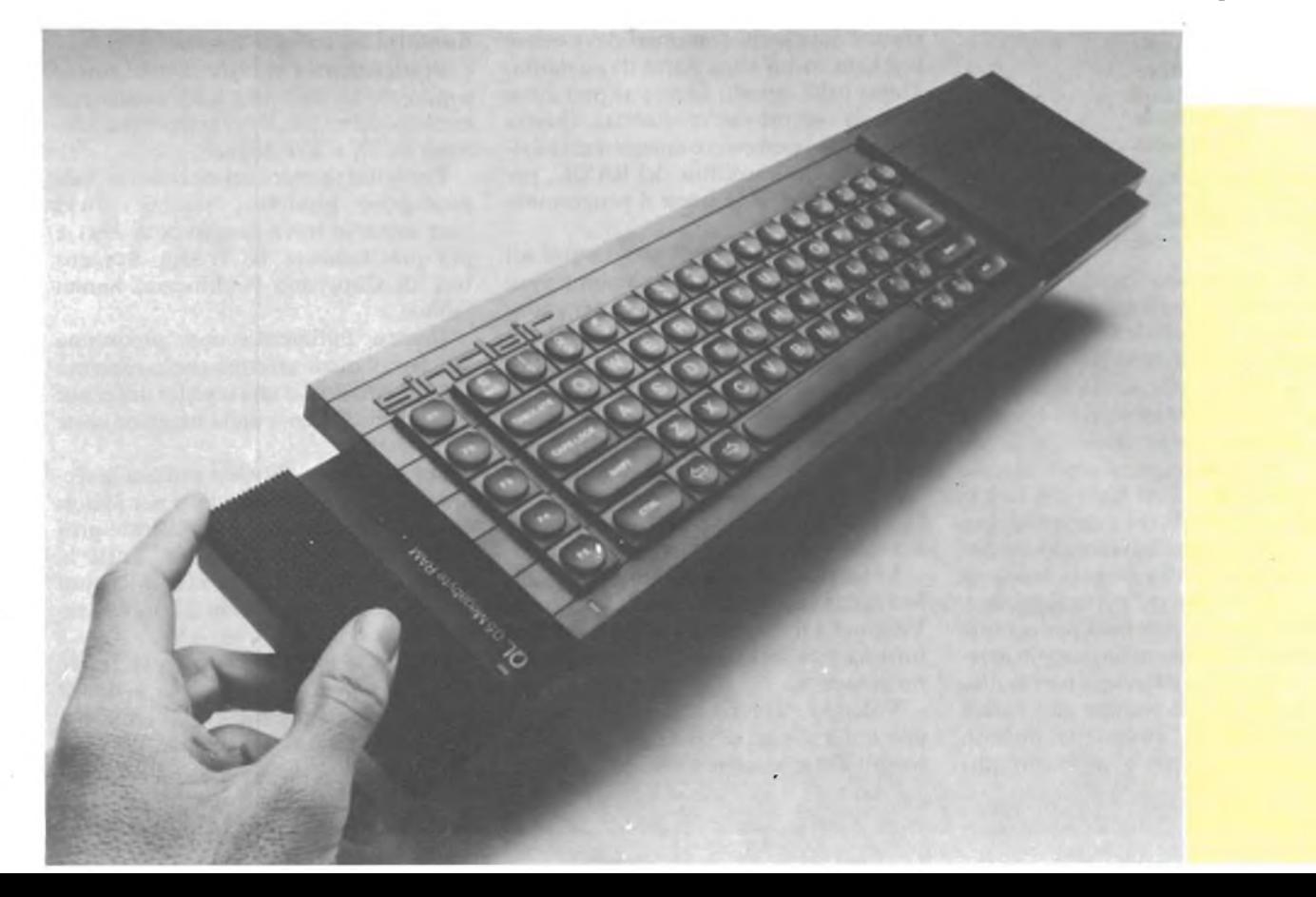

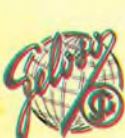

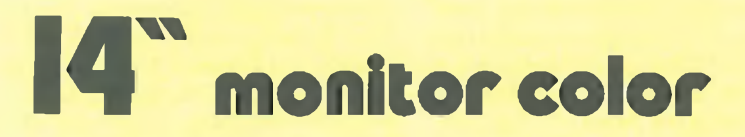

Monitor a colori di caratteristiche professionali, ingresso PAL video composito con audio e ingresso RGB lineare/TTL.

• Segnale di ingresso Video 1,0 Vp-p composito PAL

**Hanso** 

75 ohm, connettore RCA RGB ingresso TTL-5 Vp-p-Sincronismo NEGATIVO -5 Vp-p-POSITIVO-5 Vp-p-Connettore DIN 6 poli Audio 500 mVp-p 47 Kohm, connettore RCA 1,2 W distors. 10%

- ® Altoparlante • Cinescopio
- ® Alta tensione
- Alimentazione
- Dimensioni
- Mobile in ABS
- Peso
- Cod. 08/8550-14

diam. 75, 8 ohm 14" diagonale 367 mm, 90 gradi 22 KV per intensità di fascio zero 220 V c.a. 50 Hz 374x340x366

10,5 Kg.

GELOSO

• Uscita audio

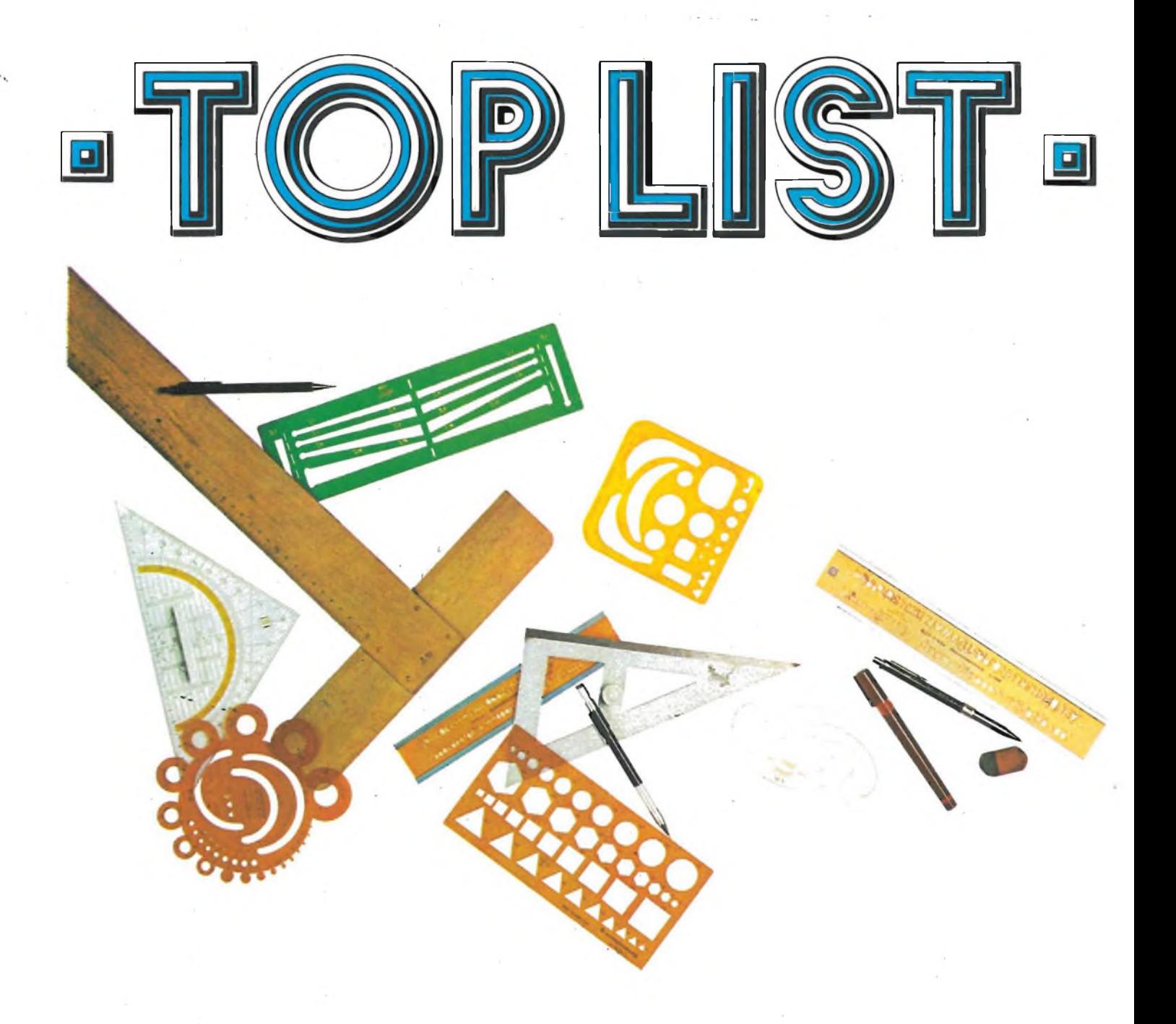

#### **DESIGN**

del Gruppo Utilizzatori Computer Sinclair Napoli

Come si desume dal titolo, il programma consente di disegnare direttamente sullo schermo; esso è particolarmente adatto al disegno tecnico, per l'ampia gamma di opzioni di cui è dotato.

Al lancio del programma, sono riportate le istruzioni, nelle quali vengono indicati <sup>i</sup> tasti da digitare per ottenere determinati risultati (vedi linee che vanno dalla 215 alla 315); per prima cosa, bisognerà scegliere il colore del bordo, del fondo e dell'inchiostro e quindi il passo di scrittura (STEP); per quest'ultimo è da notare che se si adottano due numeri eguali, le linee trasversali avranno una inclinazione (SLOPE) di 45°, mentre adottando due numeri diversi, si potrà variare più o meno l'inclinazione

delle linee. Ciò, comunque, è possibile anche nel corso del programma, con l'opzione 'S'.

Effettuate, dunque, le scelte dei colori e del passo, si può dare inizio al disegno vero e proprio: premendo il tasto '2' apparirà nell'angolo in basso a sinistra un punto lampeggiante che dovrà essere posizionato, con l'utilizzo appropriato dei tasti da 3 a 0, sul punto dal quale si ha intenzione di far partire il disegno; fatto ciò, si premerà il tasto "l" e, quindi, <sup>i</sup> tasti da 3 a 0, in modo da ottenere le forme desiderate.

Nel caso in cui il disegnatore, voglia essere facilitato nel suo lavoro, potrà utilizzare il reticolo a linee punteggiate od a punti (tasti "L" <sup>e</sup> "P", rispettivamente) e che potrà essere eliminato in un secondo momento, premendo <sup>i</sup> tasti "H" e "K" rispettivamente.

Volendo disegnare anche cerchi ed archi, si useranno rispettivamente <sup>i</sup> tasti "C" ed "A" <sup>e</sup> si preciseranno <sup>i</sup> valori del raggio e delle coordinate delle estremità dell'arco, richiesti dal programma.

Usando gli stessi tasti e gli stessi valori, sarà possibile cancellare <sup>i</sup> cerchi o gli archi disegnati per poterli, eventualmente, modificare.

Allo scopo di facilitare il disegnatore, sono riportati in basso, continuamente, <sup>i</sup> valori delle coordinate X ed Y del punto cursore e l'eventuale valore del raggio o del quoziente di riduzione; per cui volendo riprodurre in un secondo momento <sup>i</sup> punti salienti di un grafico, basterà, nel corso del disegno memorizzare <sup>i</sup> valori delle coordinate di detti punti (tasto 'M') ed a conclusione del disegno digitare la 'N'; se poi si desidera la tabulazione dei dati digitati, il disegnatore premerà la 'T' (ricordandosi di salvare prima il disegno).

E importante notare che il programma si salva con SAVE "DESIGN" LI-NE 2000, per non incorrere in un blocco del sistema durante l'uso dello stesso.

ICO  $\lambda$  $n$ " **PARE ENDRERGE PRESENTED**<br> **CONTRACT PRESENTED**<br> **CONTRACT PRESENTED**<br> **CONTRACT PRESENTED**<br> **CONTRACT PRESENTED**<br> **CONTRACT PRESENTED**<br> **CONTRACT PRESENTED**<br> **CONTRACT PRESENTED**<br> **CONTRACT PRESENTED**<br> **CONTRACT PRESENTED**  $U$  Z I O N  $\frac{1}{3}$  as to "-PEC CAMBIO STEP/S 300 PRINT  $P_{P}$  $s<sub>0</sub>$ LOPE  $\frac{1}{2}$ "-PEC TABULAZIONE D 305 PRINT  $t$ " **ATI**  $\epsilon$ "-PEC QUESTE ISTRUZ 310 PRINT  $P_{B}$  $rac{a}{c}$  $\mathbf{1}^{(1)}$ IONI  $\begin{array}{ccccc}\n\bullet & \bullet & \bullet\n\end{array}$  $-P<sub>ε</sub>$  $\frac{1}{2}$ 315 PRINT  $-<sub>per</sub>$  $\mathbf{A}$  $z$ "  $\frac{1}{p}$ 316 IF f1=0 THEN のりをも INKEY\$="x" THEN  $\frac{i}{z}$  $-per$ TO 405  $1$  CLS : LET x1=0: LET y1=0<br>2 LET f1=0 2 LET  $f1=Q$ 325  $10$ BORDER 6: PAPER 6: CLS 320 LET a\$="D E S I G N  $\mathbf{C}$  $20$ 330 DESIGN" E<sub>S</sub> IGN 30 FOR a=1 TO LEN a\$ 40 IF CODE 8\$ (8) <32 OR CODE 330 a\$(a)>164 THEN<br>50 NEXT a LET  $a \# (a) = ''''$ 50 LET t=10: IF t<1 OR t>10 GO TO 60 **THEN** GO TO 340 70 FOR a=3 TO 7: PRINT AT  $a<sub>1</sub>$ 0; PAPER 2;" OT x, Ø: NEXT X ": NEXT a OT 0, y: NEXT y 80 IF LEN 3\$432 THEN DIM h\$  $(32 - LEN - 35 + 10)$ 365 90 IF LEN a\$>31 THEN DIM h\$ LOT x, 175: NEXT X  $(10)$ 100 LET b\$=a\$+h\$: LET c\$=b\$<br>105 FOR n=1 TO 20 110 PRINT AT 5,0; INK 0; c\$(1) 377 CLS TO 32) 120 LET C\$=C\$(2 TO ): IF LEN CS(32 THEN LET CS=CS+b\$ GO TO  $ET$   $r = 0$ 387 PRINT  $210$ 130 PAUSE t \*5: NEXT n: BORDER 390 INPUT " STEP PAPER 7: INVERSE 0: CLS  $\overline{7}$ :  $=$ ";  $k$ 210 CLS : PRINT AT 0,6; PAPER<br>1; INK 7; "I S T R U Z I O N I T \* 100+400 **SUB** 215 PRINT "-PEC DISEGNARE tasto 1" 220 PRINT "-PER CANCELLARE/SP  $2"$ **OSTARE** 225 PRINT "-SINISTRA ALTO /BASSO \*\* 3/4" MIZE USR 58400 230 PRINT "a SINISTRAZIO BASSO \*\* 5/6" 235 PRINT "in ALTOZa DES  $427/8$ " **TRA** 240 PRINT "-DESTRA BASSO/  $11.900$ **ALTO** 245 PRINT "-PEC DISEGNARE UN  $a^{\prime\prime}$ ARCO 420 IF INKEY\$="C"<br>=X: LET b=9: INPUT 250 PRINT "-PEC DISEGNARE UN  $\epsilon$ " CERCHIO<sup>77</sup> "-Per CONSERVARE GR 255 PRINT **AFICO**  $\sim$   $\sim$  $9"$ "-PEC RICHIAMARE GR 260 PRINT CIRCLE a, b, r N  $\mathcal{A} \neq \mathcal{B}$ AFICO  $\mathcal{L}^{(1)}$ 265 PRINT "-PER RETICOLO & LI RANDOMIZE USR 58412 **START LIGHT NEE** PRINT "-PEC RETICOLO a PU 270 NT I  $12.5$  P/K" PRINT "-PEC MEMORIZZARE 275 **DATI**  $\begin{array}{ccc}\n\bullet & \bullet & \bullet \\
\end{array}$  $10$ . PRINT "-PEC PUNTI SU GRAF

280

"-PEC STAMPARE COPI GO TO 320 317 PRINT #0; "Premi x per tor nare at disegno": PAUSE 0: IF RANDOMIZE US R 58412: LET f1=0: PAUSE 0: GO 320 LET x1=0; LET y1=0; **INPUT**  $(enter 0--7)$ "; b IF b>7 OR b<0 THEN GO TO INPUT "Colore FONDO (enter  $Q = -7$ )"; P 335 IF P>7 OR P<0 THEN GO TO 340 INPUT "Colore PENNA  $(enter 0--7)$ "; i 345 IF i=P OR i>7 OR i<0 THEN 355 FOR x=0 TO 255 STEP 8: PL 360 FOR y=0 TO 175 STEP 8: PL FOR x=0 TO 255 STEP 8:  $\mathbf{P}$ 370 FOR 9=0 TO 175 STEP 8:<br>LOT 255,9: NEXT 9 P 375 PAPER P: INK i: BORDER b 380 DIM m(20): DIM n(20) 385 LET P=0: LET X=0: LET y=0 LET d=1: LET h=0: LET k=0: L  $x =$ "; h, "y 395 LET t=CODE INKEY\$ -47 400 IF T = 0 AND T < 11 THEN GO 405 POKE 23677, x1: POKE 23678 ,91: PRINT #0; AT 0,0; "X="; x, "Y  $=$ ";y,"R=";r: DRAW x-x1,y-y1 406 PAUSE 0: LET X1=PEEK 2367 7: LET 91=PEEK 23678<br>410 IF INKEY\$="9" THEN **RANDO** 415 IF INKEY\$="a" THEN INPUT "quoz. riduz. 2PI";" ";r,"<br>coordinate : ";"x=";a;" y=";b : IF X+a<255 AND X-a>0 AND Y+b<br><175 AND y-b>0 AND X+r<255 AND  $x-r>0$  AND  $y+r<175$  OR  $y-r>0$  TH EN PLOT x, y: DRAW a, b, 2\*PI/r THEN LET a "Raggio"; " ") r: IF a+2\*r <255 AND a-2\*r>0 AND 6+2\*r <175 AND 6-2\*r>0 THE 425 IF INKEY\$="r" THEN **CLS**  $\sim$  1 430 IF INKEY\$="\" THEN FOR X<br>=238 TO 17 STEP -17: FOR y=171<br>TO 0 STEP -4: PLOT X, Y: NEXT 9: NEXT x: FOR 9=157.5 TO 17.5 STEP  $-17.5$ : FOR  $x=248$  TO 4 ST<br>EP  $-4$ : PLOT  $x, y$ : NEXT  $x$ : NEXT

Sparioranara 79

同  $\Box$ 

ROR P **CHE**  $\frac{5}{20}$ G  $\times$  d  $\sim$  10 00  $\times F$  $\ddots$   $\Box$  $x \vdash$  $\ddot{\phantom{1}}$  $\mathbf{a}$  $\vdash$  $\alpha$  $\sigma$ EN RANDO<br>PRINT AT  $P \times \bullet$  +  $X$  $J +$  $\tilde{F}$  $\mathfrak{D}$  $\mathbf{u}$  $\ddotsc$  $\mathfrak{p}\sim$ FOR  $\alpha$  -1  $\alpha$   $\omega$  $\alpha$   $\omega$ ுய Ш  $\circ$  $\mathbf{u}$  $\mathfrak{D}$  $\times$  $\ddot{\phantom{a}}$  $\vdash$ Dere<br>Laxi EDONXO யா **ODXJ**  $\sim \mathbf{L}$  $\Omega$ **STERN AND AND ACTS**  $\tilde{a}$  $L - 1$  $\overline{a}$  $\sigma$  $\overline{a}$  $\ddotsc$  $\tilde{M}$   $\alpha$  $|| ||$  $\mathbf{u}$  $\ddot{\mathbf{e}}$ HERE HATHER<br>CORANTILLE<br>CORANTILLE<br>CORANTILLE<br>CORANTILLE  $\ddot{\phantom{a}}$  $\frac{1}{2}$   $\frac{1}{2}$   $\frac{1}{2}$  $\overline{z}$  $\mathbf{r}$  $\overline{\mathbf{u}}$  $\ddotsc$  $\dddot{\phantom{1}}$ THEN<br>FOR<br>LUP ! THEN<br>ET n  $\begin{picture}(20,5) \put(0,0){\line(1,0){155}} \put(0,0){\line(1,0){155}} \put(0,0){\line(1,0){155}} \put(0,0){\line(1,0){155}} \put(0,0){\line(1,0){155}} \put(0,0){\line(1,0){155}} \put(0,0){\line(1,0){155}} \put(0,0){\line(1,0){155}} \put(0,0){\line(1,0){155}} \put(0,0){\line(1,0){155}} \put(0,0){\line(1,0){155}} \put(0,0){\line(1,$  $\mathsf{c}$ THEN ZHEN  $H$ X1=0<br>
FORSYT SYNCHER<br>
STEP -17, STEP -17, STEP 7<br>
XTEP -4: NEXT X1 = 00ER<br>
XTEP -4: NEXT 8<br>
XTEP -4: NEXT 8<br>
XTEP -3: NEXT 8<br>
XTEP -3: PLOTER<br>
XTEP -3: PLOTER<br>
XTEP -3: PLOTER<br>
XTEP -3: PLOTER<br>
XTEP -3: PLOTER<br>
XTEP -3: PL  $\frac{1}{100}$ <br> $\frac{1}{200}$ <br> $\frac{1}{200}$ <br> $\frac{1}{200}$ a nao  $\frac{1}{2}$ <br> $\frac{-17}{2}$ <br> $\frac{-17}{2}$ <br> $\frac{1}{2}$  $(1, 0)$ <br>  $(2, 0)$ <br>  $(3, 0)$ <br>  $(4, 0)$ <br>  $(5, 0)$ <br>  $(6, 0)$ <br>  $(7, 0)$ <br>  $(8, 0)$ <br>  $(9, 0)$  $\frac{1}{2}$ <br>  $\frac{1}{2}$ <br>  $\sqcup$  $\ddot{ }$  $\ddot{\tilde{z}}$  $\begin{array}{c} \mathbf{w} \cdot \mathbf{w} \end{array}$  $\ddot{x}$  $\mathbf{u}$  $\ddot{\phantom{a}}$ - # ASSES<br>PERSONAL<br>PERSONAL<br>PERSONAL<br>PERSONAL<br>PERSONAL  $\mathbf{I}$  $\begin{array}{c}\n\mathbf{1} \times \mathbf{E} \times \mathbf{B} \\
\mathbf{0} \times \mathbf{0} \\
\mathbf{1} \end{array}$  $\mathbf{1}$  $\alpha$  $<sup>th</sup>$ </sup> NEXT<br>ENKEY\$<br>ET m (p)<br>200 INKEY n, TH<br>ANT HUI<br>ANT HUI<br>ANT HEXT<br>ANT HEXT  $rac{1}{12}$   $rac{60}{124}$ INKE<br>53 BU raca LDFQFQCL JŨL  $\overline{H}$ HJ:  $\frac{1}{4}$  O  $\frac{1}{4}$ **WARTAMAHOMAZNA**  $\cdot$ .  $\mathfrak{D}$  ...  $\mathbf{u}$ 

HEN RET  $\mathbf C$ HEN ET Œ.  $E$ 54  $\overline{L}$ 巴 RE  $\mathcal{L}$  $Q(0,0)$  $Q \times$  $\sum_{i=1}^{n}$ **IO** 约近几  $\overline{a}$   $\overline{u}$ Q ũ  $\vec{\alpha}$  $\frac{1}{9}$  $\mathbf{H}$  $\alpha$  $C<sub>0</sub>$   $C<sub>0</sub>$  $\overline{d}$   $\overline{z}$  $\overline{O}$   $\sim$  $\overline{O}$   $\overline{O}$  $\overline{\mathbf{u}}$  $\overline{r}$  $\overline{o}$  $6 - 6$  $\mathbf{u}$ Ù. HEN **U**n  $\tilde{r}$ σī.  $+$   $k$  :  $\mathfrak{I}$  $-$  K  $\div$ THEN E  $RQ$  $\overline{\mathbf{n}}$  ..  $\ddot{\phantom{a}}$ .. **ASPAL**  $rac{1}{100}$ <br> $rac{1}{100}$ <br> $rac{1}{100}$  $\mathbf{L} \sqcup \mathbf{K}$  $rac{c}{1}$  $\mathbf{x}$  $1000$  $\ddotsc$  $\overline{\phantom{a}}$  $\overline{a}$  $\frac{\alpha}{9}$  $\overline{+}$  $\overline{d}$  $\overline{1}$   $\alpha$  $\overline{1}$  $\mathbf{x}$ **th** (I) & 山内  $\frac{z}{u}$  $\frac{1}{1}$ URN<br>=176  $= 256$  $\mathbf{H}$ Ú.  $\mathbf{r}$  $\mathbf{r}$  $\overline{r}$ 山下村  $\times$  + RETURN<br><=K-1 7 RETURN iő.  $\tilde{\mathbf{u}}$  $\tilde{\mathbf{u}}$  $Z W + I$  $\blacktriangleleft$ **NO**  $\mathbf{r}$  $OC$  $\frac{1}{2}h - 1$  $\frac{1}{2}$  $\mathbf{L}$ ĩ Faller<br>Faller  $\frac{1}{\alpha}$  $\overline{\phantom{a}}$ INT  $\mathbf{r}$  $\blacktriangleleft$  $\mathbf{r}$  $\mathbf{H}$  $FQQ$  $\bar{u}$  \* TURN<br>TURN<br>V  $\overline{F}$  $\mathbb{X}$  $\overline{1}$  $\overline{u}$  o  $\overline{d}$  $\mathfrak{m}$  $X - Y$  $\overline{E}$  $\overline{E}$ ET ET  $rac{1}{\pi}$  $\vdash$  ^  $100$  $\ddot{\phantom{a}}$  $\ddot{\phantom{0}}$  $x$  z RE<sup>-</sup>  $\sigma$  $\blacksquare$ ய் சு  $\tilde{Q}$ ÷  $0<sub>0</sub>$ EET<br>RET OR XX E NŨ ت ⊒  $\vee$  11  $\mathcal{A}$  $\overline{\alpha}$ ū  $\cdot$   $\vec{H}$  &  $\overline{u}$   $\overline{r}$  $\frac{a}{c}$  $\alpha$   $\times$  $\times \alpha$  $\times$  $\mathbf{r}$  $\alpha$  $\alpha$   $\overline{w}$  $0100$  $\cdot \overline{0}$  $\tilde{\mathbf{r}}$  $0.55$  $\cdot \cdot \overline{O}$  $\ddot{\phantom{a}}$ ..  $\dddot{\phantom{0}}$  $0<sub>1</sub>$  $\dddot{\phantom{1}}$  $\ddot{\phantom{0}}$ P<br>HEN<br>=x-h: ă  $\frac{1}{10}$  $\ddot{+}$ Q £  $\blacktriangleleft$  $\mathbf{H}$  $F +$  $\blacktriangleleft$  $m n$  $\frac{1}{2}$   $\frac{1}{2}$   $\frac{1}{2}$   $\frac{1}{2}$   $\frac{1}{2}$  $400$  $\overline{1}$  10  $+10$  $\cdots$  $00<sub>0</sub>$  $\epsilon$  $\frac{1}{1}$  $\frac{5}{10} = 5$ **DID-4 X**  $\frac{1}{1}$  $0.00$ コト  $\times 10 - 1 \times$  $Q$  \*  $\mathbf{H}$ **EXAMPLE**<br> **EXAMPLE**<br> **EXAMPLE** ិ<br>ត  $\frac{1}{x}$  $0.5$  $\mathbf{H}$   $\mathbf{Q}$   $\mathbf{I}$   $\mathbf{H}$  $II -11$ 40  $\mathbb{R}$  $\frac{5}{10}$ **10 ×**  $\sim$   $\times$  $\mathbf{u}$  $\boldsymbol{\mathsf{X}}$  $\vdash$ וו תכ  $\times$  H  $\times$  X **正项则**  $\mathbf{C}$  $\ddot{}$  $\Omega$  $\bullet$  $\mathcal{D}$ スト  $\times$  $\mathbf{x}$  $\mathbf{D}$  $\mathfrak{D}$  $\mathsf{X}$  $\times$  II **COU:** Ë 血 نہ  $H$  H  $\mathbf{d}$ URN LET URN  $~\vee~$ UNTHUM **WOLLA** OLIU ய்ய் ய  $\mathbf{u}$  in  $\frac{\mathbf{F}}{\mathbf{k}}$ ய ய்ட  $IF$ ய்ய iu u OQOHL  $IF$ ுய  $\Gamma$ GHOI ËĒ  $\overline{H}$  $\sim$   $\perp$ **JH** ŪĤ OOONL HH ب ب لہ □  $\overline{0}$  $\ddot{\mathbf{v}}$  $\bar{\mathfrak{a}}$ J)  $\overline{\mathbf{r}}$  $\mathfrak{C}$  $CQ \cap CQ$  $\mathbf{G}$  $Q + H$  $\overline{u}$  $\sim$   $\epsilon$  $\subset$  $\overline{S}$ HHIHD00000+L0

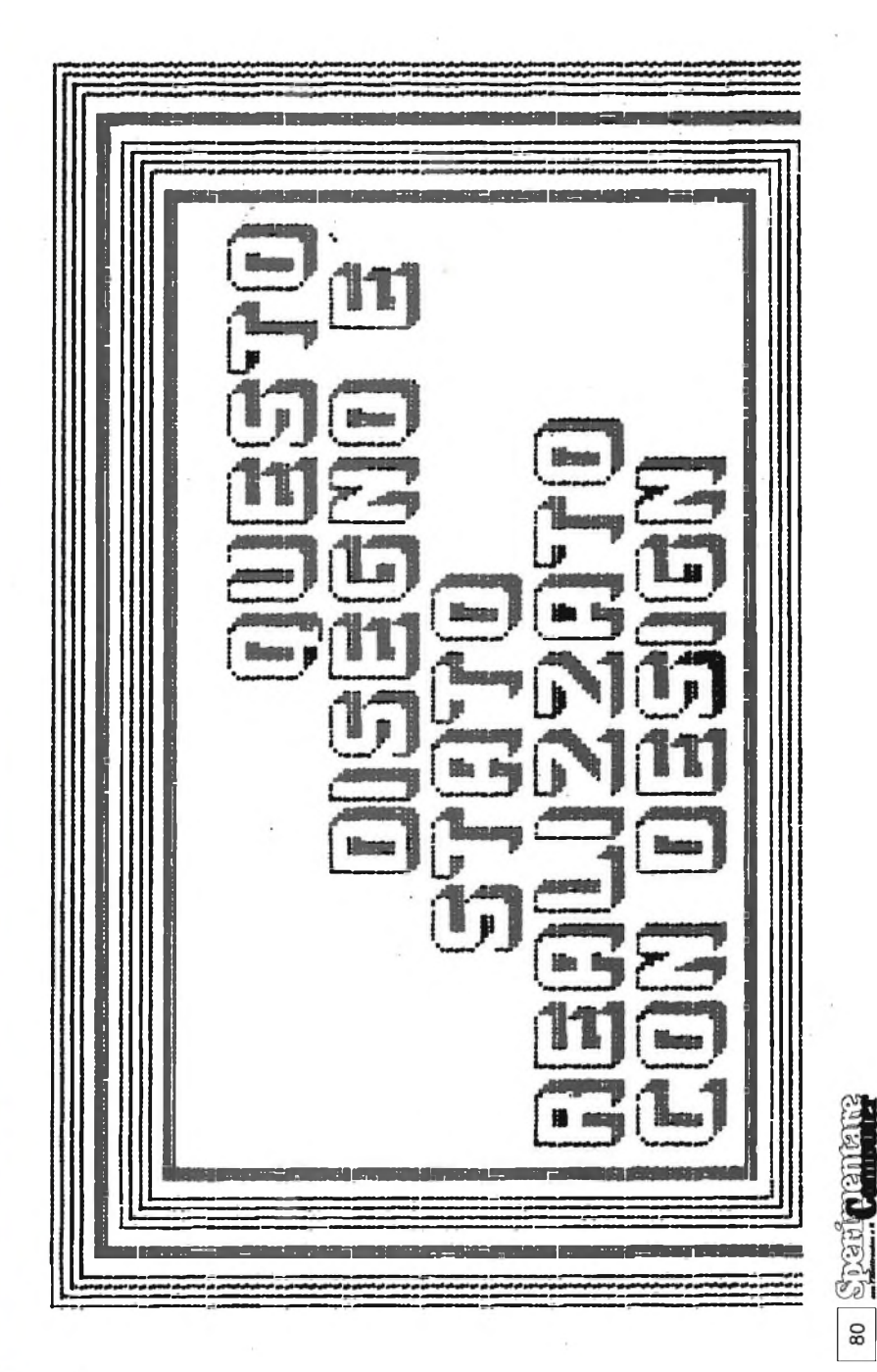

RANDO

THEN

 $\ddot{\phantom{a}}$ 

**IGH** 

**ID H** 

 $\Box$  $\mathbf S$ **: шш m** 

 $\ldots$ 

 $\cdot$ 

 $H \cap L$ 

 $\vdots$   $\cdot$   $\alpha$ 

 $\tilde{\phantom{a}}$ 

 $\cdot$  in

 $\dddot{\phantom{0}}$ 

# ZX Spectrum +

ZX Spectrum+

Guida per l'utente

> A DIVISION OF **G.B.C. COMPUTER**

chi acquista lo **ZX Spectrum +** ha la gradita sorpresa di trovare la ricca dotazione, COMPRESA NEL PREZZO, costituita da: <sup>1</sup> cassetta in ITALIANO di apprendimento <sup>1</sup> manuale GUIDA PER L'UTENTE in ITALIANO <sup>1</sup> libro in ITALIANO sul MICRODRIVE e la preziosa SUPERGARANZIA

**BLACK** 

**PLETE** 

**GRAPHICS** 

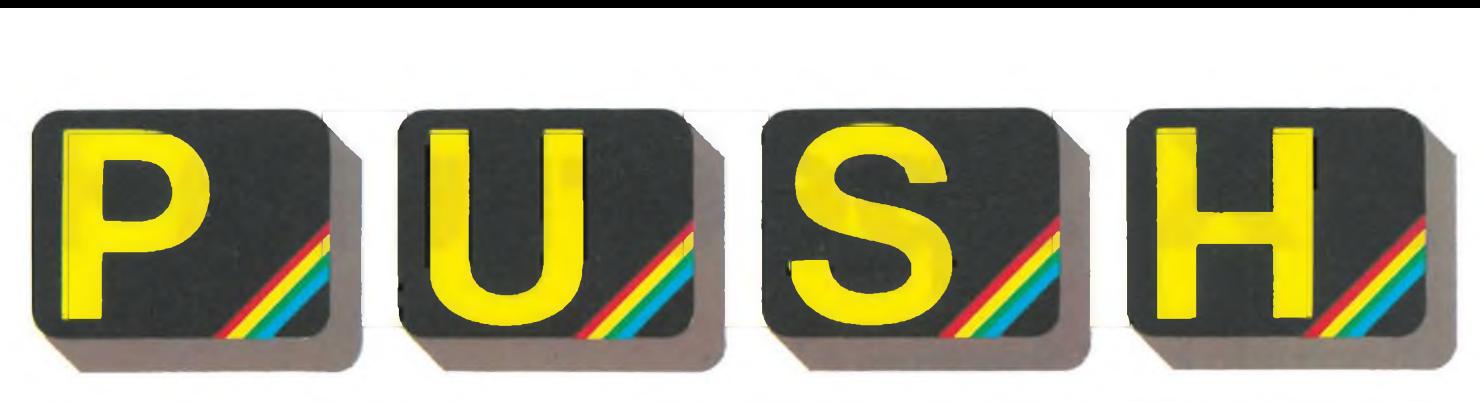

### **CORSO ELEMENTARE DI LINGUAGGIO MACCHINA --------------------------- a cura di Edgardo Di Nicola-Carena---------------------------**

**Per l'enorme diffusione a livello amatoriale dei personal computerò stato certo indispensabile l'affinamento di un linguaggio ad alto livello molto semplice ed immediato. Questo linguaggio, il BASIC, presenta tutte le caratteristiche di semplicità che gli permettono di avvicinarsi ad utenti "principianti" e, solo persone che non abbiano percepito la basilare importanza di questa sua proprietà possono arrivare a criticarlo aspramente, al punto di desiderarne la sostituzione in tutti <sup>i</sup> campi. Le caratteristiche che rendono il BASIC così**

**facile sono molte e complesse. Una di queste, sicuramente la più determinante, è il fatto di essere un linguaggio interpretato. In effetti, nulla impedisce che un sistema operativo BA-SIC possa compilare, anziché interpretare <sup>i</sup> programmi o, viceversa, che il sistema operativo di un linguaggio generalmente compilato, come il PASCAL, possa interpetare <sup>i</sup> programmi. La riprova di ciò è il SUPERBASIC del QL, che, più che un BASIC strutturato, è un vero e proprio PASCAL interpretato e con la sintassi (caratteristica ben poco sostanziale) del BASIC.**

**L'argomento riguardante la validità dei vari linguaggi è uno dei più accesi ed intricati nel mondo in continuo fermento dell'informatica ed è impensabile che riusciremmo ad approfondire ad un grado accettabile l'argomento in questa sede.**

**Quello che vorrei mettere bene in evidenza è l'insieme dei pregi e dei difetti - o, metaforicamente parlando, mostrare entrambe le facce della medaglia - di ciascuno dei due modi più immediati di operare con un personal computer dal linguaggio interpretato: linguaggio ad alto livello e linguaggio del microprocessore, cosiddetto "macchina".**

**Ho già accennato all'importanza che ha, nel BASIC, il fatto di essere interpretato. Ciò regala al programmatore una notevole interattività con il sistema operativo. Tradotto in pratica è quella possibilità, data a chi sta redigendo un programma, di provare e riprovare, correggendo gli errori con facilità, essendo largamente guidato dal sistema operativo, e senza preoccuparsi troppo di prevenirli. S'immagini il lettore abituato a programmare lo Spectrum in quale disorientamento si troverebbe se il sistema operativo non gli desse alcuna informazione sulla posizione ed il tipo degli errori riscontrati durante l'esecuzione di un programma e, addirittura, in certi casi, si bloccasse in modo irreversibile in conseguenza di essi.**

**Una macchina che operasse in un modo simile, che non "spiegasse" cosa l'ha offesa, sarebbe ostile e meriterebbe di essere gettata dalla finestra (la stessa cosa non hanno pensato, fortunatamente, <sup>i</sup> primi costruttori di elaboratori elettronici, ma si trattava dei primordi e la loro pazienda è stata costruttiva). In realtà il nostro Spectrum, se fosse stato dotato di un piccolo monitor per caricamenti esadecimali, meriterebbe la stessa fine. Ma, sebbene in questa sede tenteremo propri di programmarlo col linguaggio ben poco interattivo del microprocessore, non dobbiamo assolutamente dimenticare che l'avere sempre a portata di mano il nostro confidenziale amico BA-SIC e quindi in una miniera di subroutine utilizzabili (la ROM) ci è di continuo conforto. Se poi abbiamo l'indispensabile accortezza di dotarci di un buon package che contenga, magari contemporaneamente residenti nella memoria, un editor, un assembler ed il sempre utile monitor, ci accorgeremo che la programmazione in L/M <sup>è</sup> solo un po' più ostile di quella in BASIC. In caso contrario, ci dovremmo prima allenare a fare <sup>i</sup> calcoli in esadecimale e a consultare le tabelle degli mnemonici assembler, perchè questa sarebbe la nostra principale occupazione. È chiaro come ciò sia assolutamente sconsigliabile, potendo utilizzare il proprio prezioso tempo alla sola concezione e realizzazione dei programmi. Veniamo così a parlare più strettamente della programmazione in L/M (d'ora in poi diremo più propriamente "in assembler"); cominciamo col precisare che il modo in cui viene gestito il flusso nell'assembler è praticamente lo stesso che nel BASIC: ciò è dovuto alla sua non strutturazione. Così non sono presenti nell'assembler comandi tipo Repeat... Until, If... Then... Else e così via. C'era naturalmente da aspettarselo vista la semplicità con cui il microprocessore deve forzatamente operare. Ciò dimostra anche quanto il BASIC rispecchi**

**proprio questa semplicità costruttiva del microprocessore. <sup>I</sup> salti, condizionati od incondizionati, in assembler cambiano solo nome: "Go to" diventa "Jump" <sup>o</sup> "Jump relativ" (abbreviati in "jp" <sup>e</sup> "jr" rispettivamente"); "go sub" corrisponde al "cali" in tutto e pertutto, con la subroutine che termina con "Return" (in assembler solo abbreviato in"ret"); il salto condizionato "if" una data relazione booleiana <sup>è</sup> vera "then goto ...''diventa "jpz...."o"jrz,...". Non dobbiamo però speculare troppo su queste somiglianze, che sono soltanto un modo per avvicinarsi in modo non traumatico alla** **programmazione assembler. Infatti, il modo di operare delL/Mnonè solamente un po' diverso, ma anche e soprattutto più complicato in quanto quello che in BASIC è una singola potente istruzione, deve essere "spiegata" al processore in molti e più elementari comandi. Questo sostanziale distacco, del resto, è venuto gradatamente accentuandosi, fin dalla nascita del BASIC. A riprova di ciò, un persuasivo esempio è proprio la già citata istruzione per il salto condizionato che, inzialmente, era limitata a questa funzione: "If... then n. di linea", in cui l'istruzione di "Go to" era implicita. Successivamente, la condizione è venuta riferendosi all'esecuzione di una o più normali istruzioni e non, necessariamente, ad un salto. In tempi odierni, il BASIC si è ulteriormente strutturato in molti personal (non nello Spectrum però) e mi sembra che abbia raggiunto il massimo di estraneità con il L/M nell'innovativo QL.**

**Comunque sia, fare <sup>i</sup> calcoli in L/M <sup>è</sup> un'operazione incredibilmente complessa e ciò appare chiaro se pensiamo che lo Z80 può eseguire in modo completo solo addizione e sottrazione e parzialmente moltiplicazione e divisione; tutto questo con numeri a otto bit, men-**

#### **LA ROM DELLO SPECTRUM**

*1<sup>a</sup> puntata*

Abbiamo già detto che la ROM del nostro computer ci offre una notevole facilitazione quando programmiamo in assembler. Ciò è dovuto al fatto che essa è costituita, un po' come nel FORTH, da molte subroutines che svolgono le operazioni più semplici, richiamate da altre subroutines più complesse, a loro volta richiamate fino ad arrivare a quelle che realizzano le funzioni di un'intera istruzione BASIC. In molti casi, non ci sarà bisogno di "costruirsi" delle subroutines complesse, ma basterà conoscere l'indirizzo d'inizio della parte di ROM che la svolge e le modalità per usarla (ad es. la produzione di un suono utilizzando l'istruzione BEEP). In altri casi, dove il BASIC è troppo limitato, saremo noi stessi a scrivere una subroutine che svolga determinate funzioni.

Per utilizzare una subroutine in L/M, sia che appartenga al sistema operativo e sia che l'abbiamo scritta noi, bisogna quasi sempre definire dei parametri. Nell'esempio già citato della produzione di un beep, bisogna definire la durata e la frequenza del suono. Per fare ciò si seguono tre vie principali: nel caso che <sup>i</sup> dati siano limitati e in forma di interi da 0 a 65535, essi vengono solitamente posti nei registri del microprocessore; se al contrario sono numeri con "floating point", cioè in virgola mobile, vengono trasferiti in modo meno diretto attraverso il cosiddetto "stack di calcolo"; la terza via, molto poco usata, è quella di scrivere <sup>i</sup> dati in una determinata zona di memoria e viene utilizzata soprattutto per rendere le subroutines richiamabili anche da un programma BASIC.

**SINCLAIR** *SPECTRUM* **ASSEMBLER E LINGUAGGIO CHINA PER PRINCIPIANTI** di William Tang

**Questa rubrica è rivolta a tutti coloro che dispongono già di qualche nozione sul L/M e vogliono usare nella pratica tale possibilità sullo Spectrum. Per quelli che invece non hanno neanche una piccola base di Assembler Z80, consigliamo di leggere il libro la cui copertina è riportata qui nella foto. Il libro è edito dalla JCE e costa 25.000 lire.**

Naturalmente, oltre a conoscere il nome di una routine (il suo indirizzo iniziale), bisogna conoscerne anche la sintassi: bisogna cioè sapere dove e come inserire ognuno dei dati che necessita per poter essere usata. Ad es., per emettere una stringa lungo un canale (poniamo che sia la parte alta dello schermo, "flusso" n. 2), bisogna prima segnalare che vo-

**tre con numeri a1B bit anche queste operazioni non sono eseguite in modo soddisfacente. Forse ci siamo già scordati quanto complicate siano le operazióni matematiche, noi utilizzatori di un linguaggio ad alto livello che ottiene buona parte delle funzioni scientifiche con la massima semplicità? Quindi - sicuramente era già chiaro all'inizio di questa trattazione - la programmazione in assembler offre molte meno comodità di quella in BASIC. Allora perchè usarlo? Perchè è molto più veloce e ci permette di ricercare il numero di telefono di un amico senza poterlo fare più velocemente con la nostra agendina, <sup>o</sup> di realizzare veri e propri giochi elettronici tipo arcade ecc.**

**Programmare in L/M,a causa di questo unico, universale pregio, permette in generale di superare ogni difetto del BASIC e di redigere <sup>i</sup> propri programmi senza attenersi alle sue regole, avendo sempre la certezza di lavorare alla velocità più alta possibile, anche se dobbiamo prendere quest'ultima affermazione con riserva, non essendo vero che, in generale, una stessa operazione impiega un'uguale quantità di tempo per essere portata a termine qualunque sia l'algoritmo adottato.**

> gliamo utilizzare quel certo determinato canale (con LD A,2 CALL 160<sup>1</sup> e poi richiamare la subroutine che inizia all'indirizzo esadecimale 203C, dopo che si è scritto l'indirizzo iniziale della stringa nei registri DE e la sua lunghezza in BC.

> Conoscere le più importanti subroutines della ROM è importantissimo se si vuole provare a scrivere in L/M.

#### **<sup>I</sup> CANALI INPUT/OUTPUT**

Scrivere sullo schermo dello Spectrum, poiché questo è di tipo grafico, è tutt'altro che semplice. E d'altronde indispensabile costruire dei programmi completamente "muti", <sup>i</sup> cui risultati non vengano scritti (anche se potrebbero con grande scomodità essere letti dalla memoria). Quindi incominciamo con l'analizzare il modo con cui <sup>i</sup> dati possono essere gettati fuori in modo che l'utilizzatore possa comprenderli.

Chi ha collegato un'interfaccia <sup>l</sup> della Sinclair al proprio Spectrum, conosce senz'altro l'esistenza dei "canali" i/o, essenziali per gestire <sup>i</sup> files ad entrata sequenziale e la porta di comunicazione RS232. Anche quando l'interfaccia non c'è, esiste questo tipo di organizzazione, anche se il fatto di conoscerlo o meno fa poca differenza.

Il sistema, in poche parole, funziona in questo modo: esistono <sup>16</sup> "flussi" (più tre non utilizzabili da BASIC) a cui possono essere connessi altrettanti "canali". <sup>I</sup> canali disponibili su un normale Spectrum, ma sono un po' di più nel caso sia collegato all'interfaccia 1. Vedi **figura 1:**

Le istruzioni INPUT, PRINT ed LPRINT agiscono automaticamente rispettivamente attraverso <sup>i</sup> flussi 0 (o 1),

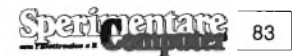

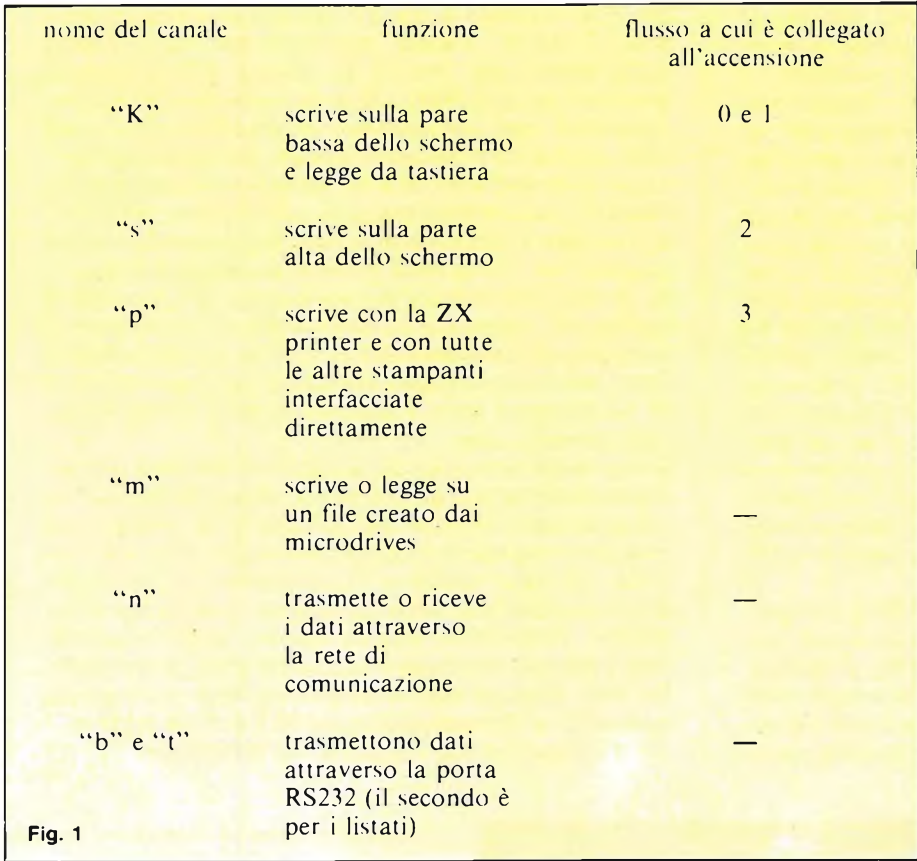

2 e 3 e quindi utilizzano <sup>i</sup> canali, sempre rispettivamente, "k", "s" <sup>e</sup> "p". Si può comunque utilizzare un qualsivoglia flusso, indicando lo stesso con  $# n$  (es. PRINT  $\# 2$ , ecc. o LIST  $\# 3$ ; ecc.), ma è necessario aprire uno dei restanti flussi disponibili, con l'istruzione OPEN, per sfruttare molte delle possibilità offerte dall'interfaccia 1.

Non mi dilungo sul modo di utilizzare <sup>i</sup> flussi in BASIC, in quanto lavorando in L/M è necessario soltanto conoscere la tabella riportata più sopra. Inoltre, faremo inizialmente uso soltanto delle possibilità offerteci dallo Spectrum "standard" <sup>e</sup> quindi unicamente dei canali "k", "s" <sup>e</sup> "p".

Finisco invece spendendo due parole sul modo in cui il S.O. realizza questa dinamica organizzazione. Nelle locazioni di memoria da 23568 a 23605, sono memorizzati <sup>i</sup> cosiddetti valori di offset: l'indirizzo dove si trova tale valore, per un determinato flusso, viene ottenuto moltiplicando per due il numero di riferimento del flusso e sommando il risultato a 23574 (indirizzo del flusso 0). Il valore ricavato viene aggiunto al contenuto della variabile di sistema CHANS (che si trova all'indirizzo 23631) e l'indirizzo ottenuto è l'inizio dei dati relativi al canale connesso al flusso in questione. Le informazioni sono così organizzate: due bytes che danno l'indirizzo di partenza della routine di output e un'informazione necessaria affinchè la subroutine di output, che è la stessa per scrivere sulle due parti dello schermo e sulla stampante, possa selezionare operazioni più specifiche quando ciò è indispensabile.

Si noterà infine che, nella parte riservata

ai valori di offset, ci sono <sup>i</sup> fantomatici flussi  $-3$ ,  $-2e-1$ , assolutamente non utilizzabili da BASIC, ma sicuramente da L/M anche se non ne vedo uno scopo. Come è possibile inviare dei caratteri attraverso uno dei flussi, in un programma assembler? Le principali informazioni che è necessario avere sono che: 1) bisogna sempre essere sicuri che il canale su cui sono inviati <sup>i</sup> dati, siaquello desiderato: all'inizio di un programma L/M bisogna sempre selezionarlo; il modo in cui si esegue tale operazione è LD A, n CALL 1601, dove n è il valore del flusso; il significato dell'istruzione LD (load) è quello di dare all'accumulatore il valore n.

2) si invia un carattere con le istruzioni LD A,n RST 0010, dove n è questa volta il codice ASCII del carattere; l'istruzione RST (restart) richiama, come la CALL, una subroutine, ma può indirizzarne solo poche; si usa, quando è possibile, perchè occupa un solo byte in memoria.

3) abbiamo già descritto il modo con cui è possibile inviare intere serie di caratteri in modo semplice (con LD DE,inizio LD BC, lunghezza CALL 203C); naturalmente la subroutine, che viene utilizzata in questo caso, non fa altro che usare ciclicamente l'istruzione RST 0010.

Arrivederci al prossimo mese, quando vedremo come utilizzare nella pratica questi primi concetti, oltre a continuare il discorso teorico. *(continua)*

**Programmi in vendita riguardanti il linguaggio macchina:**

**1) Editor/Assembler della Picturesque: 16k, 28.000;**

**2) Editor/Assembler della OCP: 16k, 28.000;**

**3) Zeus assembler della Sinclair: 48k, 40.000;**

**4) Monitor and Disassembler della Sinclair: 16k, 40.000;**

**5) Aspect Editor/Assembler della Bug Byte: 16k, 28.000;**

**6) Sofmon e Sofsem della Sofkit: 16k, 32.000.**

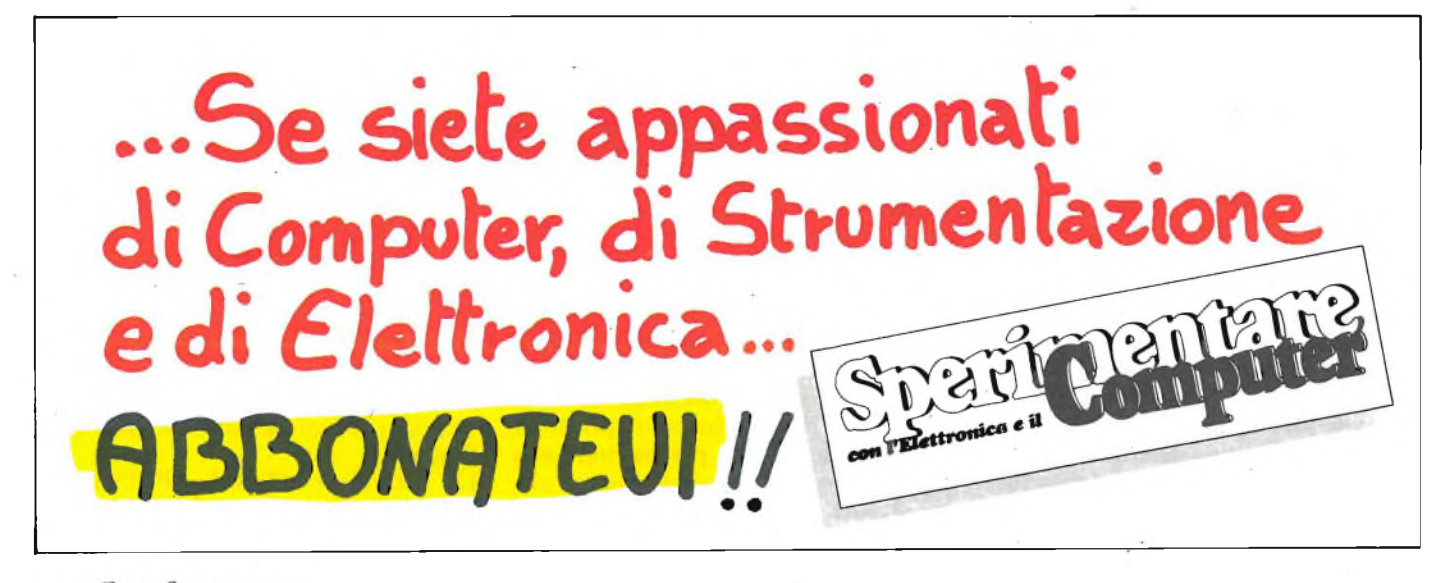

# edizioni

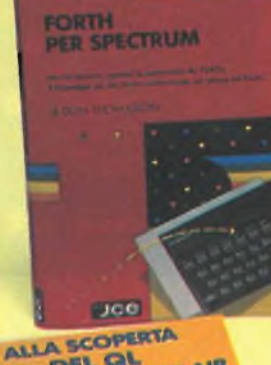

ALLA SCOPERTA

**JCC** 

**APPROFONDIRE LA CONOSCENZA DELLO SPECTRUM** di DILWYN JONES

Dopo avere familiarizzato con la programmazione<br>dello SPECTRIUM, avrete bisogno di questa impareggiabile<br>guida per valorizzare le tecniche ed i concetti<br>di programmazione. Sono inclusi: - Trucchi video - Uscita<br>dalle Input

**generale. Tra <sup>i</sup> programmi troverete: INTRUDERS e LABIRINTO 3D, quest'ultimo memorizzato su CASSETTA insieme alle migliori routines.**

**Cod.9004 L. 30.000**

#### **ALLA SCOPERTA DEL QL IL COMPUTER SINCLAIR** di ANDREW NELSON

Progettato per una migliore e più lineare realizzazione<br>dei programmi, il Super BASIC SINCLAIR: il linguaggio<br>di cui è corredato il QL, è quanto di più avanzato si possa<br>immaginare nel campo della programmazione, al passo

con le ultime innovazioni hardware.<br>
In questo libro troverete:<br>
la creazione di procedure, la programmazione strutturata,<br>
la grafica ad altissima risoluzione del SUPER BASIC.<br>
Sono inlotte presentati quattro programmi a

#### **FORTH PER SPECTRUM**

di DON THOMASSON

‴FORTH PER SPECTRUM″ é un aïuto essenziale<br>per chiunque desideri scoprire il vero potenziale del FORTH<br>sul proprio SPECTRUM ed é l'ideale sia per il principiante<br>che per il programmatore avanzato in quanto propone

esempi e spiegazioni molto esaurienti.<br>La popolaritá del FORTH come linguaggio alternativo,<br>che combina la facilitá di un linguaggio ad alto livello e la velocitá del codice macchina, ha indotto a renderlo<br>disponibile per l'utente Spectrum.<br>Questo libro é stato progettato per fornire in dettaglio

**le tecniche che consentiranno al programmatore di comprendere interamente la validità del FORTH. Cod. 9005 L. 15.000**

#### **COME PROGRAMMARE IL TUO IBM PC** di TIM HARTNELL

**L'IBM PC è una macchina professionale, per la quale esistono molti programmi disponibili in commmercio.**

Ma tale computer non serve solo per l'utilizzo passivo<br>di programmi pronti.<br>Questo libro di Tim Hartnell è dedicato proprio a quelle<br>persone, che possedendo un IBM PC, e non avendo mai<br>tentato di programmarlo vogliono avvi

al fantastico mondo della programmazione.<br>Il libro introduce in modo semplice e avvincente i vari<br>temi della programmazione, dal come realizzare i propri<br>programmi di grafica, musica, matematica, alla gestione<br>dei dischett

**in ogni momento. Cod. 9200 L. 20.000**

#### Cedola di commissione libraria da inviare a: JCE - Via dei Lavoratori, 124 - 20092 Cinisello B. - MI

APPROFONDIRE

APPROPONDIR

**COME PROGRAMMARE** 

Jce

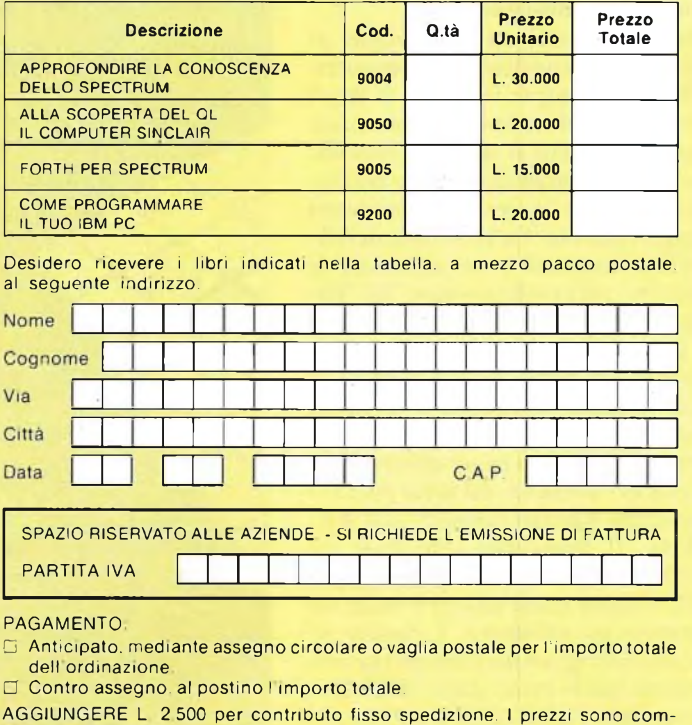

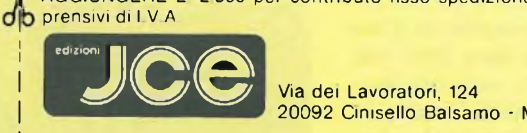

20092 Cinisello Balsamo - MI

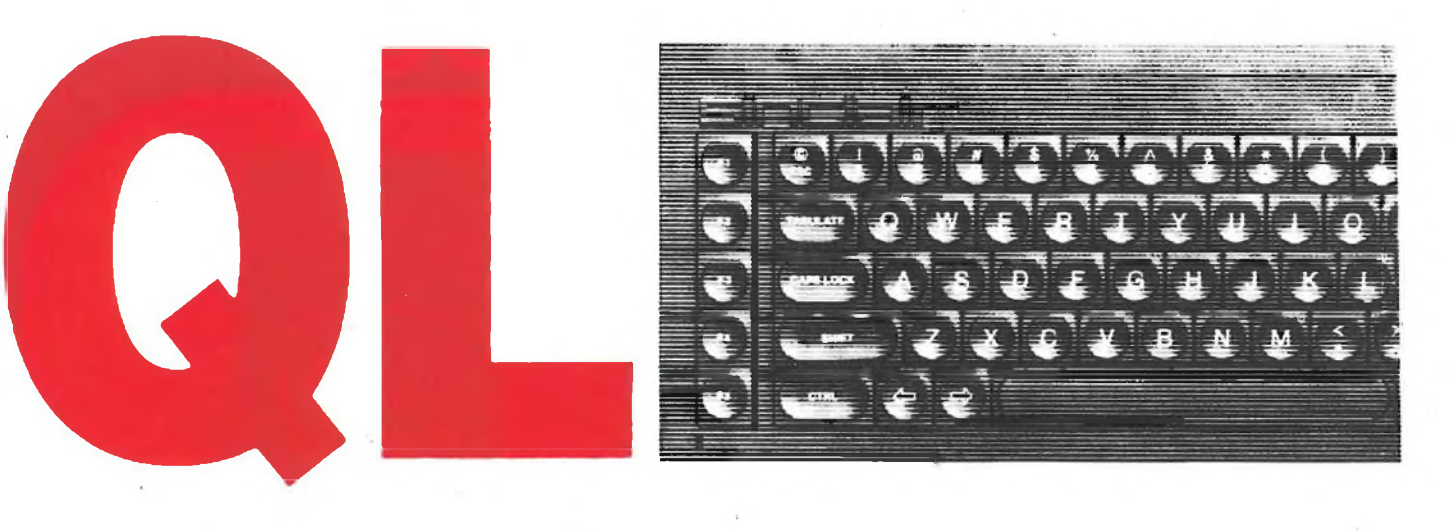

#### **ARCHIVE: UN MODERNO DATABASE "INTELLIGENTE"**

Continua il nostro viaggio sui programmi che la PSION ha prodotto per accompagnare l'uscita dell'ultimo nato in casa SINCLAIR, il QL (quantum le $ap =$  salto quantitativo).

Dopo aver presentato QUILL (word processor) ed ABACUS (tabellone elettronico); prendiamo in esame questo mese il terzo e penultimo programma. Si tratta di un moderno database che offre una soddisfacente archiviazione dei dati.

ARCHIVE, questo il nome del programma, contiene un'opzione rivoluzionaria chiamata interprete tastiera. La selezione di questo comando permette al computer di poter codificare una qualsiasi immissione di dati come un comando conosciuto.

Oltre alla continua evoluzione di messaggi sulla situazione del Computer, ARCHIVE è sempre in grado di darvi ulteriori specifiche informazioni su tutto quello che volete. Il tasto F5 (disponibile in tutti i programmi), viene utilizzato proprio come "aiuto" per <sup>i</sup> momenti di maggior dubbio. La versatilità di AR-CHIVE consente di poter utilizzare le procedure autoprogrammate in linguaggio data-base. Si può infatti creare una procedura (chiamata simbolicamente con un nome da Voi scelto) ed utilizzarla come subroutine o come un ulteriore comando. In questo modo si possono creare interi programmi che girano con dei comandi del tutto alternativi da quelli basilari proposti dall'AR-CHIVIO. Il linguaggio data-base ha una sintassi simile a quella del SUPER-BASIC e come quest'ultimo è facile da imparare e da utilizzare. È basato su segmenti di programma chiamati procedure come quelli creati dal SUPERBA-SIC con DEF PROC (DEFine PROCE-DURE: definisce una procedura). Contrariamente al basic il data base non utilizza numeri di linea nei suoi programmi. Per un suo immediato utilizzo, <sup>i</sup> tecnici PSION l'hanno fornito di esempi pratici facilmente adattabili alle vostre esigenze.

Prima di cominciare a parlare della programmazione vera e propria di archive riteniamo opportuno aprire una parentesi teorica sulla modificazione dei file, tutto ciò che li riguarda dalla loro creazione fino ad arrivare alla eventuale cancellazione. In ARCHIVE tutte le normali opzioni per la definizione di un file, un record ed un campo sono state rigorosamente mantenute.

Tutte le operazioni di ricerca e di so-

stituzione vengono effettuate in maniera semplice e veloce. Per esercitare <sup>i</sup> comandi riguardanti la manipolazione dei file, viene messo a disposizione del programmatore un file dimostrativo chiamato "names". Oltre a ciò un programma "loader" potrà servirvi nell'inserimento di eventuali dati o screen che utilizzerete nel vostro programma. La cancellazione dei file avviene attraverso il comando new. Questo comando non cancella solamente <sup>i</sup> file dalla memoria

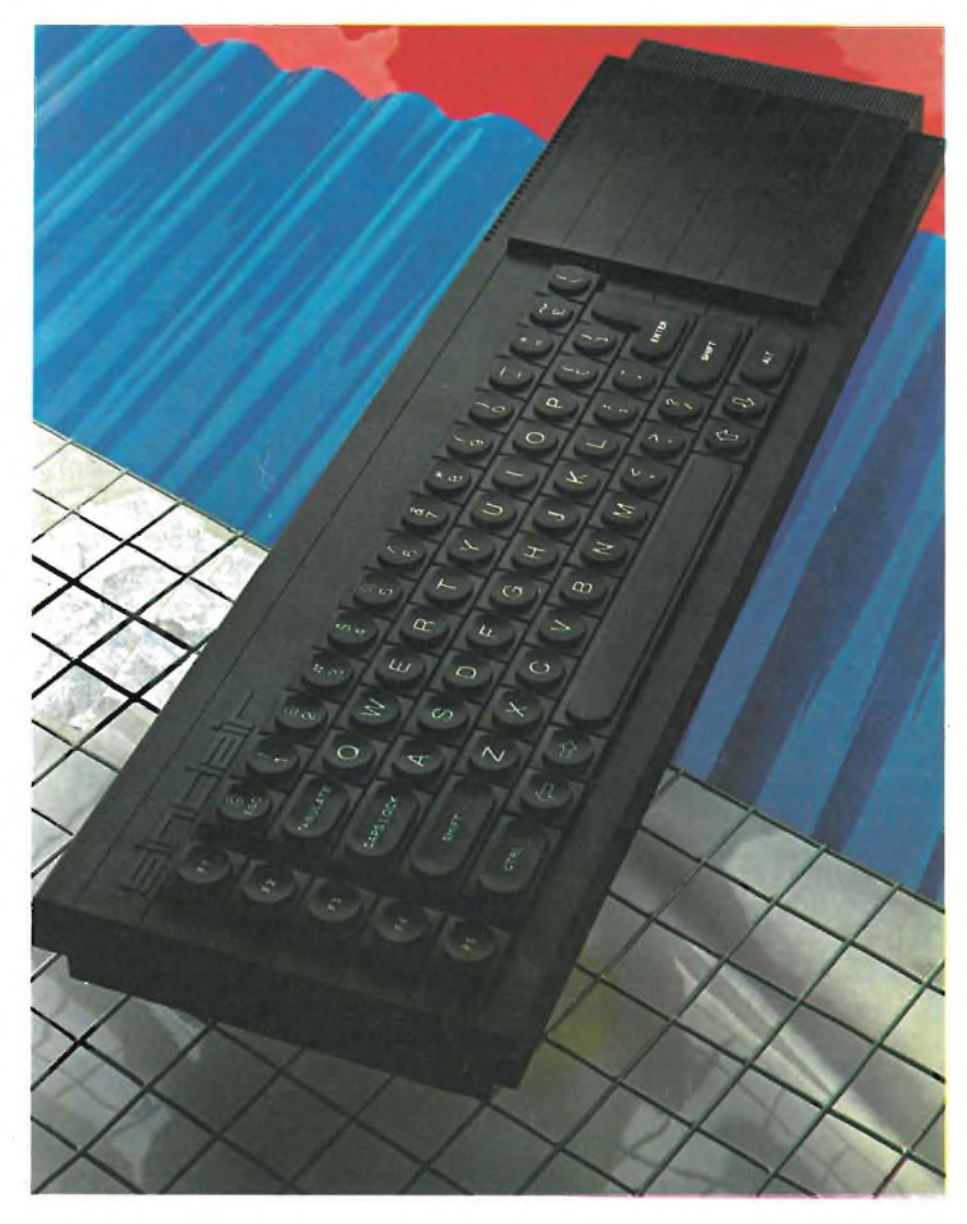

ma pulisce anche lo schermo. La creazione di un file (comando create) implica anche la definizione di tutti <sup>i</sup> campi che dovranno essere usati in ogni record. Prima del caricamento di un file da microdrive si può innanzitutto decidere se utilizzarlo così come l'abbiamo salvato oppure modificarlo.

Questo tipo di procedimento può essere utile per la visualizzazione solo di alcuni dati di un solo file. Supponiamo di voler vedere solo gli autori in un archivio di libri. Questo, può esser effettuato con 2 dei principali comandi che rendono ad ARCHIVE una giusta valorizzazione, LOOK più la richiesta di un file logico (in questo caso il file "autore"). Il comando di visualizzazione usa sempre questo tipo di procedimento per tutte le forme tranne che per speciali uscite video da voi preventivamente programmate. Per un veloce esame di record a nostra disposizione ci vengono offerte 4 diverse manipolazioni, e più precisamente: vedere il primo file, l'ultimo, il prossimo e il precedente. AR-CHIVE, utilizza due differenti procedure per la ricerca di specifici file. Una di queste è rappresentata dal comando find (dall'inglese trova) che ricerca uno specificato testo all'interno di tutti <sup>i</sup> campi. Logicamente il programma visualizzerà il primo dei record trovati che contiene il testo stabilito.

Un'altra procedura utilizzata è quella ottenuta con il comando SEARCH (ricerca il quale deve essere sempre seguito da una condizione che si concretizza in un valore numerico. La differenza basilare fra questo comando e il precedente si può ricercare nella diversa analisi dei dati in questo modo viene così assicurata una compieta e generosa analisi su qualsiasi tipo di informazione desiderata. Ultimo, ma non per utilità, è il comando select che ricerca e mostra solo quei record dove una specifica condizione è verificata.

L'elemento che concorre maggiormente alla comprensione di un archivio è rappresentato da come <sup>i</sup> diversi file che lo compongono verranno visualizzati sullo schermo. Una buona immagine video è basilare per la completa valorizzazione del programma. Contrariamente, una cattiva visualizzazione dei dati verrebbe a scapito del programma trovando confusa anche la ricerca. L'utilizzo di ogni tipo di inchiostro e di carta è disponibile in ogni momento. Una volta definito lo schermo con tutti gli attributi il suo salvataggio e conseguenziale ricaricamento sarà praticamente immediato, esaltando ancora una volta le doti di velocità di questo programma. L'unione dei comandi e delle funzioni in Archive formano un vero e proprio linguaggio programmato che può essere usato per la stesura di programmi oppure per la manipolazione di files.

Il linguaggio usato è particolarmente facile e non è molto diverso dal Superbasic. <sup>I</sup> programmi di Archive, contrariamente al basic, non hanno bisogno di numeri di linea. L'autore del programma ha pensato di creare un programma certamente adatto alle esigenze di un archivio ma non per questo compietamente differente dal Superbasic. È per questo motivo che la maggior parte dei comandi hanno lo stesso significato nei due linguaggi. A questo proposito abbiamo inserito una piccola tabella sulla sintassi del linguaggio.

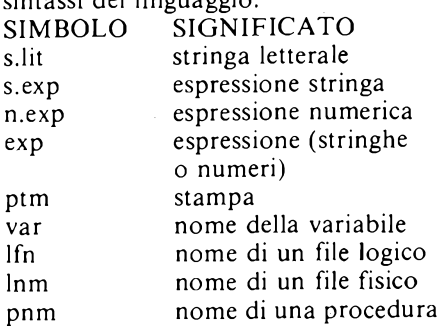

Prendiamo ora in considerazione l'elemento che per eccellenza è alla base di un vero archivio come questo: le variabili.

Il nome delle variabili può avere una lunghezza massima di 13 caratteri e non deve avere come primo elemento un numero da 0 a 10. Se hanno come elemento finale il simbolo "\$" vengono riconosciute come stringhe le quali non devono superare la lunghezza massima di 255 caratteri. In caso di assenza del simbolo "\$", la variabile verrà interpretata come numerica e riferita ad un record, chiamata variabile di campo.

Questo tipo di variabile può riferirsi sia ad un file corrente sia ad un file aperto che contiene un nome logico del file (separato dal nome della variabile col simbolo ".").

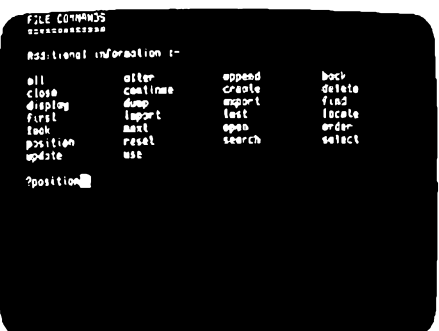

Questo per farvi capire le diverse variabili esistenti dato che <sup>i</sup> campi vengono identificati proprio col nome di variabili.

ARCHIVE può contenere campi di 255 caratteri, records costituiti da ben 255 campi e files che arrivano a 65535 records.

Come abbiamo accennato in precedenza, questo programma è suddiviso in più sezioni separate. Ogni sezione viene chiamata procedura e prende il nome che voi gli darete.

Attraverso questa classificazione nominativa, potrete far girare una singola procedura, che dovrà essere formata da non più di 255 linee per 160 caratteri. Se non ci sono procedure presenti in memoria potrete crearne una nuova attraverso le opzioni offerte dal comando "EDIT". Per facilitarvi le operazioni nella parte sinistra della DISPLAY AREA viene sempre visualizzata la lista delle procedure presenti in memoria. Logicamente se la lista supera la lunghezza della display area, bisognerà effettuare una ricerca attraverso uno scrolling che potrà essere sia verso l'alto che verso il basso.

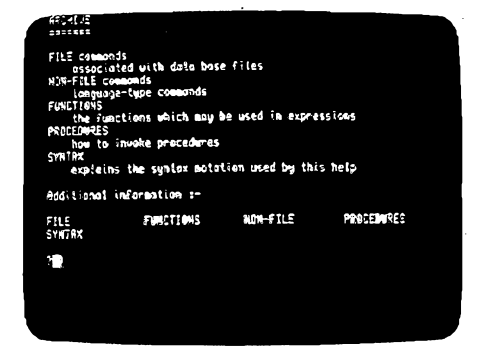

Oltre alla procedura desiderata si potrà anche selezionare una linea della procedura corrente, richiamare qualsiasi comando di correzione, inserire un testo oppure cancellare una linea. Come per le procedure anche la visualizzazione del risultato finale può essere modificata o rifatta.

Facciamo ora seguire la lista dei comandi presenti su ARCHIVE. Certamente molti di voi riconosceranno parecchi comandi presenti sugli altri quattro programmi ma, in questo caso la loro funzione è adattata all'utilizzazione del programma specifico. Vi preghiamo di consultare attentamente tutti <sup>i</sup> comandi perchè alcuni di questi, permettono di capire la vera potenzialità di Archive. Non abbiamo volutamente inserito comandi come: CLS, DELETE, FORMAT, IF, INK, INPUT, KILL, LET, LLIST LOAD, LPRINT, MER-GE, NEW, PAPER, PRINT, RESET, RETURN, SAVE, SCREEN, SELECT, STOP, TRACE, USE, WHILE.

ALL: percorre ed esamina nel minor tempo possibile <sup>i</sup> record logici di un file. ALTER: cambia il contenuto di uno o più campi del file corrente.

APPEND: aggiunge un record.

BACK: visualizza il record precedente. BACKUP: copia un file.

CLOSE: chiude uno specifico file. Se nessun file logico è specificato, allora viene chiuso il file corrente.

CONTINUE: continua la ricerca all'interno dell'archivio iniziata con <sup>i</sup> comando Search e Find.

CREATE: crea un file.

DIR: mostra una lista di file presenti sulla cassetta del microdrive.

DISPLAY: mostra il nome del file logico del file corrente, una lista dei nomi dei campi e il valore assunto dalle varia-

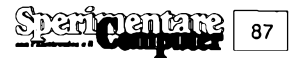

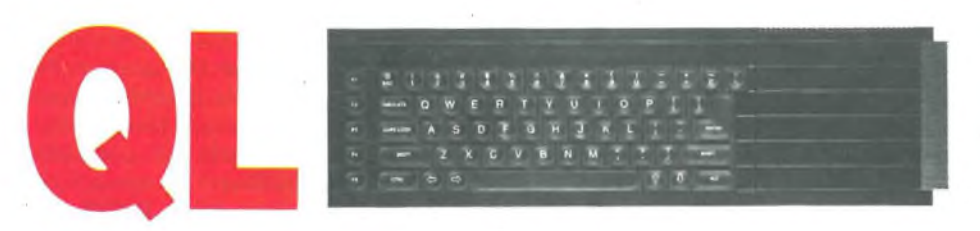

#### bili.

DUMP: stampa in forma tabulare <sup>i</sup> campi specifici dei record selezionati con il file corrente.

EDIT: cancella una procedura. Permette anche di iniziarne una nuova.

EXPORT: salva <sup>i</sup> file sul microdrive in modo tale da poter essere utilizzati con ABACUS e EASEL.

FIND: ricerca una stringa su tutto un file partendo dal primo record.

FIRST: dispone il puntatore di file al primo record del file specificato.

IMPORT: legge un file di altri programmi (ABACUS od EASEL) e produce un file in Archivio.

INSERT: aggiunge un nuovo record ad un file.

KILL: cancella un file dal drive.

LAST: dispone il puntatore del file al primo record del file specificato.

LOCAL: usato nelle procedure, questo comando forza la lista di variabili a diventare variabili locali.

LOCATE: apre un file e il suo accesso può avvenire solo attraverso lettura. MADE: cambia la forma di visualizzazione del video.

NEXT: muove il puntatore al prossimo

#### record.

OPEN: come LOOK con la possibilità di scrivere nel file.

ORDER: ordina <sup>i</sup> records

QUIT: chiude tutti <sup>i</sup> file e ritorna al Superbasic.

REM: serve a commentare le procedure. RUN: carica una procedura nella me-

moria. SEARCH: ricerca i file.

SEDIT: permette di definire una nuova

#### **NATO IL PRIMO "QL USER CLUB"**

Il Club è stato fondato da un gruppo di ragazzi milanesi già possessori di Spectrum con lo scopo di incominciare a raccogliere materiale sul nuovo Quantum Leap Sinclair in attesa che lo stesso sia disponibile anche qua in Italia. Sino ad ora hanno rintracciato alcuni interessanti libri fra <sup>i</sup> quali uno sui codici macchina del 68000 (il processore del QL), indivisualizzazione dei record.

SINPUT: inserisce le variabili nella lista.

SLOAD: carica uno schermo precedentemente salvato.

SPOOLOOF: controlla l'output dei comandi LLIST e LPRINT sulla stampante.

SPOOLON: controlla l'output dei comandi LPRINT, LLIST e DUMP sul file specificato.

SPRINT: usato nelle procedure. Visualizza un campo.

SSAVE: salva sulla cassetta del microdrive un'area video come uno schermo definito.

UPDATE: rimpiazza il record corrente nello specificato file con un record contenente il valore corrente delle variabili di campo.

spensabile per chi vuol programmare in linguaggio macchina. Pertanto invitiamo tutti <sup>i</sup> pochi presenti, e i futuri possessori di QL a contattare subito <sup>i</sup> nostri amici per scambi di idee e di materiale Hard, Soft e didattico allo scopo di migliorare reciprocamente il livello di conoscenza dello stesso. L'iscrizione al club è completamente gratuita ed è aperta a tutti!!

**"QL USER CLUB'' c/o GHEZZI ROBERTO Via Volontari Del Sangue, 202 20099 Sesto San Giovanni (MI)**

# **C'è una bomba a MILANO in Galleria Manzoni**

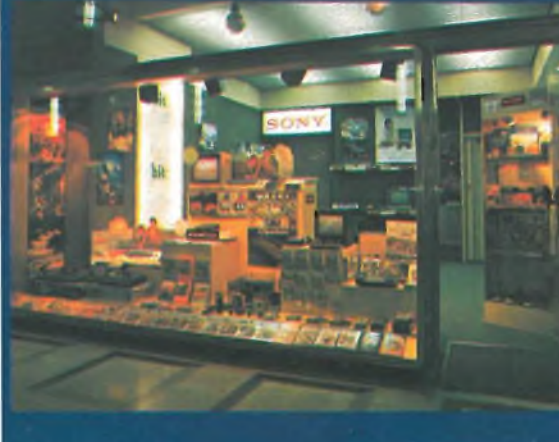

**QUANDO NON TROVATE UN GIOCO SPECIALE OD UN PROGRAMMA PER VIDEOGIOCHI O COMPUTER CORRETE in GALLERIA MANZONI, 40**

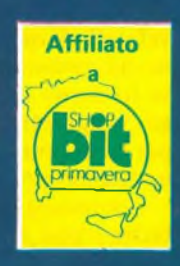

# SKC DER AUGENBLICK KOMMT, DA NUR DAS BESTE ZÄHLT.

**1-750 M** 

宝

**HIGH GRADE VIDEO CASSETTE** 

WSE-180

SKC<br>DISKETTES

REFIGNALITY IVIS

JIDE

ETTE

**INDEQUITE** 

E-240 WIS

**DISKE** 

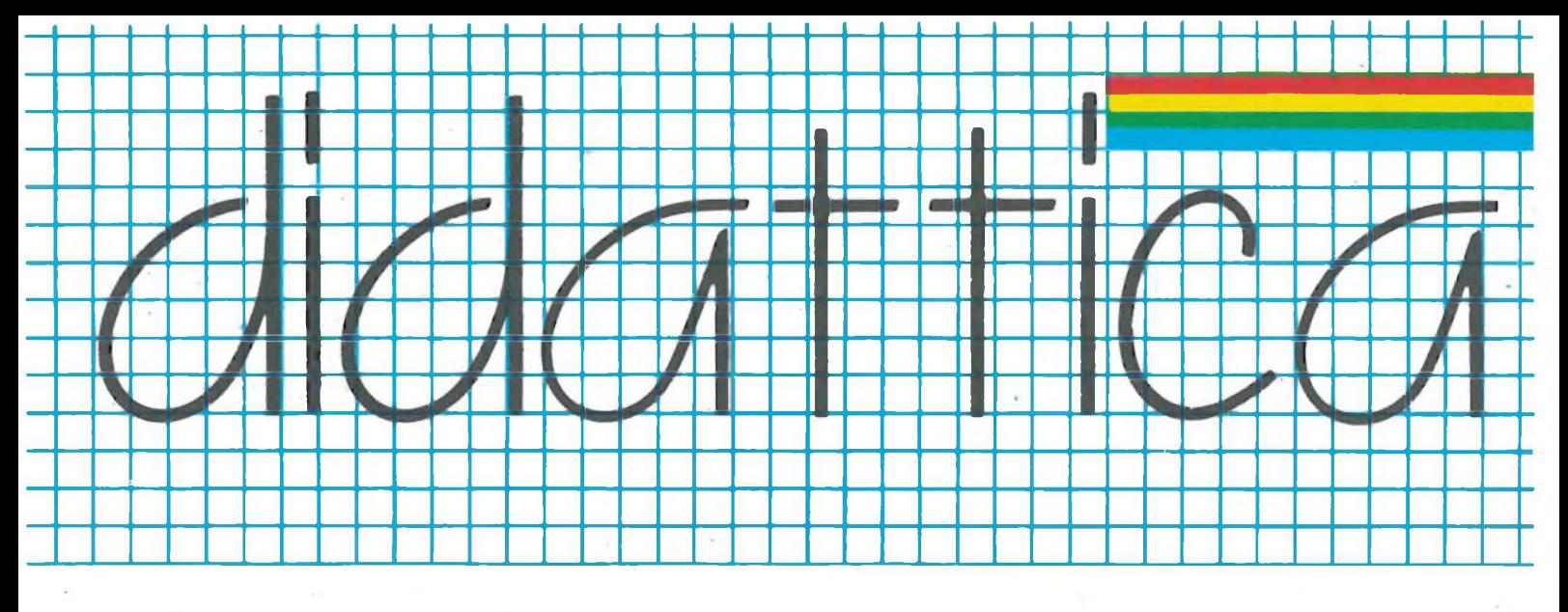

#### **SCOPE**

Chiunque possieda uno SPEC-TRUM, avrà certamente provato a creare dei videogiochi, restando così sorpreso e soprattutto amareggiato dagli scarsi risultati ottenuti soprattutto a causa della scarsa velocità del BASIC. Infatti, malgrado lo SPECTRUM, possieda delle ottime caratteristiche grafiche, la realizzazione di programmi con animazioni risulta handicappata dalla velocità di esecuzione dei vari statements.

Tuttavia l'utilizzo immediato del linguaggio macchina è destinato soprattutto a coloro che intendono fare un uso molto serio del computer, cosa che quindi fa supporre una completa indifferenza di queste persone verso <sup>i</sup> cosiddetti "videogames".

Le cause della lentezza del BASIC sono da ricercare nel modo in cui il computer interpreta le varie operazioni

da svolgere. Infatti come ben tutti sapranno. il computer, mediante il microprocessore, può capire e quindi operare solo con O e I. La quasi totalità del tempo di elaborazione è quindi da attribuire alla traduzione in linguaggio macchina (binario) del BASIC, che avviene nel caso di un interprete presente nella macchina, riga per riga.

Nel caso si utilizzi un compilatore, la traduzione avviene una volta per tutte, evitando così tutti <sup>i</sup> continui rimandi altrimenti indispensabili con un interprete, aumentando così in modo rilevante la velocità d'esecuzione.

Il linguaggio che tratteremo in questa puntata si chiama SCOPE, ed è appunto un linguaggio compilato, dedicato esclusivamente allo SPECTRUM per ampliare notevolissimamente le sue caratteristiche grafico-sonore.

SCOPE è quindi un nuovo linguaggio

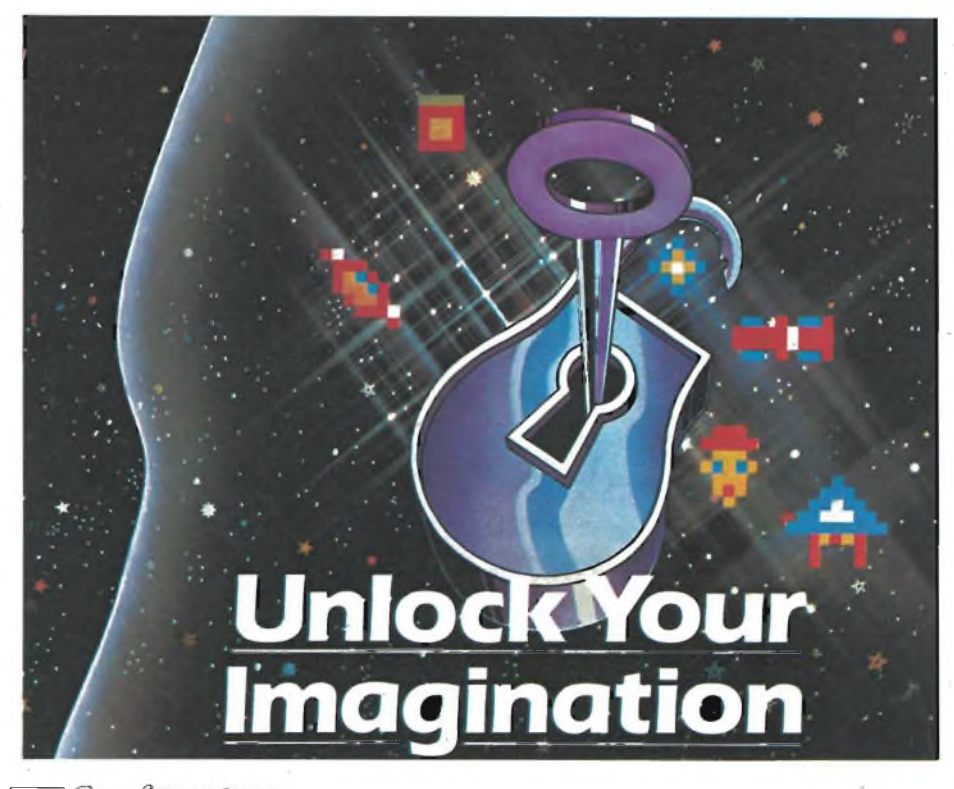

per lo SPECTRUM con caratteristiche particolari che lo rendono versatilissimo per la realizzazione di videogames e di animazione in genere.

Ma vediamo ora di analizzare in dettaglio la sua struttura ed il suo impiego.

Il programma creato per la software house ISP Marketing Ltd ed ideato da Alien E. Pendle, viene fornito con un ampio manuale di ben 48 pagine, ricco di spiegazioni ed esempi di programmi.

Mediante una rapida occhiata a quest'ultimo, appare chiaro come questo linguaggio pur non essendo standard, possieda delle ottime qualità, tra cui la possibilità di creare programmi strutturati.

Tutti <sup>i</sup> vari comandi di SCOPE devono essere inseriti mediante il BASIC subito dopo un'istruzione REM.

La prima operazione da compiere è quella di specificare al compilatore l'organizzazione della memoria, e quindi delimitare l'area in cui verranno inseriti <sup>i</sup> comandi e le routines.

Come dice il manuale, si ha a disposizione un'area da 23755 a 59999.

Ad esempio con un'operazione del tipo:

10 REM ORG; 40000,50000:

definiremo che fino all'indirizzo 39999 potrà risiedere il BASIC, dall'indirizzo 40000 fino a 49999 ci saranno <sup>i</sup> comandi di SCOPE e da 50000 fino a 59999, saranno inserite tutte le eventuali routines.

Tutti questi parametri possono essere cambiati secondo le proprie esigenze.

E molto importante nella stesura dei programmi rispettare alcune regole per l'inserzione dei vari delimitatori tra <sup>i</sup> vari comandi (punto e virgola, virgola e due punti). Ad esempio è indispensabile mettere un punto e Virgola subito dopo ogni comando.

Inoltre per rendere la programmazione più ordinata, è possibile inserire un solo comando in ogni linea.

Vediamo ora <sup>i</sup> comandi presenti nel dizionario di SCOPE:

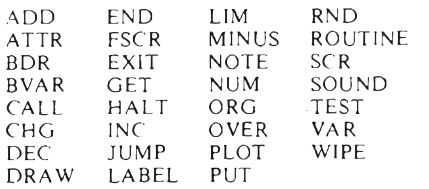

Una volta terminato il programma, occorrerà compilarlo con l'istruzione PRINT USR 60450, e se non vi saranno errori, il computer visualizzerà fino a quale locazione di memoria ha inserito il linguaggio macchina ricavato.

In caso contrario, verrà riportato il messaggio di errore "Q Parameter error". Una volta compilato il programma, basterà dare un RANDOMIZE USR alla locazione d'inizio specificata dall'istruzione ORG per far partire l'elaborazione.

Di tutti <sup>i</sup> comandi appena visti nel dizionario, analizziamo ora <sup>i</sup> più significativi.

Innanzitutto bisogna distinguere <sup>i</sup> due tipi di variabile intera ammessi: il primo, denominato con BVAR, (bigvariable) può assumere valori tra 0 e 65535, ed il secondo, chiamato semplicemente VAR può assumere valori nel range 0-255.

Possono sussistere al massimo sia per BVAR che per VAR 52 diverse variabili, <sup>e</sup> precisamente denominate da a az (minuscolo) e da A a Z (maiuscolo). E molto importante il fatto che possono essere presenti sia una BVAR che una VAR col medesimo nome. Ad esempio per definire A=30000, B=10, e B=50000, occorrerà fare:

- 10 REM Org;30000,40000;<br>20 REM Bvar;A,30000;<br>30 REM Var;B,10;3333
- 
- 40 REM BV3r,B 50000;<br>50 REM Exit;
- 

Come vedete in quest'ultimo esempio appare un nuovo comando: EXIT.

Quest'ultimo serve per poter uscire dal programma in linguaggio macchina ricavato dal compilatore e quindi ritornare al BASIC.

Vediamo ora quali sono le operazioni possibili con questi due tipi di variabile. Cominciamo ad analizzare le due operazioni possibili con VAR.

La prima è INC (increase) e serve per incrementare di una dato valore là variabile specificata, la seconda, DEC (decrease) serve appunto per l'operazione inversa.

Ad esempio:

#### 10 REM Dec;A,5:

servirà appunto a sottrarre <sup>5</sup> dal valore corrente della variabile A.

Per quanto concerne le BVAR, malgrado le operazioni siano le stesse, queste sono denominate ADD e MINUS, e servono rispettivamente alla somma ed alla differenza.

Ad esempio:

#### 50 REM Add;B,50000: 60 REM Minus;C, 10000:

<sup>I</sup> comandi che servono per <sup>i</sup> cicli o salti incondizionati sono due. Il primo è JUMP e serve appunto per trasferire il controllo del programma all'etichetta specificata.

Il secondo è CALL che si comporta come JUMP ma con la differenza che dopo il salto, restituisce il controllo all'istruzione successiva a sè stesso. Infatti Jump potrebbe essere paragonato ad un GOTO e CALL ad un GO SUB.

I salti condizionati, possono essere ottenuti mediante l'istruzione TEST, che può trattare solo con le VAR e con l'istruzione LIM che opera invece con le BVAR.

TEST, come dice il manuale, è il comando più complesso in tutto il dizionario di SCOPE, e consente appunto il trasferimento del controllo del programma ad una data etichetta. <sup>11</sup> trasferimento può essere ottenuto sia sottoforma di un comando JUMP che di un comando CALL. La sua sintassi è la seguente:

Test;numero di test,variabile,numero etichetta:

Con questa istruzione si possono ottenere praticamente tutti gli operatori relazionali più importanti  $(<, \leq, \geq, >,$  $\leqslant$ ,  $\lt>$ ). Infatti vediamo per meglio comprendere ciò, un esempio pratico.

Il numero di test che viene come primo parametro serve per specificare il tipo di condizione che si deve verificare affinchè esegua il salto. Quindi se si vuole eseguire un salto all'etichezza A di tipo JUMP, dovremo inserire un numero di test compreso tra questi: 194, 202, 210, 218; mentre se si vorrà fare una chiamata della subroutine A, e quindi eseguire una CALL, il numero dovrà essere uno di questi: 196, 204, 212, 220.

Ad esempio, poniamo il caso che occorra fare il trasferimento all'etichetta A, se il numero testato, ad esempio 10, è maggiore od uguale alla variabile testata, ad esempio B allora si farà:

#### 100 REM Test;210,B,A:

Con LIM le cose sono un po' meno complesse, infatti questa istruzione, che opera solo con le BVAR, esegue il salto all'etichetta specificata quando la variabile di controllo raggiunge un determinato valore.

Il formato di quest'ultimo comando è il seguente:

Lim; Bvar, numero, etichetta.

Ad esempio quest'istruzione potrebbe essere usata per trasferire il controllo del programma ad una certa routine quando ad esempio il punteggio di un gioco, associato ad una BVAR, raggiunge un determinato valore. Possiamo adesso simulare mediante le istruzioni finora apprese un piccolo loop vuoto.

Ad esempio possiamo vedere in questo modo l'effettiva velocità di questo nuovo linguaggio rispetto al BASIC.

Simuliamo ad esempio in SCOPE un loop del tipo:

#### 10 FOR N=0 TO 10000 20 NEXT N

Allora occorrerà fare:

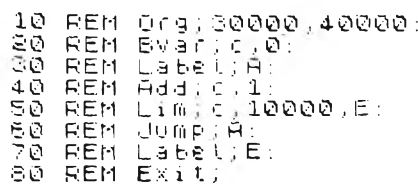

In questo modo, malgrado in BASIC occorrano ben 42 secondi, con SCOPE serve solo un secondo e mezzo circa.

Vediamo ora di analizzare le caratteristiche grafiche di questo linguaggio, che evidenziano ancor di più le già ottime possibilità di gestione del video possedute dal BASIC.

Infatti SCOPE, oltre a possedere le normali e familiari routine PLOT e DRAW possedute dal BASIC, ha anche delle versatilissime istruzioni che permettono uno Scroll del video in ogni possibile direzione.

Queste sono SCR (scroll) e FSCR (fine scroll) che permettono rispettivamente uno scroll verticale riga per riga, e uno scroll pixel per pixel in una delle 4 direzioni possibili.

Ad esempio:

#### 100 REM Fscr;5;

darà come risultato uno scroll nella direzione del cursore presente sul tasto 5, e quindi una scroll orizzontale da destra a sinistra.

In quest'ultimo caso, combinando due diverse istruzioni si potranno ottenere scrolls in obliquo.

Per quanto concerne la visualizzazione di numeri o caratteri in genere sono presenti due istruzioni differenti. La prima, NUM consente di visualizzare una certa BVAR in data posizione del video individuata da un numero di riga e di colonna, e viene usata nel formato:

Num;colore attributi,BVAR,linea,colonna:

Per quanto concerne il colore degli attributi, nel manuale è presente una tabella che illustra come ad un dato PA-PER ed ad un dato INK corrisponda un solo numero.

Infatti, ad esempio, volendo visualizzare alla linea 10 e colonna 10 la BVAR

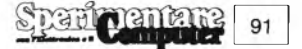

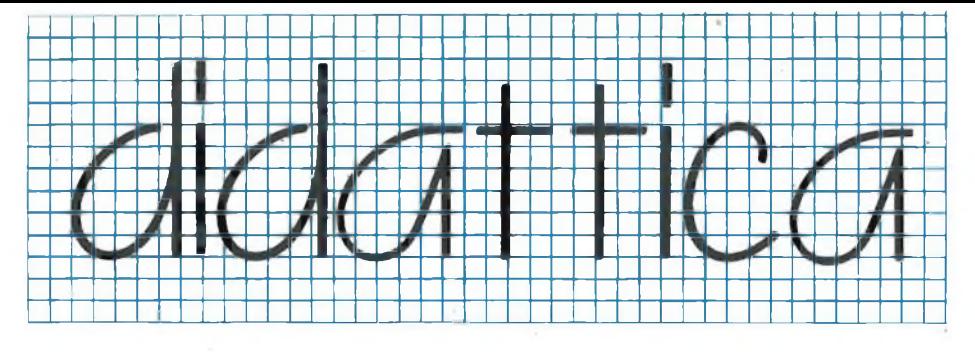

A con INK nero e PAPER ciano, occorrerà fare:

100 REM Num; 40,A,10,10:

Per visualizzare invece dei testi alfanumerici o dei caratteri grafici, occorre utilizzare l'istruzione PUT nel seguente modo:

#### Put;colore attributi,line,colonna,testo:

Con questo comando, l'unico carattere non visualizzabile è il due punti, che definisce la fine del comando stesso.

Per generare numeri casuali in un range 0-255, è presente l'istruzione RND, che fornisce a differenza del BA-SIC, numeri compresi fra due estremi richiesti. Ad esempio con:

50 REM Rnd;a,10,3:

si otterranno valori casuali compresi tra 3 e 13.

Vediamo ora come è gestita la gestione dei suoni in questo linguaggio.

Grazie all'enorme velocità acquistata, mediante l'istruzione SOUND, è possibile generare suoni altrimenti impossibili se non con l'uso del linguaggio macchina. Come appunto sottolinea il manuale, si è deciso di dare all'istruzione il nome SOUND appunto per le diverse caratteristiche che si possono ottenere. Un'apposita tabella nel manuale spiega appunto l'uso di questa istruzione.

Il suo formato è il seguente:

#### Sound;intonazione,ritardo:

Ad esempio un programma di questo tipo:

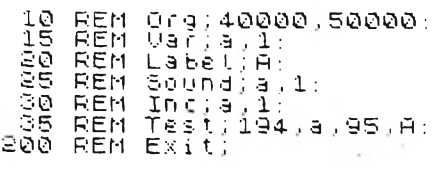

permette di realizzare di un suono simile ad un laser, molto familiare agli esperti delle varie "space battles".

La gestione della tastiera è affidata all'istruzione GET, che permette di associare ad un VAR il valore del codice del tasto appena premuto.

Il suo formato è il seguente:

#### Get;k:

Concludendo si può dire che con questo nuovo linguaggio si ha la possibilità di creare giochi od anche routine di utilità che fino a poco fa erano irrealizzabili per la lentezza del BASIC, le sue routine grafiche lo pongono senza dubbio ai massimi livelli, ed inoltre il fatto che non ci sia un grande numero di istruzioni è sostanzialmente un vantaggio perchè permette al programmatore una conoscenza più analitica di tutte le operazioni possibili.

Inoltre ritengo che sia altamente costruttivo applicarsi ad un linguaggio con microistruzioni, che permette appunto di avvicinarsi un po' al linguaggio macchina, costringendo così il programmatore ad un lavoro che si basa più sulla progettazione che non sull'improvvisazione.

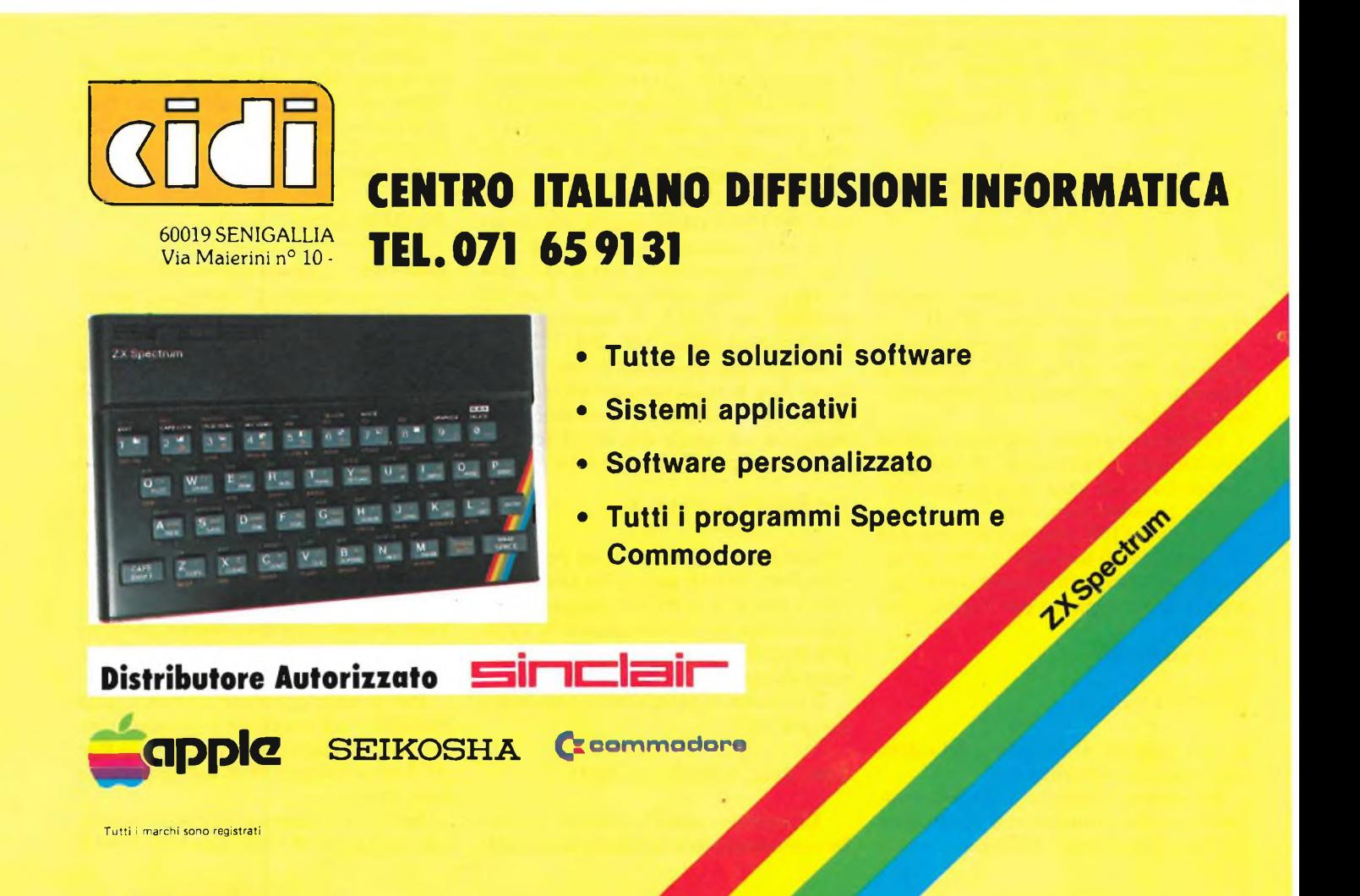

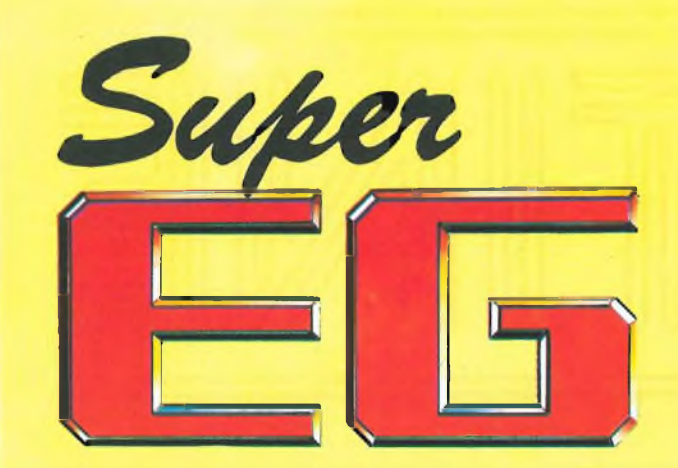

### **UN FANTASTICO** GIOCO per Spectrum 48k

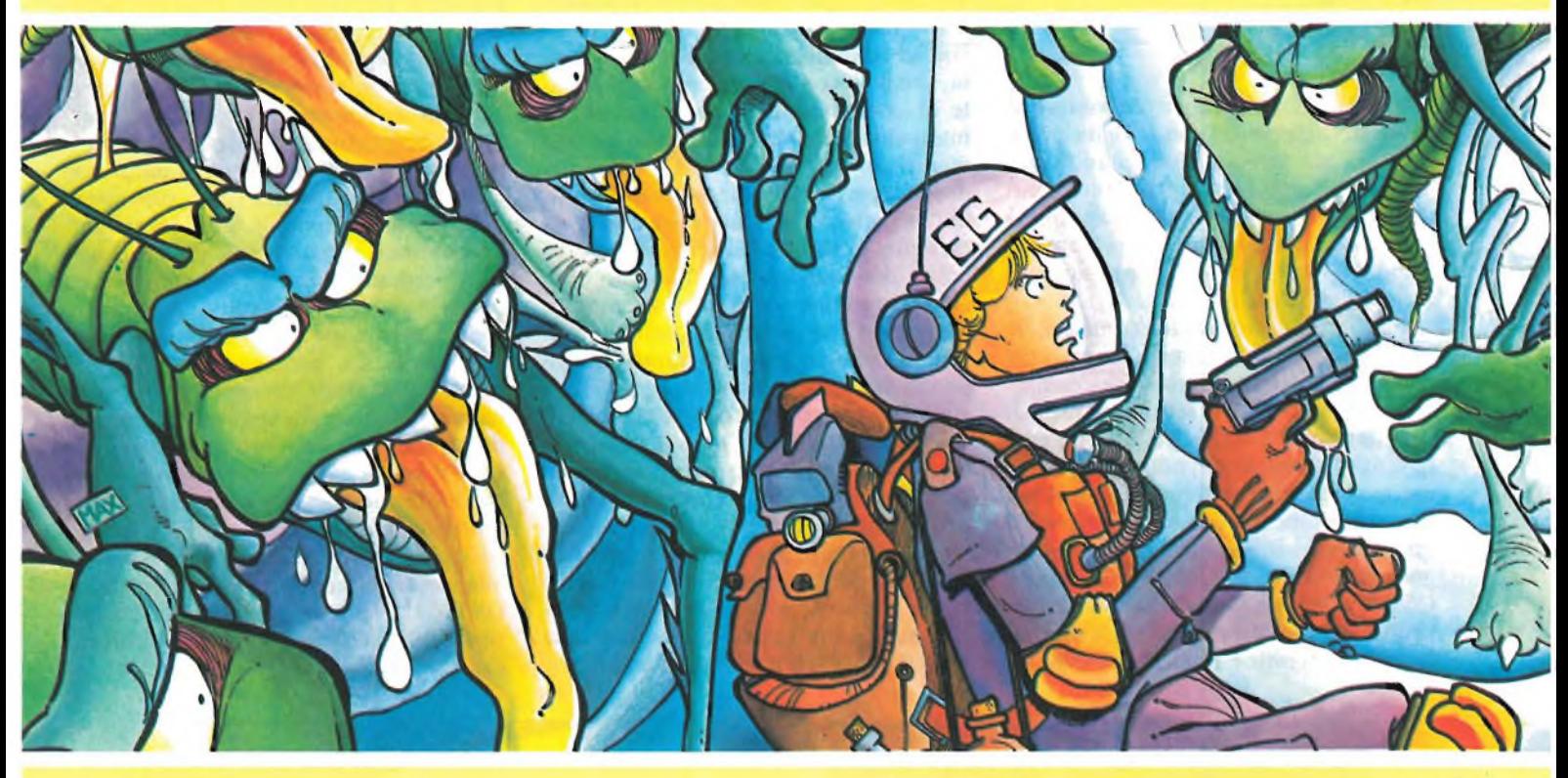

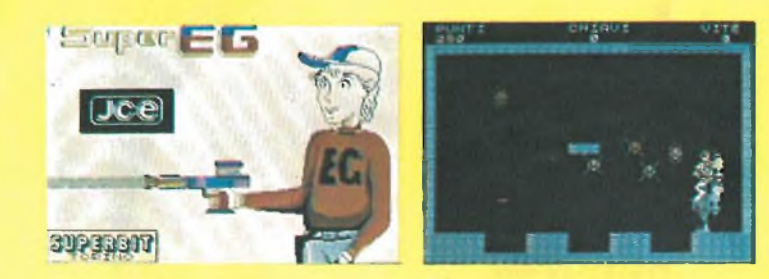

#### SUPER EG

**Tu EG sei atterrato su Marte e sotto il deserto hai scoperto un misterioso labirinto. Ci entri e scopri una mappa elettronica che ti conduce ad un tesoro nascosto.**

l Marziani estinti hanno lasciato alcune orribili creature il cui compito<br>è di impedire che qualcuno rubi il tesoro. Tu ti addentri nel labirinto<br>con una pistola laser. Per aprire il cofano devi raccogliere le sette chiavi **che si trovano nel labirinto. Il contatto con uno dei nemici provoca la morte, poiché ogni alieno possiede una carica elettrica letale. Gli oggetti presenti nel labirinto sono protetti da un sistema di sicurezza**

**che li fa sparire se nel quadro ci sono meno di tre alieni.** Ogni stanza del labirinto ha una o più porte, che si aprono solo quando<br>tutti i difensori sono morti. Per passare da una stanza all'altra devi **attraversare la porta corrispondente orientandoti mediante la mappa.**

**La missione è difficile, ma forse tu sei uno dei pochi in grado di portarla a termine! Cod. J/0101-04 L. 20.000**

Cedola di commissione SOFTWARE da inviare a: JCE - Via dei Lavoratori, 124 - 20092 Cinisello B. - MI

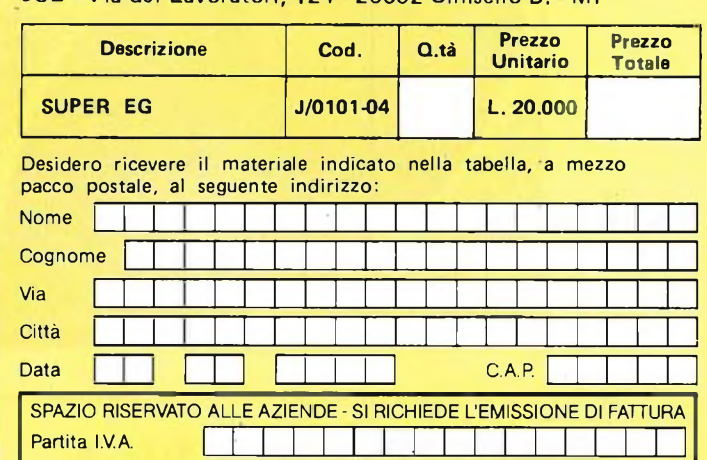

**PAGAMENTO:**

ďЪ

**Anticipato, mediante assegno circolare o vaglia postale per l'importo totale dell'ordinazione**

**Contro assegno, al postino l'importo totale AGGIUNGERE L. 2.500 per contributo fisso spedizione.**

**<sup>I</sup> prezzi sono comprensivi di I.V.A.**

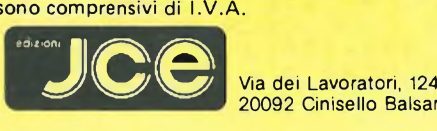

**20092 Cinisello Balsamo - MI**

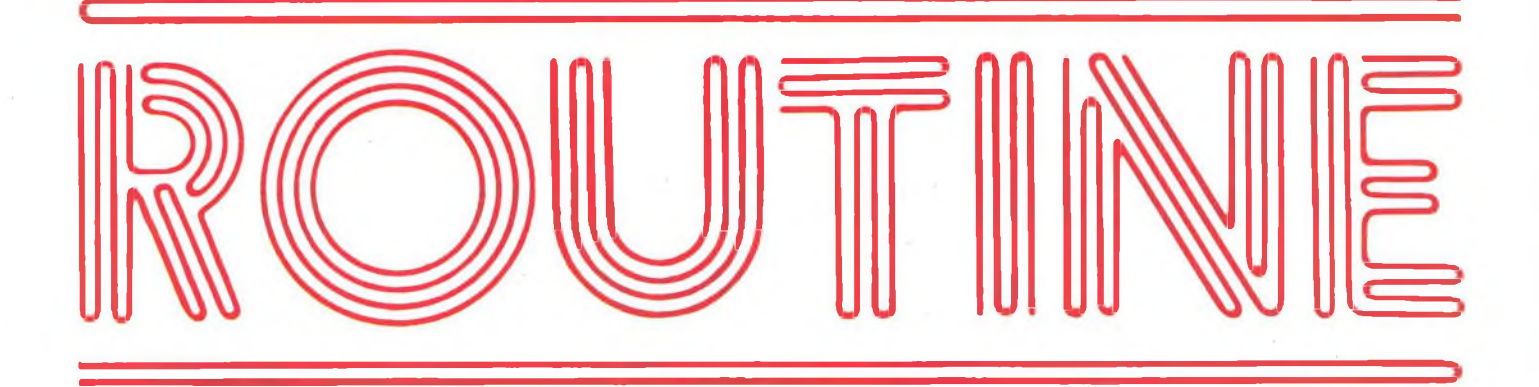

#### **GRAFICA <sup>I</sup>**

**di Giancarlo Butti**

Per gli esperti di grafica probabilmente questo è un programma che li riporta indietro nel tempo, cioè quando anch'essi, alle prese con <sup>i</sup> primi rudimenti di questa sezione del Basic, si apprestavano a realizzare dei disegni, più o meno elaborati servendosi delle apposite funzioni dello SPECTRUM.

In effetti questo listato, come potete vedere, è stato interamente inserito nel computer con le sole funzioni elementari PLOT, DRAW e la serie necessaria di cicli iterativi FOR/NEXT. In più, ed è questo che forse alcuni non conoscono e che ci permettiamo di proporre alla vostra attenzione, è l'uso combinato delle due funzioni fondamentali per il disegno sullo SPECTRUM, e il comando OVER I. Infatti, in questo modo è possibile disegnare sopra una figura presente sullo schermo e renderla visibile invertendo il colore dello sfondo con quello del grafico stesso, e viceversa. Così se voi, ad esempio, disegnate una linea retta, e in un secondo momento, comandate al computer di sovrapporre, in un intervallo compreso nella retta, un segmento con la condizione OVER I, vedrete apparire il segmento in questione in "negativo"; se state lavorando, ad esempio, in nero su bianco (senza particolari comandi che ridefiniscano ulteriormente i colori), lo spazio compreso tra <sup>i</sup> valori che voi definite, scomparirà. In particolare questo programma stampa su video un grafico nella parte sinistra e lascia una 'finestra' bianca nel lato destro dello schermo; questa, nel seguito, alternerà il proprio colore tra il bianco e il nero rendendo così più chiaro il procedimento assunto da questo comando. Quindi, una prima parte è dedicata alla definizione del disegno che si vuole ottenere, la seconda, ripetuta ciclicamente, fa operare la funzione OVER I da varie posizioni. Perciò, par-

tendo da una retta orizzontale alla base dello schermo, si procede con altre 29 cambiando gradualmente l'inclinazione e spostandosi sempre più verso sinistra fino ad arrivare alla verticale in quel lato; un'altra interazione compie il medesimo lavoro partendo dalla parallela alla prima retta, nella parte superiore dello schermo, in modo tale da ottenere un quadrato con una sorta di "reticolato" (formato dallo spostamento delle rette) in due angoli e con al centro uno spazio bianco dalla forma vagamente ellissoidale. La successione dei movimenti seguenti che alternano <sup>i</sup> colori per mezzo del comando in questione precede a questo punto un passaggio in OVER I sulla parte destra del disegno in modo da far apparire nera la finestra, quindi si fa il 'negativo' a tutto il grafico, dal basso verso l'alto e poi si torna alla colorazione precedente passando OVER da sinistra a destra; da qui si ripete poi indefinitamente quest'ultimo ciclo.

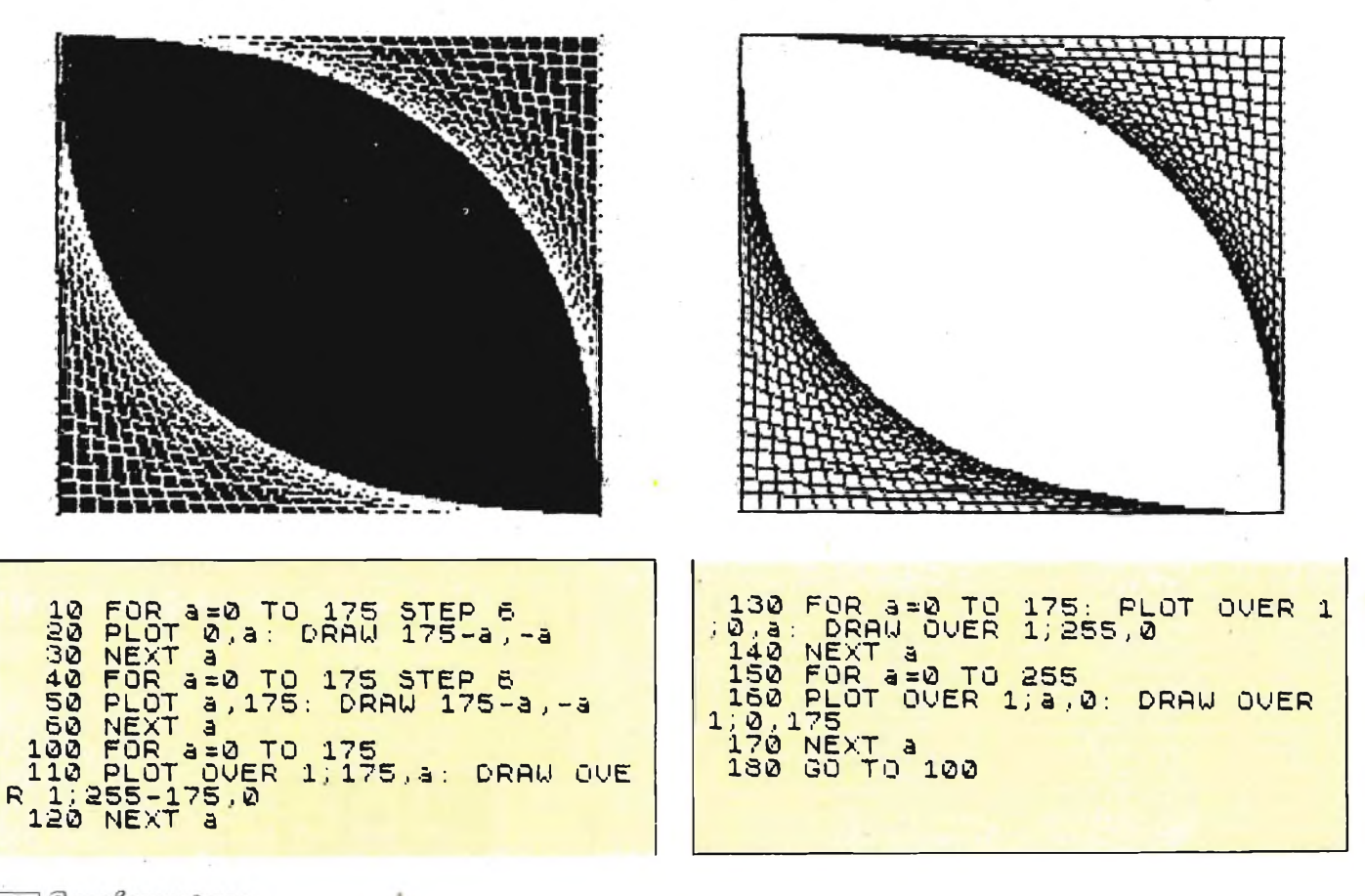

#### **CARICATORE PER MICRODRIVE**

#### di Alessandro Paroli

Questo programma, dedicato a tutti i possessori di interfaccia 1 e relativo mi-.<br>crodrive, serve ad evitare la noiosa digitazione del comando LOAD \* "m"; 1; "TITOLO PROGRAMMA".

Le caratteristiche principali di questo "caricatore" sono l'autocatalogazione delle cassette e, giustamente, l'auto caricamento. Dono aver analizzato il contenuto della cassetta, il programma farà apparire un cursore flashante di colore rosso. Basterà spostare il cursore (con l'ausilio dei tasti direzionali 5.6.7.8) sul titolo del programma da voi prescelto e immediatamente avverrà il suo caricamento senza digitazioni inutili. Il programma così come si presenta occupa 2 K di memoria. Potrete ridurlo come vorrete eliminando alcuni "optionals" quali le scritte flashanti, la confermaecc. Questo caricatore "gira" esclusivamente con programmi BASIC. Per il caricamento di altri tipi di programma basta modificare la linea 700.

N.B.: cercate di evitare gli spazi nei titoli (eventualmente usate dei simboli come,  $-$ , +, \*,  $\angle$ , :).

> P  $\mathbf{I}$ Ū

> > $\mathsf{r}$

 $\mathbf{a}$ 

 $\overline{m}$ 

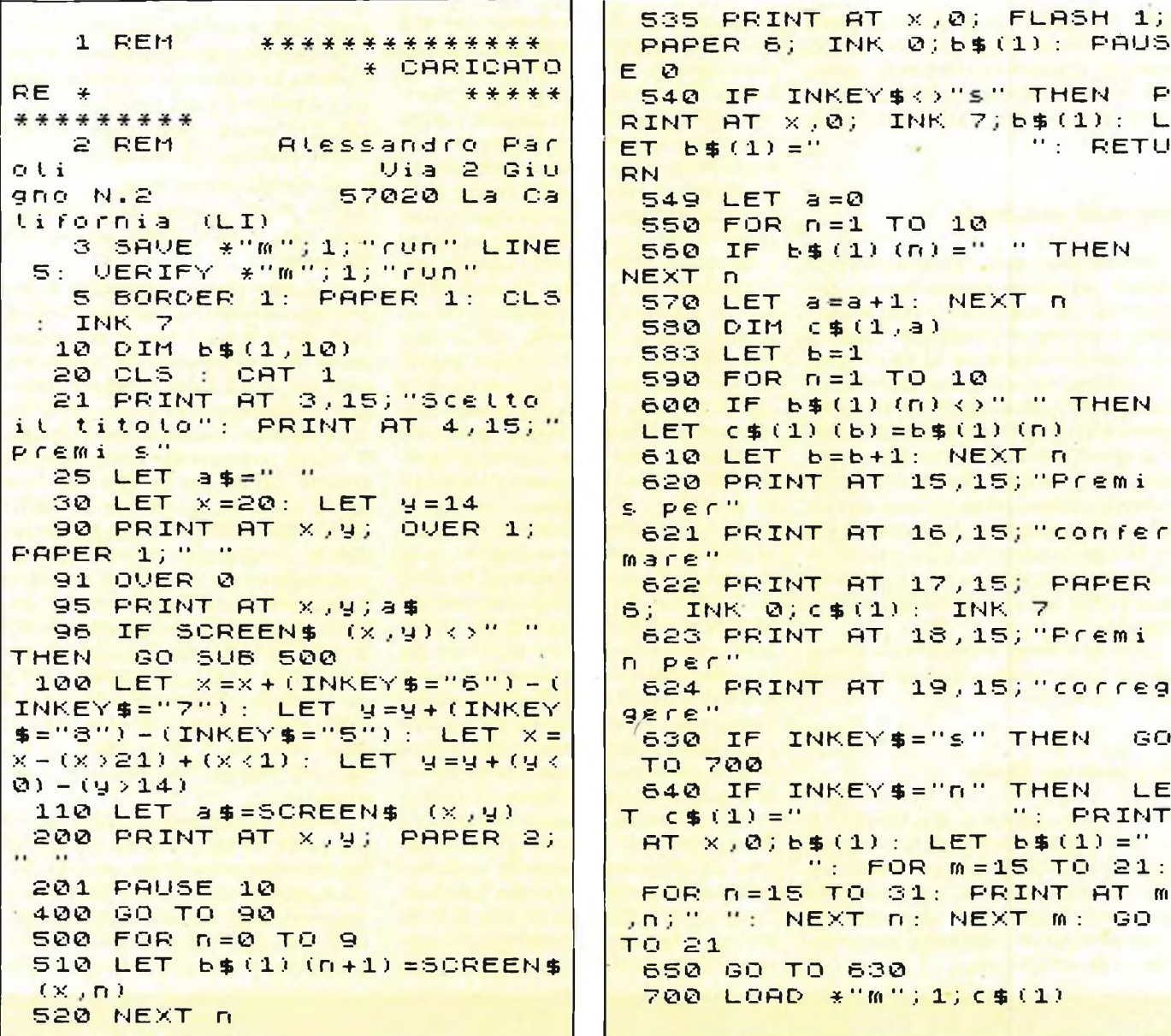

#### **COME TRASFERIRE** I VOSTRI PROGRAMMI **SU MICRODRIVE**

#### di Alessandro Barattini

Molti nostri lettori ci hanno chiesto come poter trasferire giochi e programmi su cassetta nei microdrive per ridurre i tempi di caricamento degli stessi. Per i programmi ed i giochi in BASIC il pro-

blema non sussite perchè con una semplice MERGE del programma originale è facile memorizzarlo sul microdrive con aggiunta l'istruzione LINE per la linea di autostart. Per conoscere le informazioni utili alla memorizzazione del programma e cioè: linea di autostart, lunghezza, tipo e indirizzo di partenza per un eventuale codice macchina, abbiamo bisogno di un lettore dell'header del nastro. In circolazione ve ne sono di diversi tipi più o meno complessi è completi; quello che riportiamo è per

coloro che ne fossero sprovvisti ed è molto semplice e breve da battere. Come è già stato detto la cosa più importante che dobbiamo sapere per duplicare il programma basic è la linea di autostart e la troviamo facilmente facendo girare il programma che legge l'header. Una volta conosciuta la linea di autostart basta caricare in memoria il programma con l'istruzione MERGE (a volte, a causa della lunghezza del programma, il calcolatore necessita di un po' di tempo per risistemare le sue varia-

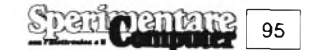

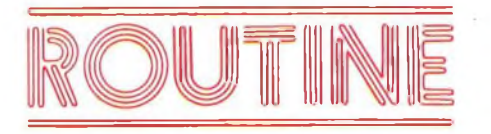

bili) e rimemorizzare in seguito il programma stesso su Microdrive. Per <sup>i</sup> programmi in codice macchina le cose sono leggermente diverse a seconda della zona di memoria in cui vengono caricati. Solitamente <sup>i</sup> programmi in codice macchina sono preceduti da un programma caricatore in BASIC: in caso contrario è possibile ugualmente fare delle copie, però le cose diventano più complicate e a volte possono non dare <sup>i</sup> risultati sperati.

#### **Programmi senza header**

Per effettuare una copia di questi programmi dobbiamo costruir loro un falso header che caricherà il codice macchina a partire dall'indirizzo 25000 in poi, con una lunghezza di 40000 byte. Per ottenere ciò mettete nel registratore una cassetta nuova e fate CLEAR 24999 e poi SAVE "prg" CODE 25000,40000. In questo modo avete preparato un header e potete caricare in memoria il programma, disassemblarlo e ricercare l'indirizzo di partenza per far partire il gioco; in seguito scoperta la lunghezza effettiva del programma, si costruirà un programma caricatore BASIC vero e proprio.

Quando il programma è stato preparato ci si comporta come per il caso sotto specificato.

#### **Programmi con header**

Caricate in memoria con MERGE il caricatore del programma, listatelo per sapere quanti programmi in codice devono essere caricati e memorizzatelo momentaneamente sul microdrive (è probabilissimo che debbano essere apportate modificazioni).

Adesso caricate in memoria il programma che legge l'header, riavvolgete il nastro, poi date il RUN del programma e premete il tasto PLAY del registratore.

Il primo programma che viene analizzato sarà il caricatore (fermate il nastro ogni volta che compaiono dati sul video), di questo a noi interessa solo conoscere la linea di autostart. Le successive analisi del nastro ci diranno la lunghezza in byte del codice macchina e il suo indirizzo di partenza. Fino a questo punto, direte voi, non ci sono diversità dal metodo usato per copiare <sup>i</sup> giochi su altre cassette, ed è la verità, infatti abbiamo cercato di essere più brevi possibile nell'esposizione in quanto l'argomento è già molto conosciuto, ma da qui in poi le cose cambiano notevolmente. Prima di tutto è utile sapere che <sup>i</sup> programmi preparati per le canette possono interferire con dei byte utilizzati dalla nuova ROM (questo succede con programmi che partono intorno all'indirizzo 25000) e il caricamento da microdrive viene interrotto, ciò ci farà comprendere <sup>i</sup> vari spostamenti di byte che devono essere fatti all'interno della memoria. Fatta questa precisazione vediamo cosa si fà per copiare <sup>i</sup> giochi sul microdrive. Una volta analizzati <sup>i</sup> programmi in codice e annotati gli indirizzi di partenza e le lunghezze in byte si opera nel seguente modo: <sup>i</sup> programmi in codice, che vengono caricati in toto al di sotto dell'indirizzo 24000 (SCREEN\$ ecc.), oppure <sup>i</sup> programmi che partono al di sopra dell'indirizzo 32.000 (il numero può essere di molto inferiore, ma in questo caso si ha la sicurezza matematica) si ricopiano nella identica conformazione sul microdrive; per gli altri programmi occorre invece fare alcune piccole operazioni. Innanzitutto scrivete il programma che effettua gli spostamenti di byte in memoria (listato 2) e memorizzatelo. Questo programma crea un codice macchina che verrà memorizzato sul microdrive con il suffisso "tras", non è altro che un ciclo di FOR (scritto in linguaggio macchina per essere più veloce), che ricopia la memoria a

partire dall'indirizzo 33000 per la lunghezza del programma in codice macchina nella locazione di partenza originale. Fate girare questo programma e alla domanda "LEGGO DA INDIRIZ-ZO" date 33000 <sup>e</sup> a "QUANTI BYTE" date il numero di byte del programma originale <sup>e</sup> a "MEMORIZZO ALL'IN-DIRIZZO" date l'indirizzo di partenza del programma originale che avete letto con il lettore di header. Quando il programma ha finito scrivete la linea:

SAVE \*"m"; numero drive; "nome prog. code + suffisso" CODE 64000,22

Adesso caricate in memoria il programma in codice nel seguente modo: CLEAR 32999 e poi ENTER LOAD "nome prog. code "CODE

33000, numero byte occupati

e poi memorizzatelo così:

SAVE \*"m"; numero drive ";" nome prog.code "CODE 33000, numero byte occupati

A questo punto richiamate il programma caricatore e apportate le modifiche che sono necessarie: ad esempio prima del caricamento del programma code fate un CLEAR 32999 poi finito il caricamento (possono essere più di uno e per ognuno deve essere ripetuta tutta la trafila aumentando naturalmente il numero 33000, per poter avere <sup>i</sup> vari codici memoria), si farà un RANDO-MIZE USR 64000 per far partire la routine di spostamento di memoria. Se <sup>i</sup> programmi code sono più di uno anche il programma con il suffisso "tras" deve essere modificato con opportune POKE in 64001 e 64002 per l'indirizzo di partenza (byte LO,HI); in 64004 e 64005 per l'indirizzo originale (vedi sopra); in 64007 per il numero di byte occupati (INT (numero di byte/256)+ 1). Comunque leggete l'esempio per capire meglio.

A volte può succedere che il programma parta da un indirizzo che esclude quasi totalmente lo spazio per il BASIC, ma a questo si può ovviare o costruendo un programma caricatore in linguaggio macchina o provando a scrivere tutto il caricatore su una sola linea. Tutte que-

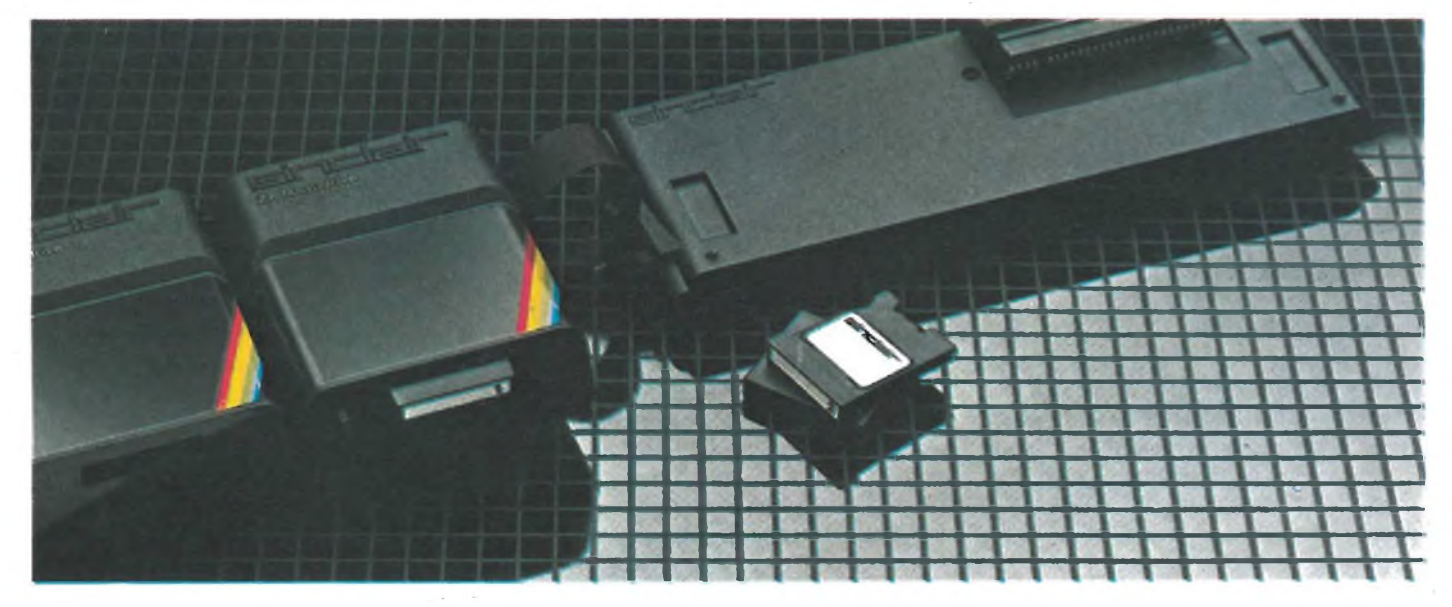

ste operazioni possono sembrare complesse, ma con un po' di pratica farete tutto il lavoro in modo semplicissimo ed otterrete ottimi risultati velocizzando al massimo il caricamento di giochi molto lunghi.

#### **Esempio**

Programma che carica due codici macchina, di cui uno non è nel range interessato e cioè: "progcodel" CODE 23424,255 che quindi non ha bisogno di spostamenti di memoria (è una routine che fa partire il programma in base ad una scelta definita). Il prezzo di codice in questione è "progcode2" CODE 24300,8468 e si farà:

<sup>1</sup> LOAD \*"m"; 1; "progcodel" CODE : CLEAR 32999: LOAD \*"m" ;1; "progcode2" CODE : CLEAR 63999: LOAD \*"m" ;1; "progcode2tras" CO-DE : RANDOMIZE USR 64000: PO-KE 23728,233 : PRINT USR 23424

Il codice da spostare è "progcode2", parte dell'indirizzo 24300 ed è lungo 8468 byte (i 255 byte di progcodel" non interrompono l'uso della nuova ROM); le due istruzioni finali sono per far partire il gioco. Questo esempio è scritto su una sola linea e in modo più corto possibile per non dare dei problemi con il BASIC. I valori della routine di spostamento sono:

indirizzo  $64001 = 232$  byte basso

indirizzo 64002 indirizzo 64004 indirizzo 64005 indirizzo 64007  $= 128$  byte alto (232+256\*128)  $= 33000$  $= 236$  byte basso  $= 94$  byte alto  $(236+256*94)$  $= 24300$ <br> $= 34$  JN = 34 INT  $(8468/256)+1$  $= 34$ 

Il contenuto dell'indirizzo 64007 equivale al numero di volte in cui 256 byte sono spostati all'interno della memoria ed è leggermente superiore a 8468/256 che è il numero di byte che devono essere spostati, in quanto il calcolatore effettua spostamenti di byte a blocchi fissi di 256 byte l'uno.

**Listato <sup>1</sup> - Lettore di Header \*i2**

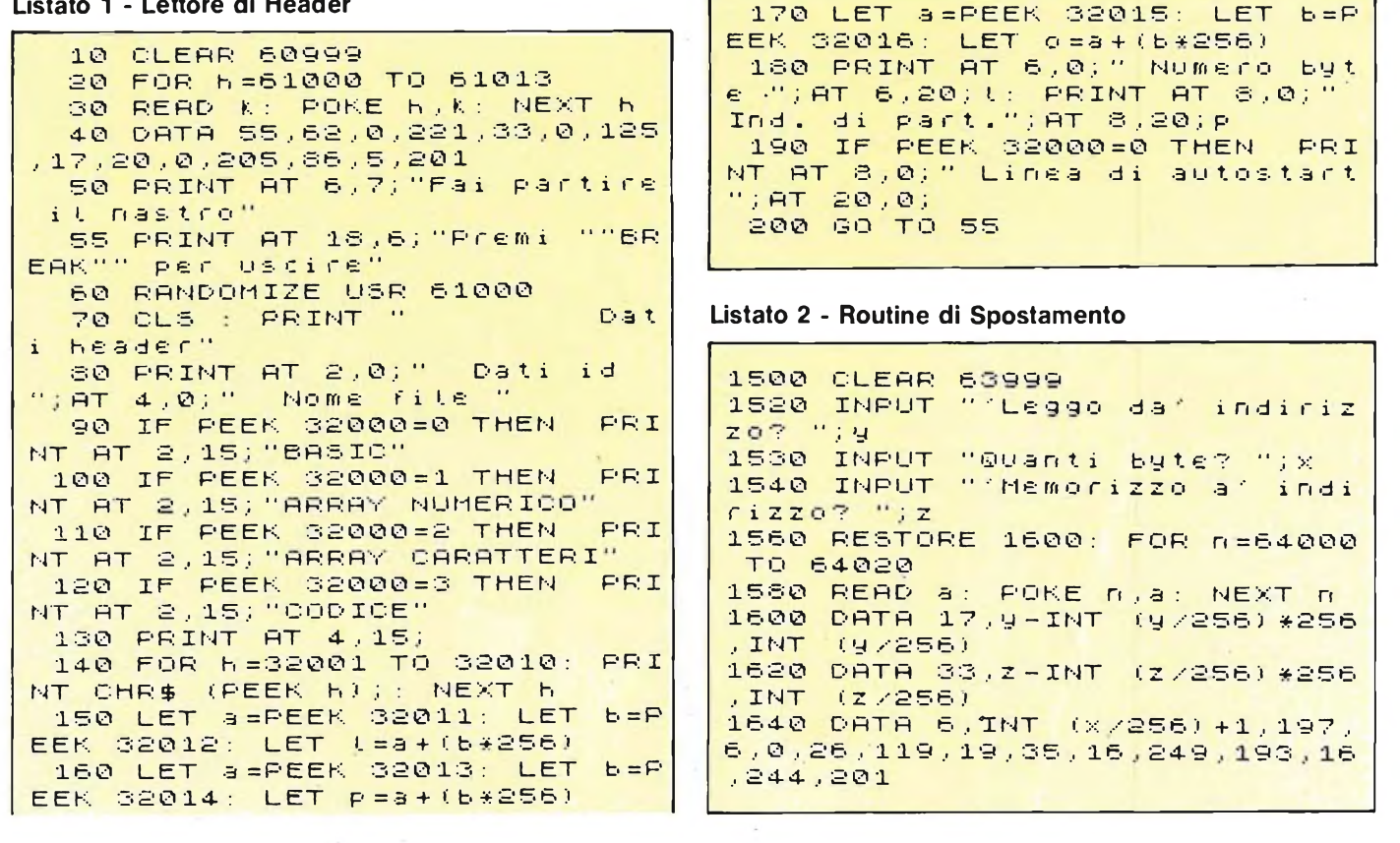

#### **GENERAZIONE DI SUONI**

**di Giancarlo Butti**

Questo programma che utilizza per la maggior parte istruzioni in LM, serve a generare suoni particolari che voi, stessi potrete utilizzare per la parte sonora di videogame di vostra invenzione.

Il suono è acuto e pungente, tanto che abbiamo pensato, (per ovviare alla sua brevità e per ottenere un particolare effetto), di farlo rieseguire ininterrottamente, fino a quando voi non BREAKerete. Per ottenere un effetto diverso, potrete inserire, in riga 70, una pausa a piacere prima del GOTO. Qui <sup>i</sup> dati vengono POKati a partire dall'indirizzo 32500 fino ai successivi 31. Siamo certi che una volta sentiti non potrete fare a meno di tenerli presenti per un eventuale utilizzo nei vostri lavori futuri, o almeno che potrete servirvi di questi come esempio per generare una serie incredibilmente varia di suoni simili. Basterà infatti variare il valore pokato.

**Spari pentate** 

97

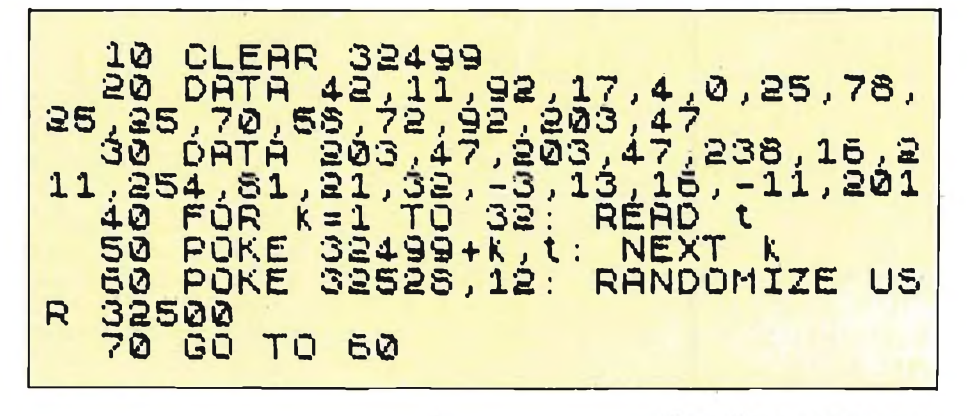

## TEAC NASTRI A CASSETTA STUDIO/COBALT/SOUND mdx/hdx

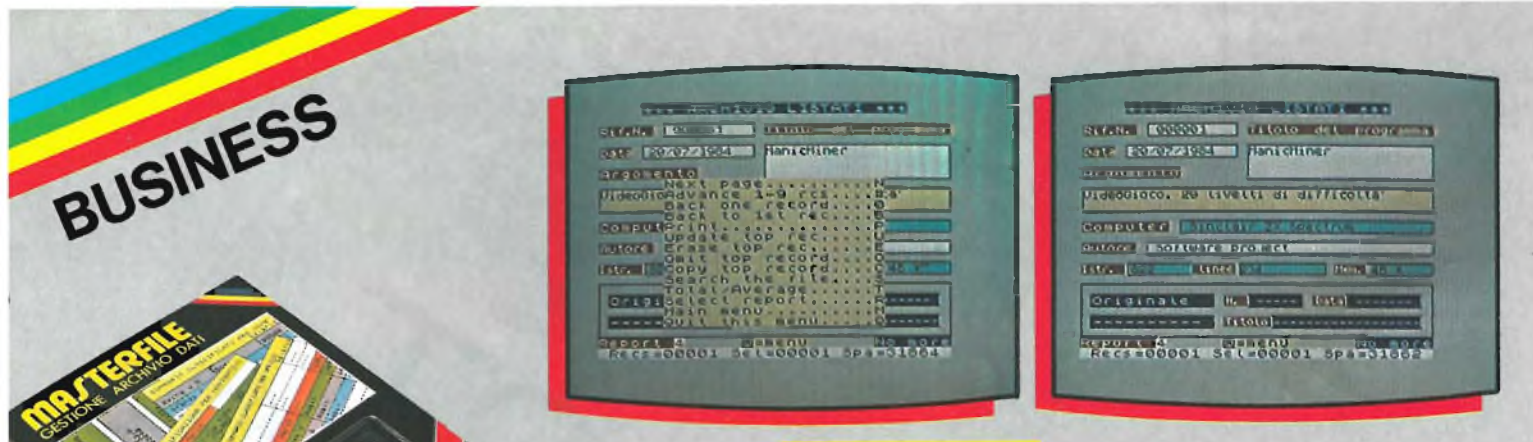

#### **MASTERFILE**

Senza dubbio il piu potente data base e sistema di archiviazione di files oggi disponibile. Interamente scritto in codice macchina per il compattamento e la velocità, offre 32 K di memoria - max - per i dati in ogni file - 26 campi per record - 128 caratteri per campo. I files possono essere caricati indipendentemente dal programma e memorizzati su cassette o cartridge Microdrive. Con la possibilità dell'utente di formattare o definire i vari schemi il campo di applicazione diventa enorme sia per uso domestico che n camericale e finanziario. Agende di indirizzi, catalogo di libri, agende e note<br>generali, magazzino e fatturazione, risultato esami scolastici, albero<br>genealogico familiare, gestione paghe e contributi ecc. diventano<br>imm Supporto: cassetta

Configurazione richiesta: 48 K RAM - microdrive opzionale Cod. J/0102-02

L. 40.000

SPECTRUM WRITER E MASTERFILE SONO COMPATIBILI CON IL MICRODRIVE

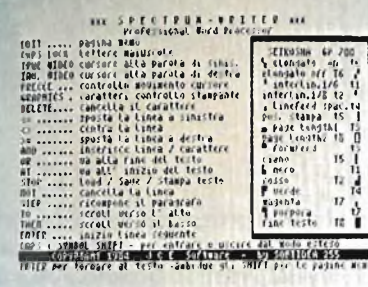

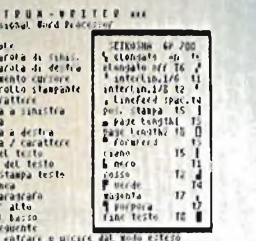

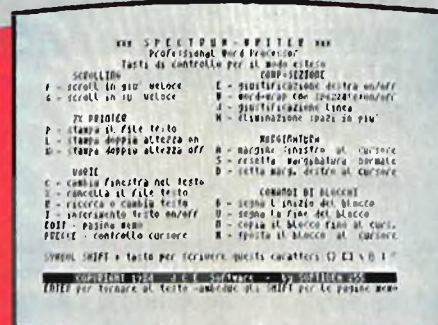

#### Cedola di commissione SOFTWARE da inviare a: JCE - Via dei Lavoratori, 124 - 20092 Cinisello B. - MI

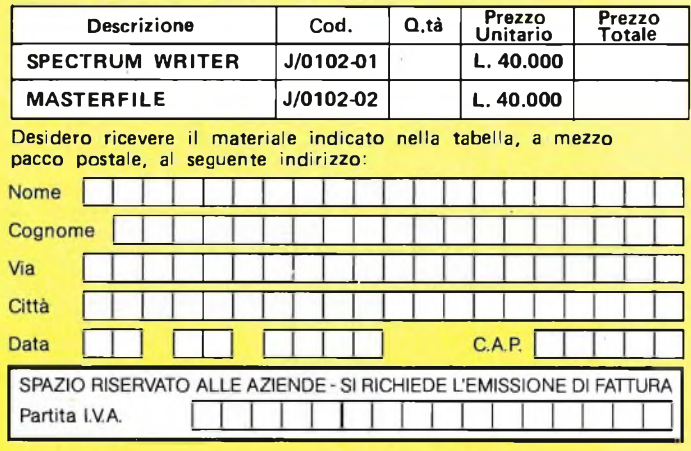

**PAGAMENTO** 

Anticipato, mediante assegno circolare o vaglia postale per l'importo а totale dell'ordinazione

□ Contro assegno, al postino l'importo totale<br>AGGIUNGERE L. 2.500 per contributo fisso spedizione.

I prezzi sono comprensivi di I.V.A.

Via dei Lavoratori, 124<br>20092 Cinisello Balsamo - MI

<u>imclair</u>

#### **SPECTRUM WRITER**

Programma professionale di elaborazione e stampa delle parole e dei testi - WORD PROCESSOR - creato specificatamente per il computer Spectrum 48 K. SPECTRUM WRITER consente di scrivere e comporre qualsiasi tipo di testo come lettere, articoli, saggi, documenti ecc. mettendo a disposizione dell'utilizzatore<br>una gamma completa ed efficiente di facilitazioni. Le principali caratteristiche sono:

- Fino 64 caratteri sullo schermo
- Beep sonoro accentuato che segnala l'avvenuta pressione del tasto
- Giustificazione a destra marginatura uniforme e WORD WRAP non possono spezzarsi le parole al termine della riga Inserimento e cancellazione di blocchi di testo
- Ricerca o sostituzione di una parola presente nel testo
- Passaggi da 54 a 32 caratteri sul video
- Collegamento con apposita interfaccia di qualsiasi stampante parallela tipo:<br>SEIKOSHA GP100 GP550 GP700 a colori.

Il programma è già predisposto per funzionare con le stampanti: ZX PRINTER, ALPHACOM 32 e SEIKOSHA 50S. Supporto: cassetta

Configurazione richiesta: 48 K RAM - microdrive opzionale

<u>in e zir</u>

Cod. J/0102-01

Spee <mark>tum</mark>

 $L.40.000$ 

d'o

#### **SISTEMA DI RISOLUZIONE DI N EQUAZIONI A N INCOGNITE ROTAZIONE DI FIGURE SULLO SPECTRUM IL RIFLESSOMETRO**

SUA

#### **SISTEMA DI RISOLUZIONE DI N EQUAZIONI A N INCOGNINE**

#### **di A. Barattini**

Questo programma vi permetterà di trovare le N soluzioni di un sistema di N equazioni a N incognite; la sola limitazione è data dalla capacità di memoria del calcolatore e dalla sua risoluzione

sul video: il programma cioè può elaborare sistemi molto complessi, ma non può visualizzarli in quanto non ha spazio per scrivere compiutamente le equazioni sul video. Pertanto considereremo

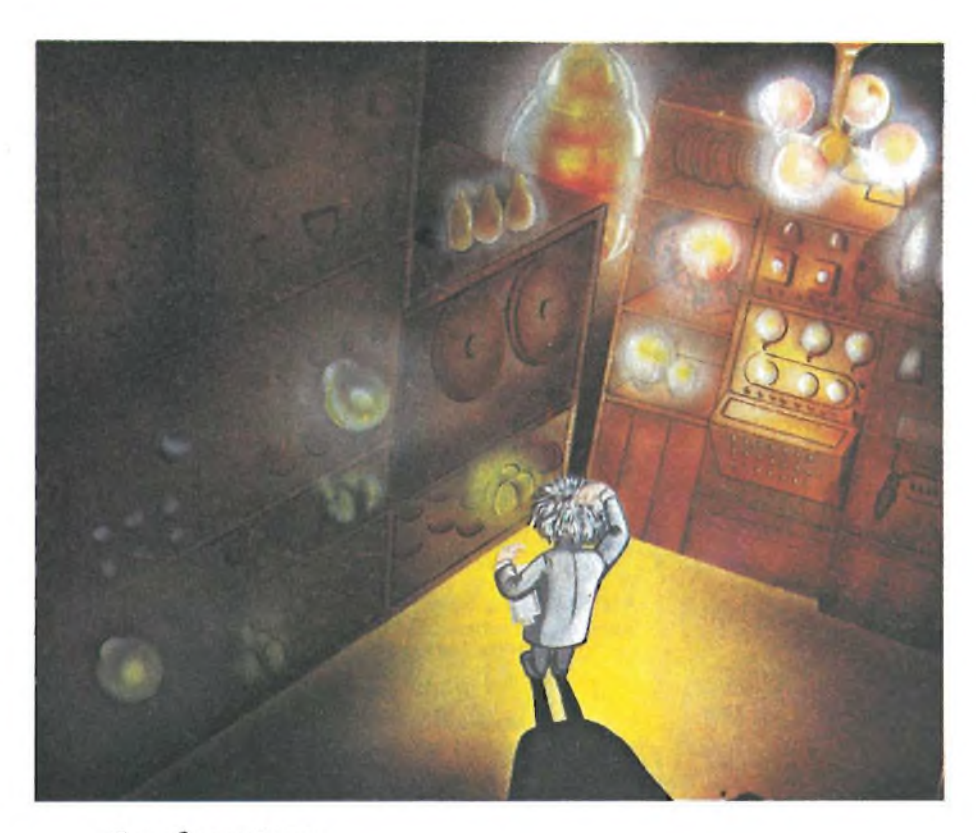

 $\overline{C}$ 

 $\Omega$ 

 $\bigcap$ 

 $\bigcirc$ 

 $\bigcirc$ 

questo programma limitato a sistemi a <sup>8</sup> incognite, che è già un buon livello per esercizi scolastici; comunque, ripeto, utilizzando altri sistemi di stampa dei dati, è possibile usare il programma fino a sfruttare al massimo la potenza del calcolatore.

 $\overline{O}$ 

 $\Omega$ 

Il metodo di risoluzione usato è quello di GAUSS, che consiste nel considerare il sistema come una matrice di N righe e N+l colonne, trasformando la matrice originale in una matrice che contiene nella parte triangolare inferiore tutti zeri (usando l'addizione polinomiale). Risalendo così la nuova matrice diagonale ottenuta si ricavano le soluzioni del sistema. Ma lasciamo la teoria e vediamo un esempio concreto.

Dato un sistema di 4 equazioni a 4 incognite:

 $(x1(+2(x2)+3(x3)+4(x4)=5)$  $2(x1)+4(x2)+5(x3)+7(x4)=-2$  $-(x1)+(x2)+(x3)+3(x4)=3$  $3(x1)+3(x2)-(x3)-2(x4)=1$ 

La matrice associata a questo sistema è:

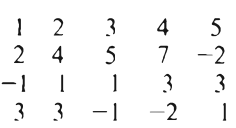

La matrice sarà inserita nel calcolato-

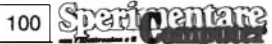

re come le linee di una tabella a due dimensioni: Tabella (linea, colonna) e  $DM$  Tabella (n, n+1) nel quale proveremo a far apparire degli zeri sul primo termine (xl) della prima colonna (sul programma <sup>i</sup> DIM sono aumentati di <sup>1</sup> per non provocare degli errori di SUB-SCRIPT WRONG nei loop in cui si usa la matrice). Bisogna moltiplicare la prima linea per differenti coefficienti K come segue:

K(linea 1)+(linea 2)= $(0...)$ K(1,2)\*(linea 1)+(linea 3)=(0...) in seconda linea K( $1,3$ )\*(linea 1)+(linea 3)=(0...) in terza linea

dunque:  $K(1,2) = -(2/1)=-2$  e (linearly)  $1)*K(1,2)=$ 

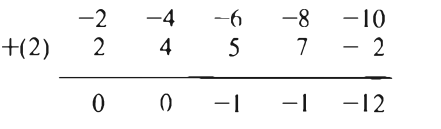

Poi,  $K(1,3) = -(1/-1) = 1$  allora (linea  $1)*K(1,3)=$ 

$$
1) * K(1,3)=
$$
\n
$$
+ (3) -1 \t 1 \t 1 \t 3 \t 3
$$
\n
$$
0 \t 3 \t 4 \t 7 \t 8
$$

infine  $K(1,4) = -(3/1) = -3$  e (linea  $1)$  \* K(1,4)=

$$
+(4) \quad \frac{-3}{3} \quad \frac{-6}{3} \quad -\frac{9}{1} \quad -\frac{12}{2} \quad -\frac{15}{1}
$$
\n
$$
\frac{0}{0} \quad -3 \quad -10 \quad -14 \quad -14
$$

La nuova matrice è diventata adesso:

$$
\begin{array}{cccccc}\n1 & 2 & 3 & 4 & 5 \\
0 & 0 & -1 & -1 & -12 \\
0 & 3 & 4 & 7 & 8 \\
0 & -3 & -10 & -14 & -14\n\end{array}
$$

Passiamo ora alla seconda colonna (x2) per farle lo stesso trattamento, utilizzando la seconda linea se il termine (2,2) è diverso da 0. Nel nostro esempio non è possibile determinare K perchè  $(2,2)=0$ . A questo punto è necessario usare un artefizio (sottoprogramma) che scambierà la linea scelta con una linea seguente che non abbia zeri nella stessa posizione, cioè che nel nostro esempio (2,2) diverso da (3,2). Scambiamo la seconda linea con la terza e la matrice diventa:

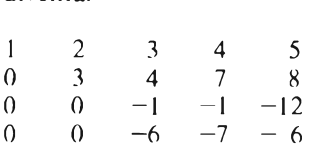

Passiamo alla terza colonna (x3) con la terza linea:  $K(3,4) = -(-6/-1) = -6$  e  $(linea 3)*K(3,4)=$ 

$$
+(4) \begin{array}{ccccc} 0 & 0 & 6 & 6 & 72 \\ 0 & 0 & -6 & -7 & -6 \\ \hline 0 & 0 & 0 & -1 & -66 \end{array}
$$

Allora la matrice triangolare diventa:

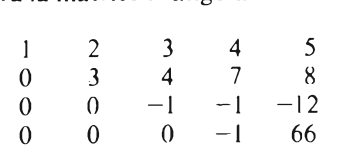

Il valore di K è dato da: K=— (coefficiente della linea da trattare/coefficiente della diagonale della linea usata). La matrice triangolare trovata vi permetterà di avere le soluzioni del sistema di partenza. In effetti questa matrice è associata ad un sistema:

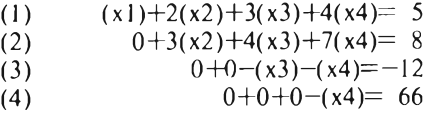

da cui si trova immediatamente:

(4) 
$$
-(x4)=66
$$
 dunque  $(x4)=-66$  e  
\n(3)  $-(x3) - (x4)=-12$  dunque  
\n $(x3)=- (x4)+12$  e quindi  
\n $(x3)=66+12=78$ ;

e alla stessa maniera:

(2) 
$$
\frac{3(x2)+4(x3)+7(x4)=8}{(x2)=8-4(x3)+7(x4)}
$$

$$
= \frac{8-4*64-7*(-54)}{3} = 52,66
$$

$$
\begin{array}{c}\n\text{infinite:} \\
(1) (x1)+2(x2)+3(x3)+4(x4)=5 \\
(x1)=5-2(x2)-3(x3)-4(x4)=-70,33\n\end{array}
$$

Vediamo adesso come far fare queste operazioni al calcolatore.

In primo luogo è necessario conoscere il numero n delle incognite, per poter preparare la matrice (linea 20). Con il valore di n, possiamo dimensionare le matrici  $A(n, n+1)$  e  $B(n, n+1)$  in cui inseriremo <sup>i</sup> coefficienti del sistema e X(n) che conterrà le soluzioni. <sup>I</sup> valori, del DIM, come già detto, sono stati aumentati di 1, anche se non necessario, per evitare errori durante le manipolazioni della matrice aH'interno dei cicli FOR NEXT. La matrice A viene manipolata durante <sup>i</sup> calcoli per trovare le soluzioni, che sono <sup>i</sup> valori della matrice X; la matrice B conserverà intatta la matrice di partenza, per poter effettuare delle modifiche e ripetere l'operazione. Applicazioni interessanti si possono avere in Fisica e matematica, per trattare modifiche di circuiti elettrici variando <sup>i</sup> valori di resistenza ecc., oppure per problemi meccanici come sistemi isostatici, baricentri ecc.

Un ciclo FOR NEXT di colonne, inserito in un ciclo di linee, permette di riempire la matrice A con <sup>i</sup> valori del sistema da trattare. La versione del programma nel listato presentato, può mostrare sullo schermo un sistema a poche incognite in forma matriciale; ma se desiderate avere sistemi più complessi e con variabili a più decimali, modificate nei cicli FOR NEXT le PRINT AT;.. con delle PRINT "LINEA"; 1; "CO-LONNA"; T ed inserite <sup>i</sup> valori della matrice. Ciò per non creare delle confusioni e degli errori nella gestione del video da parte del calcolatore; con questo metodo è possibile risolvere sistemi a molte incognite e poi, volendo, stampare <sup>i</sup> risultati su carta, con l'aggiunta, ovviamente, delle istruzioni occorrenti.

Passiamo adesso alla parte del programma riguardante la triangolarizzazione. Il calcolatore deve trattare ciascuna colonna tante volte quante sono le linee al di sotto del terminale della diagonale di essa, per far apparire degli 0 (una linea deve essere trattata dal termine sotto la diagonale al termine (n+l)esimo). Si deve quindi far selezionare al calcolatore la colonna T, sulla cui diagonale far apparire lo 0. Con un ciclo FOR  $t=1$  TO n-1 si analizzano tutte le colonne in successione. Scelta una colonna bisogna trattare tutte le linee che si trovano sotto il termine diagonale, dunque:  $FOR$  l=t+l TO n. Infine, in ciascuna di queste linee, bisognerà modificare tutti <sup>i</sup> termini a partire dalla colonna da trattare fino al termine N+1 della matrice. Da ciò un terzo ciclo: FOR  $c=t$  TO  $n+1$ . Il calcolo di K si farà giusto dopo il ciclo di selezione di linea  $K=a(1,t)/a(t,t)$ . Possiamo constatare che se  $a(1,t)=0$  sarà inutile trattare la linea in questione, perchè il primo termine da considerare è nullo. Se  $a(t,t)=0$ , cosa che si può constatare subito dopo la selezione della colonna da trattare T, bisognerà ricorrere ad un sottoprogramma che potrà rimpiazzare questa linea originaria con una delle linee seguenti, purché questa non abbia uno 0 sulla diagonale.

Il trattamento comporta infine <sup>i</sup> calcoli che si fanno grazie alla linea:

#### $A(l,c)=a(t,c)+k*a(l,c)$

Adesso la nostra matrice è una matrice triangolare con tutti 0 sotto la diagonale, ed è possibile trovare le soluzioni del sistema risalendo la matrice. Se l'ultimo termine della diagonale a(n,n) è nullo, il sistema è impossibile. Per contro, se tale termine è diverso da 0 abbiamo immediatamente  $x(n)=a(n (n+1)/a(n,n)$ . Un ciclo: FOR  $\equiv$ n $-1$  TO <sup>1</sup> STEP-1 permetterà di risalire la matrice, e un ciclo: FOR c=l+l TO <sup>n</sup> permei-

> **Deemental** 101

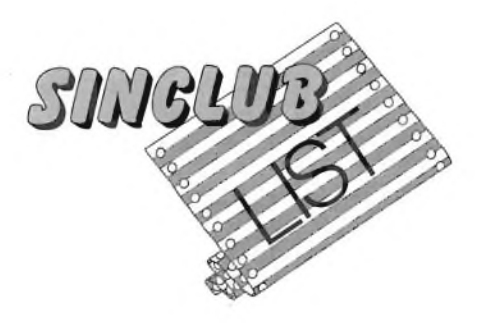

terà di calcolare le x(l) perchè ad ogni colonna corrisponde una delle soluzioni del sistema. In generale si ha:

 $X(L)=(A(L,N+1)-X(L+1)*A(L,L+1).$  $A(L,L)... -X(N)*A(L,N)/A(L,L)$ 

Dunque, subito dopo il ciclo, il programma assegnerà:  $x(1)=a(1,n+1)$  ed il successivo ciclo da 1+1 a n, eseguirà il calcolo:  $x(1)=x(1)-a(1,c)*x(c)$ ; infine, dopo aver fissato questo ciclo, basterà dividere x(l) per il suo coefficiente a(l,l). Pertanto  $x(1)=x(1)/a(1,1)$ .

Abbiamo così inserito le soluzioni del sistema nella matrice X. Vediamo adesso il caso particolare di uno 0 sulla diagonale. Lo 0 impedisce in effetti la manipolazione della matrice, ma è possibile rimpiazzare questa linea con una delle linee seguenti, a condizione che non abbia anch'essa uno 0 sulla stessa colonna. Proviamo dunque un ciclo esplorativo per vedere se è possibile una permutazione: FOR I=T+1 TO N. Se uno degli a( <sup>1</sup> ,t) è diverso da 0, allora si può andare ad un sottoprogramma di permutazione. In caso contrario il sistema è impossibile. La permutazione richiede un ciclo e si effettua con l'aiuto di una memoria tampone. Il ciclo sarà FOR J=T+1 TO N e si avrà: Q=A(T,J), poi A(T-  $,J=$ A(I,J) e infine A(I,J)=0. Effettuata questa permutazione si può tornare a manipolare la linea seguente della matrice.

Conviene, nel corso del programma, distinguere le sfumature da apportare alla formulazione di un sistema impossibile. Può darsi benissimo che dei sistemi parametrici (da risolvere quindi a mano, partendo dalla matrice diagonalizzata) siano collocati in questa categoria. In effetti, se una linea è deducibile dalle altre, il sistema avrà delle soluzioni. In tal caso, per aver più precisi orientamenti su questo sistema, si potrà eseguire un test prima dell'estrapolazione  $dela$  soluzione. Se  $a(n,n)=0$  e  $a(n, n+1)=0$  allora tutta la linea è nulla e ciò vuol dire che una delle equazioni del sistema di partenza è deducibile dalle altre.

Il programma presentato possiede un menù per le diverse soluzioni, dalla matrice di partenza alla matrice diagonale di arrivo. Si ha anche la possibilità di modificare certi valori della matrice di partenza, per un nuovo trattamento. Ben s'intende, che questa parte del programma potrà essere modificata e adattata agli usi che desiderate farne.

Il programma si può utilizzare anche per altri calcolatori cambiando le istruzioni che presentano modi differenti fra macchina e macchina; seguendo le notazioni di cui abbiamo trattato, non vi sarà difficile.

#### **LISTA DELLE VARIABILI**

Le matrici A e B di dimensioni N su N+1 (vedi discorso precedente), sono identiche alla partenza. A viene usata per inserirvi <sup>i</sup> calcoli per determinare le soluzioni del sistema; B conserverà <sup>i</sup> coefficienti della matrice di partenza per il confronto con la matrice d'arrivo o di modifica, nel caso di nuove manipolazioni. Le N soluzioni saranno inserite nella matrice X. K viene determinato dal rapporto dei due primi coefficienti delle linee da trattare e servirà a far comparire degli 0 nei passi voluti per la triangolazione. O è una memoria temporanea che permette di scambiare due linee nel caso di uno 0 sulla diagonale che impedisce il calcolo di K. Il valore di P è in rapporto al numero di colonne che possono essere gestite dal video del calcolatore, nel nostro caso  $P=INT(29)$ = numero di colonne dello schermo)  $-3)/N+$ .

#### **I CICLI**

<sup>I</sup> cicli usati, tante volte indentati uno dentro all'altro, compiono una funzione fondamentale nel programma e le variabili usate all'interno di essi stessi sono significative:

T — corrisponde alla colonna da trattare

L — identifica una linea

C — determina <sup>i</sup> residui coefficienti da manipolare in una linea.

```
IO CLS
  2© INP UT ' ' N u m e r o di i n c o g n i t e
" n
  3© LET p =INT (29 Z (n + l) )
      4© CLS
  5© DIM a l n + 1 , n + 2 )
  6© DIM b in +1n +2)
            7© DIM x l n + 1 )
   8© FOR 1=1 TO n
9© F u R c = 1 "l u n + l
 1©© INPUT a l L , C) : PRINT RT L
1 , C + p a t L .. c )
 11© LET b(l .c) =a ( L . c)
12© NEXT C
 13© NEXT L
 14-© C L 5
 15© PRINT "Calcolo in cor s o "
 16© REM trattamento della
              m a t r i c e
 17© FOR t=l TO n-1
 18© for l=t+l TO n
              19© R E M C 3 s o d i u n O © S U L L -3
              d i agona le
 2©© IF 3 ( t , t j =© THEN GO TO 51©
 2 1© LET k = -a l L , t j za f t . t :■
 22© IF k= © THEN GO TO 26©
       2 3© FOR C =1 T O n +1
 24-0 LET 3 l L . C ) =3 t t . C ) *k +3 l L . r .1
       25© NEXT C
 260 NEXT L
 27© NEXT t
       28© REM S O Lozioni
 29© IF 8(n,n)=0 THEN GO TO 64-©
```

```
300
LET x t n ) = 3 ( n n + 1 ) /a ( n .. n )
 3 10
      FOR l. =n-l TO 1 STEP -1
           \times (i.) =a (1, n+1)320
 330
      F O R C = L + 1 T O n
 34-0
      LET x ( L ) = x ( i. ) -a ( i. , c ) *x ( c )
 350
      NEXT C
 360
      LET X ( I. ) = x ( I. ) za i I. , I. )
 3 70
      NEXT l.
 360
      RE M m e n u "
 3 90
      CLS<br>PRINT AT
      PRINT RT 236;"MENU'"
 4-00
                   PRINT RT 5.2,;"1 - Soluzioni
 4-1©
 4-20 PRINT
               hT 7,e;"2 - Matrice d
i agona Le "
 4-30 PRINT
               RT 9 2 ; " 3 - Ma t r i c e o
r i g i na Le"
4-4-0 PRINT RT 11,2;"4 - ModifiCh
 4-5 0
       INPUT
              "opzione ".; y
       IF y =4- THEN
                        G O T O ©95©
 4-60
       IF y=l THEN
 4-70
       IF y=2 THEN
                         G O S UB 760
 4-30
                         GO SUB ©85©
 4-90
                IF y=3 THEN
                         G O S Li B © 9 5 0
       GO TO 39©
 5©0
       REM zero
s u L L a
 5 1©
                           d i a g o n a Le
 52©
      FOR i=t+l TO
                        n
          IF ali , t ) < > ©
 53©
                                 THEN GO TO
Й
 54-O
      NEXT i
 5 5©
      GO TO 64-0
 56©
      REM per rn u t a z i o n e
 57©
FOR J=t TO n+l
```
580 LET  $0 = a(t, j)$ 880 FOR C=1 TO 0+1 590 LET  $a(t,j) = a(i,j)$ 890 PRINT AT L\*2+2, C\*P; INT all, 600 LET  $a(i, j) = 0$  $\in$ ) 610 NEXT **GOO NEXT**  $\epsilon$ 620 REM trattamento della linea  $910$ NEXT  $\mathbf{I}$ precedente "Per tornare 920 PRINT : PRINT 630 GO TO 240 premere m" al menu **640 CLS** INKEY\$<>"m" **THEN** GO TO 930 **TF** 650 PRINT AT 0,4; "It sistema co  $0930$ ntiene piu! incognite che  $940$ RETURN equazioni" 950 CL5 660 PRINT AT 4,6; "MENU"" 960 PRINT "La matrice di parten  $7,2;$ "2 - Matrice d 670 PRINT **AT** za e iagonale"  $970$ FOR  $t=1$  TO  $n$ <br>FOR  $t=1$  TO  $n+1$  $AT 9,2; "3 - Matrice 0$ 680 PRINT 980 riginale" PRINT AT L\*2+2, C\*P; b(L, C)  $QQQ$  $11, 2; "4 - Modified ifich$ 690 PRINT **AT** 1000 **NEXT**  $\subset$  $e$ " 1010 **NEXT** 700 INPUT "Opzione ")y IF 4=4 THEN GO TO 1050  $1020$ IF  $y=4$  THEN  $710$ GO TO 0950 "Per tornare 1030 PRINT : PRINT  $720$  LET  $y=y-1$ Premere m" at menu? 730 IF  $y = 1$  THEN **GO SUB 0850** INKEY\$<>"m" GO TO  $1040$ **THEN** IF 740 IF 4=2 THEN GO SUB 0950 1040 750 GO TO 640 1050 RETHRN 760 **CLS** INPUT "Numero della 1060 PRINT : "Le sotuzioni sono:" **220 PRINT** modificare linea da FOR 1=1 TO n 780 PRINT  $\pm$  1 PRINT  $''\times$  ("; i; ") = "; x (i) 790 INPUT "Numero della 1070 PRINT : 800 NEXT  $\mathbf{i}$ modificare " colonna da 810 PRINT  $\epsilon$ "Per tornare at menu? 820 PRINT 1080 INPUT "Nuovo valore del coe Premere m" fficente "; b(t,c) 830 IF INKEY\$ <> "m" THEN GO TO 1090 FOR 1=1 TO n 0830 1100 FOR C=1 TO n+1  $640$ RETURN LET  $a(t, c) = b(t, c)$  $1110$ 850 CLS 1120 NEXT C 860 PRINT "La matrice diagonale 1130 NEXT  $e'$  : "  $1140$ GO TO 160 870 FOR 1=1 TO N

#### **ROTAZIONE DI FIGURE SULLO SPECTRUM**

#### di G. Butti

Questo programma, veramente molto interessante, vi permetterà di stupire i vostri amici, mostrando quelle che sono le eccezionali capacità, di grafica e movimento dello Spectrum.

Scopo del programma è creare delle figure solide, partendo da delle spezzate, rappresentanti delle figure piane.

Il programma per prima cosa, crea una serie di solidi, partendo da queste figure, e realizzati in modo tale da risultare sfalsati gli uni rispetto agli altri.

Con 5 solidi è possibile creare un effetto di rotazione degli stessi, richiamando in successione molto rapida le immagini che li compongono.

Il programma provvede quindi a disegnare queste immagini e a memorizzare il video in un'altra zona della memoria.

Complessivamente vengono realizzate e memorizzate 5 immagini.

Ogni immagine occupa circa 7K di memoria e pertanto il programma non è molto adatto a girare in questa configurazione sul 16K.

La routine per la memorizzazione delle immagini viene pokata dalla linea 1020 nella zona iniziale della memoria, come si può osservare facendo girare il programma, e va ad occupare l'area che è stata appositamente riservata con la REM della linea 1.

La routine in questione è già stata trattata su Sperimentare numero 6, nell'articolo sulla grafica con i Sinclair.

Con delle altre POKE opportunamente piazzate nel programma, si provvede a modificare nella routine le locazioni di inizio della zona di RAM da riservare all'immagine da memorizzare, o della zona di RAM da richiamare durante la fase di visualizzazione delle immagini. Nonostante la sua brevità, questo programma, occupa pertanto quasi tutta la memoria del computer.

Ovviamente utilizzando un numero minore di immagini, (ad esempio 2), è possibile lasciare maggior spazio al programma. Ovviamente il senso della rotazione non sarà simile a quello riscontrabile con 5 immagini.

Se siete dei programmatori attenti, potrete utilizzare la routine anche sul 16k, memorizzando ad esempio solo metà dello schermo.

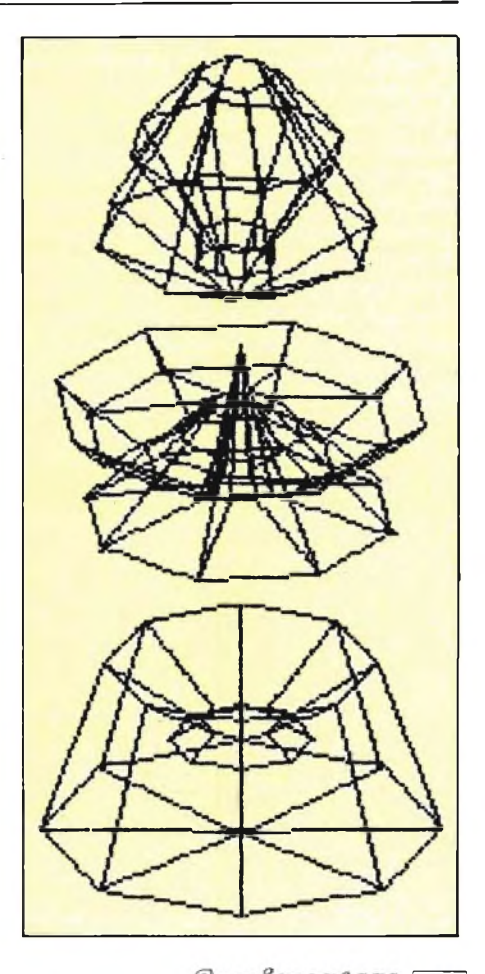

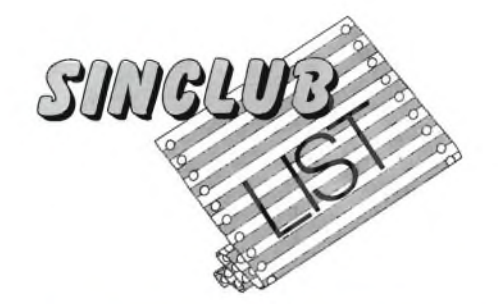

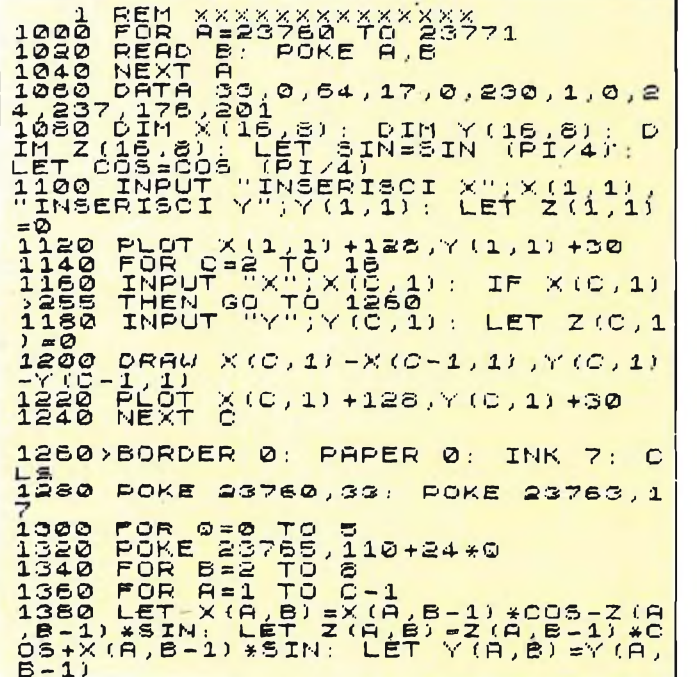

### 1400<br>14480<br>144680<br>15000 NETHER<br>PORROXYT Ē B=1 TO 7<br>B=1 TO C-2<br>"128+X(A,B),30+Y(A,B)-0 1509 PLUI 125+X (H, B) , 30+Y (H, B) -0<br>1520 DRAW (X (A, B+1)) - (X (A, B)) , (Y<br>(A, B+1) -0.5\*Z (A, B+1)) - (Y (A, B) -0.<br>5\*Z (A, B))  $1540,0001$   $(X(A+1, B+1)) - (X(B, B+1))$ <br>  $1, (Y(B+1, B+1) - 0.5 * Z(A+1, B+1)) - (Y(B, B+1) - 0.5 * Z(A, B+1))$ <br>  $1560 \text{ NEX}$  Rev. R = TO  $G$ , B, 30+Y (R, B) -0<br>
15600 PDR R = TO  $G$ , B, 30+Y (R, B) -0<br>
1622 PLOT 128+X (R, B) , 30+Y (R, B) -0<br>
162 6))<br>
1880 DRAW (X(A+1,1)) - (X(A,1)), (Y<br>
5\*2(A,1))<br>
1880 NEXT A<br>
1720 RANDOMIZE USR 23760<br>
1720 POR MEXICA) \*COS (PI/24) - 2<br>
1740 FOR XN=X(A,1)\*COS (PI/24) - 2<br>
1740 LET XN=X(A,1)\*COS (PI/24) - 2<br>
1740 LET ZN=Z(A,1)\*COS  $1780$ <sub>>LET</sub>  $X(A, 1) = XN$ : LET  $Z(A, 1) = Z$ KI. NEXT<br>BEEP **DD** BEEP .5,00<br>POKE 23760,17: **POKE 23763.3** FOR 0=0 TO 5<br>POKE 23765,110+24\*0<br>RANDOMIZE USR 23760<br>NEXT 0<br>GO TO 1880

#### **IL RIFLESSOMETRO**

#### di E. Di Nicola

Questo programma misura i vostri riflessi. Possono giocare due persone, che si misurano a turno su cinque prove. Vince chi ottiene la media migliore sulle cinque prove.

All'inizio vengono chiesti i nomi dei partecipanti, che non devono essere più lunghi di 10 caratteri. Poi viene stampato lo schermo contenente i record sulla singola prova e sulla media di cinque prove, l'intestazione ed uno schema che conterrà i risultati delle cinque prove e la media, per ciascuno dei giocatori. A turno viene chiesto di premere "i" per iniziare il gioco. Dopo un periodo variabile lo schermo diventa rosso e l'altoparlantino produce un suono molto acuto. Il giocatore deve premere il prima possibile il tasto "SPACE", dopodichè lo schermo ridiventa bianco e viene stampato un numero proporzionale al tempo che il giocatore ha impiegato a rispondere.

Nel caso che il tasto "SPACE" sia premuto troppo presto o troppo tardi la gara termina con la vittoria dell'altro giocatore, nel caso del gioco a due.

Sempre nel caso del gioco a due, alla fine viene stampato anche il nome del vincitore.

5-50: inizializza le variabili con indice e quelle contenenti i record. Richiama la subroutine che stampa le istruzioni. 90-110: chiede il numero ed il nome dei

giocatori.

190-300: prepara lo schermo con i record, l'intestazione e le tabelle dei risultati. Chiede al giocatore di turno di premere "i" per iniziare il gioco.

300-340: produce l'attesa variabile, richiama la routine in L/M e stampa il risultato nella posizione corrispondente

\*\*\*\*\*\*\*\*\*\*\*\*\*\*\*\*\*\*\*\*\*\*\*\*<br>\* \* IL RIFLESSOMETRO<br>\*\*\*\*\*\*\*\*\*\*\*\*\*\*\*\*\*\*\*\*\*\*\*  $* * *$ Edgardo Di Nicola-Carena  $\overline{d}$  i pressor and the pressor of the section of the section of the section of the section of the section of the section of the section of the section of the section of the section of the section of the section of the section of

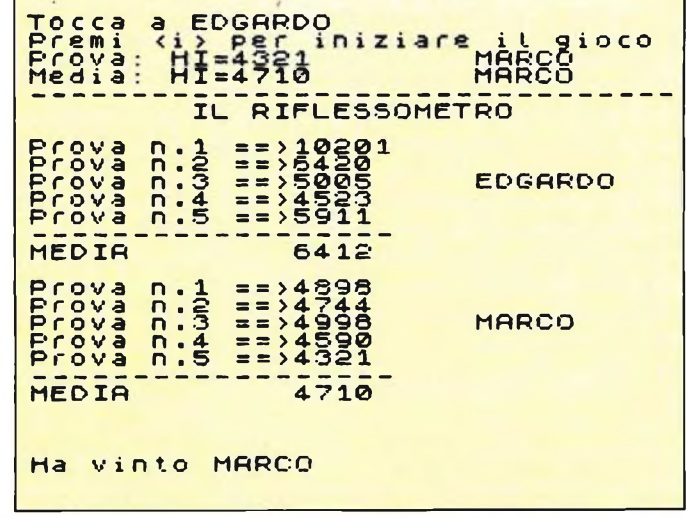

alla prova fatta. Se è stato fatto un record sulla prova, questo viene immediatamente stampato con il nome del giocatore che l'ha fatto.

345-380: viene stampata la media conseguita, il record sulla media (se è stato fatto) e il nome del giocatore che ha vinto la gara. Viene poi chiesto se si vuole rifare una gara e se si rivogliono gli stessi giocatori.

990-1040: routine utilizzate nei casi di fine anticipata della gara per pressione anticipata o ritardata del tasto "SPA-CE".

3990-4040: stampa dèlie istruzioni.

5000-5020: vengono trascritti <sup>i</sup> codici della routine in L/M e segnalato un eventuale errore di trascrizione ed il numero di linea in cui questo si è verificato.

6000-6050: <sup>i</sup> codici della routine in L/M sono memorizzati nelle istruzioni DA-TA a gruppi di 16 assieme ad un valore di cecksum che permette di rilevare un eventuale errore di trascrizione.

9500: registra e verifica il programma con il nome "riflessom".

ROUTINE IN L/M: provvede a "colorare" di rosso lo schermo e ad attendere la pressione del tasto "SPACE" produ-

 $\mathbf{L}$ 

cendo il suono ed incrementando il contatore ciclicamente. Il risultato viene dato al programma BASIC, semplicemente come valore dell'espressione "USR 32256". <sup>11</sup> valore 65024 indica che il ritorno dalla routine è avvenuta, non perchè è stato premuto il tasto "SPACE", ma perchè il contatore ha raggiunto il suo valore massimo.

Dopo aver copiato il programma, bisogna avviare lo stesso con GO TO 5000. Un comando RUN, prima che <sup>i</sup> codici L/M siano trascritti nella memoria, provocherebbe un "crash" alla prima chiamata della routine.

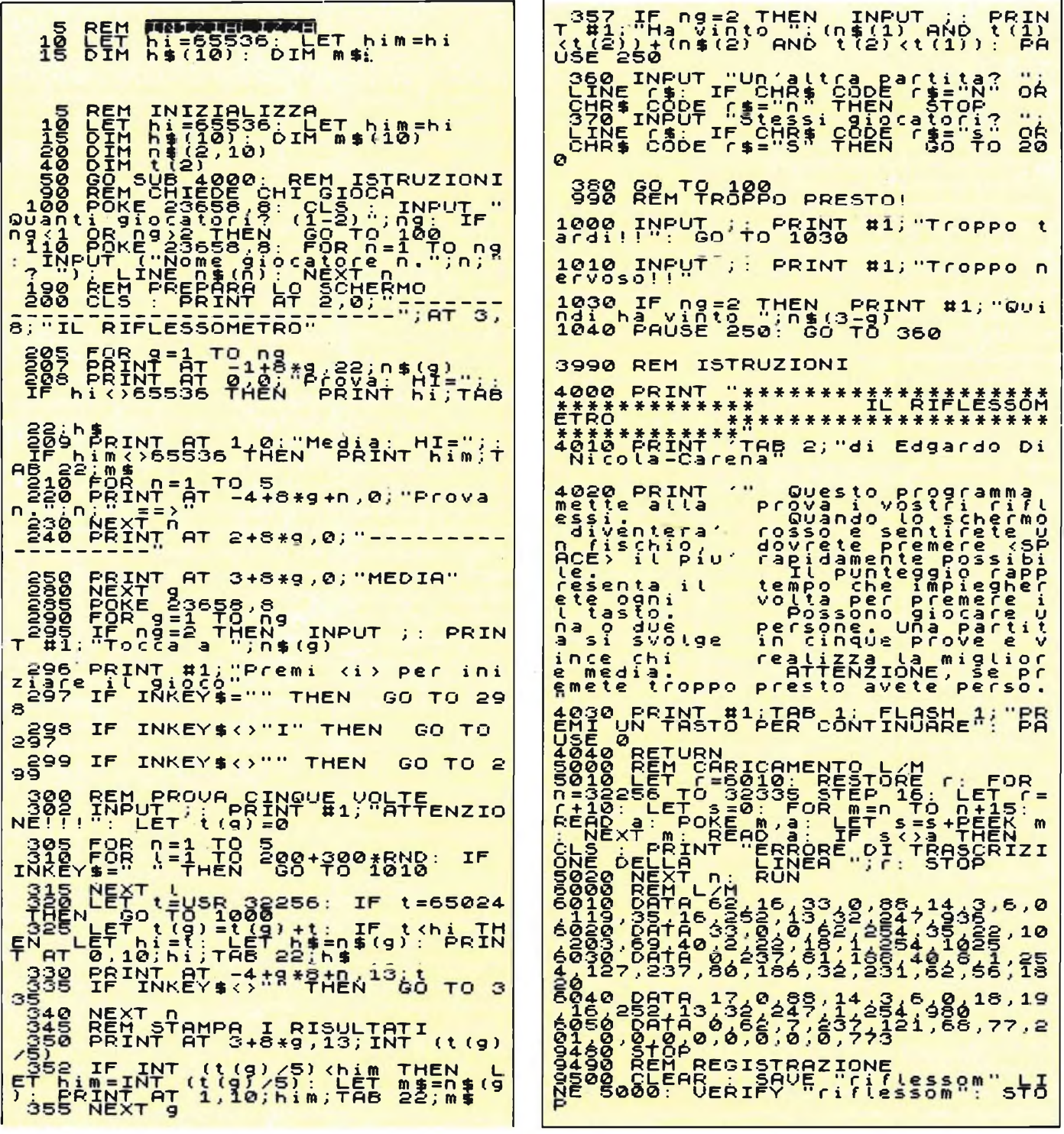

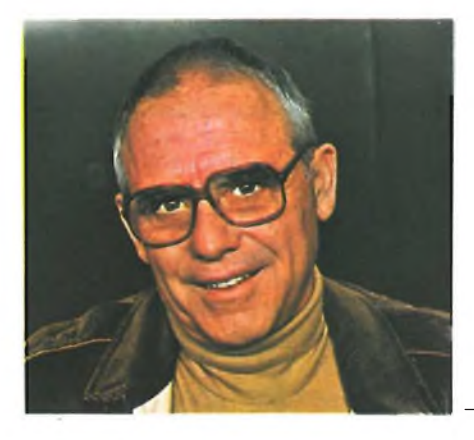

# **COME VEDO LO SPECTRUM**

a cura del doti. Franco Barba

### **IL PERSONAL DALLE GRANDI PRESTAZIONI**

#### 1<sup>a</sup> PARTE

Il mercato lo definisce personal; in realtà lo SPECTRUM, come vedremo, presenta possibilità applicative anche fuori dell'ambito dei personal.

L'immediatezza d'impiego, la flessibilità, la potenza ed il costo contenuto fanno di questo MINI un forte concorrente di ben più grossi computer.

Le applicazioni più convenzionali sono rappresentate, per un calcolatore, da quelle nelle quali sono da gestire molti dati con elaborazioni semplici (il magazzino, l'archivio, la ricerca di mercato ecc.) oppure quando pochi dati sono da trattare con espressioni o modelli matematici molto complessi (la ricerca scientifica o tecnologica, l'econometria o il marketing, la progettazione o il controllo di processo).

In questi campi le applicazioni sono state stentate, sporadiche e solo di recente hanno avuto l'estensione necessaria alle mutate condizioni di mercato. I motivi di questo avvio ritardato sono da ricercare nel fatto che <sup>i</sup> grandi calcolatori presentano costi, lentezze gestionali e difficoltà di approccio che ne hanno ostacolato l'impiego.

Questi ostacoli non esistono per lo SPECTRUM, le sue caratteristiche peculiari consentono pronti e veloci adattamenti a qualsiasi problema.

Esistono poi settori nei quali le applicazioni sono state ritardate solo dai costi, a causa delle dimensioni economiche degli utilizzatori.

In questo primo articolo verranno esaminate le applicazioni più innovative per passare poi, con successivi articoli, ai settori più noti.

Gli utenti di piccoli calcolatori si trovano spesso ostacolati nelle loro applicazioni dalla inadeguatezza del software; questo problema non esiste per <sup>i</sup> personal ed in particolare per lo SPEC-TRUM.

La libreria di questo mini dispone anche del programma word processor che consente di scrivere un qualsiasi testo (letterario, articolo di giornale, relazione o monografia, libro o dispensa) senza macchina da scrivere e senza la preoccupazione di controllare il rispetto delle esigenze grafiche.

La copia prodotta (che può anche essere registrata su una convenzionale musicassetta) è pronta per la stampa, con <sup>i</sup> caratteri grafici preferiti e con il miglior aspetto auspicabile.

Questo programma (dalle mille sorprendenti possibilità) è stato ideato per agevolare chi deve scrivere a lungo sollevandolo dai problemi pratici connessi alla dattilografia.

Il giornalista, lo scrittore, il redattore di testi tecnici non ha più bisogno della dattilografa. Il programma SPEC-TRUM WRITER tiene sotto controllo il numero di righe ed il numero di parole, allinea il testo a destra e a sinistra senza spezzare le parole. Consente, nella rilettura per modifiche o correzioni, la sostituzione o la inserzione, con estrema semplicità, di lettere, parole, righe od interi paragrafi, operando direttamente sul testo prima che venga stampato nella veste definitiva.

Questa caratteristica è stata citata a soli fini esemplificativi delle numerose applicazioni minori cui può farfronte lo SPECTRUM, e come introduzione all'applicazione didattica che ora verrà esaminata.

L'avvento dei personal segna l'inizio di una rivoluzione più profonda ed estesa di quella iniziatasi con <sup>i</sup> prim calcolatori elettronici.

Si tratta infatti di una rivoluzione sociale di vasta portata per il soggetto che ne è interessato. Questi computer infatti entrano nella vita dei singoli individui e ne modificano, come primo benefico risultato, almeno la metodica di approccio ai problemi.

Questo salto di qualità comportamentale, indolore ed inavvertito, è indispensabile per sfruttare le possibilità offerte.

Si tratta, esaminandolo bene, di un aspetto che da solo chiarisce le motivazioni didattiche di base, per l'applicazione del personal nella scuola.

Gli altri aspetti già citati, flessibilità, potenza, semplicità di approccio ed immediatezza d'uso, non sono <sup>i</sup> soli requisiti necessari in questo campo. Con lo SPECTRUM si può realizzare, nell'ambito dell'aula scolastica, un tessuto connettivo di relazione (quella che i tecnici chiamano rete di lavoro locale) collegando più computer tra loro.

In tale maniera un gruppo di studenti può partecipare, con un unico monitor, a lezioni collettive, con intervento dei singoli al dibattito.

Nelle discipline sperimentali e tecnologiche l'applicazione non presenta problemi. La metodologia di insegnamento non deve essere modificata, possiede già, per sua natura, le caratteristiche di razionalità indispensabili per essere gestita con un computer.

Nelle discipline letterarie l'applicazione non può essere estesa anche alla correzione dei compiti. Contemplare anche questo aspetto renderebbe eccessivamente onerosa la gestione dei programmi, ma soprattutto chiederebbe modifiche nei metodi di insegnamento per il momento eccessivamente avveniristiche.

Ogni innovazione preoccupa <sup>i</sup> tradizionalisti; sono pronte le critiche, le detrazioni e le inevitabili previsioni di peggioramento del costume. Questo atteggiamento, che parte da correlazioni errate (il peggioramento del costume è provocato dal vuoto culturale e non dalle innovazioni), è facilmente superato nel breve volgere di una stagione; altre innovazioni creeranno nuove preoccupazioni.

Il computer in genere, e nella scuola in particolare, libera attività mentale dagli impegni meccanici e ripetitivi, concedendo più tempo per il miglioramento delle doti intellettive (esercitan-

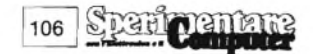

do la logica e costringendo alla razionalizzazione).

Esaminando in dettaglio, con esempi concreti, l'applicazione didattica dello SPECTRUM si può rilevare come cambiano certe consuetudini e come altre si adeguino.

Alcuni aspetti, come lo svolgimento del programma di insegnamento e le interrogazioni non subiscono sensibili modifiche.

Nel primo caso il docente può svolgere il suo ruolo in modo tradizionale oppure, utilizzando registrazioni su cassette, servirsi del video per presentare il programma arricchendo la materia con commenti, spiegazioni integrative ed altri interventi.

Per quanto riguarda il colloquio con lo studente possono svilupparsi <sup>i</sup> due aspetti usuali della interrogazione singola od aperta; in questo secondo caso possono partecipare tutti <sup>i</sup> presenti, con interventi immediati o meditati.

Analogo aspetto presenta la correzione dei compiti; SPECTRUM fornisce la verifica della validità delle soluzioni (VERIFY ""), in un tempo estremamente breve e facilitando il dibattito.

Per questa operazione il docente deve caricare, prima della correzione, il programma con la soluzione standard.

Anche in questo caso SPECTRUM ha eliminato la fase routinaria e ripetitiva: la correzione manuale dei compiti.

L'insegnante, pertanto, può dedicare più tempo all'azione formativa e didattica, commentando gli errori, richiamando alla mente le regole e gli aspetti logici dell'approccio ai problemi.

Per necessità esemplificative la descrizione dell'applicazione è stata notevolmente schematizzata. E evidente che in pratica essa presenti aspetti e flessibilità molto più estesi e complessi.

Prima di passare ad altre applicazioni è interessante sottolineare un corollario dell'insegnamento computerizzato. Il calcolatore mette a disposizione dello studente, che può registrarsi lezioni e commenti, un poderoso aiuto didattico.

Infatti lo studente può ascoltare e riascoltare, offline, le spiegazioni con calma, anche dopo giorni: dispone in tale maniera di un insegnante personale sempre a disposizione.

Altre applicazioni del personal, che

esulano dal loro campo tipico d'impiego, possono considerarsi quelle nelle quali SPECTRUM mette a disposizione, nel settore commerciale, la sua flessibilità e potenza per risolvere, in modo semplice ed economico, la gestione di piccole aziende commerciali.

Molti commercianti, grossisti e dettaglianti, pur sentendone la necessità, non trovano giustificato l'impiego di un computer per la gestione della loro azienda, praticamente a conduzione personale, per il costo elevato e per la difficoltà di gestione del sistema.

La comparsa sul mercato di SPEC-TRUM ha risolto entrambi gli aspetti.

Le prestazioni di questo semplice e potente computerspaziano dalla gestione del magazzino alla emissione delle fatture, dall'aggiornamento del listino al calcolo dei vari livelli di prezzo e delle relative remunerazioni.

Per questi aspetti non occorrono ulteriori approfondimenti; esistono numerose e svariate applicazioni, con ricca libreria di programmi ed esemplificazioni. lì problema, se così lo si può chiamare, sta solo nella scelta, caso per caso, della versione da adeguare alle dimensioni dell'azienda specifica.

Ogni caso infatti fa testo a sé, occorre adattare, programmi già sperimentati, ai problemi particolari di ciascun utente.

La gestione, poi, non presenta difficoltà di sorta, è sufficiente qualche ora di prove, per impadronirsi dei segreti della tastiera e del linguaggio; inoltre è scontato che dopo qualche settimana di esercizio, si cominciano adintravvedere altre possibili applicazioni per il proprio computer.

Le applicazioni che possono essere previste per il proprio calcolatore vanno dalla contabilità giornaliera alla sistemazione della partita IVA; dalla dichiarazione dei redditi al calcolo delle opportunità di mercato inerenti la diversificazione dei prodotti; dal bilancio di fine anno ai controlli periodici delle scadenze nel dare e nell'avere.

Nel passare in rivista altri campi applicativi, vengono presentati due esempi pratici di calcolo applicato alle proiezioni previsive.

I due esempi trovano applicazione negli studi econometrici o di mercato, nella farmacologia, in campo tecnologico, per la conduzione o progettazione di impianti.

Questi aspetti si riconducono ad un comune denominatore: si tratta di trovare il modello matematico (ossia una espressione di calcolo) con il quale interpretare <sup>i</sup> dati storici disponibili, per determinare la correlazione fra cause ed effetti, o per prevedere le conseguenze di determinati interventi.

Con il modello matematico si possono infatti accertare le conseguenze degli interventi su una o più cause, oppure valutare l'evoluzione futura del fenomeno, al variare, indotto o spontaneo, delle condizioni ambientali.

Il primo esempio riguarda la correlazione che esiste fra la causa X e la conseguenza Y.

Se X è la variazione della quantità di irrigazione impiegata in una cultura sperimentale (nella quale sia possibile tenere sotto controllo le altre variabili) ed Y è la variazione della produzione di detta cultura, il modello matematico, semplificato,  $Y = ax + m$ , ci indica come sono legate le due variabili.

Se le cause da misurare sono più di una il modello matematico diventa più complesso; tuttavia questa maggiore complessità non rappresenta alcun ostacolo per lo SPECTRUM, il tutto si riduce a raccogliere un maggior numero di dati.

Il modello matematico generale è pertanto:

 $Y = A(1) * X(1) + A$  $(2)*X(2)+....+A(n)*X(n)+B$ 

Il secondo esempio riguarda l'analisi dei fenomeni elettrici, acustici, sociali, fisiologici ecc. nei quali, essendo presenti più interdipendenze di carattere oscillatorio, il fenomeno, descritto da una curva complessa, è riconducibile ad un'analisi armonica.

Con un modello del tipo:

 $Y = a(1)$ senx +  $a(2)$ sen2x +  $a(3)$ sen $3x+...+ b + b(1)$ cosx +  $b(2)$ cos2x +  $b(3)$ cos3x...

si può tracciare la curva risultante dalla coesistenza delle prime n armoniche.

In pratica si può ricorrere ad un metodo semplificato riducendo <sup>i</sup> punti di tracciamento della curva ed elaborando <sup>i</sup> dati con una tabella del tipo sottoriportata. *(continua)* 

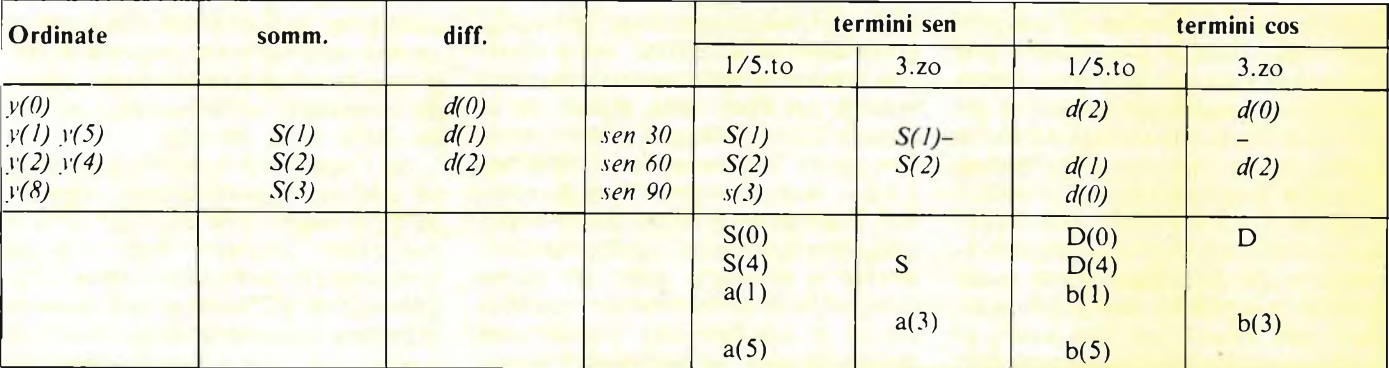

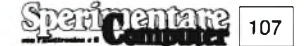
#### **PUZZLE MUSICALE**

**Casa produttrice:** JCE **Computer:** Spectrum 48 K **Prezzo: L. 20.000**

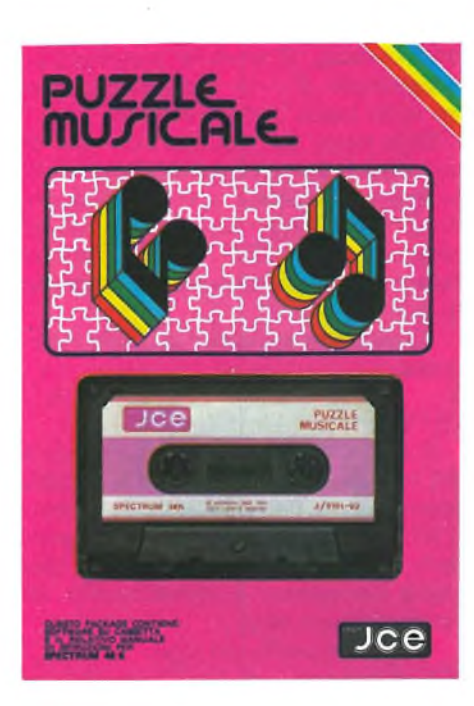

Prima di tutto una premessa: noi non siamo dei musicisti o degli esperti di musica, se questo "gioco" ci <sup>è</sup> piaciuto moltissimo e ci è sembrato davvero un programma ben fatto pertanto chiediamo perdono ad artisti tipo Mozart o Verdi che subito potrebbero venire a criticare il nostro entusiastico commento. D'altra parte essendo questo programma della JCE indirizzato, sia ai professionisti, che alla maggior parte dei Sinclairisti che probabilmente della musica hanno una conoscenza superficiale, non ci sembra di sconvolgere le previsioni di chi ha realizzato questa opera e se anche questa parola vi sembra un po' grossa comprate e provate questo PUZZLE MUSICALE. La memoria dello Spectrum e praticamente occupata interamente e quindi potete capire quale enorme quantità di dati e istruzioni sono stati inseriti per farvi avere un lavoro completo e il più utile possibile. Senza entrare in particolari tecnici, che come avrete capito non saremmo in grado di darvi e che se volete troverete descritti sul manuale allegato, vi dimostreremo come noi siamo giunti a formulare un giudizio di questo tipo, tutto ciò seguendo semplicemente quello che il programma fa, in tutte le sue possibili combinazioni e lasciando poi a voi la libertà di essere d'accordo o meno con noi. Senza dubbio la 'pagina di copertina' realizzata ovviamente a suon di musica, è molto simpatica, con l'ometto che trascina <sup>i</sup> titoli sul video e il formarsi del pentagramma con le note che vanno a posizionarsi, mentre suonano, nella loro giusta posizione. Da qui si arriva al menù, punto di partenza del gioco o del vostro studio più dettagliato della musica; avrete infatti a disposizione da questo momento un maestro paziente che vi insegnerà <sup>i</sup> primi concetti riguardo a quest'arte, aiutandovi quando è necessario, proponendovi degli esercizi che poi, con magnanimità, verranno giudicati dal computer stesso. Potete quindi, battendo il tasto K, usare la tastiera del vostro SPEC-TRUM come quella di un sintetizzatore. A questo proposito avrete sullo schermo tutte le indicazioni necessarie con le note corrispondenti ai tasti; ma di questo parleremo più avanti perchè è una possibilità che si incontra anche successivamente; occupiamoci invece della musica già scritta prima da grandi compositori e poi dagli autori del programma, che hanno trasferito tutte le note corrispondenti alle famose sequenze che voi avete a disposizione, nella memoria del vostro computer.

Avete ben dieci brani a vostra disposizione, che potrete in fasi successive ascoltare per intero e studiare con <sup>i</sup> vari metodi che vi verranno proposti dallo SPECTRUM; sono musiche che hanno fatto 'epoca', che sono entrate nel libro della storia: c'è la Marcia Turca di Mozart, il Notturno di Chopin, la Traviata di Verdi, e poi ancora ci sono Puccini, Bizet, Beethoven, Ciajkowski evia su questi livelli. Scegliete quello che vi piacerebbe risentire e imparare, dopo un attimo comparirà un pianoforte (con tanto di pedali e spartito) con l'indicazione delle note sotto ad ogni singolo tasto; il titolo del pezzo e il tempo. Il numero delle battute che sentirete e la durata del brano, sono posti invece sulla parte alta dello schermo. Alla base vedrete (e cercate di ricordarvela poi) una serie di numeri da <sup>1</sup> a 24 che si coloreranno tramite una barra nera ogni volta che verrà eseguita una battuta. State molto attenti per ognuna di esse, alle note che si susseguono, perchè poi ci sarà il QUIZ. Terminato il brano potete tornare al menù, oppure se avrete deciso di studiarlo non premerete il tasto corrispondente; dopotutto avrete a disposizione altre due scelte: la prima è quella di vedere lo spartito (e ve lo consigliamo) il quale, battuta dopo battuta vi visualizzerà ciascun insieme di note nello stesso modo in cui vi verranno proposte nel gioco e che voi nella seconda possibilità, vi troverete di fronte e dovrete ricordare in quale esatta posizione si trovava nella sequenza. In questo secondo caso avete a disposizione numerose scelte per cui ci sembra il caso, di andare con ordine: se siete pronti a giocare vi verrà proposta una serie di note che prima di essere suonata verrà stampata su di un pentagramma nella parte alta del video; più sotto, una decina di lettere, sono associate ad altrettante funzioni, che voi, a seconda dei casi, potete utilizzare. Essendo lo scopo del gioco quello di ricomporre l'esatta sequenza delle battute voi dovrete cercare di indovinare in quale posizione si trovava quella appena ascoltata e che si trova ancora disegnata davanti a voi; se siete sicuri di voi stessi oppure la lettura dello spartito (l'avete fatta poco fa?), richiamata dalla battuta che avete sul video, vi torna alla mente in maniera precisa, allora premete il tasto "i" che vi permetterà di inserire il numero che secondo voi ha quella stessa battuta all'interno del brano. Con una freccia vi posizionate sul numero corrispondente (che si trova in una sequenza di suoi simili disegnata al centro dello schermo se avete digitato tale opzione) e confermate secondo le modalità: un sì o un no vi daranno l'esito della risposta.

Se è positivo si continua con un'altra battuta, viceversa, beh.... aggiungete punteggio al totale degli errori e riprendete daccapo. Visto che ora non siete più tanto sicuri potete chiedere allo SPECTRUM di farvi risentire la battuta e se volete l'intero brano; se ancora non siete convinti premete 'n'

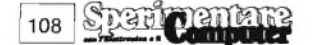

per ascoltare una nuova battuta. Ma il vostro computer ha previsto anche un'altra possibilità, ha previsto infatti il fatto che voi, a un certo punto, piuttosto che commettere un errore, chiediate a lui di rispondere al vostro posto (tasto a): la risposta vi verrà data immediatamente però questa richiesta d'aiuto verrà segnata in un contatore. Di questo passo arriverete brevemente a ordinare un certo numero di battute e avrete così una possibilità in più <sup>e</sup> cioè: con l'opzione "e" potete riascoltare tutte le battute che già avete indovinato, e cercare di capire più agevolmente da quale posizione sia stata tratta quella che avete davanti. Man mano che procedete <sup>i</sup> numeri delle battute indovinate verranno cancellati e avrete più chiaro il quadro della situazione. Infine avrete il responso: il numero di errori, il numero di aiuti, il punteggio vostro, e quello massimo ottenibile, oltre ovviamente al giudizio del maestro, che vi elogierà se avete fatto bene e vi esorterà a fare di più nel caso contrario. Inizialmente <sup>i</sup> vostri punteggi vi sembreranno forse un po' bassi, provate a procedere in questo modo e capovolgerete ben presto la situazione: vi posizionate sulla videata che contiene lo spartito, ve lo stampate e tenete il foglio lì pronto davanti a voi. E adesso chiedete pure al computerdi proporvi una battuta; cercatela sul vostro foglietto-spia e risponderete sicuramente nel modo giusto. In questo modo avete aggirato l'ostacolo e certamente una seconda volta potrete riconoscere alcune battute anche senza l'aiuto del foglio; con l'andare del tempo imparerete a memoria e senza fatica lo spartito dei brani che vi interessano e potrete suonarli come e quando vorrete. Se volete farlo con il computer stesso vi abbiamo accennato alla possibilità di usare lo SPEC-TRUM come sintonizzatore, premendo il tasto 'k' quando siete sul menù o quando, all'interno del gioco, vorrete provare di vostra mano il pezzo che avete davanti, e che volete essere sicuri di indovinare al primo colpo. Sullo schermo comparirà la solita tastiera di pianoforte con tanto di note scritte sotto, a partire dal SOL fino al SOL di due ottave dopo; ad ogni tasto corrisponde una lettera e potete quindi cominciare a premere sulla tastiera, controllando contemporaneamente, che il tasto che si illumina su quella del pianoforte, sia quello corrispondente alla nota che voi volevate riprodurre. Con questo sistema, lo studio e la voglia di imparare la musica, vi prenderanno la mano, e potrete farlo anche in modo divertente come abbiamo visto; il passaggio successivo

dalla tastiera del computer a quella di un vero pianoforte dipende dalle possibilità di ognuno.

#### **ASTROLOGIA**

**Casa produttrice:** JCE **Computer:** Spectrum 48 K **Prezzo: L. 25.000**

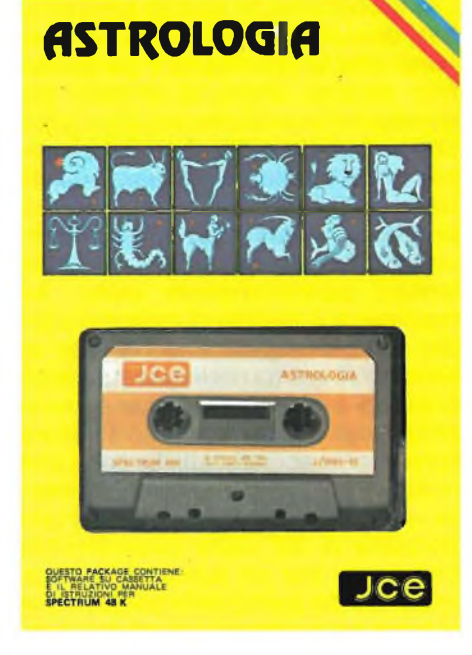

Finalmente anche gli appassionati di astrologia, hanno la possibilità di far girare sul loro computer un programma che sicuramente soddisferà tutte le loro curiosità e <sup>i</sup> loro bisogni di conoscere ancor meglio questa fantastica scienza. Al di là del fatto che ciascuno di noi possa o meno credere in questi studi, e nei risultati con essi ottenuti, ci sembra importante sottolineare che questo è un programma realizzato seguendo dei carismi scientifici di alto livello e che le persone che lo hanno realizzato sono realmente degli esperti in materia.

Perciò, apprestandoci a visitare questo mondo all'interno del nostro SPECTRUM, tutti noi dobbiamo innanzitutto ringraziare chi si è dedicato a compiere un lavoro così notevole e completo, lasciando a parte le perplessità che possono scaturire da divergenze di opinioni, a riguardo dell'astrologia; se d'altra parte, qualcuno volesse ampliare <sup>i</sup> propri studi su questo argomento, come abbiamo detto, può essere ben certo di avere a che fare con un documento di sicuro valore.

La prima nota che ci sembra doveroso proporre all'attenzione del lettore è che, questo programma, realizzando un oroscopo molto dettagliato e preciso, si riferisce ad ogni singolo individuo e non, come capita il più

**Sparingments** 

109

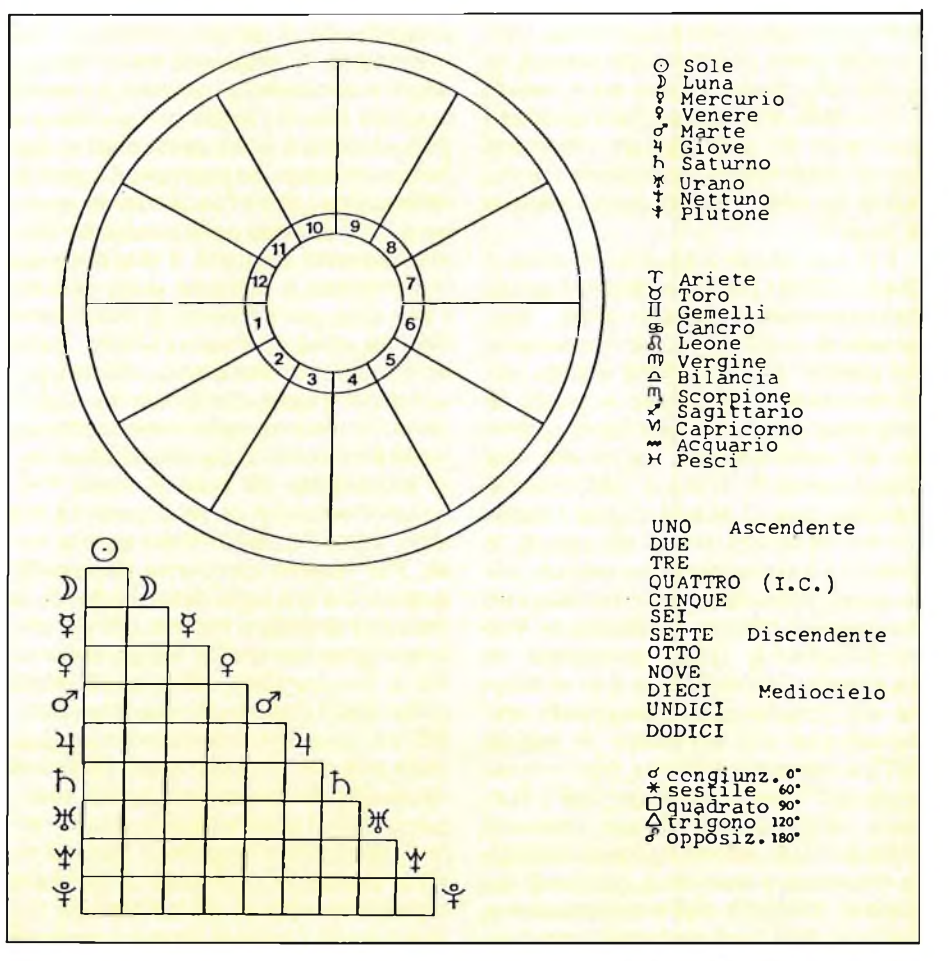

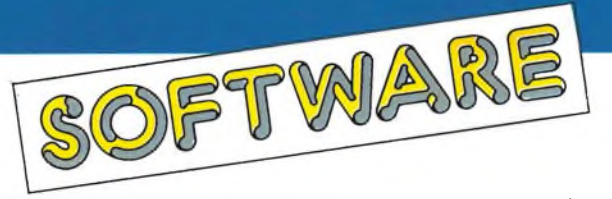

delle volte, a tutto un insieme di persone che appartengono a un dato segno zodiacale.

Vogliamo dire che esso genera caratteri e personalità di chiunque, interessato, introduca la sua data di nascita, compresa di ore e minuti, il luogo preciso (gradi e primi di latitudine e longitudine della nascita e il fuso orario corrispondente. Si avrà, perciò, un risultato veramente personale e non, come si diceva, approssimato alla meglio, per soddisfare con soli dodici commenti, le esigenze di tutti.

Tante volte, infatti, capita di non riconoscersi attraverso la lettura di un oroscopo che parla del proprio segno, ma il motivo è che, in questi casi, si è dovuto lavorare molto in generale essendo infinite le soluzioni possibili: si cerca così di sottolineare le caratteristiche principali a cui sicuramente molti sfuggono tenendo a restare latenti per motivi che riguardano la vita singolare di ciascuno.

Qui invece lo studio astrologico si è basato sulla precisa posizione dei pianeti nei segni e nelle case, in un determinato e altrettanto preciso momento, per stendere una interpretazione probabilmente non ancora definitiva, ma notevolmente corretta. Nell'analisi delle posizioni dei pianeti rispetto allo zodiaco, si è pure tenuto conto delle sfumature che il carattere derivante dai dati ottenuti comporta per la contemporanea importanza assunta da altri elementi quali <sup>i</sup> segni e le case.

Per cui, in un intervallo di circa 7 gradi, si sono considerate le influenze dell'ascendente, medio-cielo, discendente e I.C., oltreche ovviamente dei pianeti. Ogni risultato è stato opportunamente miscelato e posto in relazione con <sup>i</sup> corrispondenti, relativi ad altri elementi per esprimere una interpretazione di circa 2000 parole, risultato che ci fa ben capire l'imponenza del lavoro svolto. Gli aspetti, la distanza angolare tra due pianeti, sono analizzati tenendo conto della loro maggiore o minore esattezza; la loro importanza o reale possibilità di esprimersi nell'individuo, è in relazione alla possibilità di trattamento, generalmente più probabile in sestile (60°) e trigono (120°) che non in quadrato (90°) e opposizione (180°). Tuttavia, ancora, due pianeti possono andare d'accordo nonostante l'aspetto risultante e viceversa, poiché la facilità o difficoltà dell'interpretazione, nei vari casi, può generare una propensione verso un risultato buono o cattivo, in apparente contrasto con analisi più generali.

Quindi proponiamo a tutti, competenti o meno, questo programma astrologico, sperando che generi lo stesso entusiasmo che ha accompagnato chi lo ha realizzato e noi che lo abbiamo provato per voi.

A questo punto ci rendiamo conto che probabilmente solo gli appassionati possono comprendere un discorso che fa riferimento a particolari non sempre chiari, ai profani; per questo motivo e anche per dare qualche nozione in più a chi si fosse scoperto interessato, più di quanto non lo fosse stato finora, a questo genere di problemi, vogliamo fare qualche breve specificazione a riguardo di alcuni termini particolarmente estici. Ad esempio si è parlato di case e di medio cielo, di aspetti e di I.C. che se sono forse entrati nel linguaggio degli oroscopi cne comunemente entrano nelle nostre case possono risultare ugualmente sconosciuti. La casa, che indica la zona in cui vengono espresse le energie dei corpi celesti, è una porzione di 30° della circonferenza che passa per un punto della terra, iniziando dal punto dello zodiaco che si trova nel punto più ad est dell'orizzonte al momento della nascita da lì procedendo in senso antiorario. Nel movimento di rotazione della Terra, <sup>i</sup> segni si spostano attraverso le case: il cuspide segna l'inizio di ogni casa e può assumere nomi particolari in determinate case. Ad esempio il cuspide della prima casa è l'ascendente, mentre a 180° da esso nella posizione diametralmente opposta il discendente rappresenta il cuspide della settima casa. Così pure il punto di inizio della decima casa si chiama Medio Cielo ed è posto, sul meridiano celeste passante per il luogo della nascita, al culmine al momento della nascita stessa. Nella posizione zodiacale esattamente all'opposto da esso si trova l'I.C. (Imum Coeli) che,ormai èquasi inutile dirlo, è poi il cuspide della quarta casa. Per quanto concerne gli aspetti, qualcosa è già stato detto, essendo la distanza angolare tra due pianeti determinante nell'analisi delle personalità e dei caratteri. Gli aspetti infatti sono quelli che fanno nascere <sup>i</sup> conflitti tra <sup>i</sup> pianeti ovvero tendono a fare, delle energie di due pianeti, un'unica risultante; da notare che questa energia, che può essere espressa in termini di positività o negatività, talvolta risulta essere in contrasto al normale significato che si dà all'aspetto dei due pianeti. Come si diceva più sopra

le significazioni eie mfluenzeattribuite a ciascunodegli elementi checompongono uno studio di questo tipo sono molto numerose e possono variare, in maniera determinante, in senso benefico o malefico nel gioco complessivo delle relative interpretazioni.

D'altra parte la tradizionale difficoltà dell'interpretazione di determinati aspetti anche molto esatti, o addirittura il dover prendere in considerazione alcuni corpi che non siano fra loro ad una distanza angolare di quelle sopra elencate, può far ben comprendere come siano differenti e anche contrapposte le interpretazioni che si possono dare di volta in volta, a seconda dell'importanza che si vuol dare nel rilevare una data conclusione. Quello che è certo in questi casi è il fatto che una determinata persona che si ritrova un'espressione del proprio carattere in netto contrasto con un altro lato della sua personalità, deve mantenere il più possibile l'equilibrio tra di esse evitando il prevalere di una sull'altra; l'esperienza quotidiana di ciasuno in genere aiuta a rendere evidente, alternativamente, un carattere o un altro lasciando così esprimere tutti <sup>i</sup> dati della propria natura nei momenti che accompagnano l'esistenza di ognuno. Siamo convinti che con questo programma l'astrologia si guadagnerà altre simpatie che probabilmente finora sono rimaste nascoste dietro il muro della poca conoscenza e scarse informazioni al riguardo ed a inspiegata riluttanza a considerare anche questo aspetto delle scienze astronomiche.

#### **TRIGONOMETRIA**

**Casa produttrice: JCE Computer:** Spectrum 48 <sup>K</sup> **Prezzo: L. 25.000**

Nella gamma di programmi che la JCE ha realizzato nel campo della matematica per permettere una rapida visione di tutti <sup>i</sup> dati e le formule relative ai più svariati problemi, questo manuale di TRIGONOMETRIA sembra essere il più completo, nel senso che, di un argomento certamente non facile da trattare, si è riusciti a coprire veramente un'area vastissima con documentazioni e figure, a partire dall'elemento di base, l'angolo, perarrivare all'uso pratico di tutta questa branchia della matematica che è l'applicazione dei teoremi dei triangoli.

Se quindi per la GEOMETRIA PIA-NA e SOLIDA la mole di lavoro contenuta nelle cassette era tale da dover

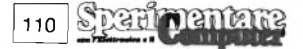

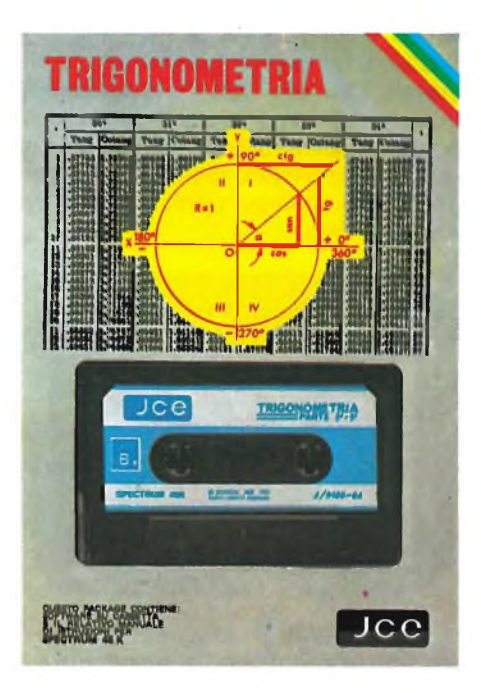

caricare il programma in due momenti successivi, qui addirittura si èscomposta l'opera in tre parti secondo noi abbastanza distinte tra di loro, almeno se viste con una determinata ottica.

La prima parte introduce, in pratica, alla TRIGONOMETRIA; si definisce l'angolo e le sue misure, sia col sistema SESSAGESIMALE (unitàdi misura è l'angolo grado, suddiviso in primi e secondi) che con quello CIRCOLARE (angolo radiante); si definiscono, inoltre, le formule per il passaggio da un sistema all'altro e una tabella di conversione per gli angoli più noti (o più usati).

Definita la CIRCONFERENZA TRI-GONOMETRICA si passa poi alla descrizione del SENO, del COSENO e della TANGENTE, ognuna delle quali è accompagnata da un grafico, molto esplicito, con tutte le indicazioni a cui si fa riferimento nelledefinizioni. Continuando di questo passo, vienequindi analizzata la periodicità di queste

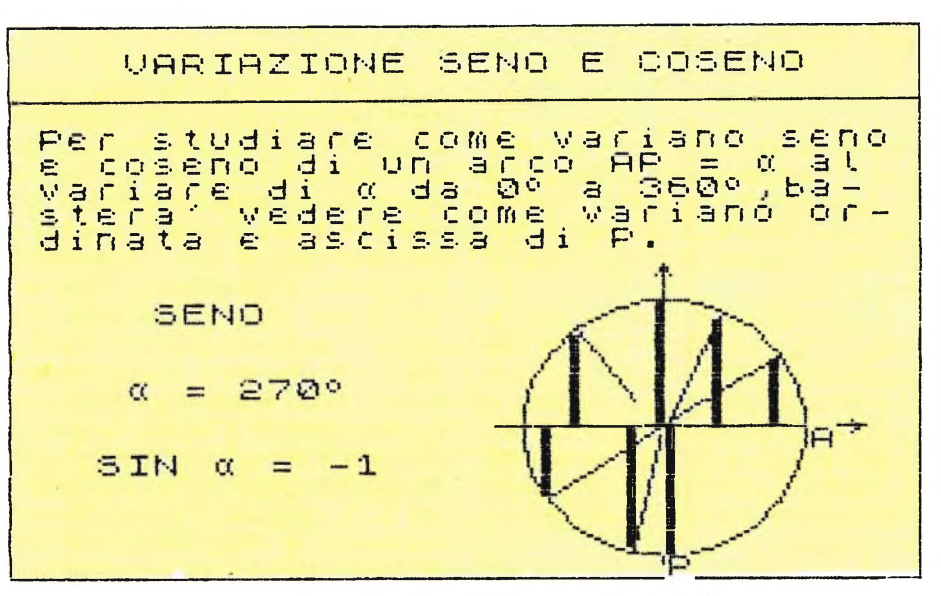

stesse funzioni principali e le loro rispettive variazioni nell'arco completo della circonferenza trigonometrica; in conclusione, il grafico di seno, coseno e tangente è realizzato in modo da visualizzare contemporaneamente l'andamento di esse sulla circonferenza e <sup>i</sup> relativi valori della SINUSOI-DE, COSINUSOIDE e TANGENTOI-DE.

Le relazioni fondamentali della TRI-GONOMETRIA (sin<sup>2</sup> + cos<sup>2</sup> e tgx = sinx/cosx) anticipano la seconda parte che si apre con la definizione di COSECANTE, SECANTE e COTAN-GENTE e le loro rappresentazioni grafiche. Ma la seconda parte del manuale è concentrata soprattutto sullo studio delle relazioni tra funzioni di un angolo *a* del primo quadrante con quella dei cosiddetti angoli associati. Alla fine di questa sezione avrete imparato cosa sono gli archi supplementari, <sup>i</sup> complementari egli opposti; sarete in grado di dimostrare perchè, ad esempio, il sin  $(180^{\circ} - x) = \sin x$ , (primo caso), o perchè sin  $(90^{\circ} - x)$  = cosx (secondo caso), o ancora per-

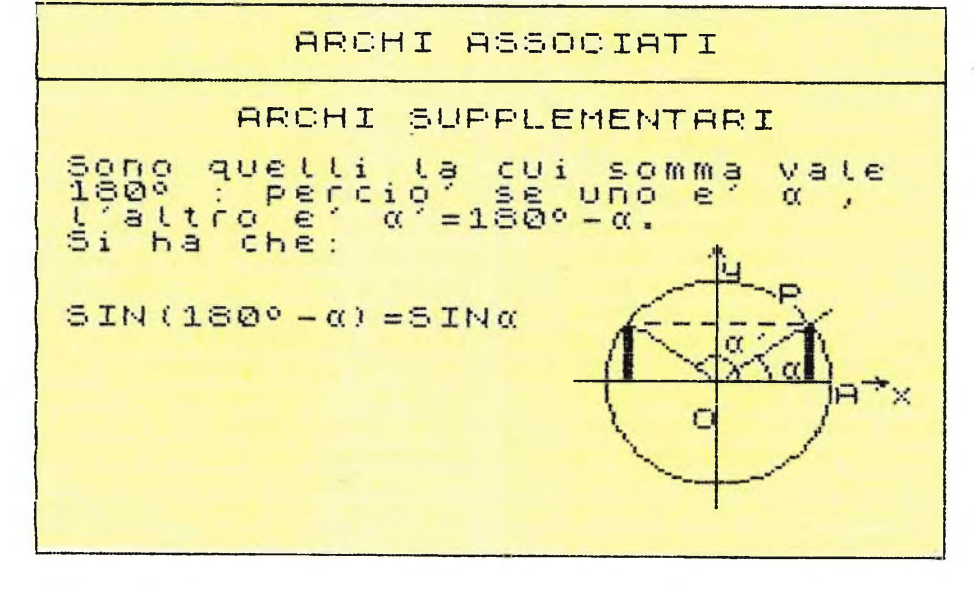

che il  $cos(360^\circ - x) = cosx$ . Sono dimostrate tutte le regole che pongono in relazione archi che differiscono tra loro di 90° o 180° in modo che per voi sia chiaro che sin $(90^\circ+x) = \cos x$  o che cos(180 $\textdegree$ +x) =-cosx.

Infine prima di passare al lato pratico dellaquestioneanalizzato nell'ultima sezione, sono enunciati <sup>i</sup> teoremi dei triangoli rettangoli, il teorema dei seni o di EULERO o il teorema del coseno o di CARNOT; come molti di voi sapranno questi sono fondamentali per poter risolvere quasi tutti <sup>i</sup> problemi relativi ai triangoli conoscendo di essi un numero anche piccolo di dati.

Una volta che avrete memorizzato concetti così importanti come quello che in untriangolo qualsiasi <sup>i</sup> lati sono in proporzione ai seni degli angoli rispettivamente opposti e che il quadrato di un lato è uguale alla somma dei quadrati degli altri due, diminuita del doppio prodotto di questi due stessi per il coseno dell'angolo compreso, non dovreste trovare difficoltà nel comprendere il contenuto della terza parte. Qui, infatti, ci si serve di tutti <sup>i</sup> teoremi esposti in precedenza per determinare, in un triangolo rettangolo o in un qualsiasi triangolo, tutti <sup>i</sup> lati e gli angoli a partire rispettivamente da due o tre dati. Poiché infatti nel primo caso si conosce già un angolo (quello retto) per determinare gli altri (e risolvere così, come si suol dire, un triangolo) ci servono altri due dati soltanto: un lato senz'altro, e poi, a scelta, un angolo o un lato. Perquesto motivo, sempre a riguardo dei triangoli rettangoli, <sup>i</sup> casi possibili di dati in partenza sono quattro: ipotenusa e angolo acuto; cateto e angolo acuto; ipotenusa e cateto; due cateti.

Nel caso invece dei triangoli qualunque, ci servono tre dati, di cui almeno uno, ovviamente, deve essere un lato, per cui servendoci dei due

part pentane 111

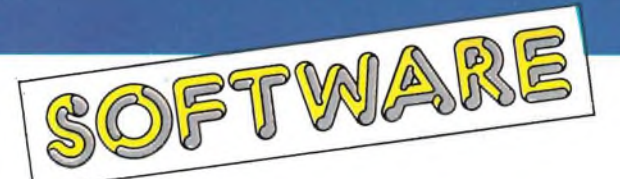

teoremi dei seni e di CARNOT, possiamo risolvere qualsiasi triangolo di cui conosciamo due lati e l'angolo compreso, tre lati, un lato e due angoli o, infine, due lati e l'angolo opposto ad uno di essi.

Ci sono più esempi per ogni caso e, comunque, voi potete introdurre altri dati a seconda delle necessità e il vostro SPECTRUM, oltre ai risultati, vi disegnerà il triangolo desiderato nelle giuste proporzioni. Con l'uso della stampante SEIKOSHAGP 50Se laZX PRINTER potrete infine riportare il tutto su carta.

#### **ORC ATTAK**

**Casa produttrice:** THORN/EMI Computer Software **Computer:** Spectrum 48 K **Prezzo: L. 20.000**

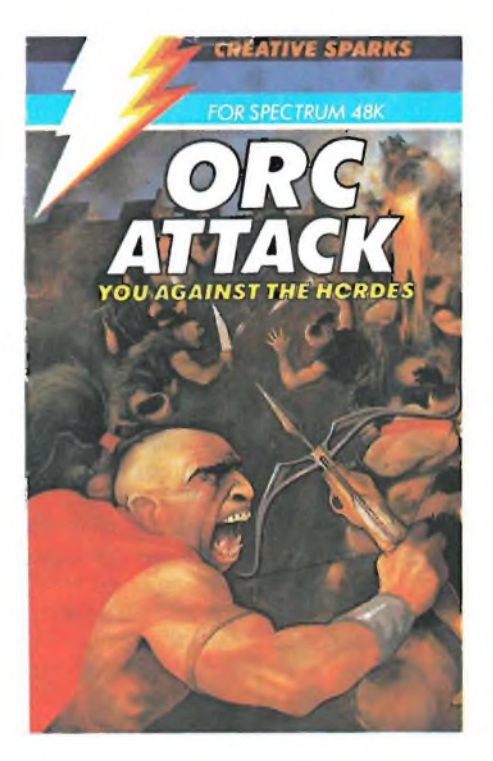

Gli orchi stanno attaccando! La sicurezza del castello, che ormai da molti anni è stata la vostra reggia, è in grosso pericolo.

Sono degli strani ometti questi orchi, apparentemente miti ma in effetti dotati di una mania di persecuzione distruttiva.

Armati di balestre insanguinate e d'orgoglio, gli orchi tentano la risalita delle mura del vostro castello costruendo ininterrottamente delle lunghe scale che in pochi secondi vi raggiungono.

A vostra disposizione non avete molto, anche perchè siete soli nella pazza difesa del castello invaso dagli orchi. Potete difendervi lanciando sugli invasori dei massi pesantissimi oppure con delle affilate sciabole che vi permetteranno di fare a pezzettini <sup>i</sup> nemici, ma l'arma vincente è il pentolone di olio bollente, comunque più avanti vi spiegherò meglio il meccanismo per ottenere <sup>i</sup> risultati migliori contro <sup>i</sup> vostri inseparabili orchi. Con la presentazione di questo nuovo videogame si incrementa ulteriormente il magazzino degli "ATTACK GAMES" per lo ZX Spectrùm. Fino ad ora queste avventure erano state molto ben strutturate sia graficamente che competitivamente e la casa produttrice inglese non poteva certo sminuire la sua fama commercializzando un ORC ATTACK a livelli più bassi degli altri.

Infatti dopo aver soddisfatto appieno le aspettative dei fans l'oltremanica, questo attacco degli orchi resta in attesa di avere elevatissimi consensi anche dal pubblico latino, che ormai con <sup>i</sup> videogiochi ha preso una buona confidenza. Come vi sarete accorti il paesaggio è veramente medioevale o per meglio dire, è vagamente medioevale-fumettistico e non disdegna di tanto in tanto la favola. Gli orchi li conoscerete ancora prima del gioco, durante il caricamento della cassetta potrete vedere un bel primo piano di un orco-tipo. La seconda volta che vi capiteràdi riincontrarli saranno in dimensioni reali e passeggeranno nella parte bassa dello schermo di gioco aspettando la vostra decisione di dare inizio alla battaglia. Dall'alto del vostro castello dominate abbastanza sicuri la situazione anche perchè avete a vostra disposizione delle armi di difesa. In ordine di apparizione sono: le pietre che vi sono indispensabili per distruggere e impedire la costruzione di scale; la spada che userete per <sup>i</sup> combattimenti corpo a corpo e l'olio bollente che è la più micidiale di tutte le armi, capace di distruggere tutto quello che incontrano.

Queste armi sono disposte alla vostra destra e alla vostra sinistra e sia le spade e le rocce sono disponibili a più riprese in misura di una o due alla volta. Per capire meglio questo concetto vi farò un esempio. Se vi impadronite di una pietra di destra essa non sarà più disponibile, ma se prendete anche quella di sinistra ve ne apparirà una che userete al momento opportuno. Lo stesso discorso vale anche per le spade che vi vengono messe a disposizione dopo un paio di minuti dall'inizio del gioco (generalmente dopo aver preso una decina di massi). La questione invece cambia quando si parla di olio bollente, questi pentoloni compaiono e scompaiono restando a vostra disposizione per pochissimo tempo perciò sarà utile che li curiate.

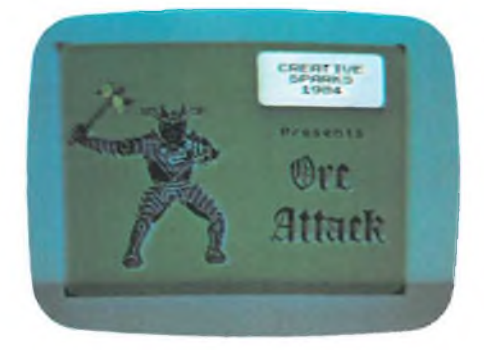

Nel momento in cui avrete fatto perire tutti gli orchi con l'olio bollente, vi verranno conteggiati i cadaveri, i quali andranno ad incrementare il vostro punteggio. Gli orchi non hanno la capacità di volare sul castello anche se raggiungono la cima delle scale, ma possono distruggervi <sup>i</sup> merli del castello con un lavoro lento, estenuante ma soprattutto molto efficiente. Una volta distrutto un solo merlo del vostro castello quei malvagi gnomi vi lanciano dei dardi che farebbero invidia ai missili in dotazione agli eserciti più potenti. Se arrivate a questo punto non siete spacciati ma quasi, non dovete far altro che tentare di deviare <sup>i</sup> colpi con la vostra preistorica spada (vi assicuro che è una bella impresa). Nell'eventualità che riusciate a distruggere <sup>i</sup> sempre più odiati orchi non crediate di essere a buon punto! Avete appena raggiunto il primo stadio di un estenuante attacco.

Infatti la morte degli orchi richiama dall'oltretomba le ceneri dei primi antenati di questa ignobile razza demoniaca. Non fatevi prendere dal panico ma cercate piuttosto di velocizzare <sup>i</sup> vostri movimenti e di distruggere questi spiriti con l'aiuto dei soliti massi che abbiamo già visto all'inizio. Questo livello di gioco è forse il più semplice di tutti, dato che il tempo di comparizione delle anime demoniache è abbastanza limitato. Superato anche questo livello di difficoltà avrete ancora a che fare con <sup>i</sup> fastidiosi orchi sempre più numerosi, non allarmatevi perchè avete a disposizione nove vite, sappiate utilizzarle nel migliore dei modi. Per poter incrementare notevolmente il vostro punteggio dovrete porre la vostra attenzione ai bordi delio schermo di gioco dove saltuariamente appaiono <sup>i</sup> calici di olio bollente che una volta rovesciati sugli orchi renderà il livello di gioco più interes

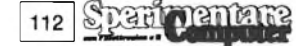

sante. Ora vi spiego come fanno gli orchi a distruggere il vostro amato castello. Sappiate che vi sono molte possibilità che gli orchi distruggano il vostro castello se non li distruggete prima voi; di orchi ve ne sono duetipi, il primo tipo è rappresentato da quelli che vi attaccano con dei rudimentali martelli che usano per distruggere <sup>i</sup> merli del vostro castello, gli altri invece sono decisamente più furbi perchè preferiscono seguire la via più facile che sarebbe quella di piazzarsi tra due merli, questi sono <sup>i</sup> più pericolosi, perciò quando li vedete appostati distruggeteli senza pensarci troppo perchè loro farebbero lo stesso a voi. Non crediate che le sorprese finiscano qui, vedrete apparire degli strani stregoni che vi lanciano contro degli uncini che al contatto dell'atmosfera che vi circonda creano dei bagliori accecanti ed ogni volta che succede questo fatto una vostra vita se ne và. Questo videogioco ha un'alta risoluzione grafica e posso direchenel suo genere è veramente ottimo. Presenta ai suoi ammiratori e naturalmente utenti un vastissimo campo di immagini e situazioni che mutano continuamente, <sup>i</sup> colpi di scena sono all'ordine del giorno.

Con ORC ATTACK diventerete protagonisti di un'emozionante lotta contro le forze demoniache del male, questa volta vi renderete conto di quanti artifizi siano capaci quei piccolissimi e arrabbiatissimi orchi, ricordatevi che il castello è l'ultima vostra roccaforte, difendetelo!

#### **MUGSY**

**Casa produttrice:** MELBOURNE HOUSE **Computer:** Spectrum 48 K **Prezzo: L. 18.000**

Un gioco piuttosto insolito, forse unico nel suo genere, che si presenta subito come eccezionalmente interessante dal punto di vista della grafica, fin dalla prima immagine: questo è MUGSY.

Ed è la grafica ciò che colpisce di più in questo videogames un po'anomalo, veramente inaspettata su di una macchina, seppur eccezionale come lo Spectrum.

Ma le scene di Mugsy, le sequenze di immagini, le animazioni, danno un'idea delle possibilità ancora nascoste dello Spectrum.

Non si era mai visto nulla di simile sullo Spectrum, e a dire il vero nemmeno su altri micro, il che rende ancora più interessante questo gioco.

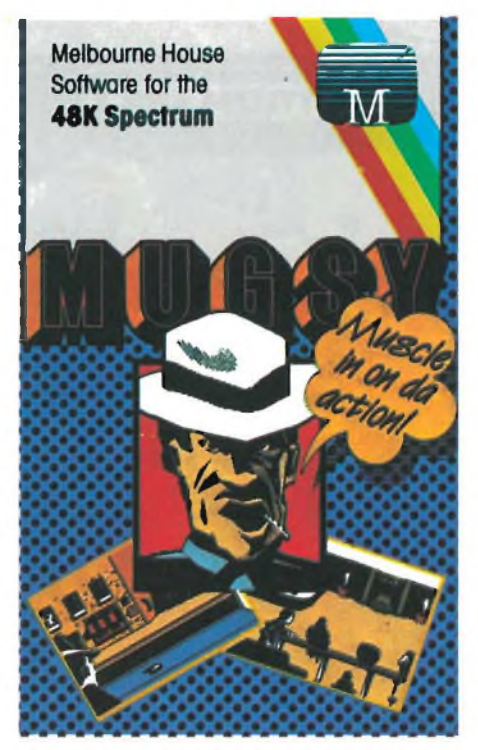

Questa avventura è ambientata nella Chicago degli anni venti.

Mugsy, ovvero il giocatore, recita la parte del padrino di unagang di delinquenti e di teppisti che estorce illegalmente denaro in cambio di protezione.

Naturalmente Mugsy deve dimostrare di essere il più forte e il più potente boss della città: per questo motivo deve fare <sup>i</sup> conti con <sup>i</sup> nemici, che sono presenti anche fra gli uomini della sua banda.

Tali nemici sono pronti a pugnalarlo alle spalle non appena si presenti l'occasione per escluderlo dalla scena e poter prendere il suo posto.

Quindi Mugsy deve stare molto attento quando prende una decisione perchè un piccolo sbaglio potrebbe significare la fine.

A Mugsy spetta il compito di organizzare il racket delle protezioni guadagnando più soldi possibile; ma lo scopo del gioco è soprattutto fornire protezione al maggior numero di clienti. Inoltre Mugsy, deve decidere quanto denaro utilizzare per procurare le armi ai componenti della gang.

Per ogni informazione o domanda rivolta a Mugsy, viene usata la tecnica

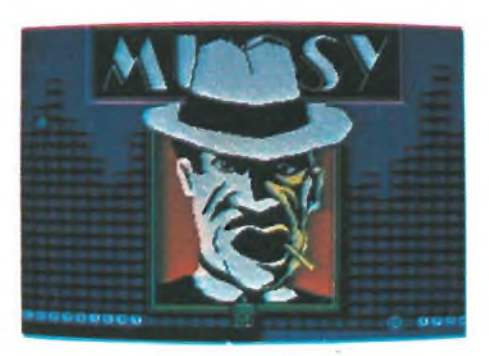

del fumetto, secondo lo stile dei vecchi films gangster.

Un asterisco lampeggiante (che rappresenta il cursore), entro il fumetto, indica che Mugsy può rispondere alla domanda rivoltagli; tale domanda può essere corretta prima di venire convalidata premendo il tasto ENTER.

Nell'avventura, l'interlocutore di Mugsy, (che è rappresentato dal giocatore), è un componente della sua banda, Louey che lo informa sui fatti più importanti avvenuti sotto il suo controllo.

Al termine di ogni anno, è possibile avere un riassunto filmato che evidenzia <sup>i</sup> più importanti avvenimenti accaduti. <sup>I</sup> filmati sono due e riguardano una eventuale amministrazione positiva o negativa. È evidente che il programma sceglierà il filmato più adatto ai risultati conseguiti da Mugsy.

Se Mugsy resiste per tre anni, diventa inevitabile lo scontro con altre gangs rivali per il predominio nell'ambito della criminalità organizzata meglio nota con il nome di mafia.

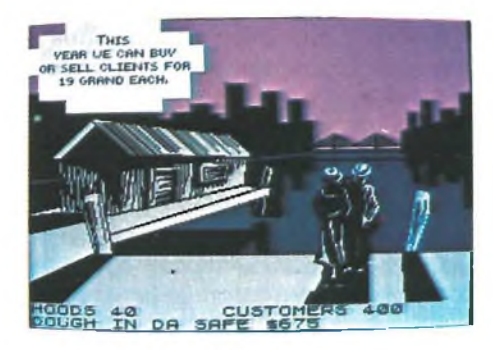

A questo punto del gioco, Mugsy abbandona per un attimo la poltrona sulla quale aveva preso le decisioni più importanti per doversi difendere in prima persona dall'imboscata tesa dai suoi nemici.

Il giocatore tramite <sup>i</sup> tasti di controllo è in grado di muovere Mugsy e fargli sparare diversi colpi di pistola.

Se Mugsy sopravvive, continua la sua indiscussa leadership, se invece viene ucciso il gioco termina indicandovi in percentuale l'avventura che avete compiuto.

In Mugsy le figure sono così ricche di particolari che sembrano essere state disegnate da autentici artisti e riescono a dare un notevole contributo all'atmosfera del gioco.

Le scene si susseguono con sorprendente rapidità nonostante la complessa grafica del programma.

Purtroppo però, il gioco risente della restrizione di memoria dovuta allo spazio riservato alle scene grafiche e di conseguenza tutto ciò incide sulla varietà degli avvenimenti previsti nel corso di un anno.

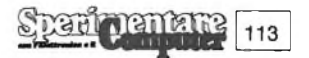

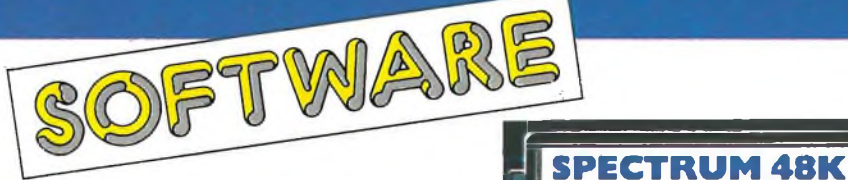

Ma la Melbourne House ha riprodotto così fedelmente l'atmosfera della Hollywood di un tempo che difficilmente si avvertono le limitazioni del gioco.

Le scene che riguardano <sup>i</sup> riassunti filmati sono perfette soprattutto dal punto di vista della animazione delle figure; ma in questa parte dell'avventura che non varia molto di anno in anno (i filmati sono solo due), il giocatore partecipa passivamente alla scena.

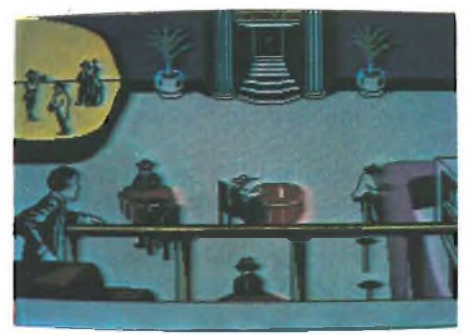

Il gioco non è certo privo di humor (provate a spendere una cifra maggiore di quella che avete in cassa oppure a stanziare cento dollari per le armi), e per di più è impreziosito da una vasta gamma di vocaboli e di espressioni usate dai vari personaggi.

Può succedere che a volte non si abbia tempo sufficiente per leggere e tradurre le informazioni apparse sullo schermo, specialmente se il giocatore non conosce molto bene la linguainglése.

Infine <sup>i</sup> tasti che permettono al giocatore di muovere Mugsy:

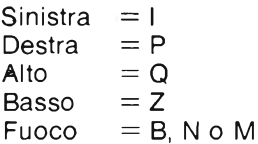

Ultima nota riguarda la grafica ad alta risoluzione che è stata composta utilizzando un programma della stessa Melbourne House: Melbourne Draw.

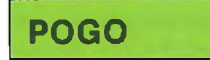

**Casa produttrice: OCEAN Computer:** Spectrum 48 K **Prezzo: L. 20.000**

Fresco fresco, è appena giunto dal Regno Unito un nuovo videogame chiamato "POGO" ed <sup>è</sup> caricabile dal vostro inseparabile ZX Spectrum 48 K. La sua storia è molto breve ma divertente. Un bel giorno, sul pianeta

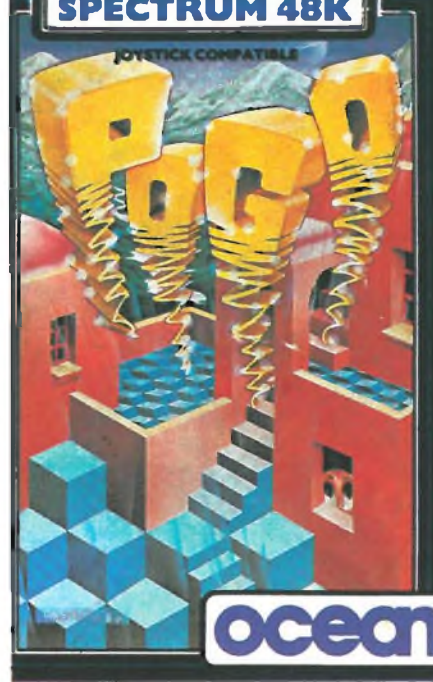

terra si èdeciso di mandare un coraggioso e valido astronauta alla volta di una dimensione galattica inesplorata *■e* questo difficile compito è capitato al nostro beniamino. Purtroppo dopo alcune decine di migliaia di miglia l'astronave ha avuto un avaria e POGO dopo aver tentato il tutto per tutto prese la decisione di abbandonare la navicella spaziale. Però prima di abbandonarla definitivamente ha ben pensato di salvare la piccola scorta di dischi volanti che il comando terrestre gli ha predisposto in una speciale camera blindata del razzo. Vedrete che non è stata una cattiva idea perchè <sup>i</sup> piccoli dischi volanti saranno in certi casi l'ancora di salvezza.

Di primo acchito questo nuovo giochino vi sembrerà semplicissimo ma vi posso assicurare che non lo è. Il vostro beniamino è approdato su uno stranissimo pianeta formato da ventisette prismi a base esagonale che con il vostro aiuto dovrà percorrere interamente per poter passare al Iivello successivo di gioco. Il baldo astronauta ha la possibilità di muoversi li-

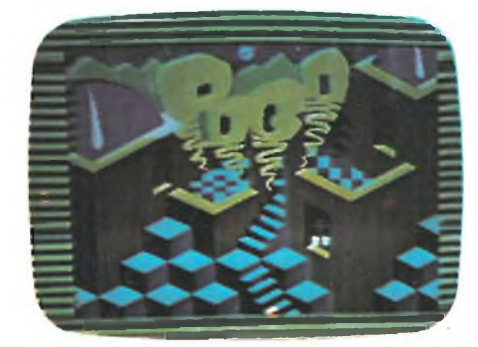

beramente sul pianeta, saltando da un prisma all'altro senza dover obbligatoriamente seguire un percorso prestabilito. Noterete che in questi suoi salti, POGO farà cambiare il colore dei prismi da lui calpestati, questo è l'obiettivo del gioco.

Dovrete riuscire a cambiare il colore a tutto il pianeta per poter accedere al livello superiore di difficoltà.

Il gioco è composto da ben sedici livelli con un grado di difficoltà che cresce con l'aumentare degli stessi. Mi permetto di sottoporre alla vostra cortese attenzione alcuni esempi pratici. Nel primo livello di difficoltà vedrete sul vostro schermo una piramide formata da ventisette prismi esagonali con POGO disposto sulla cima. Astutamente il piccoletto ha pensato di disporre ai lati della piramide due dischi volanti che in caso di immediato pericolo userà per farsi riportare sulla sommità del pianeta. Volete sapere in cosa consiste il pericolo che incombe sullo strano pianeta? Per esempio, dato che stiamo parlando del primo livello di gioco, vedrete apparire nei punti più disparati della piramide dei vermicelli che hanno la capacità di distruggervi. Avete a disposizione quattro vite, sappiate farne buon uso. Credete che un verme non sia sufficiente per fermarvi?

Meglio per voi, perchè vedrete nei livelli di difficoltà successivi apparire bolle di vetro, strani crostacei vagamente somiglianti a dei comuni granchi che con una costanza impressionante vi ostacoleranno durante la vostra lunga escursione.

Ancora più emozionante si faranno <sup>i</sup> livelli di difficoltà superiori dove PO-GO saltando da un prisma all'altro avrà la capacità di cambiare il colore degli stessi di due tonalità diverse, in questi momenti si vedrà misurata la vostra capacità nel dare degli ordini precisi al nostro ometto facendolo saltare su e giù per l'intrigato percorso. Ogni livello concluso ha un valore numerico che corrisponde a duemila punti dal primo al quarto livello di gioco, quattromila punti dal quinto all'ottavo, seimila dal nono al dodicesimoe per concludere ottomila punti dal tredicesimo al sedicesimo livello di gioco. Le probabilità di riuscire vincitori nel gioco, sono fifty-fifty con quelle di essere annientati, tutto dipende dalla vostra abilità nell'indicare la strada giusta al "cicciottello" che ininterrottamente salta su e giù per il pianeta. Una vasta gamma di suoni vi accompagnerà durante la vostra avventura intergalattica, potrete anche notare la varietà di colori che <sup>i</sup> vari livelli di gioco vi offrono.

Una buona grafica e molte altre no-

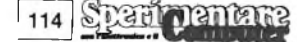

vità vi accompagneranno durante il vostro lungo errare nel pianeta maledetto.

POGO è molto agile ma state molto attenti ad indicargli la strada giusta perchè purtroppo il poveraccio è rimasto vittima di un incidente durante il suo atterraggio di fortuna. Un potentissimo raggio luminoso lo ha investito abbagliandolo e facendogli perdere momentaneamente la vista, ora ci vede, ma non molto, perciò sappiate indicare allo sfortunato protagonista di questa avventura il percorso ottimale da seguire. Egli esegue le mosse che voi lo costringete a fare, perciò cercate di non farlo saltare nel vuolo.

Constaterete personalmente che è molto facile cadere dal pianeta piramidale composto come ho già detto di vendisette prismi a base esagonale sovrapposti. Dalla cima del quale dominerete tutto il pianeta, però se volete un consiglio cercate di lasciare al

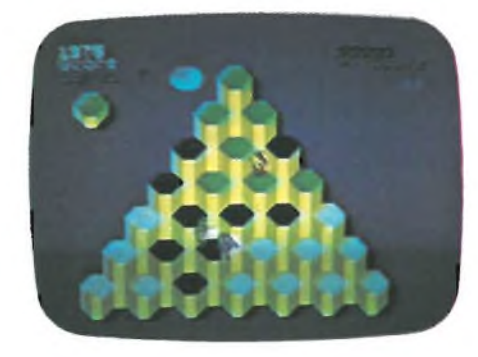

più presto quella posizione perchègli strani esseri che popolano il pianeta appaiono spesso e volentieri sulla cima dato che è da quella posizione che riescono a vedere dove vi siete cacciati. Questo è un piccolo consiglio che vi do per evitarvi di perire senza aver avuto la possibilità di percorrere spazio alcuno del pianeta stregato. Volevo anche raccomandarvi di utilizzare <sup>i</sup> vostri dischi volanti con estrema cautela, dato che una volta che vi hanno riportato sulla cima della piramide scompariranno;^perciò usateli solo in caso di estermo bisogno.

Ad ogni livello di gioco, ne avrete dislocati da due a un massimo di quattro, a secondo della difficoltà degli stessi. Ad esempio nel settimo livello di difficoltà ne avrete a disposizione quattro dato che è un livello affollato da strani esseri che come al solito vi danno la caccia. Fate molta attenzione a non perdervi nella moltitudine di colori che questo videogame di offre, comunque per saperne di più utilizzate il programma dimostrativo che vi mostra alcuni livelli di gioco.

Ora POGO aspetta solo un vostro ordine, sbrigatevi.

# **Nuovo corso rapido di PROGRAMMAZIONE BASIC su MICRO**

Il computer sta entrando in tutti i settori della vita e del lavoro (uffici, studi professionali, laboratori, fab-briche, in casa) anche sotto forma di macchine pro-grammabili e robot. Si prepari quindi bene ed in tempo utile con **il nuovissimo Corso a distanza IST.**

#### **PROGRAMMAZIONE, BASIC E MICROCOMPUTER**

Realizzato su vari computer, è completo e di facile comprensione; insegna a programmare in pochismesi e guida, con sicurezza, all'uso delle varie periferiche.

#### **In sole 14 dispense lei potrà:**

ANTIANI P&M

- Dialogare con il suo computer e sfruttarlo veramente a fondo;
- Applicare in pratica, fin dalle prime pagine, la teoria appresa;
- Sviluppare, in modo autonomo, programmi per il suo lavoro o per lo svago;
- Adattare alle sue esigenze programmi già esistenti;
- Creare disegni e grafici fissi <sup>o</sup> in moviménto; • Capire il concetto di informatica sui sistemi a microcomputer;

ferta dai nostri capaci ed esperti Insegnanti; • Scoprire le caratteristiche di altri linguaggi (PA-SCAL, FORTRAN, COBOL, ecc.).

• Godere dell'assistenza/consulenza didattica of-

#### **LA 1<sup>a</sup> DISPENSA IN VISIONE**

Chieda subito, in visione gratuita e senza impegno,<br>la 1<sup>a</sup> dispensa per il suo microcomputer e scelga i la 1ª dispensa per il suo microcomputer e scelga il<br>Corso a lei più adatto:

#### **PROGRAMMAZIONE, BASIC E MICROCOMPUTER**

- **• per il Commodore <sup>C</sup> 64;**
- **• per il Commodore VIC 20;**
- **• per il Sinclair ZX Spectrum;**
- **• per il Sinclair ZX 81;**
	- Corso da seguire in abbinamento ai relativi Manuali d'uso - con la maggior parte degli altri modelli **(Texas Tl 99/4A, Atari 400 e 800, Color Genie, Apple Ile, Color Computer, Epson HX 20, MProfessor II, ecc.).**

La 1<sup>ª</sup> dispensa - che riceverà completa di tutta la documentazione e solo per posta raccomandata - le permetterà di "toccare con mano" la validità del metodo IST <sup>e</sup> di decidere nella massima libertà.

Non si lasci sfuggire questa occasione e spedisca oggi stesso il nostro tagliando!

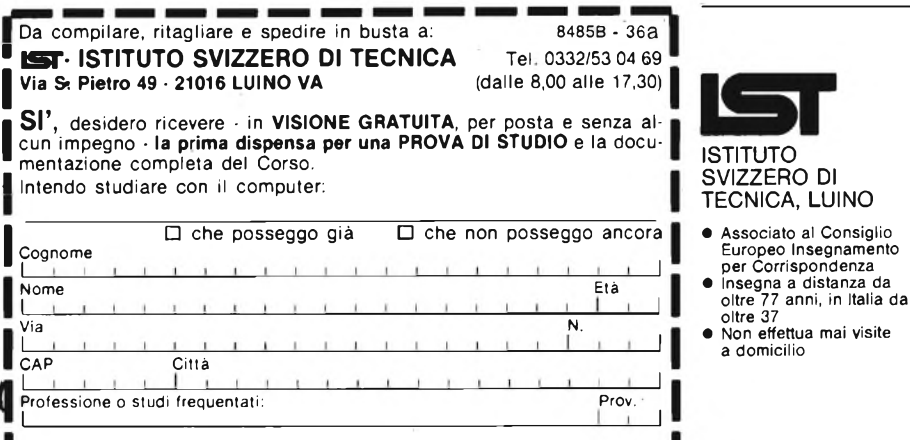

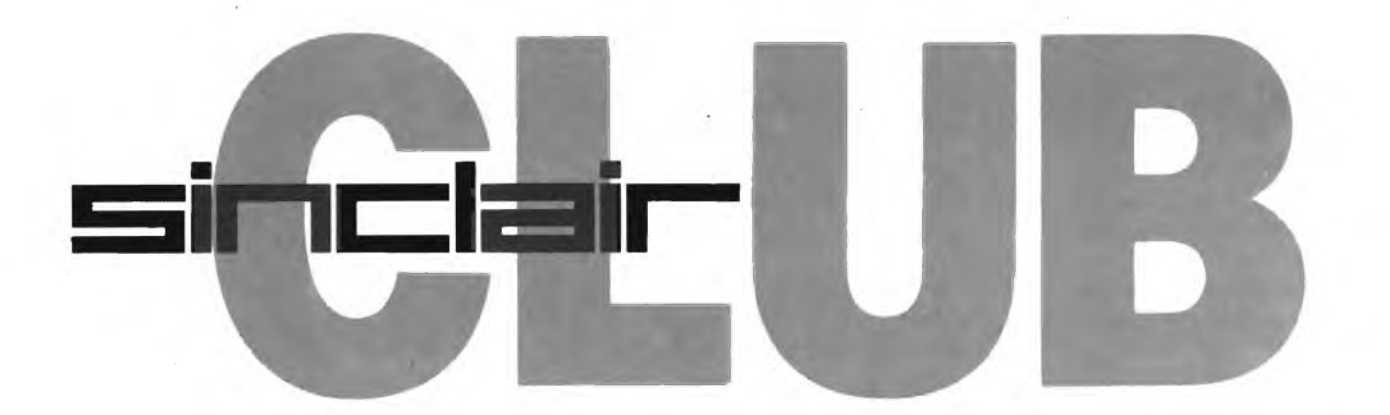

#### **SINCLAIR CLUB NOMENTANO**

Creato un nuovo Club per gli utenti Sinclair della capitale, <sup>i</sup> soci, per ora una quindicina, sono interessati alla creazione di una biblioteca software a disposizione di tutti <sup>i</sup> soci, allo scambio di notizie tecniche e di consigli sull'hardware per una migliore utilizzazione del computer e delle sue periferiche. Altre proposte interessanti àono <sup>i</sup> progetti di interfacce varie, creazione di programmi in Basic e in L/M, accesso a una nutrita biblioteca di testi italiani e inglesi sullo Spectrum e sui linguaggi di programmazione. Per tutti gli interessati il recapito dei nostri amici è:

**SINCLAIR CLUB NOMENTANO c/o Alessandro Scicchitano Via Onofrio Panvino, 20 00162 Roma Tel. 06/835378**

#### **SALASSA COMPUTER CLUB**

Nato a Salassa il primo computer Club del Canavese al quale fanno capo utenti Sinclair, Commodore e Texas. Lo statuto del Club prevede una quota annua di L. 10.000chedadiritto all'accesso alla biblioteca software e a un programma gratis. Scopo dell'associazione è anche quella di istruire <sup>i</sup> soci meno esperti con corsi.

**SALASSA COMPUTER CLUB c/o Bit Shop Primavera C.so Matteotti, 13 10083 Favria Canavese (TO) Tel. 0124/428344**

**Capoclub: Ignazi Carmelo**

#### **SUPER SINCLAIR CLUB CAGLIARI**

Creato presso <sup>i</sup> locali del Bit Shop Primavera di Cagliari un nuovo Computer Club che raccoglierà utenti Sinclair, Commodore, Olivetti e Apple. Tutti <sup>i</sup> soci iscritti avranno diritto a **Tel. 0851/61609**

116 Sparingman

sconti sul soft e sull'hardware di tutte | le marche e la possibilità di accedere alla raccolta di programmi. L'indirizzo è:

**SUPER SINCLAIR CLUB c/o Bit Shop Primavera Via Zagabria, 47 09100 Cagliari Tel. 070-490954**

**Capoclub: Sonia Conti**

#### **COMPUTER CLUB NARNI**

Un gruppo di attivissimi quindicenni ha costituito il primo Club di utenti Sinclair a Narni. Abilissimi programmatori e profondi conoscitori dello Spectrum cercano altri soci e contatti con altri Sinclair Club in quanto sono disponibili per proteggere programmi Basic, scambio di software, di listati, di idee ecc. Il recapito dei nostri amici Umbri è:

**COMPUTER CLUB NARNI c/o Pagliacci Antonello Via Gattamelata, 27 05035 Narni (TR) Tel. 0744/726388**

#### **SIDEA'S CLUB PESCARA**

Una trentina di spectrumaniaci di Pescara si sono riuniti per dar vita ad un nuovo Club. La loro biblioteca software comprende circa cinquecento programmi, il loro traguardo è quello di creare un bollettino e per realizzarlo chiedono aiuto a tutti gli altri club che già lo possiedono per avere consigli ed idee; quindi tutti i Sinclair Club sono invitati ad aiutare <sup>i</sup> nostri amici di Pescara. L'indirizzo del nuovo club Abruzzese è:

**SIDEA'S CLUB c/o Armando Tarquini Via M. Della Porta, 35 65100 Pescara**

#### **BIT & BYTES CAPO D'ORLANDO COMPUTER CLUB**

Nato il primo computer Club nella provincia di Messina con lo scopo di diffondere la padronanza dei rapporti tra individui e computer. Gli interessati sono invitati a contattare il Club per dare vita alle iniziative ritenute più opportune, ogni contributo di idee, impegno ed aiuto sarà gradito. Il recapito del Club è:

**BIT & BYTES c/o Ricciardi Giuseppe Via Vittorio Veneto, 56 98071 Capo d'Orlando (ME) Tel. 0941/901670**

#### **G.U.S.C.A. (Gruppo Utilizzatori Sinclair Costiera Amalfitana)**

Di nuova costituzione è anche il G.U.S.C.A. il Club di utenti Sinclair della costiera Amalfitana. Il gruppo intende riunire tutti gli utilizzatori di Amalfi e provincia per la creazione di un bollettino mensile di informazioni utili a tutti <sup>i</sup> soci e scambi di software. L'indirizzo è:

**G.U.S.C.A. c/o Andrea Giancone Via Toro, 7 84010 Ravello (SA)**

#### **SINCLAIR CLUB SIENA**

Da poco costituito il Club dei nostri amici di Siena è alla ricerca di soci con <sup>i</sup> quali progettare alcune interfacce ed elaborare software. Scopi del Club sono anche scambi di idee e pareri sulla programmazione, ottimo tra l'altro il programma inviatoci per il Concorso Sinclub. Tutti <sup>i</sup> sinclairisti solitari di Siena sono pertanto invitati a mettersi in contatto con il:

**SINCLAIR CLUB SIENA c/o Nacci Leo Via A. Pannilunghi, 7 53100 Siena Tel. 0577/284476**

#### **SINCLOVER CLUB**

Costituito un nuovo Sinclair Club a Siracusa con una quindicinadi iscritti e la speranza di aumentarli rapidamente, con il nostro aiuto. In attesa di nuove e positive notizie comunichiamo il recapito dei nostri amici:

**SINCLOVER CLUB c/o Berrafato Luca Via Servi di Maria, 29 96100 Siracusa Tel. 0931/35191**

#### **ZX CLUB STABIA**

Anche nella bellissima Castellamare di Stabia è nato un Sinclair Club con all'attivo una decina di soci e una ricca biblioteca di software. Il loro e il nostro obiettivo è quello di far conoscere in tutta la zona il Club ed ecco quindi l'indirizzo:

**ZX CLUB STABIA c/o Esposito Luigi Via Cosenza, 122 80053 Castellamare di Stabia (NA) Tel. 081/8721645**

#### **INGEGNERIA SINCLAIR CLUB POLISTENA**

Un gruppo di studenti di ingegneria hanno deciso di fondare un Sinclair Club a Polistena. Obbiettivo del Club è quello di produrre software principalmente di utilità e di scambiarlo senza scopi di lucro. Nella speranza di ricevere presto <sup>i</sup> programmi del Club per pubblicarli in queste pagine ecco il recapito:

**INGEGNERIA SINCLAIR CLUB POLISTENA c/o Alessandro Pochi P.zza Fusco, <sup>1</sup> 89024 Polistena (RC)**

#### **ZX SPECTRUM MEGA CLUB**

Nato un nuovo Sinclair Club a Busto Arsizio, il cui scopo è quello di favorire <sup>i</sup> contatti tra <sup>i</sup> vari utenti e gli altri Club della zona, migliorare la conoscenza sui computer, realizzare una banca software e una biblioteca di libri e riviste trattanti di informatica. L'iscrizione al Club è gratuita e tutti gli interessati possono rivolgersi a:

**ZX SPECTRUM MEGA CLUB c/o Denna Fabrizio Via B. Marcello, 8 21052 Busto Arsizio (VA) Tel. 0331/680894**

#### **COMPUTER CLUB BELLUNO**

Nato il primo computer Club nella provincia di Belluno raccoglierà utenti Sinclair e Commodore. Come primo impegno sarà creato un bollettino trimestrale, una banca software e un accordo con negozi convenzionati per l'acquisto di software e di hardware. La quota associativa annuale è di Lire 20.000 e comprende l'abbonamento al bollettino che conterrà informazioni sul software e l'hardware dei computers più diffusi, listati di programmi. L'indirizzo del Club è:

#### **CLUB BELLUNO CBL-COMPUTER**

**c/o Carlo Celi P.zza S. Stefano, <sup>1</sup> 32100 Belluno Tel. 0437/212204**

#### **ARCI COMPUTER CLUB BOLOGNA**

Questo grande Computer Club raccoglie ben settanta soci, tra utenti Sinclair, Commodore, Apple e Texas. Nato per aiutare tutti <sup>i</sup> computeromani, per scambi di esperienze, per organizzare corsi di informatica ed avere a disposizione riviste e programmi. Il Club promuove tutte le settimane un incontro tra tutti <sup>i</sup> soci e gli interessati. Per maggiori informazioni rivolgersi a:

**ARCI COMPUTER CLUB Via Andreini, 2 40127 Bologna Tel. 051/5038**

**Capoclub: Nanni Mauro Via Michelino, 27 40127 Bologna Tel. 051/505118**

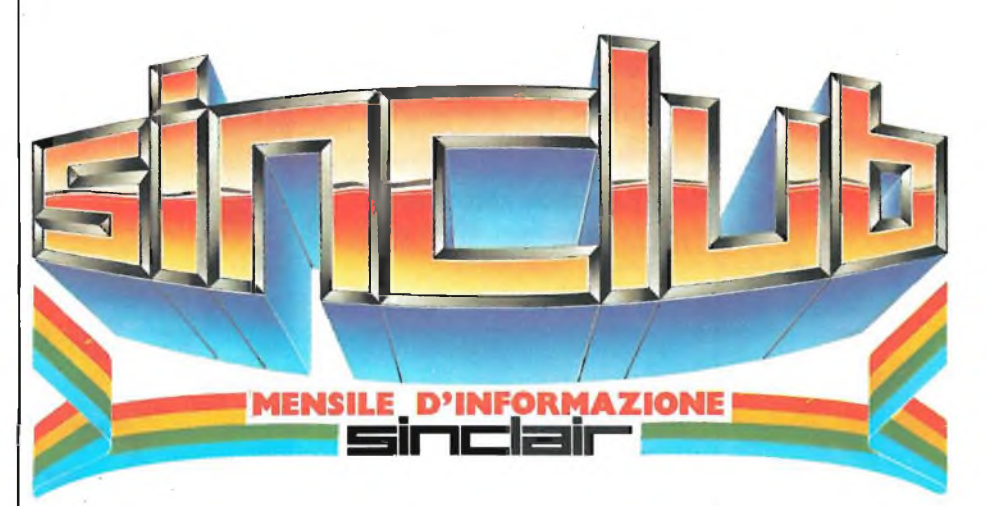

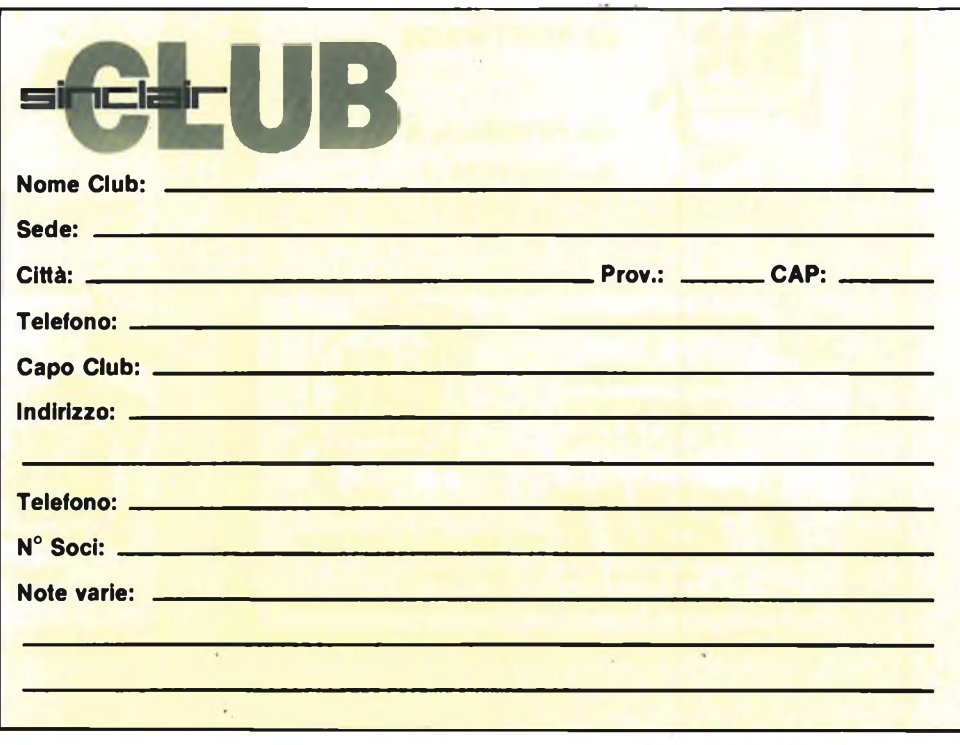

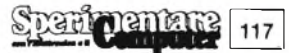

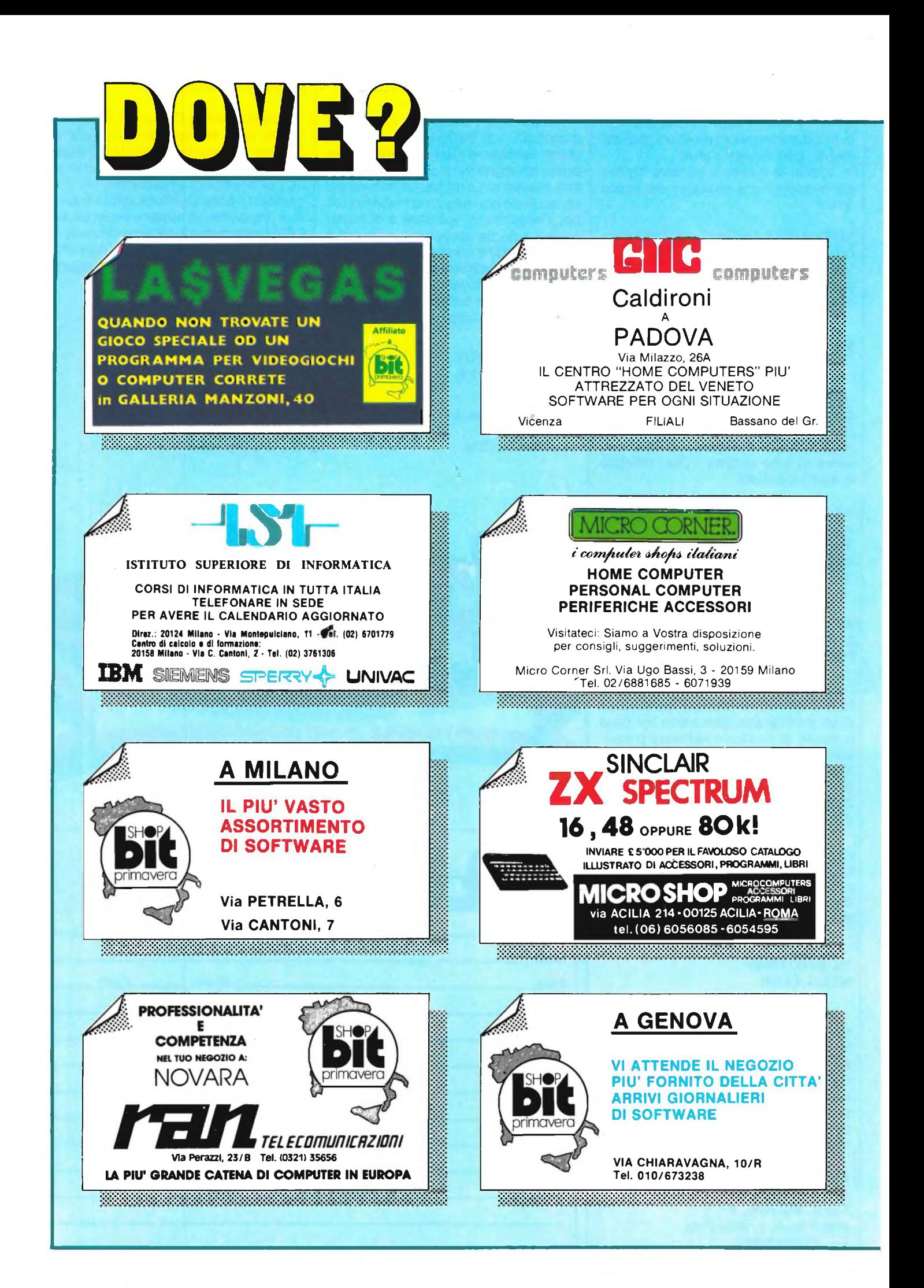

**HARDWARE - SOFTWARE - STAMPANTI DISCHETTI - CASSETTE - FLOPPY - SISTEMI MICRODRIVE - PROGRAMMATORI EPROM - MODEM - INTERFACCE - PLOTTER ... NOVITÀ' ...**

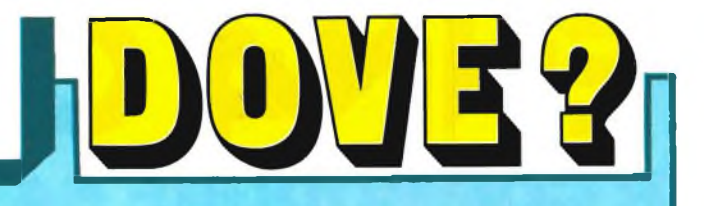

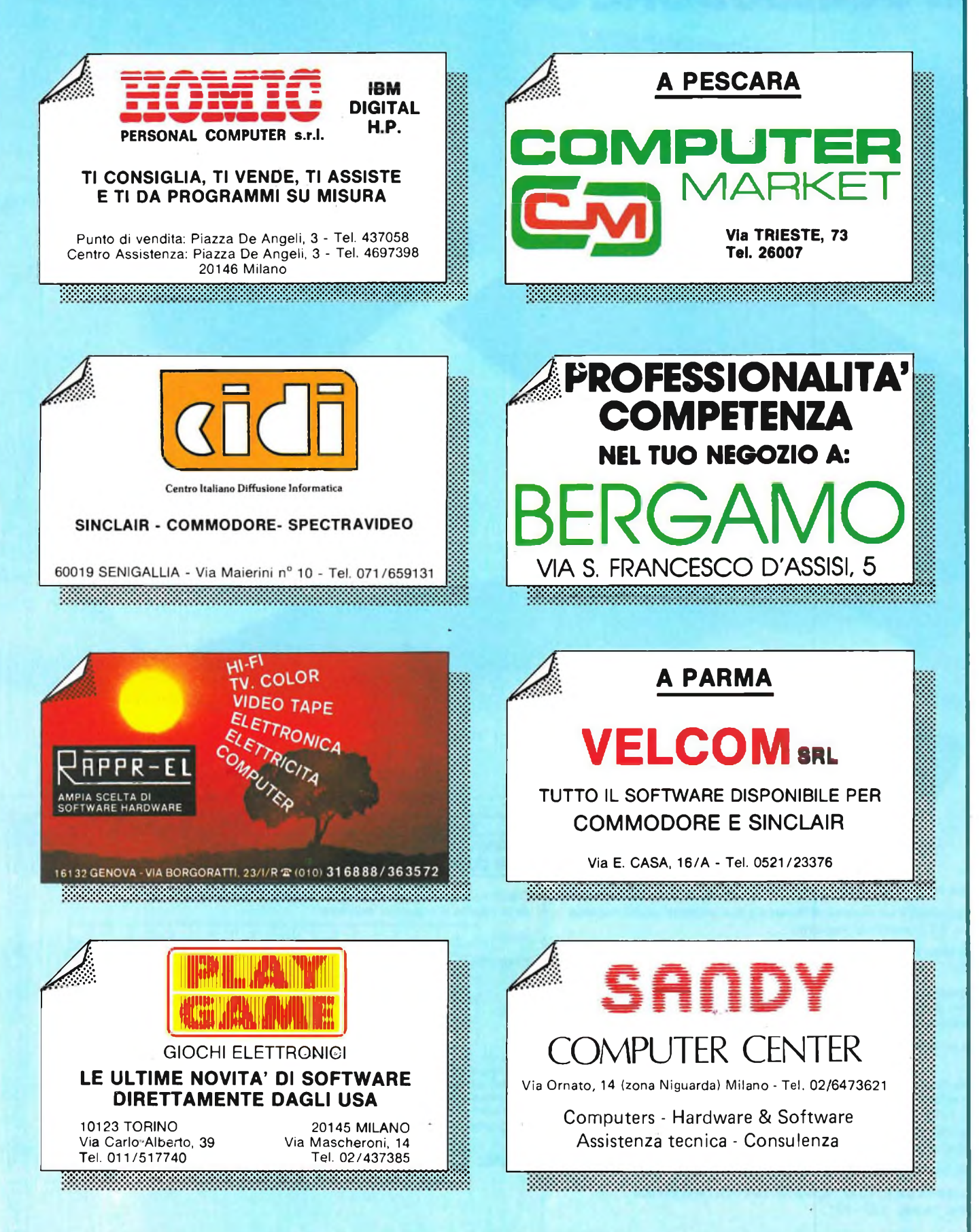

# PENN4 OTTICA **PER COMMODORE 64**

CHARTS

DRAWINGS

HS

ommodore 64 users to modore 64 users and<br>utilizing the speed and omputer

**EXIDRAWTH** to and detailed or computer

Instrument

- La GBC Italiana distribuisce una nuova penna ottica per il Commodore 64.
- La penna Flexidraw <sup>è</sup> un sistema differente <sup>e</sup> con concetti nuovi rispetto alle light-pen già presenti sul mercato.
- Flexidraw system <sup>è</sup> uno strumento sviluppato per applicazioni professionali.

67 40

- Può essere usato da programmatori, disegnatori, artisti <sup>e</sup> per tutte le altre necessità dove è richiesta una periferica d'ingresso con eccellente qualità in alta risoluzione grafica.
- Flexidraw <sup>è</sup> un package'completo con un ricco corredo di software versatile.
- Sul dischetto master di base sono contenuti numerosi programmi: la stesura di schemi elettrici, disegni di architettura, una espressione matematica, l'alfabeto greco, tutti <sup>i</sup> simboli musicali, un programma dimostrativo del sintetizzatore musicale ed un programma che simula la tastiera di un pianoforte.
- Sono contenuti inoltre quattro spettacolari esempi di grafica.
- Ampia descrizione sul n. <sup>10</sup> di ''Sperimentare con l'elettronica ed il computer" a pag. 120 - 121.

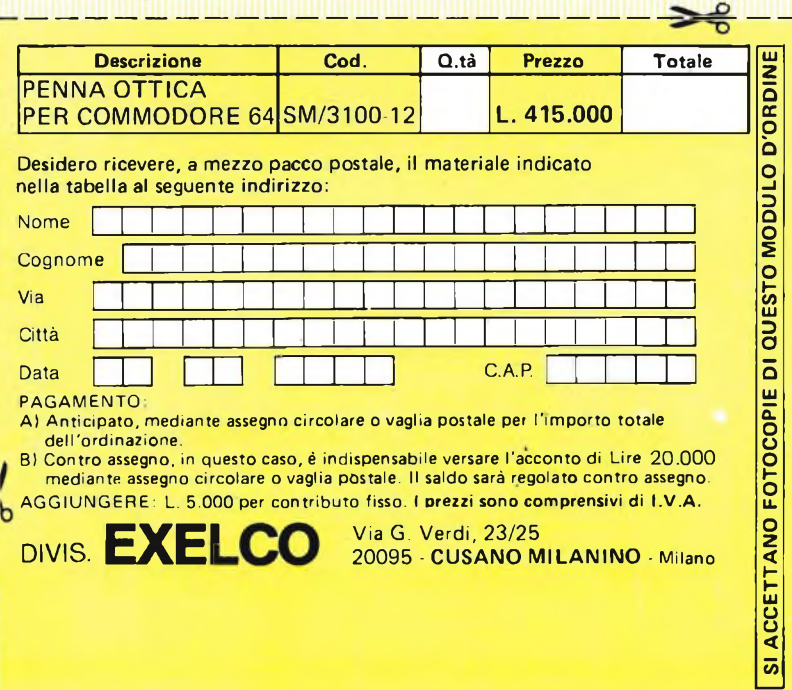

**• Prezzo L. 415.000 ivato**

# UTT mmodore

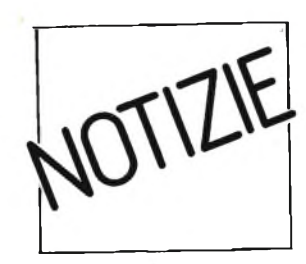

# **Novità dall'oltremanica**

Entro la fine di Ottobre saranno disponibili anche in Italia una serie di entusiasmanti programmi che hanno già affascinato critica e pubblico inglese. Si tratta di alcuni dei migliori videogame e programmi musicali esistenti oggi sul mercato dei personal e non ancora importati in Italia. Le versioni restano originariamente in inglese, per una perfetta comprensione dei programmi sono stati fatti dei manuali interamente in italiano che riportano oltre alle spiegazioni anche le traduzioni delle frasi base inglesi. Cominciamo subito col dire che sono

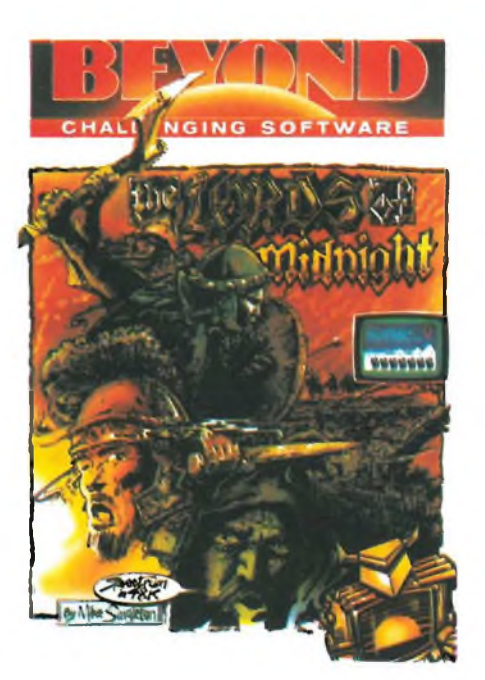

stati importati <sup>i</sup> giochi della Beyond Software (tra cui il famosissimo Psytron) per Spectrum e CBM 64. Oltre a questo troviamo un completissimo sistema per la produzione professionistica della musica, con il Commodore 64. Questo sistema viene chiamato "MUSICALC" (sistema musicale creativo) e si divide in: — MUSICALC <sup>1</sup> —

Trasforma il computer in un sofisticato strumento musicale. Contiene un sintetizzatore a tre voci e un sequenziatore di intervalli totalmente interattivo.

 $-$  MUSICALC 2  $-$ 

Trasforma le improvvisazioni in note musicali. Ottimo con una stampante grafica.

 $-$  MUSICALC 3  $-$ 

Contiene più di trenta scale predefinite per fare qualsiasi tipo di musica. — MUSICALC TEMPLATE <sup>1</sup> —

Propone una serie di ritmi afro latini.

— MUSICALC TEMPLATE 2 —

Si passa alla realizzazione dell'avanguardia moderna con la new wave e rock.

Tutti <sup>i</sup> programmi funzionano con MUSICALC 1. Saranno inoltre disponibili "Hit Disks", "Colortone Keyboard" <sup>e</sup> "Musicale 4".

Per quanto riguarda <sup>i</sup> videogames sono disponibili le seguenti "bombe" del nuovo software britannico: "The Lords of Midnight", "S.S. Achilles", "Space Station Zebra" <sup>e</sup> naturalmente "Psytron".

## **Soft italiano per Commodore 64**

L'EVM Computer ha presentato una serie di programmi al recente SMAU svoltosi a Milano alla fine di settembre; siamo stati in grado di vedere un programma di architettura di interni dedicato per ora esclusivamente alla progettazione di arredamenti per cucine, un programma per la gestione di una contabilità generale, e dulcis in fundo, un programma

dedicato alla trasmissione dei dati tramite un accoppiatore acustico. Siamo stati inoltre informati che dall'inizio di gennaio sarà operante la prima banca-dati privata compatibile con il Commodore 64; un'iniziativa che non mancheremo di seguire con molto interesse.

Sempre allo Smau, il nostro interesse è stato catturato dalla presenza quasi in sordina di una cartuccia per Commodore 64 introvabile in Italia, anche se da diversi mesi presente sul mercato degli Stati Uniti: la Super Expander. Si tratta di una utility che, alla stregua del Simons' BASIC, permette

di disporre di circa quaranta comandi addizionali utilissimi alla programmazione della grafica in bassa ed alta risoluzione del Commodore 64, tristemente noto per la sua cronica mancanza di comandi adeguati alle sue effettive capacità.

Per finire, un altro programma ha catturato la nostra attenzione: due medici di Modena hanno cercato di rispondere a tutte le esigenze che si presentavano ai vari laboratori e gabinetti medici quando si trattava di trasformare il  $C=64$  in una potente macchina gestionale. Ed ecco nascere il programma Doctor 64, un potente

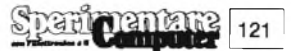

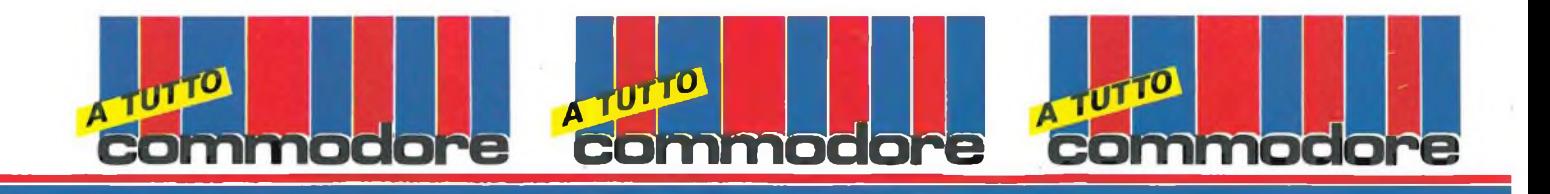

archivio-pazienti (arriva fino a 2000 nominativi) che sembrerebbe essere l'ideale per chi ha sempre avuto problemi di questo genere.

Per ulteriori informazioni:

EVM Computer, Via Marconi, 9/a, 52025 Montevarchi (AR)

**per la Super Expander PI-ELLE SYSTEM via F.lli Piazza, 5 20152 MILANO**

**per il programma Doctor 64 Dott. Riccardo Saetti V.le V. Reiter, 131 41100 MODENA**

Facciamo infine appello ai produttori e distributori di questo software, per ricevere così una copia del prodotto presso la Nostra Redazione ed essere in grado dì provarlo per <sup>ì</sup> nostri lettori.

### **Scuola di musica col computer**

Fìnalmente una ditta italiana ha pensato di mettere in distribuzione per il mese di ottobre in tutte le librerie, <sup>i</sup> negozi dì dischi e <sup>i</sup> Bit Shop, del software educativo molto originale: un vero e proprio corso di musica con tanto di maestro. La presentazione delle prime due lezioni di questo cor-

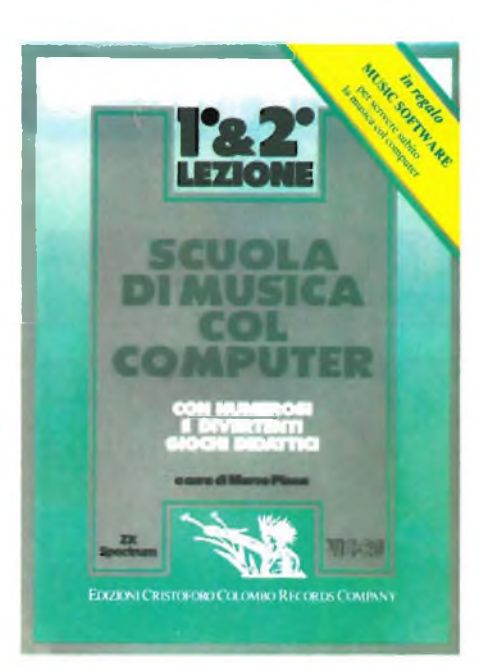

so al SIM (Salone Internazionaledella musica) ha particolarmente interessato anche il mercato straniero tanto da realizzare una traduzione dei pro-

grammi in inglese e in francese. Il primo kit didattico è composto da tre cassette per il VIC 20 (disponibile anche per Spectrum). Su queste cassette sono riportate le prime due lezioni teorico pratiche oltre ad un programma omaggio con il qualesi può realizzare della musica "personalizzata". Il maestro che conduce le lezioni è simpaticamente chiamato "notalunga". Questo severo maestro condurrà <sup>l</sup>'alunno alla scoperta della teorìa musicale in modo molto divertente riportando di volta in volta una serie di esaurienti esempi. Gli argomenti trattati riguardano le prime rudimentali cognizioni sulla musica, nozioni sull'acustica, definizione di suono, propagazione dei suoni, altezza, intensità e timbro dei suoni ecc. Tutto il corso è stato realizzato in modo tale da non far assistere abulicamte alle lezioni. Vengono infatti riportati moltissimi test musicali senza la risoluzione dei quali il corso non va avanti.

Logicamente vengono date tutte le direttive per mettere tutti nelle condizioni di rispondere. Concludendo non possiamo fare altro che complimentarci con la Cristoforo Colombo Records, produttrice di questo interessante kit didattico, per aver finalmente proposto un corso capace di insegnare la musica divertendo.

## **Soft USA Commodore 64**

Sulla scia dei famosissimi telefilm della serie DALLAS, ha fatto la sua apparizione un programma per Commodore 64 intitolato "The Dallas Quest", prodotto <sup>e</sup> distribuito dalla Datasoft.

Abbiamo provato a giocarci, e siano sinceri quando vi giuriamo di non

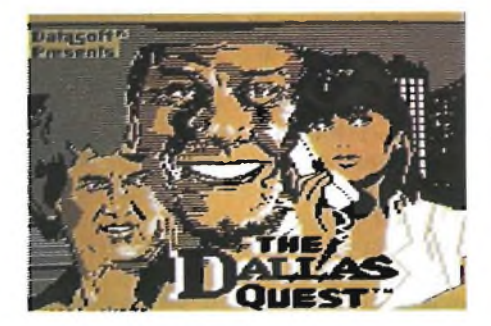

aver mai visto niente di più allucinante ed illogico...

Vi farà comunque piacere sapere che dopo un tenero incontro con Sue

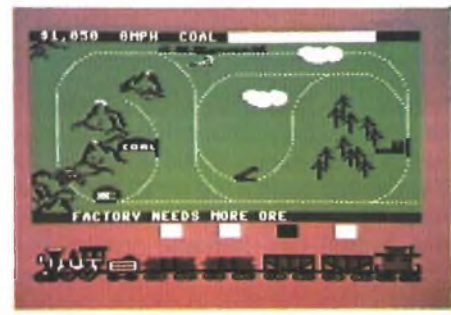

Ellen (sempre più bella) e con Lucy, dopo varie peripezie ci siamo ritrovati nel bel mezzodi unagiungla in Amazzonia, dove la nostra avventura è finita a bordo di una barca dal fondo bucato, in compagnia di una tenera scimmietta che non ha mosso un dito per salvarci...

Un programma adatto agli appassionati di plastici di trenini è quello intitolato Trains (della Spinnaker software), dove sin dalla schermata iniziale vengono messe alla frusta tutte le capacità grafiche e sonore del Commodore 64 (non ve la possiamo mostrare perchè in movimento).

Una grafica notevole, doverse possibilità di gioco, insomma un programma molto interessante, che entro poco tempo vi descriveremo con più calma, insieme al già citato "The Dallas Quest".

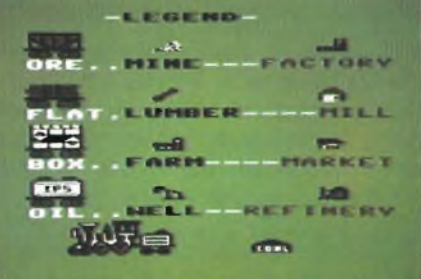

# **<sup>L</sup>'INCREDIBILE TASTIERA MUSICALE PER IL COMMODORE 64**

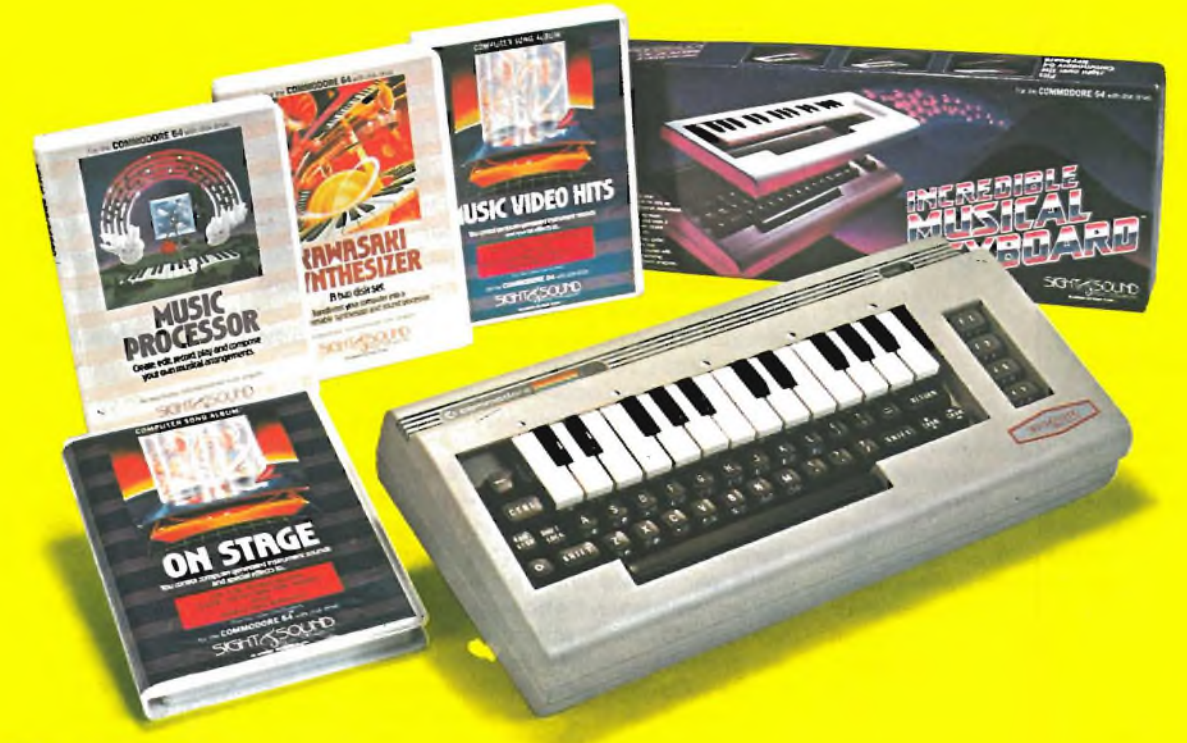

#### **TASTIERA MUSICALE**

Da oggi non avete più semplicemente un personal computer ma un vero e proprio sintetizzatore polifonico. Questa fantastica tastiera professionale è stata progettata proprio per soddisfare tutti coloro che aspettavano da tempo di poter suonare decentemente senza però ricorrere all'austito di strumenti convenzionali. Progettata esclusivamente per il Comm

#### MUSIC SOFTWARE PER COMMODORE 64 CON FLOPPY DISK

#### **KAWASAKI RHYTHM ROCKER**

**Trasformare il Commodore 64** in un generatore di ritmi è oggi<br>possibile grazie a questa Kawasaky<br>Rhythm Machine, Potrete creare<br>un elevatissimo numero di ritmi **generati da delle percussioni elettroniche. Inoltre trasformerete il vostro computer in un autentico sintetizzatore polifonico.**

#### **Cod. S/0410-00 L. 95.800**

#### **KAWASAKI SYNTHESIZER**

- **Un fantastico set composto da due disk drive che trasforma il Commodore 64 in un sintetizzatore**
- 
- **sonoro programmabile. o The Performer: programma adatto**
- ai principianti,<br>o The Composer: è stato progettato<br>esclusivamente per tutti coloro che<br>vogliono avere tutte le prestazioni **che il computer può offrire.**

#### **Cod. S/0410-01 L. 109.500**

#### **MUSIC PROCESSOR**

**Trasformatevi in perfetti musicisti con Music Processor.Chiunque di voi si sta avvicinando per la prima volta al mondo della musica, può usare questo programma per trasformare il Commodore 64 in un** semplice sintetizzatore polifonico.<br>Avrete la possibilità di ascoltare dei<br>pezzi preregistrati a tre voci, oppure<br>potrete creare voi stessi dei pezzi<br>utilizzando 99 strumenti<br>e moltissimi effetti sonori.<br>Per questa operazi

```
Cod. S/0410-02 L. 89.000
```
**Una vera e propria odissea che esplora** la musica elettronica sintetizzata<br>el la progettazione di innumerevoli<br>effetti sonori, Questo programma può<br>essere considerato un viaggio alla<br>scoptra e all'assimilazione della<br>musica, Forma d'onda effetti sonori<br>filtri,ru **Cod. S/0410-03 L. 95.800**

**3001 SOUND ODYSSEY**

#### **MUSIC VIDEO HITS**

**Fantastico album musicale. Potrete scegliere di ascoltare tutto l'album** oppure potrete ascoltare solamente<br>i pezzi che voi desiderate.<br>La possibilità di variare il tempo,<br>la scelta fra 99 strumenti diversi e gli<br>ottimi effetti sonori sono **le caratteristiche principali di Music Video Hits.**

**Cod. S/0410-04 L. 68.500**

**ON STAGE**

**La rivoluzione nel mondo della musica è arrivata! Ora sono disponibili anche** dei programmi completamente.<br>musicali, Tutti i pezzi sono realmente<br>composti sul video con le note di tre<br>differenti strumenti. Con l'auto di<br>qualche tasto speciale potrete variare<br>sia il tempo di esecuzione del brano<br>che **di effetti sonori sono sempre a vostra disposizione.**

**Cod.S/0410-05 L. 68.500**

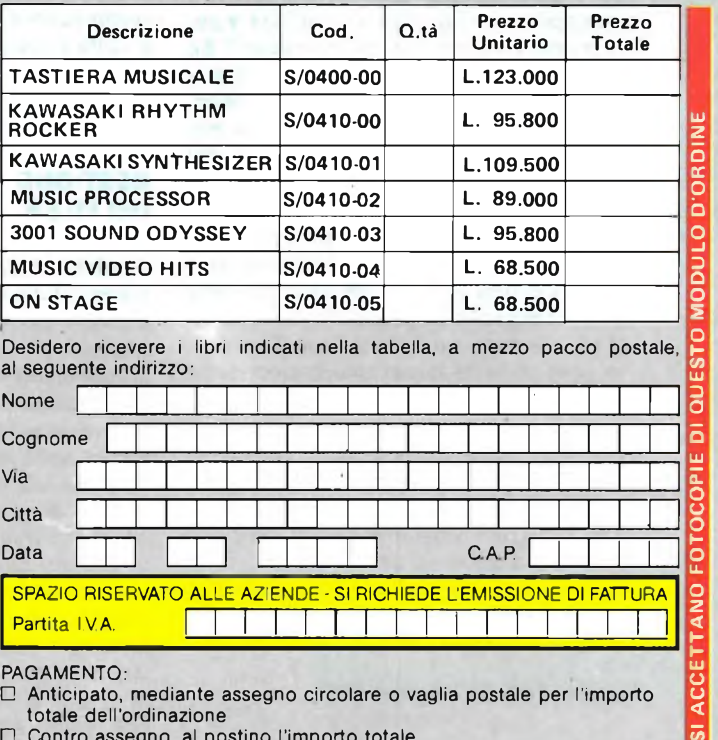

Cedola di commissione SIGHT e SOUND da inviare a: JCE - Via dei Lavoratori, 124 - 20092 Cinisello b. - MI

**Anticipato, mediante assegno circolare o vaglia postale per l'importo totale dell'ordinazione**

 $\Gamma$ **Contro assegno, al postino l'importo totale**

**AGGIUNGERE L. 2.500 per contributo fisso spedizione. <sup>I</sup> prezzi sono comprensivi dì I.VA.**

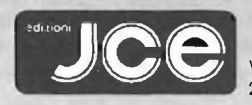

**Vìa dei Lavoratori, 124 20092 Cinisello Balsamo - MI**

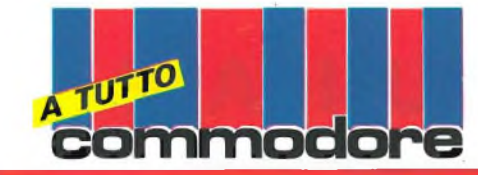

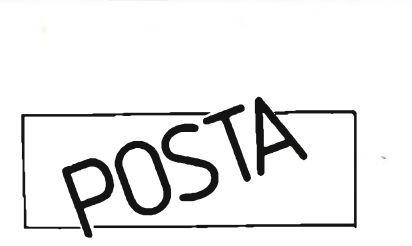

#### **LOTTA Al COPIATORI**

#### Carissima Redazione,

sto seguendo con molta attenzione ciò che sta succedendo sulle riviste del settore, anche a costo di rimanerne sconvolta. È in corso una lotta abbastanza serrata ai "copiatori", <sup>a</sup> quanto pare senza successo, e molte riviste nicchiano, prima sventolando ai quattro venti la loro avversione nei confronti dei venditori-pirati, poi ospitando (persino nella pagina della posta!!!) annunci di persone che cercano contatti per vendere sfacciatamente dei programmi alla faccia di chi li produce e cerca invano di proteggerli (verificate il numero di ACCA-CI di ottobre).

Probabilmente il rapido sviluppo dell'home-computer è stato anche dovuto al fatto di poter ottenere grazie a pochi soldi del buon software, dai prezzi proibitivi in qualsiasi negozio o rivenditore autorizzato.

Ma è giusto che delle persone sfruttino il malcapitato che giunge ad acquistare per la prima volta un piccolo computer? Se ciò non bastasse, moltissimi negozi si sono messi ad attuare la medesima politica, vendendo dei programmi copiati con etichette fatte su misura, accanto a quelli originali e costosissimi.

Sono una ragazza di vent'anni, ed abito in un paese in provincia di Napoli: ci credereste se vi dico che non sono riuscita a vedere in una vetrina nemmeno un, dico UN, programma originale?

Ma non è finita qui; tutte le case di software gestionale si fanno una concorrenza spietata, e si copiano letteralmente <sup>i</sup> programmi tra di loro!

Come si deve comportare ('hobbista di fronte a queste meschine ed evidenti speculazioni ordite alle sue spalle?

A quando una regolamentazione efficace che normalizzi tutto ciò?

Sperando di non essere la sola voce nella tempesta, vi ringrazio anticipatamente per la vostra risposta.

#### Laura Molinari - Portici (NA)

124 Sparioranter

*Rispondiamo a Laura, che è una delle tante persone che, allarmate, ci hanno scritto per ottenere una spiegazione dell'attuale situazione che si è venuta a creare nel* *campo della diffusione del software.*

imadan

*Il problema principale verte sulla presunta legalità di questo tipo di azione; il "copiare" i programmi di persè non rappresenta reato, se però non ne subentra la vendita. A questo punto, indipendentemente dal rispetto o meno dei "diritti d'autore" ci troveremmo di fronte ad una vera e propria frode fiscale, poiché di solito è sottointeso che chiunque eserciti un commercio debba, come tutti del resto, pagare le tasse sui propri ricavi, rilasciando fatture o denunciando il proprio movimento pecuniario a chi di dovere.*

*Ma legalizzare la cosa non è in fondo tanto difficile: basta farsi rilasciare la Partita IVA ed essere iscritti nella categoria "commercianti" alla Camera di Commercio. È per questo che i negozianti (non tutti, naturalmente) fanno la parte del leone in questo campo, riuscendo ad ottenere da un primo programma tante copie quante sono in grado di farne, aumentando a dismisura le proprie possibilità di guadagno a discapito delle case produttrici di software, che si ritrovano sempre più impoverite e demotivate a produrre software nuovo ed attuale.*

*Il mercato italiano non era preparato a ricevere questa invasione dimaterialecopiato, ed a stento le case produttrici di software riescono a coprire le loro spese di fabbricazione dei programmi.*

*Si è già parlato di una regolamentazione a livello europeo, ma nel frattempo, perchè a volte dobbiamo vergognarci di essere italiani?*

#### **GESTIONE DEI FILES**

#### Spettabile Redazione,

prima di tutto devo farvi <sup>i</sup> miei sinceri complimenti per l'ottima riuscita della parte dedicata al Commodore. Siete riusciti a sviluppare in modo esauriente ed efficace un discorso che a prima vista sembrava essere alquanto difficile, vista la coesistenza nella medesima rivista della rubrica SINCLUB, ottima ma estremamente esclusiva e poco appetibile per qualsiasi possessore di un Commodore.

Vi avverto che la mia non è una lettera tecnica: sono soltanto lieto che le varie "beghe" tra <sup>i</sup> possessori di CBM <sup>64</sup> <sup>e</sup> di Spectrum siano finite, e che insieme si guardi ai problemi comuni, quali l'utilizzo al meglio di determinate utility (ho notato che molto software ed hardware viene fabbricato appositamente per questi due grandi piccoli computer) e il superamento comune di alcuni problemi di programmazione (anche se in ciò <sup>i</sup> commodoriani si troveranno leggermente peggio a cau-

sa dell'obbiettiva inferiorità del linguaggio, <sup>o</sup> meglio "dialetto", BASIC <sup>a</sup> loro disposizione).

imno dore

Il mio sogno segreto è la nascita di un computer ibrido, frutto della fusione dei due più formidabili home del momento... Ancora tanti complimenti ed auguri per il futuro.

#### Bruno Amadio - Lido di Jesolo (VE)

#### Spett. Redazione,

ho appena acquistato un lettore di dischi della Commodore (il 1541), come periferica del mioCBM 64, e a causa dell'estrema laconicità del manuale in dotazione, vorrei porvi alcuni quesiti:

1) perchè un disco deve essere formattato prima dell'uso?

2) che cos'è la BAM di un disco?

3) che differenza c'è tra dischi "softselector" <sup>e</sup> "hard-selector"?

4) è possibile cambiare l'intestazione della directory senza cancellare il contenuto dell'intero disco?

Spero di non importunarvi con queste mie domande, ma sono veramente assetato di notizie!

#### Antonello Fontana - Avellino

#### Spettabile Redazione,

posseggo un sistema Commodore completo attaccato al CBM 64. Vorrei saper solo una cosa: è possibile recuperare un file una volta che è stato eliminato dalla directory con uno "scratch"? Grazie.

#### Giovanni Mazzon - Sesto S. Giovanni (MI)

*Rispondiamo ai nostri lettori in un modo abbastanza conciso, poiché e nostra intenzione pubblicare a partire dal prossimo numero, una serie di utili routines che faciliteranno la gestione dei file su disco, risolvendo cosi tutti i dubbi che possono essersi creati dopo la lettura dell'esiguo manuale di accompagnamento al diskdrive della Commodore.*

*1-2) Un disco va formattato dal drive (e questo accade per ogni computer) per essere poi riconosciuto dal drive stesso. Viene creata una "tessera di identità", la BAM, che permette al DOS residente nella memoria del computer di gestire il dischetto dopo averlo diviso in 35 tracce ed avergli dato un nome ed un numero di identificazione, numero che deve essere diverso per ogni dischetto, proprio per evitare possibili confusioni tra le BAM di due dischi diversi. BAM, in inglese, signifi-*

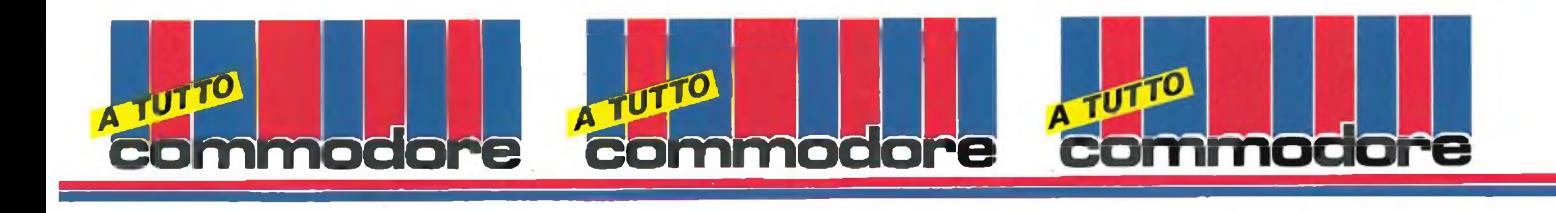

*ca Block Availability Map, e permette in ogni momento di verificare quali siano all'interno del dischetto <sup>i</sup> blocchi che contengono l'informazione e quelli ancora disponibili, evitando sovrapposizioni e conseguenti perdite di dati.*

*La BAM è memorizzata nella traccia 18 del disco, traccia che può essere considerata il cuore, il centro dell'informazione. 3) La scritta che compare sull'etichetta di molti dischi (soft o hard-sector) distingue i* *dischetti "settorizzati" da quelli che non lo sono. Per notare la differenza, provate a far girare il dischetto magnetico all'interno della custodia fino a che non appare un buco coincidente con il forellino guida a fianco del foro centrale; se il forellino è unico, il dischetto è soft-sector, se invece ce ne sono diversi, uno di seguito all'altro, significa che il dischetto è stato settorizzato (hard-sector). La differenza è valutabile solo su drive di sistemi superiori, poi-*

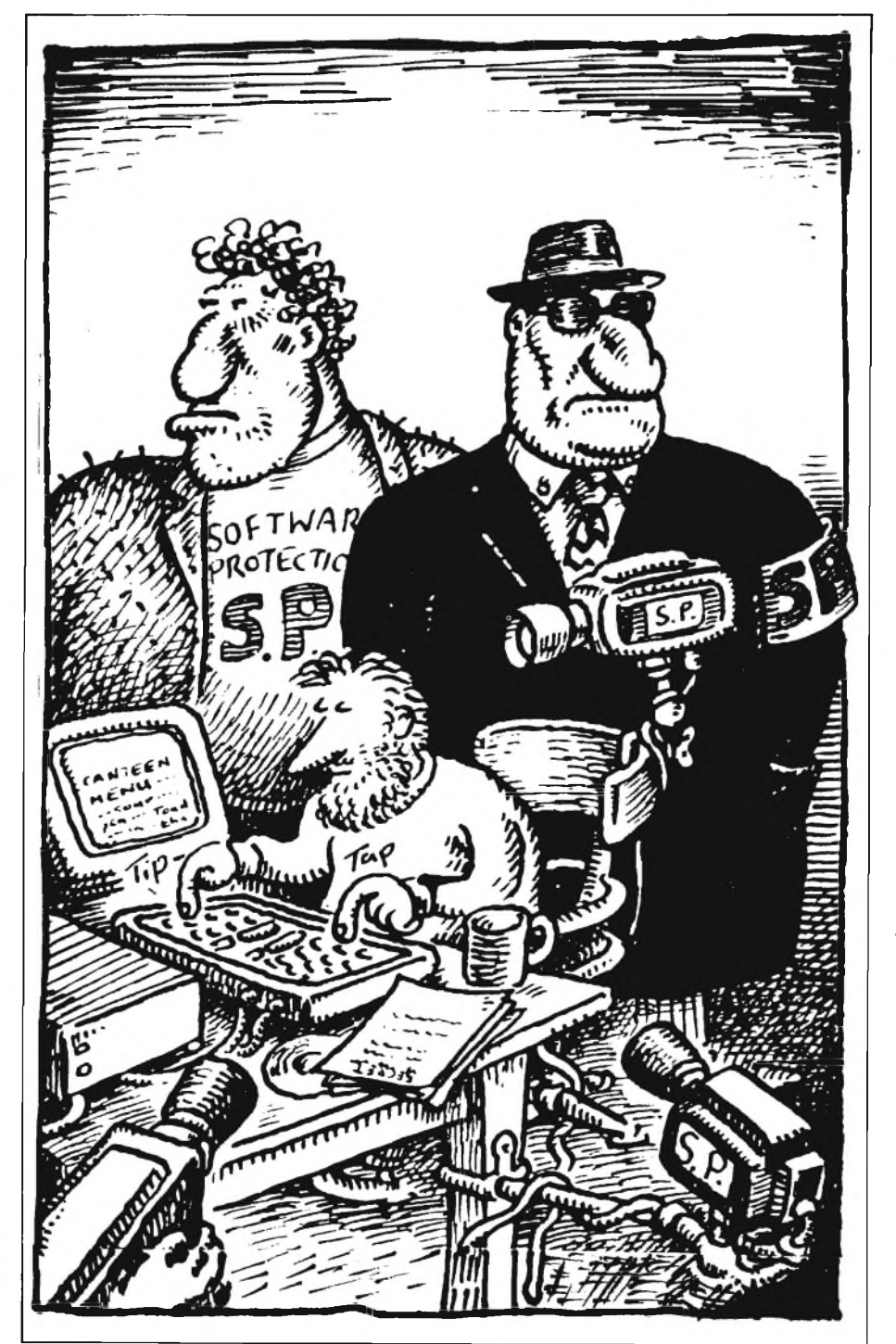

*chè il forellino-guida non viene assolutamente usato dal drive 1541.*

*4) È possibile mutare il nome della directory, semplicemente scrivendo il nuovo nome tramite gli'User Commands nel blocco 0 della traccia 18. A questo proposito, ti consiglio di osservare iprogrammini presenti sul dischetto che la Commodore mette a disposizione dei neoacquirenti del 1541. Per ulteriori notizie ti rimandiamo ai prossimi numeri.*

*Per quanto riguarda la domanda del nostro lettore di Sesto S. Giovanni, dobbiamo dire che un file è recuperabilissimo a condizione che ulteriore informazione non sia stata scritta sovrapponendosi al file che si vuole recuperare. Vi proporremo in seguito un utilissimo programmino che vi permetterà una completa gestione della directory, per aiutarvi anche a recuperare un file che altrimenti andrebbe perduto.*

#### **COME ESPANDERE IL VIC 20**

Spettabile Redazione di Sperimentare, sono uno studente di elettronica appassionato anche di computer.

Possiedo un Commodore VIC 20 e avrei intenzione di espanderlo in memoria. Vi chiedo se è possibile usare delle RAM DINAMICHE 4116 da 16K per 1 bit costruire una espansione da 32K o al limite da 16K dato che avendo precedentemente acquistato uno ZX 81 dispongo della memoria da 32K che utilizza ben 16 RAM tipo 4116.

Se tale costruzione è fattibile vi sarei grato se mi inviereste uno schema e una documentazione più esauriente.

Il problema della necessità di una tensione di -5V l'ho risolto con l'impiego di un comunissimo 555. Distinti saluti

#### Giorato Nicola - Cadoneghe (PD)

*Caro Nicola, l'espansione della memoria dei computer non è molto semplice, come tu stesso avrai capito, e tantomeno facilmente spiegabile in poche parole. Prendiamo come spunto la tua lettera per informare anche tutti gli altri lettori della nostra rivista interessati a questo problema che nel numero 2 del Febbraio 1984 abbiamo pubblicato un interessantissimo articolo sull'espansione del VIC-20.*

*L'espansione è di 8K RAM e 8K ROM. Tutto l'articolo <sup>è</sup> inoltre corredato da un'ampio catalogo dei componenti utilizzati e dai disegni dei circuiti stampati.*

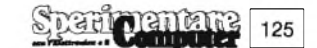

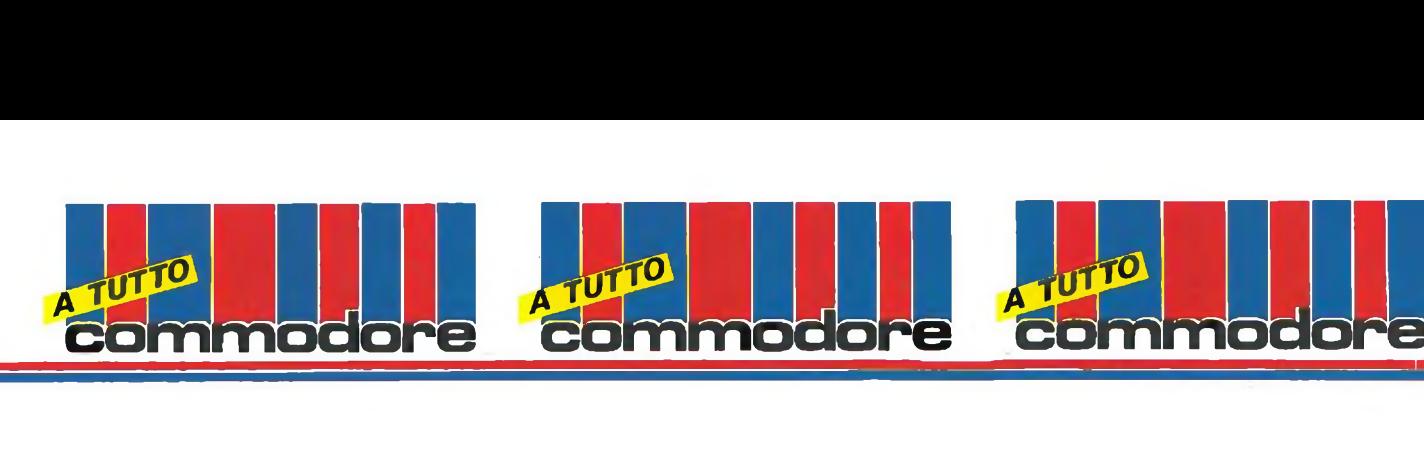

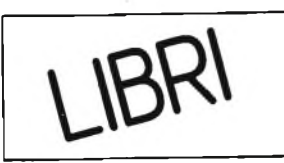

#### **SOFTWARE 64. Practical programs for the Commodore 64**

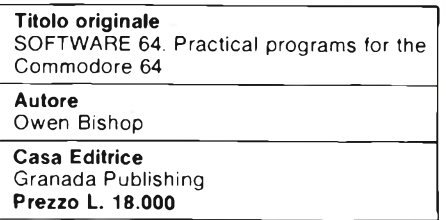

Partendo dal presupposto che uno dei più versatili campi di applicazione per il Commodore 64 è l'ambientegestionale, stanno uscendo (e molti ne sono già usciti) sul mercato diversi libri che trattano l'argomento, cercando di interessare il lettore con promesse di programmi formidabili, di problemi risolti, di fantastici divertimenti, il tutto facilmente reperibile in un libro dal costo esiguo.

È mia opinione che in questo campo le pubblicazioni debbano ritenersi utili solo a livello didattico e divulgati-

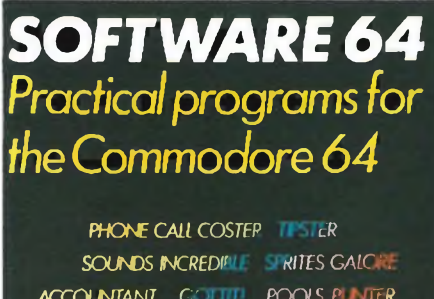

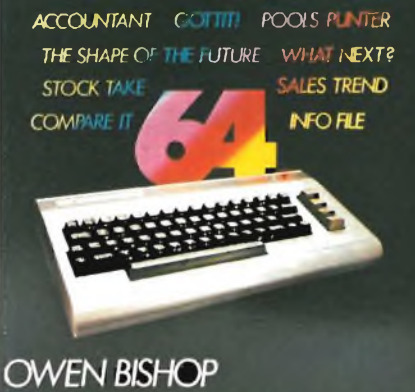

vo, e che non debbano pretendere di essere esaurienti tramite la programmazione in un BASIC, quello del 64 in particolare, abbastanza scarno e povero.

Il libro che vi presentiamo, di Owen Bishop, ha una caratteristica che è carente in molte altre pubblicazioni, è spiegato benissimo, in modo addirittura elementare, al punto da diventa-

re, in alcuni passaggi, letteralmente noioso, e illustra anche <sup>i</sup> vari passaggi che sono avvenuti nella mente del programmatore quando ha dovuto ideare questa o quella determinata routine.

L'autore si dilunga al punto tale da presentare solamente tredici listati (vi sono libri che ne contengono oltre 50...), esaurendo o quasi tutte le possibili applicazioni del Commodore 64 alla vita di tutti <sup>i</sup> giorni; vi leggiamo infatti Accountant, un programma di finanza per la casa e l'ufficio, Phone Cali Coster, una routine che permette all'operatore di calcolare il costo di una telefonata interurbana (ma funzionerà qui in Italia?), Info File, un completo e versatile DataBase con cento diverse applicazioni possibili, Stock Take, un programmainventario, What Next? che permetterà al computer di aiutarvi nelle decisioni importanti, Pools Punter e Tipster, utilissimi a chi fa delle corse dei cavalli, o delle scommesse in genere, una ragione di vita, e così via.

Il libro, scritto in un inglese abbastanza semplice e discorsivo, è facile da apprendere, ma un po' pesante da seguire: la possibilità di usufruire di una cassetta contenente già alcuni programmi battuti avrebbe aiutato soprattutto nella digitalizzazione di questi programmi lunghissimi.

Comunque, un buon libro.

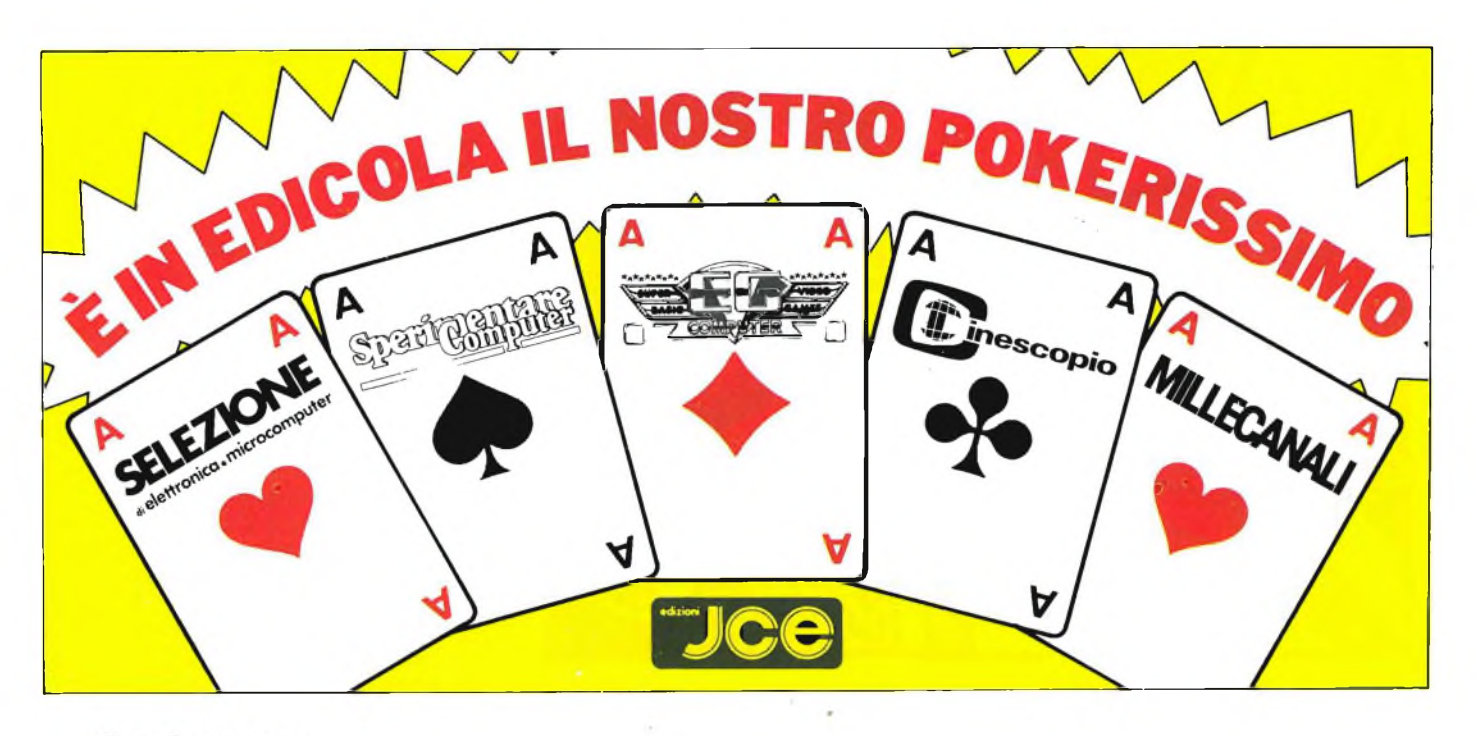

126 Sparinentare

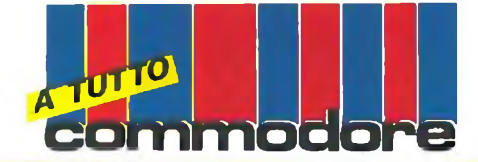

#### **METTETE AL LAVORO IL VOSTRO VIC 20**

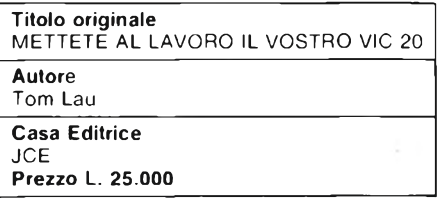

#### **METTETE AL LAVORO IL VOSTRO VIC 20 !**

**guida alla programmazione in BASIC, con 15 programmi applicativi di utilità generale.**

di TOM LAU

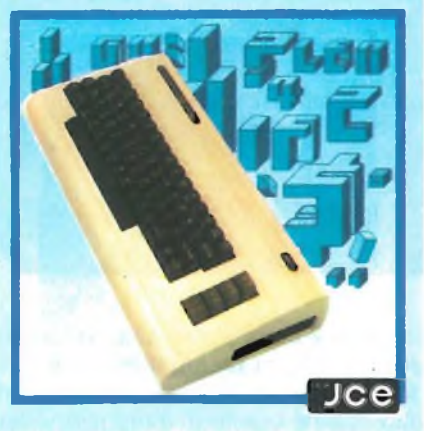

Questo libro, rivolto ai possessori di VIC 20, contiene quindici programmi completi utilizzabili sia per uso domestico che professionale. Una parte di questi programmi sono registrati sulla cassetta allegata al libro. La scelta di non mettere tutti <sup>i</sup> programmi Su cassetta è stata fatta per mettere nelle condizioni qualsiasi programmatore di inserire <sup>i</sup> listati direttamente sul calcolatore permettendogli anche di fare tutte le modifiche desiderate.

Oltre ai fantastici programmi, il libro contiene anche una serie di capitoli che si rivolgono principalmente alle basi dell'informatica pratica. Quindi anche chi non conosce nulla sulla programmazione potrà assimilare abbastanza teoria da scrivere un programma. <sup>I</sup> capitoli riguardano rispettivamente le variabili, le costanti, gli algoritmi egli pseudo-codici. La potenzialità del VIC 20 verrà sfruttata attra-

**amazione della Communista del Communista del Communista del Communista del Communista del Communista del Communista del Communista del Communista del Communista del Communista del Communista del Communista del Communista** verso <sup>i</sup> programmi che prendono in considerazione <sup>i</sup> più disparati argomenti. Si comincia con una semplice agenda telefonica per passare poi alla più complessa lista dei compleanni. Gli altri programmi sono: salto (bilancio domestico), gestione scorte magazzino, come proteggere un programma, un archivio indirizzi, rapporto mensile, protezione di informazioni, investimenti, bilancio, archivio elettronico di libri, sconti, appuntamenti e archivio polizze di assicurazione. Ogni programma oltre ad avere una interessante introduzione contiene anche una esauriente analisi linea per linea. Alla fine del libro un glossario dei termini basic e la loro relativa spiegazione è disponibile per risolvere qualsiasi dubbio in fase di programmazione.

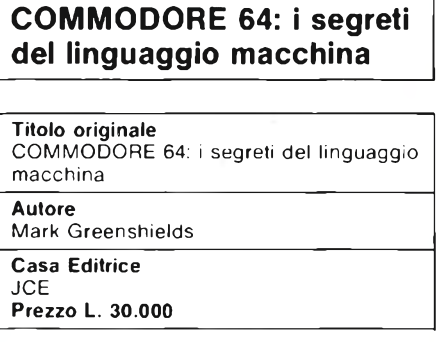

Incredibile! Ecco finalmente un libro sull'utilizzo del linguaggio macchina nel COMMODORE 64, interamente scritto in italiano;non è dunque più indispensabile conoscere l'inglese per diventare dei buoni programmatori. Passo dopo passo, esso vi guiderà dapprima alla sua scoperta, illustrando dettagliatamente ogni singola istruzione del linguaggio AS-SEMBLY, per passare quindi alle sue applicazioni nei più svariati campi, dal suono allo scrolling del video, dalla gestione degli interrupts alla grafica in alta risoluzione; inoltrevienefornita a corredo una cassetta contenente SUPERMON, un ottimo monitor/assemblatore/disassemblatore scritto dal grande Jim Butterfield, programmatore ben noto agli addetti ai lavori.

Vediamo adesso brevemente la sua struttura: la prima sezione comprende, oltre al listato di SUPERMON (ricordiamo già in dotazione su cassetta), la spiegazione dettagliata di tutte le cinquantasei istruzioni del linguaggio ASSEMBLY 6510; esse sono suddivise per genere, e per ognuna di esse vengono precisati <sup>i</sup> vari modi possibili di indirizzamento con l'ausilio di numerosi e utili esempi.

La seconda parte riguarda più direttamente le possibili applicazioni del linguaggio macchina riferite alle capacità del calcolatore in nostro possesso: si passa allo scrolling per caratteri allo scrolling punto a punto, dalla gestione rapida degli sprites alla musica, dall'uso degli interrupts al controllo della scansione deH'immagine, senza dimenticare la grafica in alta risoluzione, la cui gestione è facilitata dall'aggiunta di sedici istruzioni BASIC addizionali. La parte conclusiva comprende l'elenco dettagliato di tutte le routines contenute nell'interprete BASIC e nel sistema operativo, in modo da facilitare il lavoro anche ai programmi più esperti.

#### **COMMODORE 64:** I SEGRETI DEL LINGUAGGIO MACCHINA

**con numerosissimi esempi dettogliolamenle commentati per un rapido apprendimento del linguaggio macchina.**

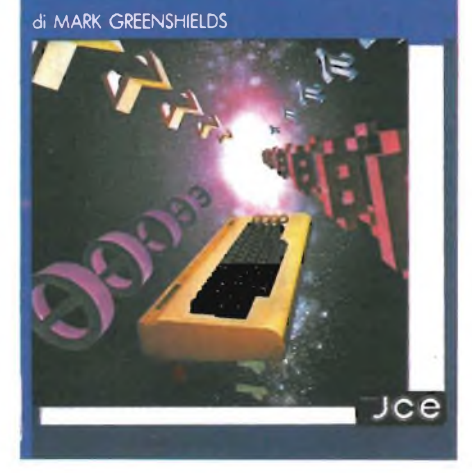

In conclusione, sarebbe sufficiente affermare che questo libro deve assolutamente fare parte della vostra biblioteca tecnica, senza nulla aggiungere a quanto detto precedentemente, ma riteniamo comunque doveroso precisare la sua utilità sia ai principianti, che troveranno nella prima parte un'ottima e chiara didattica, sia ai programmatori già smaliziati, <sup>i</sup> quali avranno dalla sezione applicativa un'ottimo supporto per il loro lavoro.

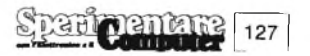

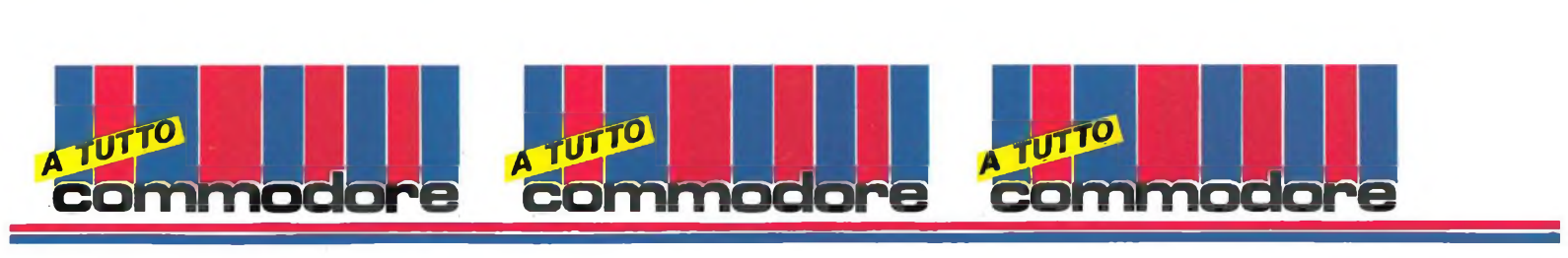

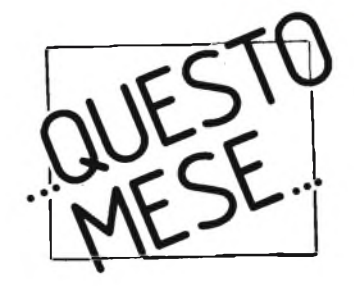

#### Questa nuova periferica grafica, realizzata per il C-64 permette a tutti di realizzare <sup>i</sup> propri disegni con il computer, senza dover ricorrereacomplicati programmi. L'Animation Station si presenta così: è un parallelepipedo in plastica con <sup>i</sup> bordi arrotondati; un cavalletto pieghevole permette di posizionarla in modo tale che la superficie attiva risulti inclinata per un uso più agevole; la superficie utile per il disegno misura un decimetro quadrato, ed è sensibile al tocco di una penna di plastica che sostituisce in questo caso la matita tradizionale.

Le limitate dimensioni della periferica, permettono di disegnare agevolmente tenendola in mano, mentre il lungo cavo di collegamento con il computer consente di stare ad una certa distanza dal video e lavorare senza stancarsi gli occhi.

Ovviamente per la gestione occorre software adatto, che viene fornito su dischetto. Il programma consente di operare con numerose opzioni; che vengono visualizzate sotto forma di menù grafico.

La scelta di un'opzione, avviene posizionando il cursore che appare sullo schermo all'interno del rettangolo corrispondente all'opzione scenta e successivamente premendo <sup>i</sup> tasti di conferma presenti sulla tavoletta.

Scelta un'opzione, si passa dallo schermo del menù allo schermo del disegno vero e proprio; da lì si ritorna al menù premendo ancora una volta uno dei tasti della tavoletta. Per iniziare a disegnare è sufficiente scegliere il tipo di penna che si vuole usare tra le varie a disposizione e scegliere una opzione.

Le opzioni disponibili, consentono il tracciamento di punti linee congiungenti due punti, ovali, cerchi rettangoli e quadrati; è possibile colorare le forme internamente oppure solo sul perimetro; ovviamente si può anche disegnare a mano libera.

Per la colorazione si possono utilizzare opzioni diverse, quali la FILL, che permette la colorazione di una poligonale chiusa (prestate attenzio-

# **SUNCOM PRESENTA ANIMATION STATION TAVOLETTA GRAFICA PER COMMODORE 64**

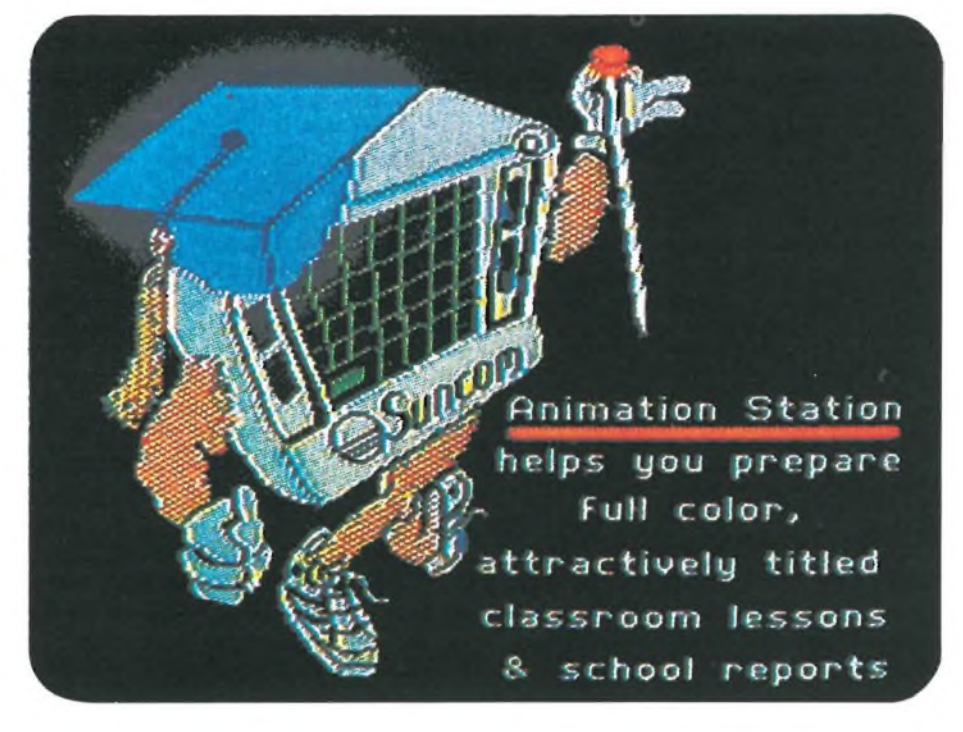

ne al fatto che sia effettivamente chiusa altrimenti il colore si spanderà su tutto il video), oppure la SPRAY, che emula l'effetto provocato da una verniciatura a spruzzo.

Per realizzare disegni complessi, perfetti nei minimi particolari, è disponibile la funzione ZOOM, con la quale si ingrandisce una zona limitata del

video, e agire sulla stessa, osservando contemporaneamente il risultato dell'azione sia sul particolare ingrandito che su quello di dimensioni normali.

Altra funzione di grande interesse con la quale è possibile realizzaredegli stupendi disegni in brevissimo tempo, è la WINDOW, che con un'o-

**Ecco come appare lo schermo iniziale non appena caricato il software di gestione della Animation Station. Le varie opzioni sono rappresentate graficamente, mentre nel centro si nota il disegno in fase di realizzazione.**

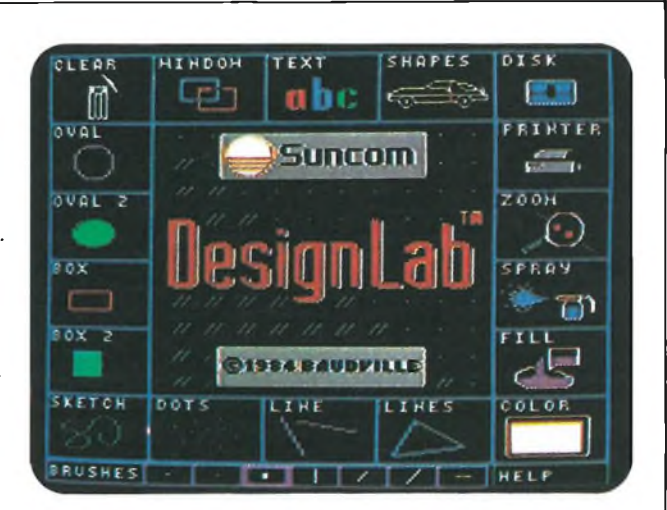

paurpentat 128

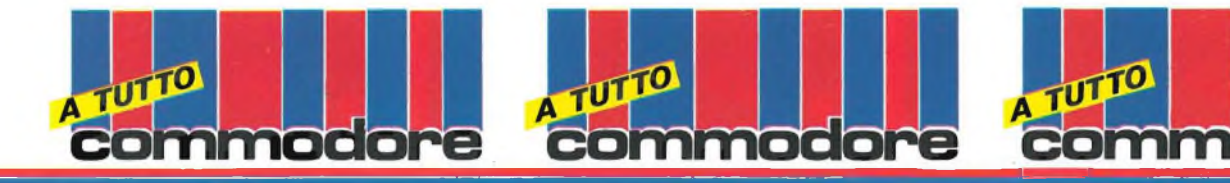

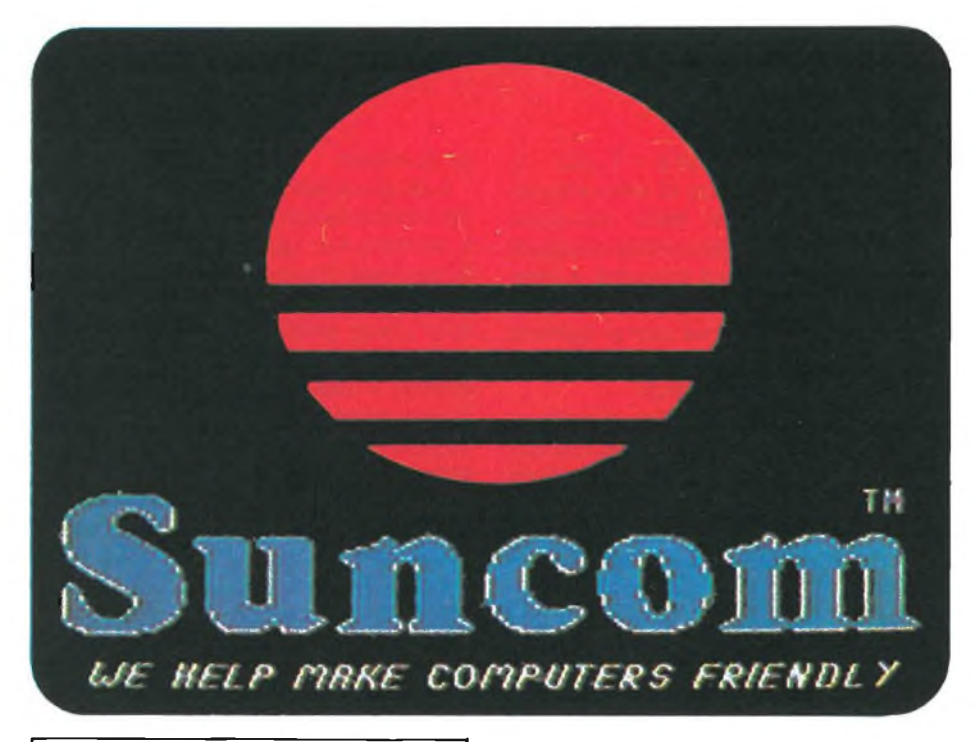

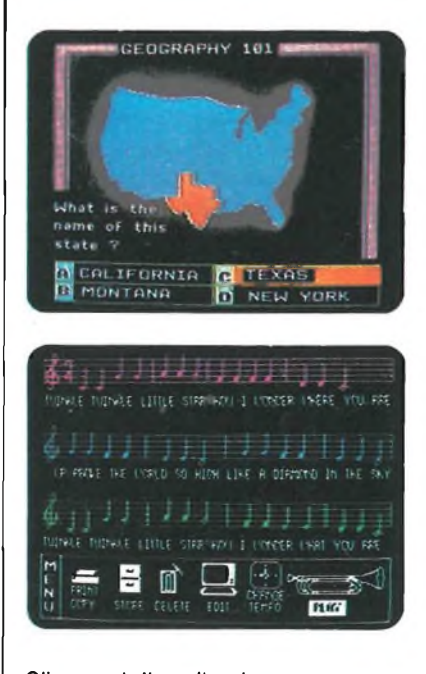

**Gli esempi di applicazione della tavoletta, come queste immagini mostrano, sono rivolti soprattutto alla didattica. Gli schemi mostrano applicazioni nella geografia e nella musica.**

perazione di taglia ed incolla (così vengono chiamate, e rappresentate graficamente le due sottopzioni di questa funzione), permette di riprodurre in altre zone del video una fetta del video stesso.

Una delle opzioni più interessanti riguarda la scelta dei colori; è possibile utilizzarne molti più di quelli normalmente disponibili sul C-64 attraverso un procedimento di miscelazione.

Per <sup>i</sup> neofiti del disegno, può risultare particolarmente utile l'opzione SHAPES, che permette di accedere ad una serie di figure presenti sul dischetto e utilizzabili nei propri disegni.

Queste figure sono raggruppate per argomenti riguardanti piante, mezzi di trasporto e animali.

Caricato il FILE contenente la figura o le figure desiderate, si possono manipolare a piacimento, con effetti di rotazione e capovolgimento.

Con l'ausilio di questi disegni predefiniti, è possibile realizzare delle scene anche complesse in brevissimo tempo. Sul disco, oltre agli shapes, sono presenti anche diversi set di caratteri utilizzabili grazie all'opzione

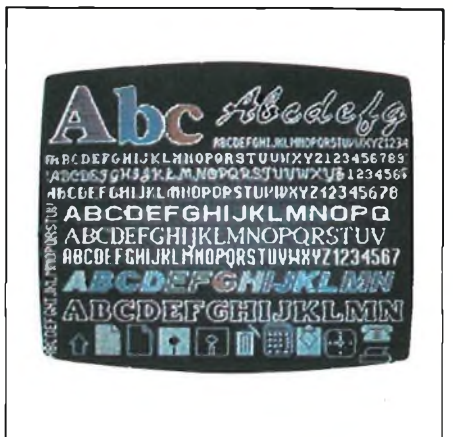

**Ecco <sup>i</sup> vari set di caratteri disponibili, il cui uso è semplicissimo.**

TEXT. È sufficiente posizionarsi con il cursore nella zona del video dove appare la scritta, e successivamente digitare sulla tastiera del C-64, la scritta stessa.

<sup>I</sup> set di caratteri disponibili sono, oltre quello standard, l'italico, il neretto e il corsivo.

La gestione del disco avviene in forma molto semplice.

È sufficiente muovere il cursore sull'opzione prescelta, e premere RE-TURN.

Come ultima opzione, esaminiamo quella che consente il trasferimento su carta deH'immagine video.

Il software disponibile consente la gestione di diversi tipi di stampanti, selezionabili da menù. A seconda del tipo di stampante di cui si dispone, si hanno tempi più o meno lunghi per ottenere l'hard copy del video.

Con la GP-100 VC, sono necessari ad esempio alcuni minuti. In conclu-

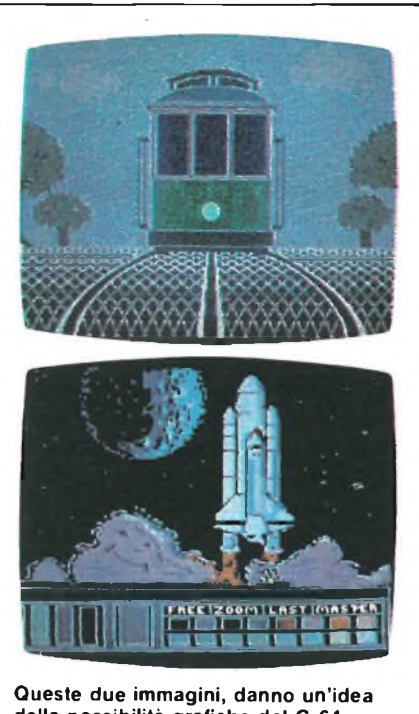

**della possibilità grafiche del C-64. Ovviamente è necessario essere degli ottimi disegnatori per realizzare immagini di questo tipo e la tavoletta può aiutarvi a diventarlo divertendovi.**

sione, questa tavoletta, può essere un valido strumento didattico e può servire come approccio a sistemi più complessi. In mano ad un buon grafico può anche essere un ottimo strumento di lavoro ad un livello semiprofessionale.

Il prezzo della tavoletta Animation Station è L. 230.000 IVA compresa ed è distribuita dalla MIWA TRADING.

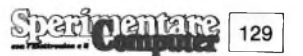

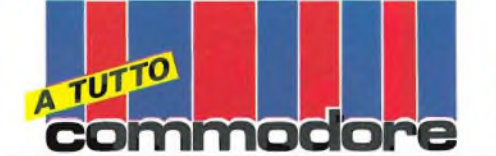

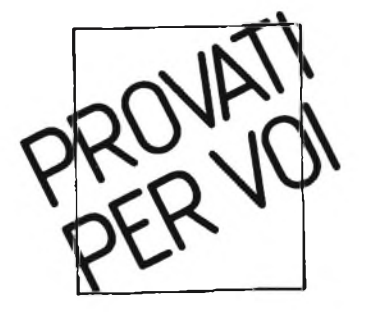

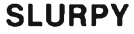

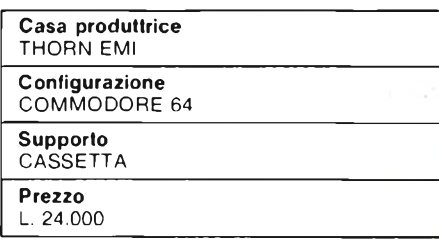

Sul pianeta Gluton è arrivata una strana creatura, golosissima e con un enorme appetito, non se ne conosce la provenienza ma è noto il suo nome: Slurpy. Questa creatura ha una bocca a forma di tromba con cui inghiotte qualsiasi essere vivente gli capiti vicino, e, essendo dotata di un forte olfatto, ha scoperto che nelle caverne del pianeta vivono moltissimi esseri commestibili e no. Lo scopo del gioco è di aiutare questa strana creatura a divorare più esseri viventi possibile, per calmare la sua enorme fame.

Purtroppo il nostro Slurpy è invulnerabile solo nella bocca, e presenta il suo tallone di achilie nel resto del corpo che è estremamente fragile, al punto che il minimo contatto con ogni essere vivente provoca la sua morte. Aiutate Slurpy nella sua avanzata all'interno delle caverne di Gluton, e potrete vedere infernali creature come Widowmaker il Serpente e l'occhio del diavolo, ma dovrete essere molto abili a non farvi catturare.

Il gioco si carica automaticamente dopo alcuni minuti premendo SHIFT + RUN/STOP. Dopo il titolo si seleziona il numero dei giocatori (spostando il joystick verso l'alto per un solo giocatore e verso il basso per due giocatori) ed il livello di difficoltà (muovendo il joystick nelle seguenti direzioni:  $s\dot{u} = 1$ , sinistra = 2, gi $\dot{u} = 3$ , destra = 4). Premendo la lettera <sup>I</sup> si ha un breve riassunto delle istruzioni con l'indicazione visiva delle creature che possono essere ingoiate e non. Se si preme il tasto RUN/STOP il gioco si ferma fintantoché non si ripreme lo stesso tasto un'altra volta. Il tasto RESTORE resetta il gioco.

modor

Vediamo adesso come questo si svolge: il cibo principale di Slurpy sono <sup>i</sup> Globuli blu, delle piccole creature blu che si muovono all'interno della caverna come delle bolle di sapone; quando tutte queste bolle sono state ingoiate, Slurpy passa automaticamente alla prossima caverna. Le condizioni atmosferiche delle caverne fanno si ché i globuli cambino spesso colore diventando rossi e oro. <sup>I</sup> globuli

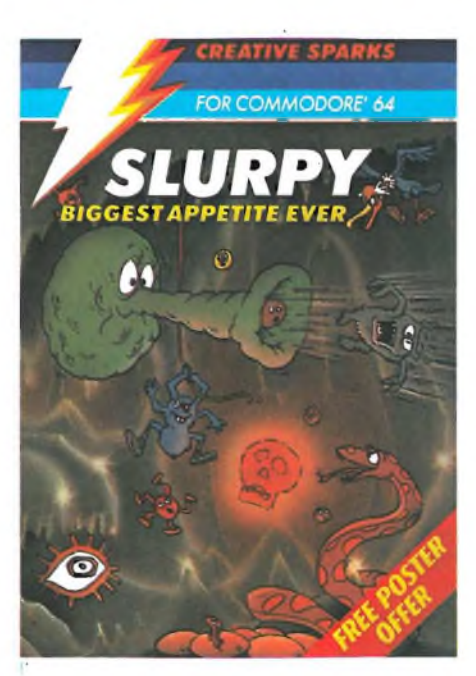

rossi non sono commestibili e fanno diventare Slurpy rosso; se non vengono rigettati immediatamente Slurpy muore, <sup>i</sup> globuli oro fanno diventare Slurpy color oro dandogli una forza superiore e rendendolo invincibile al contatto corporeo con un nemico della caverna: cioè quando Slurpy è dorato può uccidere un nemico anche toccandolo solo col corpo, ma subito dopo ritorna color verde ed è tutto come prima. Ad eccezione dei globuli, Slurpy non può avere contatti corporei con le altre creature che compaiono nelle caverne; ogni volta che una di queste tocca Slurpy ne provoca la morte.

L'enorme bocca di Slurpy provoca dei vortici davanti a sé e quando viene a contatto con qualsiasi creatura della caverna, Slurpy la ingoia per mangiarla, ma se questa creatura è di colore rosso allora è venelosa e deve essere rigettata immediatamente premendo il tasto di sparo sul joystick. Slurpy cambia direzione sempre premendo il tasto di sparo, a condizione però che non stia mangiando niente, altrimenti compie l'azione precedentemente descritta.

moc

Nel bordo inferiore della caverna ci sono delle uova che si rompono ogni volta che si scontrano con un globulo rosso o con qualsiasi altra creatura delle caverne di qualsivoglia colore; immediatamente un insetto od un uccello di caverna, partendo da un lato della caverna stessa, vola a depositare un altro uovo. Approfittate di questi momenti per mangiare;,più creature che potete.

La conformazione orografica del Pianeta Gluton è molto instabile e sono frequenti terremoti e frane; fate attenzione alle stalattiti che si staccano dal tetto della caverna. Quando capitano queste cose Slurpy deve sbrigarsi a mangiare tutti <sup>i</sup> globuli rimasti nella caverna per poter sfuggire alle stalattiti, oppure ingerire un globulo color oro (per essere invulnerabile finché una stalattite non lo colpisce), aumentando così le sue possibilità di sopravvivenza.

Avanzando di caverna in caverna la vita di Slurpy si fa sempre più rischiosa finché non arriverà ad incontrare le caverne più difficili dove la vita è quasi impossibile e si incontrano creature mortali di tutti <sup>i</sup> tipi: la morte rosso e le uova gialle che danno origine agli uccelli gialli che sono <sup>i</sup> più pericolosi.

Mantenete Slurpy al centro della caverna per avere più tempo di reazione quando compaiono gli esseri delle caverne. Slurpy non può mangiare più di una creatura alla volta; evitate di mangiare e di avvicinarvi con il vortice a gruppi di globuli, per non provocare la morte di Slurpy. Ogni tanto compare il fantasma della caverna che è veleno quando è visibile ma che diventa un boccone prelibato quando scompare. Valutate gli spostamenti che fà quando è invisibile ma sappiate che dopo pochissimi secondi ritorna visibile e allora sono

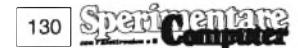

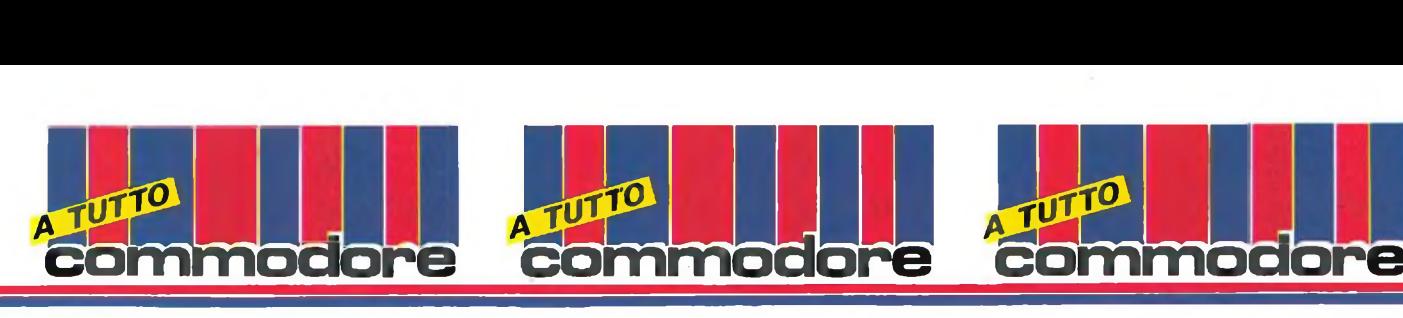

guai per il vostro Slurpy. Un'ultima raccomandazione: prima di giocare è bene dare un'occhiata al piccolo riassunto delle istruzioni che vengono fornite all'inizio del gioco, per farvi un'idea precisa delle creature che incontrerete nelle caverne.

#### **PUNTEGGI**

Per ogni creatura mangiata vengono assegnati dei punti, l'ammontare del punteggio assegnato viene calcolato moltiplicando il valore della creatura mangiata per il numero della caverna in cui vi trovate.I valori base sono <sup>i</sup> seguenti:

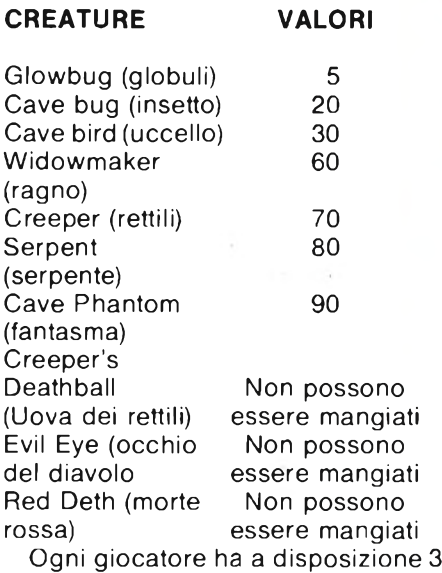

vite. Una vita extra viene data a 1000, 5000, 10000, 20000 e 50000 punti ed ad ogni 50000 punti successivi.

#### **TALES OF THE ARABIAN NIGHTS**

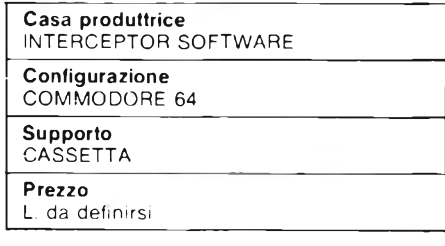

Con questo gioco e con altri che verranno immessi sul mercato prossi

mamente si apre una nuova era per <sup>i</sup> processori di un Commodore 64, infatti questo programma oltre ad avere una superba grafica ed un eccelsa musica, comprende dei brani parlati!

La musica, scritta da Chris Cox, si richiama al tema di Sherazade e dura diversi minuti, accompagnando il giocatore sia durante il percorso sia durante le schermate dimostrative.

All'inizio ci troviamo su un galeone e dobbiamo recuperare le varie anfore contrassegnate da una lettera, seguendo un ordine prefissato, si deve infatti comporre la parola ARABIAN evitando di essere raggiunti da piovre o da palle di cannone sparateci contro in continuazione.

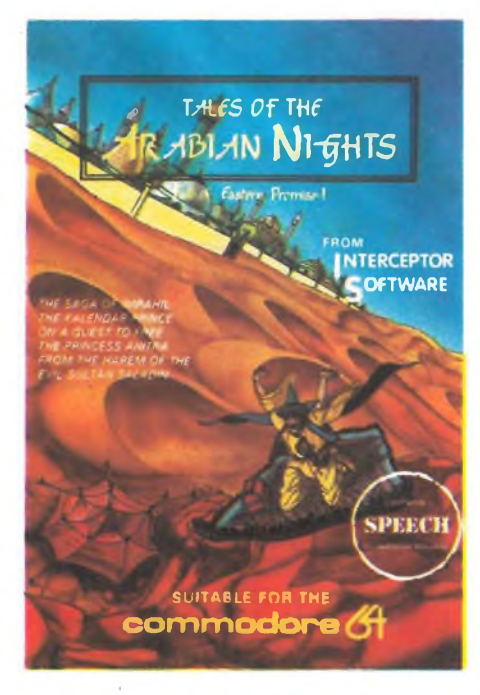

Il gioco parla tramite il SAM, infatti la Interceptor ha pagato <sup>i</sup> dovuti diritti alla Don't Ask Software, il cui marchio appare sia sulla confezione del dischetto sia su quella del nastro.

Questa versione di Arabian Nights è stata realizzata da Jan Gray, l'autore di China Miner, il che per gli amanti di questo tipo di avventure è già di persè un marchio di garanzia.

La grafica è stata enormemente migliorata rispetto a China Miner, il che va però a discapito delle dimensioni dei vari oggetti che non sono molto ridotte.

Il gioco è a percorso, dobbiamo viaggiare attraverso un itinerario obbligato o a piedi o in canoa o su un tappeto volante, cercando di evitare sia le palle di cannone che ci vengono sparate contro sia <sup>i</sup> vari oggetti o animali che ci vorrebbero colpire sia gli .anatemi di alcuni geni malefici.

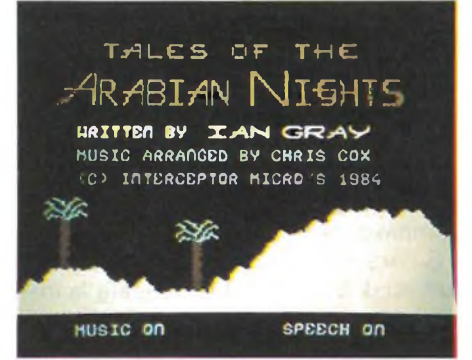

Fatto ciò ci ritroviamo in una canoa, su un fiume infestato di coccodrilli, bersagliati da enormi massi.

Si passa poi alla terza schermata, anche qui dobbiamo comporre la parola ARABIAN evitando <sup>i</sup> sortilegi di alcuni genietti malefici che vorrebbero impedircelo.

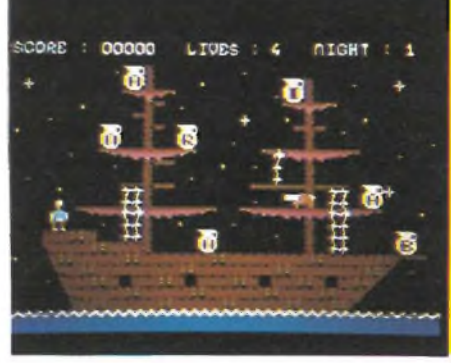

Se riusciamo ad uscire indenni anche da questa non troppo invidiabile situazione ci ritroviamo seduti su un tappeto volante, bersagliati dalle frecce di arceri nemici.

Si passa poi alla quinta schermata dove dobbiamo ancora una volta raccogliere le anfore contenenti le lettere e comporre la parola ARABIAN.

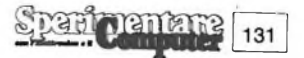

Lo stesso vale per le schermate successive, dove geni e guardie infuriate ci inseguono cercando di colpirci ed ucciderci.

Se siamo abili arriveremo finalmente all'ottava ed ultima schermata, e tutto ciò (logicamente) con le sole quattro vite (o possibilità) a disposizione.

Quindi... un gioco veramente notevole e che avrà anche da noi il successo di pubblico chegià ha raggiunto all'estero.

È infatti una perfetta fusione di grafica, di musica e di parlato.

Staremo ora a vedere cosa ci riserveranno per il futuro <sup>i</sup> produttori di software, vista l'alta qualità ormai raggiunta dai programmi disponibili per il Commodore 64.

Sicuramente le migliori case produttrici di Software e tra queste la Interceptor Micro's non termineranno di stupirci ed entusiasmarci.

#### **TANK COMMANDER**

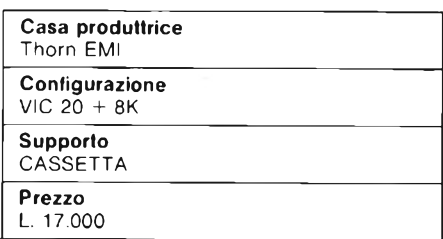

Il nemico è stato spinto in una zona da cui non può uscire. A Nord, Ovest ed Est montagne invalicabili gli rendono impossibile ogni tentativo di fuga. A Sud c'è il mare. Attaccarlo dal mare? Impossibile, il nemico dispone di una difesa costiera insuperabile. Allora come stanarlo? Il compito spetta a voi.

Muniti di un piccolo ma agile carro armato, dovrete infiltrarvi nel territorio nemico e distruggere <sup>i</sup> depositi di munizioni e di benzina, unico sistema per fiaccare la resistenza nemica. trutti <sup>i</sup> due depositi si passa al livello successivo.

All'inizio della partita il vostro carro armato compare al centro del teleschermo.

Alle sue spalle le montagne, sotto di esso il mare, a Nord ancora le montagne. Non resta che procedere verso destra, per andare incontro al nemico. Sul vostro cammino incontrerete vari oggetti. <sup>I</sup> più frequenti sono gli alberi, neri, e le montagne, rosse. Sugli alberi potete passarci sopra, o distruggerli a cannonate (ma non danno punti).

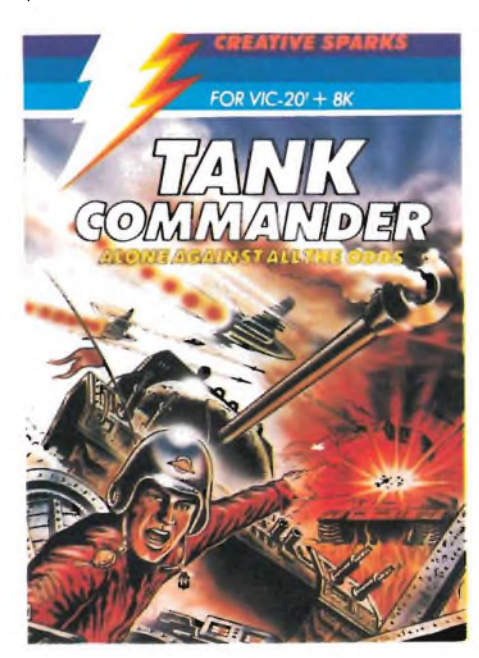

Le montagne invece sono indistruttibili e invalicabili. Vanno aggirate. Ci sono poi delle specie di cespugli verdi. Come gli alberi non danno alcun fastidio, tranne che rallentare un poco la marcia del carro armato.

L'ultimo tipo di oggetto è il più pericoloso. Si tratta di mine, fatali per il vostro mezzo. Se le toccate, perdete uno dei cinque carri armati a vostra disposizione. L'insidia maggiore delle mine è rappresentata dal fatto che sono dello stesso colore delle montagne. Del resto se non si confondessero col paesaggio che razza di mine sarebbero? <sup>I</sup> carri armati nemici sono di due tipi. Quelli neri, più numerosi, si muovono e inseguono quelli bianchi possono soltanto ruotare su loro stessi, ma sono più precisi nel tiro.

Oltre ai carri armati e alle mine, un terzo tipo di nemico può farvi perdere un carro. Si tratta di un jet che passa ogni tanto sopra la vostra testa sgnaciando grappoli di bombe. Il jet, come le mine, non può essere distrutto, ma solo evitato.

Diamo ora un'occhiata al campo di gioco. Questo è diviso in tre settori, ciascuno delimitato da un fiume. Il fiume può essere oltrepassato soltanto passando sopra <sup>i</sup> ponti, poiché è troppo profondo e il vostro carro armato non potrebbe mai farcela. Sui ponti passa una strada, che parte dal vostro settore ed arriva fino all'ultimo, per poi perdersi nelle montagne. La strada non deve essere necessariamente percorsa, tranne quando si passa sui ponti. L'unico vantaggio che dà la strada è che qui il vostro mezzo si muove più velocemente.

D'altro caso, è più in vista e quindi rappresenta un bersaglio più facile per il nemico.

Nell'ultimo settore, cercando un po', dovreste trovaretre edifici. <sup>I</sup> settori non sono molto grandi, e non è affatto difficile trovare ciò che si cerca. Due, già menzionati, sono <sup>i</sup> depositi di munizioni e di carburante. Il primo, di colore viola, è simile ad un tendone da circo. Il secondo, nero, assomiglia ad un tendone militare. Il terzo tipo di edificio, che somiglia ad una chiesetta, è il posto di comando, da cui partono le istruzioni e gli orientamenti per <sup>i</sup> carri nemici.

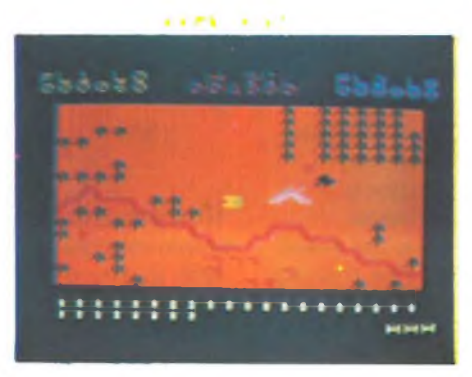

Se distrutto, <sup>i</sup> carri saranno disorientati, e perderanno levostrecoordinate.

Una volta distrutti <sup>i</sup> due depositi, ma non necessariamente anche il posto di comando, si passa al livello successivo, più difficile.

<sup>I</sup> carri nemici sono più numerosi, ma soprattutto sono molto più veloci. Non è che dobbiate eliminarli a tutti <sup>i</sup> vosti, molte volte è preferibile passare oltre. Però, diciamo dal terzo livello in posi, vi inseguono piuttosto velocemente.

A proposito, un trucco per farli fuori senza affrontarli direttamente, è quello di farsi seguire e portarli sulle mine. In questo caso non farete alcun punto.

Però è un sistema abbastanza sicuro. Infatti ogni volta che vi potete colpire un carro armato nemico, questo può colpire voi.

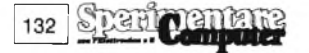

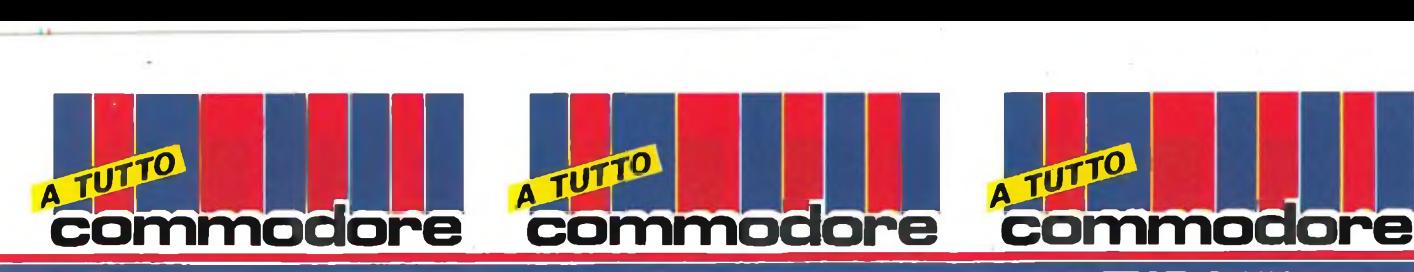

Al primo livello sono lenti ed èfacile anticiparli. Ai livelli successivi sono molto rapidi nel prendere la mira e sparare. In ogni caso alcuni carri armati vanno eliminati perforza. Si tratta di quelli che stazionano al di là dei ponti, e che vi impediscono il passaggio perchè sparano proprio dove dovete obbligatoriamente passare. Altre volte capita che il carro da eliminare

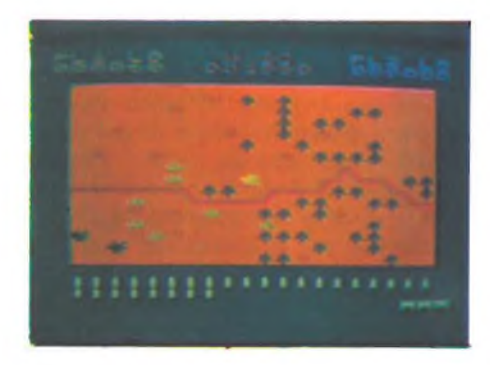

si trovi di fronte a voi, ma con in mezzo uno o più alberi. Siccome questi possono essere distrutti il campo è sgombro, sparate. Ma è una trappola, perchè loro sparano più in fretta di voi, e se anche li colpite prima che il loro proiettile colpisca voi, verrete distrutti ugualmente. Perciò dovete aspettare che loro distruggano l'ultimo albero, e appena lo fanno sparare sperando che loro non facciano a tempo a sparare una seconda volta. Per portare a termine la vostra missione non avete limiti nè di tempo né di benzina. Avete però solo 33 colpi di cannone, comunque più che sufficienti. <sup>I</sup> colpi rimasti al termine di ogni missione, vi daranno dei punti in più. 10 nel 1° livello, 20 nel 2°, 30 nel 3°... Ogni punteggio del primo livello, nei livelli successivi viene moltiplicato per il numero del livello. Così <sup>i</sup> carri armati valgono 30 punti nel 1° livello, 60 nel 2°, 90° nel terzo ecc. Il deposito di munizioni vale 500 punti nel 1° livello, mentre il deposito di benzina vale300 punti, ma è più facile da colpire. Può essere colpito da ogni posizione, mentre il "tendone da circo" deve essere colpito da sotto, dove c'è un'apertura. Il posto di comando non dà punti. Colpire <sup>i</sup> carri armati non èfacile, perchè ci sono solo otto possibili posizioni di tiro, <sup>i</sup> quattro poli più le diagonali. Si può usare sìa il joystic che la tastiera. La partita può essere per uno o due giocatori. Tank Commander, per concludere, è abbastanza bello, ma non

certo originale. Ma se vi piacciono <sup>i</sup> giochi con <sup>i</sup> carri armati, fa senz'altro per voi.

#### **HES WRITER**

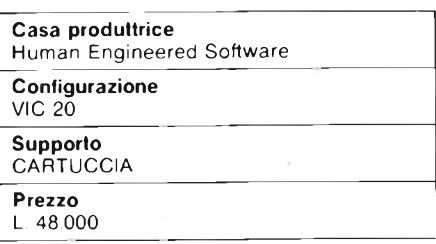

HES Writer è un ottimo word processor, che trasforma il vostro VIC 20 in una macchina da scrivere, senza bisogno di nessuna aggiunta. Essendo su cartuccia, l'HES writer non richiede niente di più che il solito registratore per memorizzare testi e recuperarli. Anche una stampante ovviamente non guasta, ma se conoscete qualcuno che ne possiede una, potete comodamente memorizzare su na-

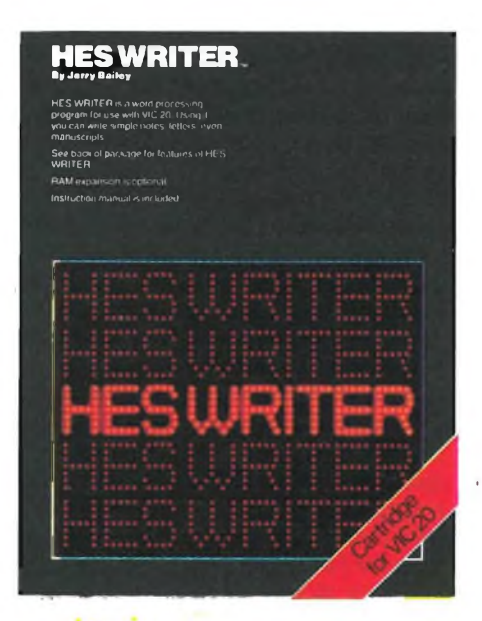

stro <sup>i</sup> testi, e poi portare il nastro col programma dal vostro gentile amico e lì farlo stampare. La principale caratteristica di questo word processor è chiamata word wrap-around, cioè quando si arriva al termine di una riga, continuando a scrivere normalmente il programma sposterà automaticamente una parola all'inizio della riga successiva, se nella riga che si sta battendo non ci sta più. In altre parole,

nel testo non troverete parole tronche. Se per caso in una riga, che può contenere 18 caratteri, ci fosse una serie ininterrotta di caratteri, cioè senza spazi, il programma si ferma e per andare a capo bisogna premere il tasto 'return'. Questa caratteristica molto utile, è ormai presente in quasi tutti <sup>i</sup> word processors. Un'altra utile caratteristica dell'HES writer è che tutte le lettere sono minuscole, e per ottenere le maiuscole basta premere 'shift' e la lettera. Precisate queste due caratteristiche, vediamo ora come funziona il programma. Introdotta la cartuccia e quindi acceso il computer, compare la scritta: 'enter text <sup>1</sup> of 12T. Si può cominciare a scrivere direttamente sulla tastiera, il word processor è già in funzione. <sup>I</sup> numeri <sup>1</sup> e 121 stanno ad indicaré le linee che il computer può memorizzare. Ogni riga è numerata, anche se mentre scrivete il numero non compare. Volendo scrivere un testo più lungo di così bisogna salvare su nastro o su disco il testo scritto fino alla linea 121, e quindi continuare. In HES WRITER ci sono due tipi di comandi, che si possono dare mentre si scrive il testo. <sup>I</sup> primi, <sup>i</sup> comandi di programma, si danno battendo il comando che è sempre formato da una lettera sola, all'inizio di una riga, e poi premendo il tasto 'return'. Questi comandi sono 15, e permettono di: copiare una parte di testo trasferendola in un altro punto di testo, cancellando oppure no il testo preesistente. Cambiare il colore, sullo schermo, del testo o dello sfondo. Si possono cancellare una o più linee dì testo, cercare una parola, inserire una nuova linea, listare le linee battute fino a quel momento, numerarle mentre si listano. Poi naturalmente si può sal- , vare il testo su nastro o su disco, caricarlo, stamparlo. La seconda categorìa di istruzioni, <sup>i</sup> controlli di formato, comprende tutti comandi che non vengono eseguiti immediatamente, ma si inseriscono nel testo, e vengono eseguiti in fase dì stampa, quando queste istruzioni vengono incontrate mentre il computer legge il testo. Per riconoscere le istruzioni dal testo vero e proprio, si fa precedere l'istruzione dalla freccia verso l'alto quella vicina al tasto "return" sulla tastiera del VIC 20.

Se si vuole stampare nel testo questa freccina, bisogna perciò scriverne due di seguito. Tutti <sup>i</sup> comandi di for-

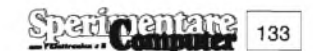

mato, che vengono inseriti in mezzo al testo, possono essere visualizzati quando si vuole vedere il testo sullo schermo, ma non quando il testo viene stampato. A proposito: anche se su una linea di schermo c'è posto solo per 18 battute, su una linea di stampa ce ne stanno molte di più. Grazie ai comandi di formato, si può disporre il testo come si desidera. Per esempio si può lasciare il margine desiderato, posizionare il testo al centro della carta, e dare comandi propri della stampante, come "f", che serve <sup>a</sup> mandare la stampante all'inizio del prossimo foglio di carta.

ommodore

Concludendo, questo HES WRI-TER è un word processor più che discreto, considerando soprattutto le potenzialità del VIC 20.

Inoltre è molto facile da usare, non c'è nessun menù e <sup>i</sup> comandi vari, in tutto meno di trenta, si danno direttamente sul "foglio" dove si scrive, rendendo molto facile da eseguire ogni operazione.

#### **SOLO FLIGHT**

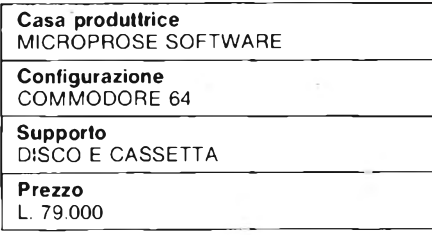

Solo Flight è un eccitante simulatore di volo destinato a soddisfare interamente tutti <sup>i</sup> suoi acquirenti.

Sul mercato sono reperibili due versioni del gioco della MicroProse Software, una su nastro ed una su disco.

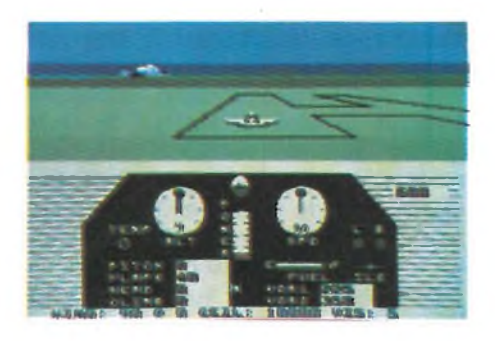

Quella su disco è molto più completa, perchè mostra anche le mappe della zona da sorvolare ed una volta atterrati indica la rotta seguita.

Questo non è invece possibile con la versione su cassetta, perchè il programma, senza mappe, occupa ben 48 K!!!

Il che fa già pensare alla sua completezza.

La strumentazione è degna di un vero piccolo aereo da turismo monomotore, se poi aggiungiamo la padronanza che si ha del mezzo tramite la cloche, scusate il joystick, abbiamo un quadro quasi completo della accuratezza con cui è stato scritto il programma.

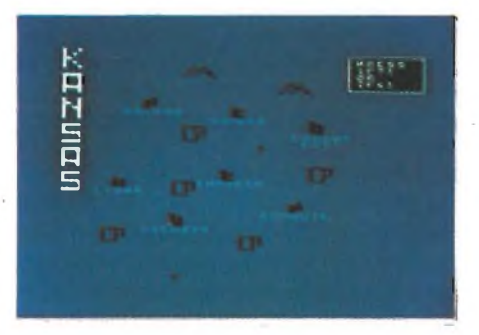

Durante la simulazione l'aereo rulla sulla pista; decolla; segue una determinata rotta affidandosi alla strumentazione di bordo; se è notte o se le condizioni atmosferiche rendono scarsa la visibilità utilizza strumenti per il volo cieco ed infine atterra.

All'inizio dobbiamo optare (fra il pilotare un trasporto postale o il volare a piacimento da un aereoporto all'altro o per fare un po' di pratica o per trasportare danarosi clienti che ci utilizzano come aereotaxi.

Se scegliamo di trasportare sacchi di posta dobbiamo decidere il quantitativo di sacchi da imbarcare e il quantitativo di carburante necessario, cercando di non appesantiretroppo il mezzo il che renderebbe difficoltoso sia l'atterraggio sia il decollo. L'itinerario di volo ci verrà indicato all'atto del ritiro della posta.

Per volare si usa il joystick come se fosse la cloche di un vero aereo e la tastiera che serve per modificare la velocità (tasti da <sup>1</sup> a 9); per regolare <sup>i</sup> flaps (lettera F); per frenare una volta atterrati (lettera B); per fare uscire o rientrare il carrello (lettera L); per la pausa (lettera P); nel caso di emergenza (lettera E) e le frecce che muovono il cursore guardare a destra, o sinistra o dietro all'aereo.

La strumentazione di bordo è veramente completa comprende: a sinistra l'altimetro; a destra l'indicatore della velocità (misurata in nodi); tra l'altimetro <sup>e</sup> l'indicatore della velocità c'è lo strumento che indica l'orizzonte artificiale (ovvero la nostra posizione rispetto all'orizzonte). Sempre al centro troviamo l'indicatore della potenza data in quel momento dai motori (parabonabile all'acceleratore di un'auto). A sinistra ci sono poi quattro indicatori molto importanti per la navigazione: il pitch che indica l'inclinazione dell'aereo rispetto all'orizzonte (un numero positivo indica che l'aereo punta verso l'alto, un numero negativo l'opposto); il climb (indicatore velocità verticale) che segnala se stiamo perdendo od acquistando quota (a secondo se il numero è negativo o positivo); l'indicazione della percentuale di flaps ed infine un valore che indica la direzione (O=nord, 90=est, 180=sud, 270=ovest) e tutti <sup>i</sup> relativi valori intermedi).

Ed ancora: l'indicatoredellatemperatura del motore (si accende se surriscalda), la spia del carrello (è accesa

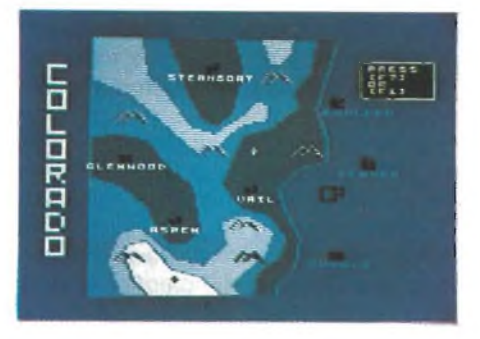

quando è abbassato) ed infine la spia dei freni (serve per fermarsi una volta atterrati). A tutto ciò ai aggiunge la velocità del vento e lo stato del tempo previsto e la visibilità.

Ci sono poi <sup>i</sup> due VOR da utilizzare per seguire la rotta. Danno costantemente la nostra posizione basandosi sui segnali trasmessi da due radiofari (l'aereo si trova sulla mappa all'intersezione delle rette che partono dai VOR con l'angolazione segnalata dagli strumenti).

Per ultimo troviamo a destra l'ILS.

Questo è lo strumento più importante per il volo cieco: se il pilota vede la lancetta verticale spostarsi a destra deve accostare a destra in modo che la lancetta si sposti da quella direzione; quanto la lancetta è arrivata al

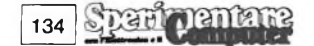

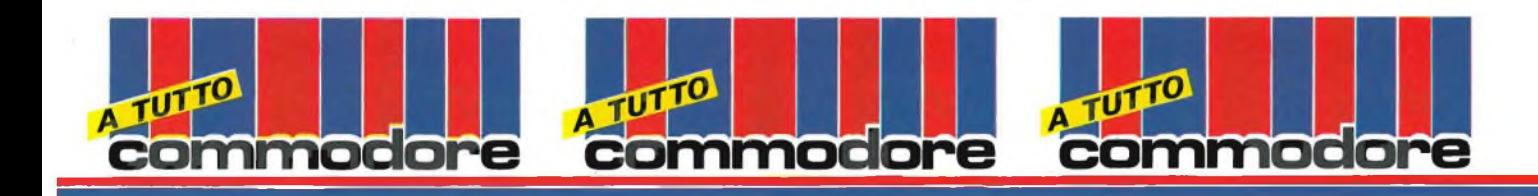

centro, dovrà porre i! velivolo sulla direzione di atterraggio, eventualmente corretta della deriva dovuta al vento. Se invece la lancetta orizzontale è spostata verso il basso, vuol dire che l'aereo si trova sopra il sentiero di discesa ed allora il pilota dovrà compiere una discesa più rapida, per allinearsi con il centro del sentiero di avvicinamento.

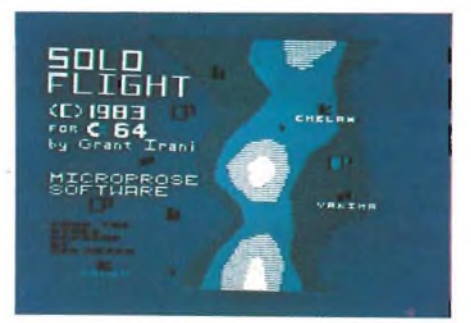

Passiamo ora al come volare, al come utilizzare tutti questi strumenti. È tutto molto più semplice di quello che potrebbe sembrare a prima vista.

Per decollare dobbiamo rullare sulla pista e raggiungere il suo lato terminale a velocità 2-3, frenare, ruotare di 180 gradi, portare <sup>i</sup> motori a 9, mettere <sup>i</sup> flaps al 20%, togliere <sup>i</sup> freni e una volta raggiunti gli 85 nodi tirare la cloche verso di noi, con un pitch di 8-9 gradi, retrarre il carrello e seguire la rotta verso l'aereoporto di destinazione.

Per atterrare le cose si complicano un poco rispetto al decollo.

Bisogna avvicinarsi alla pista ad un'altezza compresa tra <sup>i</sup> 1000 ed <sup>i</sup> 1500 piedi, quando l'ILS diventa attivo ridurre la velocità a 4 e portare il pitch  $a -4 o -5.$ 

Prestare la massima attenzione alla velocità, perchè se è troppo elevata termineremo fuori pista mentre se è troppo bassa potremo andare in stallo e schiantarci.

L'ottimo sarebbe avere una velocità di 70 nodi ed <sup>i</sup> flaps al 20% senza flaps aumentare la velocità di 10 nodi.

Per abbreviare la lunghezza dell'at-

terraggio portare <sup>i</sup> flaps al 40% e la velocità a 60 nodi.

Attenzione infine al vento che può modificare la nostra altitudine.

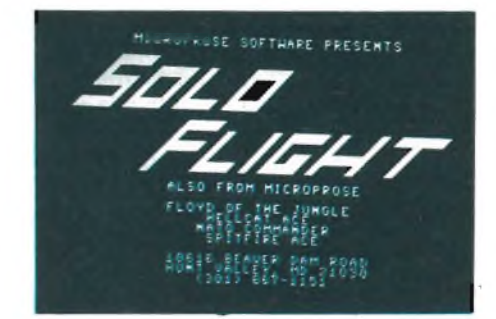

Durante il volo, ai livelli più alti di difficoltà può capitare una emergenza: si possono guastare <sup>i</sup> VOR, o l'altimetro, o accendersi la spia del motore per indicarne il surriscaldamento o ancora cento altri possibili guasti.

In questo caso è consigliabile mantenere la calma, analizzare la situazione ed atterrare il più rapidamente possibile per le eventuali riparazioni.

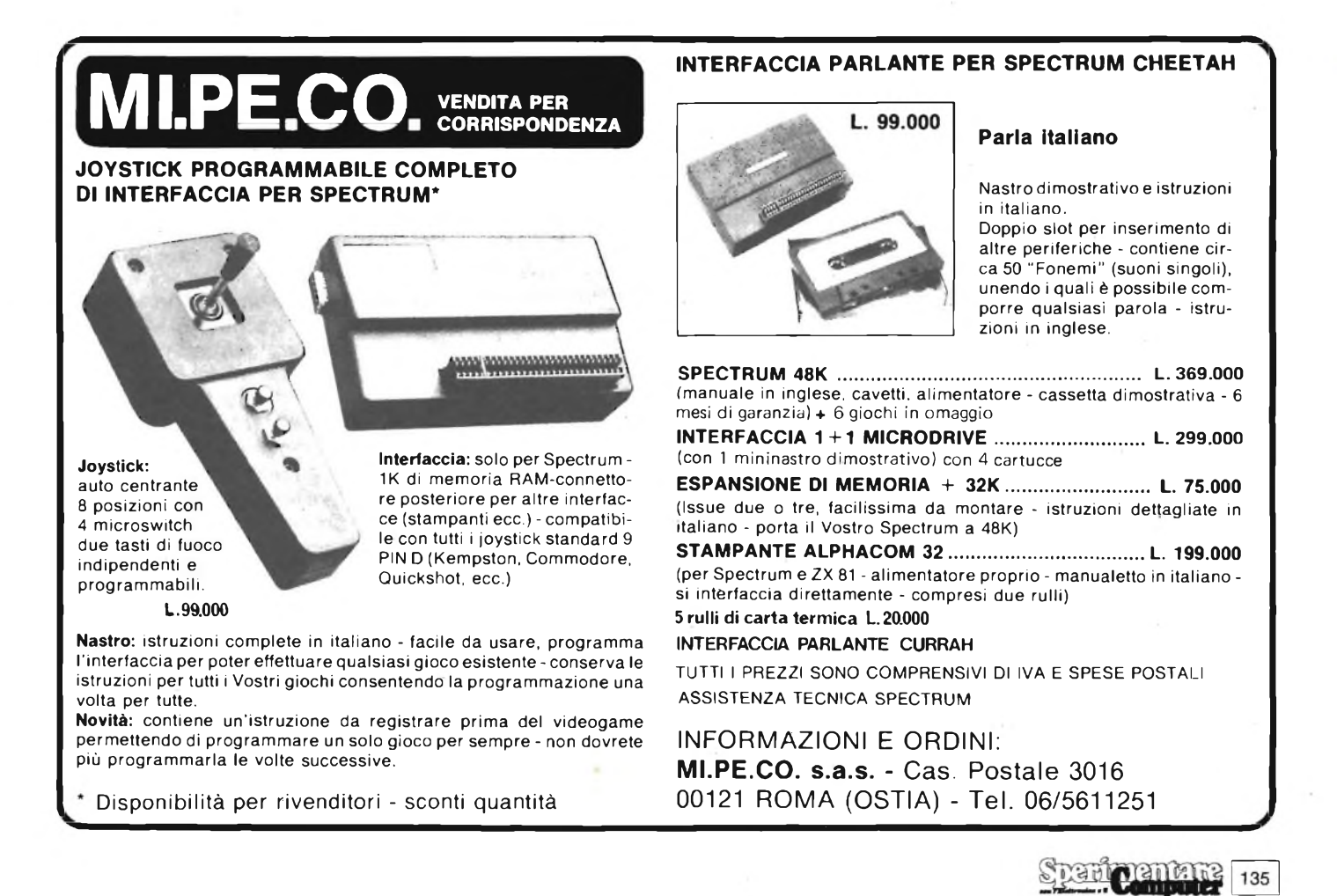

**SECONDECIST commoaore**

Il programma offre anche la possibilità di scegliere dove compiere <sup>i</sup> nostri voli, si può scorazzare per <sup>i</sup> cieli del Kansas o del Colorado o dello Stato di Washington.

Quella del Kansas è la zona consigliabile ai principianti, perchè il territorio è completamente pianeggiante e gli aereoporti si trovano tutti alla stessa altitudine.

Il Colorado è lo Stato di Washington presentano invece una conformazione del territorio molto differente, ricca di catene montuose e di canyon, con piste di atterraggio a bassa quota e con piste ad alta quota il che complica non poco le procedure d'avvicinamento.

La scleta della zona da sorvolare viene fatta all'inizio, quando si deve scegliere fra il pilotare un postale od un aereotaxi.

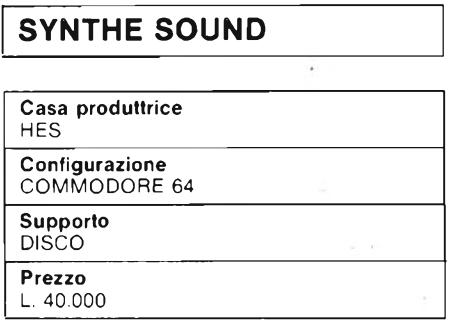

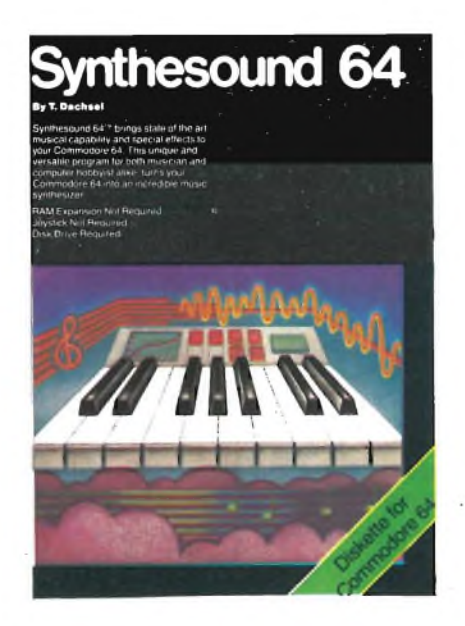

Quando mi è stato proposto di provare per voi lettori questo programma della Hes, sono stato investito da varie paure, ed ho subito pensato di darmi alla fuga... è si purtroppo io di musica e di come fare musica ne capisco poco! Ed ho la sensazione che scrivendo questo articolo verrò travolto da una marea di termini e di sigle per molti (ma soprattutto per me) incomprensibili quali:

**A** TUTTO

VCO, VCF, VCA, ADSR... ecc.!

Quindi chiedo venia seai più eruditi la mia recensione apparirà superficiale, ma questo programma non è rivolto solo;agli addetti ai lavori ma anche a tutti quelli che non si accontentano di usare la tastiera del proprio 64 come un organetto elettronico ma vogliono simulare <sup>i</sup> suoni emessi da strumenti come il pianoforte o il flauto o il violino.

E si perchè Synthesound 64 permette questo ed altro.

Non fatevi comunque spaventare dalla moltitudine di cose che sa fare, perchè è un programma molto facile da usare (ci sono riuscito persino io!) che viene venduto corredato da un fascicolo di istruzioni molto chiaro e dettagliato.

Infatti permette di creare musica mantenendo molte delle caratteristiche proprie dei moderni sintetizzatori.

Permette di accedere alle potenti caratteristiche del chip musicale SID 6581. Include l'equivalente di tre VCOs (Voltage Controlled Oscillators), di tre ADSRs(EnvelopeGenerators), di un VCF (Voltage Controlled Filter) e di un VCA (Voltage Controlled Amplifier).

Per <sup>i</sup> non addetti ai lavori tutto ciò significa solo una cosa: grande versatilità d'uso, possibilità di ogni sincronismo tra diverse voci, possibilità di modulazioni; il tutto sotto il vigile controllo di un oscillatore al quarzo.

Se intendiamo creare della musica nostra e se la vogliamo salvare su disco dobbiamo formattare un dischetto dando <sup>i</sup> seguenti comandi:

QPEN 1, 8, 15

1, "N:SY64 DATA-DISK,SD"

dopo circa 3 minuti il dischetto sarà formattato, dando <sup>i</sup> soliti:

LOAD "\$", <sup>8</sup>

LIST

ci apparirà la directory.

Ora reinseriamo il Synthesound 64 Master e carichiamolo, poi lo rimuoviamo ed al suo posto inseriamo il dischetto precedentemente formattato.

Mentre stiamo caricando il programma, ricordiamoci che il suono è una vibrazione dell'aria eche il nostro Commodore 64 "fa suono" trasformando un impulso elettrico in una vibrazione tramite un amplificatore di segnale ed un altoparlante: per questo se l'unione fra il software e l'hardware è perfetta possiamo ottenere di poter simulare la voce dei più svariati strumenti a corda o a fiato, come avviene nel nostro caso.

**commoaore up spa commoaore**

Una volta caricato il programma la schermata che ci appare mostra nella parte inferiore del video una doppia tastiera simile a quella di un pianoforte (i tasti visualizzati cambiano forma quanto premiamo <sup>i</sup> loro corrispettivi sulla tastiera); nella parte centrale il valore di Sync (si regola coi tasti RUN-STOP e COMMODORE) e di Ring Modulation (si regola coi due tasti CRSR); nella parte superiore, suddivisa in tre finestre di diverso colore, <sup>i</sup> tre VCO ed <sup>i</sup> relativi LFO. Al centro dello schermo si trova anche un utile orologio.

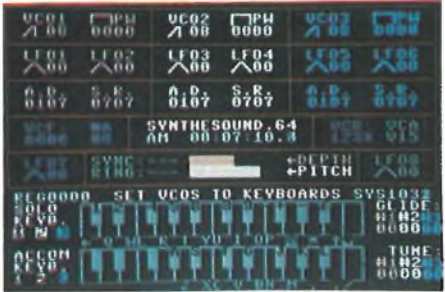

Dopo aver osservato con attenzione lo schermo regoliamo il volume del suono sul nostro monitor e proviamo <sup>a</sup> premere le lettere QWERTYUIO P, notiamo subito che la loro pressione viene visualizzata sullo schermo' se a questo punto premiamo loSHIFT vediamo comparire al fianco dei vari tasti le lettere della tastiera corrispondenti. Se premiamo lo SHIFT LOCK le lettere rimangono visualizzate sullo schermo.

<sup>I</sup> tasti delle lettere corrispondenti ai tasti bianchi di un pianoforte, mentre <sup>i</sup> numeri corrispondono ai tasti neri.

Ad esempio il tasto della lettera U corrisponde alla nota DO, il tasto della lettera R alla nota SOL e così via.

Ora vi lascio perchè voglio stupire tutti quelli che mi reputano uno stonato creando o perchè no scrivendo della musica mia.

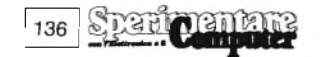

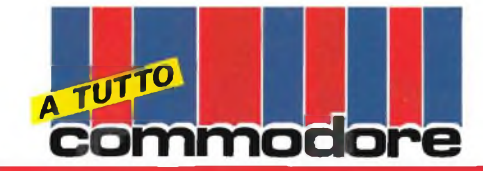

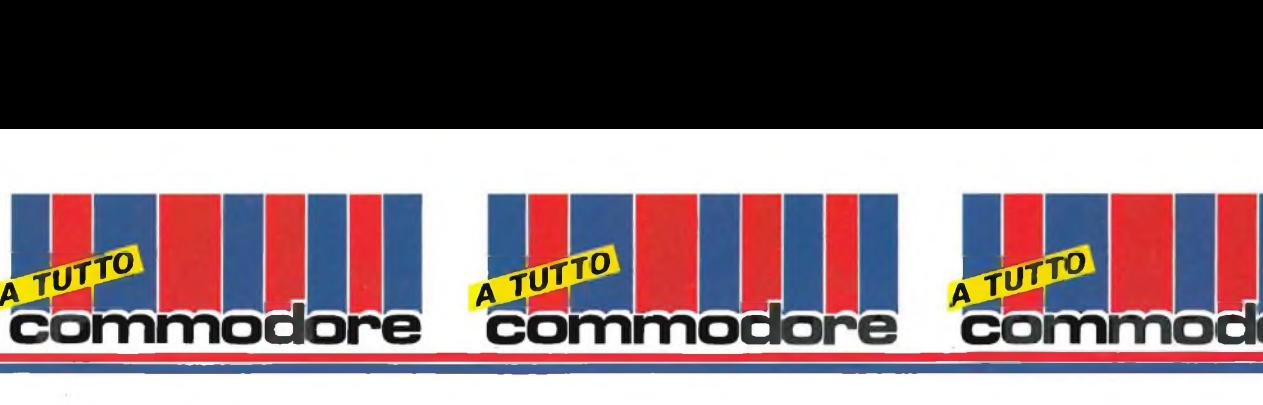

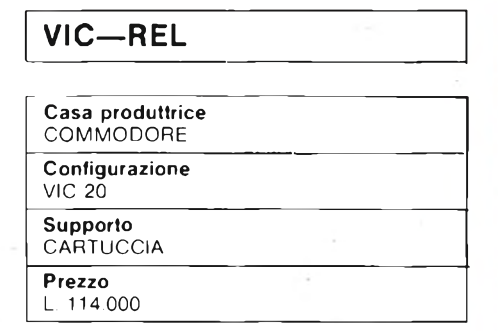

Ci è sembrato particolarmente utile questa cartridge della HANDIC electronic AB per il VIC-20: può davvero essere indispensabile in ciascuna delle nostre case, o negli uffici o in qualsiasi altro posto in cui sia necessario avere il controllo di sistemi regolati elettricamente. Può verificare se una determinata porta o un cancello siano aperti o chiusi, se una pompa, una valvola di qualche importante circuito, un allarme siano perfettamente in grado di funzionare e siano o meno collegati al relativo impianto. Qualsiasi cosa insomma, che possa essere allacciata elettricamente al vostro computer potrà da ora in poi essere sotto controllo in ogni momento; questo VIC-RELAY vi segnalerà quando qualcosa non va o quando si sono verificate determinate condizioni semplicemente seguendo le istruzioni che voi gli avete inserito con un normale programma BASIC. Inserite la presa verde della cassetta nella parte posteriore sinistra del vostro piccolo COMMODORE e vedrete che le 6 lampadine rosse si accenderanno: questo significa che, secondo quanto voi gli potrete ordinare in se-

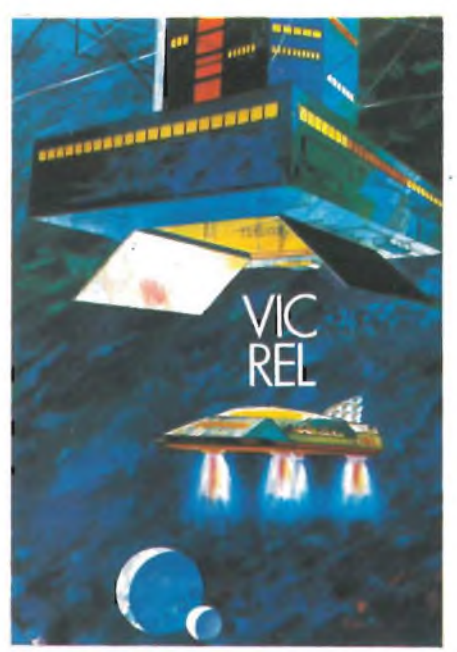

guito, le coordinate prese da <sup>1</sup> a 6 sono attivate o disattivate. Per spegnerle, provate a battere POKE 37138,63 poi dopo il RETURN POKE 37136,0 e, ancora, dopo RETURN ovviamente, avrete il risultato. Per riaccenderle dovete POKare rispettivamente 1,2, 4, 8,16 e 32 nella locazione 3736 che come comincerete a capire è quella che accende la lampadina nella posizione in cui trova un uno (I) nella sequenza di sei cifre del numero in binario che il computer legge. Se voi ad esempio battete, a luci spente, POKE 37136,3 essendo questo letto come 00 00II viene poi invertito (IIOO OO) e vengono poi accese le lampadine corrispondenti alle posizioni degli uno: cioè la prima e la se-

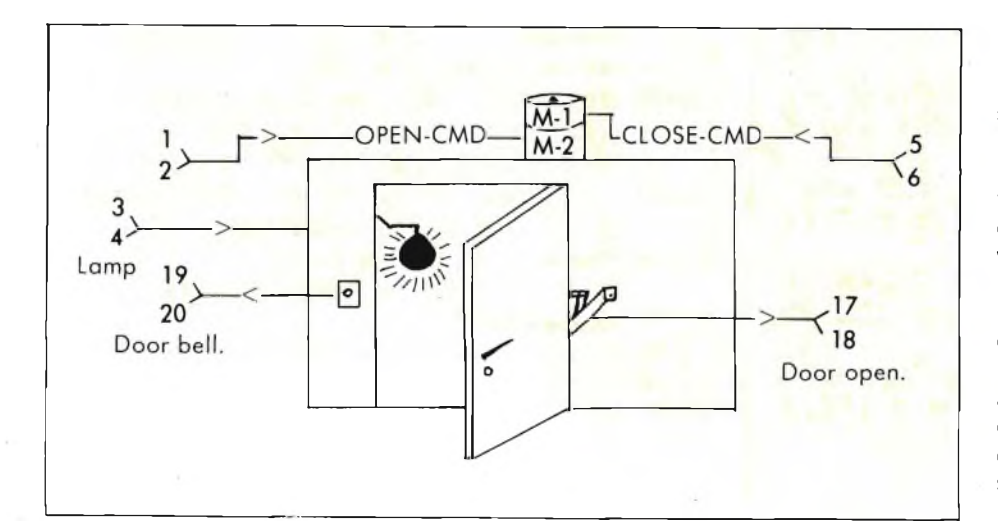

conda, a partire da sinistra. Così comincia a risultarvi più chiaro quello che avete fatto poco fa. Vi accorgerete che quando POKate un valore in 37136 la lampadina che era accesa in precedenza si spegnerà e si accenderanno quelle corrispondenti alla nuova scelta; si può allora usare questo accorgimento per far sì che restino accese anche quelle utilizzate antecedentemente. POKE 37136,PEEK (37136) OR-valore corrispondente alla o alle linee di output che si vogliono vedere accese, serve per questo, mentre POKE (37136), PEEK (37136)AND(63) valore corrispondente alla o alle linee che si vogliono spegnere. Se nel primo caso dopo OR mettete un 7 si accenderanno la prima e la seconda e la terza lampadina, quindi, caso successivo, provate a premere AND (63-3) e si spegneranno la prima e la seconda.

Più o meno la stessa cosa succede per <sup>i</sup> due canali di entrata; il valore zero o uno di PEEK (37136) AND 64 segnala rispettivamente che l'input <sup>I</sup> (connessioni 17-18) è attivo o no; gli stessi valori danno la stessa risposta riferita all'input 2 (connessioni 19-20) se scrivete PRINT PEEK (37136) AND 128. Adesso potete cominciare a fare <sup>i</sup> primi collegamenti con un sistema esterno e, se non siete ben sicuri di quello che fate, affidatevi al vostro elettricista: ad esempio collegate il campanello di casa a una delle due entrate, eia luce dell'anticamera all'uscita OUT 2, e ancora il motore del cancello all'uscita I. Se qualcuno dovesse suonare al vostro campanello il computer provvederà, secondo le istruzioni che voi gli avete dato, ad accendere il motore che regola l'apertura del cancello, quindi accenderà la luce per segnalare all'ospite che siete in casa (lo avrà già capito perchè si spera che in caso contrario disinseriate il sistema ovvero colleghiate ad un'altra uscita un registratore con inciso un messaggio da trasmettere tramite citifono). Dopo qualche secondo di attesa per dargli il tempo di varcare la soglia potete far richiudere il cancello con un ulteriore comando partendo da un'altra uscita. Comunque sia, avrete compreso che <sup>i</sup> problemi risovibili in pratica sono molti e anche molto diversi, olter che più seri di quelli che vi abbiamo portato come esempio e se avete già pensato a una soluzione di questo tipo potete regolarvi.

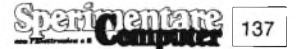

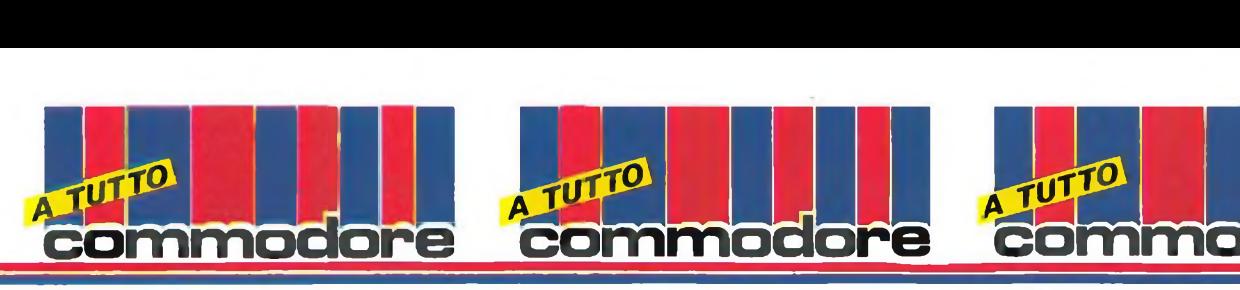

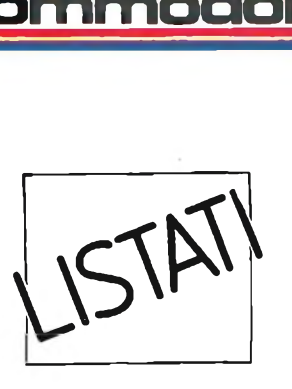

#### **OTHELLO**

Il programma realizza il gioco dell'Otello per il Commodore 64, con tre possibili opzioni: uomo contro uomo, uomo contro computer e computer contro computer.

Esso occupa nella versione commentata quasi 10 Kilobytes di memoria, mentre nella versione senza 'remarks' l'occupazione si riduce a circa 5.5 K. Modificando la parte grafica e lasciando inalterata la parte logica, il programma è facilmente adattabile anche al VIC 20.

Durante il gioco, sullo schermo appare la scacchiera, che inizialmente contiene due pedine per ogni giocatore posizionate nella parte centrale, e sulla destra il numero di pedine possedute al momento da ognuno dei giocatori, all'interno di due riquadri, uno bianco e uno nero. Il giocatore a cui spetta la mossa ha il proprio riquadro indicato da unafreccia. In una delle caselle della scacchiera (inizialmente in alto a sinistra) appare un cursore a forma di quadrifoglio che, se la mossa spetta al giocatore 'uomo', lampeggia alternativamente in bianco e nero. Cursore e freccia sono realizzati mediante due sprites.

Analizziamo ora le tre opzioni. Nel primo caso il calcolatore si limita a verificare la correttezza delle mosse che <sup>i</sup> due giocatori gli comunicano per mezzo di un joystick e ad eseguirle, nonché a dare ad ogni giocatore la facoltà di muovere solo dopo aver verificato cche egli abbia almeno una mossa possibile; infatti, come è noto, nel giocoèobbligatorio 'mangiare' almeno una pedina avversaria con ogni mossa. Le mosse vengono comunicate posizionando il cursore nella casella ove si intende porre la propria

pedina e premendo il pulsante del joystick.

**commoaore**

Nel secondo caso il calcolatore gioca, tenendo <sup>i</sup> bianchi o <sup>i</sup> neri a seconda di quanto è stato deciso dal giocatore 'uomo' (è possibile anche il sorteggio). Il criterio di scelta della mossa da parte del computer verrà illustrato più avanti.

Infine, nel terzo caso il calcolatore ricopre entrambi <sup>i</sup> ruoli.

#### **IL PROGRAMMA**

Passiamo ora ad illustrare la struttura del programma.

Tralasciando la parte di inizializzazione che non ha bisogno di troppi commenti oltre a quelli già presentati nel listato, vediamo il ciclo di gioco.

Come prima cosa, si stabilisce se la partita è finita, il che avviene se tutte le caselle sono occupate, oppure se uno dei due giocatori resta senza pedine, oppure se nessuno dei due può muovere. Poi si stabilisce se gioca l'uomo o il computer; innanzitutto si controlla se il giocatore può muovere,

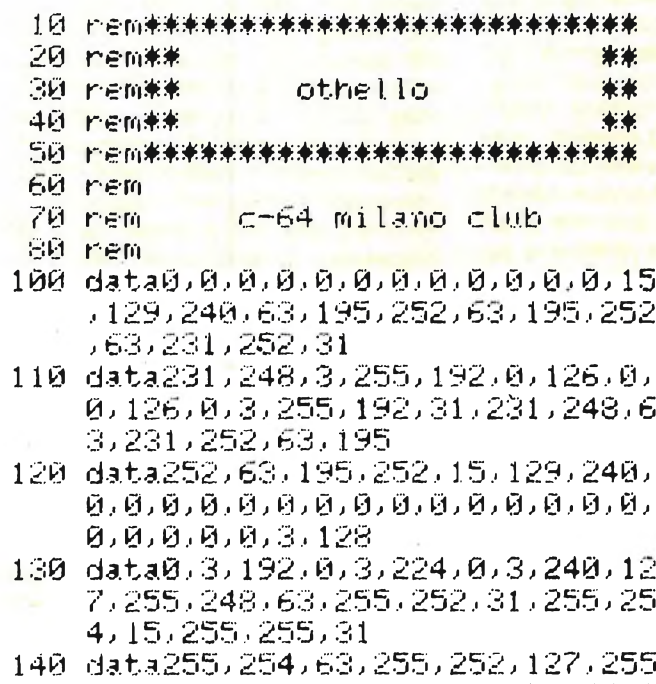

,248,0,3,240,0,3,224,0,3,192,0 ,3,128,0,0,0,0

 $0.30$ 

138

- 150 data©,0,0,0,0
- <sup>160</sup> data©,1,-1,1,-1,0,-1,-1,0,-1,1 ,-1,1,0,1,1 :data©,*7*,1,*7*,0,-1
- 170 data6©©,50,250,300,300,250,50, 600,50,0,100,100,100,100,0,50, 250,100,200,200
- 180 data2©0, 200, 100,250 .> 300, 100,20 0,200,200,200,100,300,300,100, 200,200,200,200
- 190 data100,300,250,100,200,200,20 0,200, 100,250,50,0, 100 , 100, 100 ,100,0,50,600,50
- 200 data250,300,380,250,50,600
- <sup>210</sup> <sup>d</sup> <sup>1</sup> ms"; ( *7,7* ), <sup>P</sup> *<sup>Z</sup> ( 7,7 )*, <sup>m</sup>"<sup>i</sup> ( 30,2) , <sup>u</sup> (  $1,2$ ), z $1(8)$ , z $2(8)$ , fr $(1)$ , bn $(1)$
- <sup>220</sup> a=5324ü■1=832•b=a+l:Poke2040,<sup>1</sup> 3•Poke2041,14 : Poke808,225
- <sup>230</sup> <sup>P</sup> okea+40,5:<sup>P</sup> ok ea+16,2 :fr(0 ) <sup>=</sup> <sup>17</sup> 9:fr(1)=99:£=54272:Pokea+2,34; Pokea+39,<sup>1</sup>
- <sup>240</sup> for1=stos+24 <sup>P</sup> okei,0:next
- <sup>2</sup>5<sup>0</sup> <sup>f</sup>or<sup>i</sup> <sup>=</sup> 1t<sup>o</sup> <sup>l</sup> +12<sup>6</sup> ' <sup>r</sup><sup>e</sup>ad<sup>x</sup> : <sup>P</sup> <sup>o</sup><sup>k</sup> <sup>e</sup> i, <sup>x</sup> : <sup>n</sup><sup>e</sup> xt; fori=ltol+126;readx;Pokei,x;ne<br>xt;fori=1to8;readz1(i),z2(i);n<br>nvt xt:fori=1to8:readz1(i);z2(i):n<br>ext

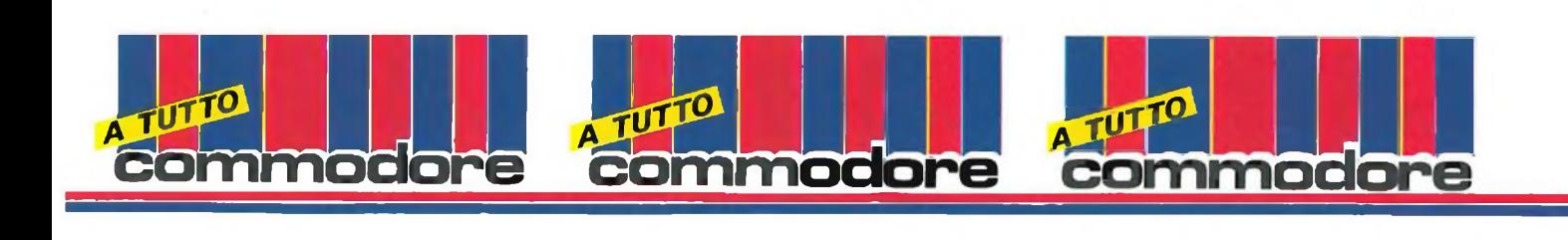

esplorando la scacchiera alla ricerca delle possibili mosse. Tale ricerca avviene testando le caselle libere o quelle occupate a seconda di quale sia il procedimento prevedibilmente più veloce: per l'esattezza, fino ai due terzi della partita si testano le caselle occupate, poi si passa a esaminare quelle libere. Il test avviene esplorando le otto direzioni attorno alla casella esaminata: appena si trova una fila di una o più pedine avversarie passibili di essere mangiate, si smette la ricerca ponendo il flag FL=1, il che dà l'autorizzazione a muovere. Se il giocatore in esame non può muovere (FL=0), il computer ripete la stessa procedura per l'avversario. Se invece la mossa è possibile si esegue la parte successiva, che va a testare il joystick, eseguendo eventuali spostamenti del cursore e passandoad eseguire la mossa se è stato premuto il pulsante del joystick.

Si passa poi appunto alla sezione che verifica, sempre esplorando nelle otto direzioni, se la mossa è possibile; in caso positivo la esegue, ponendo il flag FL=1. Se dopo l'esplorazione

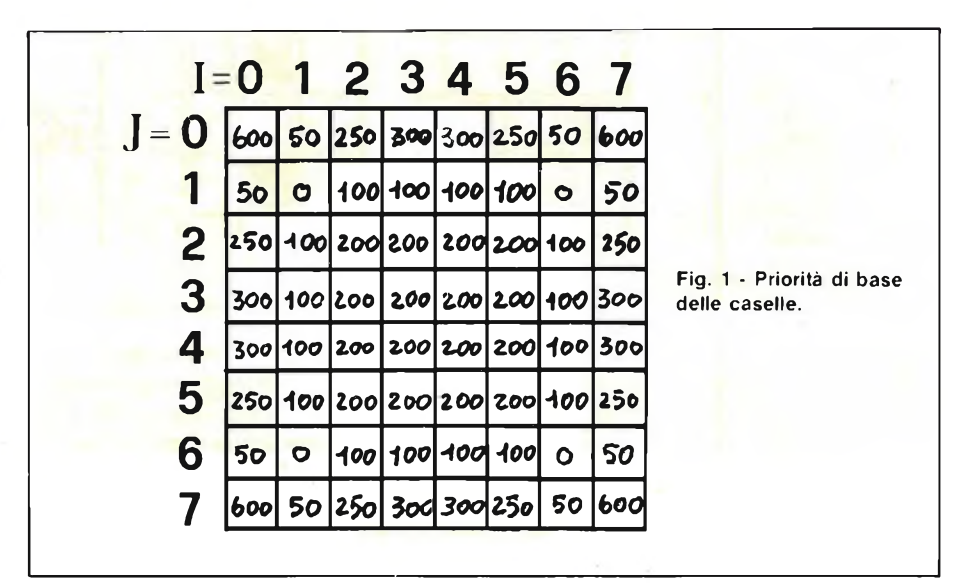

FL=O, la mossa è rifiutata e si torna a eseguire il test del joystick.

Se gioca il computer, viene innanzitutto stabilito casualmente l'ordine in cui verranno esplorate le caselle libere alla ricerca di mosse possibili, dopodiché viene appunto effettuata tale ricerca, memorizzando per ogni mossa le relative coordinate e il numero di pedine avversarie mangiate. Tale numero costituisce un primo criterio per dare alle mosse una priorità. A questo si aggiunge una seconda priorità, di importanza molto maggiore, posseduta da ogni casella in relazione alla sua posizione nella scacchiera (vedi fig. 1).

Esempio: se con una mossa il cal-

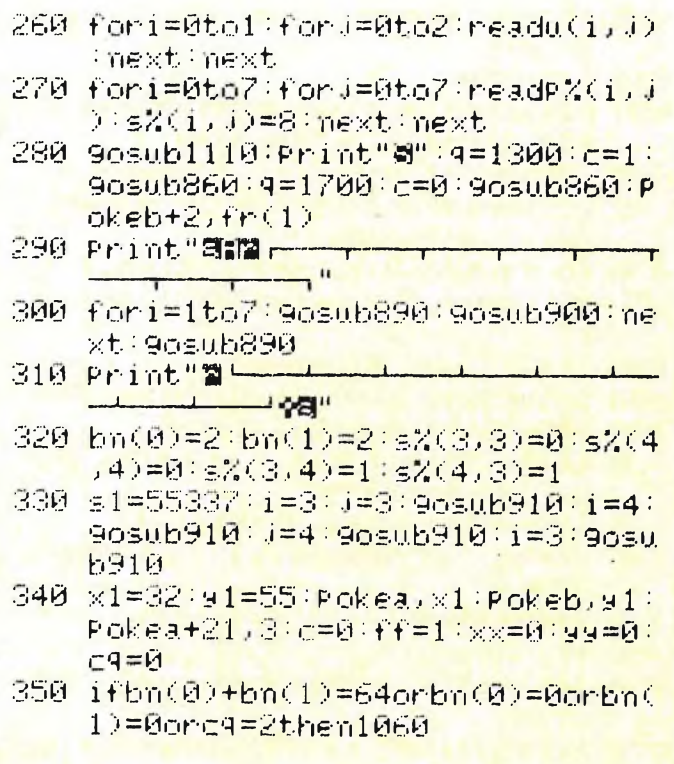

- <sup>360</sup> c=c+ff ff=-ff ; d=0 ; gg= <sup>1</sup> ; <sup>k</sup><sup>=</sup> <sup>1</sup>
- 370 it'cm=cürcn!:=2thenniïi=l : goto650
- <sup>380</sup> <sup>w</sup>1=c:w2=8;ifbn(0)+bn(1)>42then <sup>w</sup>1=8:w2=c
- $390$  for  $i = 0$ to $7$ : for  $i = 0$ to $7$ : ifs $2$ (i, j)  $\zeta$ >wlthen410
- <sup>400</sup> <sup>g</sup>osu.b<sup>950</sup> : iff <sup>1</sup> <sup>=</sup> <sup>1</sup>1h*e*<sup>n</sup> <sup>i</sup> <sup>=</sup><sup>7</sup> : <sup>J</sup> <sup>=</sup><sup>7</sup>
- <sup>410</sup> <sup>n</sup>e<sup>x</sup>t; ne<sup>x</sup> t: <sup>i</sup>ff <sup>1</sup> <sup>=</sup>01hencq=c<sup>q</sup> +1: go te850
- <sup>420</sup> f<sup>l</sup> <sup>=</sup><sup>0</sup> : <sup>P</sup> <sup>o</sup><sup>k</sup> <sup>e</sup>b+2, fr( <sup>c</sup> )
- 480 <sup>P</sup> ok e 198.. <sup>1</sup> 9etc\$ : s=255-Peek ( 56 321) ; ifc\$="a"thenru.n
- 440 if.s=0then500
- <sup>450</sup> forr=1to70:next;<sup>k</sup> =6:i fJ s=1then yy=yy~l:ifyy<0thenyy=7
- 460 if\is=2thenyy =yy <sup>+</sup> <sup>1</sup> ; ifyy>7thenyy  $= \tilde{M}$
- <sup>470</sup> ifJs=4thenxx=xx-1:itxx<0thenxx  $=7$
- <sup>4</sup>8<sup>0</sup> <sup>i</sup> <sup>t</sup> <sup>J</sup> <sup>s</sup>=81h•=■ <sup>n</sup>x*x*=xx+1 : ifxx?71he<sup>n</sup> <sup>x</sup>  $=$  $\overline{M}$
- <sup>490</sup> if <sup>J</sup> s=16thenPokea+39<sup>j</sup> c+ff:goto5 20

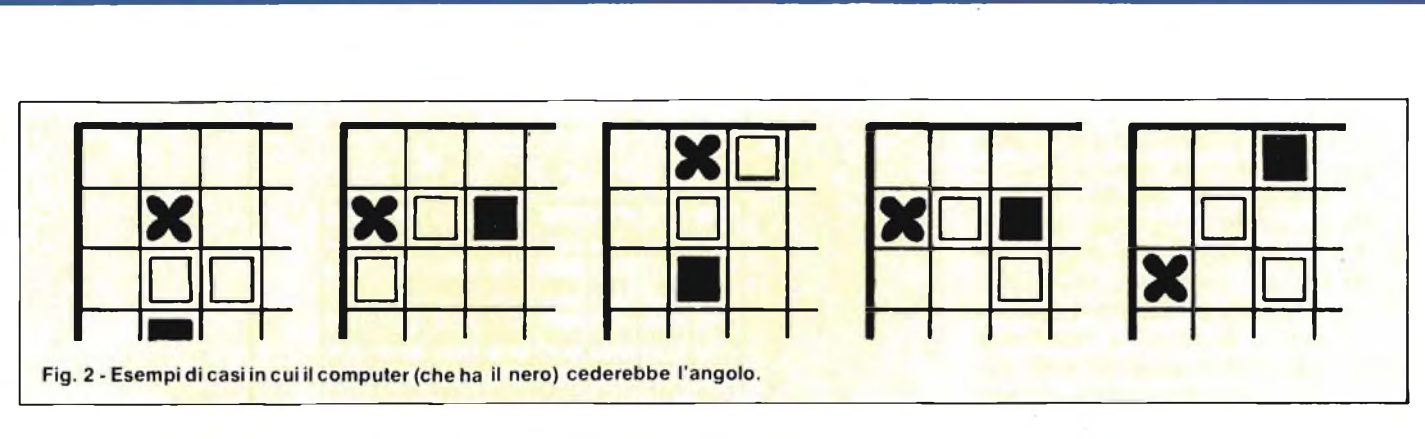

" ..... <sup>d</sup> ..... **commoaore commodore commodore**

colatore può porre una pedina nella casella di coordinate (5,4) mangiando 3 pedine avversarie, la priorità di tale mossa sarà 200+3=203.

Questo discorso vale per tutte le caselle, ma attenzione: per quelle nei pressi di un angolo, che sono evidenziate nella figura, c'è un ulteriore esame. Infatti, in determinati casi, la loro priorità può subire un aumento o una diminuzione: per l'esattezza, se l'angolo, posizione di grande importanza strategica nel gioco, è occupato, e ancor più se è occupato da una pedina del computer, la priorità viene aumentata. Se invece l'angolo è libero, si esegue un ulteriore test per stabilire se, ponendo una pedina nella casella in questione, si crei una situazione (vedi fig. 2) tale da cedere l'angolo all'avversario nella mossa successiva, nel qual caso la priorità della mossa in esame viene drasticamente diminuita affinchè essa venga eseguita solo se non vi è nessuna alternativa. Se però il computer sta eseguendo la penultimamossaasuadisposizione, l'unica priorità di cui si tiene conto è quella riguardante il numero di pedine avversarie mangiate.

Terminata la scansione della scacchiera alla ricerca di tutte le mosse possibili (naturalmente se non ve ne sono il calcolatore passa la mano all'avversario), si trova la mozza con la priorità maggiore e si va ad eseguirla dopo aver posizionato il cursore nella casella prescelta.

Infine, abbiamo alcune subroutines che vengono richiamate di volta in volta dalla sezione principale del programma, quella che abbiamo esaminato finora.

#### **MATRICI, VETTORI E VARIABILI PRINCIPALI**

S%(I,J) [1=0-7, J=0-7] Matrice che rappresenta la scacchiera nella memoria del computer. Il disegno che appare sullo schermo non è altro che l'immagine di questa matrice. In essa ogni elemento uguale a <sup>1</sup> corrisponde a una pedina bianca, ogni elemento uguale a 0 a una pedina nera e ogni elemento uguale a 8 a una casella libera. Tali numero sono semplice-

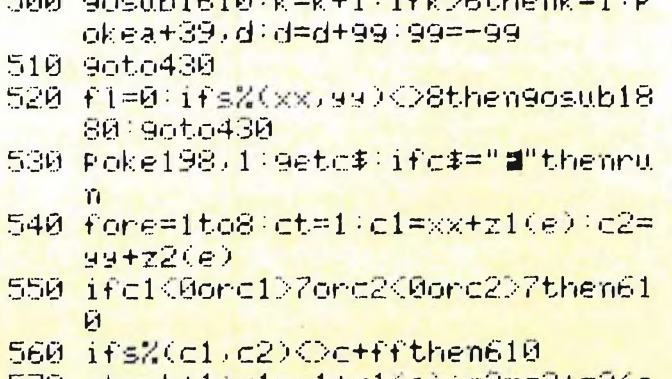

<sup>500</sup> gosu.b1610:k=k +1:if<sup>k</sup> >6thenk <sup>=</sup> <sup>1</sup>: <sup>P</sup>

- <sup>570</sup> et=et+lei=r <sup>1</sup> +z <sup>1</sup> <sup>i</sup> <sup>e</sup> <sup>j</sup> •' e2=e2+z2 <sup>&</sup>lt; <sup>e</sup> ) : if<sup>e</sup> <sup>1</sup> <0orc <sup>1</sup> >7ore2<0ore2>7then 6 10
- <sup>580</sup> <sup>11</sup>'s( <sup>e</sup> 1, <sup>e</sup><sup>2</sup> •• <sup>=</sup>8then<sup>610</sup>

```
590 i t's"i(e 1 .• c2) =ethenf l = 1 : 9osub 185
0 ; 9O£U.b 1030 : 9ütû6 10
```

```
600 9oto570
```

```
610 next: iff 1 =01he n9osu.b 1880 : 9oto4
30
```

```
620 fl-0 ; e4 =ü : b n ( e ) =b n ( e ) +1 : 9osu.b9
20 : ifcrn>-1 thenfori = 1 to3Û : nui( i,
0)—0•next
```
#### <sup>630</sup> <sup>11</sup>' <sup>e</sup><sup>m</sup> *<sup>2</sup>-*<sup>1</sup>1h<sup>e</sup> <sup>n</sup> <sup>t</sup>'<sup>o</sup>ri<sup>=</sup> <sup>1</sup>1o30: rn <sup>4</sup> ( <sup>i</sup> , <sup>0</sup> ) <sup>=</sup> 0 •' next 640 9ûto350 <sup>650</sup> r <sup>1</sup> <sup>=</sup> i nt ( rnd( <sup>0</sup> )\*2 ) '• r2= i nt(r nd (0 ) \*2)•ifrnd(0)>.5then670 <sup>660</sup> for <sup>J</sup> =u. ( r <sup>1</sup> .• <sup>0</sup> ) tou. ( r <sup>1</sup> <sup>&</sup>lt; <sup>1</sup> ) step u. ( *r* <sup>1</sup> ? <sup>2</sup> ) : fori =u. (r2 <sup>0</sup> ) tou. *i*r2 <sup>1</sup> ) steP u. ( r2.- 2) : 9oto680  $670$  fori=u(r1,0)tou(r1,1)stePu(r1,  $2)$  : for  $i$ =u(r2,0)tou(r2,1)stePu( r2,2)

- 680 i t' s ( i j ) *<sup>C</sup> ~\_>* <sup>h</sup>f.he <sup>n</sup>80<sup>W</sup>
- 680 1134(1) 1/2 8then800<br>690 9osub1340 ifm%( nm,0)=0then800 690 9osub1340 ifm%(nm/0)=0t<br>700 if∩m=1thenPokeb+2/fr(c)
- 
- 700 ifmm=1themPokeb+2,fr(c)<br>710 m%(nm,1)=i:m%(nm,2)=j:ifbn(0)+ bn i <sup>1</sup> ) +60then <sup>r</sup>?90
- <sup>720</sup> ( nrn .• <sup>0</sup> ) <sup>=</sup> ( nrn<sup>0</sup> )+P <sup>&</sup>lt; i .• <sup>J</sup> )
- <sup>730</sup> if<sup>P</sup> ( <sup>i</sup> <sup>&</sup>gt; <sup>i</sup> ) >50+ ndP "<sup>&</sup>lt; ( i <sup>&</sup>gt; .• ) <>250the n790
- <sup>740</sup> i <sup>1</sup> =0 +.i <sup>1</sup> =0 ; ifi >4then1<sup>1</sup> =7
- <sup>750</sup> <sup>i</sup>f <sup>J</sup> *<sup>2</sup>*41h<sup>e</sup> <sup>n</sup> <sup>J</sup><sup>1</sup> <sup>=</sup>*<sup>7</sup>*
- <sup>760</sup> ifs/ii i <sup>1</sup> <sup>j</sup> <sup>j</sup> <sup>1</sup> )=8theìT9osu.bl430: 9ot o790
- *<sup>7</sup>*<sup>70</sup> <sup>t</sup>a-400 ; <sup>i</sup>f<sup>P</sup> ( i.. <sup>j</sup> ) =2501lì <sup>n</sup>t<sup>a</sup><sup>=</sup> <sup>15</sup><sup>0</sup>

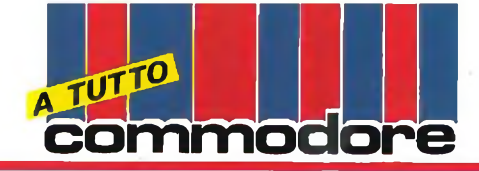

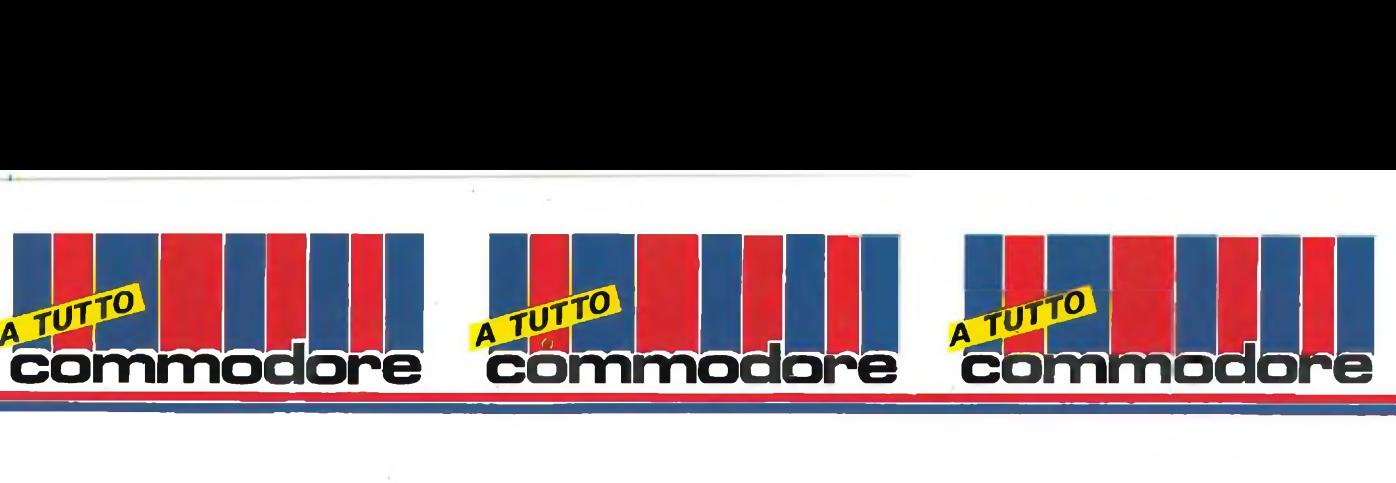

mente <sup>i</sup> codici dei colori (bianco, nero e arancio) con cui vengono riempite le caselle.

P% (l,J) [1=0-7, J=0-7] Matrice che contiene le priorità di base delle caselle della scacchiera (vedi fig. 1). <sup>È</sup> legata alla matrice precedente da una corrispondenza biunivoca.

M% (l,J) [1=1-30, J=0-2] Matrice in cui vengono memorizzate le mosse possibili del computer M% (l,O) contiene la priorità dell'l-esima mossa,  $M\%$  (I,1) e  $M\%$ (I,2) contengono le coordinate della casella corrispondente.

U (l,J) [1=0-1, J=0-2] Matrice di scansione della scacchiera: contiene le terne [0,7, 1] e [7, 0, -1] che sono <sup>i</sup> parametri da inserire nei cicli di FOR- ...NEXT con cui il calcolatore esplora la scacchiera alla ricerca delle sue possibili mosse.

Z1 (I), Z2(l) [1=1-8] Vettori di esplorazione nelle 8 possibili direzioni a partire da una data casella: danno l'incremento dell'ascissa e dell'ordinata nell'l-esmina direzione (vedi fig. 3).

FR (I) [1=0-1] Vettore che contiene le ordinate sullo schermo dello sprite 'freccia' a seconda che indichi il ri-

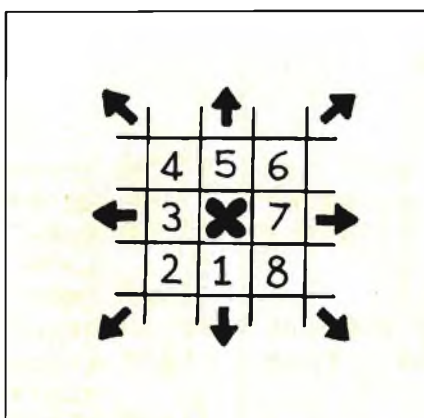

**Fig. 3 - Numerazione delle direzioni. Esempio: indirezione 6: incremento <sup>I</sup> (ascissa) = +1 incremento J (ordinata) = -1**

quadro bianco o quello nero.

BN (I) [1=0-1] Vettore contenente il numero di pedine possedute dal bianco e dal nero.

C Flag che indica a quale giocatore tocca la mossa (0=nero, 1=bianco).

D Flag che dà il colore del cursore. FF Flag che commuta alternativamente tra  $+1$  e  $-1$ : addizionato a C, dà il colore successivo [C=0 (nero)7,

 $1 - 1$ 

 $C + FF = 0 + 1 = 1$  (bianco); oppure  $C = 1$ (bianco),  $C + FF = 1 - 1 = 0$  (nero)].

GG Come sopra, ma legato a D.

CQ Flag che, se vale 2, indica una situazione di stallo (è incrementato ogni volta che un giocatore non può muovere ed azzerato dopo ogni mossa).

FL Flag indicante se è o meno possibile una certa mossa.

FG Flag indicante se la mossa del computer cede l'angolo.

CM Variabile che indica se e come deve giocare il computer: se vale <sup>1</sup> o 0 indica il colore con cui gioca il calcolatore, se vale  $-1$  indica la partita uomo contro uomo, se vale 2 indica la partita computer contro computer.

NM Variabile contenente il numero delle mosse possibili per il computer.

JS Variabile contenente il valore del joystick.

C1, C2 Ascissa e ordinata durante l'esplorazione nelle varie direzioni a partire da una casella di coordinate  $(I,J)$ .

SX, SY Incrementi di ascissa e ordinata nell'esplorazione dei dintorni di un angolo.

XX, YY Ascissa e ordinata del cursore.

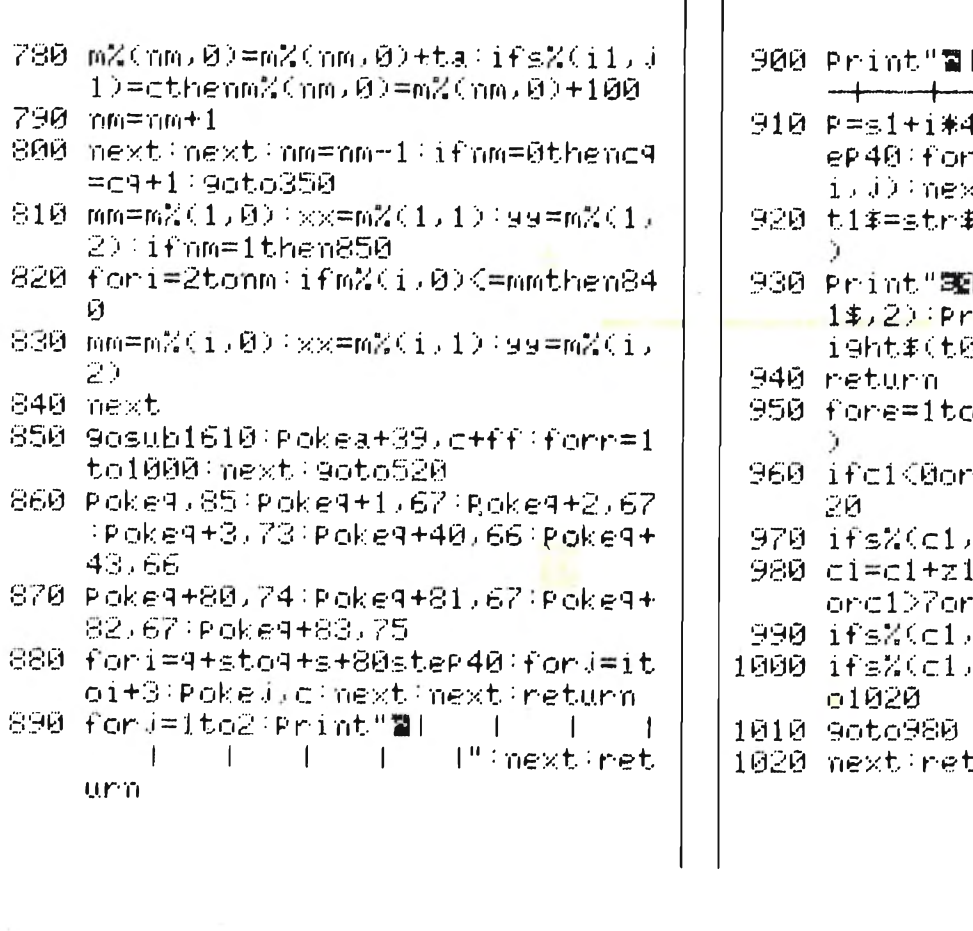

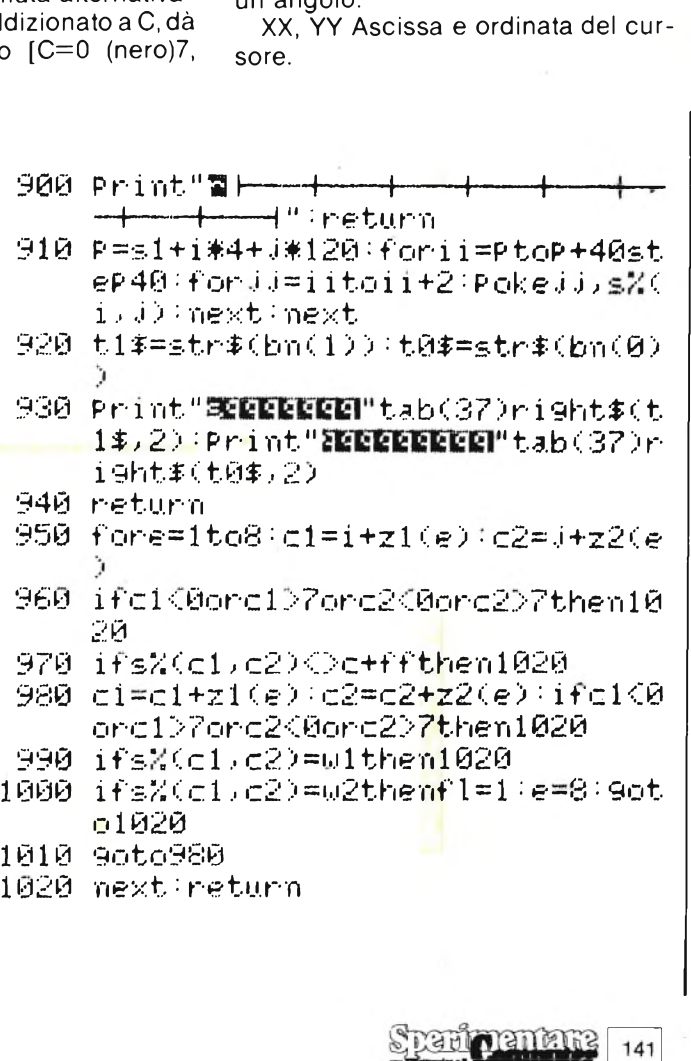

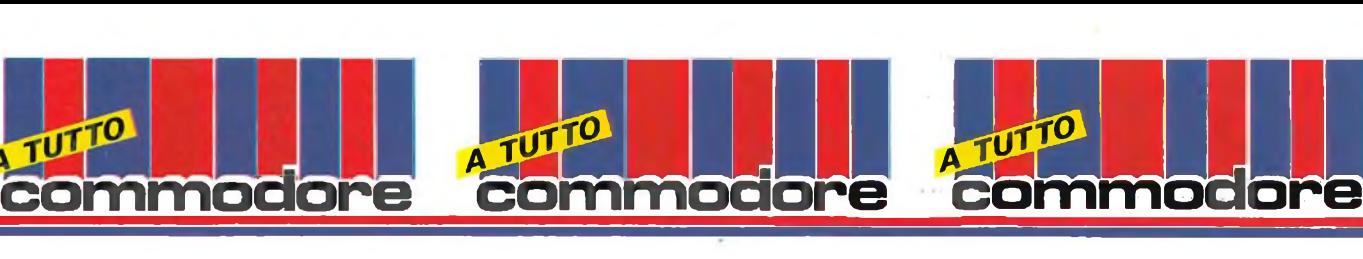

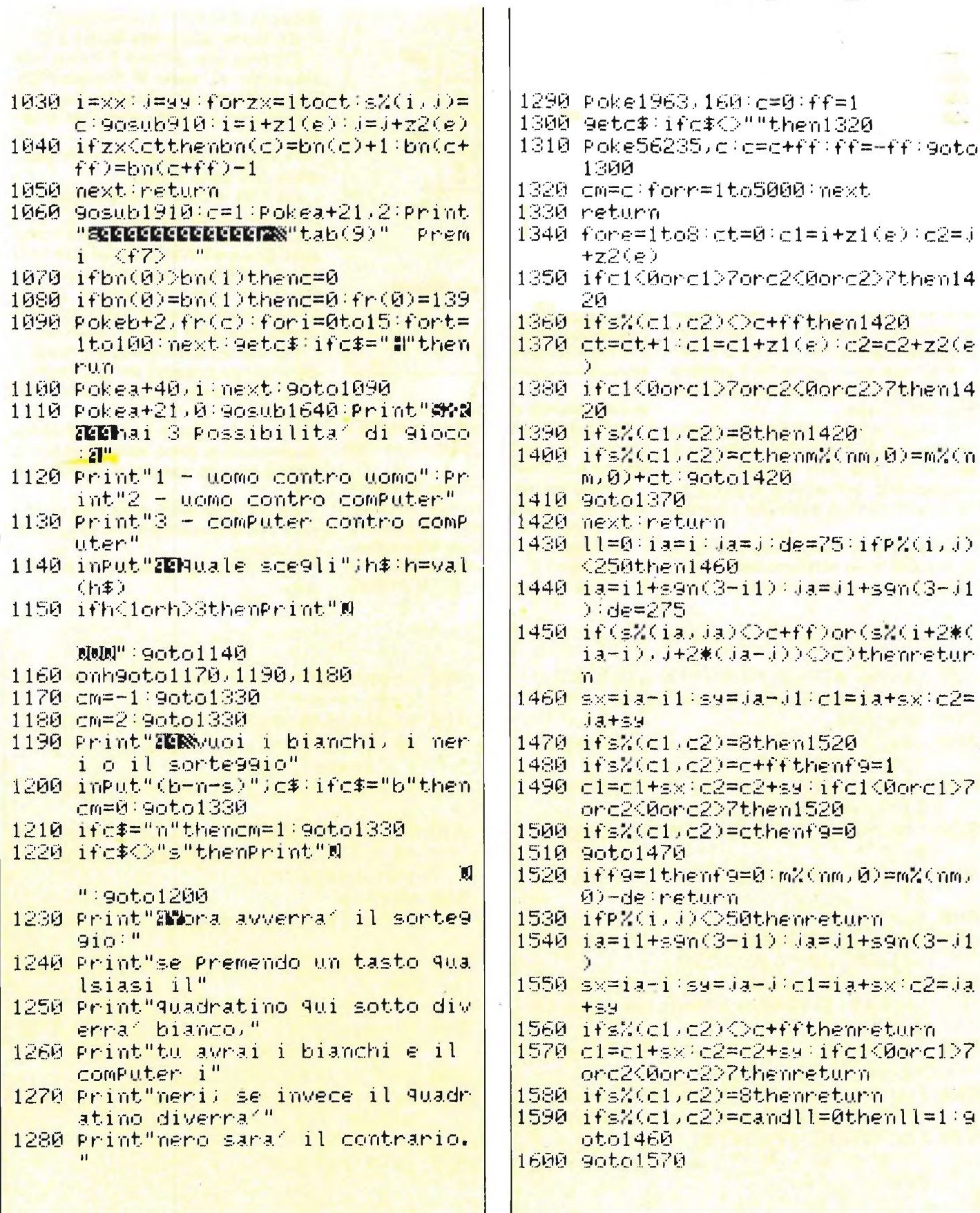

142 Spanicpentant

1660  $\overline{\phantom{0}}$  $\overline{ }$  $\overline{a}$  $\overline{\phantom{0}}$  $\overline{\phantom{0}}$ 1730  $\frac{1}{2}$  $\overline{ }$  $\overline{\phantom{a}}$  $\overline{\phantom{0}}$ فسنة  $\overline{\phantom{0}}$ 1629<br>1639 1699 1589 1670 659  $-519$  $\overline{\mathcal{A}}$ Ñ **BR** 902  $\overline{\mathcal{A}}$  $\sim$  $\mathbb{R}$ 4Ē, ΩŐ, G9 16 **Friedrich**<br>Friedrich<br>Friedrich<br>Friedrich Dank Dank, Danmark, Dan Pokeb,91+24\*99'aa=x1+32\*xx'ifYx<br>x=7thenaa=0:Pokea+16,3<br>ifxx<(7thenPokea+16,2<br>pokea,aa:return 醍 Print" Value Print" X22 **The Company Company of the Company Company Company Company Company Company Company Company Company Company Company** Print Wald IDMAND Summary Section ※2010年10月10日 10月10日 10月10日 10月10日 10月10日 10月10日 **マラビング:交験の交通 言葉の交流** Print" ? 望溪湖湖流浪游游客 ※ **Profession Designation Designation Designation Designation Designation Designation Designation Designations** POKの2356B / G : POKの23501 / G Print" W in in 1995年1月1日 中国語 中国語 ■ 著者 看看 看看 看看 看看 ■ 電磁電磁電話 **The Second EXWAND SWARTH Experience of Experience SALE** ||曹操者||曹操者||曹操者||李建元||公路| J. ■ 大人の **HYWW2**  $\mathcal{D}$  $\mathbf{u}$ Ź. μ, **Disk Cally Disk Cally** ■天然路 ☆ 語 ■天然路 ※ 物語 - 語論 - 語論  $\overline{z}$ ☆※約 ☆※約 **Based** ■次後の **EXISTENCIA** 、「大家の家人」 こうかい こうかい 2000 **Ballion** 网络阿里斯  $\overline{z}$ **MANAGER DE CARDON**  $\overline{a}$ **CANADA COM** -2000 **EXISTE** ■■■大然災害 **September CARACTERISTICS SAN EXIGEN** 言葉氏薬 in 1 **TANKIN Fallence** en de la componenta 後の) Ī **WAR**  $\overline{ }$  $\overline{\phantom{a}}$  $\overline{ }$  $\overline{\phantom{0}}$ 

চ

ę

5

**COMMOC** 

ğ

ወ

**COMMNOC** 

ğ

O

**COMMOC** 

g

መ

É

Ъ

₿

F

999 1930<br>1940 1910 1960 1920 1899 1889 0281 1860 1850 1840 1839 1978 369 1800 629 1810 966 **GEZ 1789** hf=int(f9/256): [f=f9and255:pok Peek (s+27)/2 POKの3+4、CO., for th 1 tody米C., for thirt **» iTi l£i T? -F. T! • O ;Xi -f- Tl o m F-<sup>Û</sup> •\*. ■pf .-'.■ iû II 1«** Pokes, 5: forta1to400: next.poke data19297,2,19814,2,8583,2,963<br>4,2,19814,4,8583,2,9634,4,8583<br>,12,9,9,9 es.1f : Pokes+1, hf : next<br>Pokes+4, 64 : 90to1938<br>data4817, 2, 5103, 2, 5407, 2, 8583,<br>4, 5407, 2, 9634, 2<br>, 8583, 2, 9634, 2 **p. '**  $+4, 32$ Pokes+24,15:Pokes+20.9:Pokes+6 гезантар<br>1995 годиналист<br>1994 годиналист  $\frac{1}{5}$ Poke53269, Foke53261, P. 9etc\$:ifc\$○"m"then1830 m1 <f1> Printtab(7)"<br>Printtab(7)" **セブロウササックヘン)。留意感激感慨** in Port sancina" **Printerably こうこうけん セチュンササルワヘン (記録版)(C)** の安全的に、今回に、新規の自然には、1999年の大地などの全身の大地などの意味をないために、そのことは、1999年の大地などの意味をしている。 **CAN PRESS AND MANAGEMENT o j — j** Gnp **U ' I -** • ' >\_I i •■ CO 'T» LH - *J ■• •■* m iT» ill • hi I.ù Il Í.H **?** po **2 JT» ■■ T** \*- **'Tl m CO ¿ pf -r- \*\*• œ + î.û**  $+$ **\* ■" i 3** 19848" **Q** £ fij PO<br>- COMPOSITION<br>- COMPOSITION<br>- COMPOSITION<br>- COMPOSITION<br>- COMPOSITION  $\tilde{\mathcal{L}}$ **«t»** RÌ<br>U **T- +** 可  **m** iniziar ₿ **S** h-1 ^1. **ÌH Cû ••** 25: Pokes, **J —\*• + •■ ■- T? i-^ T? ü CO Cl ¡Tl**  $-64$ ξğ joystick  $\mathcal{L}$  $\overline{v}$   $\overline{v}$   $\overline{v}$   $\overline{v}$   $\overline{v}$ emili l "t" return milano **C» V» iT TV + ( iff "• +** 1Õ **»X« -c cr, <sup>m</sup> <sup>œ</sup> Cl •"** <sup>+</sup> - tv **co**Pre ø ö tò.  $\sigma_{\rm r}$  $\ddot{\phantom{a}}$ 

**Exagements**  $\frac{143}{2}$
**TASTIERA SONORA**

Questo linguaggio programma scritto interamente in linguaggio macchina produce una nota, ascoltabile attraverso il televisore, ogni qualvolta un tasto del vostro Commodore 64 viene premuto. Ciò si rivela particolarmente utile nella digitazione di programmi tratti da riviste; non sarà infatti più necessario guardare lo schermo per verificare l'effettiva pressione di un tasto, e le possibilità di compiere eventuali errori di battuta si ridurranno sensibilmente grazie al fatto che ogni tasto è associato ad una diversa tonalità.

:ommodore

La routine è locata a partire dall'indirizzo esadecimale \$C000 (49152 decimale), ed occupa solamente un'area di 120 bytes, abbastanza piccola quindi per essere facilmente inserita anche nei vostri programmi.

ommodore

Essa è divisa in due parti. La prima parte è di inizializzazione; provvede infatti ad abilitare, <sup>i</sup> registri del chip sonoro da utilizzare, modificando inoltre <sup>i</sup> vettori di interrupts in modo da puntarli all'inizio della seconda parte, locata a partire dall'indirizzo esadecimale di memoria \$C037.

La seconda parte è invece propriamente esecutiva.

Essa determina il tasto premuto, utilizzandone il suo valore ASCII come informazione da inviare al chip sonoro; quando un tasto viene premuto, il bit zero di porta della locazione \$D404 viene prima acceso e poi spento per far partire la nota, quindi la routine salta ai valore iniziale originariamente puntato dal vettore di interrupt (prima che la parte di inizializzazione lo alterasse) in modo tale da far proseguire l'elaborazione del computer come se niente fosse accaduto nel frattempo.

nmodo

Dopo aver dato un RUN al programma BASIC presente qui di seguito, la routine viene automaticamente caricata da un ciclo di assegnamenti (tramite POKES) e quindi eseguita con l'istruzione SYS 49152; il caricatore BASIC viene infine cancellato con una NEW.

Per abilitare la tastiera sonora, bisogna premere il tasto di funzione F1, mentre per disinserirla bisogna premere F3; Se eventualmente vi capita di premere simultaneamente <sup>i</sup> tasti RUN/STOP e RESTORE, è necessario digitare di nuovo SYS 49152 affinchè il programma venga riattivato.

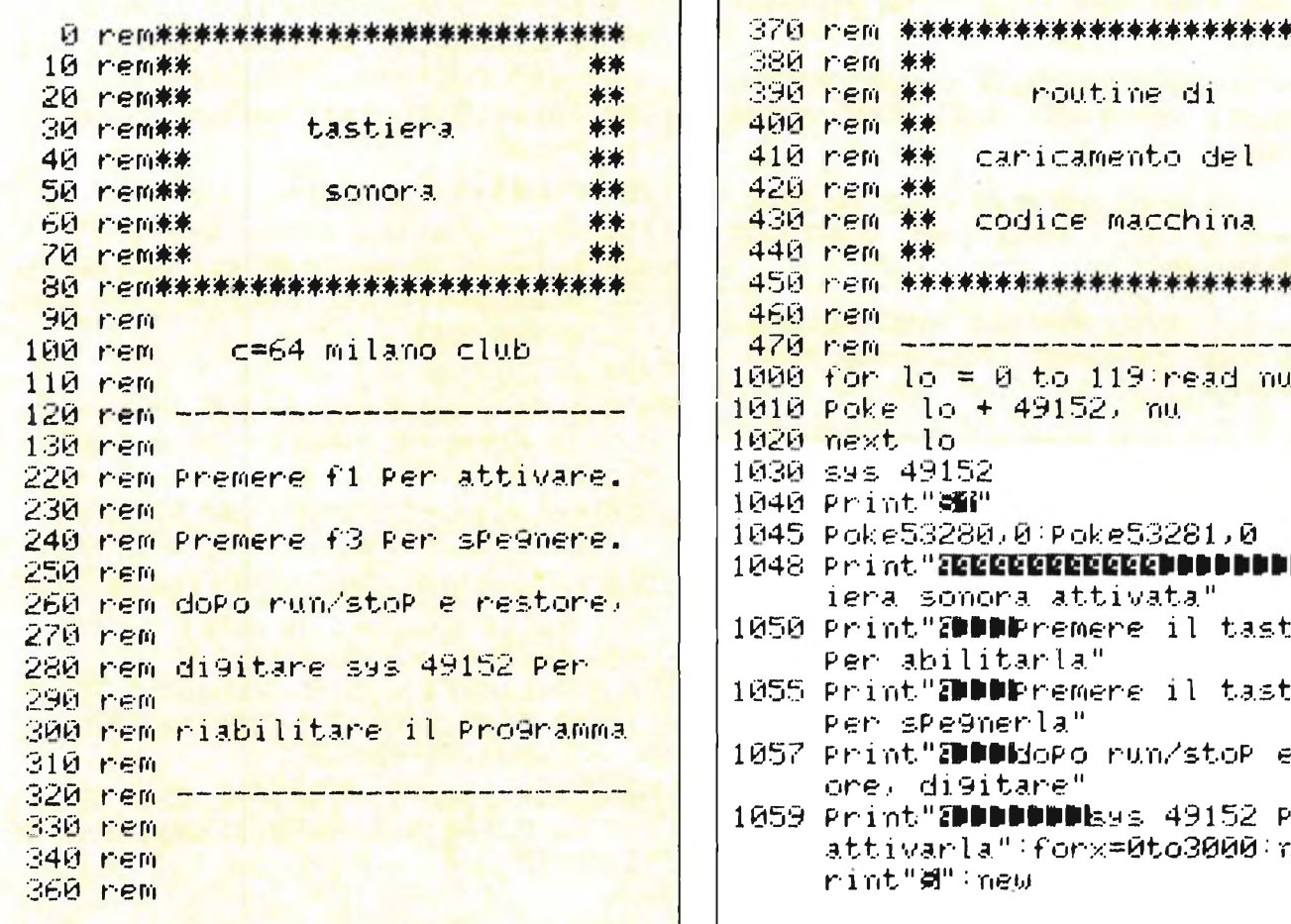

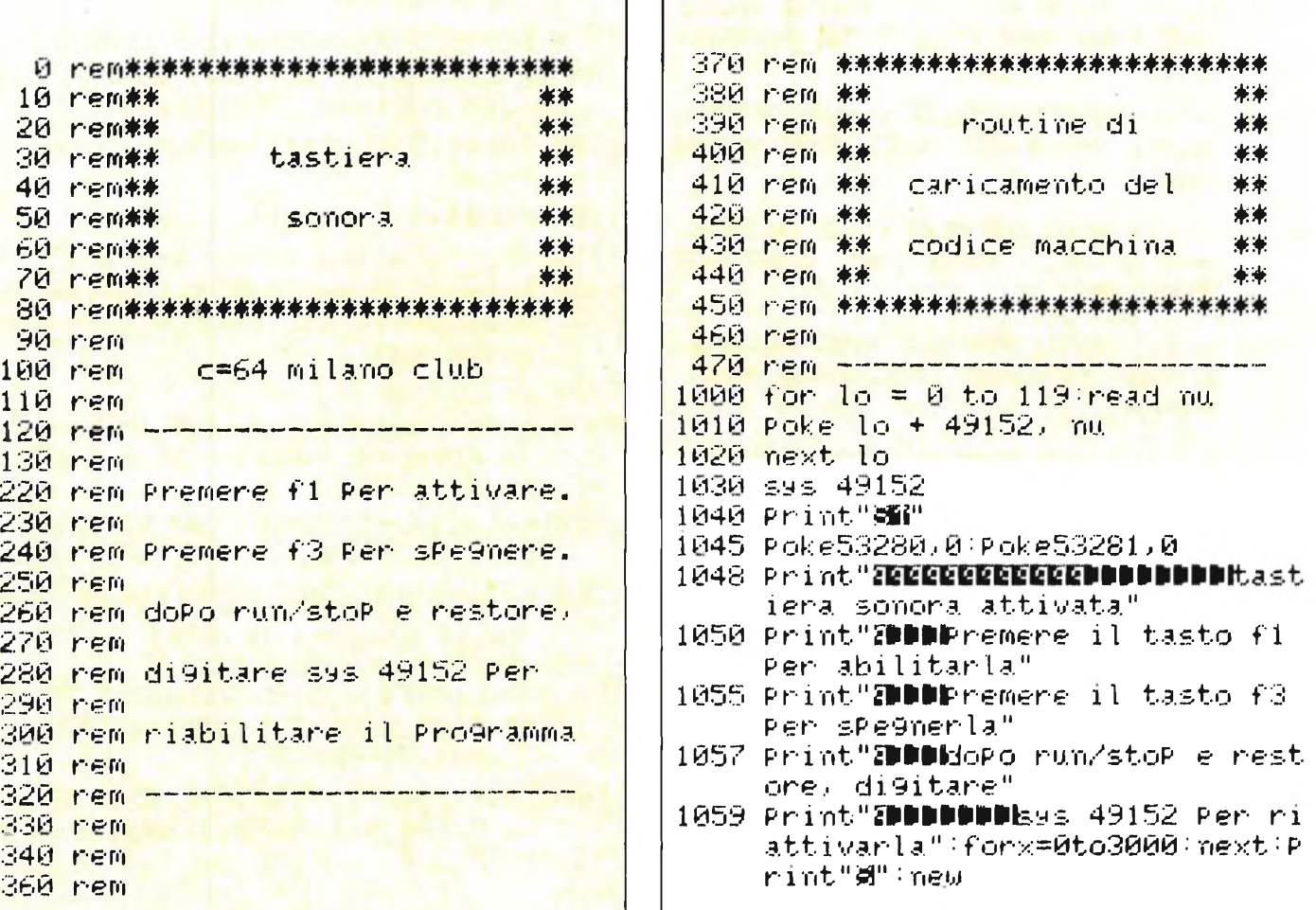

**A TUT<sup>TO</sup>**<br>Commodore

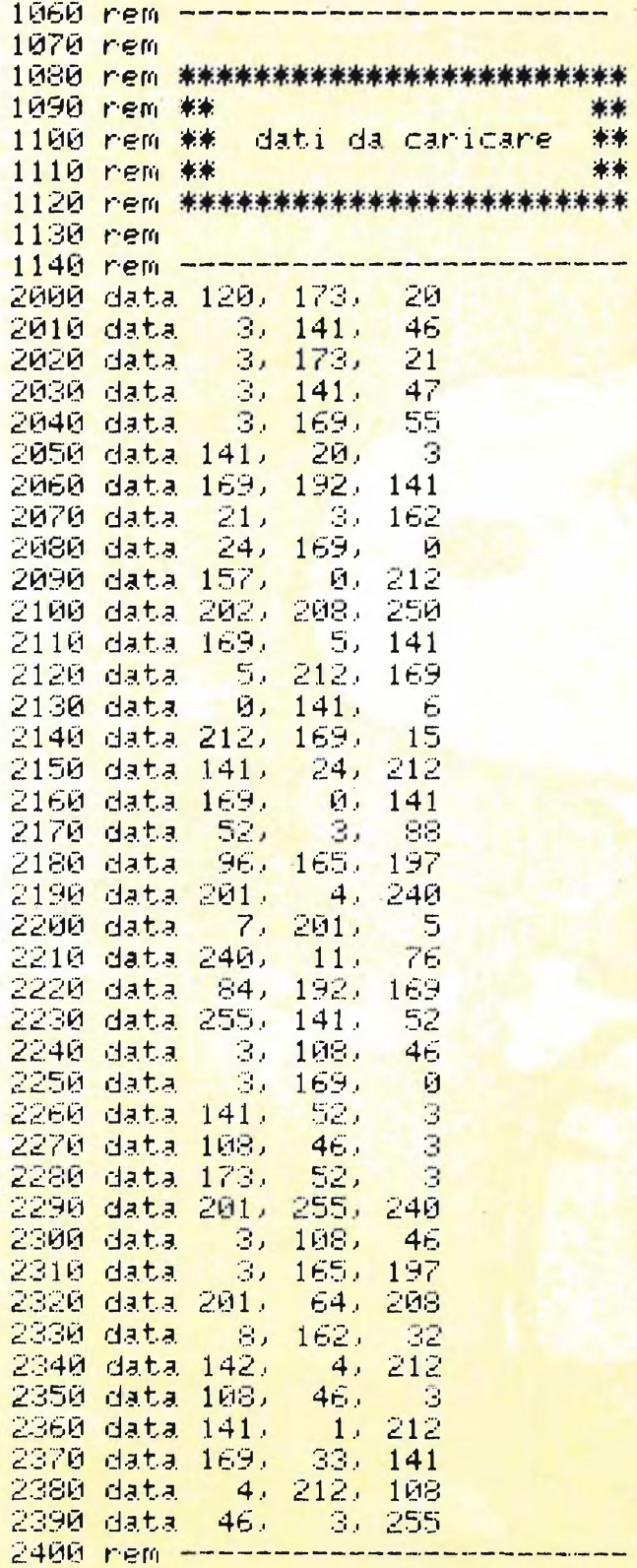

A TUTTO

commodore

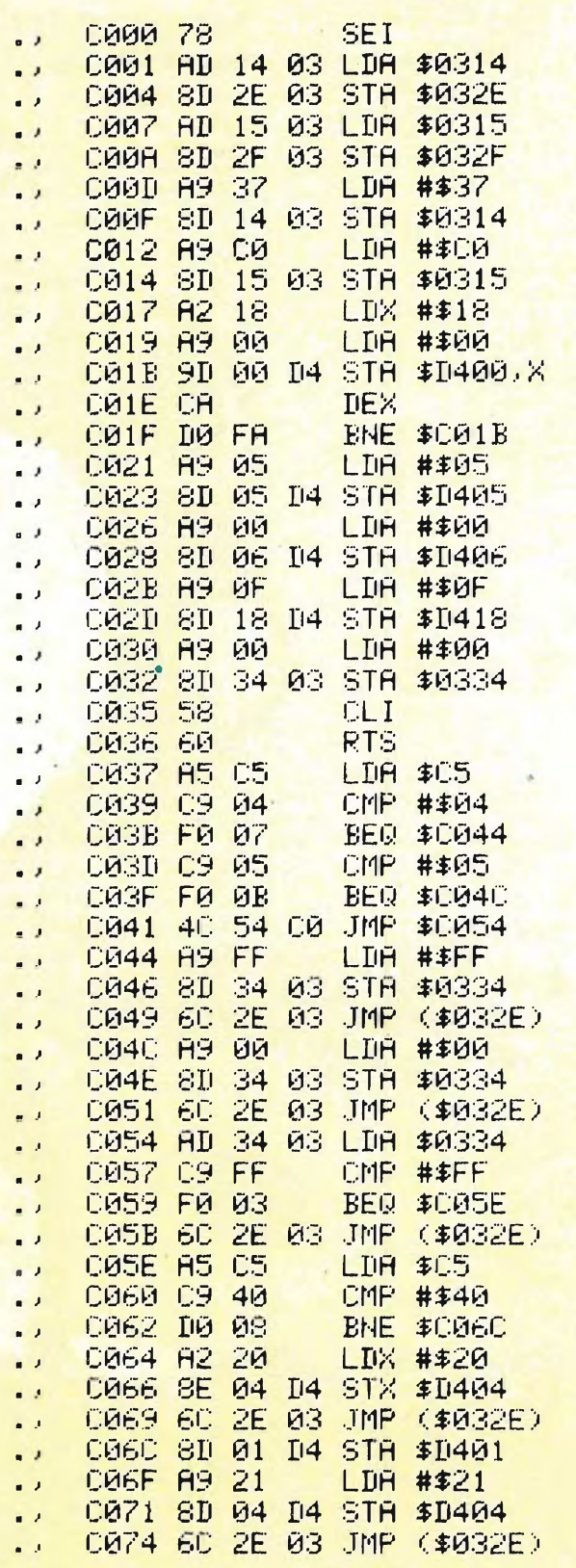

A TUTTO

commodore

 $\epsilon$ 

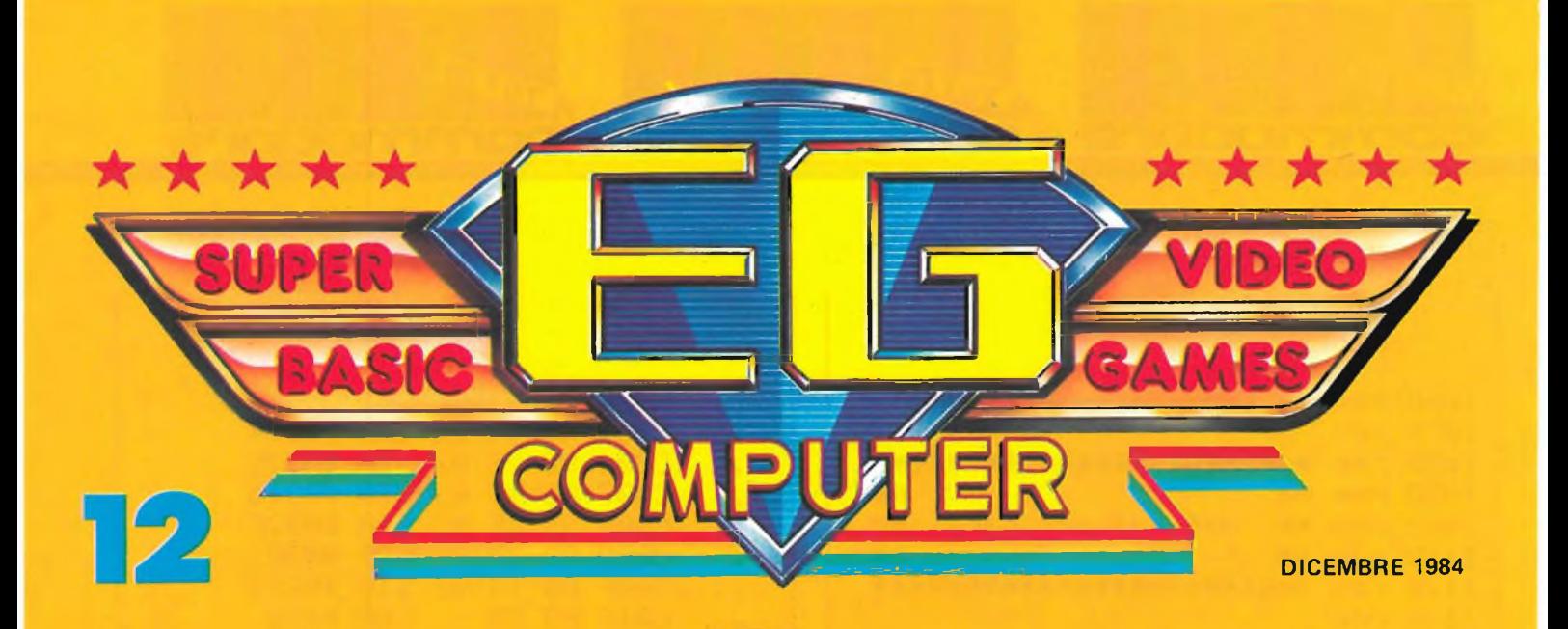

10

## **ATARI PRESENTA: SNOOPY CONTRO IL BARONE ROSSO**

E' NATO IL CLUB **MSX ITALIA** 

**SUL** 

**PHILIPS** 

he

**VG-8000** 

TER

**TUTTO** 

**COMPU** 

 $\mathcal{C}^2$ 

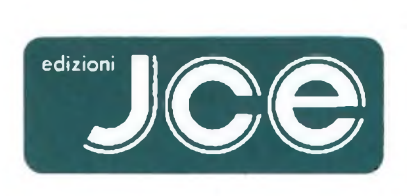

## leader nell'elettronica

**Ogni rivista JCE è leader indiscusso nel settore specifico, grazie alla ultra venticinquennale tradizione di serietà editoriale**

### **SELEZIONE**

**DI ELETTRONICA E MICROCOMPUTER** È l'unica rivista italiana a carattere esclusivamente applicativo. Si rivolge ai progettisti di apparecchiature professionali, industriali e consumer. Col materiale che riceve dalle grandi Case, redige rubriche di alto interesse tecnologico dai titoli "Microprocessori" - "Microcomputer" - "Dentro al componente" -"Tecnologie avanzate". La rivista offre al lettore la possibilità di richiedere la documentazione.

### **SPERIMENTARE**

**CON L'ELETTRONICA E IL COMPUTER** La rivista, nata per gli hobbisti e affermatasi come periodico dei giovani, non ha mai abbandonato questa categoria di lettori. Sensibile all'evoluzione, si è arricchita della materia computer, divenendo una delle pubblicazioni leader nell'ambito dell'informatica di consumo. Contiene, fra l'altro, le rubriche "Sinclub" e 'A tutto Commodore" che hanno avuto un ruolo determinante nel primato della rivista.

### **CINESCOPIO**

Unica rivista italiana di Service Radiotelevisivo, per riparatori e operatori tecnici. Sempre aggiornata sulle nuove tecniche, offre un sostegno tangibile al service-man nell'acquisizione di una più completa e moderna professionalità.

### MILLELEC*a*nali

È lo strumento critico che analizza e valuta obbiettivamente l'emittenza radio e televisiva indipendente, quale elemento di rilievo nel cammino storico dei mezzi di informazione. Offre un valido supporto tecnico agli operatori, mantenendo il proprio ruolo nei confronti delle trasmissioni private e delle loro implicazioni nel contesto sociale.

### **EG COMPUTER**

È il mensile di home e personal computer, la cui immagine si identifica con "Mister EG", un teenager simbolo dell'adolescente moderno. Pubblicazione unica nel suo genere, ricca di spunti entusiasmanti. E la rivista per il pubblico eterogeneo attratto dall'informatica, che intende varcarne le soglie in modo stimolante e vivace.

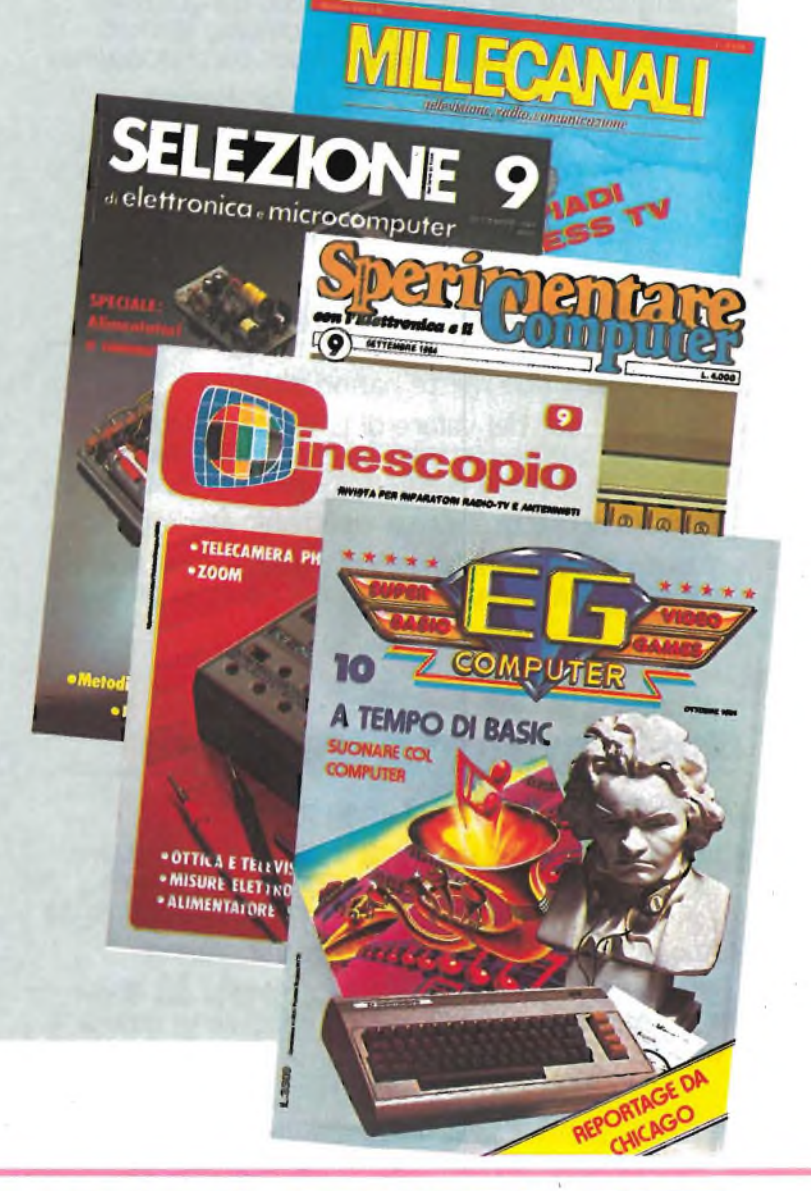

## **CAMPAGNA ABBONAMENTI**

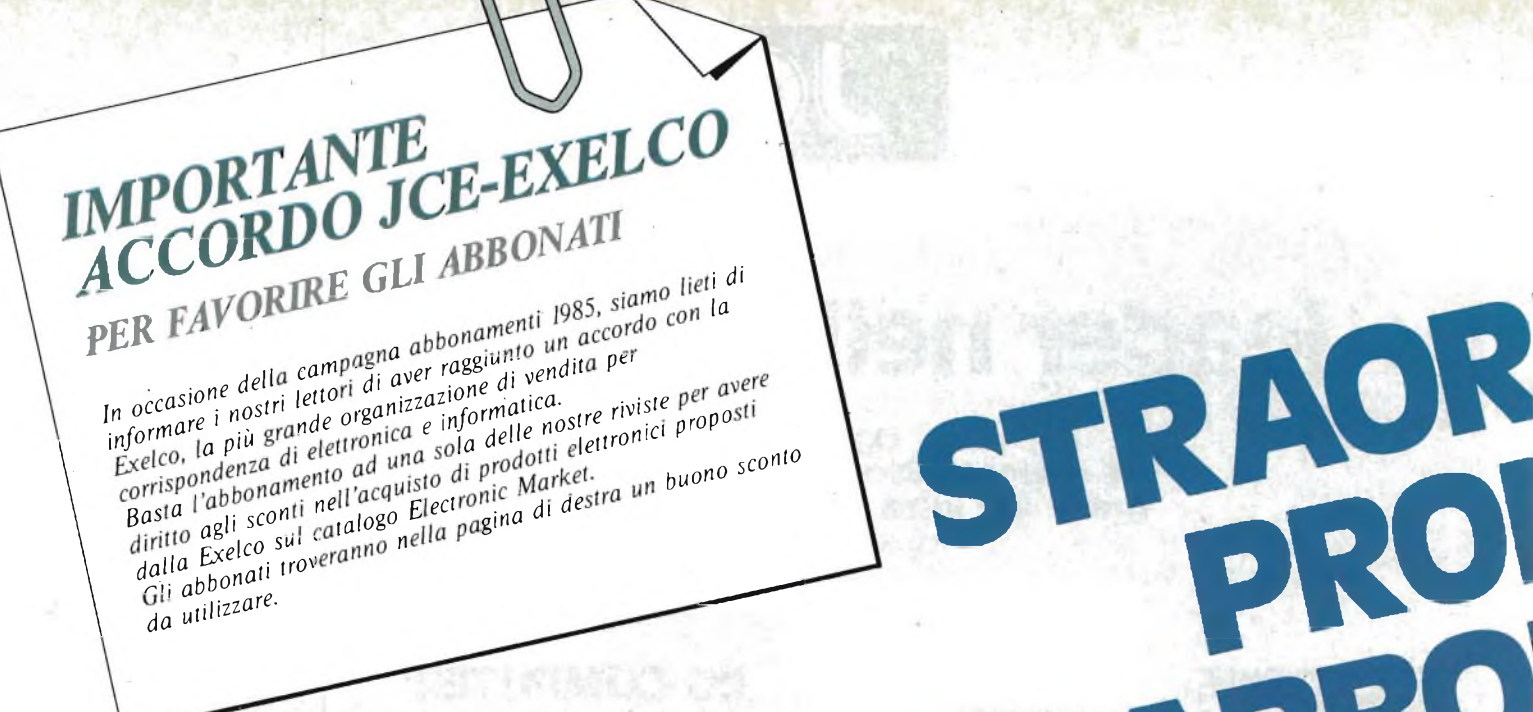

### **Abbonamento a una rivista**

Gli abbonati a una rivista hanno diritto a:

- Buono sconto del valore di L. 5.000 da utilizzare per gli acquisti effettuati su Electronic Market-Exelco autorizzata alla vendita per corrispondenza
- Abbonamento gratuito <sup>a</sup> Electronic Market
- Sconto del 20% sul prezzo di copertina dei libri <sup>e</sup> del software JCE, utilizzando il modulo in ultima pagina.

### **Abbonamento a due riviste**

Gli abbonati a due riviste hanno diritto a:

- Buono sconto del valore di L. 15.000 da utilizzare per gli acquisti effettuati su Electronic Market-Exelco autorizzata alla vendita per corrispondenza
- Abbonamento gratuito <sup>a</sup> Electronic Market
- Sconto del 20% sul prezzo di copertina dei libri <sup>e</sup> del software JCE, utilizzando il modulo in ultima pagina.

### **Abbonamento a tre riviste**

Gli abbonati a tre riviste hanno diritto a:

- Buono sconto del valore di L. 25.000 da utilizzare per gli acquisti effettuati su Electronic Market-Exelco autorizzata alla vendita per corrispondenza
- Abbonamento gratuito <sup>a</sup> Electronic Market
- Sconto del 20% sul prezzo di copertina dei libri e del software JCE, utilizzando il modulo in ultima pagina.

**CAMPAGNA ABBONAMENTI RIVISTE ESS**

### **Abbonamento a quattro riviste**

Gli abbonati a quattro riviste hanno diritto a:

- Buono sconto del valore di L. 40.000 da utilizzare per gli acquisti effettuati su Electronic Market-Exelco autorizzata alla vendita per corrispondenza
- Abbonamento gratuito <sup>a</sup> Electronic Market
- Sconto del 20% sul prezzo di copertina dei libri <sup>e</sup> del software JCE, utilizzando il modulo in ultima pagina.

### **Abbonamento a cinque riviste**

Gli abbonati a cinque riviste hanno diritto a:

- Buono sconto del valore di L. 50.000 da utilizzare per gli acquisti effettuati su Electronic Market-Exelco autorizzata alla vendita per corrispondenza
- Abbonamento gratuito <sup>a</sup> Electronic Market
- Sconto del 20% sul prezzo di copertina dei libri <sup>e</sup> del software JCE, utilizzando il modulo in ultima pagina.

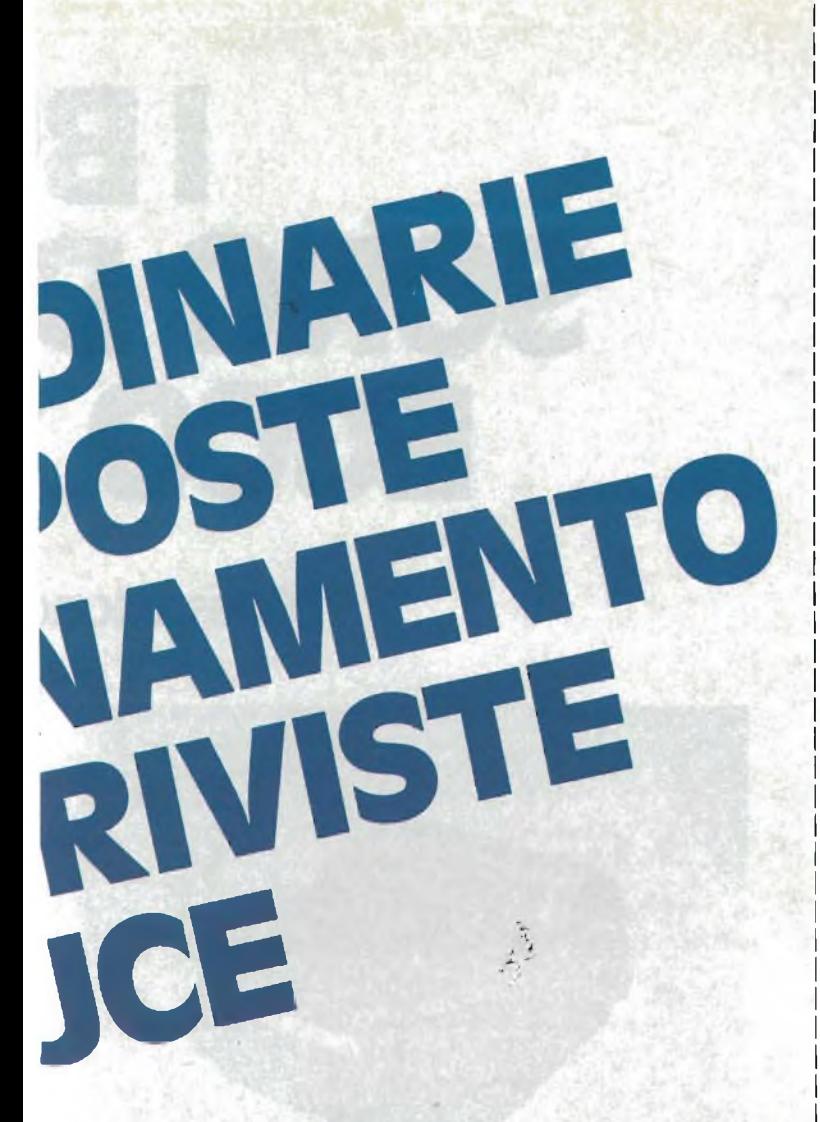

### **TARIFFE PER ABBONAMENTO ANNUO ALLE RIVISTE**

SELEZIONE **DI ELETTRONICA E MICROCOMPUTER L. 41.000** anziche L. 48.000 dodici numeri

**SPERIMENTARE** CON L'ELETTRONICA E IL COMPUTER **L. 39.500 anziche L. 48.000** dodici numeri

**CINESCOPIO** L. 39.000 anziche L. 42.000 dodici numeri

**MILLECANALI L. 44.000** anziche L. 48.000 dodici numeri

A to Fight contempor **EG COMPUTER** upos tego anago L. 35.000 anziche L. 42.000 dodici numeri

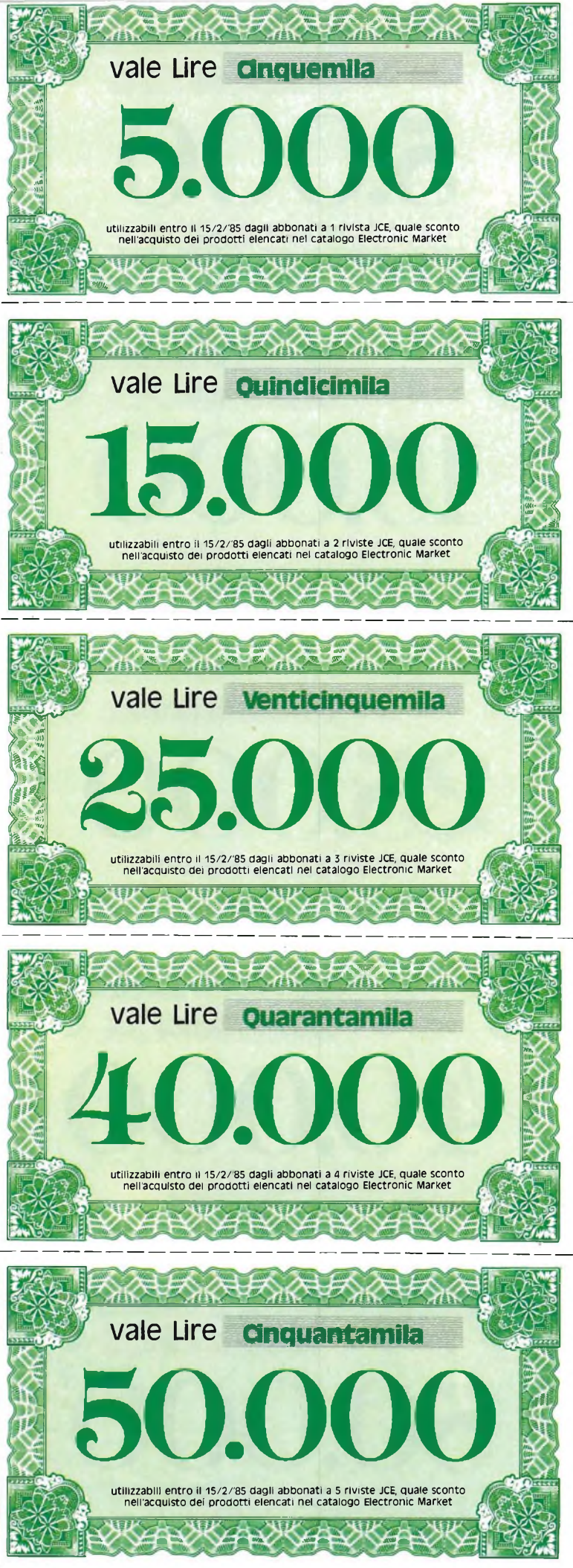

### CAMPAGNA Jce

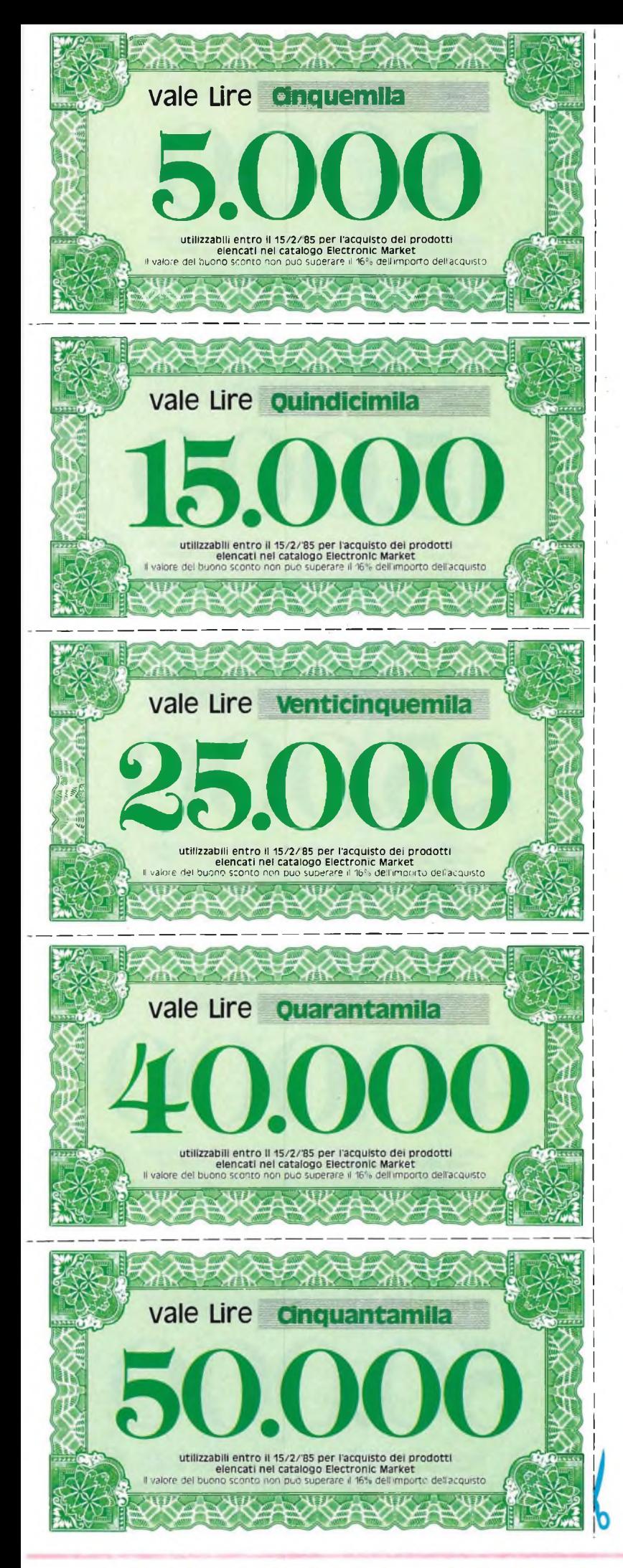

# B SONO D ECCO

## **Questi sono**

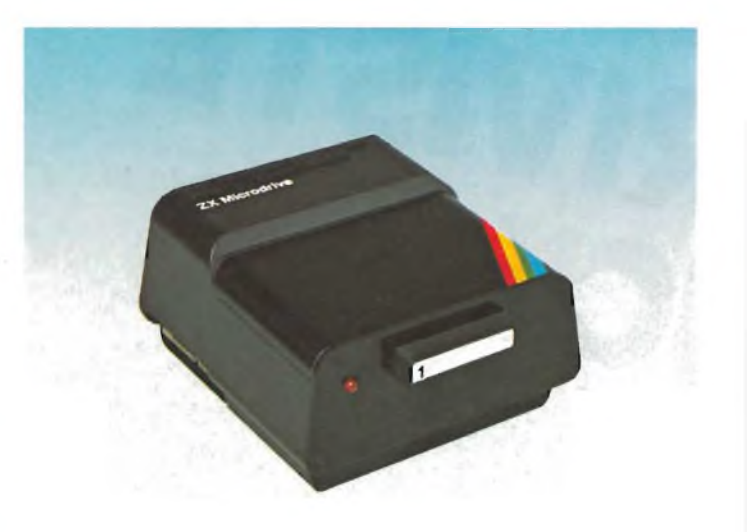

**ZX Microdrive Sinclair** 

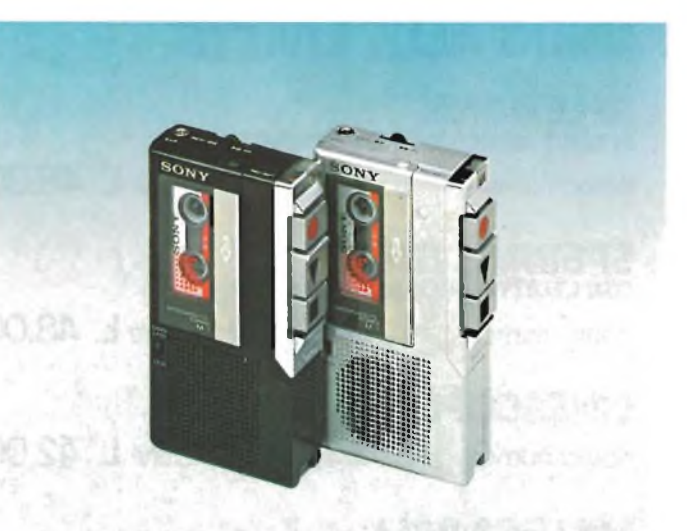

Microregistratore Sony M-7

Electronic Market è il catalogo che vi offre la comodità degli acquisti per posta. Se non è già in vostro possesso, lo potete trovare in tutte le edicole o richiedere direttamente a:

when you are with the

### **BONAMENTI** CAMPAGNA

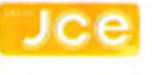

# **JONI SCONTO ENARO CONTANTE COME SPENDERLI**

## **alcuni dei prodotti elencati in Electronic Market**

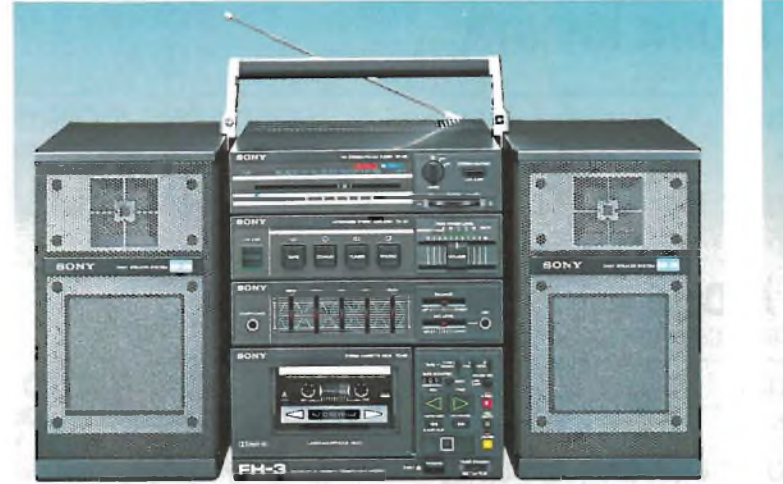

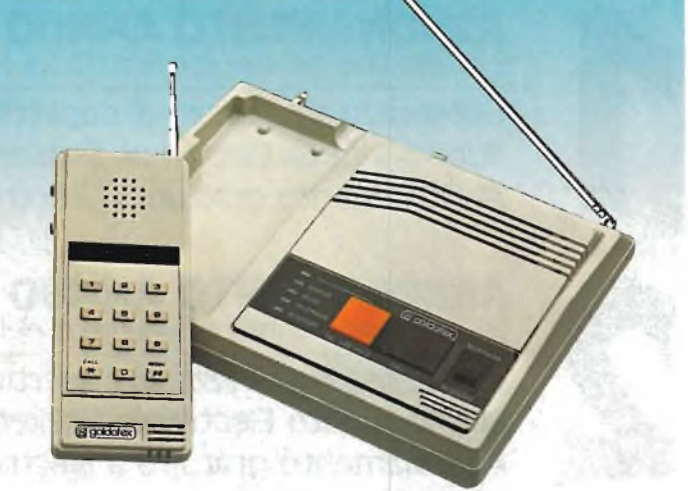

**Minicoordinato HI-FI Sony FH-3 Telefono senza fili Goldatex**

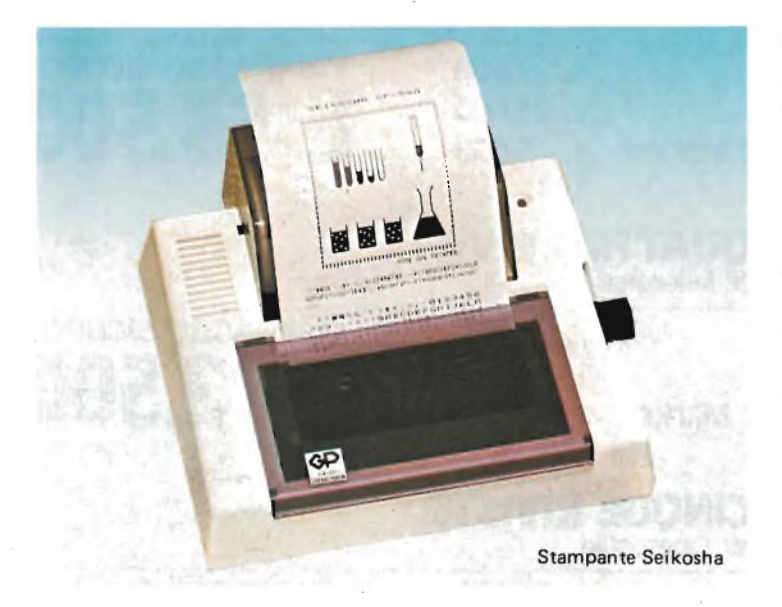

JCE via dei Lavoratori, 124 - 20092 Cinisello Balsamo, vi verrà spedito gratuitamente. Quali abbonati alle pubblicazioni JCE oltre all'abbonamento gratuito ad Electronic Market e ai

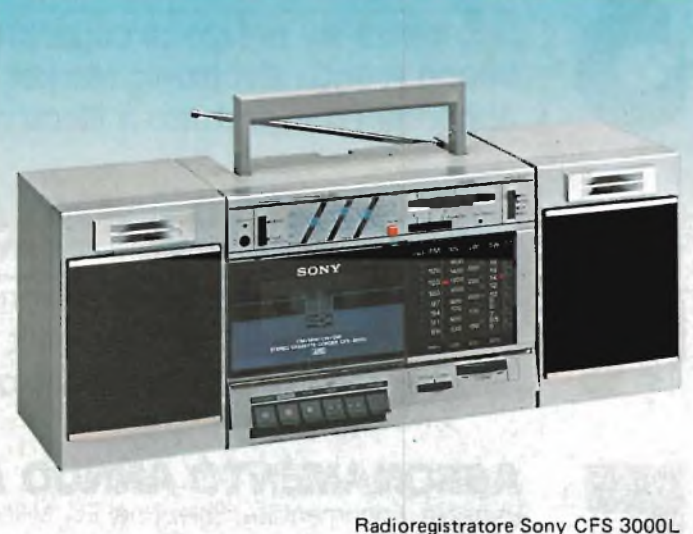

prezzi favorevoli, avete diritto al godimento di uno sconto ulteriore.

Il buono da ritagliare e unire al modulo d'ordine, vale come denaro contante e come tale è accettato.

## Campagna Abbonamenti

## **ABBONARSI E UN GUADAGNO SICURO**

## **vediamo insieme quanto vale**

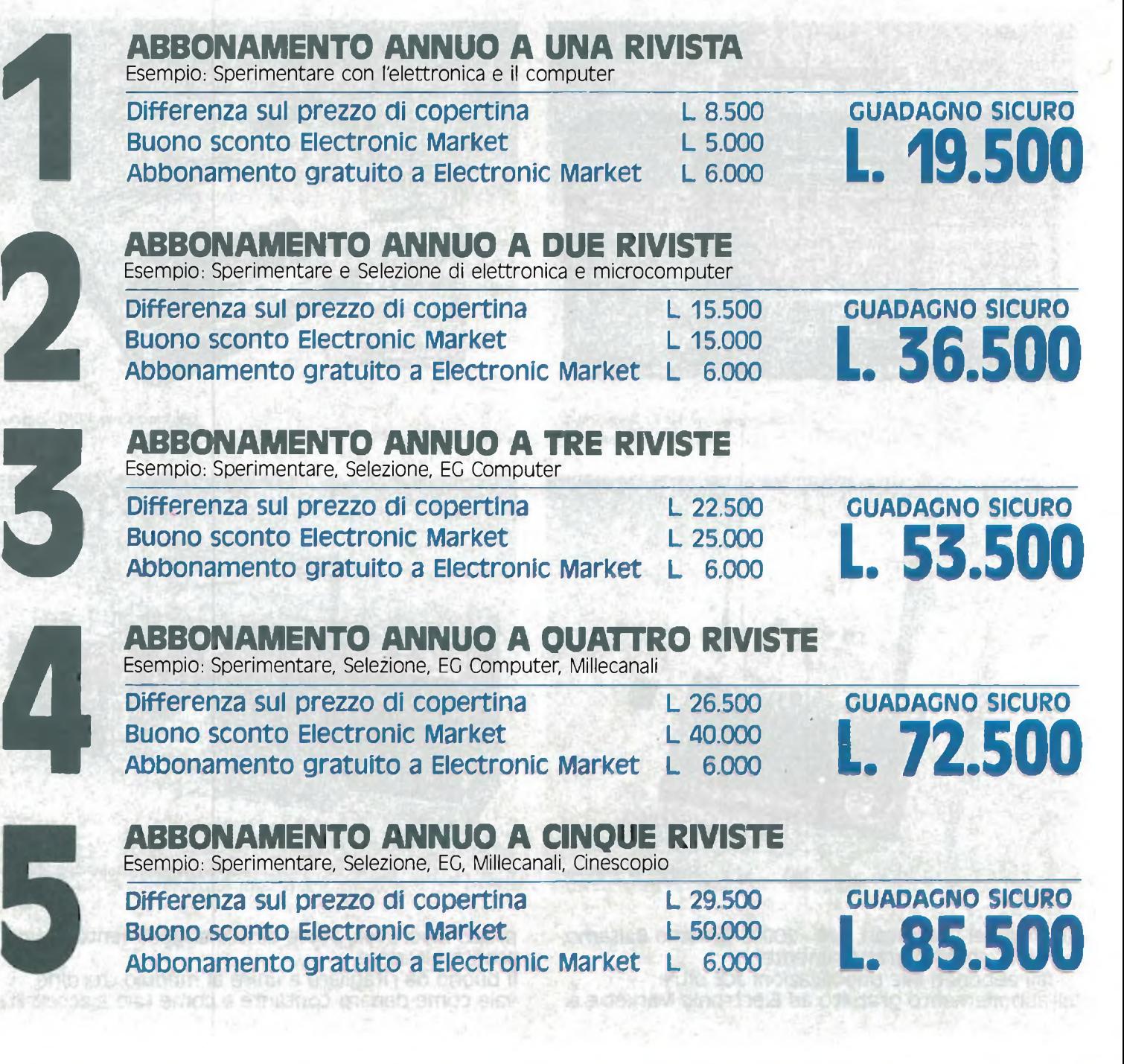

 $Jce$ 

**CAMPAGNA ABBONAMENTI** 

## **...INOLTRE VINCI 10 SINCLAIR OL**

**Dieci favolosi Sinclair OL, il più potente Personal Computer mai prodotto, saranno sorteggiati fra tutti coloro che si abboneranno a una o più riviste JCE tra il 1/10/84 e il 15/2/85**

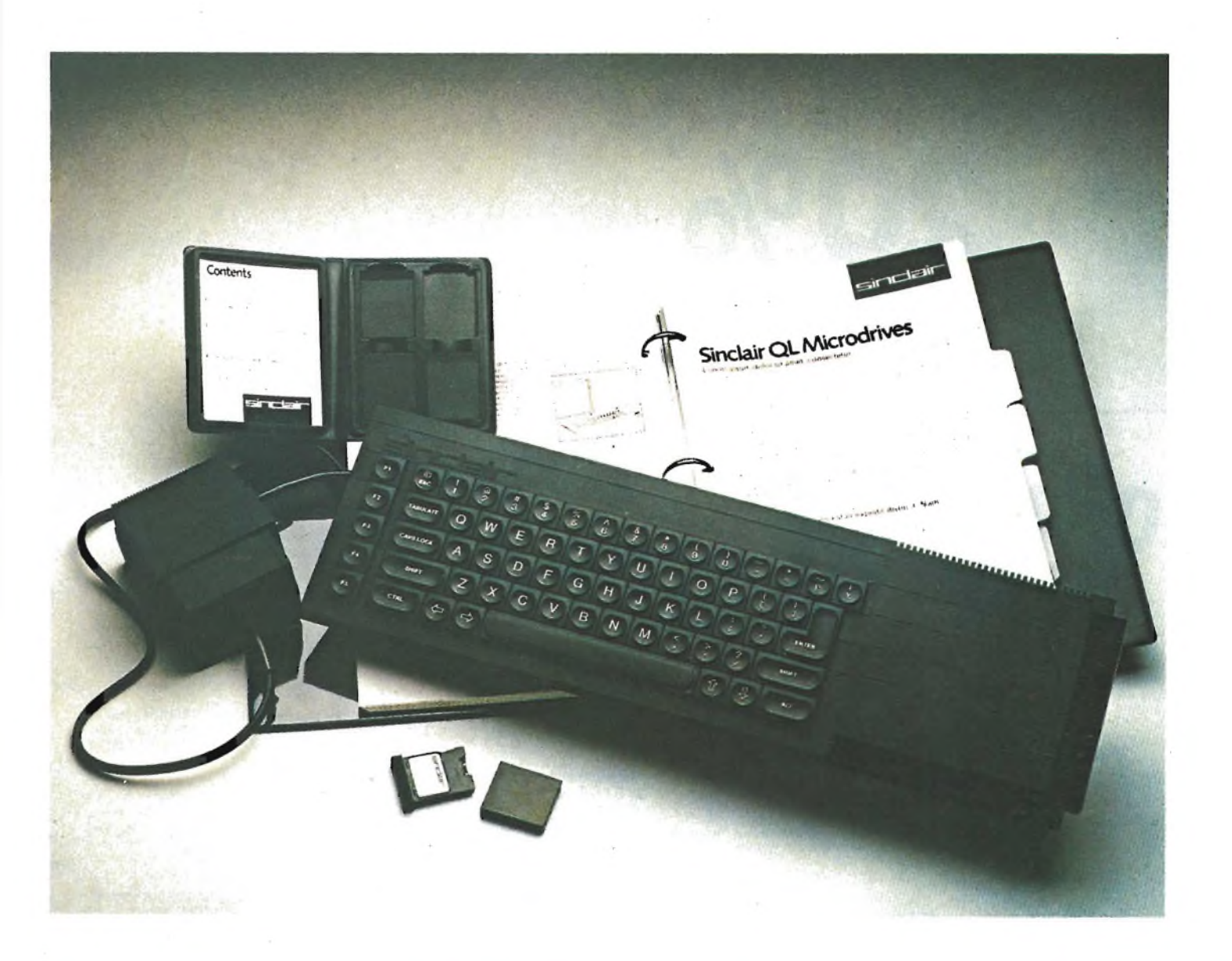

**CAMPAGNA ABBONAMENTI RIVISTE** jce

# **Libri di el**

# **abbonation agli** ELETTING **sconto 20%**

# Offertissima

LA PRATICA DELLE MISURE ELETTRONICHE Il libro illustra le moderne tecniche delle misure elettroniche mettendo in condizione il lettore di potersi costruire validi strumenti di misura, con un notevole risparmio. Pag. 174 **L. 11.500**

**n°7 libri a sole L 27.900 anziché**

### **TABELLE EQUIVALENZE SEMICONDUTTORI E TUBI ELETTRONICI PROFESSIONALI**

Completo manuale di equivalenze per transistori e diodi europei, americani e giapponesi, diodi controllati, diodi LED,<br>circuiti integrati logici, circuiti integrati<br>analogici e lineari per R/TV, circuiti integrati<br>MOS, TUBI elettronici professionali e vidicon. Pag. 126

**L. 5.000**

### **DIGIT 1**

Le informazioni contenute in questo libro permettono di comprendere più facilmente <sup>I</sup> circuiti digitali. Vengono proposti molti esercizi e problemi con soluzione. Pag. 62 **L. 7.000**

### **DIGIT 2**

E una raccolta di oltre 500 circuiti. L'arco delle applicazioni si estende dalla strumentazione, ai giochi ai circuiti di home utility e a nuovissimi gadgets. Pag. 104 **L. 6.000**

**JUNIOR COMPUTER VOI, 1 e VOI. 2** Semplice introduzione all'affascinante tecnica dei computer e in particolare del JUNIOR COMPUTER un microelaboratore da autocostruire. Voi. <sup>1</sup> pag 184 **L 11.000** Voi. 2 pag. 234 **L. 14.500**

**ALLA RICERCA DEI TESORI** di C. BRAZIOLI Un completo manuale che vi illustrerà ampiamente tutti <sup>I</sup> misteri di un nouvo ed affascinante hobby all'aria aperta: la prospezione elettronica o ricerca di materiali preziosi con <sup>i</sup> detectors. Pag. 108 **L 6.000**

L. 61.000 sul modulo d'ordine indicare "offertissima Natale"

### **APPUNTI DI ELETTRONICA**

E una validissima opera che permette di comprendere in forma chiara ed esaudiente <sup>i</sup> concetti fondamentali dell'elettronica. Questa colonna si compone di 10 volumi di cui 5 già pubblicati. Tutti <sup>i</sup> volumi sono corredati da formule, diagrammi ed espressioni algebriche.

### **APPUNTI DI ELETTRONICA - VOI. 1**

Elettricità, fenomeni sinusoidali, oscillazioni, tensioni, corrente continua e alternata, resistenza statica e differenziale. Pag. 136 **COd. 2300 <sup>L</sup> 8000**

**APPUNTI OI ELETTRONICA - VOI. 2** Elettromagnetismo, forze magnetiche, flusso magnetico, riluttanza, induzione elettromagnetica, magnetostatica, elettrostatica. Pag. 88 **Cod. 2301 L. 8000**

**APPUNTI DI ELETTRONICA - Voi. 3** Resistenza e conduttanza, capacità, induttanza, caratteristiche a regime alternato. Pag. 142 **COd. <sup>2302</sup> L<sup>8000</sup>**

**APPUNTI DI ELETTRONICA - VOI. 4** Concetto di energia, energia elettrica e magnetica, potenza, trasformazione e trasmissione dell'energia, amplificazione e attenuazione. Pag. 80 **Cod.2303 L 8000**

**APPUNTI DI ELETTRONICA - VOI. 5** Principi di KIRCHKOFF teoremi di THEVENIN e NORTON, circuiti passivi e reattivi. Pag. 112 **Cod. 2304 L. 8000**

### CAMPAGNA A  $Jce$

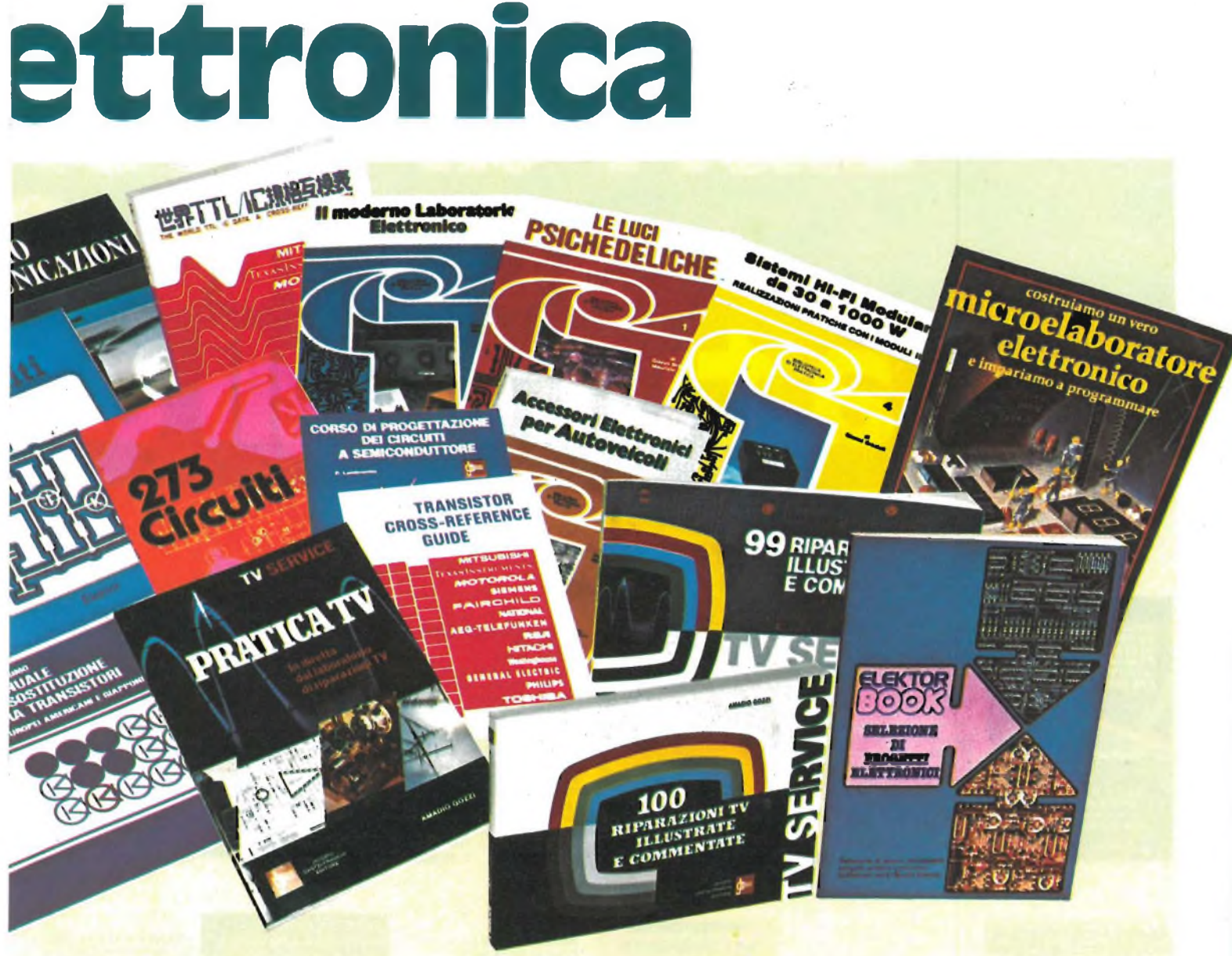

273 CIRCUITI<br>Questo libro è una raccolta di progetti con<br>esaudienti spiegazioni sul funzionamento<br>circuitale, indispensabile per gli hobbisti di elettronica e per tecnici di laboratorio. Pag. 224 cod. 6014 L 12.500

**300 CIRCUITI**<br>Una grandiosa raccolta di circuiti elettronici<br>e di idee per il laboratorio e per l'hobby. Pag 262 **COd. 6009 L. 12.500**

**CORSO DI PROGETTAZIONE DEI CIRCUITI A SEMICONDUTTORE** di P. LAMBRECHTS Utilissima guida per una moderna tecnica di progettazione dei circuiti a semiconduttore. Pag. 100 **COd. 2002 L 8.400**

**NUOVISSIMO MANUALE DI SOSTITUZIONE FRA TRANSISTORI**

## Manuale che vi permette di trovare il transistor equivalente tra <sup>i</sup> costruttori europei, americani e giapponesi. Pag. 80 **COd. 6015 L 10.000**

### **SELEZIONE DI PROGETTI**

**ELETTRONICI**<br>E un libro che comprende una selezione dei<br>più interessanti progetti trattati dalle riviste<br>ELEKTOR. Pag. 112 **COd. 6008 L 9000**

### **COSTRUIAMO UN VERO MICROELABORATORE ELETTRONICO E IMPARIAMO**

**A PROGRAMMARE**<br>di G. CHIRINGHELLI e G. FUSAROLI<br>Questo libro sul microelaboratore è<br>indirizzato a chi vuole apprendere i concett fondamentali dell'informatica sfatando il mito del "troppo difficile". Gli argomenti sono trattati in forma completa, giustamente approfondita e facili da capire. Pag. 112 **Cod. <sup>3000</sup> L<sup>4000</sup>**

**TRANSISTOR CROSS-REFERENCE GUIDE** Questo volume raccoglie circa 5000 diversi tipi di transistor e fornisce l'indicazione di un eventuale equivalente. Pag. 200 **Cod. 6007 L. 8000**

**GUIDA ALL'ACQUISTO**<br>Ogni semiconduttore è presentato con<br>Culte le sue denominazioni: codice<br>commerciale-internazionale, casa<br>costruttrice, dove e come ordinario.<br>Vengono inoltre suggerite le sostituzioni dei<br>prodotti all'

**LE LUCI PSICHEDELICHE** di G. BRAZIOLI e M CALVI Questo libro propone numerosi progetti per l'autocostruzione di apparati psichedelici di ogni tipo. <sup>I</sup> progetti sono stati provati e collaudati e garantiscono una sicura riuscita anche per gli hobbisti alle prime armi. Pag. 94 **Cod. 8002 L 4.500**

**ACCESSORI ELETTRONICI PER AUTOVEICOLI** di G. BRAZIOLI e M. CALVI In questo libro sono trattati progetti di accessori elettronici per autoveicoli che potrete facilmente costruirvi. <sup>I</sup> circuiti sono stati collaudati e garantiscono un sicuro funzionamento. Pag 136 **Cod. 8003 L. 6.000**

## **SISTEMI HI-FI MODULATORI da 30 a 1000 W** di G. BRAZIOLI Questo libro si rivolge a coloro che

desiderano costuirsi sistemi audio HI-FI dalle eccellenti prestazioni, utilizzando famosissimi moduli ibridi della ILP Pag. 126

### **COd. 6016 L 6.000**

### **IL MODERNO LABORATORIO ELETTRONICO** di C. BRAZIOLI e M. CALVI

Autocostruzione degli strumenti di misura fondamentali per il vostro laboratorio. <sup>I</sup> progetti presentati sono stati collaudati e garantiscono un sicuro funzionamento. Pag. 108 **COd. 8004 L 6.000**

**LE RADIO COMUNICAZIONI** di P. SOATI Validissimo libro che tratta della propagazione e ricezione delle onde elettromagnetiche, delle interferenze, dei radiodisturbi e delle comunicazioni extra-terrestri. Indispensabile per tecnici, insegnanti, radioamatori e studenti. Pag. 174 **Cod. 7001 L. 7.500**

### **PRATICA TV** di A GOZZI

Questo libro consiste in una raccolta di 58 casi risolti inerenti a guasti avvenuti a TV B/N e colori. Il libro interessa in modo particolare <sup>i</sup> tecnici e <sup>i</sup> riparatori TV Pag. 160 **COd. 7002 L 10.500**

## **99 RIPARAZIONI TV ILLUSTRATE E COMMENTATE** di A. GOZZI

Si tratta di 99 schede di riparazioni<br>effettuate su televisori in bianco e nero e a<br>colori Sono casi reali verificatisi in<br>laboratorio, scelti fra i più interessanti dal<br>punto di vista tecnico e didattico. Pag. 172<br>Cod. 70

100 RIPARAZIONI TV<br>
ILLUSTRATE E COMMENTATE<br>
di A GOZZI<br>
Questo libro riporta 100 riparazioni<br>
effettuate su televisori in bianco e nero e a<br>
celori di tutte le marche in commercio.<br>
Si tratta quindi di una classifica comp Pag. 210 **cod. 7000 L 10,000**

**THE WORLD TTL, IC DATA CROSS-REFERENCE GUIDE** Questo libro fornisce le equivalenze, le caratteristiche elettriche <sup>e</sup> meccaniche di • moltissimi integrati TTL, dei più importanti costruttori mondiali di semiconduttori. Pag. 400 **cod 6010 L 20.000**

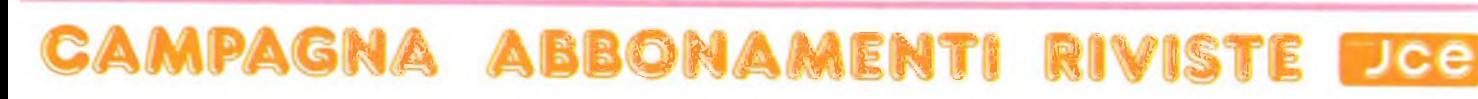

# **Libri di infer sconto 2 a tutti gli ab**

# ء<br>ڏاڌ **CIPIANTI**

### **SINCLAIR ZX SPECTRUM: Assembler e linguaggio macchina per**

**principianti** di WILLIAM TANC Anche se non avete alcuna' esperienza nell'uso di linguaggi di tipo Assembler, questo libro vi metterà in grado di apprezzare al meglio le potenzialità del linguaggio macchina del vostro ZX SPECTRUM. Pag. 260. Libro più cassetta<br>Cod. 9000 L. 25.000 **COd. 9000 L 25.000**

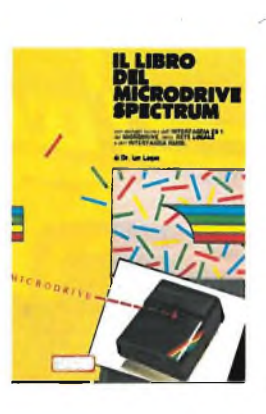

### **IL LIBRO DEL MICRODRIVE SPECTRUM**<br>**di JAN LOCAN**

di JAN LOCAN<br>L'autore, un'autorità nel<br>L'autore, un'autorità nel<br>Sinclair, offre una<br>spiegazione accurata di<br>questo sistema di<br>menorizzazione ad alta<br>velocità, come funziona il<br>suo potenziale per il BASIC<br>e Linguaggio Macc campo educazionale e nel lavoro. Il libro comprende anche due programmi dimostrativi. Pag. 146. **cod. 9001 L. 16.000**

### **PROGRAMMARE IMMEDIATAMENTE LO SPECTRUM**

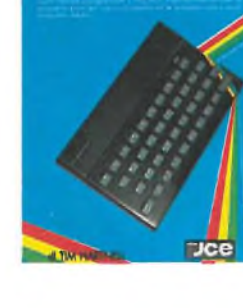

**<,RAII< A I SUONO PI <sup>W</sup> II IAVOKO <sup>I</sup> II (.10(0 (ON IO /X SPK IIHIM**

 $\ddot{q}$ 

Dce

### **PROGRAMMARE IMMEDIATAMENTE LO SPECTRUM** di TIM HARTNELL

Questo libro con cassetta rappresenta l'unico modo per imparare a programmare lo ZX SPECTRUM in soli 60 minuti. Il metodo di apprendimento si basa sull'ascolto della cassetta. Il libro inoltre riporta <sup>i</sup> listati di 50 programmi di Giochi, Unità Grafica, alcuni dei quali sono memorizzati sulla cassetta. Pag. 150. Libro più cassetta.<br>Cod. 9002 L. 25.000 **COd. 9002 L 25.000**

### **CREATE GIOCHI ARCADE COL VOSTRO SPECTRUM**

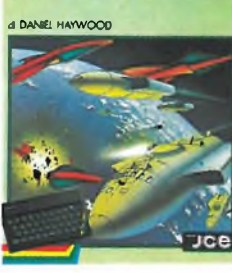

### **49 GIOCHI ESPLOSIVI PER LO SPECTRUM » • fra <C TIM HMTNEU**

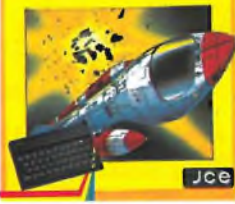

### **CREATE GIOCHI ARCADE COL VOSTRO SPECTRUM** di DANIEL HAYW00D

Gli argomenti esaminati in dettaglio sono l'animazione degli oggetti, lo scrollino dello schermo e l'impiego dei comandi PEEK e POKE per il loro uso più corretto. per il loro uso più corretto.<br>Il tutto è accompagnato da 18 programmi la maggior parte dei quali sono stati registrati sulla cassetta allegata al volume. Pag. 118. Libro più cassetta. **COd. 9003 L 25.000**

**49 GIOCHI ESPLOSIVI PER LO SPECTRUM** di TIM HARTNELL Questo libro contiene una raccolta di 49 programmi relativi a giochi di alta qualità. Oltre che per una grande varietà di argomenti, <sup>i</sup> games proposti si distinguono per l'eccellente grafica. Al libro è allegata una cassetta software con 25 giochi tra <sup>i</sup> più appassionanti. Libro più cassetta. **COd. 9009 L 30.000**

### **APPROFONDIRE LA CONOSCENZA DELLO SPECTRUM**

**w \* \* \* \*** *\* \* \* \* \* \* \* \** 

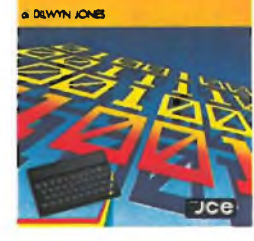

ROGRAMMIAMO LO SPECTRUM

**AND DIRECT \*\*\*\*\*\*\*\* SARREE SE** 

### **APPROFONDIRE LA CONOSCENZA DELLO SPECTRUM** di DILWYN JONES Dopo avere familiarizzato

con la programmazione dello SPECTRUM, avrete bisogno di questa impareggiabile guida per valorizzare le tecniche ed <sup>i</sup> concetti di programmazione. Tra <sup>i</sup> programmi troverete! INTRUDERE e LABIRINTO 5D, quest'ultimo memorizzato su CASSETTA insieme alle migliori routines. Libro più cassetta. **COd. 9004 L 30.000**

### **PROGRAMMIAMO INSIEME LO SPECTRUM** di TIM HARTNELL e DILWYN

JONES Oltre 100 programmi e routines - di sicuro funzionamento. La maggior parte dei programmi sono memorizzati sulla cassetta allegata al libro. Il suo pregio particolare sta nell'idea di aver collegato i<br>listati con un testo di<br>spiegazioni che lo rendono un poderoso manuale di consultazione. Libro più cassetta. **COd. 9006 L 30.000**

### **POTENZIATE IL VOSTRO SPECTRUM**

pomentando la sua especità con altre 20 routin.<br>In Imporggia massivina già provia per l'usa. di DAVID WEBB

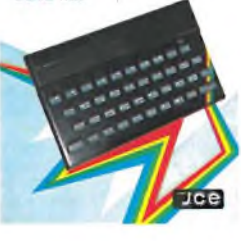

### **CON LO SPECTRUM** di ROSSELLA e MASSIMO BOARON Sulla base della trattazione

**GRAFICA E SUONO PER IL LAVORO E IL GIOCO**

semplice ed esauriente e dei moltissimi esempi pratici, la maggior parte dei quali sono riprodotti sulla cassetta software allegata al libro, anche chi si avvicina per la prima volta a questo campo può imparare facilmente le regole e <sup>i</sup> trucchi per creare complessi disegni. Libro più cassetta.<br>Cod. 9011 L. 25.000 **Cod. 9011 L 25.000**

### **POTENZIATE IL VOSTRO SPECTRUM** di DAVID WEBB

Oltre 50 routines in linguaggio macchina già pronte per l'uso! Senza nessuno sforzo supplementare potete superare le limitazioni del BASIC e dare al vostro Spectrum maggiori potenzialità. Al libro viene allegata una cassetta contenente <sup>i</sup> programmi BASIC necessari per il caricamento delle routines in linguaggio macchina. Libro più cassetta<br>Cod. 9008 L. 30.000 **Cod. 9008 L 30.000**

### **CAMPAGNA ABBONAMENTI** RIMS Jce

**Dce** 

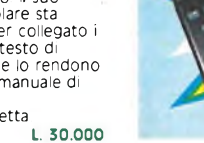

matica ponati

Disponibili in Novembre

DEL COMMODORE 64

Jce

**O SPECTRUM** 

**SPRITES & SUONO PER**<br>
C-64 Utilissima d'una raccolta<br>
duesto libro è una raccolta<br>
in basic ed in assembly che<br>
videogames molti<br>
niceresante assemblatore<br>
avvicinary in media di<br>
avvicinary in serie di<br>
avvicinary in ser

## L 30.000

**CRAFICA AVANZATA**<br>
di ANCEL JONES<br>
di ANCEL JONES<br>
di Drogrammi di grafica<br>
desto libro e una raccolta<br>
disegnammi di grafica<br>
complicate comprependente<br>
Spectrum e comprependente<br>
abordonaito e<br>
maternatico<br>
libro piu: c

**Dice** 

### **METTETE AL LAVORO**<br>IL VOSTRO VIC 20 !

conta alla programmatore in BADC, con

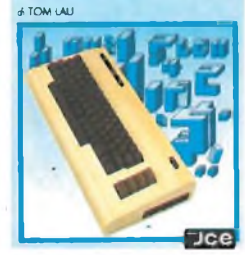

ARIAMO IL PASCAL

**SUL NOSTRO COMPUTER** 

## METTETE AL LAVORO<br>IL VOSTRO VIC 20!<br>di TOM LAU

Questo libro contiene i<br>listati di 15 programmi di<br>uso generale sia per le applicazioni domestiche che gestionali.<br>Nella cassetta allegata a libro, abbiamo inserito a<br>titolo esemplificativo alcuni di questi programmi<br>lasciando gli altri a voi,<br>convinti dell'utilità didattica. Libro più cassetta L. 25,000

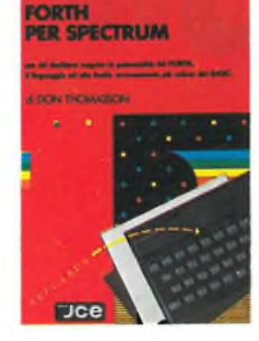

### FORTH PER SPECTRUM di DON THOMASSON<br>Questo libro è un aiuto<br>essenziale per chiunque desideri scoprire il vero<br>potenziale del FORTH sul l'ideale sia ner il

principiante che per il<br>programmatore avanzato<br>in quanto propone esempi e spiegazioni molto esaurienti

L 15.000

BASIC & FORTRAN PER<br>SPECTRUM<br>di WAINWRIGHT e GRANT<br>Questo libro può essere<br>utilizzato per imparare sia il<br>FORTRAN che il BASIC, od anche per apprendere<br>entrambi i linguaggi<br>contemporaneamente sul<br>vostro Spectrum Nella cassetta allegata al<br>libro è stato inserito un<br>interprete FORTRAN per lo Spectrum che vi aiutera subito a comprendere programmazione in<br>FORTRAN Libro più cassetta.<br>Cod. 9007 L. 25.000

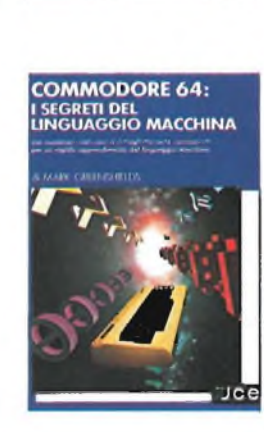

**COME PROGRAMMARE** 

IL TUO

**COMMODORE 64** 

COME PROGRAMMARE<br>ILI TIUM COMMODORE 64<br>e ROBERT YOUNG<br>Tim Hartnell, uno dei più<br>prolifici ed esperti autori, di computer, ha raccolto, in<br>questo volume, oltre 50<br>esempi applicativi di routines e programmi di programmi<br>giochi, matematica, utilità e<br>musica più interessanti<br>dei quali sono riportati su cassetta Libro più cassetta L. 25.000

**COME PROCRAMMARE** 

### COMMODORE 64: **I SEGRETI DEL**

**LINGUAGGIO MACCHINA**<br>di MARK GREENSHIELDS<br>Con questo libro,<br>dominerete facilmente e<br>velocemente il linguaggio<br>macchina dei vostro<br>macchina dei vostro<br>commacchia Commodore 64 Nella cassetta software<br>allegata al libro troverete<br>una splendida sorpresa. assemblatore disassemblatore<br>SUPERMON scritto da JIM **BUTTERFIELD,** programmatore ben noto<br>agli addetti ai lavori.<br>Cod. 9152 (L. 30.000)

**ALLA SCOPERTA DEL QL IL COMPUTER SINCLAIR** mere la patemania del Saper BASI<br>controli si si è comune il CC

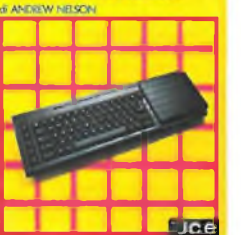

IMPARIAMO IL PASCAL<br>SUL NOSTRO COMPUTER<br>di JEREMY RUSTON<br>Nel libro sono riportati i<br>per tradurre le istruzioni<br>per tradurre le istruzioni<br>PASCAL in BASIC<br>Il primo compilatore è<br>strutto in Basic MICROSOFT.<br>suindi è adatto a scritto in Basic MiCROSOFT,<br>computer IBM pc. IBM<br>computer IBM pc. IBM<br>compatibili, OLIVETTI M 10 -<br>M 20 - M 21 - M 24, HP<br>150 Il secondo è scritto in<br>Basic SINCLAIR per lo ZX<br>Spectrum ed é fornito su<br>cassetta software alle cassetta software allegata al libro.<br>Libro più cassetta.<br>**Cod.** 9800 L. 25.000

ALLA SCOPERTA DEL OL

IL COMPUTER SINCLAIR

realizzazione dei<br>programmi, il Super BASIC<br>SINCLAIR il linguaggio di cui<br>è corredato il QL, è quanto<br>di più avanzato si possa

L. 20.000

immaginare nel campo della programmazione.<br>In questo libro troverete:<br>la creazione di procedure,

la programmazione a programmazione<br>altissima risoluzione del<br>SUPER BASIC.<br>COd. 9050 L. 20.0

di ANREW NELSON<br>Progettato per una<br>migliore e più lineare<br>realizzazione dei<br>nroorammi il Super E

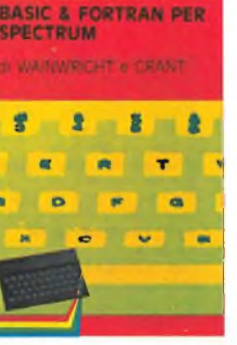

## COME PROGRAMMARE IL<br>TUO IBM PC di TIM HARTNELL

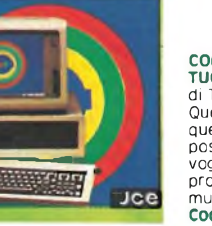

**COME PROGRAMMARE IL** TUO IBM PC<br>di TIM HARTNELL Questo libro è dedicato a<br>quelle persone, che<br>possiedono un IBM PC, e vogliono realizzare programmi di grafica,<br>musica, matematica.<br>**Cod. 9200 L. 20.000**  IL MIO **COMMODORE 64** Importante est exerts dimensationi con una re-<br>A 50 chi a colleazioni programmi e monumento<br>note explication per modificari a piccinente.

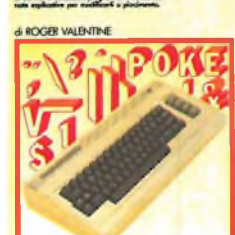

**Jce** 

IL MIO COMMODORE 64

Lo scopo principale di<br>questo libro è di mostrare<br>come lavorano i programmi insegnandovi molti segreti sulla<br>programmazione al COMMODORE 64 Nella cassetta in dotazione<br>troverete oltre a molti<br>programmi il "CAR BOX" un completo ed esauriente<br>DATA BASE. Libro più cassetta L. 25,000

CAMPAGNA **BBONAM** лсе

e. Softwar 2 hona Tale

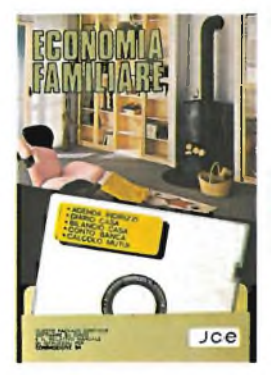

**ECONOMIA FAMILIARE** Collezione di cinque<br>utilissimi programmi per la<br>gestione di casa.<br>1 - Agenda indirizzi<br>2 - Diario di casa<br>3 - Bilancio di casa 4 - Conto in banca 5 - Calcolo mutui Supporto: dischetto Configurazione richiesta: Commodore 64, floppy disk Vc 1541 L. 40.000

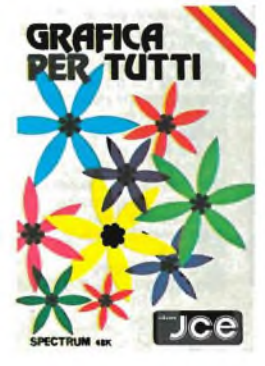

**GRAFICA PER TUTTI** Un programma italiano, pensato soprattutto per la didattica, facile da usare e adatto anche per i più<br>piccoli, ma che può<br>sfruttare istruzioni potent che permettono, ad esempio, di colorare una figura solo definendo un punto all'interno della stessa. Supporto: cassetta Configurazione richiesta Spectrum 48K J/0100-01 L. 25 OOO

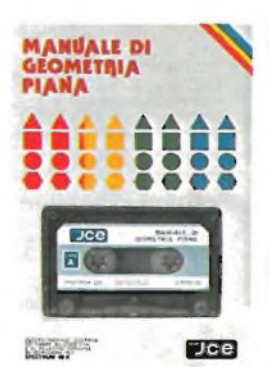

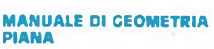

**PIANA** Il programma consente la consultazione e l'applicazione pratica di<br>numerose regole di<br>geometria piana, tra cui calcolo di aree, perimetri, settori, ecc. Valido aiuto agli studenti e professionisti per fare rapidamente i calcoli Supporto: cassetta Configurazione richiesta: Spectrum 48K J/0100-02 L. 25.000

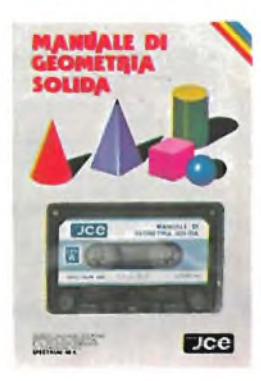

MANUALE DI GEOMETRIA **SOLIDA** Il programma consente la consultazione e l'applicazione pratica di numerose regole di geometria solida, tra cui: calcolo di volumi, superfici, sezioni, ecc. Aiuto incontestabile per studenti, professionisti e chiunque abbia da affrontare questi problem<br>e i relàtivi calcoli.<br>Supporto: cassetta Configurazione richiesta: Spectrum 48K J/0100-03 L. 25.000

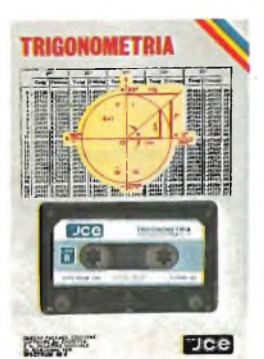

**TRIGONOMETRIA** Il programma offre il<br>vantaggio non solo di<br>anche di visualizzarli ridotti<br>in scala. La TRILOGIA viene<br>fornita con un utile<br>volumetto, che riproduce<br>vulumetto, che riproduce<br>tutte le principali videate, al fine di migliorare la consultazione del programma. Supporto: cassetta Configurazione richiesta: Spectrum 48K J/0100-04 L 25.000

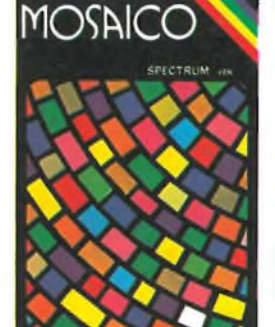

MOSAICO II.programma musaico è un gioco che vi permette di scoprire pezzo per pezzo, un disegno precedentemente realizzato con lo Spectrum. <sup>I</sup> disegni possono essere già presenti sulla cassetta, oppure realizzati dall'utente, con un apposito programma contenuto nella cassetta stessa. Supporto: cassetta Configurazione richiesta: Spectrum 48K J/0101-01 L. 20.000

### **MPA** G ce

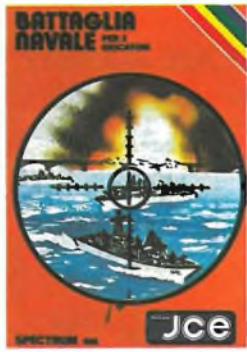

**BATTAGLIA NAVALE** Evitiamo lo spreco di carta e le laboriose sistemazioni delle navi. Adesso è possibile giocare alla Battaglia Navale con lo Spectrum. Il calcolatore segnala <sup>I</sup> tiri effettuati e <sup>i</sup> centri ottenuti. Supporto: cassetta Configurazione richiesta: Spectrum 4BK J/O1O1-O2 L. 20.000

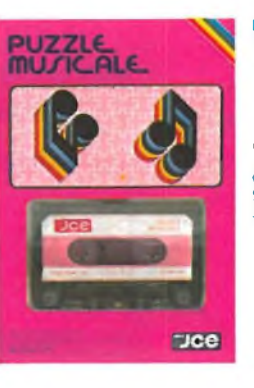

### **PUZZLE MUSICALE**

Programma che, oltre ad essere un gioco, possiede ottime caratteristiche didattiche offrendo la possibilità di imparare <sup>a</sup> riprodurre i brani propost<br>dal computer<br>Supporto: cassetta<br>Configurazione richiesta:<br>Spectrum 48K J/0101-03 L. 20.000

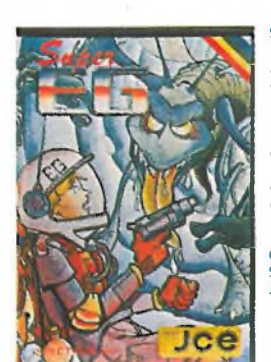

### **SUPER EC**

Sei atterato su Marte e hai acoperto un labirinto in cui gli antichi abitanti hanno lasciato un favoloso tesoro custodito da molti alieni. Con l'aiuto di una mappa elettronica devi percorrere le varie stanze difendendoti dai mostri e devi raccogliere le sette chiavi che aprono il cofano del tesoro. Configurazione richiesta Spectrum 48K J/0101-04 L. 20.000

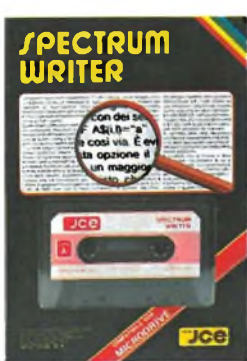

### **SPECTRUM WRITER MICRODRIVE COMPATIBILE**

Programma professionale di elaborazione e stampa delle parole e dei testi - Word Processor - creato specificatamente per il computer Spectrum 48 K. SPECTRUM WRITER consente di scrivere e comporre qualsiasi tipo di testo come lettere, articoli, saggi, documenti ecc. Supporto: cassetta Configurazione richiesta: Spectrum 48K, microdrive opzionale J/0102-01 L 40.000

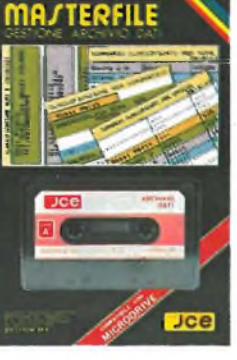

**CALCOLO TRAVI** 

**IPE** 

### **MASTER FILE - MICRODRIVE COMPATIBILE** Senza dubbio il più

potente data base.e sistema di archiviazione di files oggi disponibile. Interamente scritto in codice macchina per il compattamento e la velocità, offre 32 K di memorias- max - per i dati<br>di ogni file - 26 campi per<br>record - 128 caratteri per campo. Supporto: cassetta Configurazione richiesta: Spectrum 48K, microdrive opzionale J/0102-02 L. 40.000 **SPfpTRUM <8K**

## **CALCOLO TRAVI IPE** Il programma consente il calcolo di travi IPE, caricate uniformemente e semplicemente appoggiate agli estremi. Si può effettuare il calcolo di una

sola trave, o di più travi affiancate. Supporto: cassetta Configurazione richiesta: Spectrum 48K J/0104-03 L. 25.000

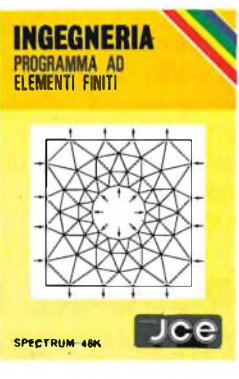

**ENERGIA<br>SOLARE** 

### **ING. 1/CALCOLO AD ELEMENTI FINITI**

Adoperando il metodo ad elementi finiti triangolari, permette di analizzare in maniera precisa e veloce pannelli piani di qualsiasi forma e di qualsiasi caratteristiche elastiche. La struttura può essere discretizzata con più di ottanta elementi permettendo così la risoluzione di problemi anche iperstatici con una geometria complessa. Supporto: cassetta Configurazione richiesta: Spectrum 48K J/0104-01 L. 30.000

# **TOPOGRAFIA Jce**

### **TOPOGRAFIA** Permette il calcolo dell'area di una figura piana in molteplici modi, a seconda dei dati disponibili. Strutturato <sup>a</sup> sottoprogrammi, indipendenti fra loro, il programma consente il calcolo di aree con il metodo del camminamento, fornendo le coordinate cartesiane o polari dei vertici, o in svariati altri modi. Supporto: cassetta Configurazione richiesta: Spectrum 48K

L. 30,000

**SPECTRUM <wt**

**READER** 

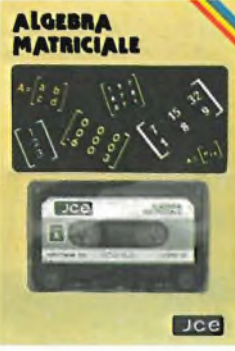

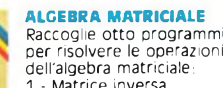

- 1 Matrice inversa<br>2 Determinante<br>3 Prodotto
- 2 Determinante <sup>3</sup> Prodotto 4 Somma 5 Sistemi di equazioni -
- 
- Metodo di GAUSS 6 Sistemi di equazioni Metodo ¡ieratico di GAUSS/SEIDEL
- 7 Autovalori complessi 8 Decomposizione ortogonale
- Supporto: cassetta Configurazione richiesta:

**ASTROLOGIA lauft Eman** Dce

### Spectrum 48K L. 30.000

**ASTROLOGIA** Oroscopo accuratissimo e personalissimo di almeno 2000 parole: completo di tutti gli aspetti interplanetari e le configurazioni relative allo zodiaco, le loro longitudini esatte a meno di 6 minuti d'arco e la loro interpretazione. Sistemi usati: zodiaco tropicale e sistema di Placidus per la divisione delle Case. Supporto, cassetta Configurazione richiesta: Spectrum 48K J/0105-02 L. 25 OOO

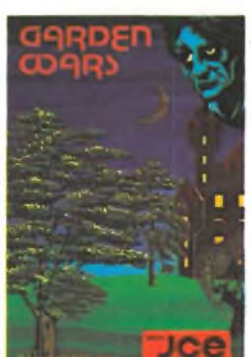

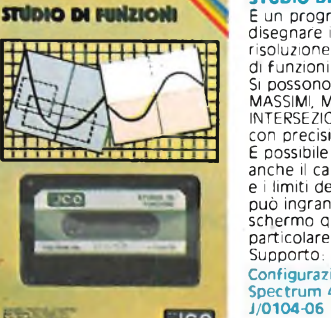

□œ

### **STUDIO DI FUNZIONI**

E un programma per disegnare in alta risoluzione fino <sup>a</sup> 8 grafici di funzioni diverse. Si possono trovare MASSIMI, MINIMI, INTERSEZIONI, ZERI, ecc. con precisione a piacere E possibile determinare anche il campo di esistenza e <sup>I</sup> limiti della funzione e si può ingrandire <sup>a</sup> tutto schermo qualsiasi piccolo particolare del grafico. Supporto: cassetta Configurazione richiesta: Spectrum 48K J/0104-06 L. 30.000

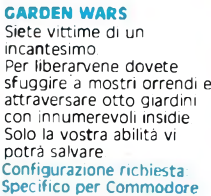

64<br>J/0111-01

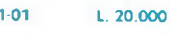

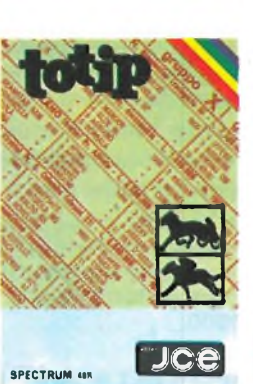

**Jce** 

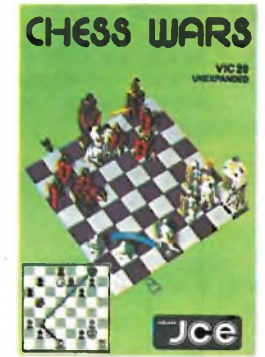

### completo anche dal punto di vista economico. Supporto: cassetta

**ENERGÌA solare** Finalmente un programma che consente il calcolo di un impianto solare in brevissimo tempo, che non si limita ad una semplice analisi, ma anche ad una

Configurazione richiesta: Spectrum 48K J/0104-04 L. 30.000

valutazione economica. Si è tanto parlato di energie alternative, ma pochi ne hanno parlato in modo

### **TOTIP**

Un programma per giocare la schedina Totip; una colonna per volta oppure del sistemi con triple e

doppie. All'Inizio del programma, l'utente propone le probabilità di uscita in ogni segno, per ogni corsa, secondo il suo giudizio. Il programma emette la schedina in base a quelle probabilità e ad un algoritmo che stabilisce le cosidette "sorprese". Supporto: cassetta Configurazione richiesta: Spectrum 48K J/0105-01 L. 20.000

**CHESS WARS**<br>Giocate a scacchi con il<br>vostro Commodore VIC 20<br>programma potrete<br>cimentarvi con il computer<br>scegliendo fino a nove<br>livelli di difficoltà. Sono<br>previste tutte le mosse speciali stabilite dal regolamento. Configurazione richiesta: 3,5K RAM Commodore Vie 20 J/0121-01 L. 20.000

### CAMPAGNA **NAMEN**лсе

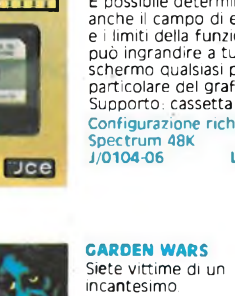

### **COME ABBONARSI** Esempio:

Per abbonarsi potete utilizzare il modulo di c/c postale inserito in questo stampato. <sup>E</sup> possibile effettuare versamenti anche sul c/c postale n° 315275 intestato a JCE - via dei Lavoratori, 124 20092 Cinisello Balsamo oppure inviare un vaglia o assegno bancario circolare allo stesso indirizzo.

### **COME UTILIZZARE I BUONI SCONTO**

• Compilare l'allegato bollettino di abbonamento <sup>e</sup> presentarlo <sup>a</sup> qualunque ufficio postale, che rilascerà le due parti a sinistra.

• Separare le due parti, tagliando lungo la linea che le divide. La parte denominata "Attestazione" andrà allegata al moduloo d'ordine

• Compilare il modulo d'ordine, scegliendo <sup>i</sup> prodotti desiderati da Electronic Market. Seguire le istruzioni.

- Ritagliare il buono sconto corrispondente al tipo di abbonamento.
- Inserire nella busta qui allegata, indirizzata all'Exelco,

**a) il buono sconto**

**b) l'attestazione del conto corrente postale**

**c) il modulo d'ordine**

e spedire tutto senza affrancatura.

### **COME ORDINARE I PRODOTTI DI ELECTRONIC MARKET**

Utilizzare <sup>i</sup> moduli d'ordine stampati sul catalogo o fotocopia. Compilare con esattezza il modulo d'ordine con <sup>i</sup> DATI PERSONALI. Compilare con chiarezza le 5 colonne del modulo d'ordine come segue:

- **1) DESCRIZIONE:** Scrivere in questa colonna il nome del prodotto o il modello prescelto.
- **2) CODICE ARTICOLO: Riportare esattamente il codice che identifica** ciascun articolo.

Questo codice è formato da: due numeri o lettere, una barra, quattro numeri, un trattino, due numeri.

- **3) QUANTITÀ:** In questa terza colonna indicare quanti pezzi volete dell'articolo da voi scelto. Se l'articolo è costituito da una coppia, indicate "T' nella colonna.
- **4) PREZZO UNITARIO:** <sup>E</sup> il prezzo IVA inclusa, riportato nella descrizione del catalogo a fianco dell'articolo. Va riportato in questa colonna.
- **5) PREZZO TOTALE:** Scrivere il risultato della moltiplicazione tra la colonna 3 "quantità" e la colonna 4 "prezzo unitario".
- **6) CONTRIBUTO SPESE DI SPEDIZIONE: Comprende le spese di imballo** e le spese di spedizione postale. <sup>E</sup> sempre dell'importo di L. 5.000 indipendentemente dal numero e dal valore degli articoli ordinati.
- **7)** Desiderando il pacco **"Urgente"** aggiungere L. 3.000
- **8) Sommare** gli importi incolonnati  $(5+6+7)$
- **9) Dedurre l'importo del buono sconto**
- **10) Scrivere l'importo netto**
- **11) PAGAMENTO: Può essere effettuato, <sup>a</sup> scelta del cliente:**
	- **• Anticipato, mediante assegno circolare <sup>o</sup> vaglia postale per l'importo totale dell'ordinazione.**
	- **• contro assegno.**

### **COME ORDINARE LIBRI E SOFTWARE JCE**

Come premio supplementare, la JCE offre agli abbonati 1985 lo sconto del 20% sui libri e sul software. Per ottenere questa agevolazione bisogna effettuare l'ordine utilizzando il modulo seguente compilato in ogni sua parte o fotocopia.

Spedirlo in busta chiusa a: JCE via dei Lavoratori, 124 - 20092 Cinisello Balsamo (MI)

La campagna abbonamenti alle riviste JCE è valida dal 1/10/'84 al 15/2/'85. Essa annulla e sostituisce tutte le precedenti norme ed agevolazioni.

### **MODULO D'ORDINE ELECTRONIC MARKET**

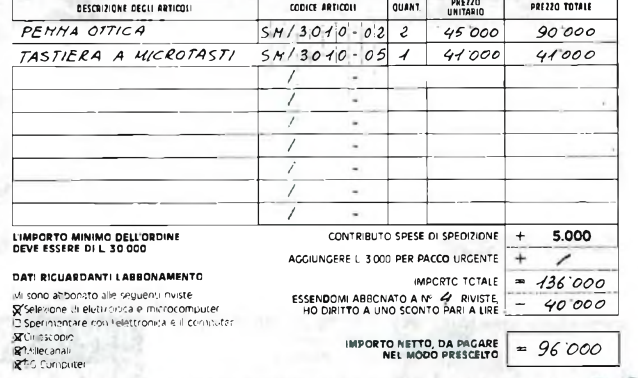

### **FORMA DI PAGAMENTO E SPEDIZIONE PRESCELTA**

P**AGAMENTO CONTRO ASSEGNO**<br>Pagherò in contanti alla consegna del pacco l'importo del materiale ordinato comprensivo di L. 5.000 quale<br>contributo fisso alle spese di spedizione

 $-2$ 

¥Paga MENTO ANTICIPATO<br>- Jair Spee di Scriptone e allego al presente monduo comprensivo di L. 5000 per il CONTRIBUTO FSSO<br>- Jair Spee di Scriptone e allego al presente modulo Orodine:<br>- עֲ UN ASSEGNO BANCARIO CIRCOLARE

O LA RICEVUTA ORIGINALE DEL VERSAMENTO DA ME EFFETTUATO CON VAGLIA POSTALE INTESTATO A<br>- EXELCO - VIa G, Verdi, 23/25 - 2009S CUSANO MILANINO (MI)

**SPEDIZIONE URGENTE** Per spedizione pacco postale urgente aggiungere <sup>L</sup> 3 000 di contributo fisso.

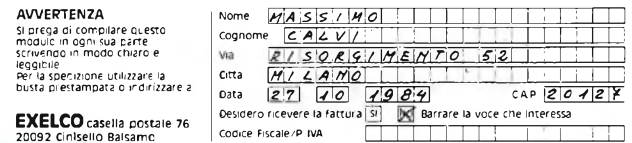

Esempio:

**CAMPAGNA ABBONAMENTI RIVISTE jce**

### **MODULO D ORDINE PER SOFTWARE E LIBRI JCE DESCRIZIONE DEGLI ARTICOLI CODICE ARTICOLI QUANT PREZZO UNITARIO PREZZO TOTALE** *STOo/o o/ fc/nz/on/* J *0/09 <sup>06</sup>* 7 *30 ooo 3o'ooo*

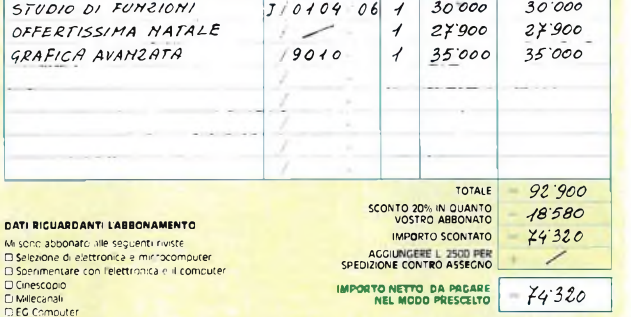

### **FORMA DI PAGAMENTO PRESCELTA**

PAGAMENTO CONTRO ASSEGNO<br>1990 - Pagada de Contro de Castella de Castella de Castella de Castella de Castella de Castella de Castella d

- <• PAGAMENTO ANTICIPATO
- UN ASSEGNO BANCARIO CIRCOLARE INTESTATO A JCE<br>LA RICEVUTA ORIGINALE DEL VERSAMENTO DA ME EFFETTUATO CON VAGLIA POSTALE INTESTATO A<br>JCE VIa dei Lavoratori 120 20092 Cmrseiio Balsamo (MI)
- 

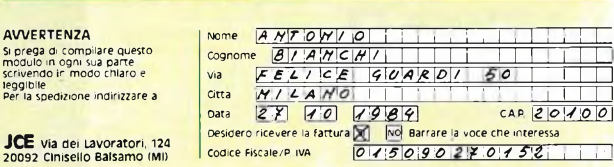

Lo sconto 20% sui libri e sul software per gli abbonati è valido dal 1/10/84 al 15/2/85.

## **MODULO D'ORDINE ELECTRONIC MARKET**

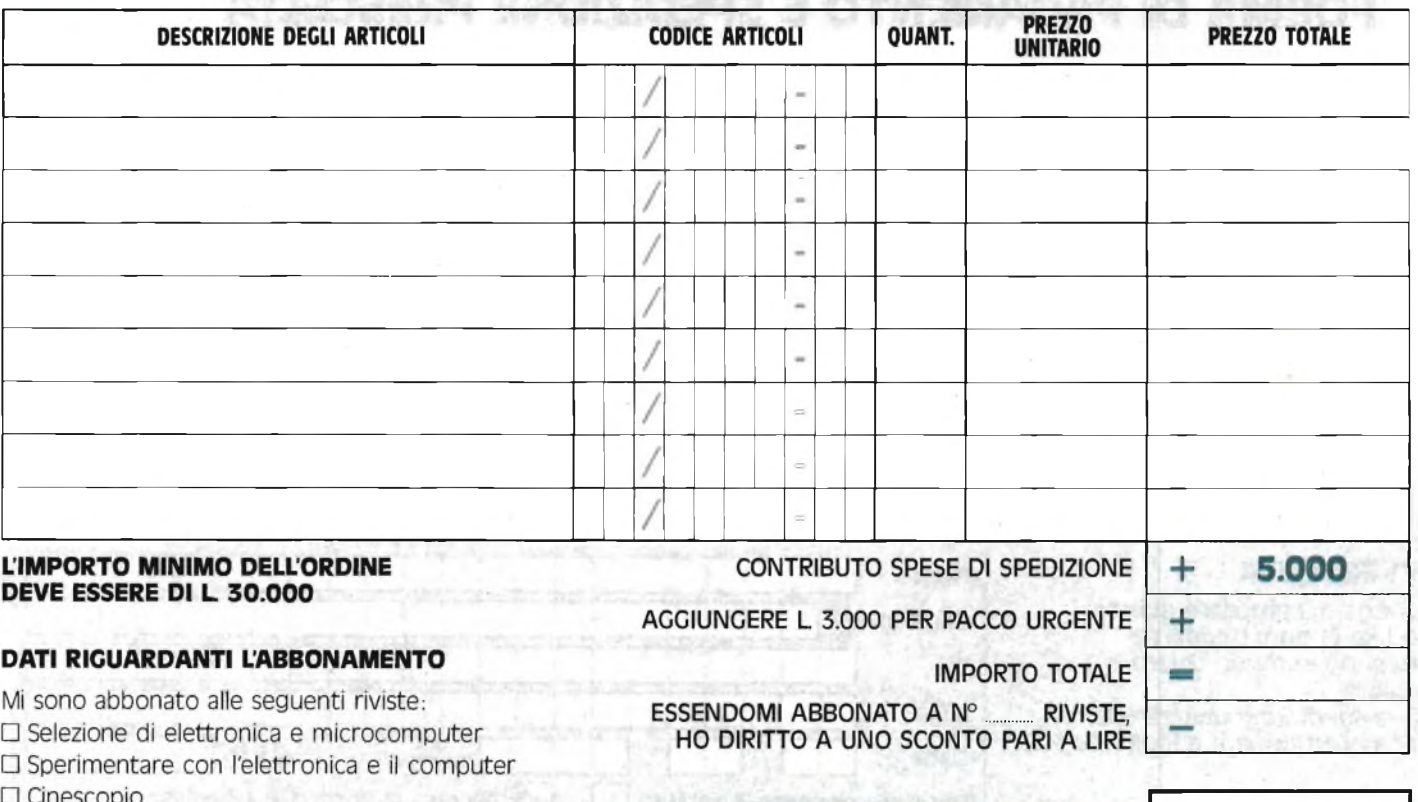

**IMPORTO NETTO, DA PAGARE** 

**NEL MODO PRESCELTO** 

-

**MODULO D'ORDINE PER SOFTWARE E LIBRI JCE**

□ Millecanali

□ EG Computer

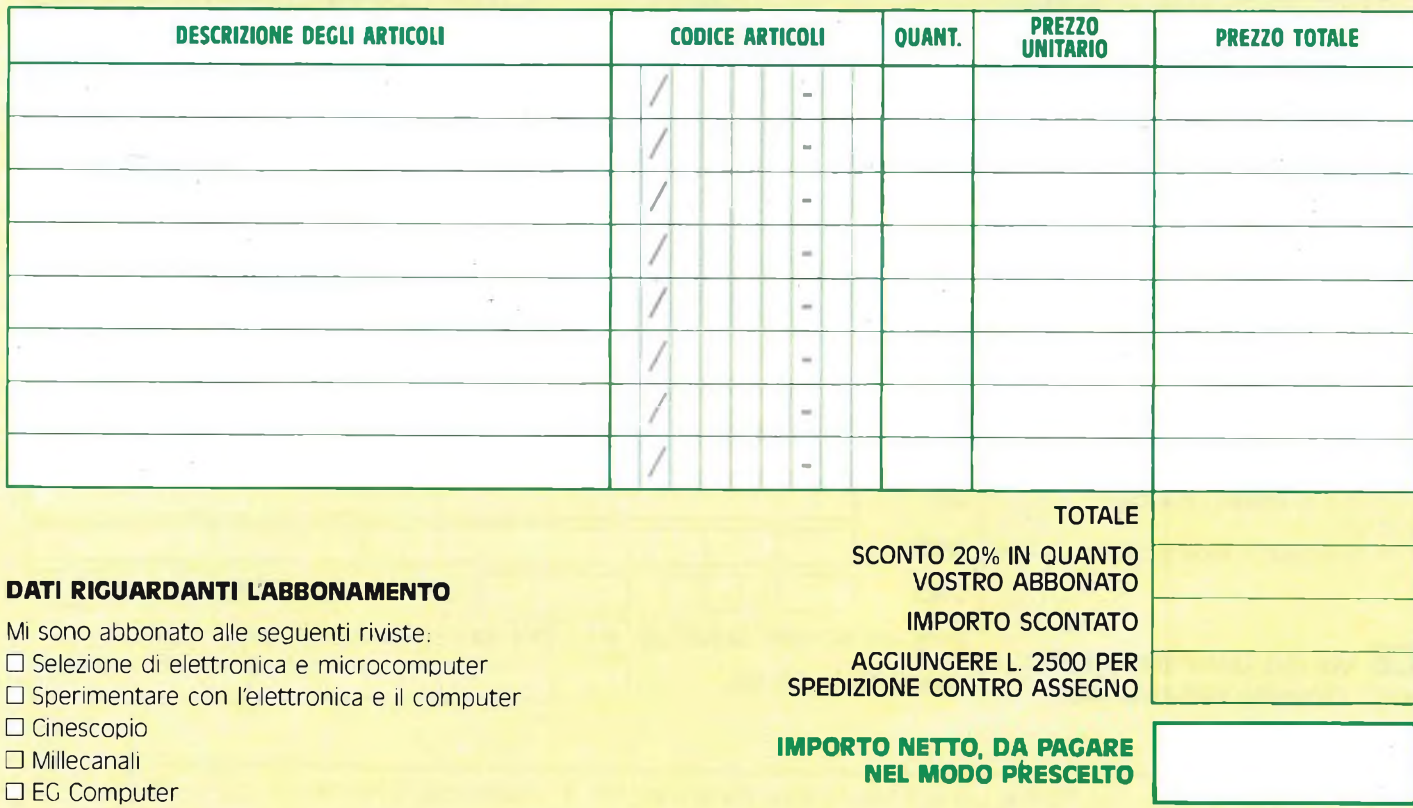

**CAMPAGNA ABBONAMENTI RIVISTE jce**

### **FORMA DI PAGAMENTO E SPEDIZIONE PRESCELTA**

### **PAGAMENTO CONTRO ASSEGNO**

Pagherò in contanti alla consegna del pacco l'importo del materiale ordinato comprensivo di L. 5.000 quale contributo fisso alle spese di spedizione

### **PAGAMENTO ANTICIPATO**

Pago subito anticipatamente l'importo del materiale ordinato comprensivo di L 5.000 per il CONTRIBUTO FISSO alle spese di spedizione e allego al presente modulo d'ordine:

### O **UN ASSEGNO BANCARIO CIRCOLARE INTESTATO A EXELCO**

O **LA RICEVUTA ORIGINALE DEL VERSAMENTO DA ME EFFETTUATO CON VAGLIA POSTALE INTESTATO A EXELCO - Via G. Verdi, 23/25 - 20095 CUSANO MILANINO (MI)**

### **SPEDIZIONE URGENTE**

Per spedizione pacco postale urgente aggiungere L. 3.000 di contributo fisso.

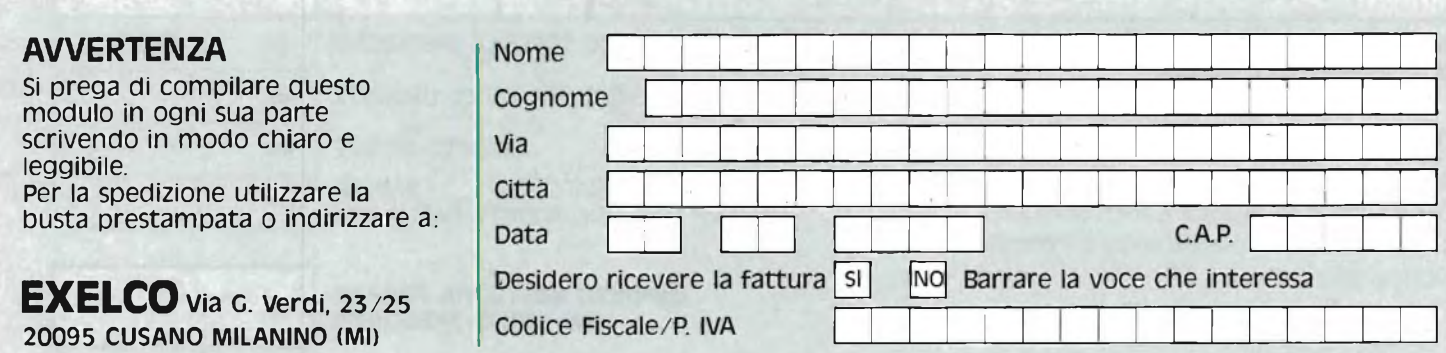

### **FORMA DI PAGAMENTO PRESCELTA**

### **PAGAMENTO CONTRO ASSEGNO**

Paghero in contanti alla consegna del pacco l'importo del materiale ordinato comprensivo di L. 2.500 quale **contributo fisso alle spese di spedizione**

### **PAGAMENTO ANTICIPATO**

**Pago subito anticipatamente <sup>l</sup> importo del materiale ordinato e allego al presente modulo d'ordine**

**• UN ASSEGNO BANCARIO CIRCOLARE INTESTATO <sup>A</sup> JCE**

CAMPAGNA ABBONAME

**• LA RICEVUTA ORIGINALE DEL VERSAMENTO DA ME EFFETTUATO CON VAGLIA POSTALE INTESTATO A: JCE - Via dei Lavoratori, 124 - 20092 Cinisello Balsamo (MI)**

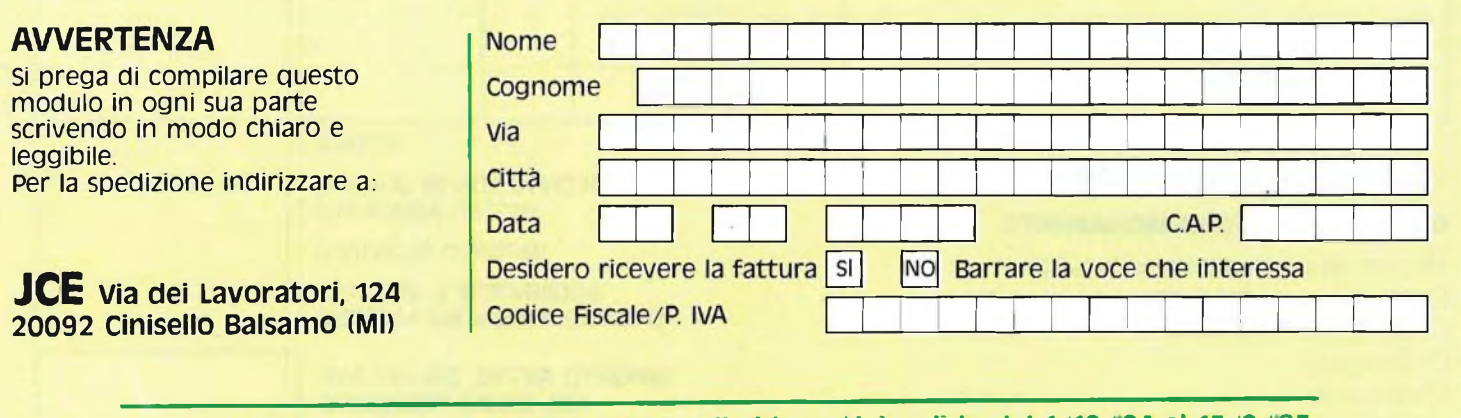

**Lo sconto 20% sui libri e sul software per gli abbonati è valido dal 1/10/84 al 15/2/85.**

**ASTENZA TEC ZX Viterlace** .... ....................

## **ZX INTERFACE <sup>1</sup>**

### **— Prima parte —**

a nostra rubrica af-<br>
fronta a partire da<br>
questo mese, gli ac-<br>
cessori più importanti dello<br>
el a nostra rubrica affronta a partire da questo mese, gli ac-Spectrum.

L'Interface 1, sarà infatti seguita dal Microdrive e dall'interface 2. Siamo stati costretti a dividere in due la trattazione a causa della ingente mole di particolari dell'interfaccia: in questa prima parte analizziamo il circuito elettrico con tanto di schema, nella seconda che seguirà descriveremo le operazioni di test e di ricerca guasti accompagnandole con l'elenco dei componenti.

L'Interface <sup>1</sup> svolge tre compiti ben precisi che sono: il controllo del Microdrive, quello della rete locale e l'interfacciamento RS232. Tramite suo, lo Spectrum può controllare fino ad otto Microdrive ed essere collegato con altri 64 Spectrum contemporaneamente per formare una rete di dati. La porta RS232 è in grado inoltre di mettere in comunicazione lo Spectrum con altri computer o periferiche caratterizzate dal trasferimento seriale dei dati.

Come si può notare dallo schema a blocchi di **figura 1,** il circuito dell'interfaccia prevede l'impiego di quattro integrati che svolgono le seguenti funzioni: IC1 gate array per il controllo del Microdrive, della porta RS232 e della rete locale; IC2 è la ROM del sistema: IC3 decodificatore di indirizzi per selezionare le pagine della ROM; IC4 oscillatore per il gate array. Iniziamo allora ad esaminare più in dettaglio il circuito rifacendoci allo schema elettrico disegnato in **figura 2.** Partiamo in senso inverso, da IC4 ad IC1. L'integrato IC4, che forma l'oscillatore bufferizzato per il clock di IC1, è un CMOS veloce che oscilla grazie all'intervento del quarzo X1 fornendo un segnale di livello affidabile ad alto "slew rate". Il ponticello LK presente tra il piedino 5 di IC1 ed il condensatore C3 può venire rimosso qualora si voglia pilotare IC1 con un clock esterno per qualsiasi evenienza.

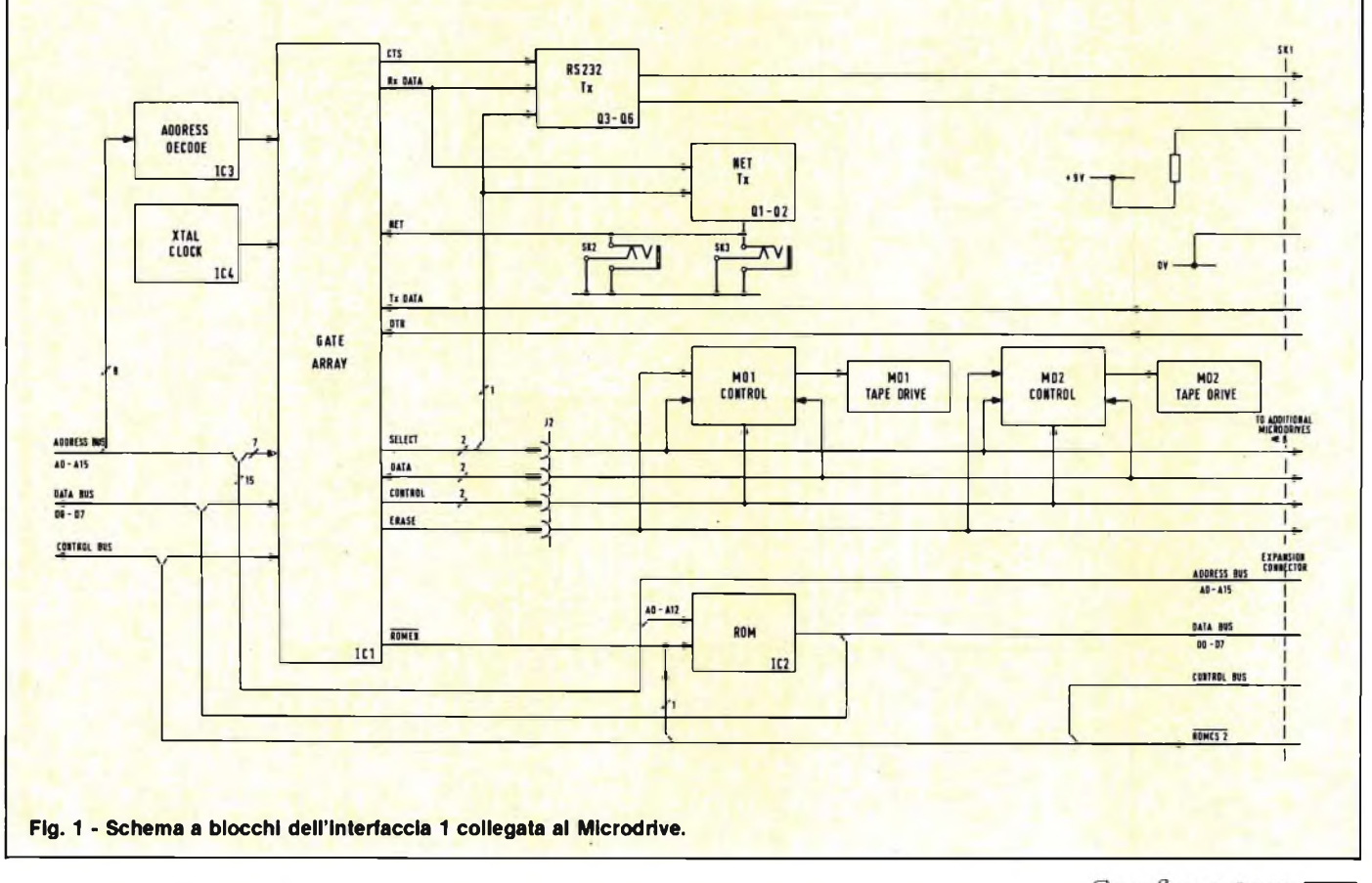

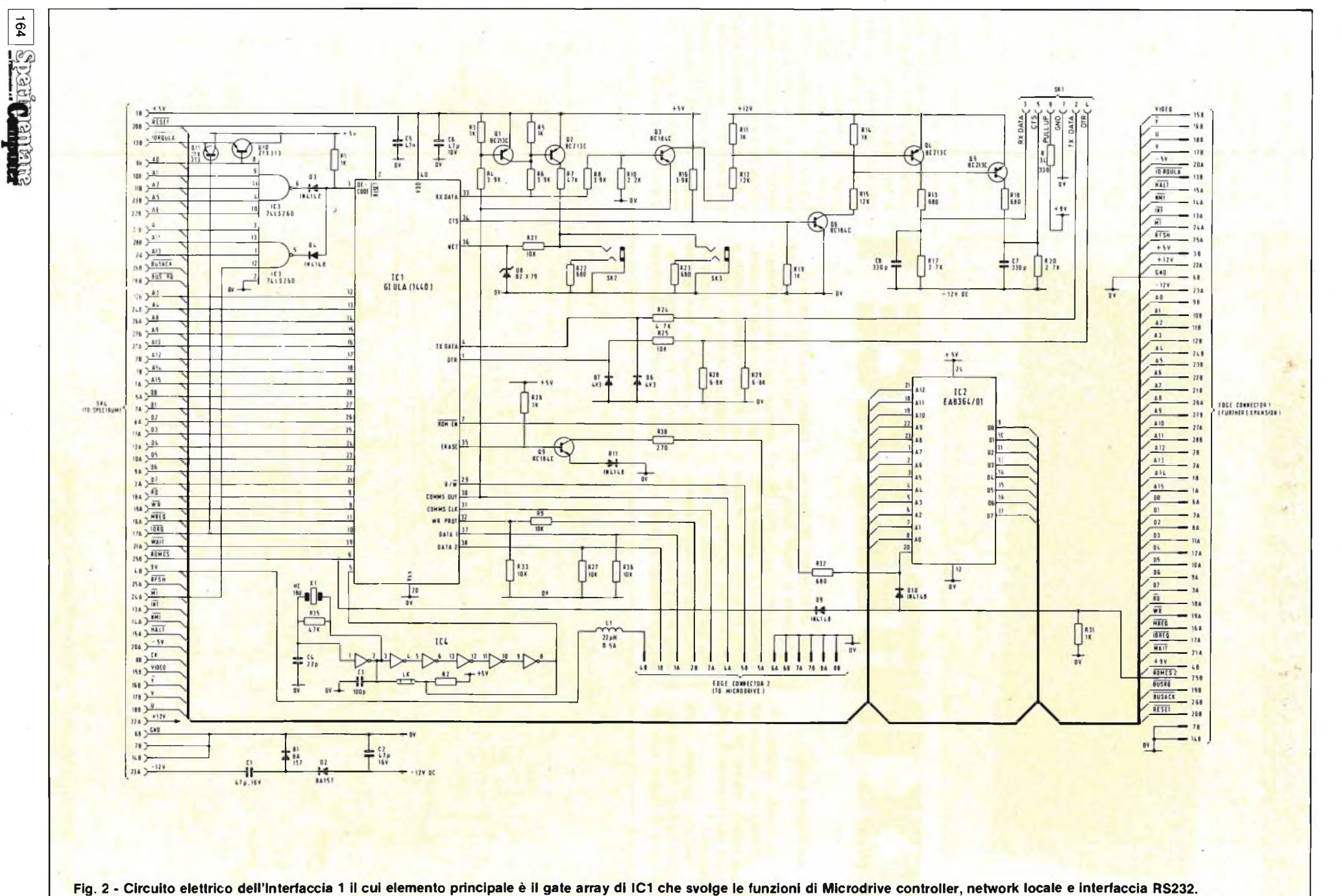

**ASSISTENZA TECNICA ASSISTENZA TECNICA**

### **ASSISTENZA TECNICA**

IC3, come accennato sopra, è il decodificatore di indirizzi ed il suo compito è quello di abilitare IC1 a far lavorare la ROM (IC2) al posto di quella dello Spectrum ogni volta che il BASIC cade in errore. Nelle operazioni consuete, quando il programma dello Spectrum incontra istruzioni sconosciute attiva otto dei suoi indirizzi inviando allo schermo il messaggio di errore. Con l'interfaccia <sup>1</sup> collegata, il software preleva, tramite IC3, gli otto zeri presenti sulle linee di indirizzamento forzando alto il piedino DECO-DE corrispondente al 3 di IC1. Tale segnale comanda un latch che attiva le uscite ROMEN e ROMCS ai terminali 7 e 6 <sup>i</sup> quali, a loro volta, abilitano la ROM dell'interfaccia disabilitando quella dello Spectrum. A questo punto il nuovo software esamina il contenuto dello stack che è funzione dell'indicazione dell'errore originale. Se riconosce una delle proprie istruzioni procede, se viceversa riscontra un errore autentico, lo segnala al computer inviando un messaggio sul bus dati. <sup>I</sup> transistori Q10 e Q11 controllano la linea d'ingresso IORQ la quale, proveniendo dall CPU, comanda sia il gate array di IC1 ' che la ULA dello Spectrum per mezzo del suo segnale attivo a livello basso. Quando IORQ, è attivato dallo Spectrum, succede che la stessa ULA inibisca per diversi cicli il funzionamento del clock della CPU; il transistor Q10 evita che tale fatto influisca su ogni transazione I/O all'infuori che su quelle che avvengono quando AO risulta basso. Gli Spectrum di più recente costruzione, prevedono il transistor già montato al loro interno. Il transistor Q1<sup>1</sup> provoca una accelerazione della trasmissione dei dati IORQ dallo Z80 alla ULA necessaria a smaltire il sovraflusso sul bus del microprocessore.

Nella ROM dell'interfaccia 1, IC2, trova posto tutto il software addizionale di cui l'interfaccia necessita per svolgere le proprie funzioni. La sua abilitazione l'abbiamo già vista prima, mentre la sua disabilitazione può essere controllata, oltre che dal segnale proveniente da IC1, anche da quello applicabile al connettore d'espansione J1 sul terminale ROMCS2.

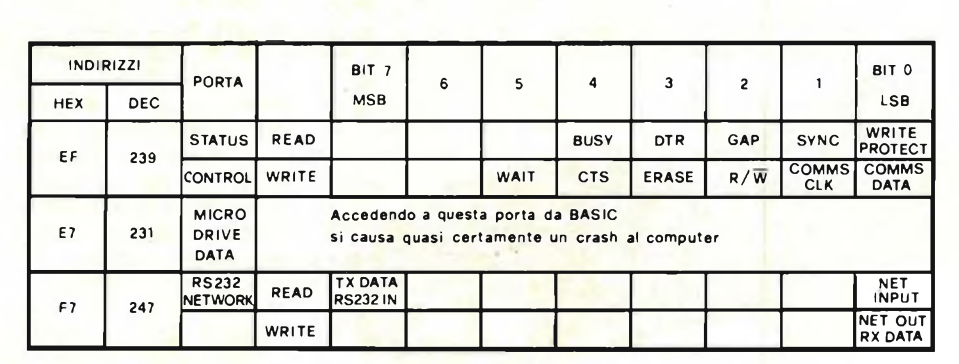

Tabella 1 - Indirizzi della porta e bit individuali per il controllo delle operazioni input/output di IC1.

Tale segnale può provenire, ad esempio, dall'interfaccia 2 che per il suofunzionamento deve inibire l'azione sia della ROM dell'interfaccia 1, che quella della ROM uscita, viene convertita in seriale aH'interno di IC1 stesso che può così dialogare con apparecchiature di questo tipo. Il bus di controllo è costituito da un certo numero di

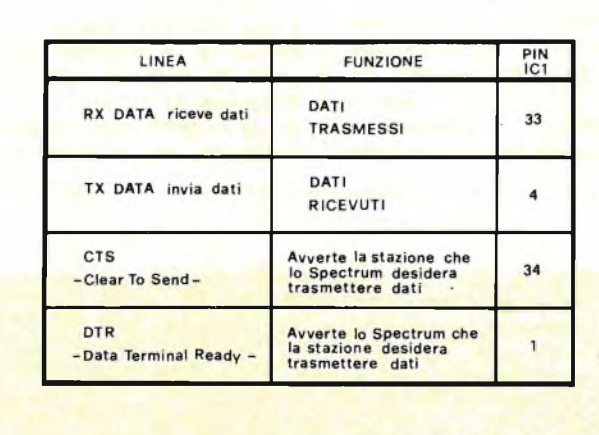

**Tabella 2 - Linee di controllo della porta RS232 seriale.**

segnali individuali che organizzano il flusso sul bus dati e sul bus indirizzi. MREQ indica che il bus indirizzi porta un indirizzo valido per l'operazione di lettura o scrittura in memoria. <sup>I</sup> segnali RD e WR indicano che la CPU desidera leggere o scrivere dati in una locazione di memoria o in una periferica esterna tramite I/O. IORQ rivela che il bus indirizzi ne contiene uno valido per il gate array durante l'esecuzione delle operazioni di input-output. Il segnale di WAIT ordina allo Spectrum di attendere fino a che la rete locale non produca il segnale di sincronismo. Gli indirizzi della porta ed <sup>i</sup> singoli bit che controllano le operazioni I/O di IC1, sono riportati in Tabella 1. Le porte e <sup>i</sup> bit vengono indirizzati in BASIC direttamente della tastiera. La trasmissione dati

dello Spectrum. La disabilitazione avviene via D9 e D10.

Il crocevia di tutto il sistema è comunque il gate array di IC1 il quale congloba tutte le funzioni relative alla porta seriale RS232, alla rete esterna ed al Microdrive. IC1 è pilotato alla frequenza di 8 MHz dall'oscillatore che fa capo al terminale 5 ed è controllato dalla CPU dello Spectrum tramite tre bus I/O standard che sono: il bus indirizzi, il bus dati e il bus di controllo. Per quanto riguarda il bus indirizzi, la selezione di un particolare indirizzo di porta o di memoria, avviene mediante decodifica delle linee A0-A15. Otto di queste linee vengono, come già visto, decodificatore da IC3. D0-D7 costituisce il bus dati bidirezionale ad 8 bit impiegato per lo scambio di dati con la CPU o la memoria. La conformazione parallela dei dati sia in ingresso che in

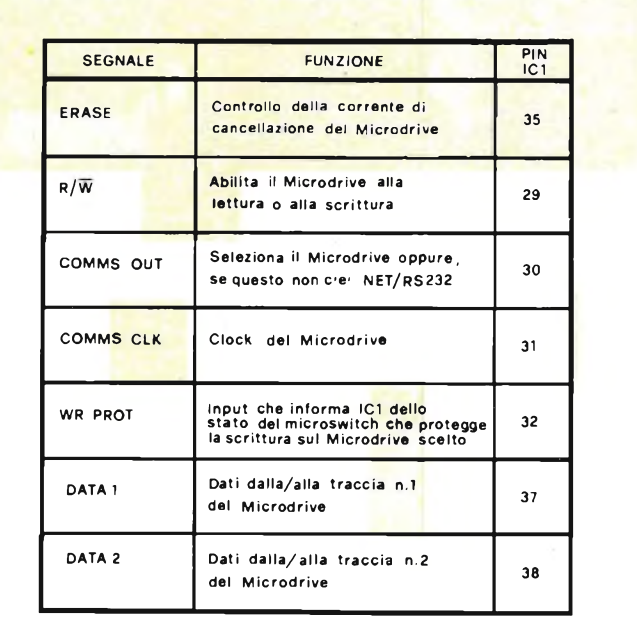

**Tabella 3 - Linee usate dal gate array IC1 per controllare l'input e l'output dei dati del Microdrlve.**

### **ASSISTENZA TECNICA**

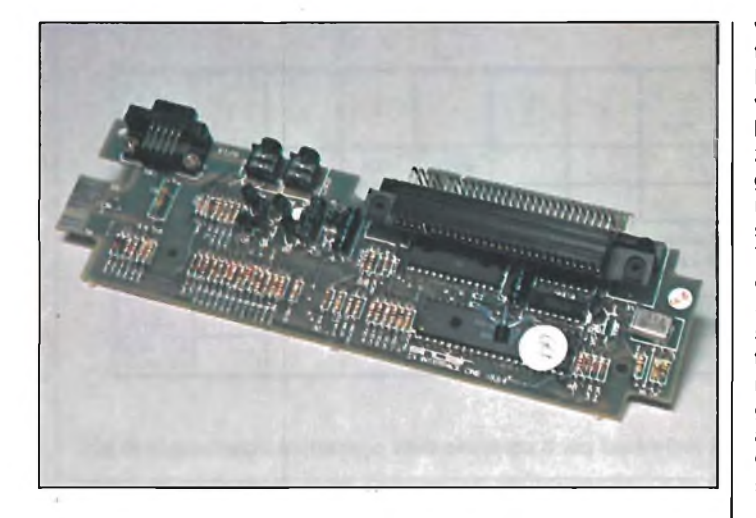

della rete e quella della RS232, partono entrambe dal terminale 33 di IC1 il quale, per selezionare la funzione richiesta usa il segnale COMMSOUT presenta sul piedino 30 e derivato dal controllo del Microdrive quando questo non viene usato. Tale segnale raggiunge l'emitter del transistor Q3 e, tramite R4, la base di Q1; quando è a livello logico alto abilita tramite Q3 la RS232,

quando è a livello basso seleziona la network tramite  $O<sub>1</sub>$ 

La tensione duale  $+/- 12$ V necessaria al funzionamento della RS232 viene prelevata dal connettore dello Spectrum tramite <sup>i</sup> terminali 22A e 23A. 112 V negativi si ricavano all'uscita del "Charge pump" formato da D1-D2-C1-C2 e possono cadere fino a -7V senza che le caratteristiche della porta

vengano in alcun modo intaccate. All'interfaccia seriale RS232 possono essere inviati due tipi di dati: un codice binario a 8 bit o una informazione di test a 7 bit (per maggiori particolari consultare il relativo manuale), ma ne usa solo quattro come indicato in Tabella 2. All'atto pratico, i dati seriali preparati nello Spectrum, vengono trasmessi alla linea attraverso <sup>i</sup> transistor Q3 e Q4 <sup>i</sup> quali formano un amplificatore a largo swing di tensione. Un analogo circuito, impiegante Q5 e Q6, assicura la trasmissione del CTS. <sup>I</sup> segnali Tx DATA e DTR ricevuti dalla linea vengono fatti passare, prima di essere accettati da IC1, attraverso i due circuit di "clamping" formati da R24-R29-D6 e R25-R28-D7 che li riportano a livello TTL tagliando anche l'escursione negativa verso i  $-12$  V. La porta RS232 fa capo al connettore a 9 terminali SK1 provvisto di massa e di resistore pull-up verso i +9 V da usarsi quando l'apparecchio connesso manca di un se-

### gnale DTR.

Le prese Jack della network locale SK2 e SK3 sono collegate in parallelo all'ingresso NET corrispondente al piedino 36 di IC1.

La rete è ad emitter comune in modo da non caricare la linea e quando una delle prese rimane inutilizzata, il circuito si chiude a massa automaticamente col resistore da 680  $\Omega$ . Naturalmente, con la rete presente, le uniche due stazioni ad aver inserite in circuito R22 e R23, saranno la prima e l'ultima con una impedenza complessiva di 340  $\Omega$  stabilita dal parallelo dei due resistori. Il diodo zener Z1 taglia le sovratensioni superiori a 5 V proteggendo l'ingresso dell'integrato.

Per controllare l'ingresso e l'uscita dei dati al e dal Microdrive, IC1 si avvale di sette linee le cui caratteristiche sono riportate in Tabella 3.

Concludiamo qui questa prima parte rimandando gli interessati alla prossima che tratterà le operazioni di teste la ricerca dei guasti.  $\blacksquare$ 

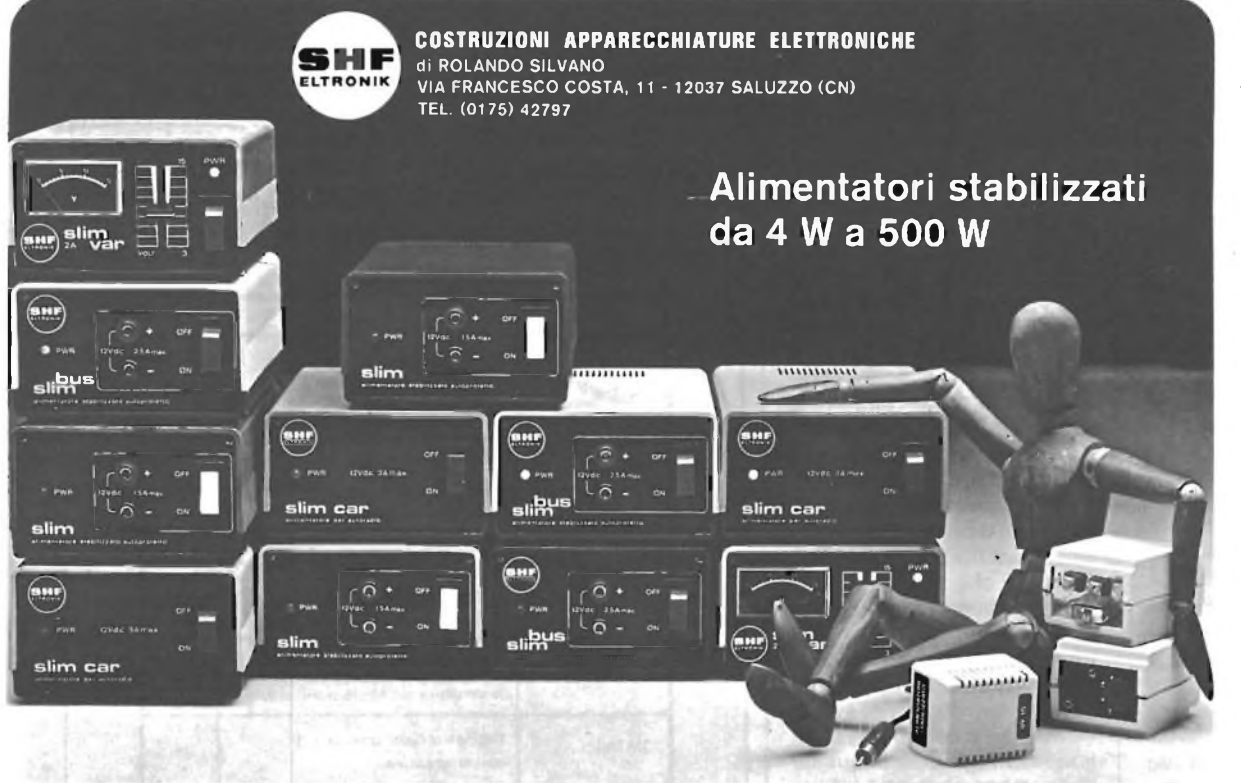

### PIEMONTE CALLIERO RENATO Corso XXV Aprile, 31 Tel. (0171) 934.229 BUSCA (Cn)

 $166$ 

pen pentare

TORINO **ESSEDUE** Corso Giambone, 55 Tel. (011) 636.127 TORINO

### LOMBARDIA CASSINARI RICCARDO Via Flarer, 6 Tel. (0382) 24.284 PAVIA

LIGURIA E TOSCANA MIELSCH MANFREDO Via Tanini, 30 AR Tel. (010) 391.427 GENOVA

### **CAMPANIA** E CALABRIA

CO. EL. s.as. Via Ponti Rossi, 188 Tel. (081) 440.201 NAPOLI

### PUGLIA

GALANTINO GIOVANNI Via della Repubblica, 27 Tel. (080) 92.25.56 BISCEGLIE (Ba)

### BASILICATA

LANGONE FELICE Piazza Villapiana, 60 Tel. (0975) 31.69 POLLA (Sa)

### SICILIA OCCIDENTALE

SECEA s.n.c. Via Allegrezza, 5/A Tel. (0924) 21167 ALCAMO (Tp)

### SICILIA ORIENTALE

DI BELLA Cav. ANGELO Via Gramsci, 131 Tel. (095) 937.833 RIPOSTO (Ct)

### **SARDEGNA**

MANENTI RUGGERO Corso Umberto, 13 Tel. (0789) 22.530 OLBIA (SS)

### TRENTINO E VENETO

SIPE s.n.c. Via Molise, 16/18 Tel. (045) 566.555 VERONA

## **AUDIO....COSTRUIRE <sup>è</sup> facile** se i progetti sono validi

*Ma dove trovare progetti hi-fi "state of thè art" e di sicuro funzionamento?*

## **Su** *AUDIOreview*

**la più qualificata rivista italiana di elettroacustica ed alta fedeltà**

*I kit diAUDIOreview (superoscillatore a bassa distorsione, Audio Image Processor, thè audio preamp, thè audio amp) sono ormai i classici dall'imbattibile rapporto prestazioni/prezzo.*

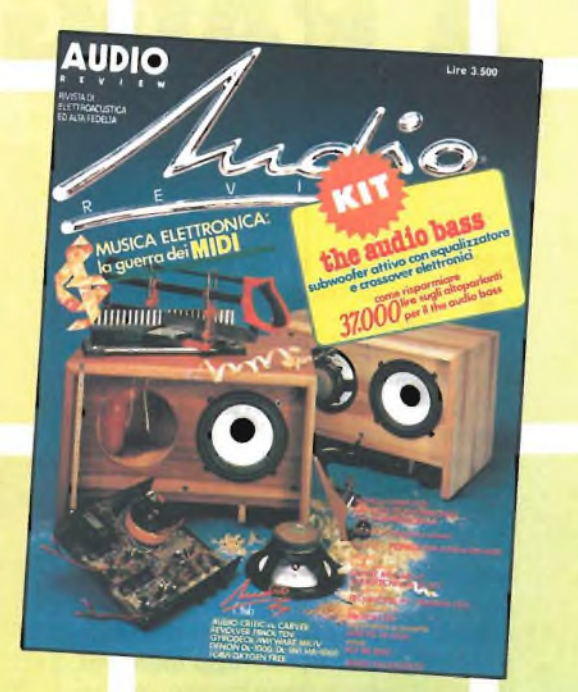

## **E ora finalmente su AUDIO**review **di dicembre**

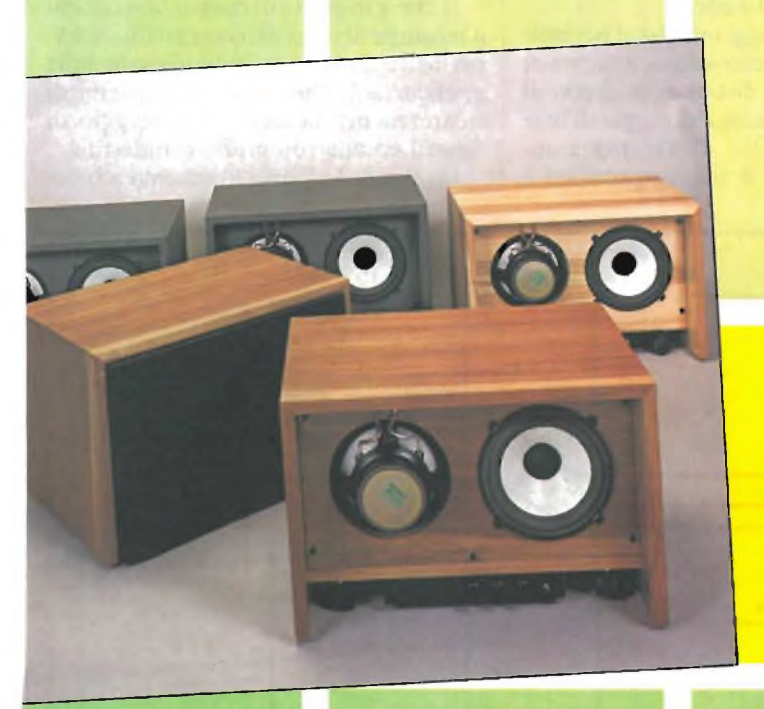

**subwoofer amplificato con equalizzatore e crossover elettronici incorporati**

the audio bass

**2'parte**

*su AUDIOreview di dicembre:*

tutte le indicazioni per **RISPARMIARE 37000 LIRE** sull'acquisto degli altoparlanti per la costruzione del the audio pass

> **ottenere il massimo dai kit Wharfedale**

Se sei un vero appassionato di alta fedeltà leggi ogni mese su AUDIOREVIEW i più qualificati articoli di *teoria, prove, ascolto, progetto, autocostruzione di: audio domestico, audio professionale, audio digitale, car stereo, musica elettronica, dischi analogici e «compact».*

**TUTTI <sup>I</sup> MESI SU AUDIOreview <sup>I</sup> SEGRETI DELL'ALTA FEDELTÀ**

*AUDIOreview e MCmicrocomputer sono pubblicazioni Technimedia via Valsolda 135, 00141 Roma - tei. (06) 898654/899526*

## BARRIERA A RAGGI INFRAROSSI

### **di Angelo Cattaneo**

**T**lutti siamo ormai abituati a par-<br>
lare di telecomando a raggi in-<br>
frarossi.<br>
Le sue applicazioni hanno invaso utti siamo ormai abituati a parlare di telecomando a raggi infrarossi.

l'ambito familiare sottoforma di accessori per apparecchi televisivi, videoregistratori ed impianti hi-fi, accessori che permettono di telecomandare i vari comandi stando seduti su una poltrona.

Tutti questi dispositivi, come la barriera di controllo a raggi infrarossi descritta in questo articolo, si basano sulle proprietà di un piccolo gruppo di semiconduttori, che sono in grado di convertire energia elettrica in raggi infrarossi, oppure di agire in senso inverso, convertendo l'energia luminosa di un raggio infrarosso nella variazione di un potenziale elettrico.

La **figura <sup>1</sup>** mostra lo spettro elettromagnetico entro il quale agiscono tali semiconduttori è possibile osservare che la luce infrarossa è una banda di radiazione che si trova appena sotto a quella della luce visibile. Tutti gli oggetti incandescenti tendono ad emettere luce infrarossa per cui il più grande trasmettitore di luce infrarossa è il sole.

Tutti <sup>i</sup> collegamenti a raggi infrarossi fanno uso, come dispositivo trasmittente, uno speciale diodo led che emette luce infrarossa se polarizzato in senso diretto da una adeguata corrente.

La **figura 2** mostra un tipico diodo a giunzione PN.

Quando una corrente diretta attraversa la giunzione, vengono iniettati nella regione P elettroni che si ricombinano con le lacune. In virtù di questo fenomeno la teoria delle bande di energia vuole che gli elettroni saltino dalla banda di conduzione ad alta energia alla banda di valenza, che ha un'energia minore. La differenza di energia dell'elettrone viene convertita in radiazione elettromagnetica.

La maggior parte dei diodi all'infrarosso prevedono come composto chimico attivo l'"arseniuro di gallio" (Ga As) ed emettono luce nella banda compreso tra 800 e 1000 nm. Anche il ricevitore, è solitamente uno speciale tipo di diodo e, poiché l'effetto descritto sopra è reversibile, una giunzione a semiconduttore esposta alla luce genera una corrente

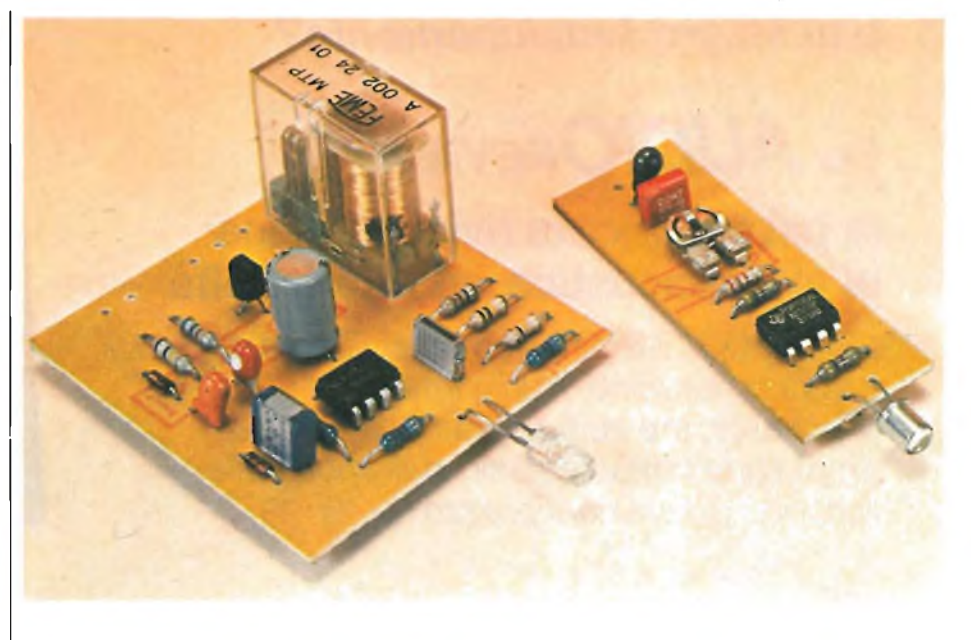

fotoelettrica provocata dai fotoni che colpiscono il materiale e liberano coppie di portatori di carica.

La barriera a raggi infrarossi permette di costruire un economico sistema di controllo a breve distanza, in grado di rilevare l'interruzione del raggio di luce infrarossa invisibile. Il sistema comprende due parti: il trasmettitore ed il ricevitore che attiva un relè in presenza del segnale trasmesso.

Il relè è in grado di controllare carichi a tensione di rete con correnti fino a 5A, permettendo di usare la barriera in mille applicazioni, che vanno dai sistemi di sicurezza per la casa, al conteggio di oggetti ed alla fotografia clandestina.

La **figura 3** riporta lo schema a bloc-

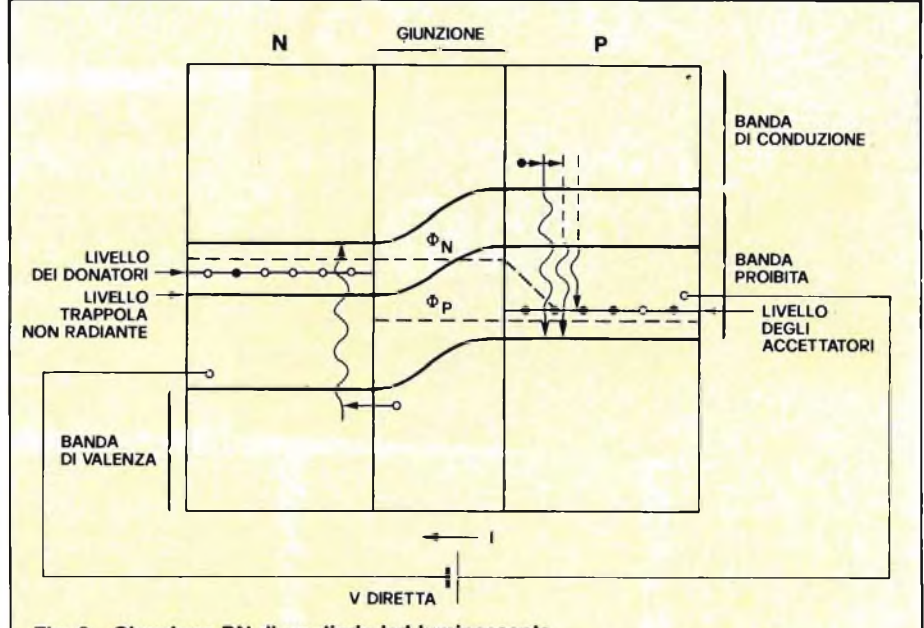

Fig. 2 - Giunzione PN di un diodo led luminescente. Quando gli elettroni saltano dalla banda di conduzione alla banda di valenza, la loro energia in eccesso viene convertita in fotoni di luce.

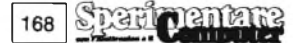

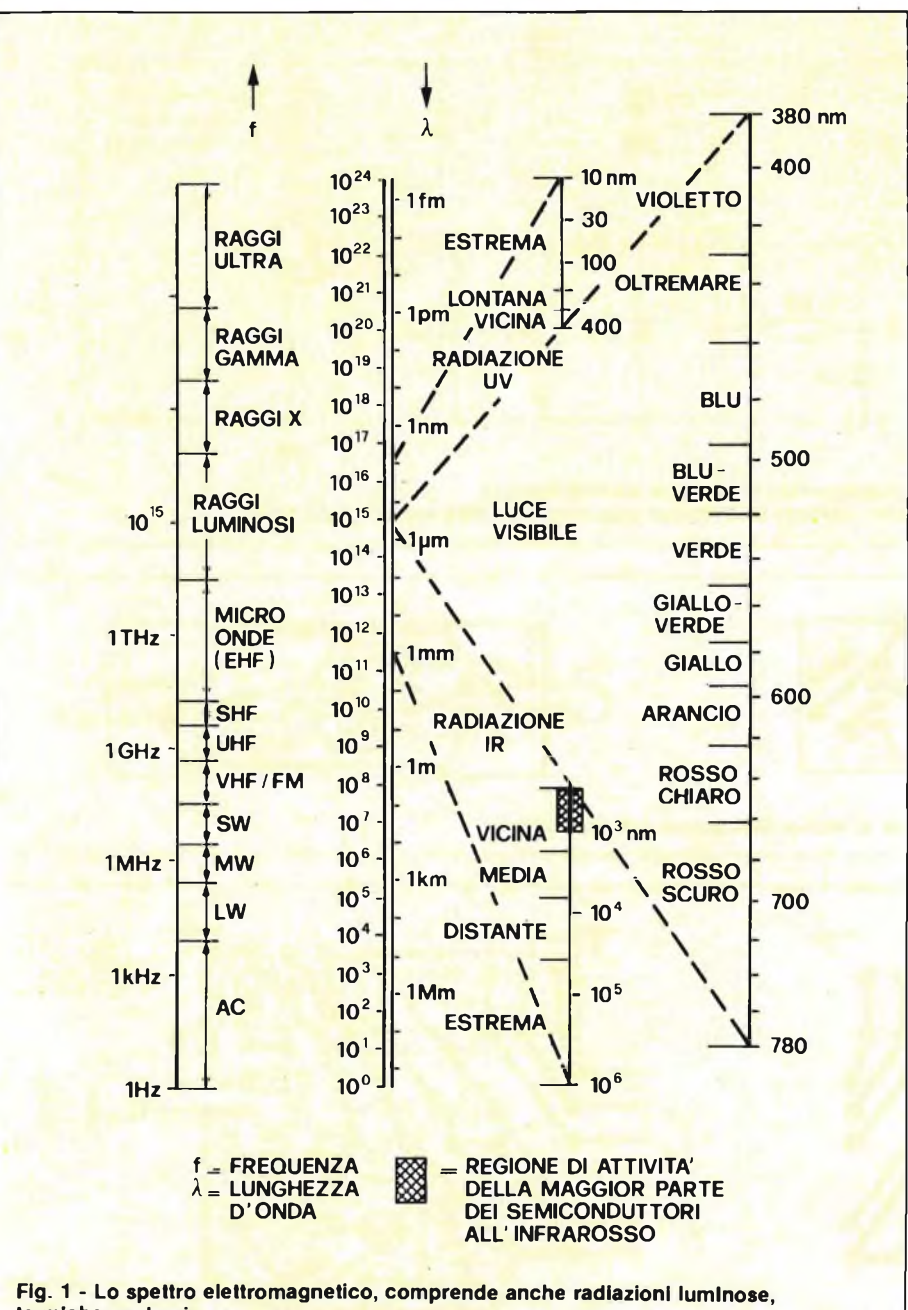

termiche nucleari. La banda dell'infrarosso si trova proprio sotto quella della luce visibile. chi della barriera infrarossa da cui si può osservare che il trasmettitore è composto da un oscillatore, ed il ricevitore da uno stadio amplificatore da un rivelatore e da un attivatore per il relè che risulterà disattivato durante i periodi in cui il raggio infrarosso non raggiunge il fotodiodo ricevente.

In figura 4 trovate lo schema elettrico del trasmettitore, in cui troneggia un temporizzatore NE555 sfruttato come moltivibratore astabile. In conseguenza di ciò, il diodo emettitore LED1 viene acceso e spento impulsivamente più volte al secondo con i valori dei componenti indicati in elenco, la frequenza di lavoro è di circa 5 kHz.

Il fatto di trasmettere un segnale ad impulsi, presenta un certo numero di vantaggi nei confronti di una trasmissione ad intensità costante. In primo luogo per differenziarlo da segnali provenienti da altri emettitori, il raggio vuole codificato in modo che possa essere riconosciuto dal ricevitore, inoltre lavorando con frequenze elevate, possiamo accoppiare in c.a. gli stadi immunizzandoli dall'azione delle variazioni lente causate dalla luce ambiente o dal passaggio dal giorno alla notte. Trasmettendo ad impulsi, si risparmia anche in potenza, cosa molto utile nel caso in cui il trasmettitore debba venir alimentato a batteria.

Il trimmer RV1 regola la frequenza di trasmissione consentendo, entro certi limiti, di sintonizzare il sistema, a seconda dell'effettiva collocazione fisica del trasmettitore rispetto al ricevitore.

La figura 5 mostra lo schema del ricevitore. LED1 è il diodo ricevente a raggi infrarossi, polarizzato inversamente mediante R1. La luce infrarossa che colpisce il semiconduttore incrementa il numero di portatori minoritari, con un corrispondente aumento della conduzione inversa il che a sua volta causa una caduta di tensione sul punto di giunzio-

169

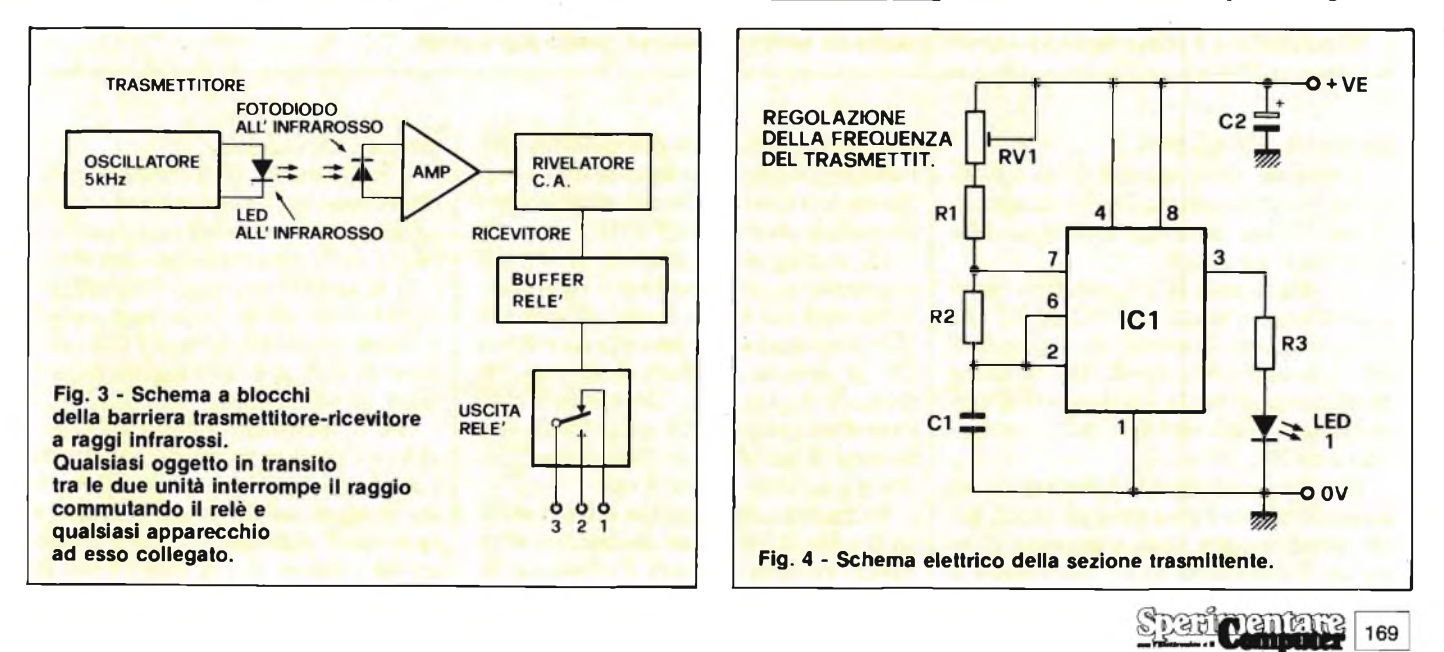

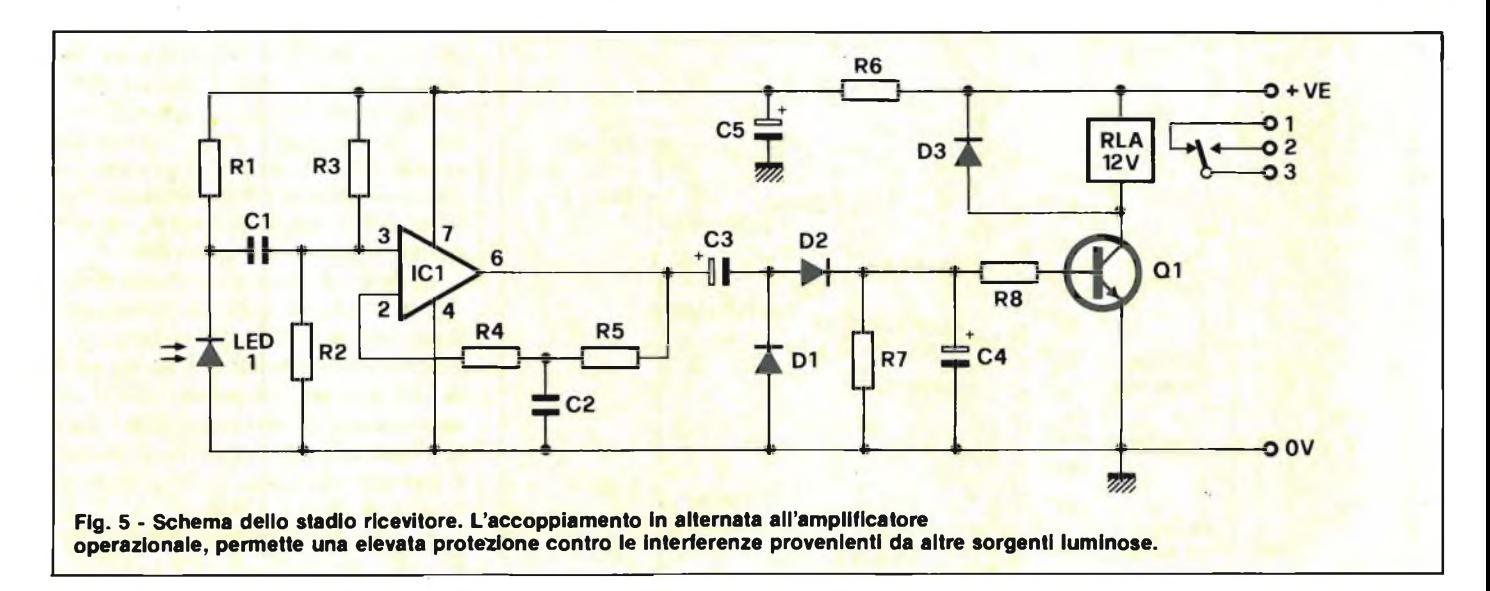

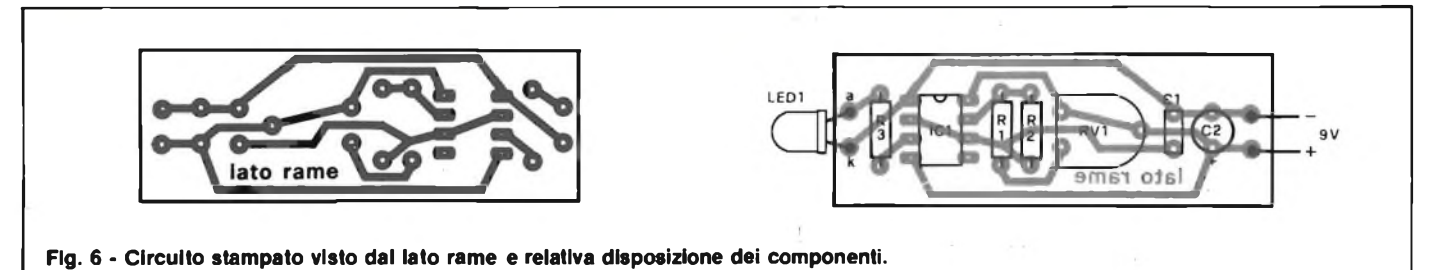

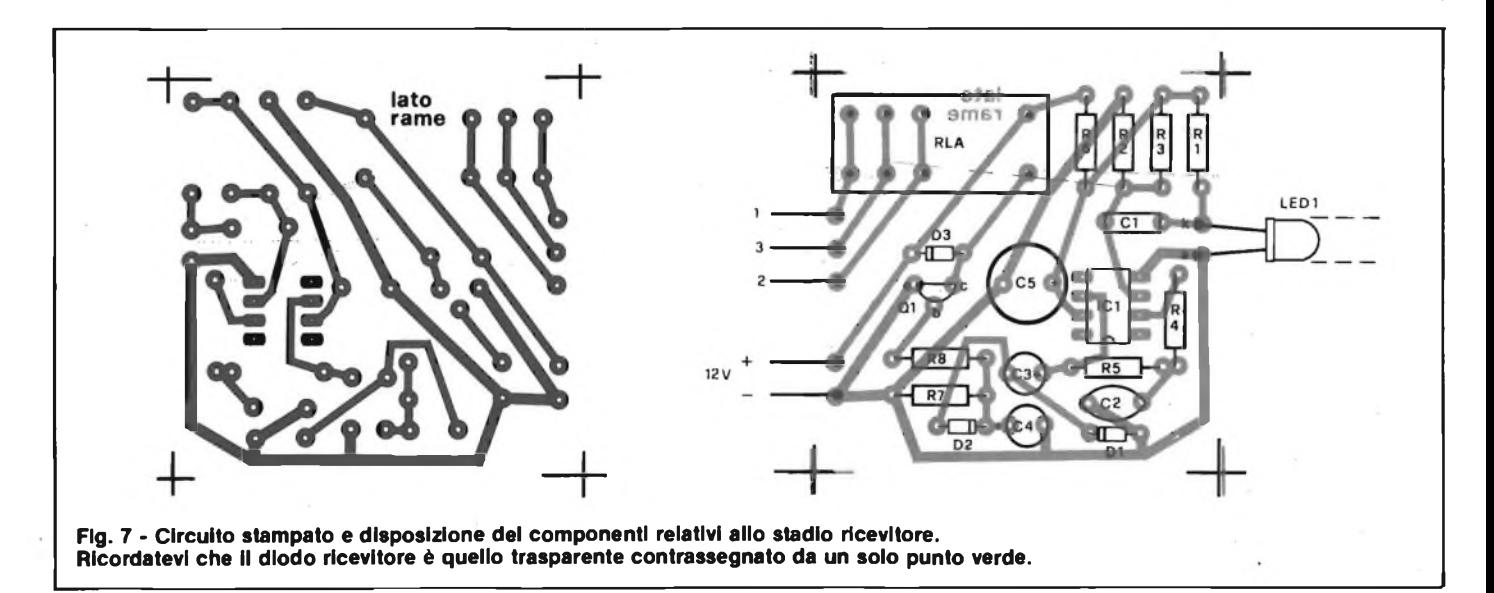

ne tra Rl, Cl <sup>e</sup> LEDI.

<sup>11</sup> segnale viene accoppiato in c.a. all'amplificatore operazionale, tramite lo stesso Cl che beneficia il sistema delle immunità già citate.

L'operazionale IC1 è collegato come amplificatore in c.a. con R2 ed R3 che ne polarizzano l'ingresso non invertente ad un livello pari a metà della tensione di alimentazione. Il guadagno dell'amplificatore viene stabilito dalla rete formata da R4, R5 e C2.

Alle basse frequenze, il guadagno dell'amplificatore è prossimo all'unità, però all'aumentare della frequenza d'ingresso l'impedenza di C2 diminuisce, e pertanto il guadagno complessivo dell'amplificatore si incrementa fino a raggiungere valori di diverse migliaia per frequenze prossime a 5 kHz.

Di conseguenza, quando il segnale trasmesso viene captato dal ricevitore, tale frequenza la ritroviamo all'uscita di IC1 pronta ad essere accoppiata tramite C3, al circuito duplicatore di tensione formato da DI e D2, che carica il condensatore tampone C4 ad un livello sufficiente a mandare in conduzione Ql, che a sua volta attiva il relè.

In mancanza di segnale, il C4 si scarica tramite R7 ed il relè si disattiva azionando eventuali sistemi d'allarme o pilotando altri carichi.

Il resistore R6 ed il condensatore C5 disaccoppiano l'alimentazione dell'amplificatore, eliminando qualsiasi picco frutto delle commutazioni del relè.

Il diodo D3 protegge Ql dall'azione distributrice della forza controelettromotrice prodotta dalla bobina del relè durante il transistor di salita della tensione di pilotaggio.

Sia il trasmettitore che il ricevitore sono montatisu minuscoli circuitistampati. Le piste di rame e la disposizione dei componenti sul board del trasmettitore sono illustrate in figura 6 mentre quelle relative al ricevitore sono dise-

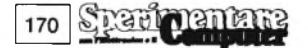

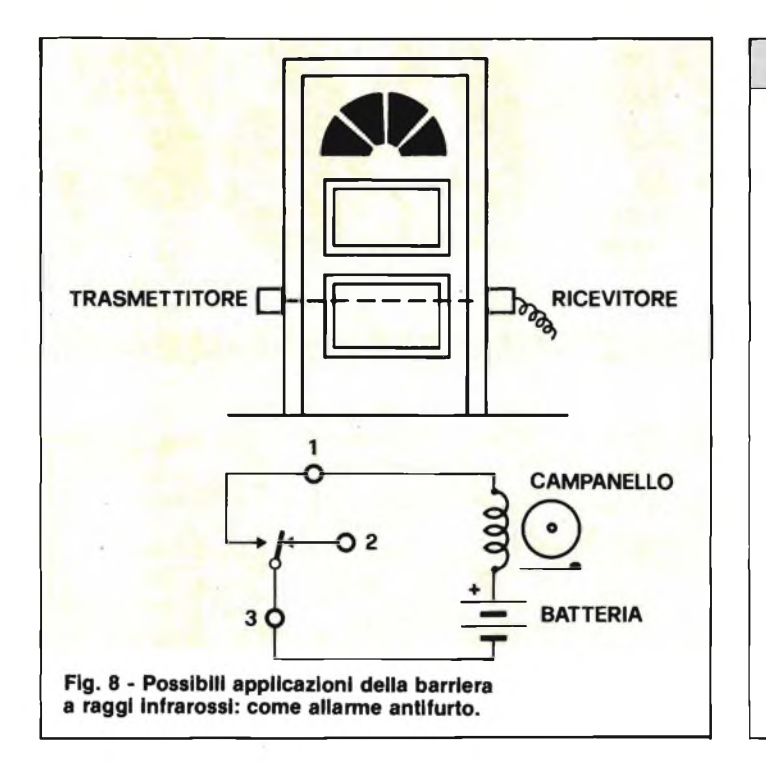

gnate in figura 7. Dedicate una particolare attenzione all'orientamento dei condensatori elettrolitici e dei diodi all'infrarosso i quali fisicamente sono abbastanza simili.

Lasciate piuttosto lunghi i terminali dei due diodi, mantenendone il corpo ad una certa distanza dal circuito stampato ed usate per l'alimentazione connettori PP3 da saldare alle apposite piazzole.

Il trasmettitore funziona a 9 V e la fonte però può essere indifferentemente una batteria quadra, particolarmente idonea per applicazioni portatili, oppure un alimentatore assolutamente privo di ronzio per installazioni fisse.

Il ricevitore, sempre fisso, è alimentato a 12 Vcc. Quando l'apparecchio è in funzione, non vedrete nulla, perchè la luce infrarossa è invisibile all'occhio umano; tuttavia, controllando con una cuffia ad alta impedenza oppure con un oscilloscopio il segnale presente sul piedino 3 dell'NE555 potrete verificare la presenza dell'oscillazione ad alta frequenza.

Controllate che avvicinando il trasmettitore acceso al LEDI del ricevitore, il relè si attivi qualora ciò non avvenisse, ricontrollate l'intero montaggio.

**ELENCO COMPONENTI**

**R1-R3 resistori da**  $470 \Omega$  1/4 W 5%<br>**R2 resistori** da  $22 \text{ k}\Omega$  1/4 W 5% **R2 resistori** da 2,2 k $\Omega$  1/4 W 5%<br>**RV1 trimmer** miniatura da 4.7 k $\Omega$ **RV1 trimmer miniatura da 4,7 kQ C1 cond. in poliestere da 47 nF**

**LED <sup>1</sup> diodo led ad infrarossi CQY 99 IC1 circuito integrato NE555 <sup>1</sup> circuito stampato**

**C2 cond. elettrolitico al tantalio da 10 pF 16 VI**

**resistere da 47 kQ <sup>1</sup> /4 W 5% resistori da 100 kQ <sup>1</sup> /4 W 5% resistere da 100 Q <sup>1</sup> /4 W 5% resistere da 5,6 kQ <sup>1</sup> /4 W 5% cond. in poliestere da 10 nF cond. ceramico a disco da 100 nF cond. elettrolitici al tantalio da 2,2 pF 16 VI diodo ricevitore ad infrarossi TIL 78**

**diodi al silicio 1N4148 transistore BC 237 circuito integrato 741 relè a 12 Vcc con <sup>1</sup> scambio**

**circuito stampato**

**Trasmettitore**

**Ricevitore R1-R4-R5 R2-R3-R7 R6 R8 C1 C2 C3-C4 LED <sup>1</sup> D1-D2-D3 Q1 IC1 RLA 1**

È possibile effettuare anche un controllo terra-terra del segnale all'uscita di ICl, sfiorando con un dito inumidito il punto di giunzione tra R2 ed R3: in questo modo inietterete un livello di ronzio a frequenza di rete sufficiente se tutto è in ordine ad attivare il relè.

Scegliendo questo secondo test bypassate provvisoriamente il condensatore C2 per mezzo un elettrolitico da  $10 \mu F$ .

Una volta installato, sarà bene dotare il diodo ricevitore di una guida direzionale o di un adeguato filtro ad infrarossi, in modo da renderlo maggiormente direzionale e meno sensibile alle influenze della luce diffusa. Un piccolo spezzone di tubetto di gomma risolve tutto.

La portata si aggira attorno ai quattro metri ottenibili previa regolazione di RV1.

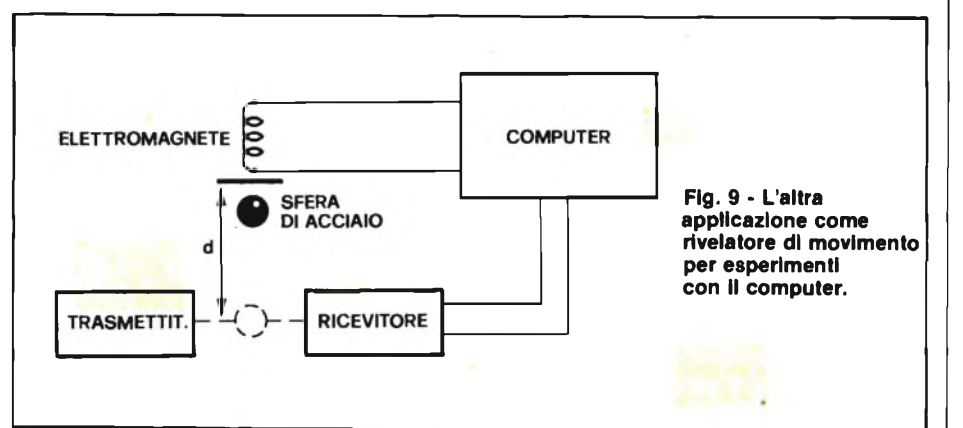

Il relè prevede un gruppo di contatti di scambio da collegarsi al dispositivo controllato. I contatti normalmente aperto o normalmente chiuso, vi permetteranno di attivare il carico in corrispondenza dell'interruzione od della presenza del raggio.

Ed ecco per finire, alcuni suggerimenti d'impiego, vedasi le figure 8 *e* 9

1) Come allarme antifurto.

Il trasmettitore è situato su un lato di una porta ed il ricevitore sull'altro. Finché il raggio non viene interrotto, cioè quando non passa nessuno, il relè rimane attivato. Nel momento in cui si verifica l'interruzione del raggio, il relè si disattiva, facendo suonare l'allarme.

2) Fotografia notturna.

Il raggio viene sparato attraverso l'area che interessa, dopo aver collegato l'uscita del relè ad un flash elettronico. L'otturatore della macchina fotografica va lasciato sempre aperto. Non appena il raggio viene interrotto, scatta il lampo provocando la ripresa fotografica.

3) Esperimenti gravitazionali con il computer.

Il computer è programmato in modo da rilevare il tempo nell'attimo del rilascio di una sfera d'acciaio trattenuta da un elettromagnete.

Alla fine della caduta la sfera interromperà il raggio, permettendo di calcolare l'accelerazione dovuta alla gravità in base all'altezza (nota) da cui è partita.

Le applicazioni sono numerosissime, per cui lasciamo a voi il compito di adattarle di volta in volta alle esigenze del momento.

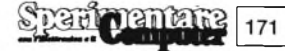

**I/O PER C64**

Itti gli home computer possiedo-<br>
no una "porta utente", tramite<br>
la quale è possibile pilotare cir-<br>
cuiti esterni. Purtroppo, per molte aputti gli home computer possiedono una "porta utente", tramite la quale è possibile pilotare cirplicazioni, <sup>i</sup> terminali di porta originali non sono in numero sufficiente. Il C64 non fa eccezione a questa regola perciò vi proponiamo un circuito da collegare alla sua porta da <sup>8</sup> bit per ottenere <sup>16</sup> uscite e 16 ingressi, corredato dall'apposito software. Occorre innanzitutto precisare che la nostra espansione non è idonea per applicazioni che richiedano un'alta velocità di elaborazione; se però dovete risolvere un problema a velocità BASIC, le routine di servizio per circuito si adattano più che bene allo scopo.

Il principio secondo il quale funziona <sup>1</sup>'emissione dei dati è abbastanza semplice, guardate la **figura 1:** <sup>i</sup> bit di uscita vanno a caricare un registro a scorrimento formato da IC3 e IC4, se all'ingresso dati è presente il relativo impulso di sincronismo. Vengono inseriti per primi <sup>i</sup> bit di uscita più significativi come si vede in **figura 2,** però, quando la parola risulta completa nel registro a scorrimento, non raggiunge ancora le uscite. Tale operazione viene avallata non appena si presenta agli ingressi di trasferimento dei 4094 (piedino 1) l'apposito impulso inviato dalla porta utente del C64.

La procedura di emissione dei dati può essere programmata sia in BASIC che in codice macchina. Chi dispone di parecchio tempo, usi la routine di **figura 3,** che ben si addice anche a collaudare il circuito. Nelle righe 110 e 120, le linee P3, P4 e P5 della porta utente vengono predisposte in modo da funzionare come uscite: allo scopo si pongono a livello "1" <sup>i</sup> corrispondenti bit del registro direzione dati **(DDR).**

Tale operazione è necessaria una sola volta. Nelle righe 140 ... 190 del programma, la routine invia al registro a scorrimento la configurazione di bit della variabile stringa X\$ la quale contiene esattamente 16 posizioni ed è formata esclusivamente di "1" <sup>o</sup> "0". La linea 200 produce infine l'impulso di trasferimento dati.

Per utilizzare questa routine in un programma, procedete come segue: pre-

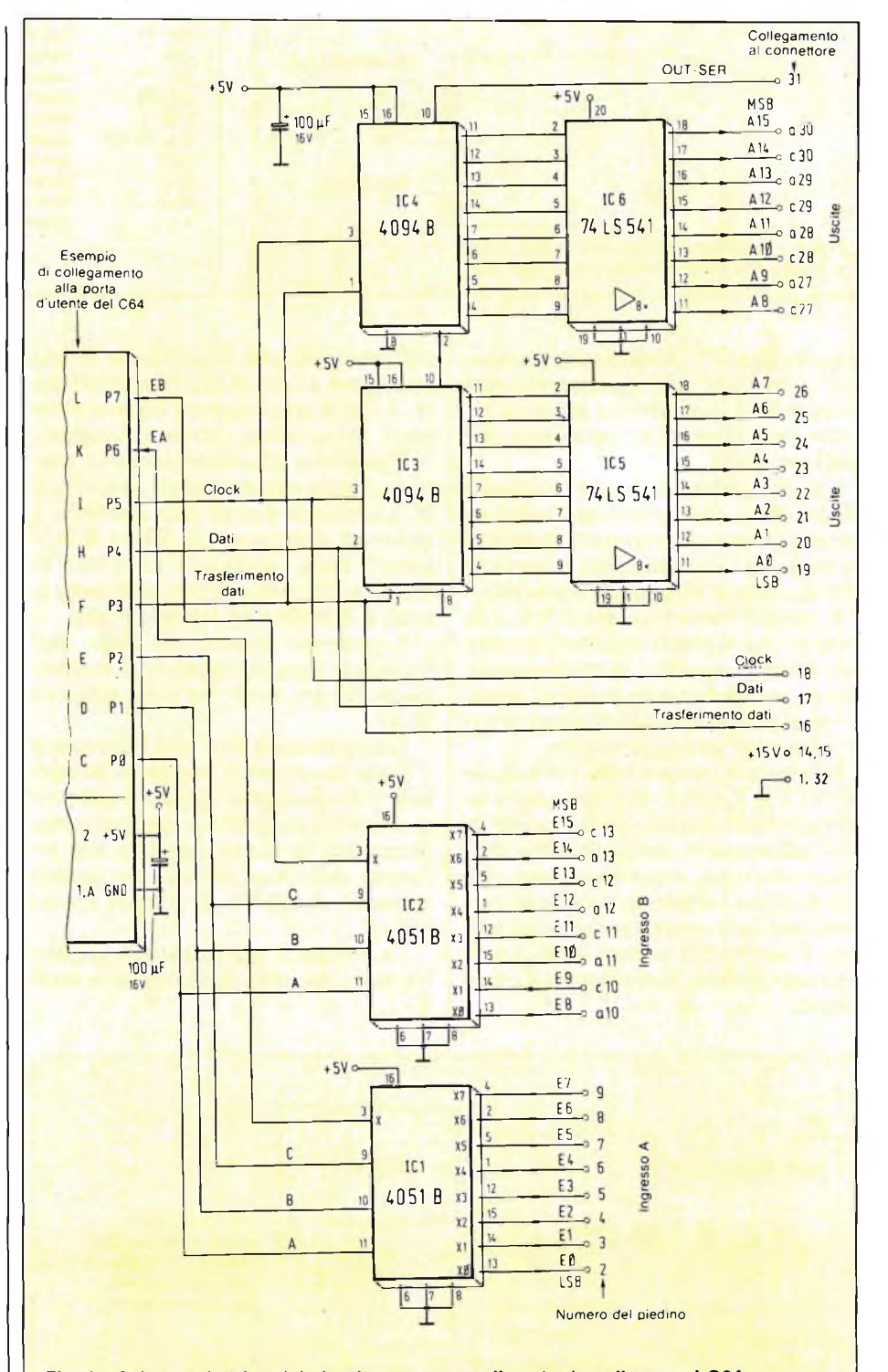

**Fig. <sup>1</sup> - Schema elettrico del circuito espansore di porte da collegare al C64. È composto da due registri a scorrimento con memoria, da due multiplexerdemultiplexer analogici a otto canali e due buffer TTL o ottupli.**

mentar  $0.30$ 172

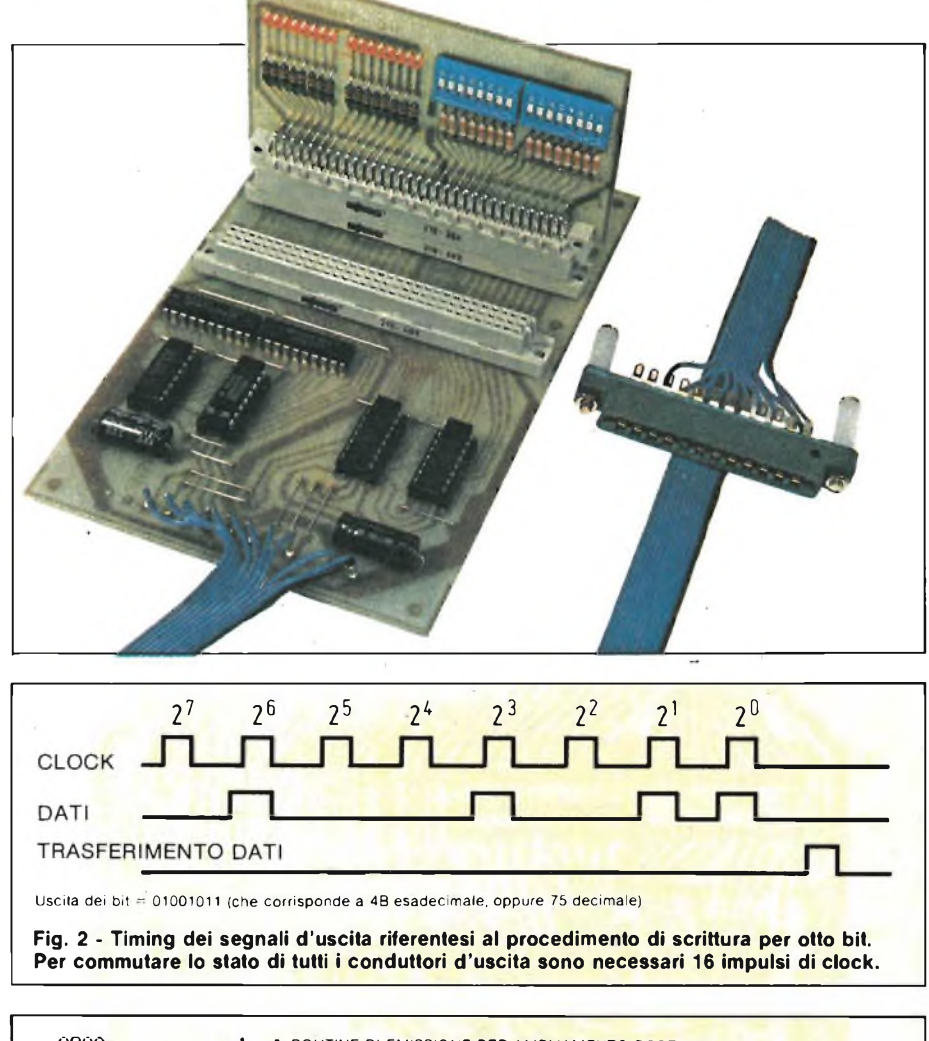

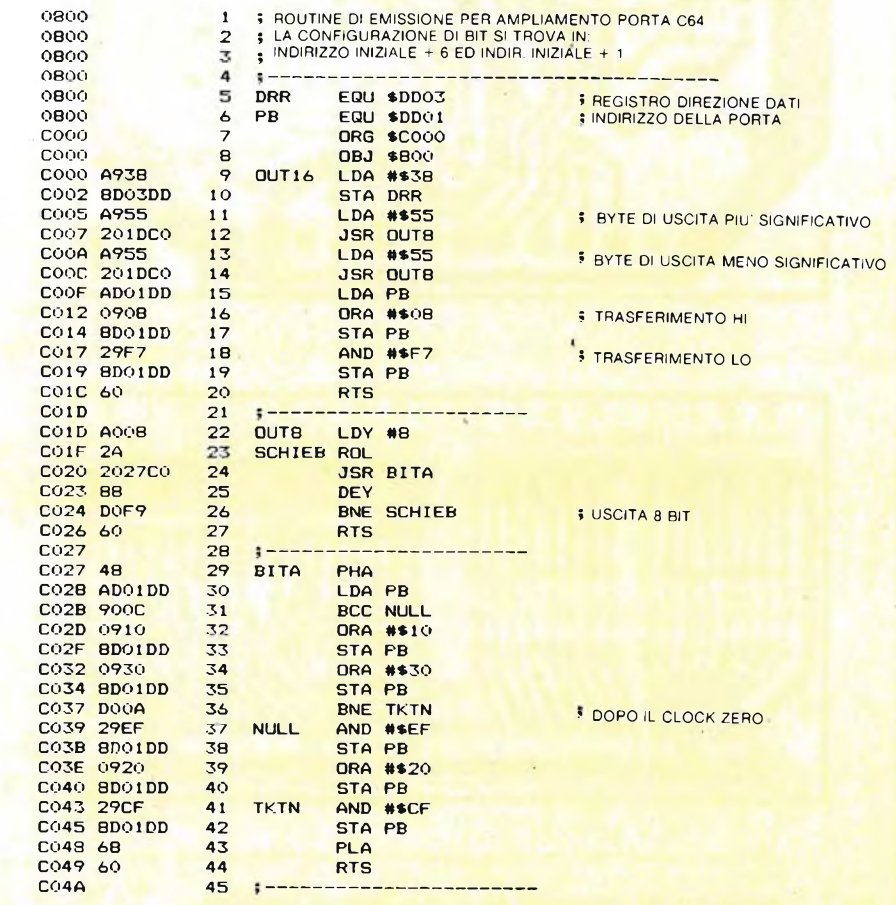

Fig. 4 - Questo programma in linguaggio macchina inserisce una serie completa di bit nel registro a scorrimento, ci mette poco più di mezzo millisecondo.

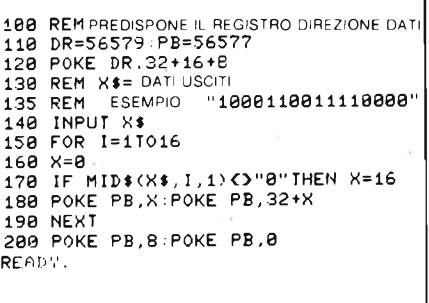

Fig. 3 - Programma di prova BASIC per l'uscita dei segnali.

disponete prima dell'inserimento, il DDR secondo le istruzioni delle righe 110 e 120; il valore delle variabili X\$ è così accettato dal vostro programma. La configurazione di bit è quindi portata all'uscita grazie all'istruzione GO-SUB150. Poiché qui si tratta della chiamata di un sottoprogramma, chiuderete la routine con un RETURN. L'emissione avviene con una rapidità molto maggiore usando il programma in linguaggio macchina di figura 4. La routine, chiamata mediante SYS49152 impiega infatti un tempo inferiore a mezzo millisecondo, ma prima devono essere memorizzati i due byte di uscita, con PO-KE49158, MSB e POKE49163, LSB, (MSB è il byte più significativo ed LSB è quello meno significativo).

In questa forma la routine gira esclusivamente nella RAM.

Anche per la parte riguardante l'immissione dei dati, vengono impiegati due chip CMOS (4051). Sono questi dei circuiti multiplex/demultiplex i quali, a seconda delle condizioni degli ingressi di pilotaggio A, B e C, collegano all'uscita X uno degli ingressi X0 ... X7. Vale a dire che, in pratica, si indica agli ingressi di pilotaggio (tramite un comando POKE) un numero di canale da 0 a 7, e poi ciascuno dei due componenti collega il corrispondente ingresso con il bit 6 oppure 7 della porta d'utente. Il livello di detti bit viene poi verificato dal programma. La figura 5 mostra un esempio di impiego di quanto detto. Questo piccolo programma stila una tabella con i livelli istantanei agli ingressi A e B, per cui quando cambierete un livello, potrete verificare il risultato sullo schermo del monitor.

Se ad esempio volete controllare la condizione del bit 3 dell'ingresso  $B$  (= E11), potrete scegliere il canale (E3 oppure E11) con POKE56577,3 dopo aver predisposto il registro direzione dati (con POKE56579,7).

Stabilite quindi la condizione logica del bit 7 della porta di utente, con  $X =$ PEEK (56577) AND 128. Se  $X = 1$ , l'ingresso esaminato è a livello "l", se X  $= 0$ , il suo livello è "0".

Esaminando il canale A, la connessione logica deve essere fatta con AND

### 64 e non con AJMD 128.

Per poterlo utilizzare non è necessario che il circuito sia completo. Chi necessiti soltanto di ingressi potrà semplicemente tralasciare la parte superiore, in caso contrario, volendo soltanto uscite, è possibile eliminare la parte inferiore. <sup>I</sup> collegamenti della porta d'utente rimasti liberi sono disponibili per altre applicazioni.

Il numero delle uscite può essere ulteriormente aumentato aggiungendo altri registri a scorrimento, pur mantenendo gli stessi terminali della porta utente. Naturalmente, l'elaborazione diviene più lenta. <sup>I</sup> buffer d'uscita si impiegano esclusivamente nel caso in cui il fan-out del registro a scorrimento non sia sufficiente per <sup>i</sup> circuiti pilotati; per esempio nel caso debbano essere comandati transistori, visualizzatori a 7 segmenti LED o simili. Se invece il carico consiste

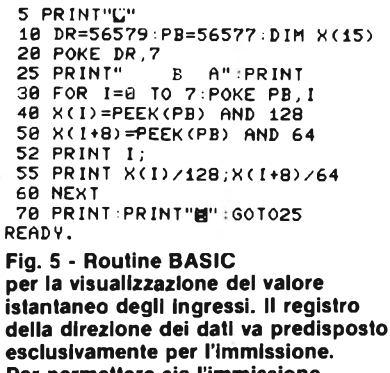

**Per permettere sia l'immissione che l'emissione, esso dovrà essere caricato con POKE56579,63.**

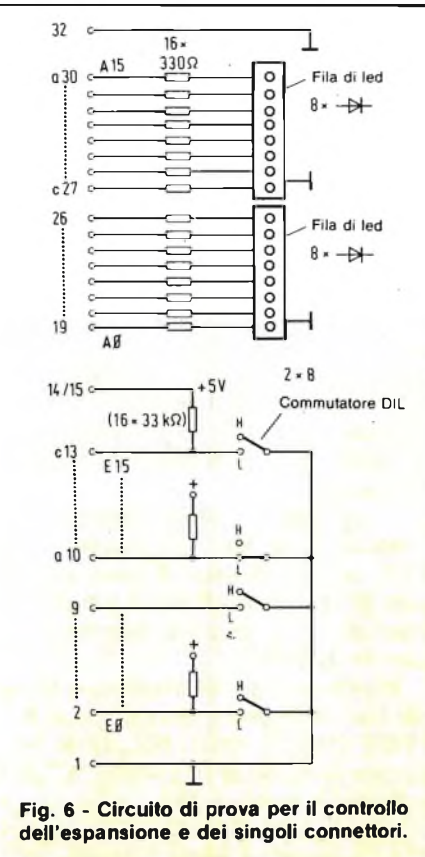

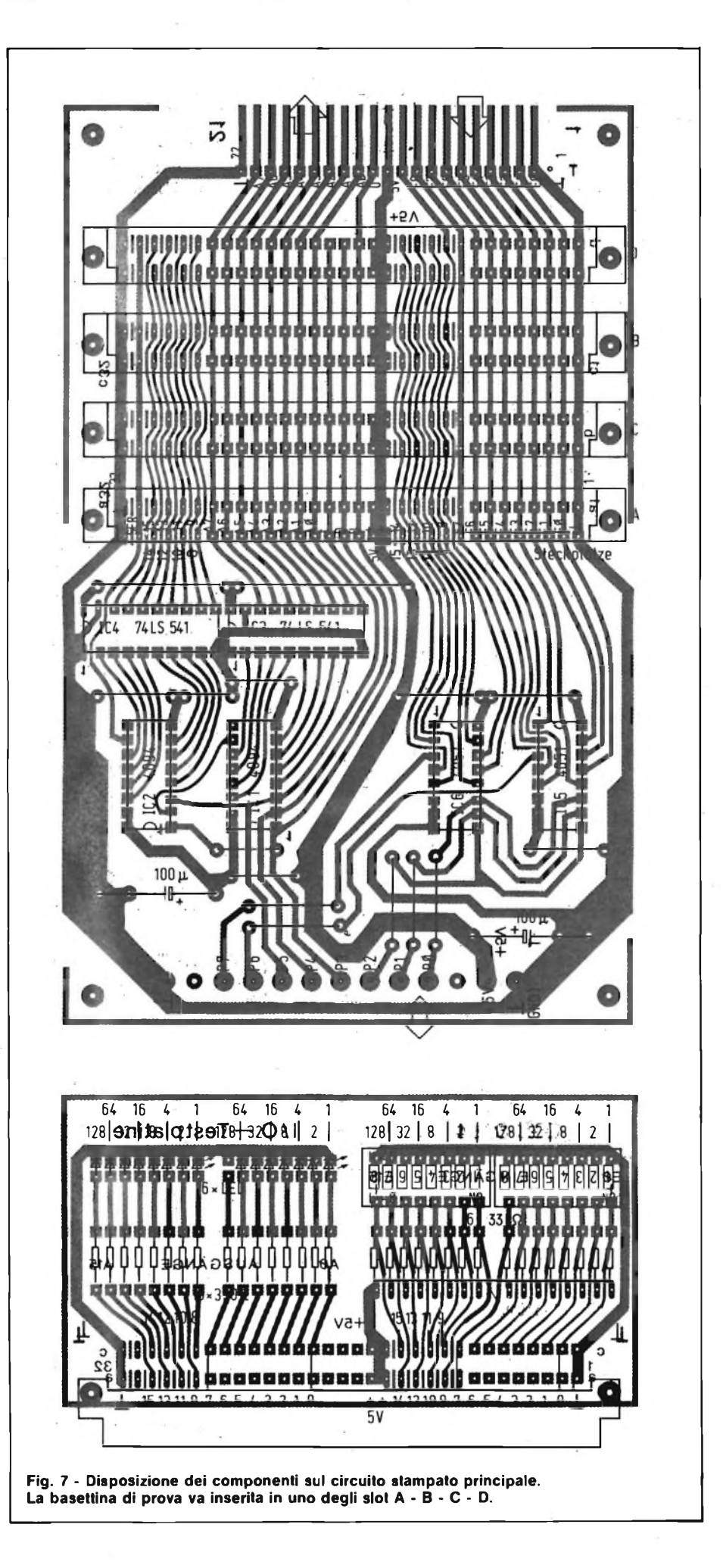

parmanta 174

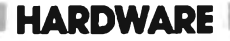

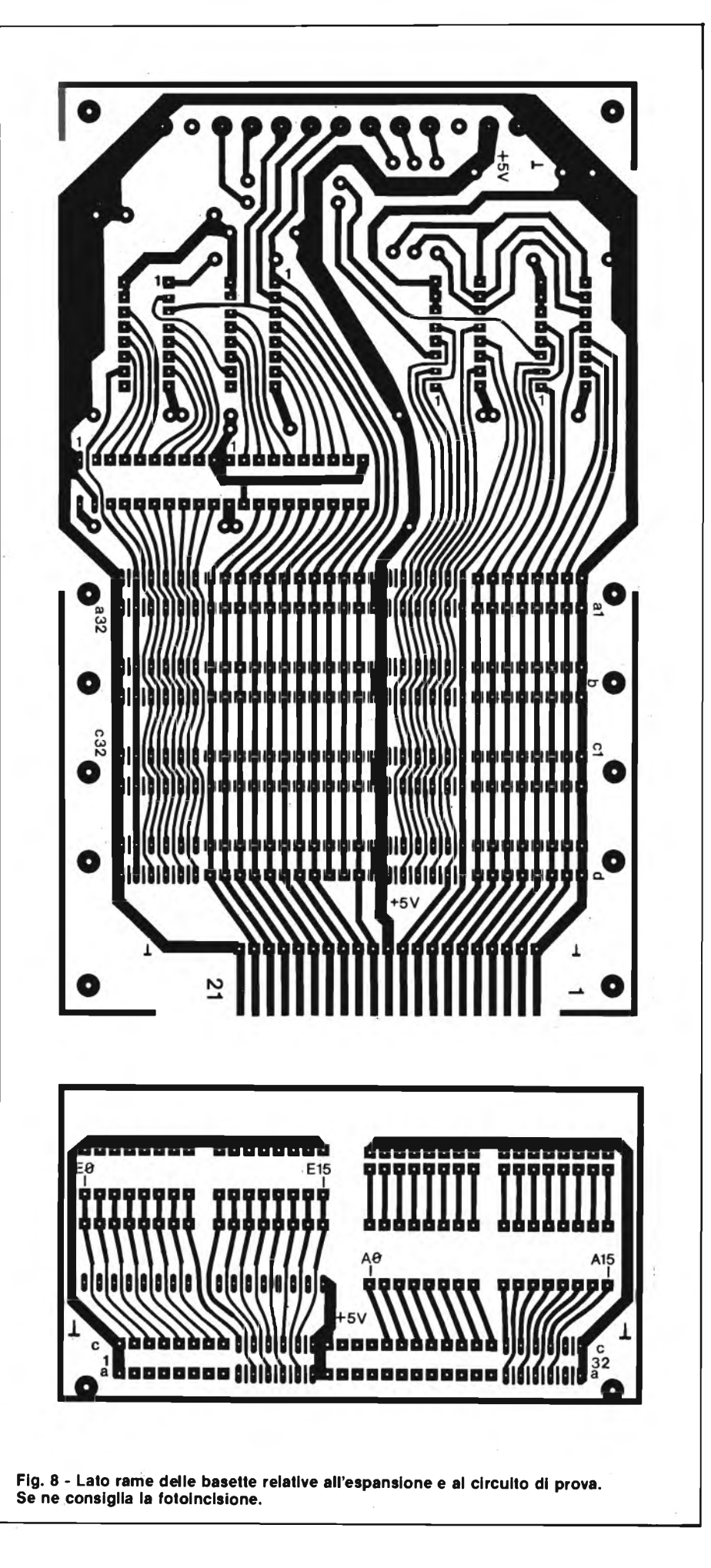

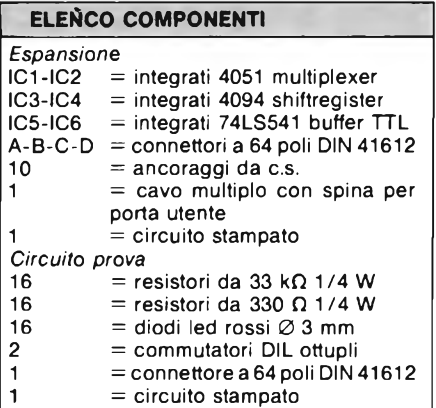

in altri CMOS oppure in circuiti TTL a bassa potenza, si può fare a meno anche degli stadi pilota (74LS541), tenendo conto del fatto che la porta utente può fornire una corrente massima di soli 100 mA.

L'espansione è montata, insieme ai quattro connettori, su una scheda in formato Europa, mentre in uno degli slot trova posto la scheda IN-OUT in verticale. La presa speciale montata dietro ai connettori, serve per collegare altri apparati. Prima di dare corrente, è opportuno interrompere il collegamento  $a + 5$  V proveniente dal computer e collegare un amperometro in serie. La corrente assorbita letta dallo strumento, non dovrà superare di molto <sup>i</sup> 60 mA. La **figura 6** mostra un possibile circuito di prova per gli ingressi e le uscite che può rivelarsi utile anche durante la programmazione, e che permette di controllare la potenza disponibile dall'alimentatore del computer. Con tutti <sup>i</sup> led accesi, l'assorbimento salirà a circa 180 mA. I resistori da 33 kohm, che vanno dagli ingressi al terminale a  $+$ 5 V, posono essere eventualmente tralasciati, ma attenzione: se, collegando <sup>i</sup> circuiti utilizzatori agli slot, venisse superata la corrente massima disponibile dall'alimentatore del computer, si renderebbe necessario interrompere il ramo positivo che porta corrente agli utilizzatori ed alimentare questi ultimi con una sorgente esterna sempre  $a + 5$  V e con la corrente idonea. La disposizione dei componenti e le piste in rame in scala unitaria della relativa basetta le trovate nelle **figure 7** e **8.** Vista la complessità, si consiglia di ricavare gli stampanti con l'ormai noto metodo della fotoincisione per mezzo del Positiv 20 e del percoloruro ferrico.

Per quanto riguarda il montaggio dei componenti, iniziate dai ponticelli e proseguite via via con <sup>i</sup> resistori, <sup>i</sup> due elettrolitici, <sup>i</sup> led, gli switches ed <sup>i</sup> connettori. E bene prevedere per ogni chip un apposito zoccolo in quanto ad eccezione di IC3 e IC4 gli possono anche venir saldati, gli altri sono tutti CMOS che, come si sa, soffrono di una certa allergia verso il saldatore.

> **ZDAN** mantar 175

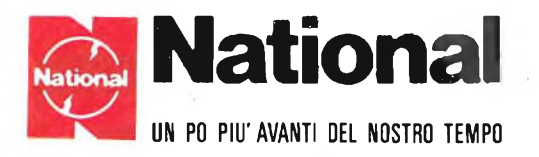

### **I migliori oscilloscopi affrontano contrattaccando la battaglia dei prezzi**

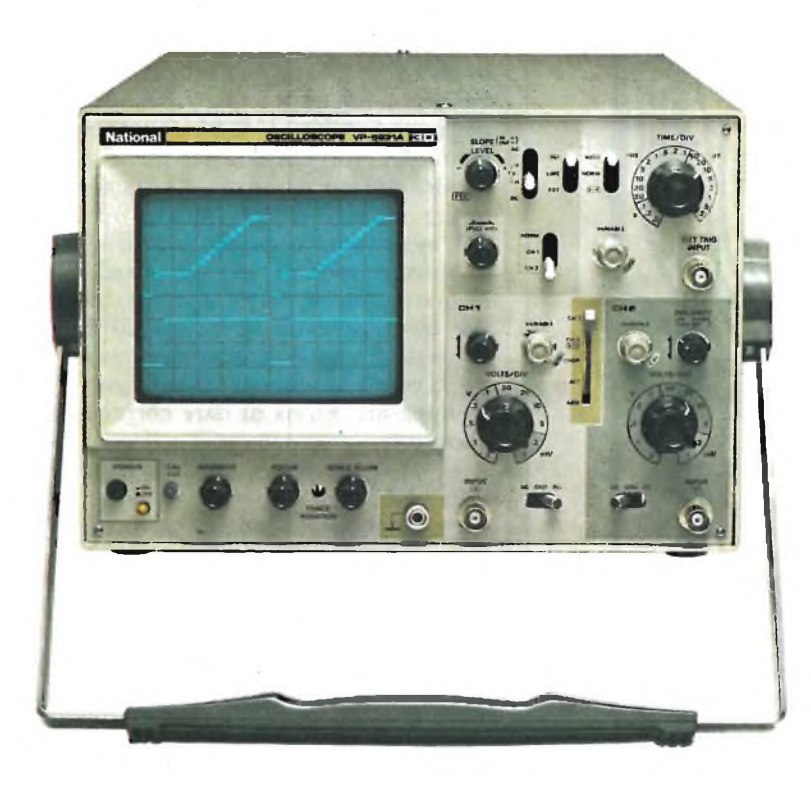

**VP5231 •** 30 MHz • doppia traccia • <sup>1</sup> mV •  $MTFB = 15.000$  ore Ora completo anche di "TRIGGER

HOLD-OFF"

### **L.** 1.222.000 + **IVA**  $\vert$

**VP5220 •** 20 MHz • doppia traccia • <sup>1</sup> rnV •  $MTBF = 15.000$  ore

**L.** 976.000 + **IVA** valuta Marzo 84

### **ATTENZIONE!!**

Gli oscilloscopi sono completi di 2 sonde professionali NATIONAL 10 : 1.

### Per i modelli:

VP5512 — 100 MHz  $VP5256 - 60 MHz$  $VP5234 - 40 MHz$ doppia base tempi doppia base tempi doppia base tempi RICHIEDETE LE ATTUALI QUOTAZIONI AI NOSTRI DI-STRIBUTORI AUTORIZZATI

### **PRINCIPALI DISTRIBUTORI AUTORIZZATI**

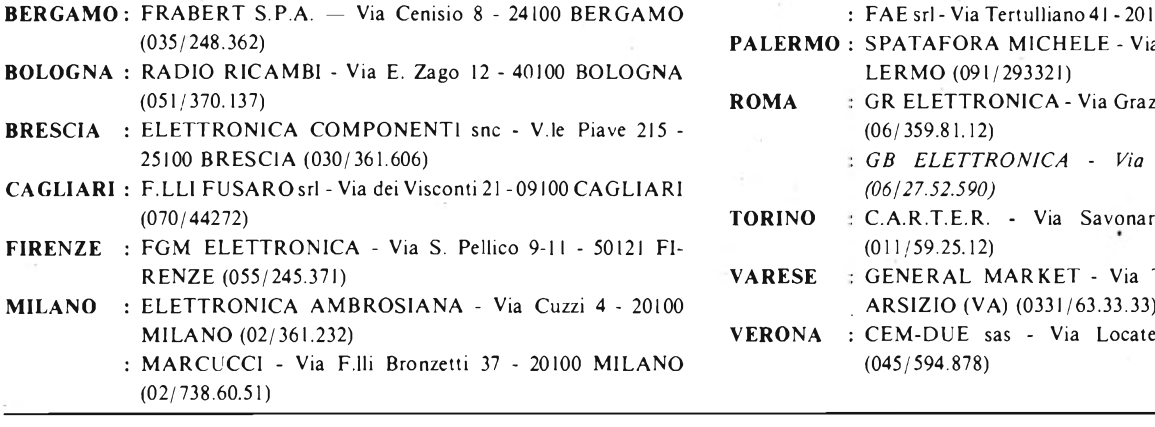

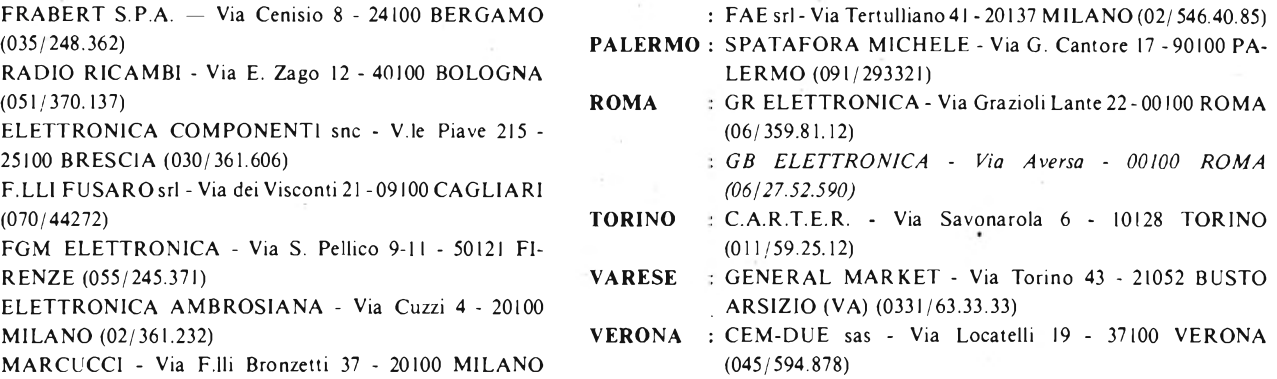

### **Barletta Apparecchi Scientifici**

20121 Milano - Via Fiori Oscuri, <sup>11</sup> - Tel (02) 809.306 (5 linee rie. aut.) - Telex 334126 BARLET <sup>I</sup>

## INTERFACCIA TASTIERA + DOPPIO OYSTIC

### **di** Piero Todorovich

U **U l no**dei var **ti**concorr

dotte dimensioni. no dei vantaggi offerti dai computer Sinclair rispetto ai prodotti concorrenti è quello delle ri-

Una valigetta ventiquattrore è sufficiente per trasportare da un posto all'altro il computer in vacanza o in casa di amici senza difficoltà.

Tale caratteristica, non ultima nel de-

terminare il successo dello Spectrum, va un po' è scapito delle comodità d'uso della tastiera.

Infatti se può essere pregevole un computer non ingombrante, una tastiera piccola è inevitabilmente scomoda da usare, spece se si utilizza lo Spectrum per applicazioni "serie".

Bisogna considerare inoltre che grazie agli innumerevoli programmi di utilità e gestionali presenti sul mercato, lo Spectrum può entrare con merito anche

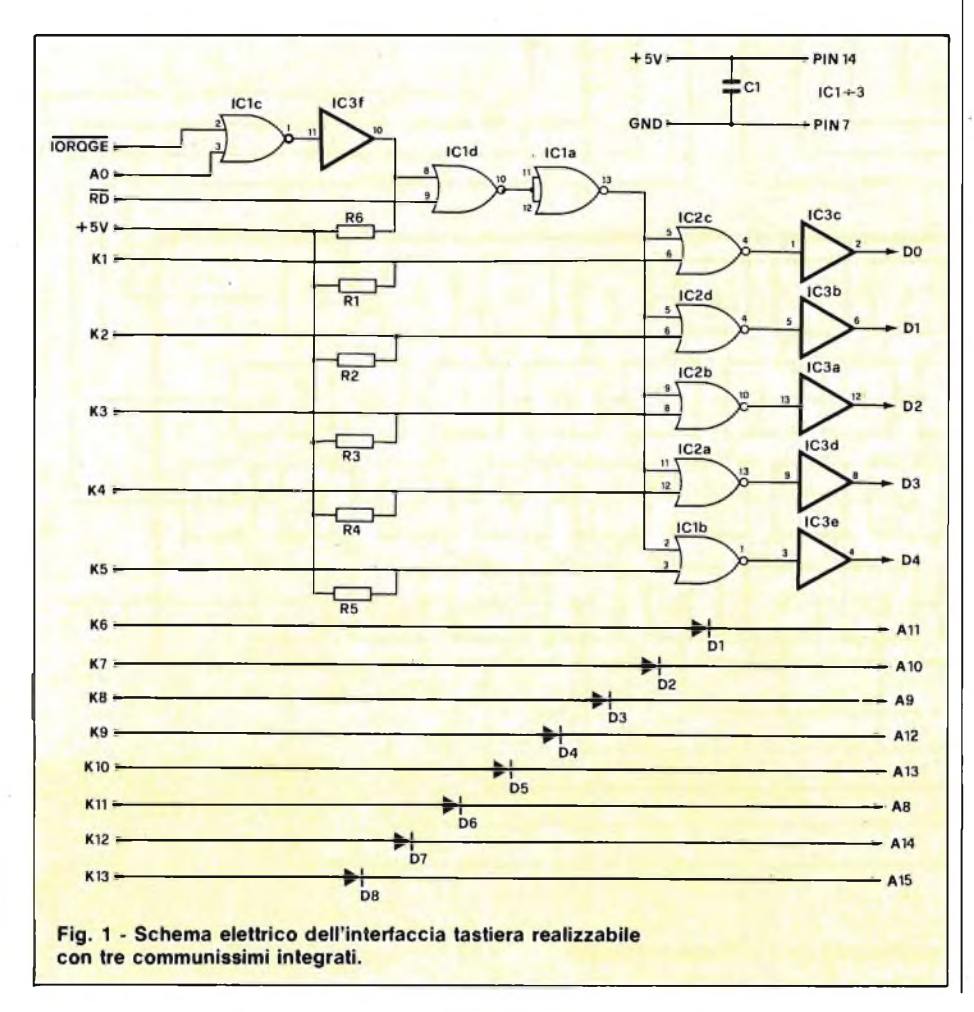

nell'ufficio.

Di fatto capacità di memoria e periferiche non mancano per un utilizzo professionale, manca solo una tastiera più comoda e affidabile che possa resistere all'uso continuato.

Di recente sono apparse sul mercato tastiere professionali appositamente realizzate per lo Spectrum, che chiunque <sup>è</sup> in grado di reperire e montare, ma sempre e solo in sostituzione a quella originale.

Per usare dette tastiere è infatti necessario smontare il computer e inserire la piastra base all'interno di un nuovo contenitore.

Oltre al fatto che tale operazione comporta l'annullamento della garanzia prima della normale scadenza, insorgono spesso problemi per chi possiede, o acquista in un secondo tempo, l'interfaccia <sup>1</sup> per <sup>i</sup> microdrivers o altre, poiché generalmente non si adattano ai contenitori delle tastiere.

Un altro neo è rappresentato all'aumento dell'ingombro che non essendo reversibile può far rimpiangere il piccolo involucro originale, tanto comodo da portare appresso.

Ebbene, proprio per rimediare a tali inconvenienti presentiamo questa interfaccia in grado di permettere il collegamento di una qualsiasi tastiera al BUS dello Spectrum e nel contempo gestire due joysticks indipendenti.

In questo modo il computer potrà sopravvivere nella doppia indole di completo sistema e semplice diletto, lasciando all'occorrenza tutto il superfluo al di là del connettore.

Riferendosi allo schema elettrico di **figura <sup>1</sup>** si nota subito la semplicità strutturale del circuito.

Tre integrati con pochissimi componenti di contorno imitano la probabile configurazione interna alla ULA che di norma gestisce la tastiera, permettendo

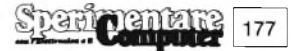

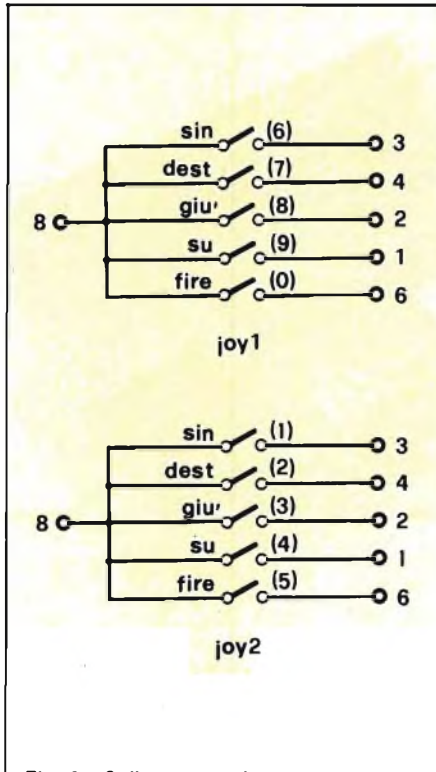

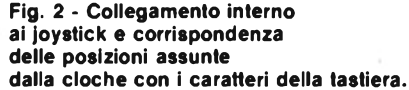

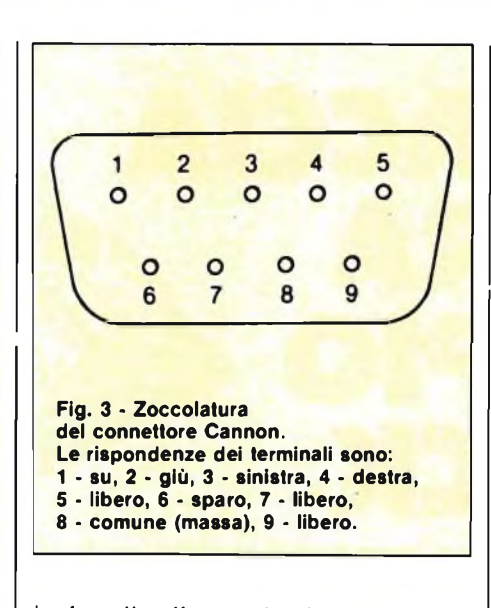

inoltre di collegare due joystick.

Il funzionamento è semplice; <sup>i</sup> segnali AO, IORQGE ed RD sono combinati in modo da ottenere all'uscita della porta NOR ICla un impulso di livello logico basso quando la CPU legge la tastiera, ossia quando preleva, con un comando di I/O un dato dalla porta 204.

Tale impulso attiva le porte IClb <sup>e</sup> IC2a, b, c, d permettendo che assumano uno stato logico dipendente dalla pressione dei tasti, mentre <sup>5</sup> dei 6 inverter open collector di IC3 pilotano le linee da DO a D4 del bus dei dati.

Il funzionamento dell'interfaccia è contemporaneo a quello della tastiera Sinclair alla quale viene praticamente posta in parallelo.

In nessun modo (tramite software) è possibile distinguere <sup>i</sup> tasti premuti sulla tastiera originale da quelli premuti all'esterno; per tale motivo l'uso contemporaneo di due o più tastiere, pur collegabili a volontà al circuito, si presta a pochi impieghi pratici.

Più vantaggiosamente e con la sola aggiunta di due connettori Cannon, abbiamo previsto l'inserimento di due joystick che di fatto vengono a trovarsi in parallelo alla prima fila di tasti: da 6 a 0 per il primo, da <sup>l</sup> a 5 il secondo.

Tale configurazione è conforme allo standard imposto dalla Sinclair con l'uscita dell'interface 2, e quindi tutti <sup>i</sup> programmi più recenti, che prevedono la possibilità di usare joysticks di tale interfaccia o quelli che permettono di ridefinire <sup>i</sup> tasti, li possono utilizzare.

Secondo tale standard le posizioni assunte dalla cloche corrispondano ai tasti della prima fila come rappresentato in **figura 2,** mentre <sup>i</sup> terminali del con-

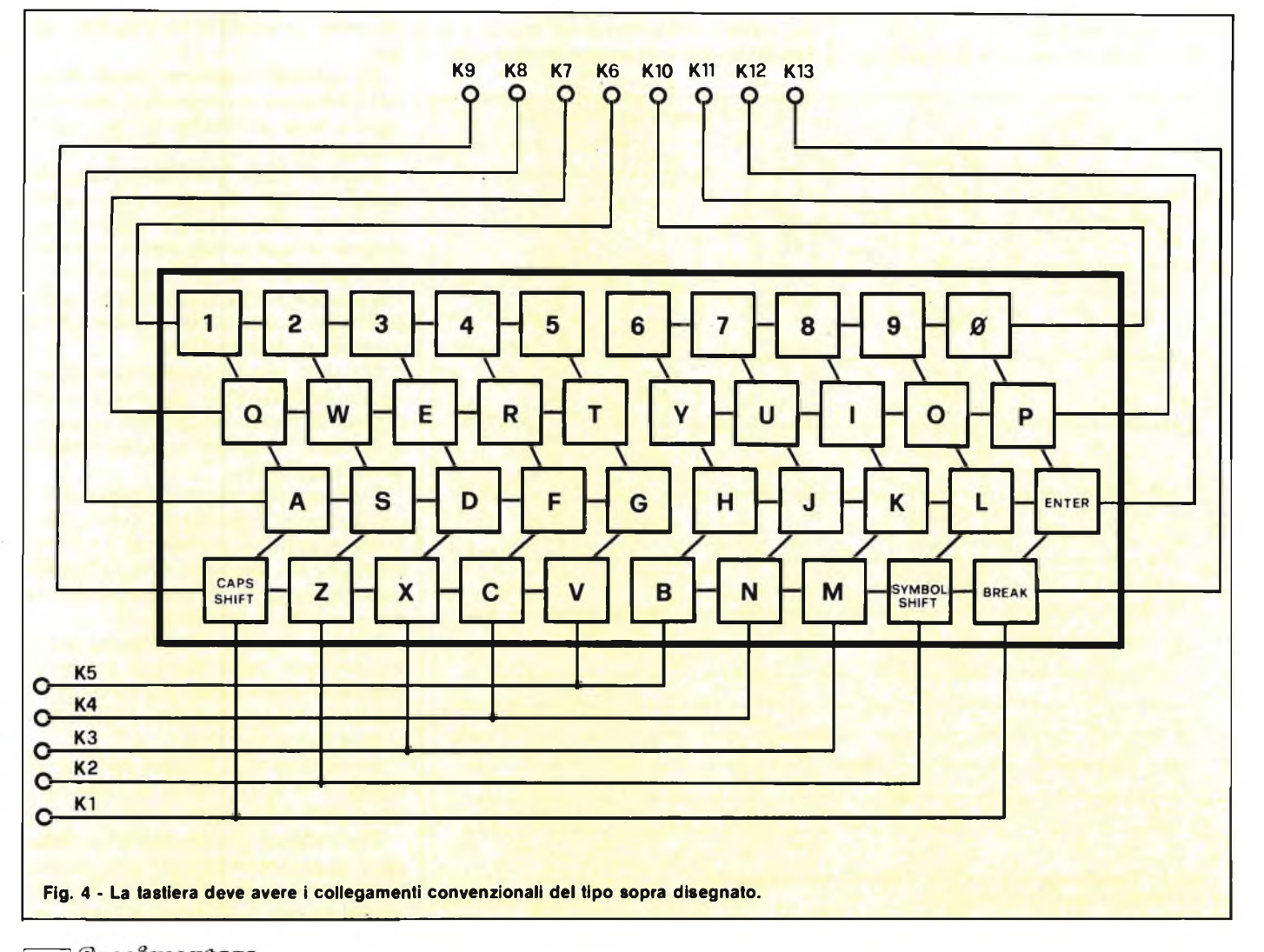

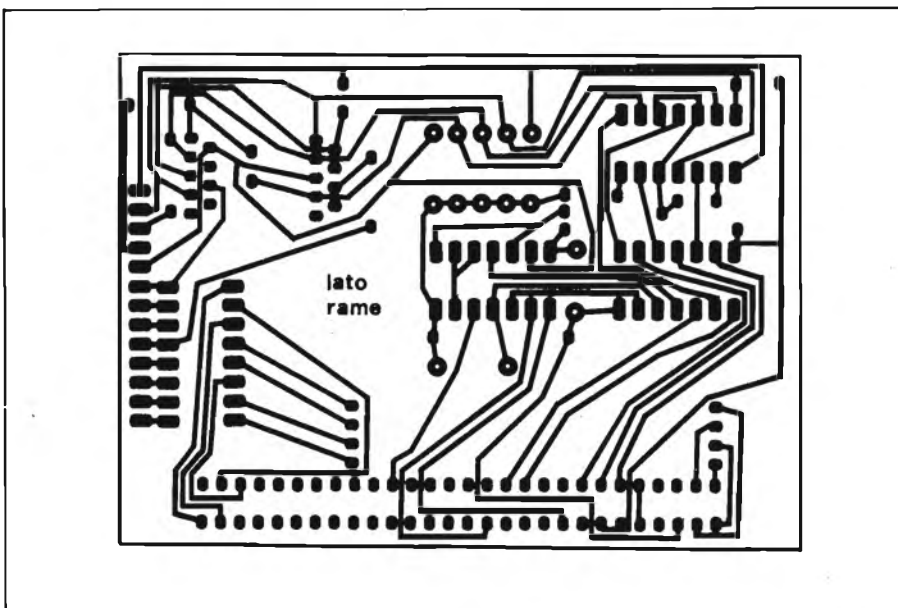

**Fig. 5 - Circuito stampato dell'interfaccia visto dal lato rame in scala unitaria.**

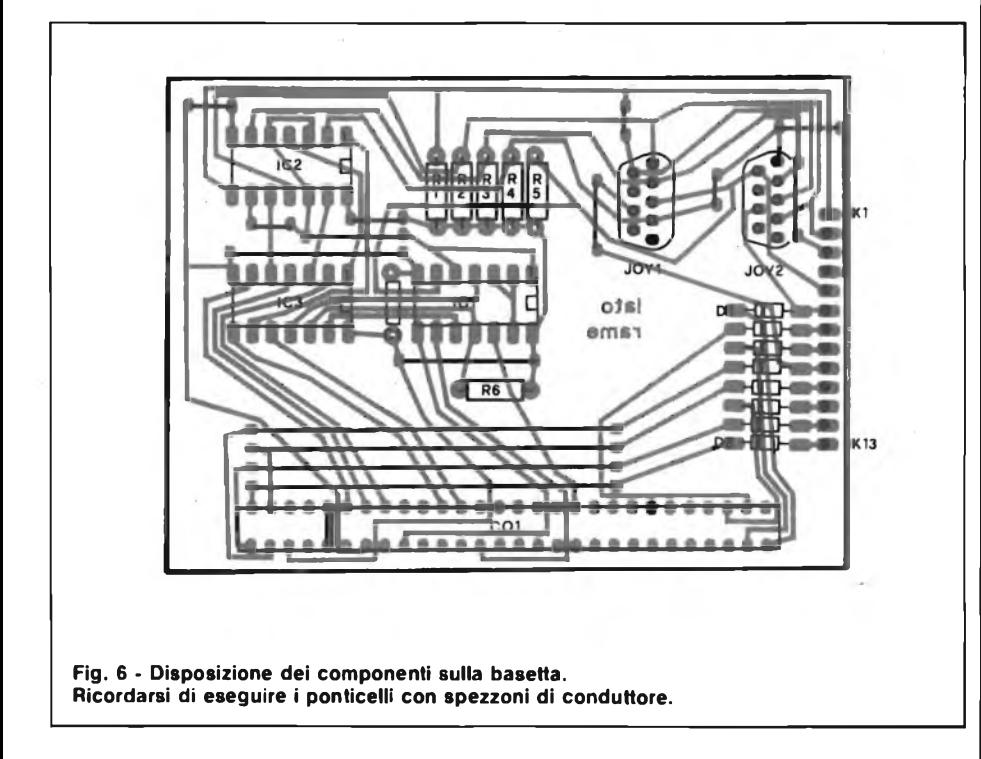

nettore Cannon, devono risultare collegati come in **figura 3.**

Per la realizzazione pratica del circuito si è fatto uso di una basetta di 90 x 65 mm sulla quale trovano posto tutti <sup>i</sup> componenti. Il suo disegno in scala <sup>1</sup> : <sup>1</sup> appare in **figura 5.**

Malgrado la complessa filatura si è riusciti a fare a meno del solito stampato a doppio rame, utilizzando dei ponticelli dove è necessario.

Molta attenzione dovrà quindi essere messa nella realizzazione della basetta; dedicando qualche minuto in più al controllo delle piste, prima e dopo l'incisione, si può spesso risparmiare tempo e materiale che si perderebbe in caso di insuccesso.

La fase seguente è rappresentata dalla realizzazione dei 15 ponticelli, in massima parte utilizzando l'eccedenza dei reofori di diodi o resistenze e usando filo isolato per <sup>i</sup> più lunghi.

### **ELENCO COMPONENTI**

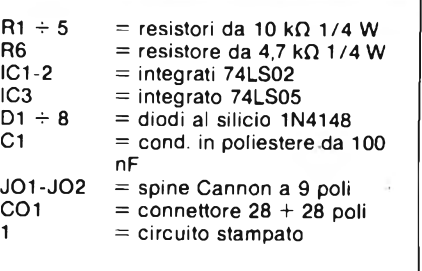

Il montaggio dei componenti è molto semplice. Seguendo la **figura 6,** basterà montare gli integrati e <sup>i</sup> diodi con la tacca di riferimento orientata nel senso indicato e inserire correttamente resistenze e connettori.

Chi intendesse utilizzare l'interfaccia assieme ad altri circuiti collegati al BUS può seguire due vie: inserire tale interfaccia posteriormente alle altre, o quando non è possibile, (per esempio usando contemporaneamente la ZX printer) rendere passante il collegamento al BUS.

A questo scopo, qualora lo si ritenesse necessario, è sufficiente procurarsi un connettore con terminali lunghi (adatto magari per WIRE-WRAP) e dopo la saldatura al circuito, ripiegare e saldare l'eccedenza dei terminali sui due lati di una piccola basetta a pettine posta perpendicolarmente allo stampato principale.

Tale basetta, necessariamente a doppia faccia, deve avere dimensioni di 30 x 75 mm e recare piste parallele adatte al passo dei connettori, nonché una fessura profonda <sup>15</sup> mm (lo slot).

A questo proposito ricordo che per evitare errate inserzioni del connettore a 28 poli è necessario chiudere con una goccia di stagno o un cavalierino di plastica appositamente realizzato, l'accesso al 5° contatto di sinistra in corrispondenza dello slot ( $=$  fessura) che reca lo Spectrum.

Il collegamento alla tastiera esterna può essere effettuato con una piattina o un cavo da 13 poli, tenendo presente che <sup>i</sup> primi 5 fili provenienti dalle porte logiche identificano verficalmente <sup>i</sup> tasti e gli altri <sup>8</sup> le altrettante mezzefile orizzontali.

Volendo realizzare la tastiera in proprio è necessario collegare tra loro <sup>i</sup> singoli tasti come rappresentato in figura 4, partendo invece da una tastiera commerciale già adatta alio Spectrum, non si dovrà fare altro che collegare <sup>i</sup> fili nel giusto ordine.

Il collaudo del circuito va fatto inserendo (a computer spento) il connettore al BUS e dando tensione.

Qualora appaia il normale messaggio di copyright continuare nell'operazione, altrimenti spegnere subito e ricontrollare il tutto.

Se tutto è normale provare i joystick e la tastiera esterna, controllando che tutti <sup>i</sup> tasti funzionino; un eventuale scambio di fili risulterà subito evidente.

Per concludere ricordo che tutti <sup>i</sup> joystick commerciali con spinotto Cannon sono collegabili direttamente alle relative prese, tenendo presente che YO2 sarà utilizzabile solo con quei programmi che coinvolgono 2 persone contemporaneamente.
#### Un bellissimo regalo natalizio! PLAY PLAY KIT/

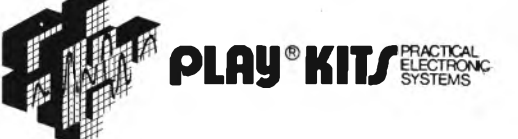

PER CHI ACQUISTA UN KIT FRA QUELLI SOTTOELENCATI SARA DATO IN OMAGGIO UN SECONDO KIT SIMPATICISSIMO ED UTILE. MA..... APPROFITTATENE, QUESTA OFFERTA SARÀ LIMITATA AL SOLO PERIODO NATALIZIO.

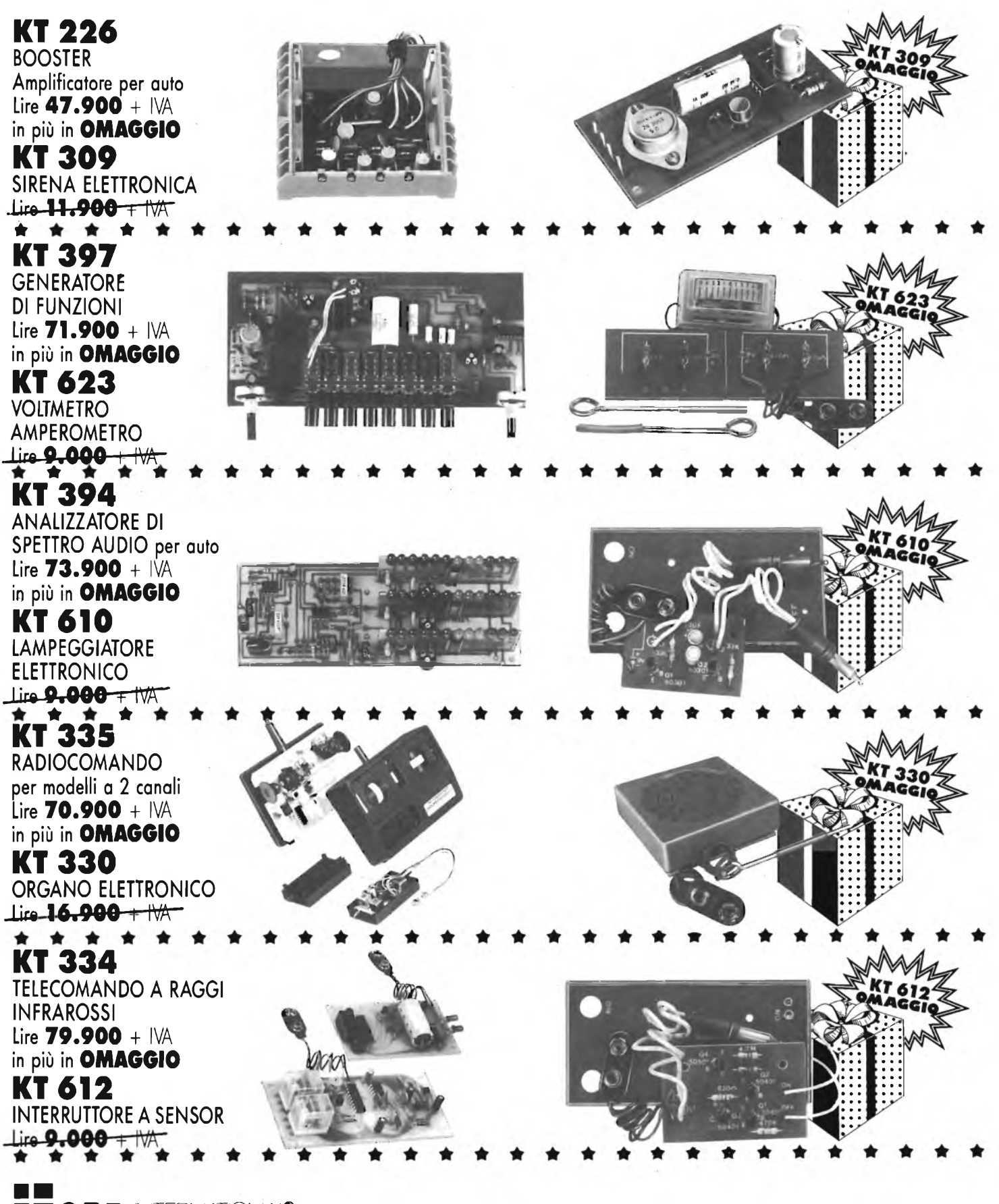

**QOCTE** NIERNATONA<sup>®</sup> 42100 REGGIO EMILIA · ITALY · Via R. Sevardi, 7 (Zona Ind. Mancasale) · Tel. (0522) 47441 (ric. aut.) · Telex 530156 CTE I

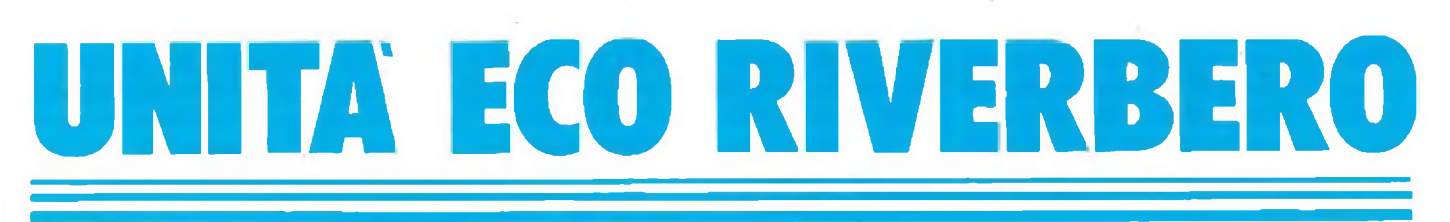

#### **di Angelo Cattaneo**

#### **Prima parte**

on questo articolo presentiamo<br>
un pratico generatore artificiale<br>
di oggetto eco edi riverbero con<br>
ritardi variabili tra 22 ms e 200 ms seleon questo articolo presentiamo un pratico generatore artificiale di oggetto eco edi riverbero con zionabili in tre gamme. L'effetto riverbero varia da zero all'infinito mentre il ritardo dell'eco può assumere valori assai più notevoli per mezzo di schede addizionali.

La trattazione è suddivisa in due parti, in questa descriviamo il principio di funzionamento dell'apparecchio, in quella del mese prossimo, la sua realizzazione pratica, con la taratura.

Il circuito sfrutta le prestazioni dell'integrato TDA 1097, di recente produzione il quale contiene una "linea di ritardo bucket brigade'' ed utilizza la tecnologia MOS per <sup>i</sup> suoi 1536 stadi di ritardo <sup>i</sup> quali annoverano tra le loro caratteristiche una attenuazione di 0 dB, livello di rumore (0,3 mV valore tipico), e una tensione massima di ingresso di 1,5 V eff. Per ottenere il medesimo ritardo sarebbero necessari ben tre TDA 1022, dal ben noto successo, ma usando tali chip si otterrebbe un livello di rumore tipico di 0,75 mV e una attenuazione di 12 dB.

Variando la frequenza di clock da 100 kHz a <sup>5</sup> kHz, il 1097 risponde con ritardi da 7,68 ms a 153,6 ms, ma siccome la stessa frequenza di clock dovrebbe aggirarsi su un valore pari a tre volte la frequenza necessaria al segnale, ecco che la frequenza di taglio superiore si aggirerebbe attorno a 1,5 kHz, valore questo, accettabile per il parlato ma troppo basso perscopi musicali. Di conseguenza, l'apparecchio è stato progettato in modo da costituire una buona soluzione di compromesso tra il ritardo del segnale e la risposta in frequenza, essendo quest'ultima nominalmente di circa 3,5 kHz, cioè più che idonea alla maggior parte delle applicazioni musicali. La parte bassa della curva di risposta del segnale originale non elaborato viene impercettibilmente attenuata, mentre le frequenze comprese tra <sup>1</sup> Hze oltre 30 kHz passano praticamente senza subire perdite di guadagno.

<sup>I</sup> segnali di eco e di riverbero sono multidirezionali di natura cosicché, per ottenere risultati realistici, è sufficiente miscelare il segnale di ritardo composito con l'originale.

Lo schema a blocchi di **figura 1,** dà già un'idea di come funzioni l'unità. In **figura 2** invece trovate lo schema elettrico del circuito d'interfaccia e quello degli stadi di ritardo.

I segnali stereo vengono immessi nei due stadi buffer identici ICla ed IClb, quelli mono, esclusivamente in ICla.

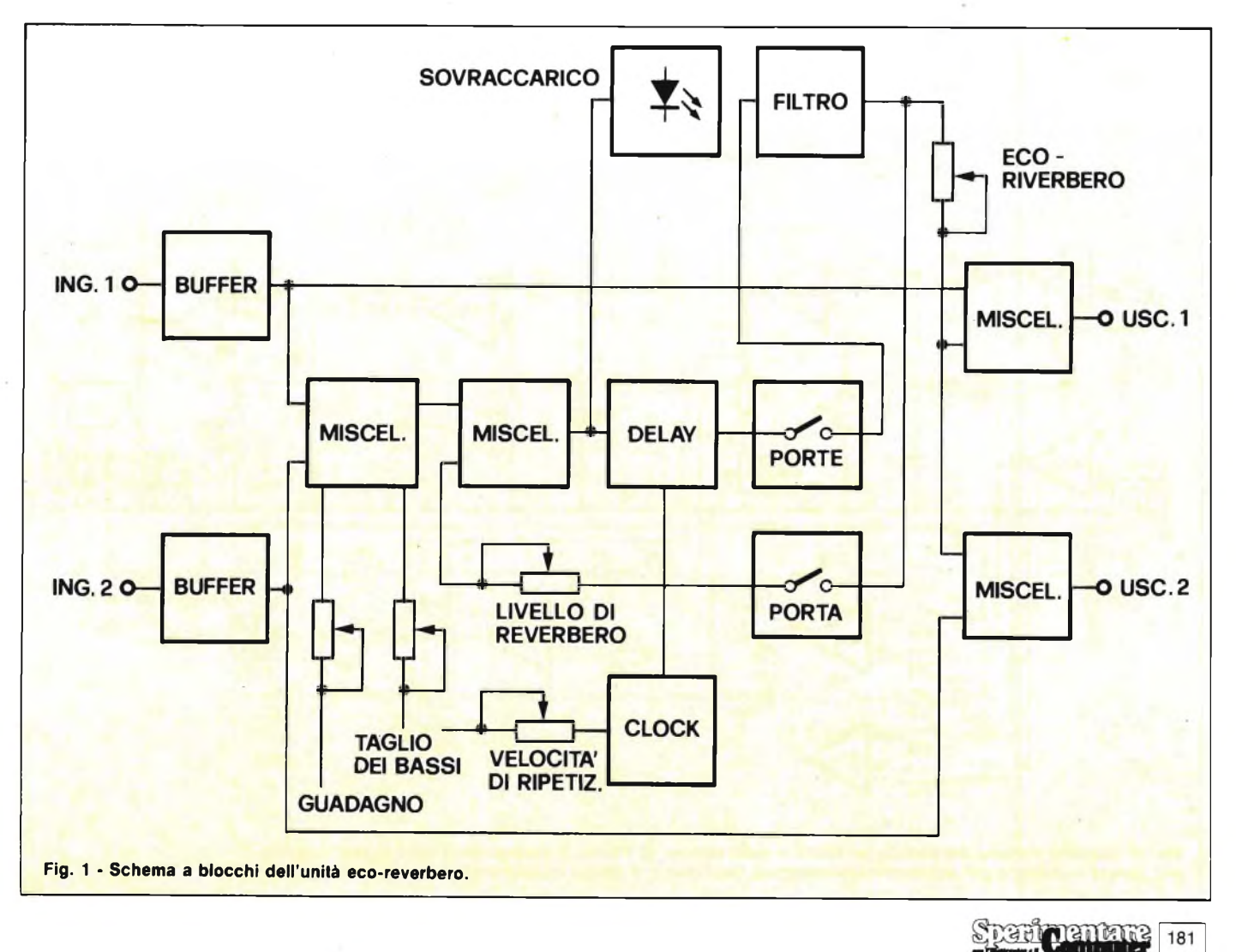

**HOBBY**

ICla ed IClb sono rispettivamente collegati ad IClc e ICld <sup>i</sup> quali pilotano qualsiasi amplificatore finale di potenza. <sup>I</sup> due canali vengono anche miscelati da IC2a che forma un filtro passa-basso il cui guadagno è regolabile dall'unità a

dieci volte tanto tramite VR1 in modo da stabilire il livello del segnale da ritardare, senza influenzare quello diretto.

C5 e C6, tagliano parzialmente la parte alta della banda passante bloccando <sup>i</sup> segnali a frequenza più elevata che, se

riuscissero a raggiungere lo stadio di ritardo provocherebbero distorsione in corrispondenza alle più basse frequenze di clock. Perché <sup>i</sup> segnali di eco siano maggiormente chiari, è necessario che contengano la minor percentuale possi-

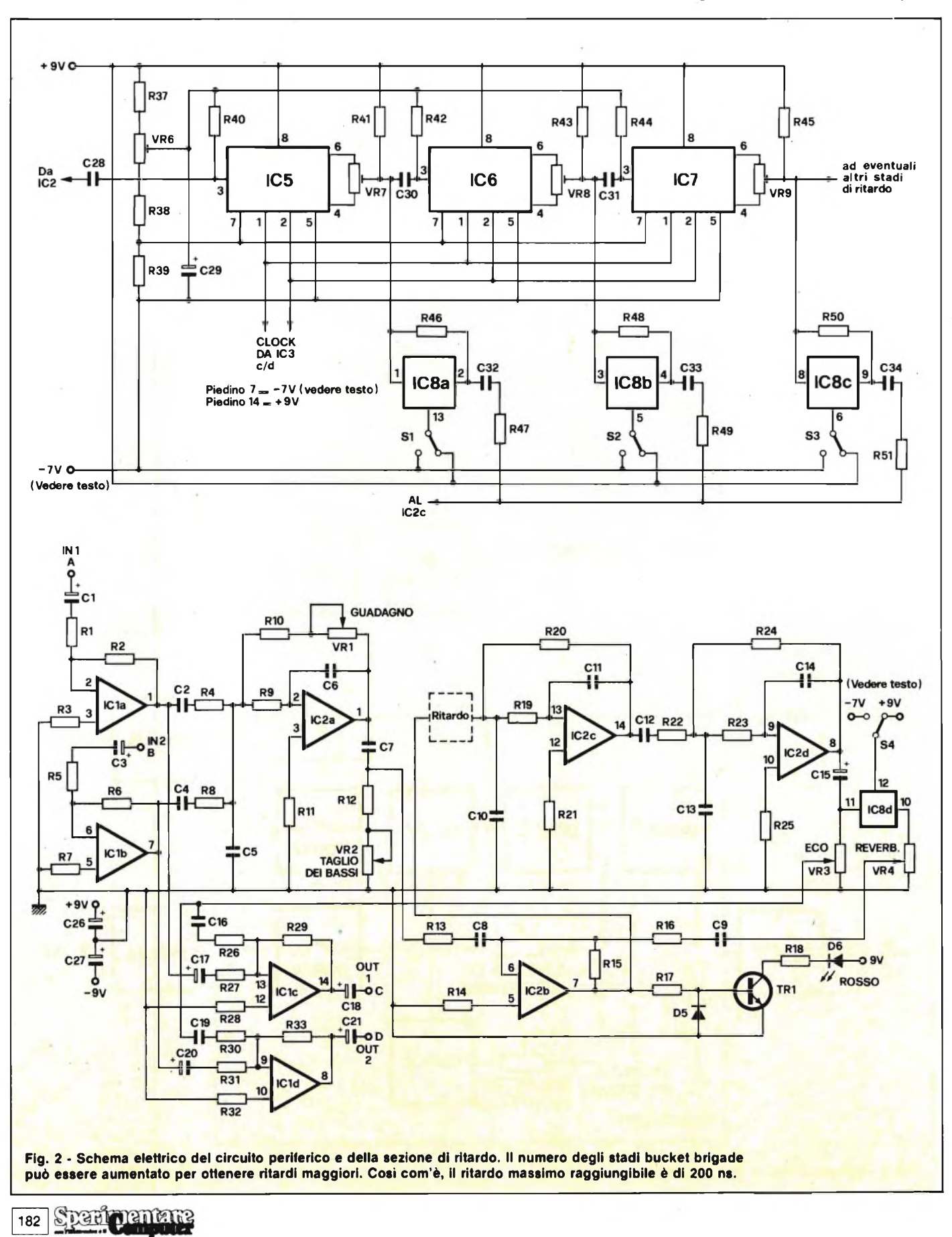

**HOBBY**

bile di toni bassi, per cui ecco VR2, inserito per variare il taglio dei bassi tra 100 e400 Hz. IC2bè uno stadio miscelatore del segnale originale con quello ritardato per ottenere la retroazione all'effetto riverbero. Il segnale d'uscita del miscelatore attacca anche la base di TRI il quale, a sua volta, pilota il led D6. Il diodo inizierà ad accendersi a circa 0,6 V accentuando via via la sua luminosità in proporzione all'intensità del segnale raggiungendo la piena luce quando il livello supererà il massimo consentito che è di 1,5 V. D5 protegge la base dei transistore da extratensioni.

Da IC2b, il segnale raggiunge il primo chip della serie di circuiti di ritardo IC5-IC7 attraversandolo ad una cadenza determinata dalla frequenza del clock di controllo. Tanto minore è tale frequenza tanto maggiore risulta il ritardo. La polarizzazione necessaria per ottenere una distorsione minima della forma d'onda viene predisposta mediante VR6 ed applicata egualmente a ciascun stadio, tramite R40, R42 ed R44. Ciascuno dei tre chip dispone di.^ due uscite le quali vengono sommate dai rispettivi trimmer VR7-VR9 che, tra l'altro, cancellano parzialmente <sup>i</sup> residui della frequenza di clock sovrapposti al segnale utile.

Ognuno dei chip invia il segnale al successivo ed il ritardo aumenta in funzione del numero degli stadi.

Ad ogni uscita, fanno capo le porte IC8a/b/c, che effettuano la commutazione del segnale senza introdurre spurie. Ciascuna porta, mantenuta normalmente chiusa da una tensione negativa proveniente dal commutatore S1-S3, si apre permettendo il passaggio del segnale analogico non appena <sup>i</sup> commutatori vengono portati in contatto del polo positivo di alimentazione.

La selezione delle varie porte, stabilisce il grado di ritardo.

<sup>I</sup> resistori R46, R48 ed R50 mantengono un potenziale c.c. all'uscita di ciascuna porta, allo scopo di ridurre al minimo il rumore di commutazione e, poiché il loro valore è molto più elevato di quello dello stadio miscelatore, la perdita durante il passaggio del segnale, è insignificante. Le uscite di ciascuna porta sono riunite in un bus comune, tramite le serie C32-R47, C33-R49, C34- R51. L'uscita di IC7 può attaccare ulteriori linee di ritardo collegate in modo identico a quello appena descritto. La **figura 2** mostra una catena di tre linee di ritardo, ma da prove fatte se ne possono collegare oltre sei.

La frequenza del clock di controllo è generata dal circuito di **figura 3.**

IC3a ed IC3b formano un oscillatore il cui periodo è determinato da C22 e dalla somma della resistenza di R35 più quella del potenziometro VR5. Per mi-

nimizzare l'interferenza sui circuiti di ritardo, si prelevano due onde quadre in opposizione di fase in modo che si annullino a vicenda.

Tutto questo è compito del doppio flip-flop IC4 e delle porte logiche IC3c ed IC3d.

Il modello da noi costruito possiede una banda di frequenza che va da 12 kHz a 36 kHz, così che IC5 ha un campo di ritardo regolabile da circa 22 ms a 67 ms, IC6 da 44 a 134 ms ed IC7 da 66 a 201 ms. Le tolleranze dei componenti possono falsare questi tempi anche se in modo accettabile.

Un'ulteriore attenuazione clock residuo sovrapposto al segnale ritardato, si ottiene mediante <sup>i</sup> due stadi di filtro traverso la porta logica IC8d, attivata da S4. Il livello della controreazione e di conseguenza il tasso di smorzamento tra una ripetizione e la successiva, viene stabilita da VR4 ed è proporzionale sia all'intensità del segnale originale immesso nella catena di ritardo sia al numero di chip di ritardo attivati.

Provvedendo ad un attento controllo manuale di VR4 e regolando contemporaneamente il controllo di clock VR5 potranno generarsi interessanti effetti sonori.

L'unità è stata progettata per essere alimentata con due batterie da 9 V, in quanto il circuito assorbe soltanto 7 mA per ciascuna linea. La tensione massima sopportabile del TDA 1097 è però di 16

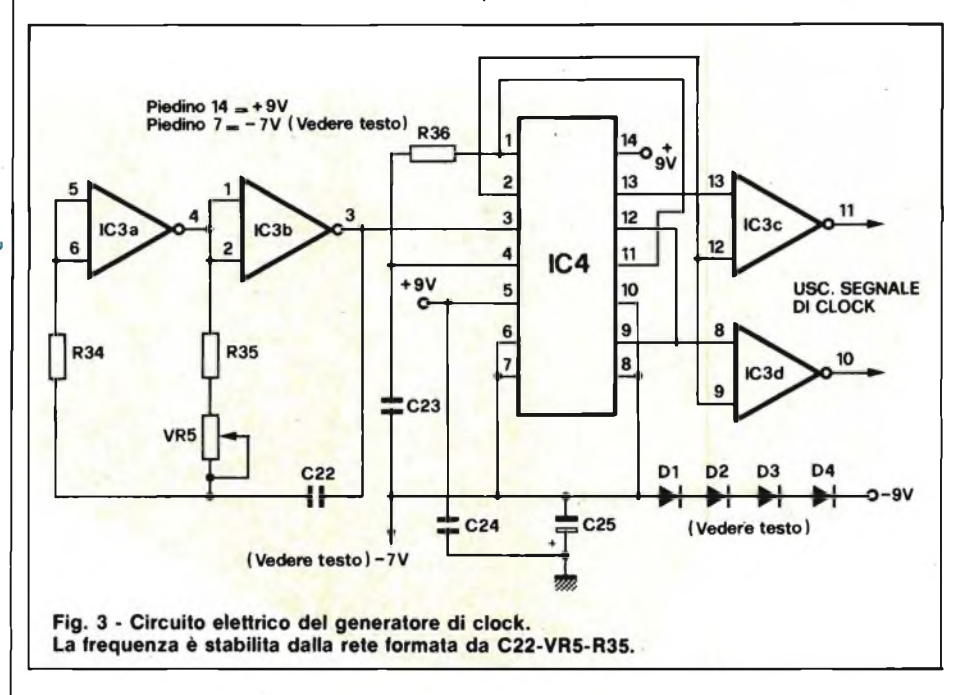

basati su IC2c ed IC2d, <sup>i</sup> quali ormano un filtro passa basso con frequenza di taglio superiore di circa 3,5 kHz. <sup>I</sup> componenti interessati sono C10/C11 e C13/C14 che non alterano il guadagno unitario entro la banda. L'uscita di IC2d è finalmente miscelata con <sup>i</sup> segnali originali di IClc ed ICld, tramite il controllo di livello VR3.

Usando uno stadio di ritardo si otterrà una doppia successione, usandone due una tripla e inserendo anche il terzo, una quadrupla. Come già detto, il numero aumenta in funzione dei chip impiegati.

Il segnale ritardato che esce da IC2d può essere riportato al suo ingresso per ottenere la ripetizione dell'eco e del riverbero. Il riverbero è caratterizzato essenzialmente da cadenze di ripetizione ravvicinate, mentre l'eco si manifesta con intervalli di ripetizione maggiori: in ogni caso, ciascuna ripetizione ha un livello inferiore rispetto a quella che la precede. La commutazione per la retroazione avviene dirottando il segnale at-

V, mentre due batterie nuove da 9 V collegate in serie forniscono una tensione di 18 V. Di conseguenza, tutte le tensioni di controllo applicate ad IC5-7 dovranno essere ridotte a non più di 16 V. Poiché la corrente assorbita è bassa, è possibile raggiungere lo scopo mediante la caduta di tensione che si verifica ai capi dei quattro diodi al silicio D1-D4. La tensione presente sul punto D1-C25 si stabilizza attorno ai  $-7$  V, i quali vengono usati come alimentazione negativa per IC3-7 ed Sl-4. Se volete alimentare l'apparecchio mediante uno stabilizzato, potete fare a meno della tensione negativa collegandone il polo al negativo generale tenete sempre presente che la tensione applicabile al TDA 1097 è compresa tra 9 V e 16 V, con un livello ottimale tra 12 e 16 V, mentre sia IC1 che IC2 non hanno alcun problema adattandosi ad alimentazioni comprese tra 3 e 30 V.

Terminiamo qui la prima parte e vi diamo appuntamento al prossimo numero per realizzazione pratica.

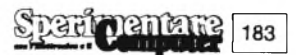

## GUIDA ALLA **DEI CIRCUITI** ST MPATI

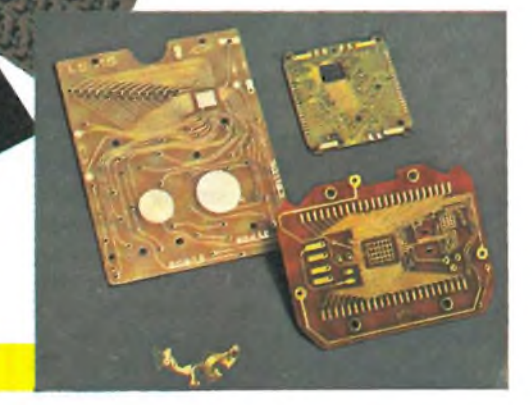

L. Formisani

parte prima

I problema fondamentale dell'e-<br>
lettronica pratica, dai tempi del-<br>
le valvole a quello dei circuiti<br>
LSI, è stato sempre quello di realizzare <sup>1</sup> problema fondamentale dell'elettronica pratica, dai tempi delle valvole a quello dei circuiti dei contatti tra componente e componente che assicurassero, oltre ad un ottimo e quasi ideale collegamento elettronico, garanzie di stabilità meccanica nel tempo sotto le più diverse sollecitazioni e nei diversi climi.

Dai primi morsetti serrafilo in bronzo, passando attraverso gli ancoraggi in bachelite, si è arrivati a concepire un sistema dove <sup>i</sup> conduttori fossero vincolati per tutta la loro estensione ad un supporto dielettrico meccanicamente valido: il circuito stampato.

Negli anni successivi alla seconda guerra mondiale, un esperimento del genere aveva fatto la sua comparsa nei moduli di radioboe "Tinker toy" usate nella guerra di Corea; il substrato era costituito da ceramica e le piste in rame o argento. In realtà il "Tinker toy" era

184 Speringenane

qualcosa in più di un circuito stampato: infatti esso prevedeva nei suoi moduli già la sostituzione delle resistenze con film di grafite; un circuito integrato anni 50, insomma.

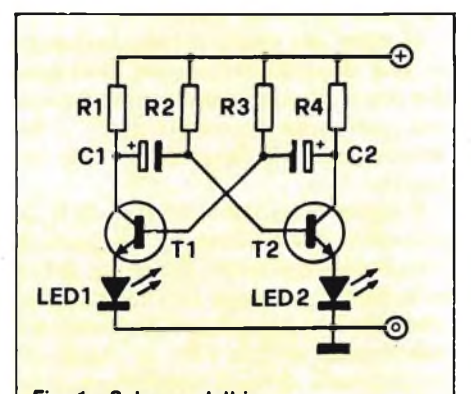

**Fig. <sup>1</sup> - Schema elettrico di un multivibratore alimentato a 9 V. <sup>I</sup> transistori T1 e T2 conducono alternativamente provocando l'accensione di Led <sup>1</sup> e Led 2.**

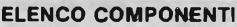

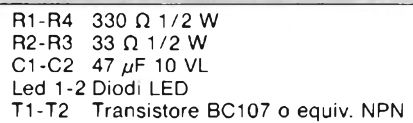

<sup>I</sup> primi tentativi di applicazione industriale e commerciale passarono attraverso numerosi ibridi: sezioni di bassa potenza su circuito stampato, sezioni di alta potenza con cablaggio a filo.

L'alta frequenza costituì spesso un problema, finché l'uso della vetronite si sostituì a quello di resine non molto valide per segnali VHF.

Oggi è impossibile non trovare un circuito stampato in tutte le apparecchiature che ci circondano: dai "doppia faccia" del nostro calcolatore tascabile a quelli con incise direttamente sopra bobine e resistenze del TV color in salotto.

Come nasce un circuito stampato? Questa modesta guida sviluppata in

## **REALIZZAZIONE**

due parti, è dedicata a coloro che si avvicinano al mondo dei condensatori e degli integrati per la prima volta; ai più introdotti, spero di aver dato loro qualche consiglio sulle riproduzioni fotosensibili e sulle velocità di processo. Ad entrambi, un sincero ringraziamento e l'augurio di un ottimo lavoro.

#### **I MATERIALI**

Un circuito stampato non ancora inciso è costituito da una lastra isolante di spessore variabile che porta "incollata" con speciali accorgimenti una lamina di rame molto sottile su una faccia o su entrambe.

Se la lamina è sempre in rame (raramente in argento o argentata per particolari applicazioni in UHF), la lastra isolante può essere costituita da diversi materiali: plastica, resina fenolica, vetronite (resina fusa con fibre di vetro), persino ceramica e resine flessibili.

In commercio troviamo comunemente la resina fenolica, dall'aspetto giallo marrone o di colori diversi, e la vetronite (bianco verde, verde più o meno intenso).

Entrambe si prestano alla realizzazione di dispositivi elettronici in bassa frequenza, lasciando però alla vetronite <sup>i</sup> montaggi in alta frequenza per le sue migliori capacità dielettriche.

Il nostro compito è quello di incidere sul rame il disegno dei conduttori che ci interessano, lasciando gli spazi con <sup>i</sup> fori per <sup>i</sup> componenti.

#### **UN ESEMPIO DI CIRCUITO STAMPATO**

Servirà a chiarire le idee ai neofiti la realizzazione di un circuito stampato (che d'ora in avanti chiameremo per

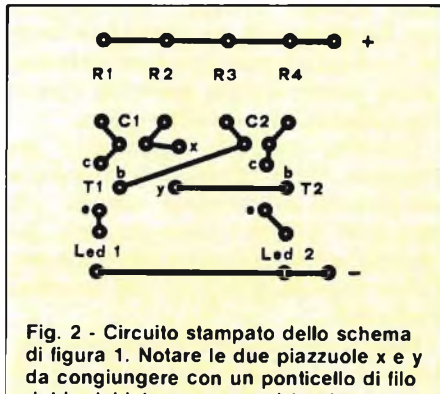

**rigido dal lato componenti (scala <sup>1</sup> : 1).. Il circuito è visto in trasparenza dal lato componenti.**

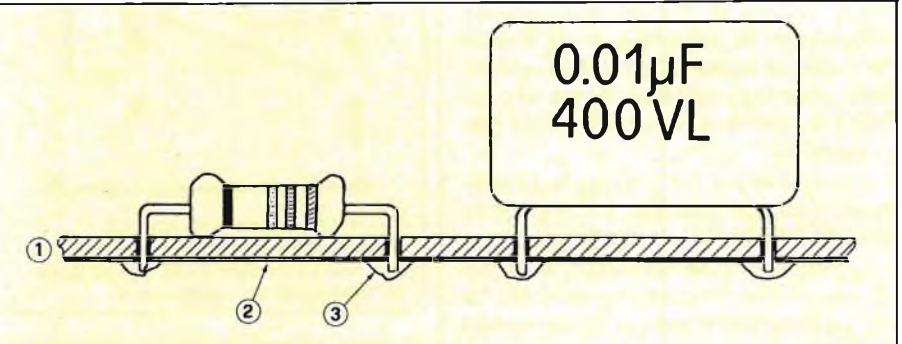

**Fig. 3 - Sezione di un circuito stampato: (1) supporto in vetronite (2) lamina di rame (3) saldature.**

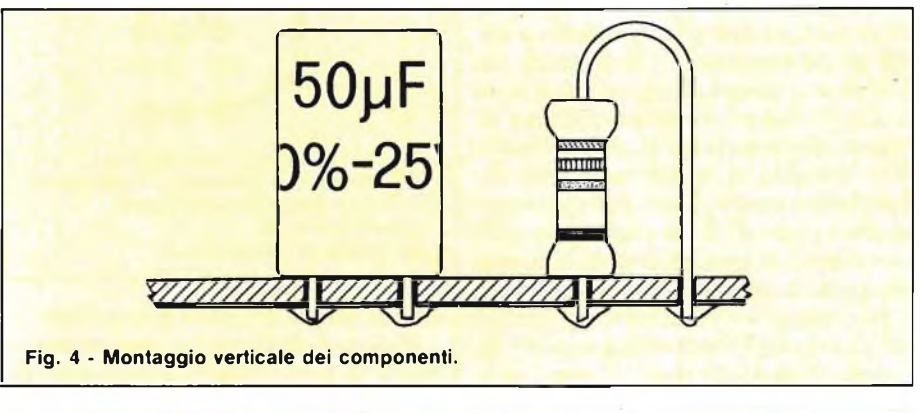

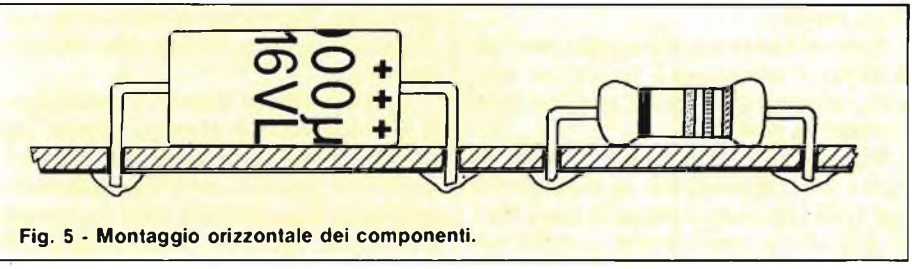

brevità cs) indicato in **figura L** Si tratta di un multivibratore alimentato a **9 V** che fa lampeggiare alternativamente due diodi led.

Da questo schema ricaviamo una traccia per il nostro stampato, iniziando a disegnare <sup>i</sup> tratti conduttori (detti piste) e lasciando spazio per <sup>i</sup> componenti come indicato in **figura 2.**

Ci troviamo alle prese con un problema fondamentale: quello di due o più conduttori che si incrociano. Infatti, se <sup>i</sup> due conduttori che vanno da Cl alla base di T2 e da C2 alla base di Tl fossero due fili ricoperti in gomma potremmo tranquillamente farli "incrociare"; ma sul nostro cs essi sono nudi. Abbiamo perciò adottato uno stratagemma: interrompiamo una delle piste nei punti X e Y e, dall'altro lato della lamina salderemo uno spezzone di filo tra <sup>i</sup> due punti. Abbiamo così due connessioni: una avviene sul lato ramato tra la base di T <sup>l</sup> e C2, l'altra avviene, tramite il ponticello sull'altra faccia (lato componenti) tra la base di T2 e Cl.

Ricordiamo che in sezione (e fortemente ingrandito) il cs si presenterebbe come in **figura 3.**

Quindi, se il nostro tracciato di figura 2 fosse riprodotto così come lo abbiamo ricavato dallo schema, girando la lastrina per posizionare <sup>i</sup> componenti, troveremo questo tracciato al contrario. E necessario quindi, ogni volta che partendo dallo schema ricaviamo il tracciato del cs, *rovesciare* il disegno; ciò non crea problemi eseguendo il disegno stesso su carta da lucido. Per chi adopera <sup>i</sup> fogli di acetato per preparare <sup>i</sup> master da fotoincisione, gireremo il foglio appena finita la fase tracciatura, provvedendo a trasferire lettere e numeri di guida sul lato rame dal verso giusto.

Per garantire una sufficiente precisione di misura nella spaziatura dei com-

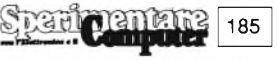

**HOBBY**

ponenti, vi consigliamo di avere, sotto la carta da lucido o l'acetato, un foglio di carta millimetrata.

Con questo semplice sistema non solo tutte le piste saranno tra loro parallele ma le piazzuole per la saldatura dei componenti saranno alla giusta misura per ospitarli in modo verticale (i componenti sono tutti verticali, **figura 4)** o assiale (i componenti sono tutti orizzontali, **figura 5).**

La ragione per cui si scelga la disposizione verticale o assiale è dovuta a risparmi di larghezza o di altezza.

Consigliamo ai principianti la disposizione assiale, in quanto risulta più facile intervenire in caso di sostituzioni e riparazioni.

Talvolta non è facile trovare tutti <sup>i</sup> componenti in forma assiale o verticale.

Proprio per questi casi e visto il gran numero di modelli di componente a parità di caratteristiche elettroniche ma con diverse misure di ingombro, è bene procurare tutti <sup>i</sup> componenti prima di passare alla stesura del cs, provando più volte a vedere se le piazzuole sono distanziate in modo giusto. Per quei componenti, come gli IC, che hanno contatti ravvicinati, vi consigliamo di tracciare piazzuole ovali anziché rotonde.

In commercio potete trovare diversi tipi di caratteri trasferibili per piedinature di integrati che possono darvi un'idea di come disporre e disegnare le piazzuole stesse.

Normalmente vi sono infiniti modi di disporre <sup>i</sup> componenti su un cs, così come ci sono dei trucchi per non fare antiestetici ponticelli.

Riprendiamo in esame il circuito di figura 2 e supponiamo di eliminare il ponticello facendo passare la pista tra <sup>i</sup> reofori di un componente anziché tagliarla come in **figura 6.**

Il passaggio è possibile in quanto lo spazio tra questi reofori è occupato dal lato componenti (dal componente stesso) mentre sul lato rame non c'è nulla.

Potremo anche avere il problema di fissare il circuito in una scatolina poco larga e molto lunga. Rispettando'i collegamenti, possiamo disporre in tutti <sup>i</sup> modi <sup>i</sup> componenti come in **figura 7.**

Se in un cs vi sono dei componenti con piedini asimmetrici, come transistori e tripodi vari, rispettate <sup>i</sup> loro piedini tracciando il cs già adatto ad ospitarli. Un esempio chiarirà meglio il concetto.

Per saldare un transistore BC107 noi dovremmo avere tre piazzuole libere, ovviamente; la loro disposizione però soddisferà il giusto verso dei terminali solo nel caso di **figura 8.**

Qualora non sia possibile porre <sup>i</sup> "pads" nel giusto verso, <sup>è</sup> preferibile porli ai vertici di un ipotetico triangolo equilatero come in **figura 9.**

Sarà così possibile qualunque dispo-

186

 $1.90$ 

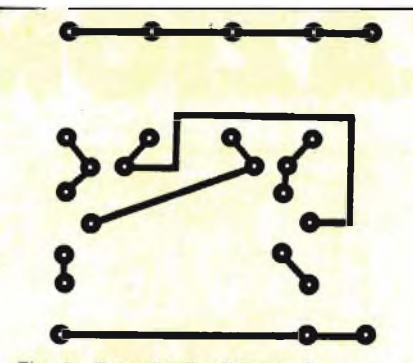

Fig. 6 - Il ponticello di figura 2 è stato eliminato facendo passare una delle due piste nello spazio libero fra i terminali dei componenti.

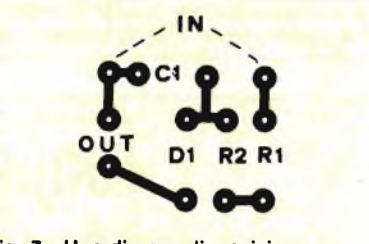

**Fig. 7 - Una diversa disposizione dei componenti permette di organizzare il circuito stampato nella forma meccanicamente più adatta al contenitore.**

sizione piegando solo un terminale.

Un'altra avvertenza importante è quella di far respirare <sup>i</sup> compónenti facendo facilmente smaltire il calore che generano. Purtroppo spesso anche nell'industria questa norma non viene rispettata.

Lasciare spazio intorno a componenti che scaldano e avere lo spazio per porre un radiatore sono due suggerimenti che possono evitare danno anche gravi ai componenti e à tutto l'apparato elettronico. Qual'è il modo migliore di porre un radiatore? Su questo argomento si entra nel campo di complessi calcoli termodinamici sul calore da smaltire

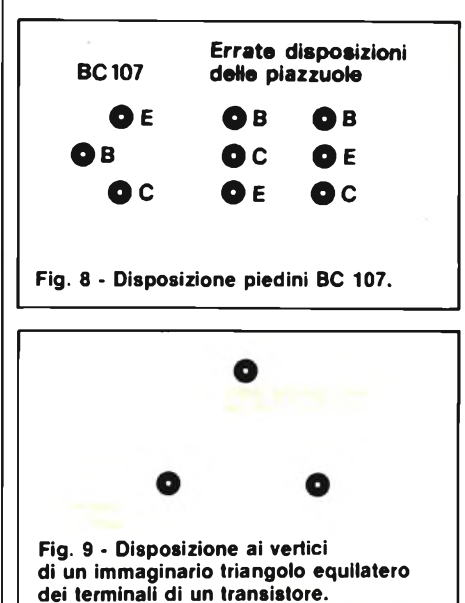

proporzionale a sua volta alla potenza dissipata e alla temperatura ambiente, e usciremo fuori dal seminato. La logica e il buon senso ci sono valide guide in mancanza di formule spesso complicate. Così, se il transistore finale di un amplificatore eroga <sup>1</sup> W, è economicamente dannoso e superfluo metterlo in un radiatore sproporzionato di venti centimetri quadri. E se il radiatore di potenza di un transistore deve essere fissato su un cs (caso che interessa a noi) preoccuppiamoci di fissarlo meccanicamente in modo perfetto per evitare flessioni alla lastrina e di tenerlo distanziato quanto possibile per far circolare l'aria, nostro refrigerante, anche da sotto come indicato in **figura 10.**

#### **PREPARAZIONE DI UN CIRCUITO STAMPATO**

Disegnare le piste sulla superficie ramata significa in ultima analisi proteggere le parti dalla corrosione che noi attraverso gli acidi opereremo su tutta la lamina di rame per asportare il metallo che non ci interessa **(figura 11).**

I mezzi per preservare il disegno dall'attacco degli agenti chimici sono fondamentalmente tre:

- 1) Inchiostri protettivi e lacche.
- 2) Caratteri trasferibili e nastrini.
- 3) Fotoincisione.

Gli inchiostri protettivi sono inchiostri che non si sciolgono a contatto degli acidi di incisione e hanno solventi non acquosi (acetone o trielina). In commercio esistono penne appositamente studiate per circuiti stampati, che contengono un inchiostro serigrafico molto denso, con la punta in teflon e una punta di ricambio. E sufficiente disegnare il tracciato con una di queste penne per poter poi passare alla corrosione senza problemi.

Anche certe comuni penne vanno bene: ad esempio <sup>i</sup> Lumocolor 313 sottile della Staedtler, e in generale tutti <sup>i</sup> pennarelli definiti dal costruttore indelebili.

Per disegnare bene con queste penne senza sbavare bisogna far asciugare ogni linea prima di passare alla successiva; per togliere però una eventuale sbavature potete sempre usare un cotton fioc imbevuto del solvente adatto.

Qualora vogliate raggiungere un maggiore livello estetico o quando la complessità del circuito richiede più precisione (diverse linee parallele, ad esempio, passanti in poco spazio), è senz'altro consigliabile l'uso dei caratteri trasferibili.

Esistono nei migliori negozi di articoli tecnici per disegno serie complete dedicate all'elettronica dei cs: piazzuole, piedinature di integrati dual in line e circolari, piste di differenti larghezze,

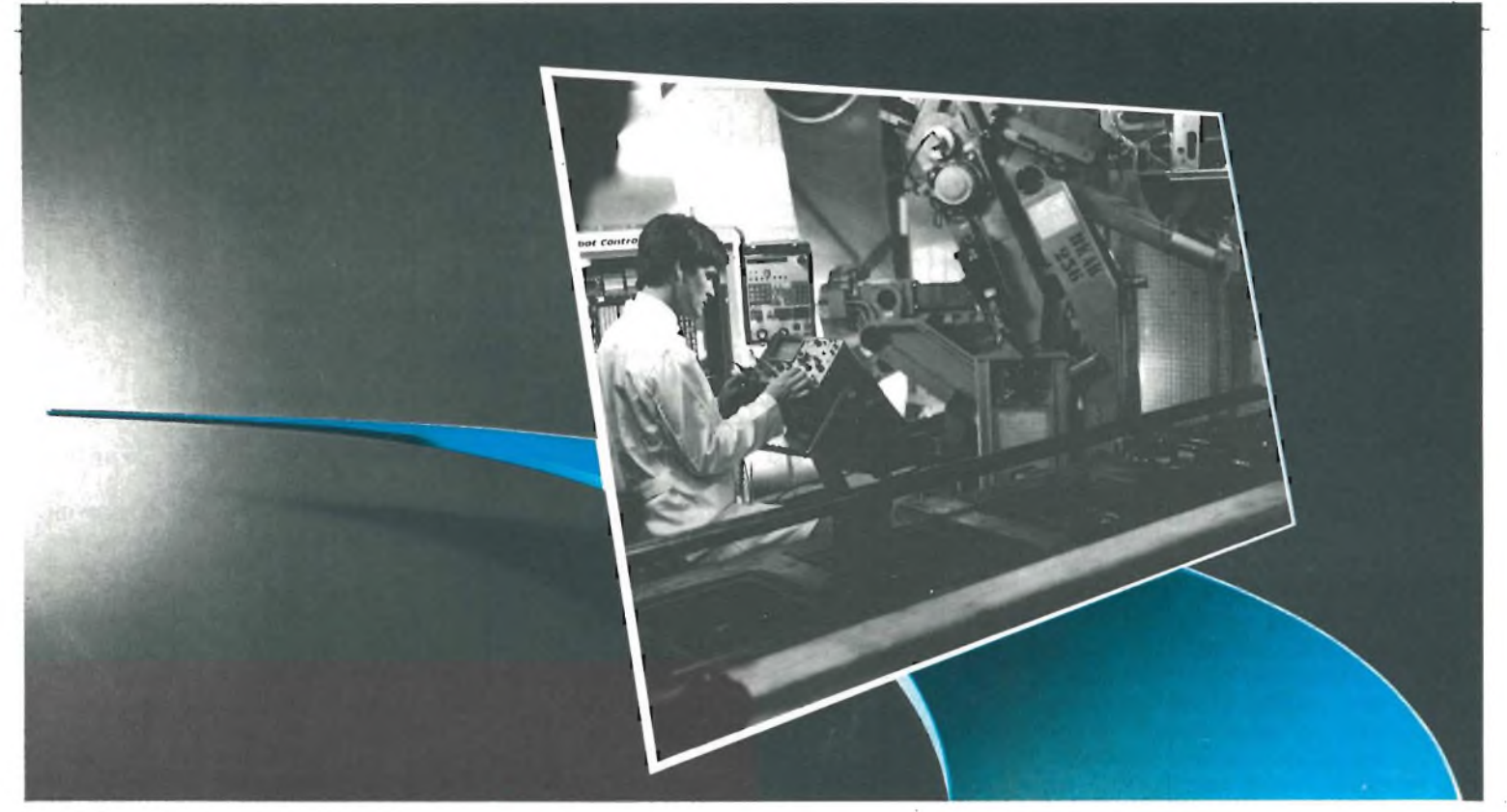

## *DIVENTA UN TECNICO IN ELETTRONICA IND*

**Scuola Radioelettra da oltre 30 anni è il punto di riferimento per chi vuole essere inserito nel proprio tempo.** Sapere di più, per un uomo o una donna, una

> $\overline{6}$ - 7 ö

ragazza o un ragazzo, è oggi indispensabile per valorizzare sé stessi ed essere professionalmente apprezzati dagli altri. **Scuola Radioelettra è una Scuola per Corrispon-**

*denza***, che fre-É \_ quenti restan-** \y **do <sup>a</sup> casa tua** <sup>e</sup> che ti dà la possi-

bilità di iniziare e terminare quando vuoi tu il Corso prescelto. Perché sarai tu

stesso <sup>a</sup> gestire <sup>i</sup> momenti e il tempo da dedicare allo studio. Sempre con la sicurezza di avere **al tuo fianco l'esperienza** della più importante Organizzazione di Scuole europee nell'insegnamento a distanza. E con l'assistenza dei **suoi Esperti,** che ti seguiranno, per lettera o per telefono, accompagnandoti passo per passo fino alla fine del Corso ed all'inizio del tuo successo. **Scuola Radioelettra è un metodo vincente**. Con le lezioni, riceverai tutti i materiali per<br>mettere in pratica la teoria appresa. Sono materiali che resteranno di tua proprietà e ti saranno uti te. **Un metodo di studio, la cui validità è confermata dai circa 500.000 ex-allievi della Scuola.** Entri nella realtà del mondo che cammina.

Se desideri anche tu avere un ruolo importante in un settore che ha rivoluzionato l'industria, **Scuola Radioelettra ha pronto per te il Corso-Novità ELETTRONICA INDUSTRIALE-ROBOTICA** un completo ciclo di studio che si estende dai concetti-base dell'elettronica fino ai suoi più moderni sviluppi nell'industria, nell'automazione, nella robotica. **44 gruppi di lezioni, Il serie di materiali, oltre 1200 componenti e accessori.**

Tutto è preordinato perché tu possa, <sup>a</sup> casa tua, partendo dalle nozioni fondamentali, impadronirti gradualmente e perfettamente delle più svariate applicazioni dell'elettronica.

Grazie ai materiali tecnici compresi nel Corso, fin dalle prime lezioni potrai mettere in pratica ciò che avrai imparato.

**Oltre al Corso Elettronica Industriale e Robotica**

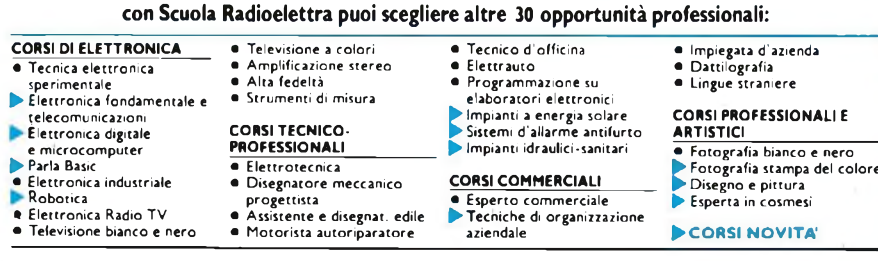

**Presa d'atto del Ministero della Pubblica Istruzione n. 1391.**

Inoltre costruirai interessanti apparecchiature che resteranno tue e ti serviranno sempre: **Analizzatore Universale** da 20.000 (2/V **Allarme Elettronico** <sup>a</sup> segnalazione ottica e acustica. **Alimentatore stabilizzato** <sup>a</sup> trigger di Schmitt. **Trapano da 270 W** con controllo elettronico della velocità. **In più, con l'iscrizione, riceverai di diritto l'Elettra Card,** uno speciale documento emesso <sup>a</sup> tuo nome, con il quale, se vuoi, potrai acquistare anche <sup>i</sup>

materiali compresi in altri Corsi ed approfittare di altri interessanti servizi riservati ai nostri allievi. **Al termine del Corso, il momento che premia la .volontà e l'impegno di tutti <sup>i</sup> nostri allievi: il tuo Attestato di Studio.** Un documento che comproverà <sup>a</sup> te il tuo raggiunto

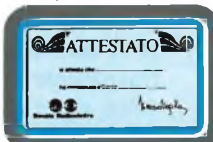

livello di competenza <sup>e</sup> per molte industrie sarà un'importante referenza. Scuola Radioelettra ti aspetta, perché sa che tu stai cercando l'occasione buona per farti avanti nella vita. **Oggi questo "tagliando azzurro" è la tua occasione. Ti dà diritto di ricevere informazioni gratuite e senza impegno.** In pochi secondi lo compili, lo ritagli e lo spedisci <sup>a</sup> **Scuola Radioelettra 10100 Torino, Tel. 011/674432.** Fallo oggi stesso, fallo subito

### **Scuola Radioelettra**

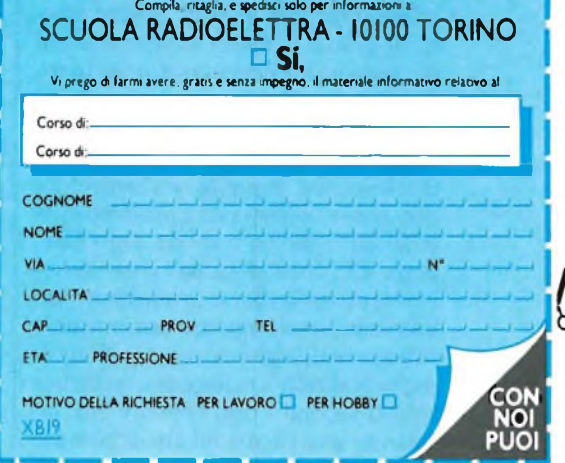

**HOBBY**

ecc.. Ricordiamo qui i trasferibili della R41 e della Mecanorma. Nel discorso entrano anche <sup>i</sup> cosiddetti nastrini, sorta di rotolini autoadesivi di piste di misura variabile, che si applicano e si tagliano nella misura voluta.

Tutti si applicano direttamente sulla parte ramata, pulitissima (altrimenti durante la corrosione potrebbero scollarsi), possibilmente detersa prima con VIM o ATA in polvere o con della comune pasta lavamani.

**E** importante trasferire bene <sup>i</sup> caratteri, facendo attenzione a non incrinare le piste rettilinee trasferibili tirandole (tali incrinature dopo la corrosione diventano delle interruzioni, visibili con una lente di ingrandimento) e utilizzando il foglietto allegato ai trasferibili per ripassare con la penna sui caratteristessi e assicurare una perfetta adesione.

Durante la corrosione di un cs realizzato con dei trasferibili controllate di tanto in tanto, alzando la lastrina dal bagno, che <sup>i</sup> caratteri ci siano tutti. Eviterete così di avere eventuali sorprese finali irrimediabili o, asciugando la basetta, potete sovrapporre trasferibili nuovi al posto di quelli eventualmente saltati, per riparare al danno.

Prestate inoltre particolare cura che la lastrina non urti con la faccia ramata sul fondo della bacinella d'incisione per evitare che strisciando sul fondo stesso siano asportati <sup>i</sup> disegni protettivi.

#### **LA FOTOINCISIONE**

Fotoincidere un cs significa preparare il tracciato su un foglio di acetato trasparente (detto master o pellicola) e, sotto esposizione di una lampada UV, riprodurlo su rame precedentemente sensibilizzato.

Per fare ciò, queste sono le operazioni fondamentali:

- Pulizia accurata del rame con detergenti abrasivi. La superficie deve apparire brillante.
- Perfetta asciugatura, meglio se ad aria calda; da questo momento afferrate la lastrina sui bordi per non lasciare impronte digitali, poiché tracce di grasso presenti sui polpastrelli sarebbero protettive contro la corrosione.
- Spruzzatura o verniciatura con una lacca fotosensibile, il fotoresist. Si trova in due famiglie fondamentali, una che si sviluppa con prodotti specifici ed è molto costosa, tipo Corbetta CS710, l'altra dal costo notevolmente inferiore e ugualmente valida, che si sviluppa con una normale soluzione di soda caustica (idrato di sodio NaOH). Tratteremo peresteso solo il secondo tipo (Positiv 20), lasciando alle istruzioni che accompagnano il primo tipo il compito di

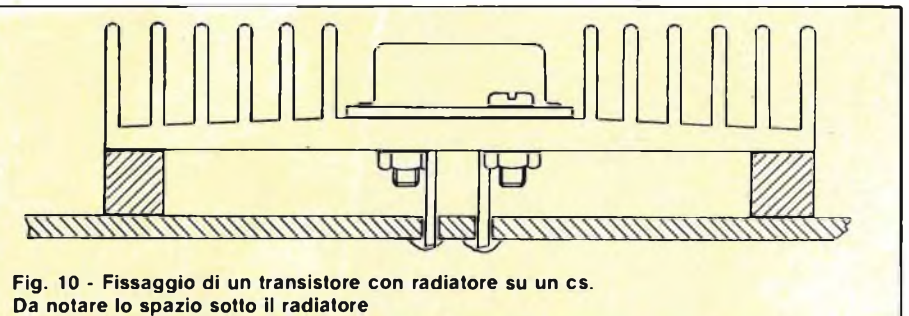

**che, pur diminuendo la rigidità meccanica, assicura un migliore scambio termico.**

informare sul tipo di sviluppo, spesso diverso da prodotto a prodotto.

- Asciugatura dello strato di fotoresist. Deve avvenire al buio, anche non assoluto, ma in un ambiente privo di polvere. Se avete fretta, mettete la basetta in un forno o sotto una lampada a raggi infrarossi, badando di non superare mai <sup>i</sup> settanta gradi (il fotoresist si guasterebbe) e coprendo con carta nera lo sportello del forno, se avete scelto questo modo. Altrimenti aspettate 12 ore per essere certi che lo strato fotosensibile sia asciutto in tutte le sue parti.
- Esposizione ai raggi ultravioletti. Disponete la lastra sensibilizzata con la parte ramata verso di voi e il lato componenti appoggiato sul piano di lavoro. Appoggiate sopra il master, e sopra di questo una lastra di vetro trasparente e perfettamente pulita come indicato in **figura 12.**
- Questo sandwich va esposto:
- 1) Con lampada ultravioletta da cs o con bromografo da 60" a 120" a seconda dello strato di fotoresist; 2) al sole, che è la sorgente di UV più

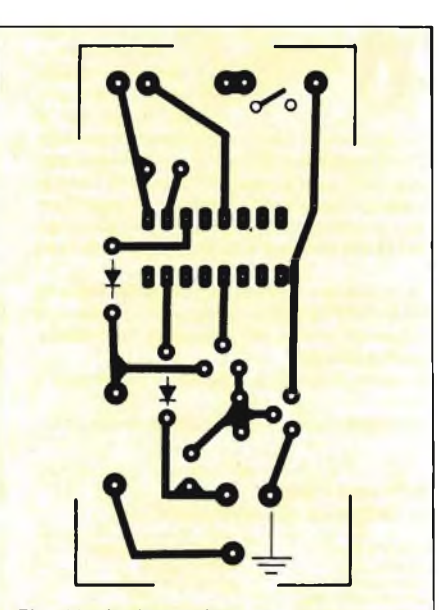

**Fig. 11 - Le tracce in nero (piste e piazzuole) sono le uniche parti della basetta che dovranno rimanere in rame. Tutto il resto verrà corroso. (Visto per trasparenza dal lato componenti.).**

economica che abbiamo, da un minuto a cinque minuti.

Potete eventualmente fare dei provini su striscette di ritaglio per provare l'esposizione anche sotto le lampade al neon e quelle ad incandescenza.

Dopo tale esposizione, eccoci al fatidico momento dello sviluppo.

Immergete la lastrina in una vaschetta contenente un litro di acqua e sette grammi esatti di soda caustica (attenzione: corrosivo! Se acquistate la soda caustica a pastiglie, sette grammi sono circa 34 pastiglie).

Entro due minuti la parte esposta alla luce dovrebbe essere sciolta e dovreste vedere il tracciato del cs marrone su fondo ramato. A questo punto sollevate con l'aiuto di un paio di pinzette il cs e lavatelo sotto l'acqua per diversi minuti. La lastrina è pronta per essere corrosa.

Il vostro master va conservato con cura: esso infatti può essere usato sempre per altri circuiti uguali o piccole serie.

In dieci punti riassumiamo qualche avvertenza per l'uso del fotoresist positivo (con il fotoresist negativo, il master deve essere il negativo del tracciato da riprodurre).

- 1) Spruzzate poco fotoresist in successive mani, per evitare gocciolature (opache agli UV) e cercate di non fare addensare il prodotto sugli spigoli. Se compaiono macchie umide sullo strato di fotoresist asciutto, avete lavorato in un ambiente troppo freddo e umido. La rapida evaporazione del solvente del fotoresist ha provocato la condensazione in macchie dell'umidità ambiente.
- 2) Lasciate accesa la lampada UV per cinque minuti prima di esporre il sandwich per fargli raggiungere la temperatura di lavoro e la giusta luminosità.
- 3) Non asciugate lo strato fotosensibile con asciugacapelli o simili: la polvere dell'aria si attaccherebbe sulla lastrina provocando punti opachi e macchie.
- 4) In tutte le fasi del procedimento cercate di lavorare in assenza di polvere ma in luogo con sufficiente ventilazione.

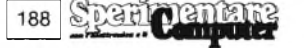

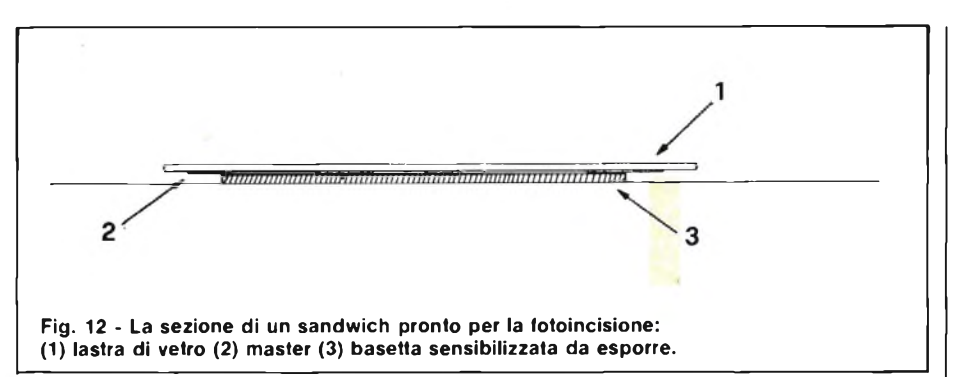

- 5) Controllate che la soluzione di soda caustica non sia bollente o troppo fredda: la temperatura ideale di sviluppo è circa 20°.
- 6) La lastra di vetro deve tenere pressato il master sulla basetta evitando ondulazioni o rilievi. Eventualmente usate delle mollette da biancheria.
- 7) Non vi esponete a lungo ai raggi UV e non fissate la lampada. Gli UV provocano ustioni simili a quelle solari e forti irritazioni agli occhi.
- 8) Assicuratevi che la soda caustica sia perfettamente sciolta nel bagno e che questo sia omogeneo. Se così non fosse, in certi punti non si avrebbe sviluppo e in altri si brucerebbe lo strato fotosensibile.
- 9) Non lasciate più del tempo previsto il cs nello sviluppo: salterebbero via anche le piste non impressionate.
- IO) Se il tracciato non appare oppure viene dissolto tutto dallo sviluppo, ripetete le operazioni dosando con maggior precisione il NaOH e la luce UV.

#### **LA CORROSIONE**

E una delle ultime fasi della preparazione di un cs. Il corrosivo più usato è il percloruro di ferro, che si presenta in commercio in sacchetti contenenti dei sali di aspetto giallo aranciato, deliquescenti all'aria o in soluzione già pronta in bottiglie da mezzo litro o un litro. Macchia in modo indelebile <sup>i</sup> tessuti e va usato perciò con cautela.

Sia in polvere l'aggiunta di acqua, sia già in soluzione, l'acido va sistemato in una bacinella non metallica (scioglie o attacca il rame, l'alluminio, l'ottone, il ferro, l'acciaio inox), idealmente una bacinella da fotografi.

In questo liquido va immersa la piastra ramata con la faccia rivolta verso il basso (cioè il fondo della bacinella) per far sì che il rame che si scioglie (più pesante del liquido) vada verso il fondo **(figura 13).**

Per lo stesso motivo la bacinella va sollevata di tanto in tanto da un lato per agitare il liquido in essa contenuto.

to per questo scopo. Ecco ad esempio un'altra miscela corrosiva:

35 ml di acqua ossigenata  $H_2O_2$ 

220 mi di acido cloridrico al 30% di  $HC1$ 

Acqua quanto basta ad un litro.

Usate questa soluzione in luoghi ventilati perchè emana leggeri vapori acidi.

Si usano, inoltre, anche composti di acido cromico, acido fluoridrico e nitrico, persolfuro ammonico, ecc., ma va ricordato che una corrosione troppo veloce potrebbe spingersi anche sui bordi delle piste attaccandole parzialmente ai lati.

Per questo siamo convinti che il bagno migliore sia quello di percloruro ferrico, lasciando spazio, ovviamente, a tutti <sup>i</sup> possibili esperimenti.

Il bagno di incisione è buono finché esso non appare di colore verdastro scuro. A quel punto, l'acido corrode ugualmente il rame ma il tempo sarà notevolmente aumentato. Del resto l'esaurimento del bagno dipende da quanto rame esso abbia assorbito e se per curiosi-

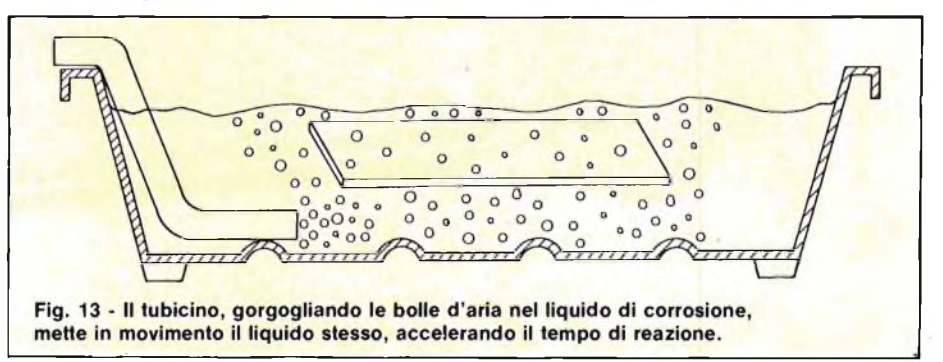

Per facilitare la corrosione, il bagno può essere riscaldato a 40° (è meglio riscaldare l'acqua e con questa, calda, sciogliere la polvere di percloruro). Inoltre, per dimezzare <sup>i</sup> tempi, si può porre una piccola pompa da acquario che soffi aria nel liquido (metodo a bolle), facilitando così la circolazione del bagno.

Disponendo poi di pinzette per negativi fotografici, potremmo con un pizzico di abilità riuscire a far galleggiare la basetta sul liquido, favorendo anche in questo caso la corrosione.

Si veda al proposito la **figura 14.**

Non solo il percloruro di ferro è adat-

tà volete averne un'idea, immergerete una lamina di ferro nel bagno stesso. Dopo pochi minuti ne vedrete la superficie coprirsi di uno strato di rame rossiccio.

Ancora due parole sulla corrosione: con il fotoresist potete sensibilizzare anche una lastrina di acciaio lucido con il vostro nome e cognome. Rispettando con successivi tentativi <sup>i</sup> tempi di corrosione, avrete un grazioso portachiavi in acciaio con il vostro nome e cognome o con il disegno che avrete effettuato sul master.

Ricordate sempre che la corrosione è il cardine su cui ruota un circuito stampato.

Più cura avrete nell'osservare l'avanzamento di questo processo, più sarete sicuri della validità del vostro cs. Una corrosione troppo leggera lascerà macchie e minuscoli fili di rame sulla vetronite, pericolosi corti circuiti quando darete tensione al circuito. Al contrario, un bagno di eccessiva durata potrà corrodere anche le parti protette.

Terminiamo la prima parte rimandando al prossimo numero le rifiniture, la saldatura e <sup>i</sup> cs a doppia faccia.

GU.

mentare

189

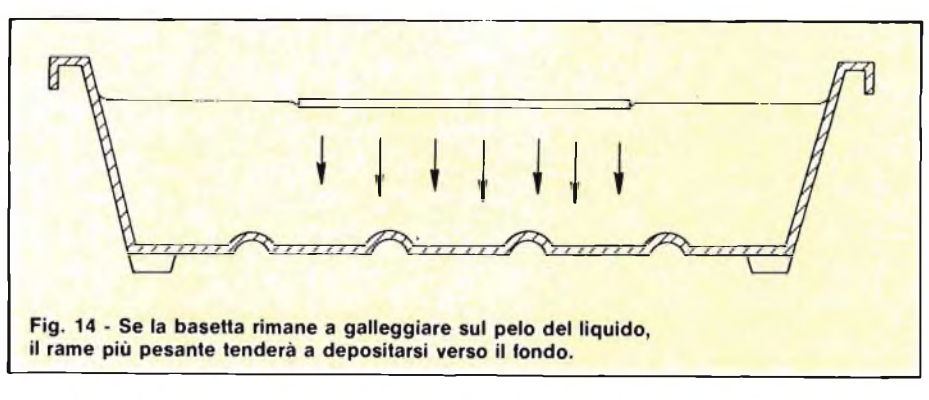

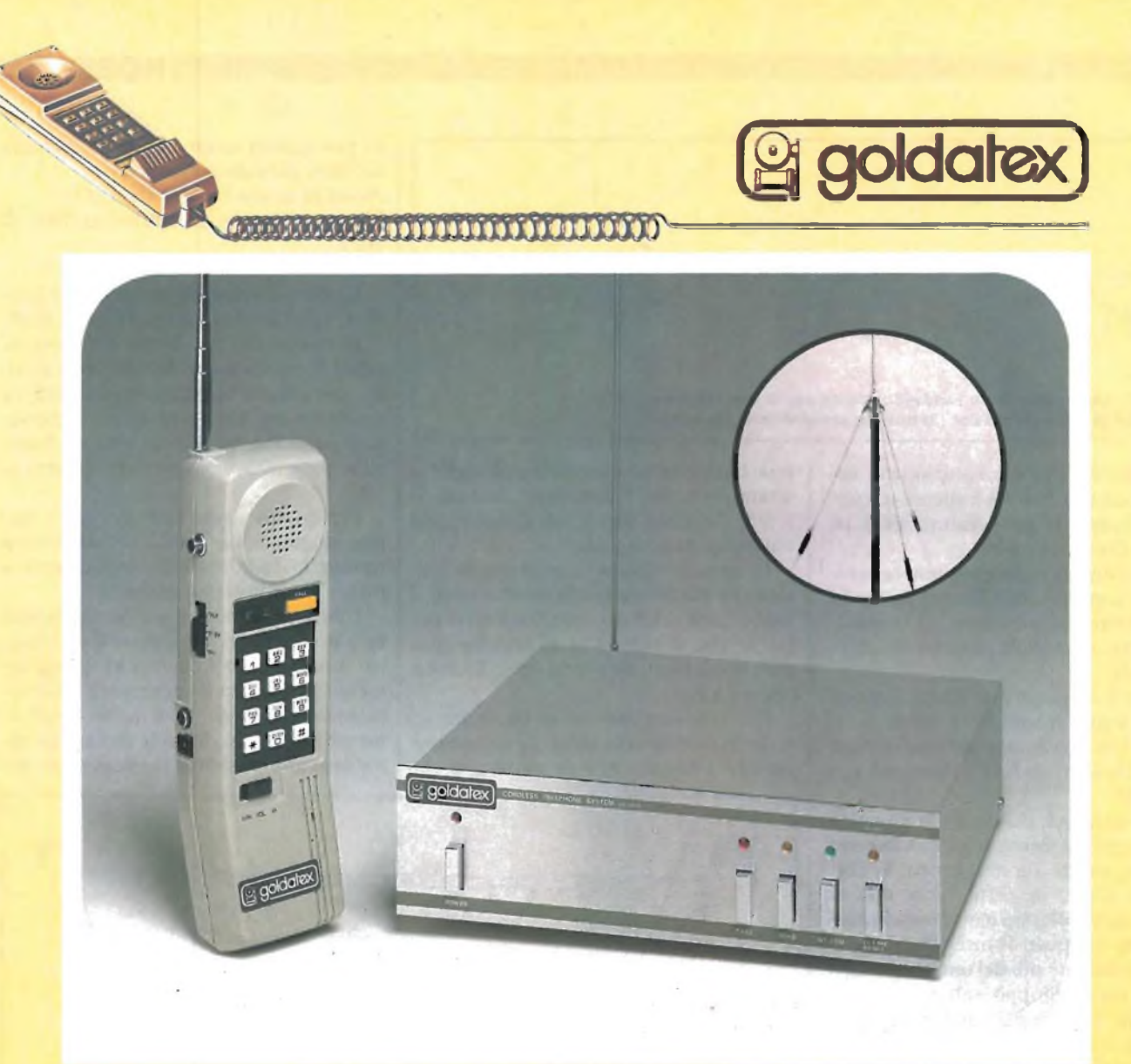

#### **TELEFONO SENZA FILO. LUNGA DISTANZA SX 0012 Sistema interfonico automatico e linea di attesa con melodia**

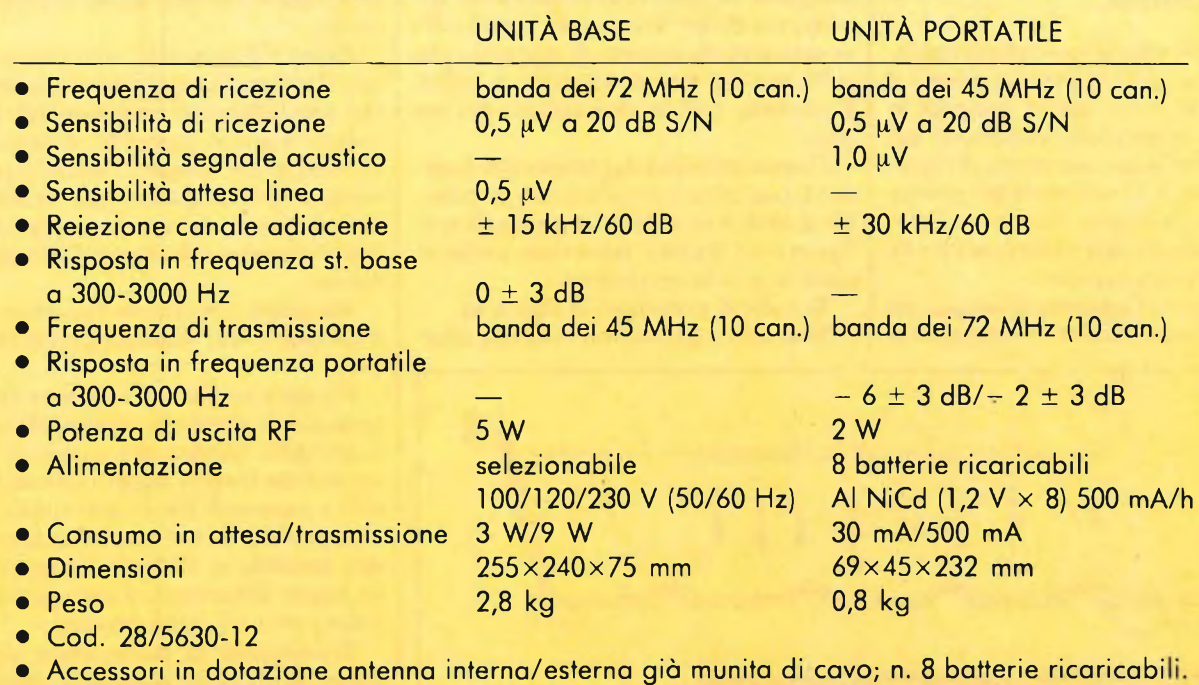

**Mentre si è "fuori", potersi collegare per telefono col proprio ufficio o con abbonati esterni, facendo uso di un apparecchietto a portata di mano in ogni momento, senza disturbare nessuno e senza cercare gettoni e posti pubblici, è un vantaggio di cui ciascuno può valutare da sè l'enorme beneficio.**

**Medici, avvocati, ingegneri, geometri, capi-cantiere sono alcuni dei molti professionisti e operatori che ogni giorno si spostano in un certo raggio dal proprio studio, centro o ufficio, e che trovano sovente il bisogno immediato di parlare con la base o con altri.**

**Il telefono senza filo GOLDATEX SX 0012 aiuta tutti a lavorare con serenità e distensione.**

**Questo sistema telefonico è all'avanguardia sia come design che nella tecnologia a microprocessore ed incorpora caratteristiche uniche nel suo campo.**

#### **UNITÀ PORTATILE**

- Commutatore di regolazione volume <sup>a</sup> due posizioni basso/alto.
- Deviatore OFF/STAN-BY/TALK. In posizione STAN-BY per ricevere un avviso di chiamata telefonica o via interfono. In posizione TALK per effettuare o rispondere ad una chiamata. In
- posizione OFF l'apparecchio risulta spento. Pulsante di richiamo automatico dell'ultimo numero impostato.
- Tasto di RESET.
- Tasto di chiamata per via interfono CALL. Con il deviatore in posizione STAN-BY e premendo il suddetto pulsante si invia un segnale acustico alla base. Spostando il deviatore in posizione TALK si comunica.
- Presa per antenna esterna da auto.
- Presa per alimentazione esterna.<br>• Led indicatori di conversazione i
- Led indicatori di conversazione in atto e di carica **batteria**

#### **UNITÀ BASE**

• Tasto di chiamata per unità portatile CALL. Premendo questo tasto viene inviato un segnale di chiamata per l'unità portatile.

Posizionando poi il deviatore del portatile in posizione TALK si comunica. <sup>È</sup> anche possibile una conversazione simultanea tra le tre parti: - base/portatile/interlocutore.

- Tasto iNT/COM serve per entrare in circuito interfonico con l'unità portatile escludendo la linea telefonica. Per riprendere la linea occorre premere il tasto TEL. LINE RESET.
- Tasto LINE-HOLD serve per tenere in attesa una chiamata in arrivo, oppure se si vuole che l'interlocutore non ascolti l'eventuale conversazione tra unità base e portatile. In questi casi entrerà automaticamente in funzione una melodia di sottofondo che sarà udita dall'interlocutore.

• Una serie di led indicherà tutte le funzioni dell'unità base.

#### **COME SI INSTALLA**

- Collegate il cavo di alimentazione dell'unità base ad una presa di corrente normalizzata 220 Vc.a., prima di inserirlo assicuratevi che il selettore d'alimentazione posto nella parte posteriore dell'unità sia regolato nell'esatto voltaggio.
- Collegate il cavo telefonico ai cavi rosso <sup>e</sup> bianco
- di una presa telefonica vedere pagina accessori. • Collegate alla morsettiera posta nella parte posteriore dell'unità base <sup>i</sup> cavi rosso e bianco di un normale apparecchio telefonico che potrà essere utilizzato come un sistema interfonico fra unità base e portatile e come telefono aggiuntivo.
- L'installazione dell'antenna in dotazione deve essere fatta a seconda della distanza che si intende coprire. A) Media distanza. Collegate l'elemento centrale dell'antenna in dotazione direttamente al bocchettone d'antenna nella parte posteriore dell'unità base.

B) Lunga distanza o condizioni ambientali precarie. Installate l'antenna Ground-Piane in dotazione all'esterno dell'ambiente, - meglio se su tetto facendo attenzione a mantenere una distanza minima di 2 m da muri o da altre antenne.

- Il cavo d'alimentazione ed il cavo telefonico debbono
- essere mantenuti distanti uno dall'altro. Assicuratevi che l'ambiente dove viene installato il sistema telefonico, non sia soggetto a disturbi radioelettrici o fisici, che potrebbero influire sul
- normale rendimento dell'apparato. Ricordate di ricaricare il portatile per almeno <sup>8</sup> ore prima dell'uso.

#### **Optional:**

- Antenna esterna TX/RX per unità base tipo GROUND-PLANE. Permette all'apparato di aver un maggior guadagno in trasmissione, aumentandone notevolmente il raggio di azione. • Cod. 79/2330-45.
- Antenna TX/RX per uso mobile <sup>a</sup> frusta, tipo GRONDA/CARROZZERIA. • Cod.2332-12.
- Cavo alimentazione unità portatile in uso mobile tramite accendisigari da auto. • Cod. 79/0130-25.

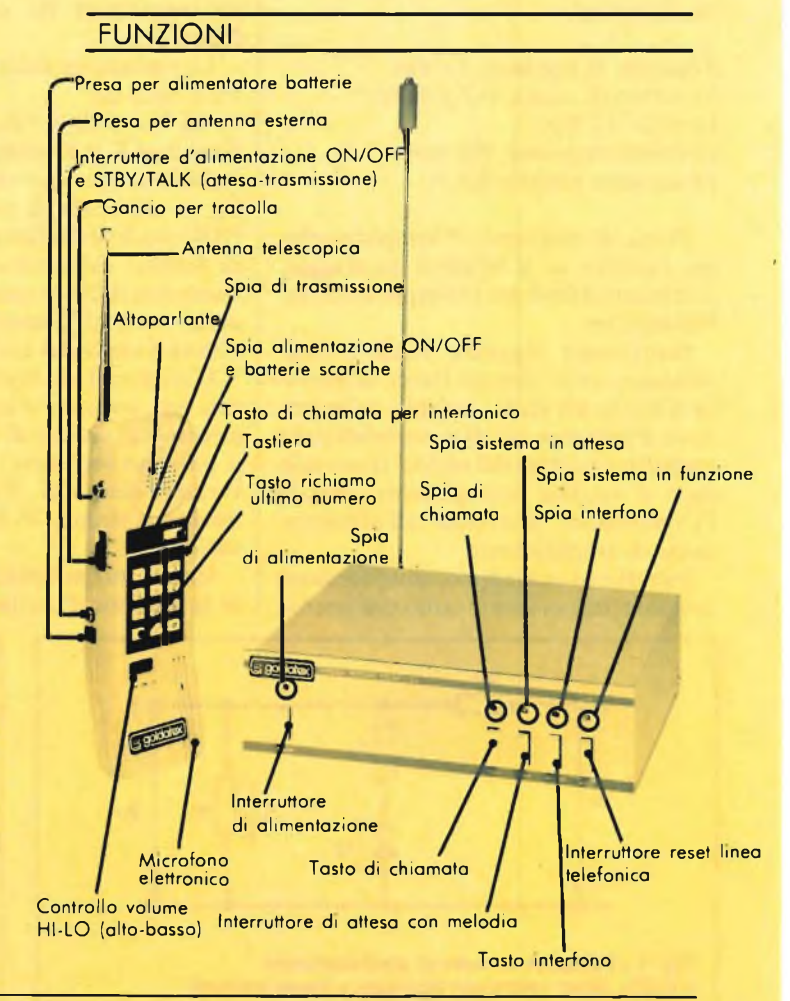

#### **HOBBY**

# $\blacksquare$

I riduttore di tensione KK675<br>
che presentiamo, è un accessorio<br>
in una vettura. Dai 12 Vcc della batte-<sup>1</sup> riduttore di tensione KK675 che presentiamo, è un accessorio che non dovrebbe mai mancare ria, che spesso raggiungono anche <sup>i</sup> 13 o <sup>i</sup> 14 a causa dell'azione del circuito di ricarica, il nostro riduttore mette a disposizione tre tensioni stabilizzate atte ad alimentare radioline a transistor, registratori portatili ed una infinità di altre apparecchiature dell'assorbimento non eccessivo.

La realizzazione pratica non presenta difficoltà e la selezione della tensione interessata si effettua installando un semplice ponticello. Ecco le caratteristiche tecniche:

Tensione di ingresso: 12 Vcc Tensione di uscita: 6-7,5-9 Vcc Interno: 12 Vcc Corrente massima: 800 mA Protezione: fusibile 0,8 A

Prima di esaminare il semplice schema elettrico ed il relativo montaggio, facciamo un flash sul principio della stabilizzazione.

Stabilizzare significa rendere indipendente, entro discreti limiti, la tensione d'uscita sia dalle variabili della tensione d'ingresso, sia dalle variabili della corrente assorbita dal carico. Il secondo caso si verifica normalmente quando l'alimentatore provvede all'alimentazione di amplificatori.

Infatti essi richiedono, sotto tensione costante, una corrente tanto più intensa

quanto più elevata è la loro potenza di uscita. Si può allora dedurre che il carico RI, equivalente all'amplificatore, rispetto ad una determinata condizione di funzionamento, aumenta o diminuisce il suo valore, richiedendo più o meno corrente, rispettivamente al diminuire o al crescere della potenza di uscita.

IL KI'

DEL MESE

Per applicazioni che richiedono correnti non molto elevate, si ottiene una sufficiente stabilizzazione della tensione di uscita mediante l'impiego dei diodi Zener. Il diodo va posto in parallelo al carico, mentre tra il filtro di livellamento, che spesso si riduce ad una sola grossa capacità, ed il carico stesso va posto un registratore Rs, come illustrato in **figura 1.**

La variazione della tensione d'uscita Vu è data da:

 $\triangle$  Vu=S  $\triangle$  Vi+Ro  $\triangle$  Il+Sz  $\triangle$ T dove con S si intende il coefficiente di stabilizzazione che vale  $\Delta$ Vu $/\Delta$ Vi, con Ro la resistenza di uscita pari a AVu- /AI1, con Sz il coefficiente di temperatura fornito dal costruttore e con rz la resistenza differenziale del diodo Zener nella zona di funzionamento, anche questa fornita dal costruttore.

L'alimentatore stabilizzato deve fornire una tensione d'uscita più costante possibile al variare di Vi o di II anche se si possono verificare <sup>i</sup> casi in cui Vi e II variano entrambi, Vi varia mentre II rimane costante, Vi è costante mentre varia II.

Un sistema più efficace perstabilizzare la tensione d'uscita è quello di porre in serie, fra il filtro di livellamento e il carico, un transistore la cui base è mantenuta ad un potenziale costante mediante un diodo Zener come mostra la **figura 2.** La tensione base-emettitore del transistore è data dalla differenza fra la tensione di Zener e quella di uscita:

**KK 675** 

#### Vbe=Vz-Vu

Ad ogni variazione di Vu corrisponde quindi una variazione di segno opposto di Vbe. Pertanto se Vu aumenta: Vbe diminuisce, rendendo meno conduttore il transistore, che aumentando di conseguenza la sua Vce, compensa l'aumento di Vu. Il processo inverso avviene nel caso in cui Vu diminuisca.

All'atto pratico per ottenere una sufficiente stabilizzazione, si sceglie:

 $V = 1, 5 \div 2$  Vu e

 $Iz=5$  Ib dove  $Ib=I1/hfe$ La potenza dissipata dal transistore vale:

 $Pd=(Vi-Vu)II$ 

mentre il valore di RI è dato dal rapporto

 $R1=(VI-VZ)/(IB+IZ)$ 

La potenza dissipata dal diodo Zener è:  $Pz=((Vi-Vz)/R1-Ib)Vz$ 

Il progetto di uno stabilizzatore di cui siano dati <sup>i</sup> valori delle variazioni sia della tensione d'ingresso che della corrente d'uscita, andrà fatto dimensionando <sup>i</sup> componenti in base alle condizioni limite più sfavorevoli.

Chiusa la parentesi di calcolo, vediamo come si presenta il circuito del nostro riduttore consultando lo schema elettrico di **figura 3.** Si noterà subito la

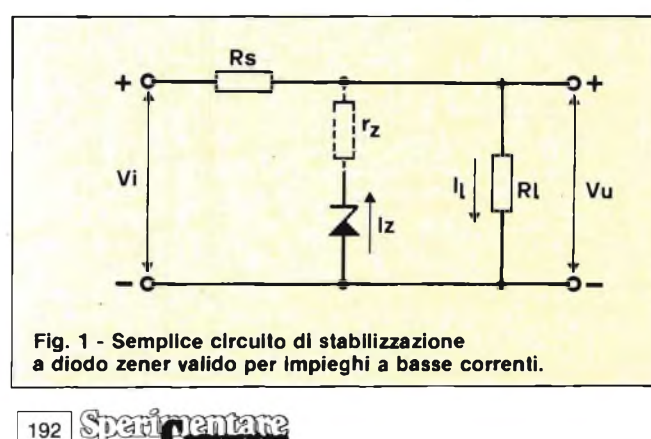

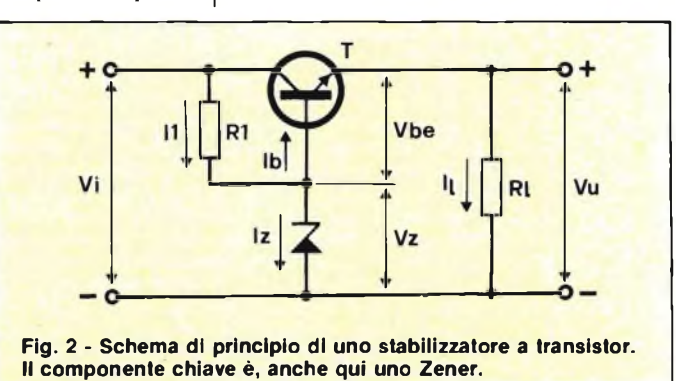

**■■■■■■■ HOBBY**

perfetta similitudine con quello di figura 2 con la R2 (più la Rl in parallelo per la tensione da 9 Vcc) al posto della R1 e con l'aggiunta del condensatore elettrolitico Cl in parallelo allo Zener per smorzare il rumore generato dalla giunzione. L'integrità di TRI è salvaguardata dal fusibile da 0,8 A posto sulla linea positiva d'ingresso il quale si interrompe nel caso in cui <sup>i</sup> morsetti d'uscita entrino in cortocircuito. La tensione, come già detto, si seleziona eseguendo dei ponticelli che collegano il relativo Zener alla base del transistor. Ponticellando il diodo Zener da 10 V, il resistore forma un parallelo con R2 fornendo più corrente a ZI in modo da compensare la bassa caduta di tensione tra la base e il collettore di TRI. I valori nominali dei diodi sono maggiori del valore nominale dell'uscita in quanto da essi va sottratta la caduta di tensione tra la base e l'emettitore del transistor che ha il valore costante di 0,7 V. Pertanto con lo Zener da 10 V, otterremo una uscita di 10-0,7=9,3 V, con lo Z2 di 8,2-0,7=7,5

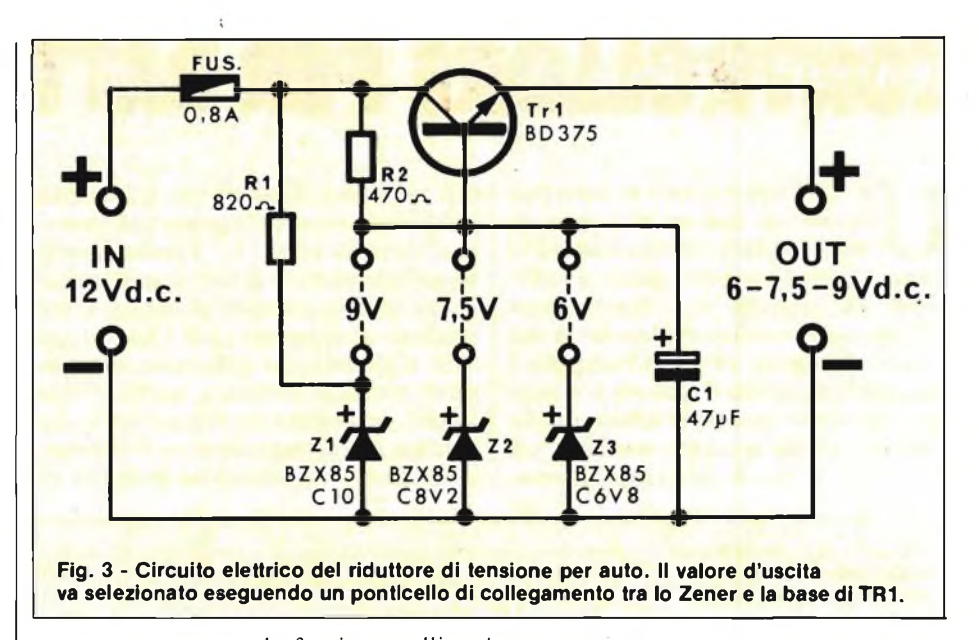

to stampato mentre la faccia metallica guarderà verso l'alto. Molto importante a questo punto è l'isolamento del dissipatore il quale, se accoppiato direttamente al transistor, porta l'intera ten-

Terminate con successo le prove, l'apparecchio è pronto per essere installato in vettura. È consigliabile, a tale scopo, prelevare la tensione per l'ingresso IN-12 Vcc dopo la chiave d'accensio-

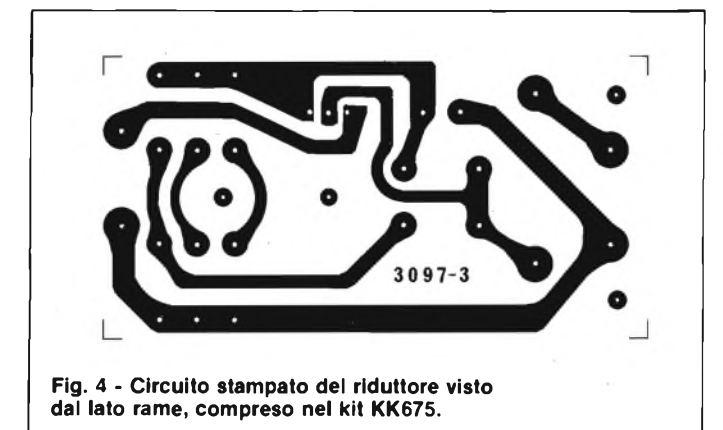

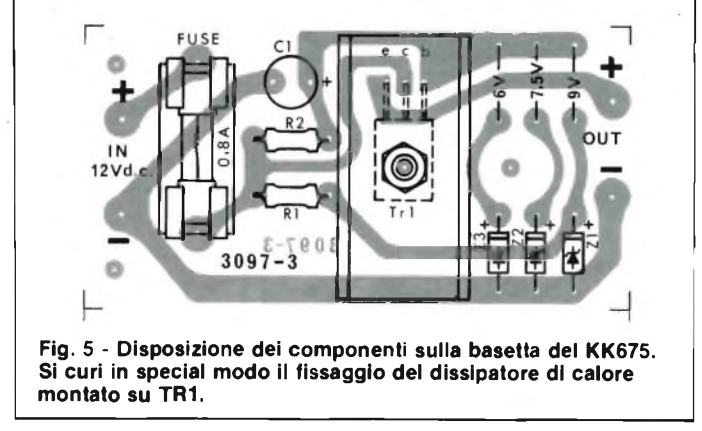

V e con lo Z3 di 6,8-0,7=6,1 V. Qualora fosse necessaria la tensione di 5 Vcc per alimentare logiche TTL, lo Zener da montare dovrebbe avere un valore di 5+0,7=5,7 V rintracciabile sul mercato con un impercettibile arrotondamento (BZX85C5V6).

In questo caso però andrebbe ritoccato anche il resistore di limitazione il cui valore salirebbe a 560  $\Omega$ .

In **figura 4** è riportato il disegno del circuito stampato visto dal lato rame mentre nella **figura** 5 troviamo la disposizione delle parti sulla stessa basetta. Il montaggio di per se stesso non presenta grosse difficoltà se si curano <sup>i</sup> particolari come la polarità dei diòdi e quella dell'elettrolitico Cl. Come prima operazione si effettui il ponticello per selezionare la tensione d'uscita, quindi si installino <sup>i</sup> resistori, <sup>i</sup> diodi, il condensatore ed il portafusibile. Il transistore di potenza TR<sup>1</sup> va fissato inserendo anche il dissipatore di calore a forma di U. La faccia plastica del semiconduttore risulterà rivolta verso la superficie del circui- $\sqrt{ }$ 

sione d'ingresso e va quindi tenuto ben lontano dalla massa se non si vuol fare strage di fusibili. E questa la soluziohe migliore se si pensa di inscatolare il circuito entro un contenitore plastico, viceversa si provveda ad isolare il dissipatore dal collettore di TRI per mezzo dell'apposito Kit di isolamento composto da un foglietto di mica e da un passantino in plastica.

A montaggio terminato, si proceda al collaudo dopo essersi accertati della presenza del ponticello e di quella del fusibile. Data tensione in ingresso per mezzo di un alimentatore erogante 12/14 Vcc, o meglio per mezzo di una batteria per auto, verificare che ai morsetti d'uscita OUT sia presente un valore di tensione pari a quello selezionato col ponticello. Eseguire le misure spostando di volta in volta il ponticello e caricando le uscite con adeguati resistori per vedere se il circuito stabilizza al variare del carico. Il valore del carico va ogni volta calcolato con la legge di Ohm:  $Vu = R1$  I da cui I =  $Vu/R1$ .

ne dell'auto per non mantenere il circuito costantemente alimentato; naturalmente tutto dipende dall'uso a cui questo è destinato, infatti vi sono casi in cui il discorso non vale come ad esempio quando il carico è costituito da un orologio digitale.

Terminiamo qui il discorso lasciando gli interessati alle prese col versatile KK675 dai mille impieghi.

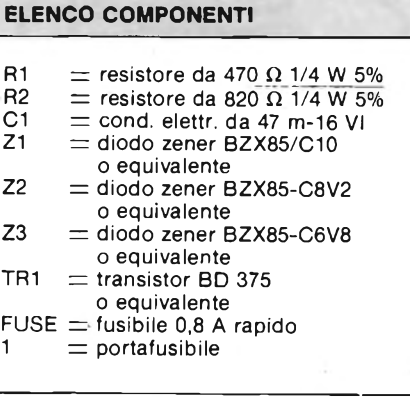

193

**HOBBY**

## **CONTROLLORE PER BATTERIE D'AUTO**

**U** quale viene sottoposta: spesso è suffina batteria montata in auto può durare da due ad otto anni, in funzione delle manutenzioni alla ciente un controllo ogni due-tre mesi per allungare considerevolmente la sua durata. L'oggetto di questo articolo è un semplice circuito il quale fa accendere un led rosso quando la tensione della batteria scende a valori compresi tra 11,0...12,5 V. A tali valori è indispensa- | lo di queste tre situazioni permette in

bile la ricarica. Un secondo led, questa volta verde, si accende quando la tensione si trova tra 12,5 e 14,8 V denunciando un sufficiente stato di carica, mantenibile con la sola corrente di carica. L'accensione di entrambi <sup>i</sup> led è un campanello d'allarme, che indica una situazione di pericolo dovuta a malfunzionamento del regolatore che procura alla batteria una carica eccessiva. Il control-

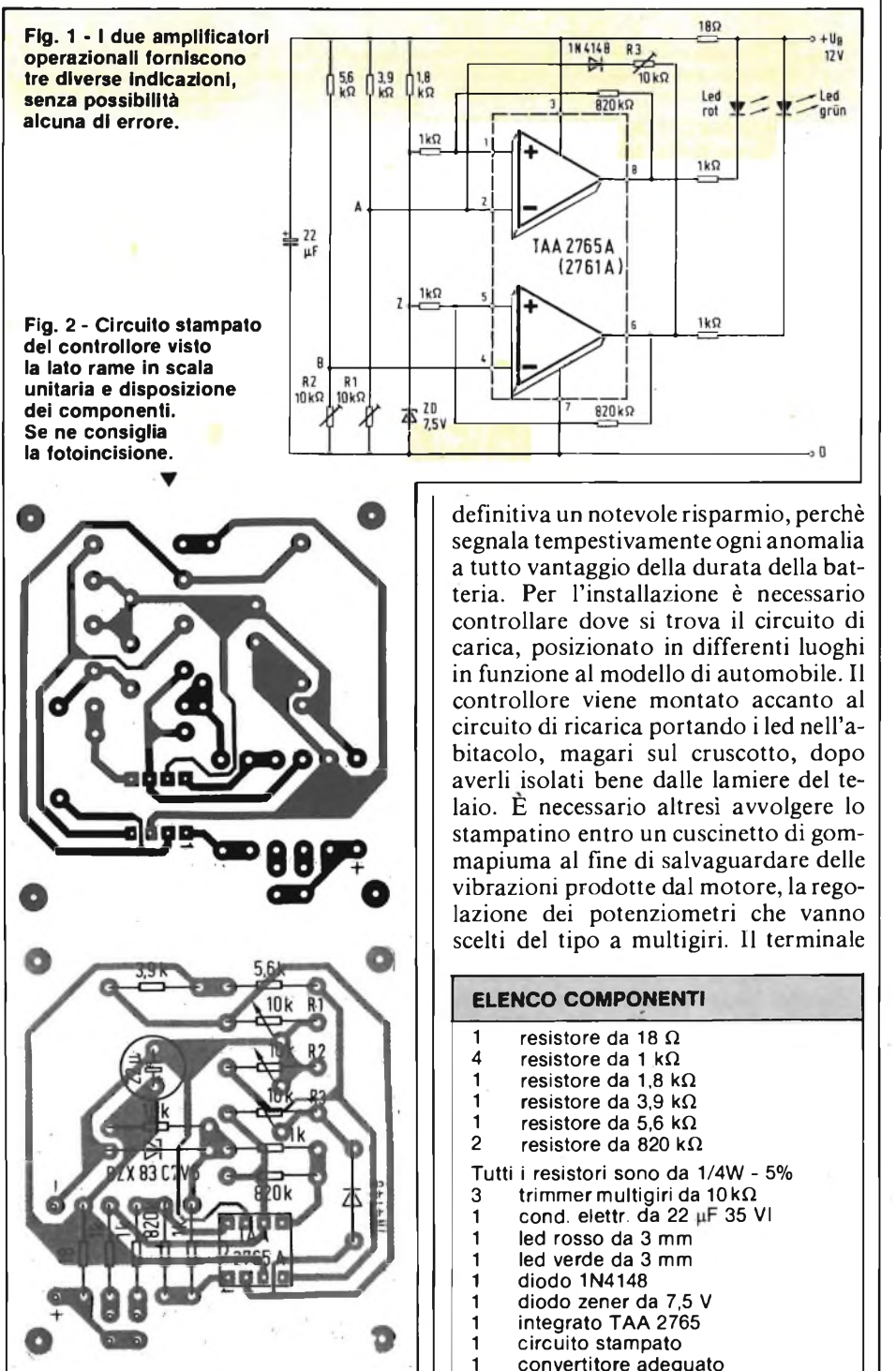

negativo di alimentazione va collegato al telaio avendo cura di ravvivare il punto di collegamento con della carta abrasiva al fine di evitare incertezze nel contatto. Il termine positivo invece farà capo all'interruttore di accensione, in modo che il circuito venga collegato alla batteria soltanto quando la vettura è in moto.

La realizzazione pratica del controllore è assai semplice se si fa riferimento al circuito stampato di **figura 2** che va autocostruito per fotoincisione, e alla disposizione dei componenti disegnata in figura 2. Fare attenzione a rispettare la polarità dei diodi e del condensatore elettrolitico scegliere dei trimmer multigiri di buona qualità. Per evitare contatti incerti saldare direttamente i terminali del circuito integrato alle piazzole dello stampato evitando l'impiego di alcuno zoccolo. La saldatura dei pin, va eseguita velocemente senza soffermarsi troppo col saldatore sullo stesso punto.

Con riferimento allo schema elettrico di **figura 1,** vediamo di analizzare il funzionamento del circuito. Il TAA 2765 contiene due amplificatori operazionali che, formano, insieme ai partitori, due comparatori di tensione. Tali comparatori reagiscono alle tensioni predisposte<br>mediante  $R1$  (11 V) ed R2 (12,5 V) pilotando i led collegati alle loro uscite. L'accorgimento di far accendere entrambi i led contemporaneamente, è avallato dai resistori collegati tra l'uscita di ciascun amplificatore operazionale , ed il relativo ingresso non invertente, nonché da R3 posta in serie al diodo 1N4148. Detti componenti provocano la commutazione a livello logico "basso" dell'uscita di entrambi gli amplificatori operazionali, in presenza di tensioni maggiori di 14,8 V livello regolabile con R3).

La messa a punto dei potenziometri multigiri, si effettua con l'aiuto di un adeguato alimentatore stabilizzato e di un voltmetro di precisione.

Iniziamo con la tensione di <sup>11</sup> V: ruotare Rl, a partire dal suo valore massimo (questa deve essere la posizione iniziale di tutti e tre i trimmer), fino a provocare l'accensione del led rosso.

Per la tensione di 12,5 V regolare R2 fino a far illuminare il led verde. In ultima analisi la tensione di 14,8 V e regolare R3 fino a far accendere nuovamente il led rosso, con il led verde ancora acceso. Poiché i tre potenziometri esercitano una certa influenza reciproca, è necessario ripetere più volte l'intera procedura fino a raggiungere un risultato pienamente soddisfacente.

## **PHILIPS Electronic**

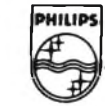

#### **Components and Materials**

## **PHILIPS/ELCOMA IL VOSTRO PARTNER NELLO SVILUPPO DI GATE ARRAY... ...IN EUROPA, NATURALMENTE**

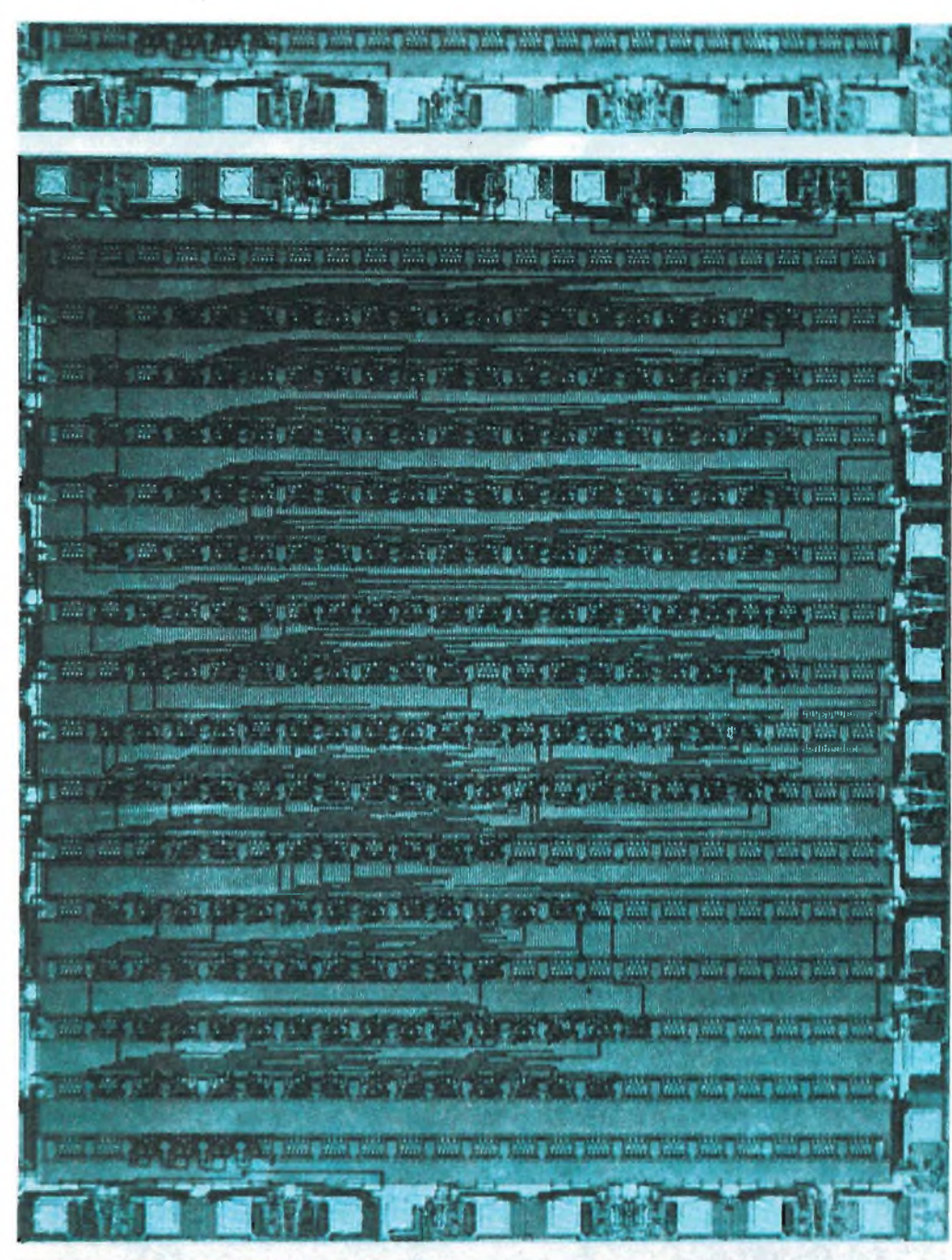

- Se cercate l'ALTERNATIVA LOGICA in termini di economia e spazio
- Se volete combinare ALTA INTEGRAZIONE con SEMPLICITÀ di, PROGETTAZIONE
- **Se volete avere un effettivo** RISPARMIO DI TEMPO nello sviluppo di, un, circuito semicustom

... allóra PHILIPS/Elcoma <sup>è</sup> il vostro partner

La Phillps/Elcoma produce GATE ARRAY in.tre tecnologie e con diverse complessità:

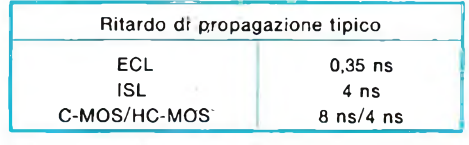

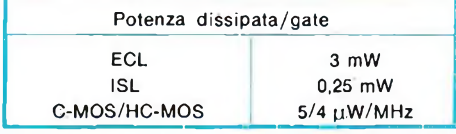

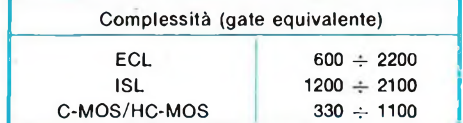

#### **È disponibile una documentazione dettagliata di tutti <sup>i</sup> suddetti componenti**

*Indirizzare le richieste, a:*

**PHILIPS** S.p.A. SEZ. ELCOMA Ufficio Documentazioni Tecniche P.za IV Novembre 3 - Tel. 02/67521 20124 MILANO

## **MINI-VAC**

#### **IL MICRO-ASPIRATORE DAL TOCCO DELICATO**

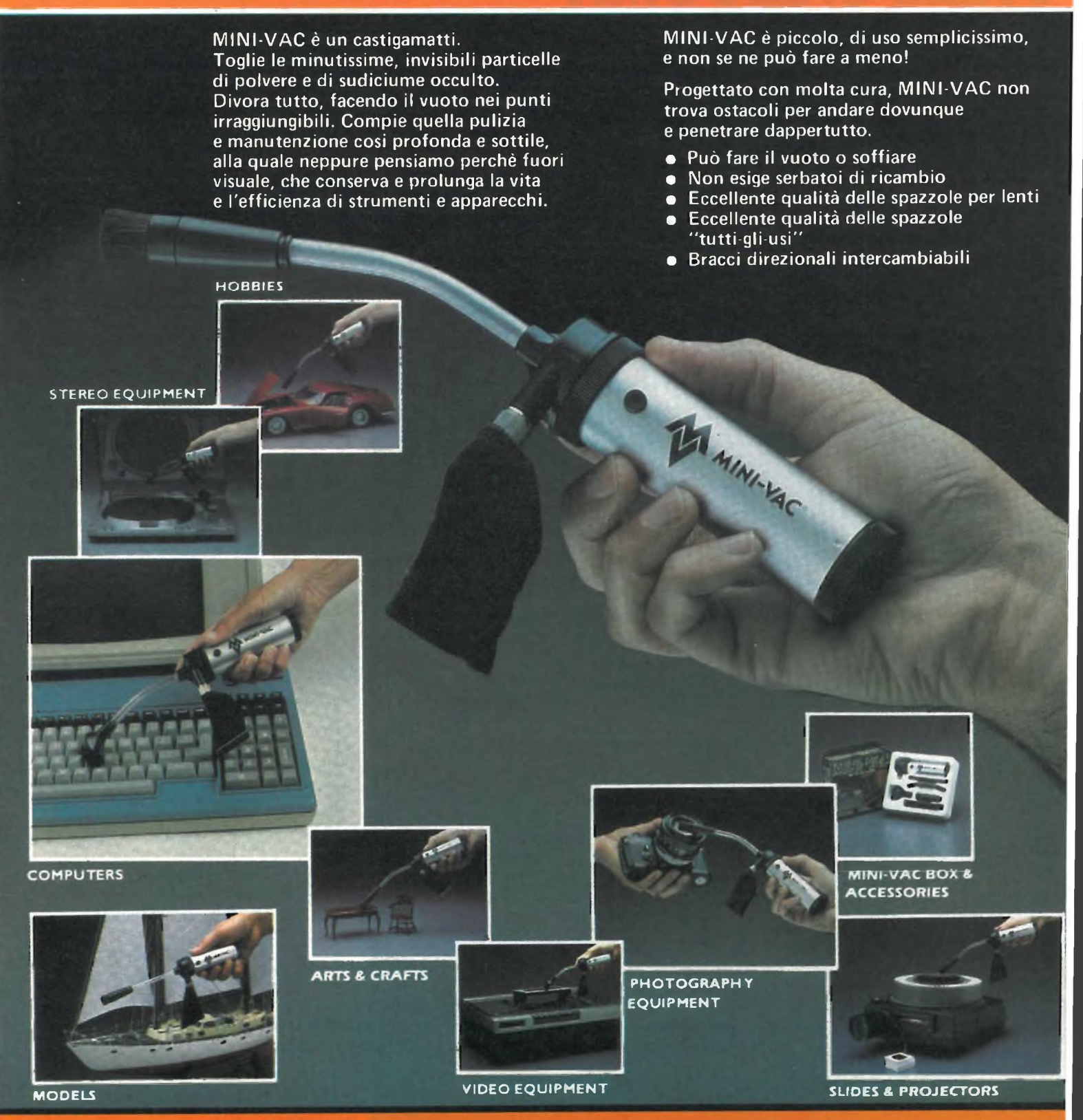

#### **MINI-VAC È UN ACCESSORIO PER OLTRE 100 USI!! Cod. SM/3250-00 L. 55.000 IVA compresa DISTRIBUITO DALLA GBC**

**ROBOTICA**

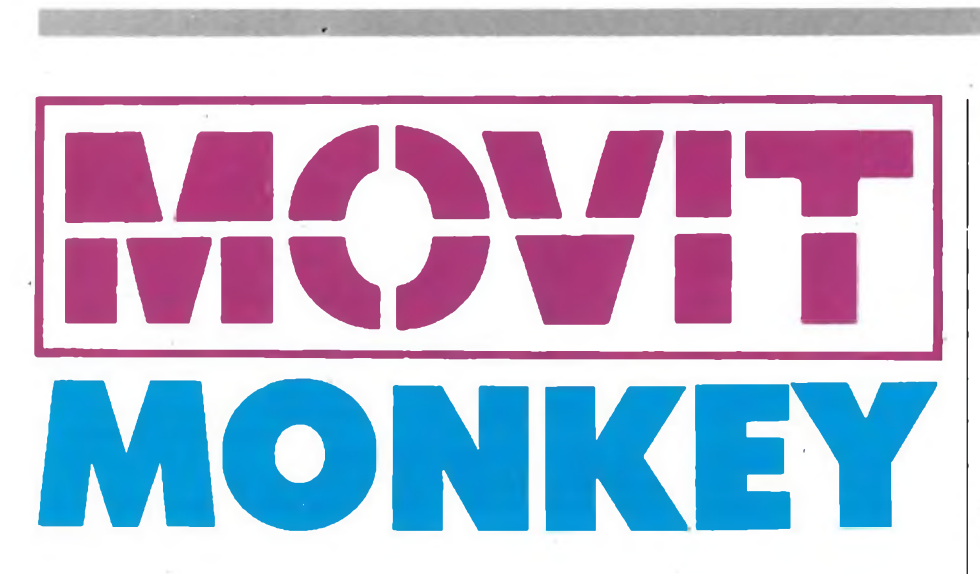

**Un battito di mani, e la coraggiosa macchinetta si arrampica allegramente lungo una cordicella sospesa fermandosi dopo un po': un'applicazione spettacolare per una realizzazione semplice ed economica.**

**Alberta Experimental Property Alberta Edition Property Alberta Editor** 

**P**ter immagini che vi saliranno alla<br>
mente saranno, c'è da scommet-<br>
terlo, riedizioni dell'iconografia classica ensate per un attimo a un robot. Le immagini che vi saliranno alla mente saranno, c'è da scommetsulla cibernetica, quella che trae spunto da film e romanzi a base di creature artificiali più o meno "buone" nei confronti dei loro creatori umani.

Ma, in generale, strani aggeggi dalle fattezze vagamente androidiche che, con un faretto rosso lampeggiante in testa, sono capaci solo di rozzi movimenti a scatti, non compiono azioni complesse, che richiedono gesti di una certa grazia e precisione, come ad esempio quella di arrampicarsi lungo una fune sospesa.

Monkey, il robottone Movit che si va a scoprire questo mese, non contiene al suo interno complesse e costose meccaniche di precisione mitteleuropee, e nemmeno un concentrato delle logiche elettroniche di comando di una navicella Nasa, ma solo un elementarissimo circuito di fono-relè temporizzato e un servocomando facile-facile, degno degli esercizi di meccanica applicata di un istituto tecnico. Eppure, basta il "clap" di un battimani o una sillaba scandita ad alta voce per vederlo compiere <sup>i</sup> suoi esercizi di funambolismo per qualche secondo e poi arrestarsi spontaneamente: il tutto, per poche lire e un'oretta di lavoro o giù di lì...

#### **L'ELETTRONICA**

Alla base della magia del Monkey c'è, s'intende, un piccolo genio elettronico, un relè acustico dotato di un ingegnoso sistema di autoreset che provvede al co

mando dei due motori elettrici di cui è dotato il robottone.

Lo schema a blocchi è quello di **figura la:** un microfono a condensatore raccoglie la sollecitazione acustica di comando e la applica a un preamplificatore che, a sua volta, pilota uno stadio di potenza in grado di azionare il motore.

Lo schema elettrico di **figura lb** chiarisce meglio le cose.

Il segnale audio erogato dall'unità ceramica ECM perviene tramite il trimmer VR, che determina la sensibilità del tutto, al sensibile preamplificatore di

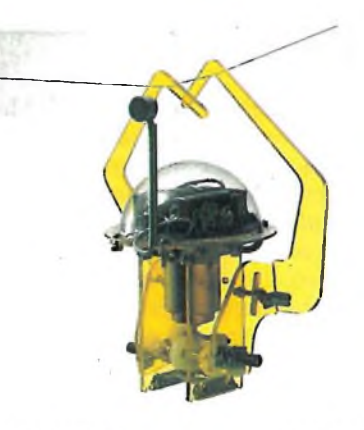

#### **MONKEY**

#### SM/5005-00

BF costituito dai transistori TRI eTR2, collegati in cascata a emettitore comune, e dalle relative resistenze di polarizzazione R3 (base), R4 e R5 (collettori). Di fondamentale importanza nella filosofia del Monkey è il condensatore elettrolitico C2: il suo effetto di controreazione blocca infatti il preamplificatore, per qualche secondo, dopo la ricezione del segnale di comando, rendendolo insensibile ad altri eventuali suoni. Il robottone può così muoversi per alcuni secondi e poi fermarsi fino a un ulteriore comando, così come era stato previsto.

Tramite il resistere R6, l'impulso di comando amplificato raggiunge le basi dei due transistori dello stadio di potenza, TR3 e TR4, che pilotano finalmente il motore (collegamenti MI e M2).

A prevenire ogni interazione tra i due stadi completa il circuito, semplice quanto efficiente e geniale, la cellula di disaccoppiamento R7/C3.

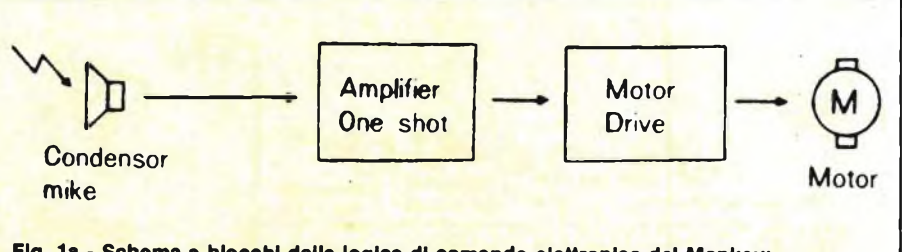

**Fig. 1a - Schema a blocchi deila logica di comando elettronica del Monkey: si tratta di un sensibile fonorelè transistorizzato, che si disattiva automaticamente per 3 4-4 secondi dopo ogni sollecitazione acustica.**

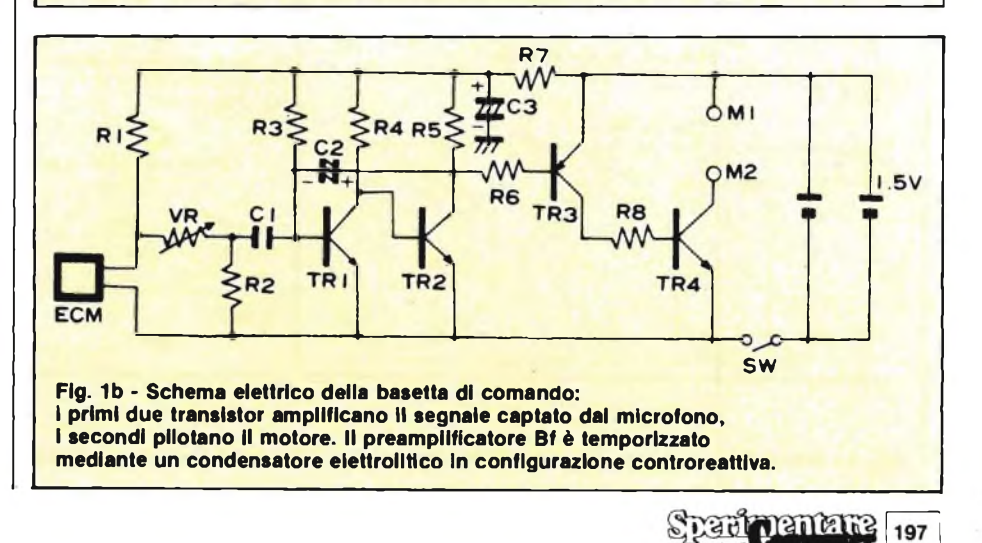

#### **ROBOTICA**

#### **LA MECCANICA**

La realizzazione meccanica del Monkey. Niente di preoccupante, neppure per chi ha giurato odio eterno a pulegge e manovelle. Basta saper usare il cacciavite quanto basta per serrare le quattro viti del contenitore di un montaggio elettronico, e si è praticamente già certi di poter condurre l'opera a buon fine.

Naturalmente, ci sono le dettagliatissime istruzioni accluse che aiutano non poco. Esaminiamole nei particolari.

*1) Assemblaggio dei pannelli laterali.* Il kit del Monkey comprende due pannelli rettangolari che, assieme a un terzo elemento circolare, costituiscono il telaio di supporto di tutta la meccanica del robottone. E necessario collegarli innanzitutto tra loro mediante le viti e le relative rondelle. Altre 5 viti più corte (M2x5) fisseranno a uno dei due pannelli laterali <sup>i</sup> due supporti per il motore.

Un attimo di attenzione per combinare correttamente tra loro gli ingranaggi (il particolare circoscritto rappresentato in figura fuga senza tante parole ogni dubbio), e poi se ne inseriranno gli assi, nell'ordine indicato, entro <sup>i</sup> tre fori previsti.

*2) Installazione degli ingranaggi.* A bloccare la struttura fin qui assemblata interviene ora il secodo pannello laterale: qualche altra vite M2x5, e tutti <sup>i</sup> ruotismi saranno racchiusi in un sandwich meccanicamente stabile assieme alle staffe di supporto del motore. Il sistema d'ingranaggio è accessibile mediante

**Sparit Dentante** 

198

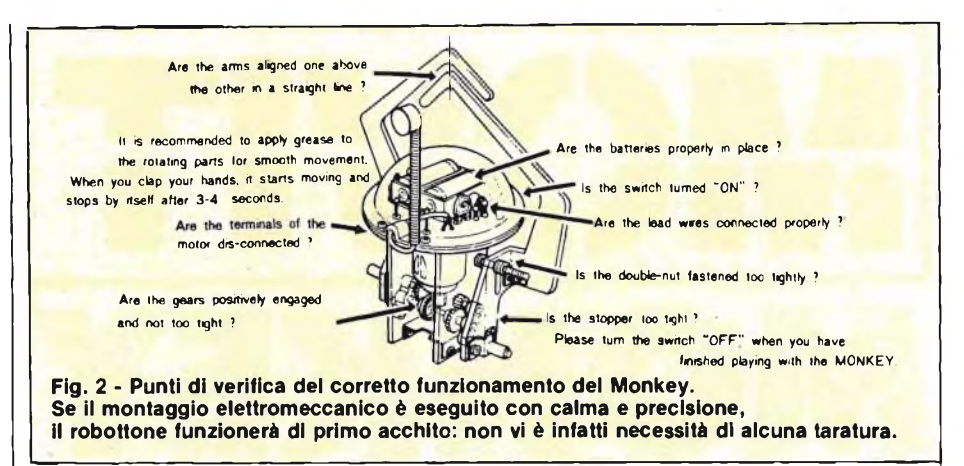

una coppia di alberini che sporgono lateralmente dai pannelli. Vi si applicheranno, pichiettando cautamente con un martello, due elementari manovelle preparate inserendo negli speciali supportini preforati in plastica <sup>i</sup> due perni da 3x22 mm come indicato in figura: le due manovelle dovranno risultare sfasate di 180°.

*3) Preparazione e installazione delmotore.* Tocca adesso al cuore del nostro robottone: il motore.

Innanzitutto, si divaricheranno le pagliette a saldare e si inserirà il pignone d'ingranaggio nell'albero rotante picchiettando leggermente sul retro del motore stesso con il solito martello. Si forzeranno poi leggermente le due viti autofilettanti di fissaggio, allontanandole dopo che si sia creato lo spazio per poterle stringere senza difficoltà. Si posizionerà poi il motore all'interno del

sandwich in modo da ingranare <sup>i</sup> denti del pignone come indicato stringendo infine le due autofilettanti M3x5.

A questo punto, ci si procurerà una piletta stilo da 1,5 V e la si collegherà, mediante due spezzoni di filo per collegamenti, ai due contatti del motore: se tutto è a posto, si potrà osservare la regolare rotazione del sistema di ingranaggi.

*4) Posizionamento del pannello superiore.* Si avviteranno innanzitutto le quattro staffe a L di supporto ai pannelli laterali, e vi si appoggerà sopra quello circolare verificando l'esatta corrispondenza dei fori e successivamente stringendo le quattro M2x5 che bloccano le staffe. Si avviterà poi anche il pannello come indicato, adottando come riferimento posizionale <sup>i</sup> fori più grandi: il maggiore deve essere rivolto dalla parte di chi sta montando.

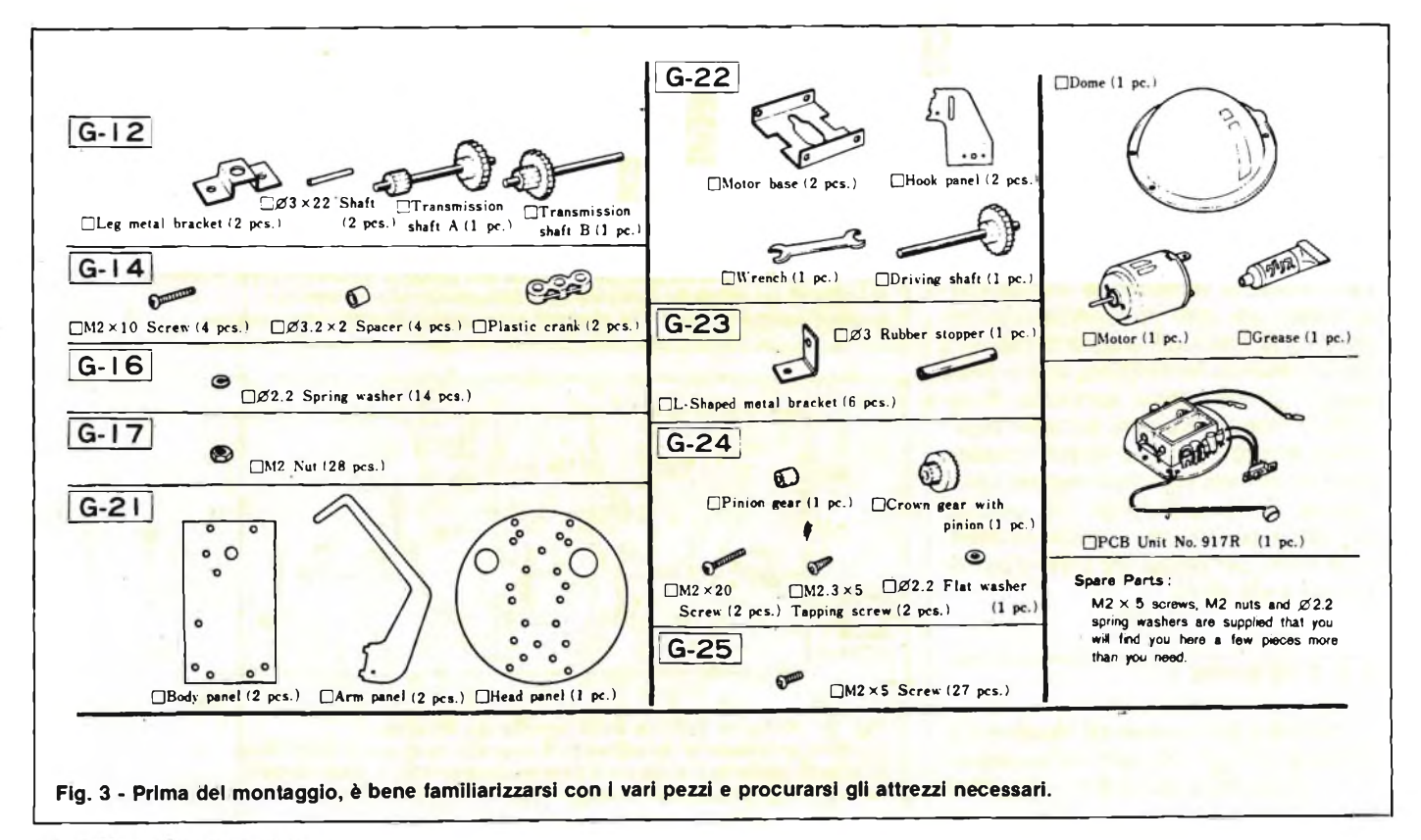

**ROBOTICA**

*5) Installazione del modulo elettronico.* È ora la volta del cervello del nostro robottone, la basetta ospitante la logica elettronica di comando. Prima di tutto, si collegherà il motore inserendone le pagliette viste in precedenza nei due terminali Faston di cui sono dotati altrettanti dei fili uscenti dal modulo: <sup>i</sup> due conduttori verranno inseriti nel più piccolo dei fori grandi, poi il più lungo verrà fatto passare dietro uno dei pannelli laterali e collegato al contatto del motore sul lato opposto.

Il foro più grande servitù poi per farvi passare attraverso l'interruttore d'accensione a slitta. Si metteranno infine in opera le due viti di fissaggio di quest'ultimo e le tre che bloccano lo stampato come illustrato in figura.

*6) Collaudo preliminare e installazione della cupola.* Prima di definire le ultime fasi del montaggio meccanico, si dovrà procedere a un primo controllo del lavoro fin qui svolto.

Si inseriranno perciò due pilette a stilo da 1,5 V nell'apposito portabatterie (occhio alla polarità!) e, posto l'interruttore d'accensione su ON, si proverà a battere le mani in prossimità del microfono (il trimmer del modulo elettronico dovrà essere stato preliminarmente ruotato completamente in senso orario): gli ingranaggi dovranno muoversi regolarmente. In caso contrario, si procederà nelle semplici operazioni di verifica descritte al paragrafo successivo.

Se invece tutto va bene, si procederà ad avvitare la cupola (occorrono quattro 2Mx5) nonché il supporto - microfono con una 2MxlO.

*7) Preparazione degli artiprensili.* Prima di poter cominciare a giocare il Monkey, occorre dotarlo della sua parte più caratteristica: le braccia.

Gli arti prensili del robottone si compongono di due parti: una "spalla" direttamente solidale al corpo del miniandroide in cui si incastra la parte prensile vera e propria.

Si prepareranno innanzitutto le spalle, avvitando a ciascuna di esse la staffa a U con cui verranno collegate all'alberino fuoriuscente dalla scatola degli ingranaggi precedentemente realizzata. Vi si incastreranno poi gli avambracci prensili, bloccandoli definitivamente con le apposite staffe a L.

*8) Applicazione degli arti prensili.* Quest'ultima operazione di montaggio si riduce a due semplici posizionamenti: quello della fessura praticata su ciascuna delle due spalle a cavallo delle viti lunghe che fuoriescono dai pannelli laterali e quello della staffa a U sull'alberino degli ingranaggi.

Quest'ultimo accoppiamento viene reso meccanicamente stabile mediante l'applicazione di un distanziatore e, esternamente, di un elemento di blocco in gomma (nel kit è fornito un pezzo unico dal quale si ricaveranno, tagliandoli, due parti lunghe circa 6 mm ciascuna). L'accoppiamento mobile fessuravite lunga viene invece assicurato mediante due dati: li si serrerà con un paio di pinze a becco lungo finché gli assi dei due avanbracci non coincidano come illustrato in figura.

**E** se il Monkey non dovesse funzionare al primo colpo? In questa pur remota eventualità, è sempre possibile effettuare un rapido check up degli organi vitali, come visualizza la **figura 2.**

Ecco, procedendo in senso, le operazioni da compiere:

- verificare se gli ingranaggi fanno presa tra loro e se non risultano troppo stretti;
- verificare la corretta connessione del motore;
- verificare l'assialità delle braccia;
- verificare la corretta polarità delle batterie;
- verificare che l'interruttore di accensione sia su ON;
- verificare l'esattezza di tutti <sup>i</sup> collegamenti filiari al modulo elettronico;
- verificare che il doppio dato delle spalle non sia stato serrato eccessivamente;
- verificare che anche l'elemento di arresto in gomma non sia troppo stretto.

Inoltre, è bene utilizzare il tubetto di grasso in dotazione per lubrificare tutte le parti rotanti: ne deriverà un movimento più uniforme e aggraziato. E per concludere, occhio all'interruttore: le batterie dureranno ben poco se non si ricorderà di porlo su OFF tutte le volte che si cessa di utilizzare il Monkey...

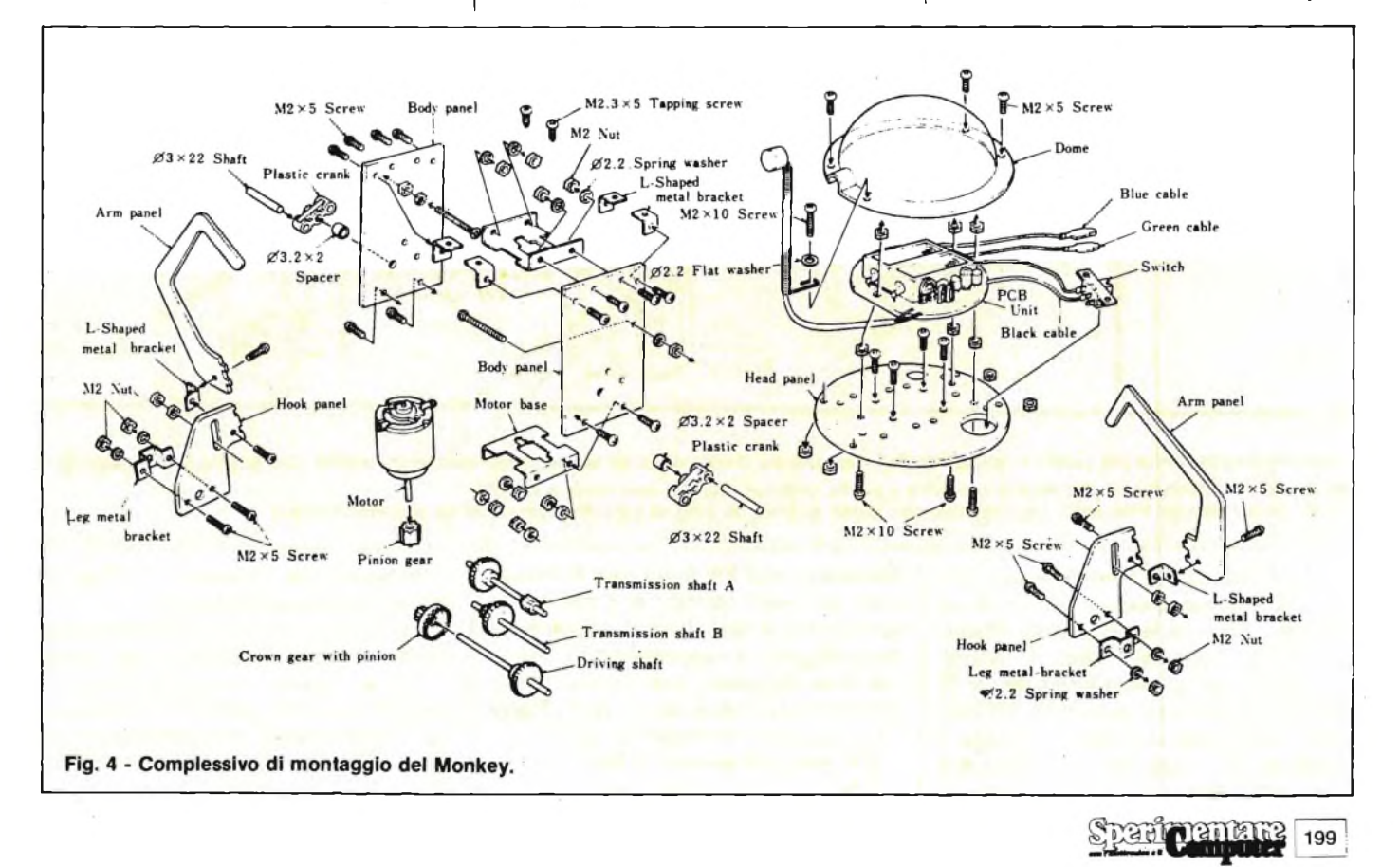

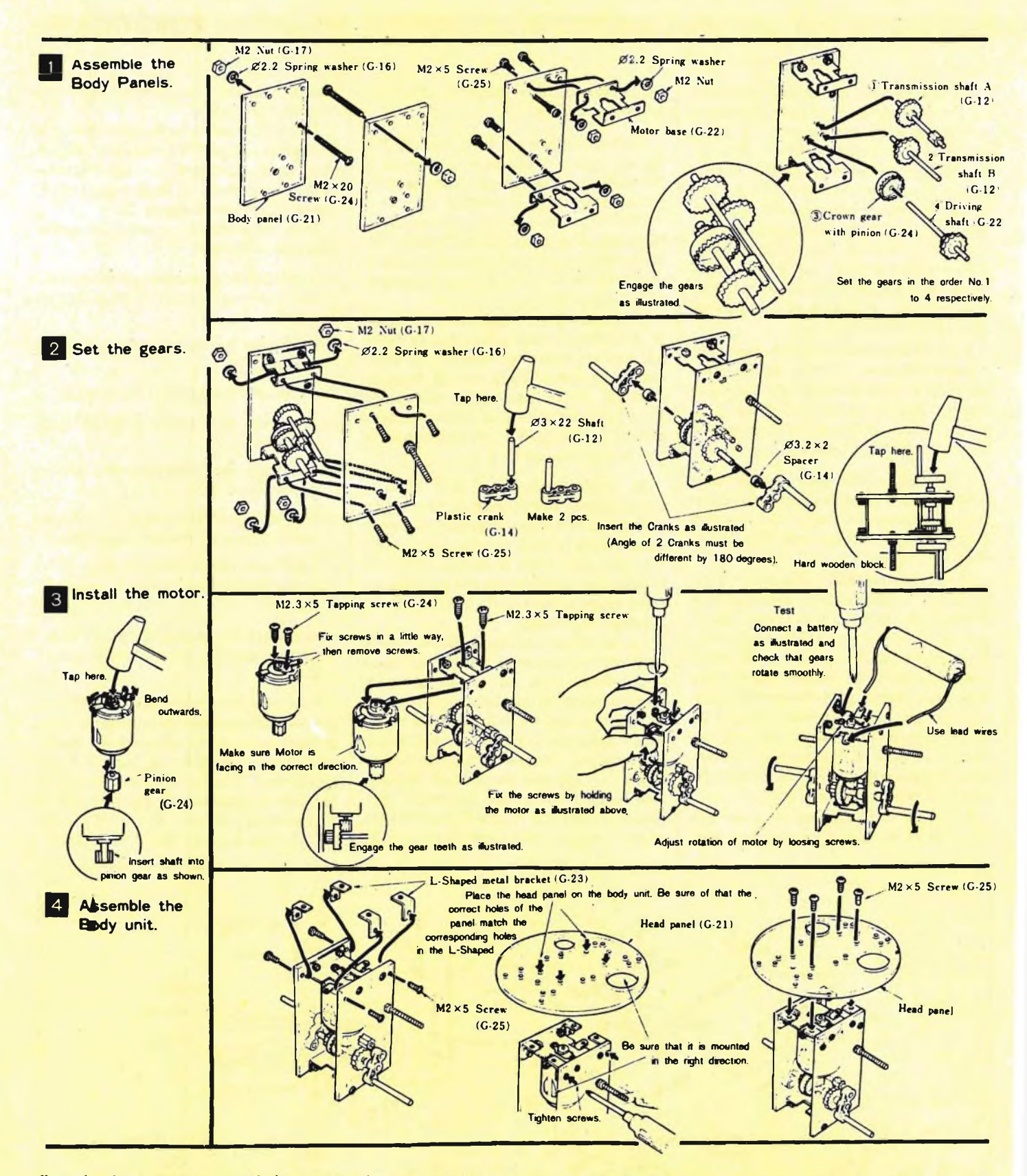

Il quadro riporta punto per punto la sequenza delle operazioni meccaniche da eseguire per portare a termine con successo il montaggio **dei Monkey. L'attrezzatura necessaria si riduce a pochi, ordinari utensili: una pinza a becchi** lunghi, un cacciavite con taglio a croce, uno con taglio a lama, un palo di pinzette a molle ed un martello piccolo.

Concludendo il Monkey è uno dei robottoni più simpatici e più facili da montare. Ed è anche veramente a buon mercato: per togliersi lo sfizio di vederlo scorazzare per gli stendibiancheria di casa bastano infatti appena 27.500 lire, tanto costa la sua scatola di montaggio completa. Un suggerimento utilissimo ad evitare molti problemi: aprendo la confezione del kit (cosa che è sempre bene fare solo quando si è realmente intenzionati a dare il via alle operazioni di montaggio), è opportuno riconoscere e mettere da parte <sup>i</sup> vari pezzi e procurarsi tutti gli utensili necessari: **la figura 3** fornisce ogni dettaglio in merito.

Chi invece volesse avere fin dall'inizio un'idea generale delle operazioni di *c*ular. Occhio all'edicola!

montaggio, può esaminare la **figura 4** che le riassume sinotticamente.

E a proposito: chi già disponesse del robottone Sound Skipper, potrà trasformarlo nel Monkey semplicemente applicandovi gli arti prensili del Monkey.

L'appuntamento è al prossimo mese con un altro favoloso robottone: il Cir-

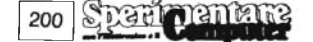

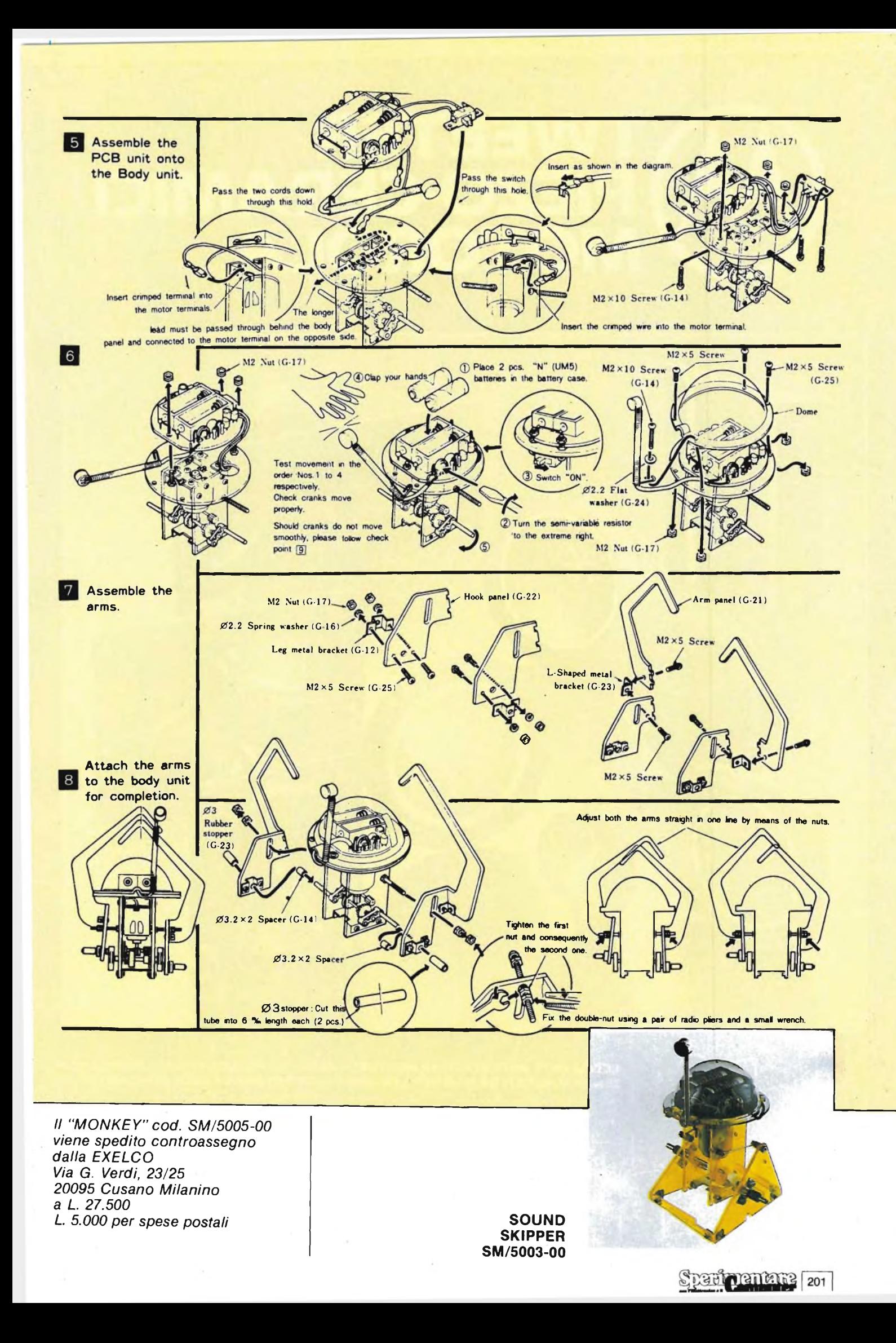

## **TWEETER PIEZO-CERAMICI MOTOROLA**

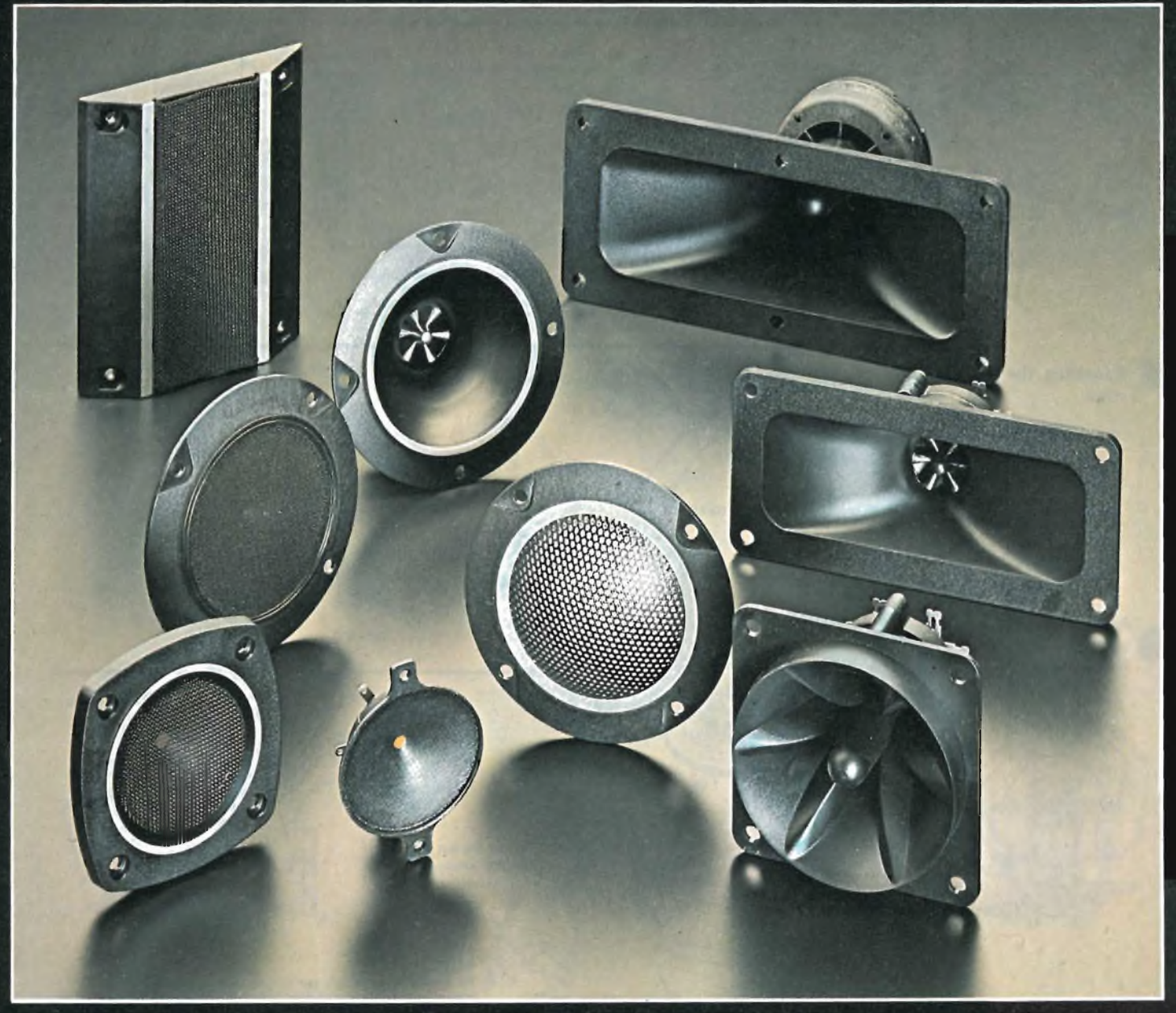

**ECCELLENTE RISPOSTA Al TRANSITORI • BASSA DISTORSIONE • ALTA IMPEDENZA SENZA MAGNETI NÉ BOBINE • LEGGERI • ALTA POTENZA • ALTA AFFIDABILITÀ**

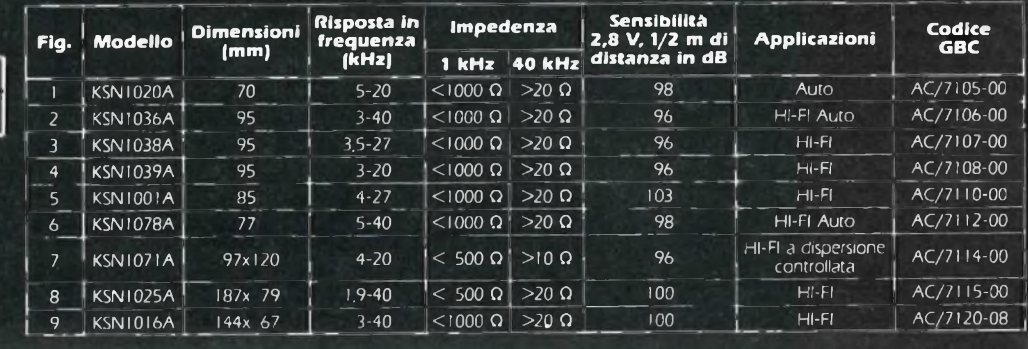

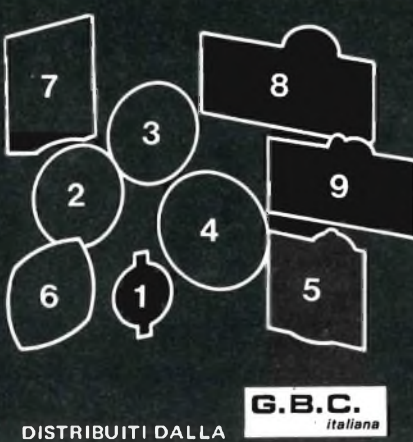

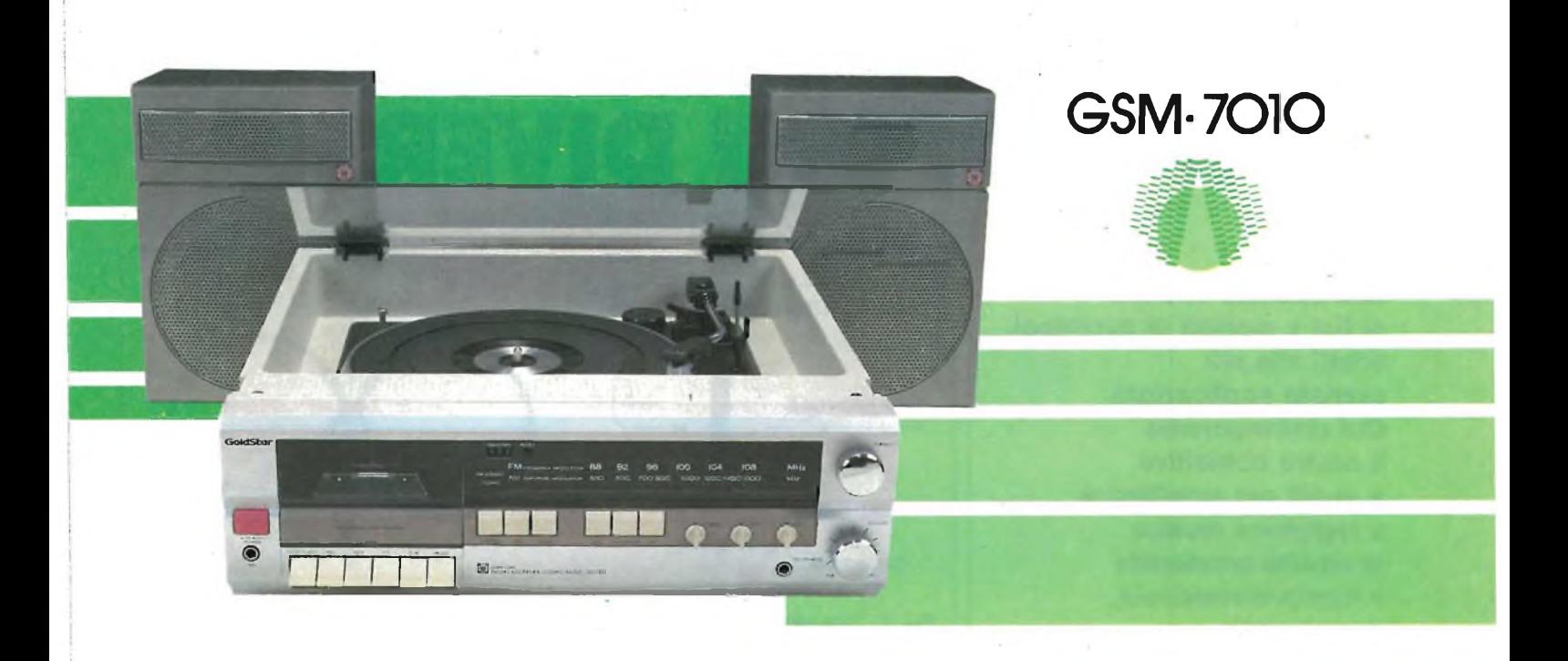

## **/MUSIC CENTER STEREO AM/FM**

Un prodotto che vi introduce nel settore dell'HI-FL La qualità e il design che lo contraddistinguono, lo collocano in una gamma di prodotti dal target giovane.

#### **CARATTERISTICHE TECNICHE**

- Funzioni:
- AM/FM/TAPE/PHONE • Alimentazione: <sup>220</sup> <sup>V</sup> <sup>50</sup> Hz
- **Sezione sintonizzatore**

• Banda di frequenza:  $FM 88 \div 108 MHz$ 

AM  $535 \div 1605$  KHz

- •' Rapporto segnale/rumore: FM 60 dB AM 46 dB
- Separazione stereo FM: <sup>35</sup> dB
- **Sezione audio** • Potenza d'uscita: <sup>5</sup> W <sup>+</sup> <sup>5</sup> W -
- 4 ohm- T.H.D.: 2% • Risp. in frequenza:  $60 \div 18000$  Hz
- Controllo di tono: bassi 100 Hz- + <sup>10</sup> dB
	- acuti -10 kHz- + <sup>10</sup> dB

#### **Sezione cassette**

- Sistema registrazione: <sup>4</sup> piste
- $\bullet$  Velocità nastro $\pm$  4,75 cm/s
- Verbelle Hutter: 0,15%
- Rapporto S/R: riproduzione <sup>45</sup> dB, cancellazione 50 dB
- Dimensioni: 436x140x430

THE QUALITY CHOICE **GoldStar**

- Peso: 7,2 kg
- 15/3100-00

**PG 7010**

• Casse acustiche <sup>a</sup> corredo <sup>a</sup> due vie - <sup>20</sup> W - Altoparlanti ad alta dinamica. 15/3011-00

**ADIVISION OF GHLE** 

**HI-FI**

## **CAPSULE MICROFONICHE E MICROFONI DIVERSI**

**Esiste oggi una quantità enorme di tipi e modelli di microfoni, adatti alle più svariate applicazioni. Qui restringeremo il nostro obbiettivo a quelli per amplificare e registrare musica in ambito amatoriale e semiprofessionale, descrivendo <sup>i</sup> principi di funzionamento dei vari tipi.**

#### **di Piero Lomazzi**

I più importante componente di<br>
ogni microfono rimane di solito<br>
celato al nostro sguardo. Stiamo<br>
parlando della capsula. All'interno del<sup>l</sup> più importante componente di ogni microfono rimane di solito celato al nostro sguardo. Stiamo la scocca che è l'involucro del microfono, la capsula processa l'energia acustica e la trasforma in energia elettrica. Non solo la progettazione della capsula è critica e delicata, ma anche la sua collaborazione all'interno della scocca e <sup>i</sup> vari componenti di contorno sono elementi cruciali che determinano le caratteristiche di ogni microfono.

Non esiste un tipo di capsula migliore in assoluto. Ciascuna differisce nel modo in cui converte il suono in energia elettrica e presenta pregi, difetti e applicazioni preferenziali. Dovendo fare una classificazione dei microfoni in base al principio operativo della capsula possiamo basarci sulla tavola seguente:

Nei microfoni "a velocità", il suono raggiunge tanto il lato frontale che quello posteriore del diaframma. Vengono così chiamati perché l'uscita elettrica è proporzionale alla velocità istantanea delle particelle dell'onda sonora. I microfoni a velocità sono anche detti "a gradiente" perché l'uscita elettrica corrisponde alle differenze di pressione tra il lato frontale e il lato posteriore del diaframma. Sono bidirezionali, vedere **figura 1,** per costituzione, ma possono essere trasformati in unidirezionali con l'accorgimento di **figura 2** facendo si che le onjde sonore che giungono al lato posteriore del diaframma siano in ritardo rispetto alle onde sonore che arrivano al

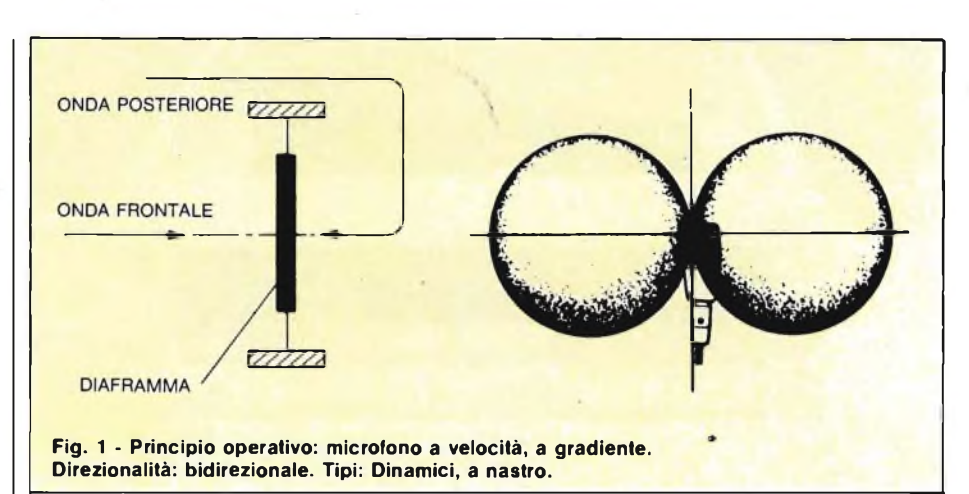

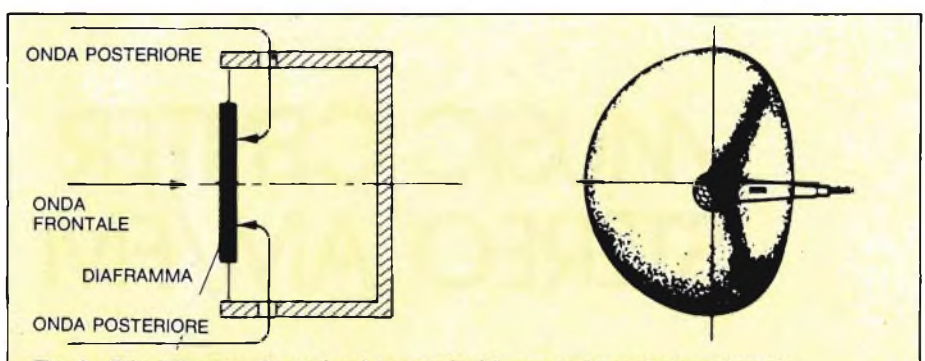

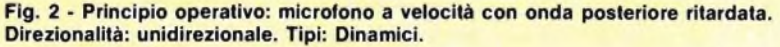

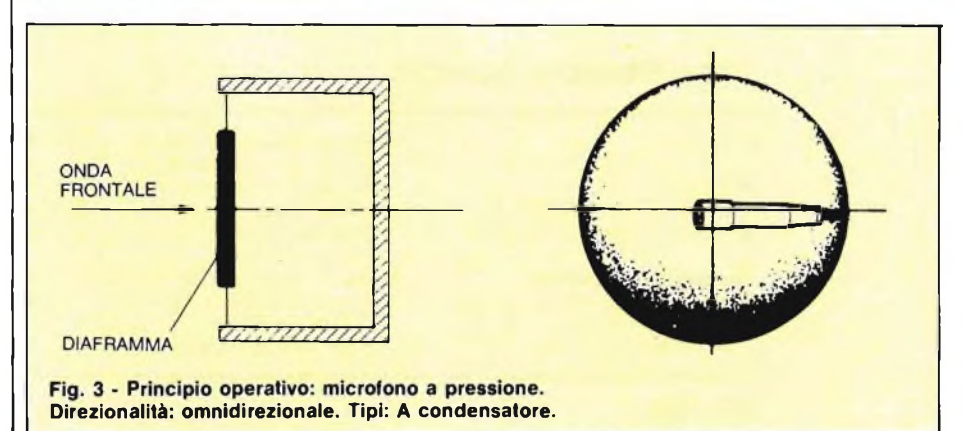

lato frontale. Ma sui dettagli di questo dispositivo ritorneremo in seguito.

Nei microfoni "a pressione" di **figura 3,** il diaframma espone solo il lato frontale all'energia acustica e le vibrazioni sono proporzionali alla pressione istantanea dell'onda sonora. I microfoni a pressione sono praticamente omnidirezionali.

Non tutti <sup>i</sup> tipi di microfono che abbiamo elencato nella nostra classificazione trovano applicazione nell'amplificazione e nella registrazione di programmi musicali, argomento che qui ci interessa.

Ad esempio i microfoni magnetici e piezoelettrici sono robusti ed economici, ma con limitata risposta in frequenza e adatti solo ad impieghi radiantistici di parola. <sup>I</sup> tipi di microfono che possono riguardarci sono quindi <sup>i</sup> seguenti:

> Microfoni dinamici Microfoni a nastro

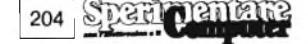

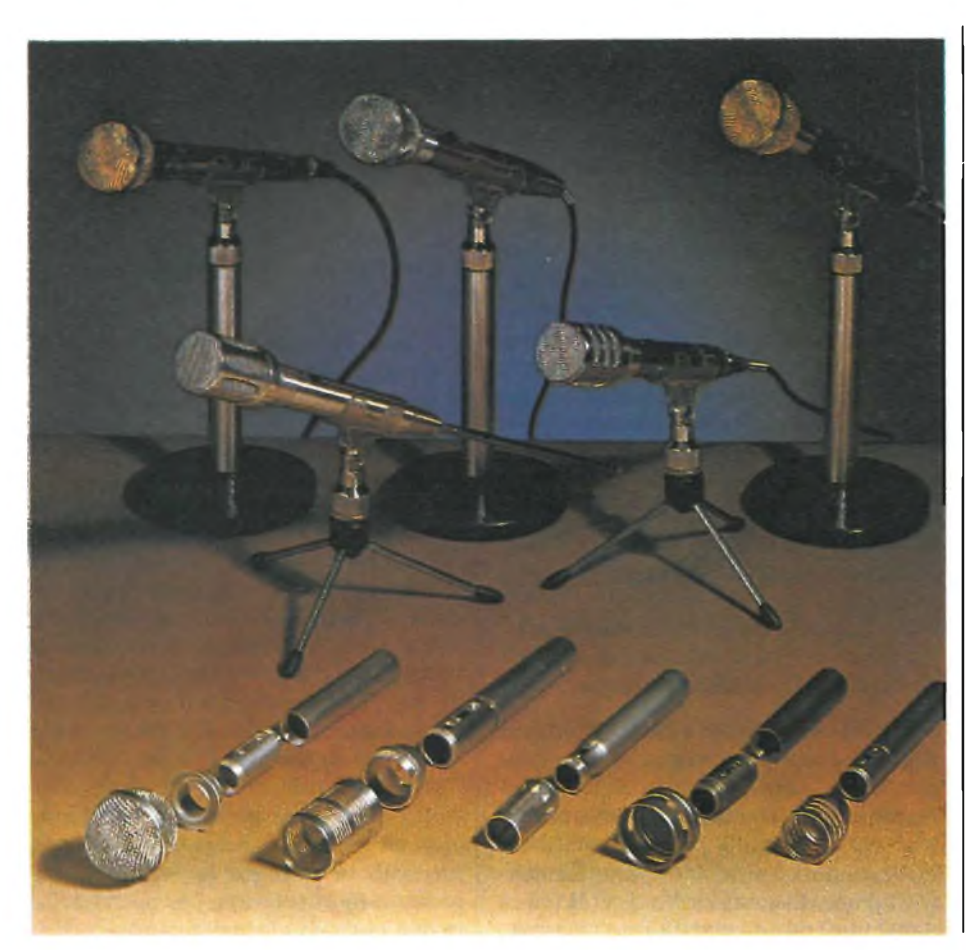

è bassa". Le variazioni di pressione atmosferica prodotte dalle onde sonore sul diaframma, causano le vibrazioni di questo e della bobina mobile solidale con esso.

La bobina mobile, muovendosi in un campo magnetico, crea ai suoi capi una tensione elettrica che è appunto il segnale audio. La parte retrostante del microfono dinamico è occupata dalla cavità risonante e l'aria in essa contenuta ha il compito di frenare l'intero sistema vibrante (ossia il diaframma e la bobina mobile). Così descritto il microfono dinamico risulta un dispositivo a pressione anziché a velocità. Si potrebbe però abolire la cavità risonante, lasciare aperta posteriormente la capsula, fare agire l'onda sonora su entrambi <sup>i</sup> lati del diaframma ed ottenere un diagramma polare bidirezionale.

In altre parole, su base teorica, non esistono controindicazioni a un microfono dinamico, a velocità bidirezionale.

Tuttavia costruire una capsula dinamica che presenti frontalmente e posteriormente la stessa impedenza e dia una risposta in frequenza lineare è molto difficile.

Per questa ragione la maggior parte dei microfoni **dinamici lavorano incon-**

Microfoni a condensatore (nelle tre varianti).

A questi tre tipi si uniforma la produzione di tutti <sup>i</sup> più importanti costruttori di microfoni per impieghi musicali, in campo amatoriale, semiprofessionale <sup>e</sup> professionale.

#### **IL MICROFONO DINAMICO**

Il microfono dinamico è oggi il più diffuso per impieghi amatoriali ed è comunque preferito quando è necessaria robustezza meccanica e indifferenza al calore e all'umidità. E un dispositivo a bassa impedenza il che significa che può essere collegato all'ingresso di registratori, mixer e amplificatori senza interporvi alcun trasformatore di adattamento (naturalmente ci riferiamo a circuiti elettronici di moderna concezione, a stato solido e bassa impedenza di ingresso). Quando si parla di compatibilità non si vuole però dire che l'impedenza dell'ingresso debba essere quella del microfono. Anzi l'impedenza dell'ingresso (ampli, mixer, registratore) per un'efficace trasferimento della potenza, deve essere superiore all'impedenza del microfono dalle <sup>3</sup> alle 5 volte. Infatti ingressi a bassa impedenza vengono considerati quelli con valori inferiori ai 5 kohm, media impedenza da 5 kohm a 20 kohm e ad alta impedenza oltre <sup>i</sup> 100

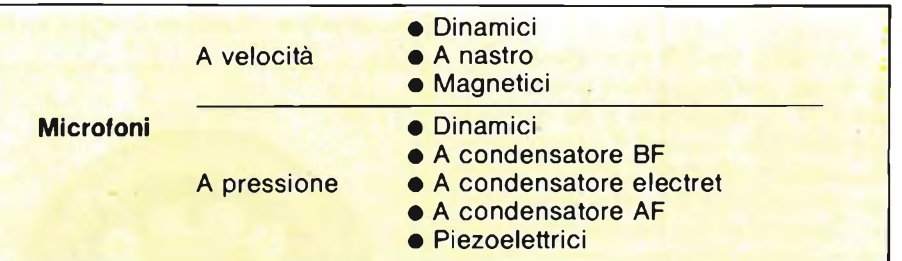

kohm. Alcuni microfoni dinamici hanno tuttavia al loro interno un trasformatore che presenta all'uscita due possibilità di collegamento: a bassa e media impedenza.

In virtù della sua bassa impedenza il microfono dinamico può venire usato con cavi molto lunghi, anche decine di metri, senza correre il rischio di sovrapporre rumore al segnale. Costruttivamente il microfono dinamico si presenta come mostrato nelle **figure 4** e **5:** dietro la griglia metallica di protezione vi è il diaframma a calotta, simile a quello di un tweeter, generalmente costruito in duralluminio. Sottostante al diaframma e solidale ad esso si trova la bobina mobile, sospesa nel campo di irradiazione di un magnete permanente. Un centratore elastico mantiene la bobina mobile tra le espansioni polari del magnete. Il numero di spire e la sezione del filo elettrico di cui è costituita la bobina mobile determinano l'impedenza del microfono dinamico che, come si è visto figurazione chiusa, a pressione e presentano un diagramma polare omnidirezionale, oppure lavorano in una configurazione semiaperta e presentano un diagramma polare unidirezionale.

In quest'ultimo caso la cavità risonante comunica con l'esterno attraverso un condotto, di sezione e lunghezza calibrata in modo da essere accordato su una frequenza nell'ordine dei 50 Hz.

Vengono convogliate in tal modo sul lato posteriore del diaframma solo le frequenze basse e in ritardo di fase.

Il microfono dinamico assume così una configurazione ibrida velocità- /pressione e ottiene due interessanti risultati: 1) si riforzano e linearizzano le frequenze basse; 2) il diagramma polare diventa unidirezionale.

Agendo opportunamente sul condotto di accordo e sulla struttura e la forma dell'involucro, l'unidirezionalità del microfono dinamico può essere regolata nelle sue varie sottospeci: cardioide, supercardioide, ipercardioide, cardiline.

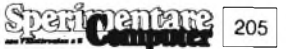

**HI-FI**

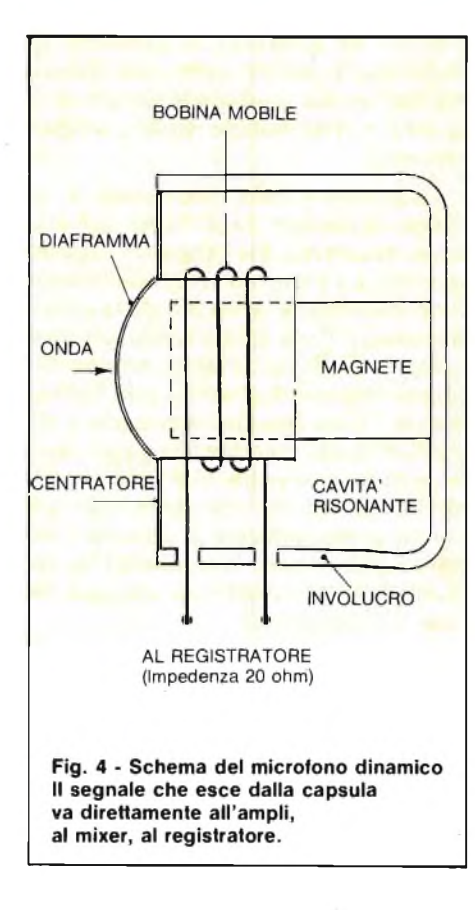

#### **IL MICROFONO A NASTRO**

È il tipico microfono a velocità bidirezionale con diagramma polare a forma di 8. Il diaframma è un nastro di duralluminio sospeso tra <sup>i</sup> poli di un magnete permanente. Quando l'energia acustica colpisce il nastro questo vibra nel flusso magnetico e induce nel nastro stesso una corrente elettrica concordante con l'andamento del segnale acustico, vedere la **figura 6.** Tale corrente elettrica è prelevata dai conduttori e inviata alla catena audio. Il nastro ha un'impedenza molto bassa (1/2 ohm) per cui occorre un trasformatore che la elevi ad un valore accettabile dalla catena audio. Grazie alla perfetta simmetria del nastro, e del magnete, l'impedenza acustica del microfono a nastro è la stessa sul fronte e sul retro del diaframma, col risultato di un diagramma polare bidirezionale molto uniforme. <sup>I</sup> microfoni a nastro hanno una sensibilità piuttosto bassa, sono delicati, possono venire danneggiati dalla polvere, dall'umidità, dal vento e captano facilmente il ronzio. Per queste ragioni non sono molto diffusi, pur venendo apprezzati negli studi di registrazione e nelle stazioni radio per l'eccellente risposta in frequenza, la selettività direzionale, la resa calda e suadente delle voci umane, l'addolcimento timbrico degli ottoni. In virtù della bassa impedenza di uscita, consentono l'impiego di cavi molto lunghi.

#### **I MICROFONI A CONDENSATORE**

<sup>I</sup> microfoni a condensatore godono oggi della più alta reputazione.

Funzionano a pressione, hanno caratteristiche omnidirezionali e offrono una curva di risposta assai ampia e linare, unita ad assenza di rumore a bassa distorsione. Sono molto usati nell'ambito professionale e un po' meno nell'ambito amatoriale per via del costo elevato conseguente ad una maggiore complicazione costruttiva rispetto ai dinamici. Sono anche più delicati e sensibili al calore e all'umidità. <sup>I</sup> microfoni a condensatore possono essere suddivisi in tre categorie:

- <sup>1</sup> Microfoni a condensatore ad audiofrequenza (o bassa frequenza).
- 2 Microfoni a condensatore electret.
- <sup>3</sup> Microfoni a condensatore a radio-
- frequenza (o alta frequenza).

La capsula in tutte e tre le varianti di **figura 7,** è sempre costituita da un condensatore, cioè da una sottilissima membrana chiamata diaframma, che vibra sollecitata dalla pressione acustica. Il diaframma è sistemato parallelamente e ad una distanza molto piccola (circa 0,002 mm) da una piastra fissa chiamata controelettrodo. Il diaframma o elettrodo mobile costituito da una lamina metallica o di plastica metallizzata, viene investito dall'onda sonora e, vibrando, si avvicina e si allontana dal controelettrodo fisso. Per funzionare secondo questo principio <sup>i</sup> microfoni a condensatore, in tutte e tre le varianti, hanno bisogno di un circuito elettronico interno, alimentato da pila autonoma o da alimentatore esterno come mostra la fi**gura 8.**

#### **IL MICROFONO A CONDENSATORE A BASSA FREQUENZA**

Nel microfono a condensatore BF - il più convenzionale e noto da molti anni una tensione di polarizzazione, che può oscillare a seconda dei modelli tra 12 e 200 Volt, è applicata tra il diaframma e il controelettrodo. Quando l'onda sonora colpisce il diaframma varia, come si è visto, la distanza tra <sup>i</sup> due elettrodi variando di conseguenza la capacità tra di essi. Queste variazioni di capacità fanno variare il flusso di corrente su una resistenza di carico. Poiché lo spazio d'aria tra il diaframma e il controelettrodo costituisce un'impedenza molto alta, all'uscita della capsula/condensatore abbiamo sempre un segnale di impedenza molto elevata, che potrebbe fare ben poca strada senza captare rumori. Per questa ragione il microfono a condensatore incorpora un

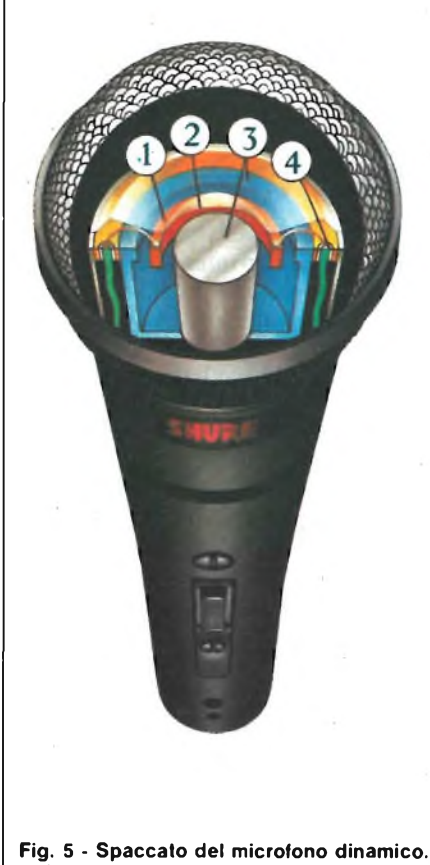

**1) Bobina mobile. 2) Diaframma. 3) Magnete. 4) Conduttore.**

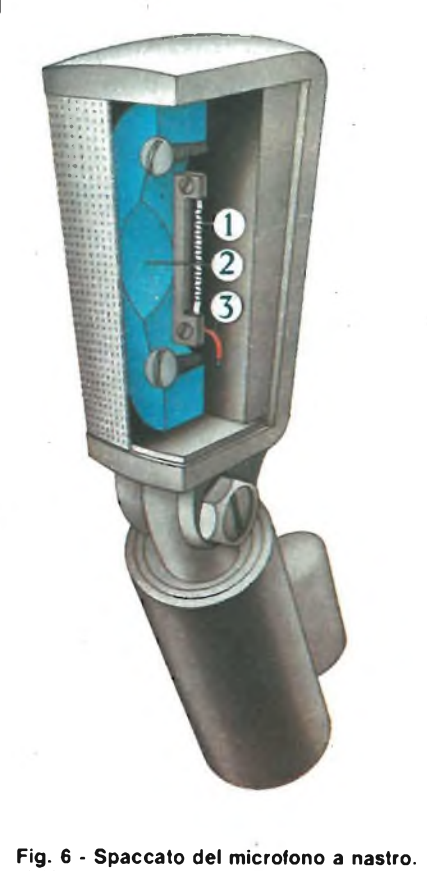

**1) Nastro. 2) Magnete. 3) Conduttore.**

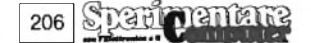

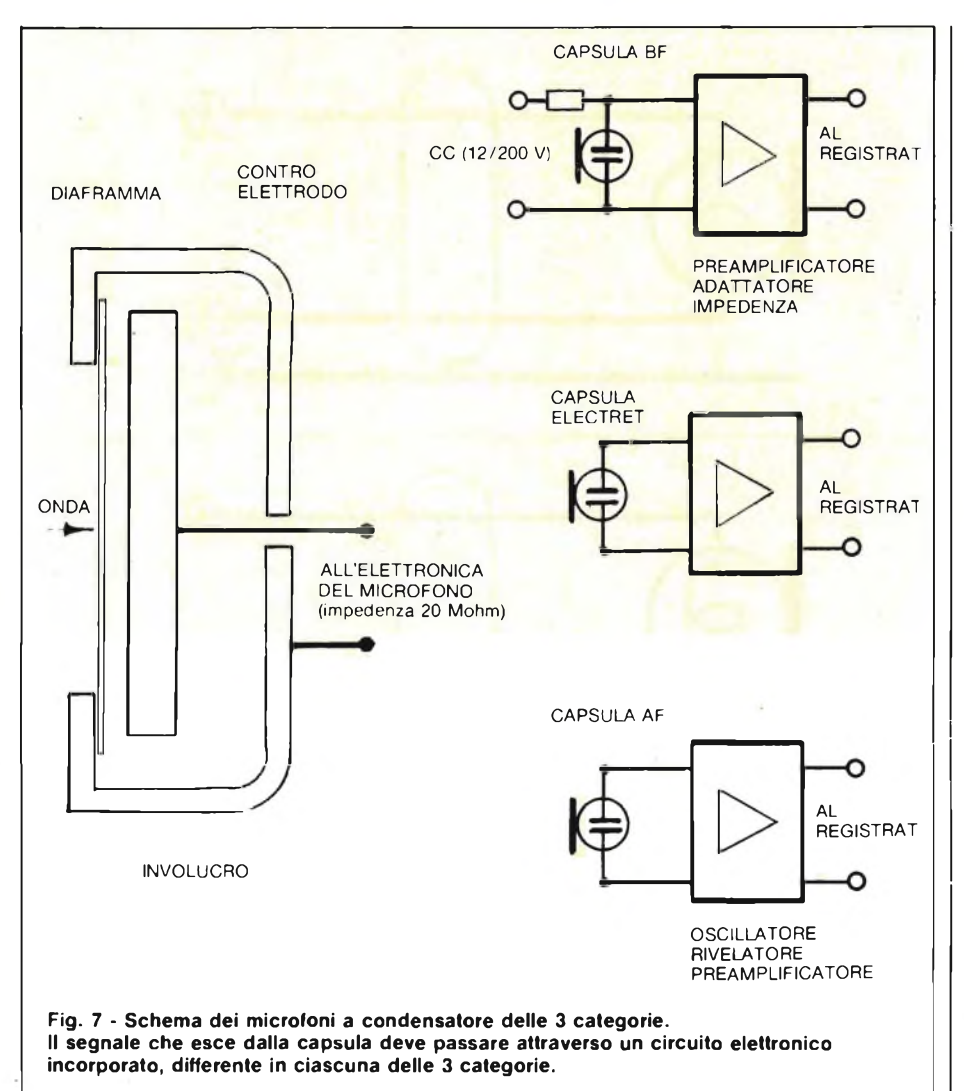

preamplificatore-adattatore di impedenza dentro lo stesso involucro. Questo circuito elettronico, a causa dell'altissima impedenza di ingresso richiesta, non può che essere a FET (Transistor a effetto di campo). Per alimentare tale preamplificatore-adattatore di impedenza basterebbe una piletta da 1,5 V; rimane però il problema della polarizzazione degli elettrodi del condensatore che richiedono tensione ben più alta la quale, nei tipi più moderni, oscilla tra 12 e 48 V. Numerose sono le soluzioni escogitate dai tecnici e quelle di più diffusa applicazione sono le seguenti:

- <sup>1</sup> Due pile del cosiddetto tipo "B" da 22,5 V ciascuna, collegata in serie (45 V) all'interno del microfono stesso. Questa tecnica sta però andando gradualmente in disuso poiché simili pile di alto voltaggio sono costose e difficilmente reperibili.
- 2 Un alimentatore esterno al microfono che fornisce la corrente continua sugli stessi conduttori che portano il segnale audio secondo lo schema "Alimentazione fantasma" <sup>o</sup> "Phantom" (norma DIN<sup>45</sup> 596). In base ad esso il polo positivo della

CC corre sui due conduttori, mentre il negativo è collegato allo schermo come si vede dalla **figura 9a.** La tensione comunemente usata è 48 Vcc.

<sup>3</sup> - Un alimentatore esterno al microfono che fornisce la corrente continua sempre utilizzando gli stessi conduttori che portano il segnale audio, ma secondo il cosiddetto schema parallelo "A-B" (norma DIN 45 595). In base ad esso la **CC** corre direttamente sui due conduttori del segnale audio, uno polarizzato positivamente, l'altro negativamente: vedere la **figura 9 b.** La tensione è questa volta di 12  $V_{cc}$ .

L'alimentatore, Phantom o "A-B", deve essere inserito in un punto qualsiasi dalla linea che collega il microfono all'amplificatore, al mixer o al registratore. Logicamente <sup>i</sup> microfoni con alimentazione Phantom non possono funzionare con alimentatori "A-B" <sup>e</sup> viceversa. In alcuni casi la sorgente di CC è fornita dallo stesso mixer. Va comunque tenuto presente che una linea di ingresso con alimentazione Phantom permette anche l'allacciamento senza controindicazione, di microfoni dinagiunge in questi casi al microfono, ma rimane aperta e ininfluente come spiega la **figura IOa.** È quindi consentito usare la stessa linea per microfoni a condensatore Phantom e per microfoni dinamici e a nastro.

Una linea di ingresso con alimentazione in parallelo ("A-B") invece, preclude, vedere la figura 10 b, l'allacciamento di microfoni dinamici e a nastro perché tali microfoni costituirebbero un cortocircuito sulla linea in continua.

Bisogna quindi escludere l'alimentatore in parallelo quando si vogliano collegare microfoni dinamici e a nastro.

La corrente continua fornita nei tre modi suddetti serve logicamente oltre che a polarizzare gli elettrodi del condensatore ad alimentare, opportunamente attenutata, anche il preamplificatore adattatore di impedenza.

#### **IL MICROFONO ELECTRET**

Per ovviare alla problematica alimentazione del microfono a condensatore BF è stato studiato il microfono a condensatore electret. E concettualmente simile a quello BF salvo che la tensione continua di polarizzazione non è più necessaria in quanto le cariche elettriche possono essere "congelate" in particomici e a nastro che non richiedono alimentazione in continua. La linea di CC

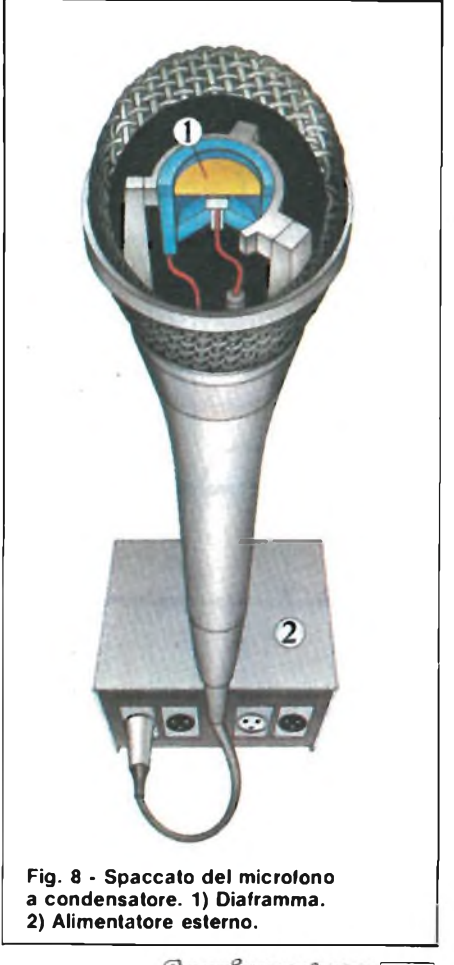

207

lari materiali, per l'appunto gli electret, con cui viene costruito il controeiettrodo. La pila che si deve usare con questi microfoni serve solo ad alimentare con pochi volt, generalmente 1,5, il preamplificatore-adattatore di impedenza, a FET, anche qui indispensabile.

#### **IL MICROFONO A CONDENSATORE AD ALTA FREQUENZA**

In questo tipo di microfono, chiamato indifferentemente ad alta frequenza (AF), oppure a radiofrequenza (RF) o anche FM, la capacità variabile della capsula microfonica è collegata nel circuito di base di un oscillatore a radiofrequenza. Allorché le onde sonore investono il diaframma, varia la frequenza dell'oscillatore, producendo un segnale FM, che viene rivelato da un convenzionale dicriminatore e trasformato in un segnale audio, alla maniera di un ricevitore radio FM.

Il microfono a condensatore AF non è un'inutile complicazione di quello BF, ma ne rappresenta un perfezionamento per tre motivi: genera minor rumore, è di dimensioni più contenute e richiede

208

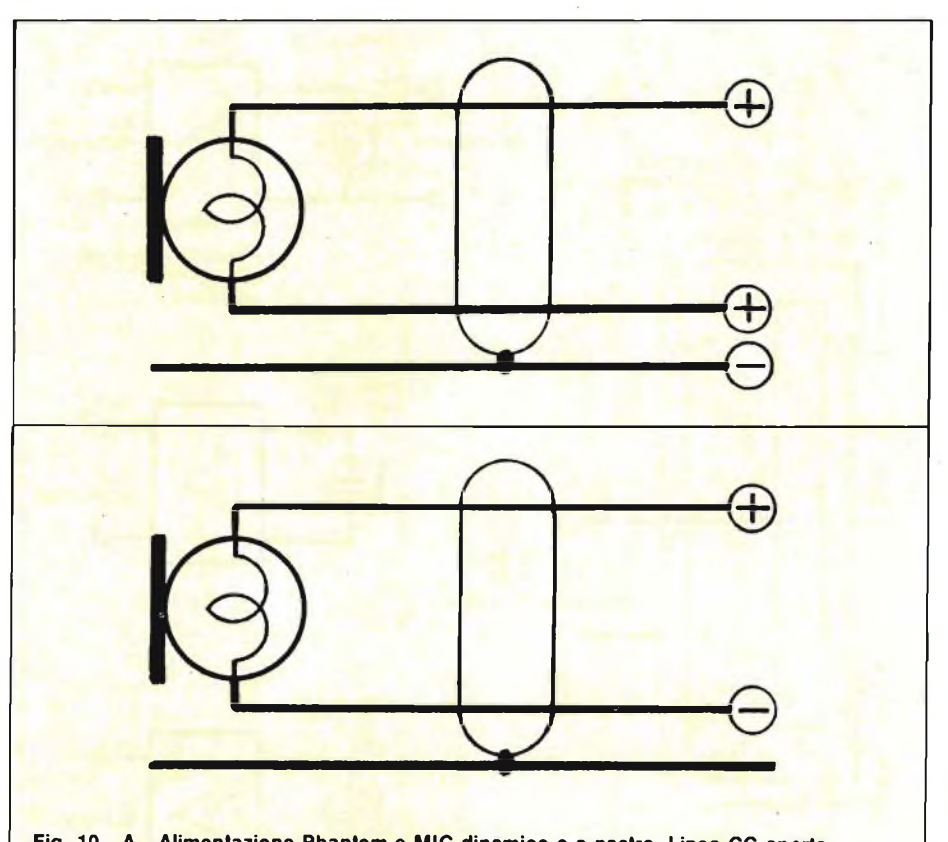

**Fig. 10 - A - Alimentazione Phantom e MIC dinamico o a nastro. Linea CC aperta. B - Alimentazione in parallelo e MIC dinamico o a nastro. Cortocircuito sulla linea CC.**

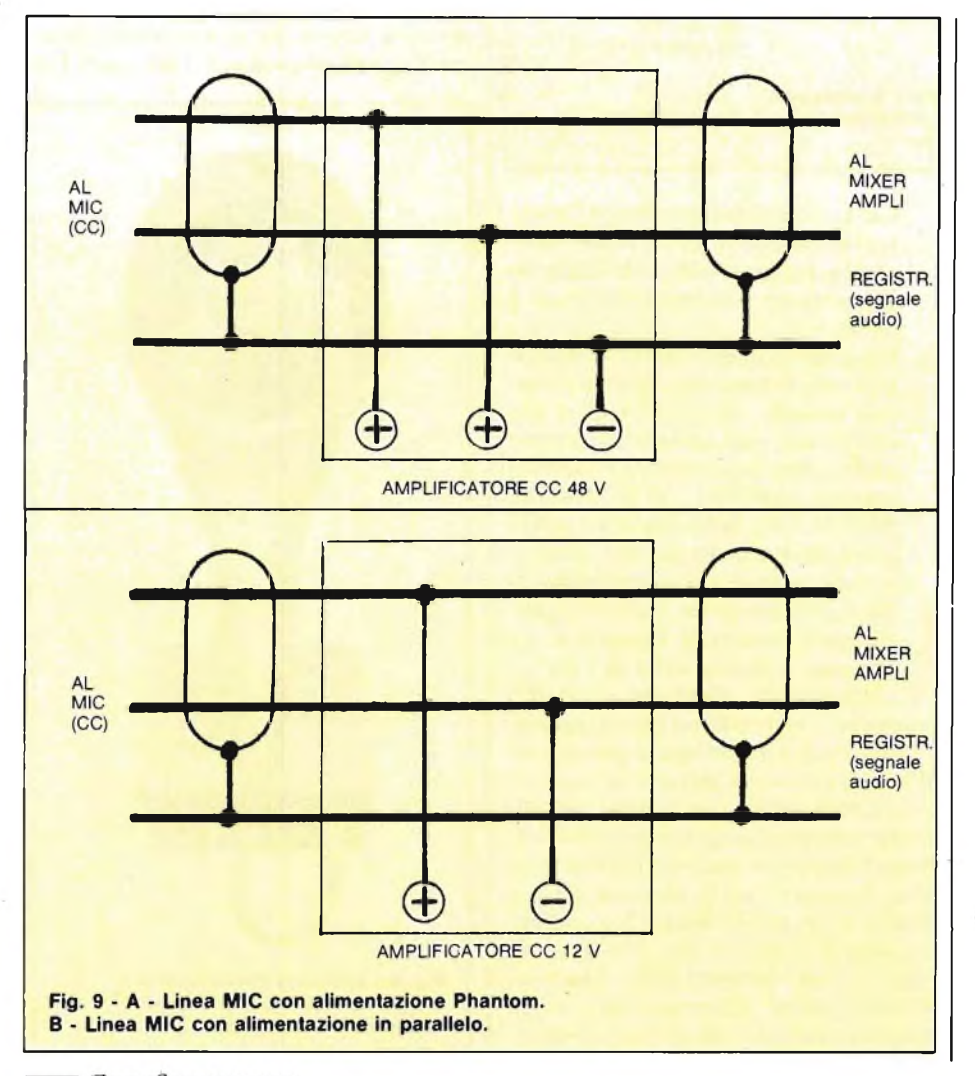

(per l'oscillatore, rivelatore, preamplificatore) una tensione CC più bassa. A quest'ultimo fine vengono generalmente impiegati adattatori a batteria esterni o alimentatori da rete anch'essi esterni, in grado di fornire una tensione di 12 V secondo la configurazione "in parallelo" già vista a proposito dei microfoni a condensatore BF.

Per chi già dispone di mixer o di alimentatori con terminazioni Phantom a 48 V esistono anche microfoni a condensatori AF (o RF o FM) che accettano tale tipo di alimentazione.

Valgono anche qui <sup>i</sup> presupposti di compatibilità della linea Phantom con microfoni dinamici e a nastro e della incompatibilità della linea in parallelo. In proposito possiamo solo aggiungere che nell'alimentazione in parallelo tale incompatibilità è compensata dal fatto di avere la linea di CC isolata dallo schermo; in tal modo le tensioni interferenti, che possono essere presenti sullo schermo, non vengono introdotte nel circuito del microfono.

I microfoni a condensatore AF sono molto costosi, hanno prestazioni superlative e rientrano nell'ambito dei dispositivi professionali.

Tutti <sup>i</sup> microfoni a condensatore (BF, electret e AF) sono omnidirezionali per costituzione, ma con accorgimenti costruttivi consistenti in condotti acustici, si possono ottenere diagrammi polari anche di foggia diversa come quelli direzionali.

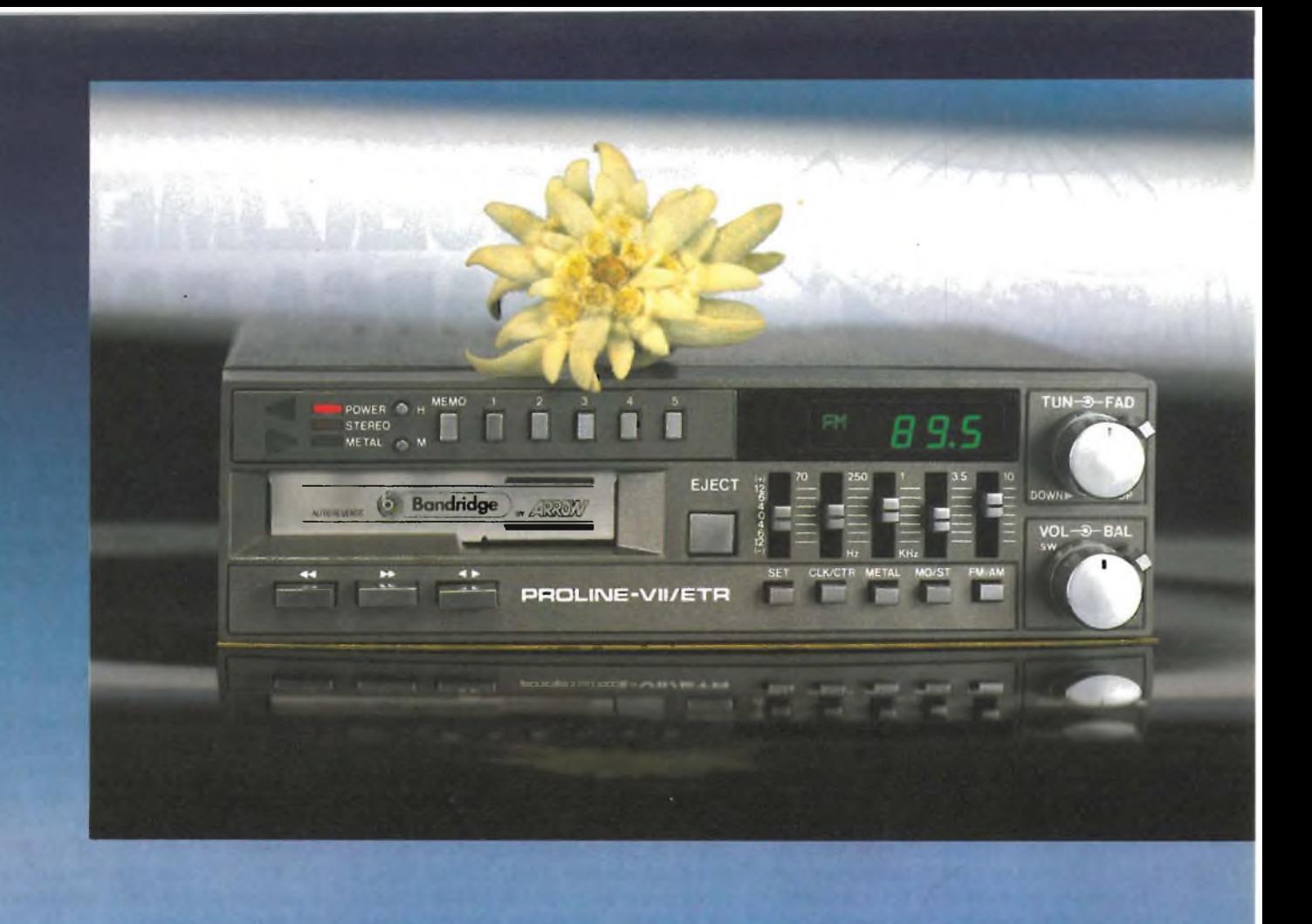

**PROLINE VII ETR**

## Autoradio Stereo AM/FM con Riproduttore Autoreverse e Sintonia Digitale 20W+20W

#### **CARATTERISTICHE TECNICHE**

#### **Generalità**

- **e** Potenza max 20 W per canale
- **e** 10 memorie 5 in AM, 5 in FM
- **e** Indicatori di frequenza a display **e** Equalizzatore grafico a 5 bande di frequenza
- Ricerca elettronica della sintonia<br>• Selettori LO/DX Loudness MO/ Selettori LO/DX, Loudness, MO/ST,
- Metal/Nor, AM/FM • Fader per controllo di <sup>4</sup> altoparlanti
- Controllo bilanciamento <sup>e</sup> volume
- 
- Tasti separati per <sup>I</sup> riavvolgimento <sup>o</sup> svolgimento veloce del nastro
- Misure <sup>a</sup> norme ISO <sup>52</sup>

 $(A$ DIVISION OF  $\mathbf{GHE}$ 

#### **Sezione Radio**

- Gamme di frequenza
- Gamme ar frequenza:<br>AM 530 ÷ 1620 KHz  $AM - 330 + 1020$  K<br>FM - 88 + 108 MHz
- 
- Sensibilità AM 30  $\mu$ V FM 3  $\mu$ V • Separazione stereo  $> 25$  dB
- Rapporto S/N Ratio 65 dB
- Frequenza intermediato: AM <sup>455</sup> KHz FM - 10,7 MHz

- **Sezione Riproduttore** Velocità nastro: 4,75 cm/sec
- Wow & Flutter  $< 0.2\%$  W RMS
- Rapporto S/N Ratio:  $> 60$  dB  $Risposta$  in frequenza:  $60 \div 12000$  Hz
- Tempo avvolgimento <sup>o</sup> svolgimento
	- rapido del nastro:
- 120 sec. con cassette C 60

#### **Sezione Amplificatore**

- Potenza max  $20 W + 20 W$
- $\bullet$  Potenza RMS- 15 W + 15 W
- Frequenze controllate<br>
70, 250, 1000, 3500, 10000 Hz
- **Ampiezza toni:**
- ±10 dB dalla posizione centrale Distorsione: < 0,2% THD <sup>a</sup> <sup>1</sup> KHz
- Alimentazione:
- 11  $\div$  16 V d.c. negativo a masso<br>• Assorbimento.  $<$  4,5 A
- Dimensioni:  $178 \times 143 \times 50$
- Cod. 14/0230-52

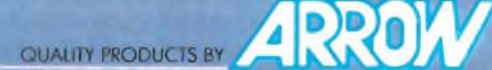

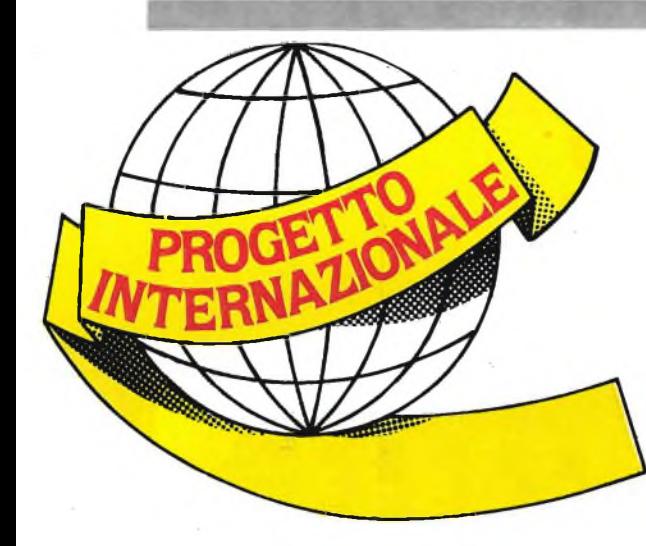

## **FREQUENZIMETRO A LARGA BANDA**

**Uno degli strumenti indispensabili in laboratorio è certamente il frequenzimetro anche se spesso risulta essere uno tra gli "arnesi" più costosi della serie. Quello che andiamo a descrivere sembra studiato appositamente per accontentare chi volesse impiantare un laboratorio senza spendere un capitale.**

**di Enzo Bernasconi**

I i tratta di un versatile strumento<br>
il cui campo di misura si estende<br>
da 0,5 a 999,999 kHz. La sensibi-<br>
lità scende ad appena 20 mV con l'ap<sup>i</sup> tratta di un versatile strumento il cui campo di misura si estende da 0,5 a 999,999 kHz. La sensibiporto di un apposito preamplificatore. Le letture inferiori a 1500 Hz presentano due cifre a destra della virgola decimale.

Il funzionamento di un frequenzimetro è concettualmente molto semplice. Vi è un oscillatore quarzato che pilota una porta di conteggio, la quale viene aperta per un secondo (determinato con la massima esattezza possibile), e chiusa sempre per un secondo. Durante l'intervallo di apertura, la porta riceve la serie di impulsi da contare messa a disposizione del segnale d'ingresso che non necessariamente deve essere una sinusoide.

All'uscita è collegato un circuito integrato contatore che ad ogni impulso, si incrementa di uno, per cui quando la "porta" viene chiusa per circa un secondo, il counter visualizza su un display il numero degli impulsi ricevuti durante l'intervallo di apertura, numero che si conserva temporaneamente in una memoria tampone. Terminato il periodo di visualizzazione, il contatore si azzera, la porta si riapre e il ciclo ricomincia dall'inizio. Il contenuto della memoria rimane inalterato fintato che non venga contata una nuova frequenza, nel qual caso l'indicazione sul display subirà la conseguente variazione.

Il nostro contatore ha una caratteristica tutta particolare: al di sotto dei 1500 Hz presenta, dopo la quarta cifra, un punto decimale permettendo la lettura delle prime due cifre decimali. Tale operazione risulta evidente consultando lo schema a blocchi di **figura <sup>1</sup>** il quale mostra come la frequenza del segnale da misurare venga anche moltiplicata per

100 tramite un circuito PLL (anello ad aggancio di fase). A partire da un singolo impulso, detto circuito ne produce 100, con una precisione sufficiente a garantire l'affidabilità fino alla seconda cifra decimale. Supponiamo che in un secondo entrino 333 impulsi; ciascuno di essi ne provoca 100 e quindi l'indicazione sul display sarà, 333.00, cioè il contatore è avanzato di 33.300 passi in un secondo, ammesso che <sup>i</sup> trecentotrentatré impulsi abbiano "riempito" con esattezza il secondo a disposizione. Se ciò non avvenisse, il display denuncerebbe una cifra con decimali, per esempio 333,95 oppure 332,45, Non sarà pertanto la misura ad essere più precisa bensì la lettura.

Con un display da sei cifre, anche <sup>i</sup> valori di frequenza superiori a 1500 Hz vengono presentati con buona precisione e nello stesso tempo sono perfettamente rilevabili valori attorno di 0,5 Hz (indicazione 0000,50). La commutazione PLL/"frequenza esatta" avviene automaticamente ed è indicata appunto dal punto decimale.

**In figura 2** trovate lo schema elettrico reale il quale è una logica conseguenza di quello a blocchi visto poco fa.

Cominciamo con <sup>i</sup> display a sette segmenti. Le cifre sono sei, una per mag-

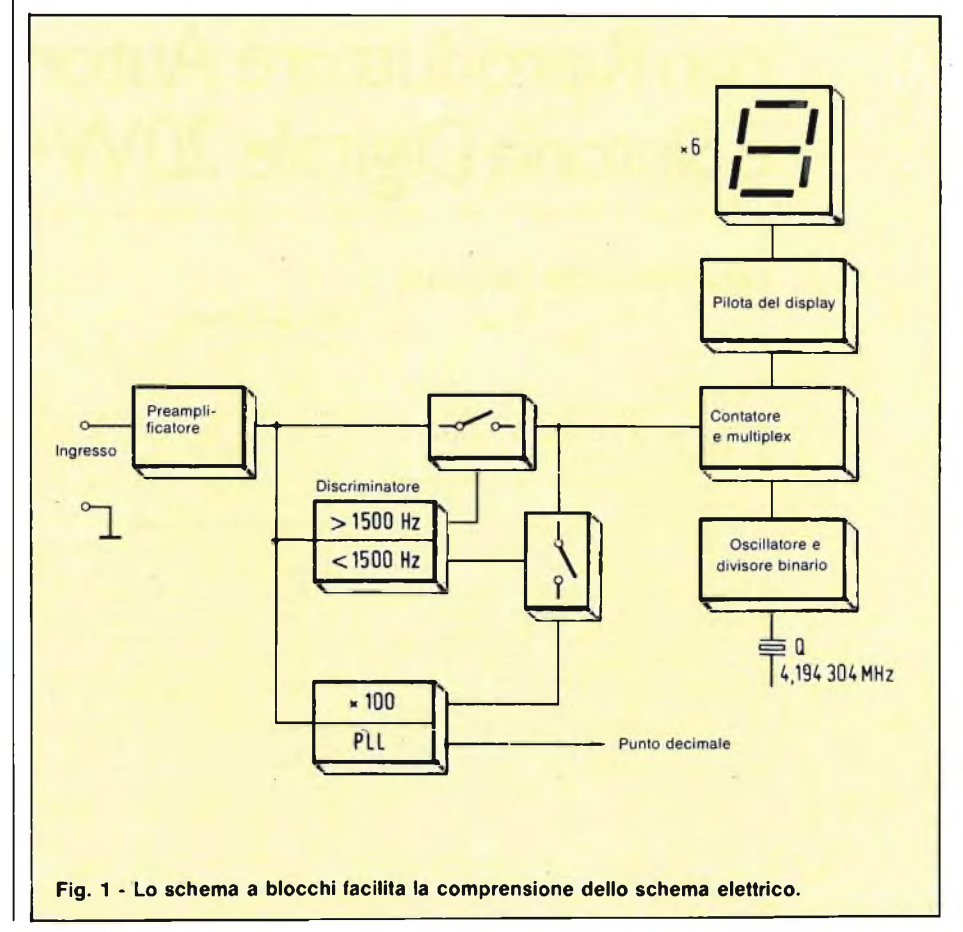

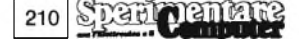

#### **PROGETTO INTERNAZIONALE**

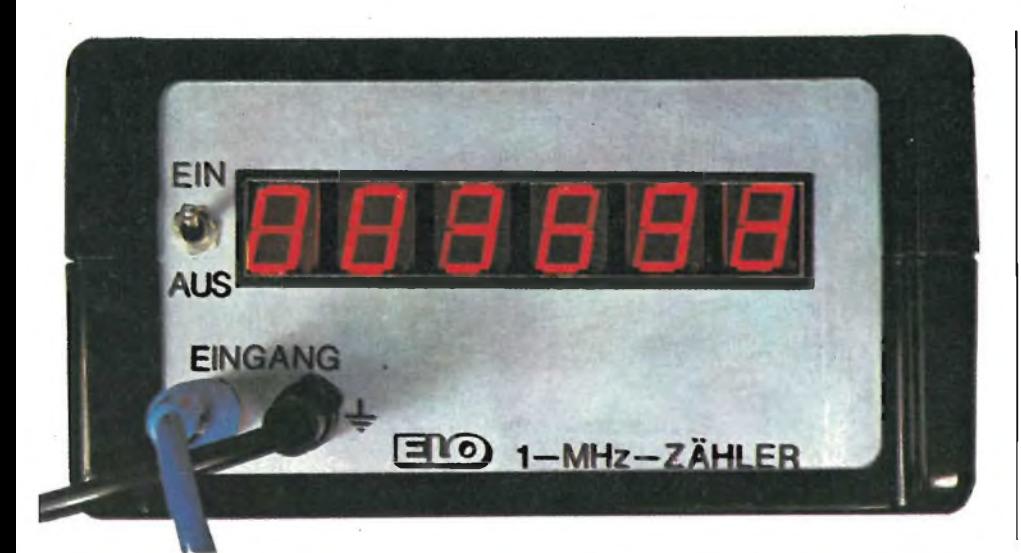

gior chiarezza il disegno ne presenta una soltanto. Esse come di consueto, sono, pilotate in multiplex, cioè vengono attivate una dopo l'altra, in una successione talmente rapida da non essere avvertita dall'occhio; in ciascun istante è perciò accesa una sola cifra, pilotata da IC1, mentre il segnale di comando viene elaborato da IC2. I segmenti corrispondenti di tutte le cifre sono collegati in parallelo e ciascun gruppo di sei segmenti richiede un transistore pilota. Anche di questi ne viene rappresentato sullo schema uno solo. Per chiarire <sup>i</sup> collegamenti ecco, in **figura 3,** la zoccolatura di un singolo display.

L'intervallo, di conteggio deve essere il più preciso possibile per cui si impiega

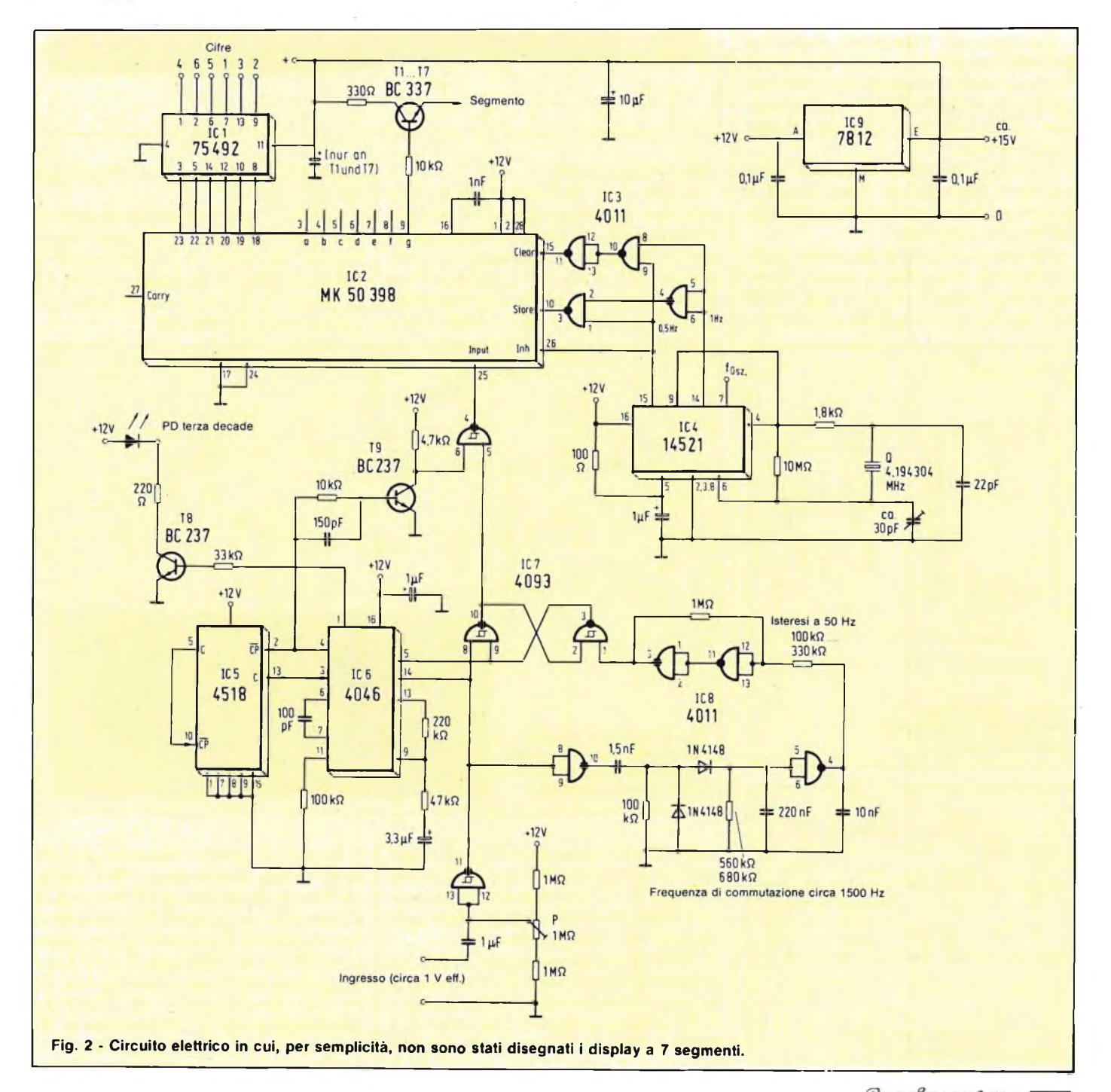

#### **PROGETTO INTERNAZIONALE**

un oscillatore a quarzo, funzionante a 4.194.304 Hz.

Il circuito integrato IC4 (4521), divide la frequenza dell'oscillatore, mettendo a disposizione nel suo piedino 15, l'intervallo di apertura della porta di conteggio. La **figura 4** mostra la temporizzazione del segnale: al piedino 14 è presente una frequenza doppia: quando la porta di conteggio si chiude (count  $inhibit =$  disattivazione del conteggio), viene memorizzato (store) tramite le porte logiche di IC3, il numero di impulsi pervenuti dall'ingresso, e quindi ha luogo l'indicazione e l'azzeramento del contatore (clear  $=$  cancellazione), in modo che possa essere contata la serie di impulsi successiva non appena la porta di conteggio si aprirà nuovamente  $\text{(count = conteggio)}$ .

Lasciamo, per il momento, da parte il preamplificatore e torniamo alla figura 2 verso il basso della quale troviamo, un ingresso con livello di <sup>1</sup> V c.a. equipaggiato con <sup>i</sup> quattro trigger di Schmitt compresi in IC7.

Il primo stabilisce la massima, <sup>i</sup> due successivi formano un flip-flop, ed il quarto procura l'accesso diretto al contatore vero e proprio.

Durante la misura di frequenze superiori a 1500, il flip-flop fa passare direttamente il segnale all'input (pin 25) di IC2, mentre per frequenze inferiori ve-

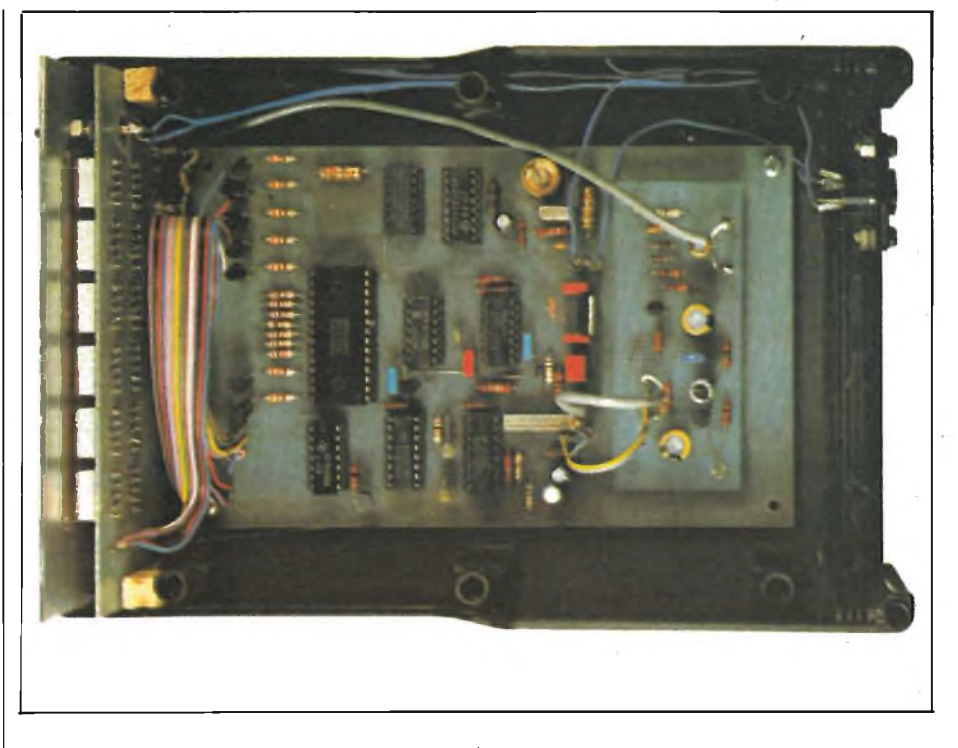

diamo cosa accade.

Subito dopo la prima porta di IC7, troviamo un ramo che, grazie ad IC8, svolge funzioni di buffer, di filtro passaalto, di duplicatore di tensione e di integratore (220 nF con 560 ... 680 k $\Omega$ ). Tale circuito copre un campo di commutazione superiore a 1200 ... 1600 Hz, a 100 kQ la diminiusce ed un valore di 330  $k\Omega$  la aumenta.

Il livello "alto" che chiude la porta di conteggio procura uno stato logico "basso" al piedino <sup>5</sup> di IC6 il quale fa partire l'oscillatore contenuto nel PLL e facente capo al condensatore da 100 pF e al resistore da 100 k $\Omega$ .

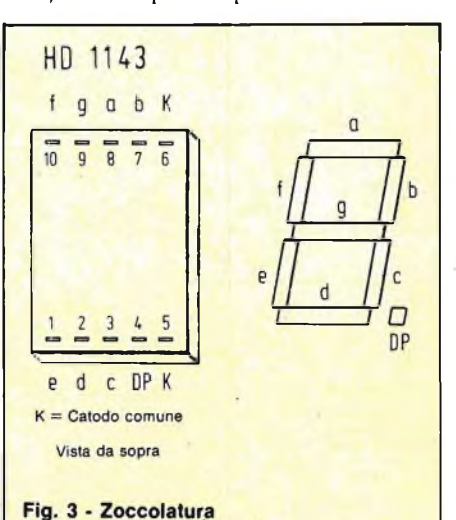

del display a 7 segmenti a catodo comune.

**DAR** 

212

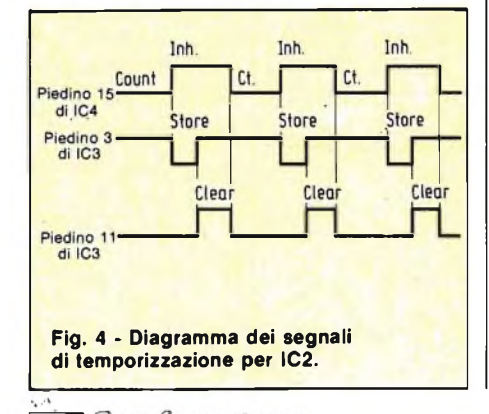

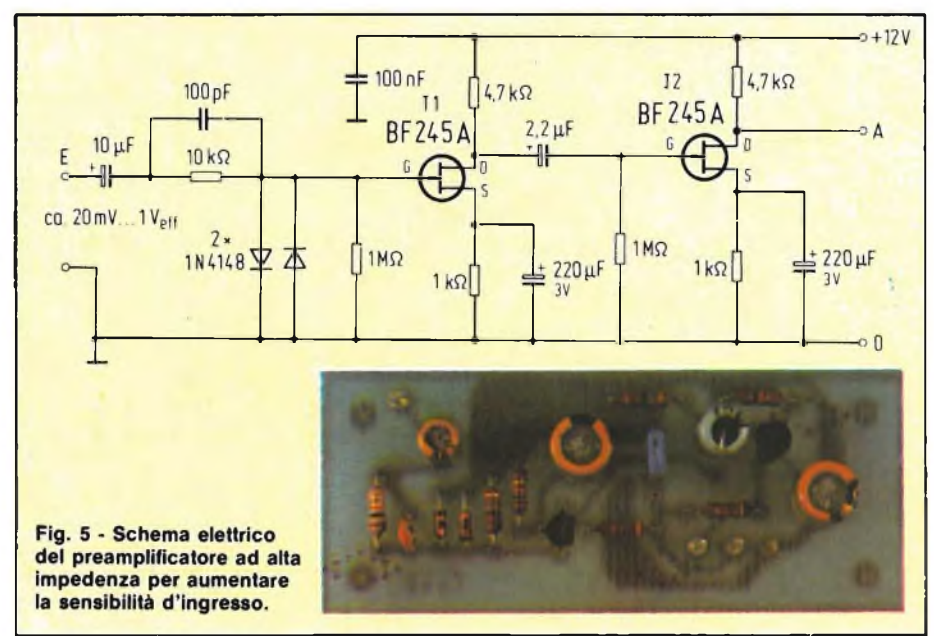

seconda della tolleranza del condensatore. A frequenze inferiori il flip-flop formato da IC7 commuta interrompendo il flusso diretto di segnale ed attivando IC6, altrimenti inattivo.

Affinché questo integrato risulti insensibile alla frequenza di commutazione, si inserisce per mezzo di due resistori una soglia di un'isteresi. Con valori di <sup>1</sup> M $\Omega$  e di 220 k $\Omega$ , l'isteresi del trigger di Schmitt è di circa 50 Hz. Un valore di

La sua frequenza viene divisa per 100 da IC5 e poi reimmessa nel PLL che ne confronta <sup>i</sup> fianchi con quelli del segnale d'ingresso e corregge di conseguenza il suo oscillatore fintato che <sup>i</sup> due segnali non abbiano la stessa fase. La correzione avviene con l'aiuto del resistore da 220 k $\Omega$ , mentre quello da 47 k $\Omega$  col condensatore da 3,3 pF funzionano da memoria a bassa capacità in modo da poter raggiungere la necessaria stabilità.

#### **PROGETTO INTERNAZIONALI**

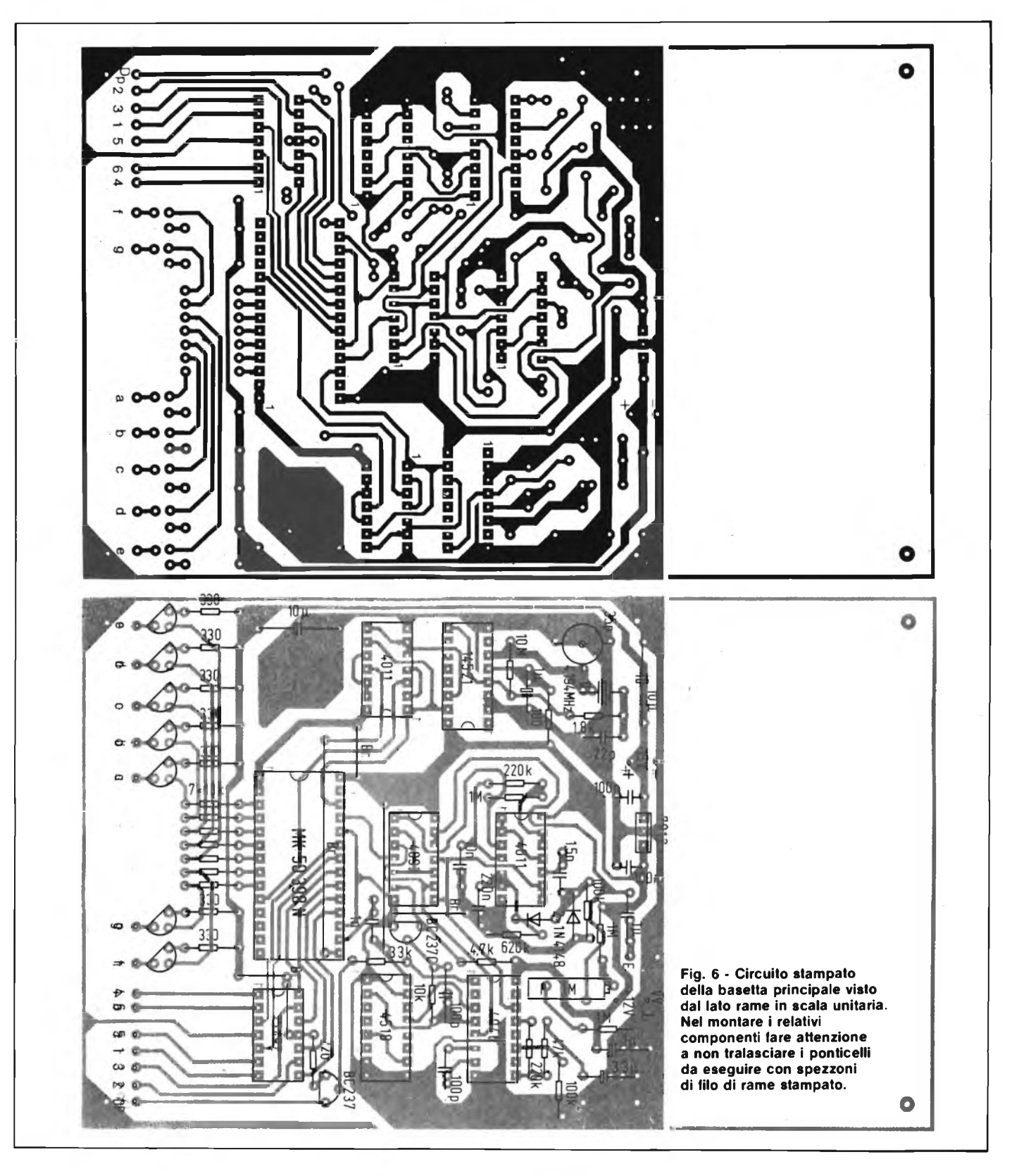

Commuta anche il piedino <sup>1</sup> di IC6 il quale fa accendere, tramite il transistore buffer T8, il punto decimaledel display.

Il segnale la cui frequenza è ora 100 volte superiore a quella d'ingresso giunge al contatore dopo essere stato invertito tramite un secondo transistore, per riadeguare la fase.

Così com'è, il circuito possiede una sensibilità di <sup>1</sup> V, e visto che un tale valore non è certo sintomo di qualità né

di affidabilità, è stato messo a punto un preamplificatore separato impiegante due FET come spiegato nello schema di **figura 5.**

Con l'aggiunta di questo circuito, la sensibilità si porta a valori attorno ai 20 mV.

Due diodi in antiparallelo proteggono l'ingresso da sovraccarichi e poiché <sup>i</sup> FET non sono componenti a bassa tolleranza, sarà opportuno controllare le tensioni di source e di drain di entrambi gli stadi, mediante uno strumento di elevata impedenza. La tensione di drain deve superare di almeno <sup>1</sup> V quella di source pur restando <sup>1</sup> V al disotto rispetto alla tensione di alimentazione. Se tali parametri non fossero rispettati, modificate le resistenze di source.

Seguendo le varie fotografie e <sup>i</sup> disegni delle **figureó, 7** e **8,** la realizzazione pratica diventa poco più di uno scherzo.

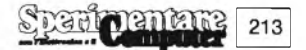

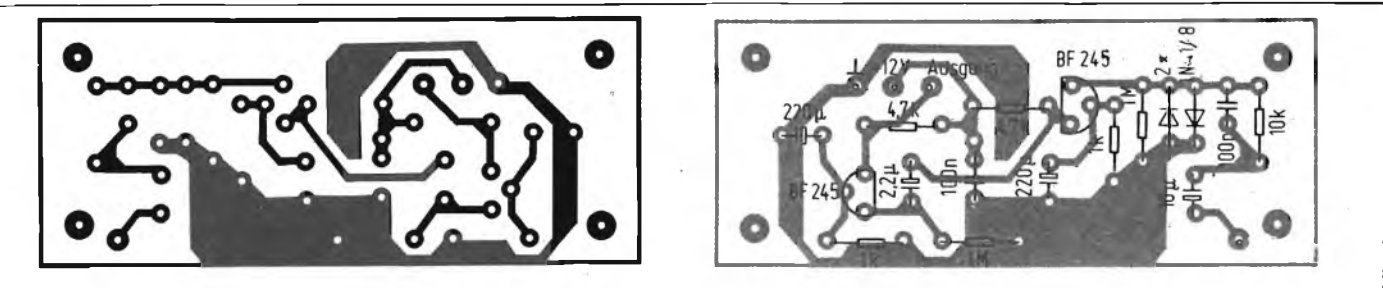

Fig. 7 - Basetta inerente al preamplificatore d'ingresso vista dai due lati. L'assemblaggio è semplicissimo.

Non dimenticatevi di saldare innanzitutto <sup>i</sup> ponticelli, che troverete disegnati in figura 6 e proseguite con tutti <sup>i</sup> componenti a profilo più basso, prevedendo adeguati zoccoli per <sup>i</sup> circuiti integrati (precauzione sempre opportuna con <sup>i</sup> CMOS). Interfacciate <sup>i</sup> vari circuiti stampati usando piattina multipolare e collegando tra loro <sup>i</sup> punti con uguale numero ed uguale lettera. Abbiamo consapevolmente rinunciato all'alimentatore, preferendo ripiegare su modelli tipici non stabilizzati da 15 V. Non dimenticate di collegare a massa il pannello frontale.

Se avete previsto gli zoccoli per <sup>i</sup> circuiti integrati, montateli soltanto quando è necessario, e controllando via via la funzionalità del circuito nel corso della costruzione. Il collaudo avrà quindi inizio, a rigor di logica, con il controllo della tensione di alimentazione a valle del regolatore IC9. Successivamente, inserite IC4: al suo piedino 7 dovrete misurare la frequenza deH'oscillatore: allo scopo, munitevi di un frequenzimetro digitale, di assoluto affidamento chiesto magari in prestito a qualche conoscente.

Controllare, con un oscilloscopio, le

frequenze di 0,5 Hz e di <sup>1</sup> Hz ai piedini <sup>15</sup> e 14 di IC4. Una volta installato anche IC3, potrete verificare anche la presenza dei segnali di figura 4.

Disponendo di una frequenza nota, con valore intorno ai 500 kHz, potrete eseguire una taratura precisa, mediante il trimmer capacitivo da 30 pF.

Ora viene IC7: regolare al centro della corsa il trimmer da l $M\Omega$  e collegare a massa il piedino <sup>1</sup> di IC7. Applicare all'ingresso un segnale sinusoidale con frequenza di alcuni kHz ed ampiezza di 2 ... 3 V ed osservate al piedino 4 e al piedino <sup>8</sup> di IC7 sia presente una corrispettiva onda quadra. Diminuite con precauzione l'ampiezza del segnale d'ingresso, fino a quando la forma rettangolare dell'onda inizia a scomparire, quindi regolate lentamente il trimmer fino ad ottenere nuovamente un inviluppo rettangolare. Ripetere l'operazione fino a quando un'ulteriore diminuzione dell'ampiezza del segnale d'ingresso provocherà la definitiva scomparsa del segnale rettangolare.

Collegate tra il piedino <sup>1</sup> di IC7 alla tensione di + <sup>12</sup> V, se IC5 ed IC6 saranno inseriti nello zoccolo, il potenziale al

piedino 4 cambierà ogni 3 ... 4 secondi. Se ciò non accadesse controllate il segnale sul collettore di T9.

Aumentate lentamente la frequenza del generatore ad onda quadra (sempre con tensione di <sup>1</sup> Vp-p) e verificate che fino ad  $1,6 \div 1,8$  kHz, all'uscita 4 di IC6 vi.sia la frequenza centuplicata che è poi la frequenza superiore di aggancio del PLL. Montando infine il circuito integrato IC8, il limite di commutazione dovrà scendere a circa 1200 ... 1500 Hz.

Terminate il lavoro inserendo la coppia ICl - IC2 e collegando il preamplificatore. A questo punto avrete veramente finito e il vostro frequenzimetro sarà pronto a darvi una mano ogniqualvolta ve ne fosse bisogno.

**Market Address Controller Controller** 

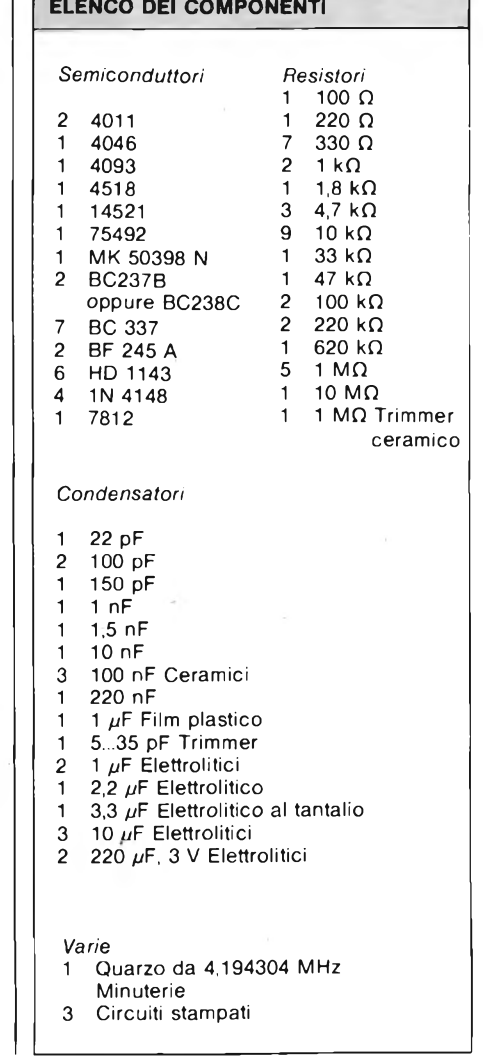

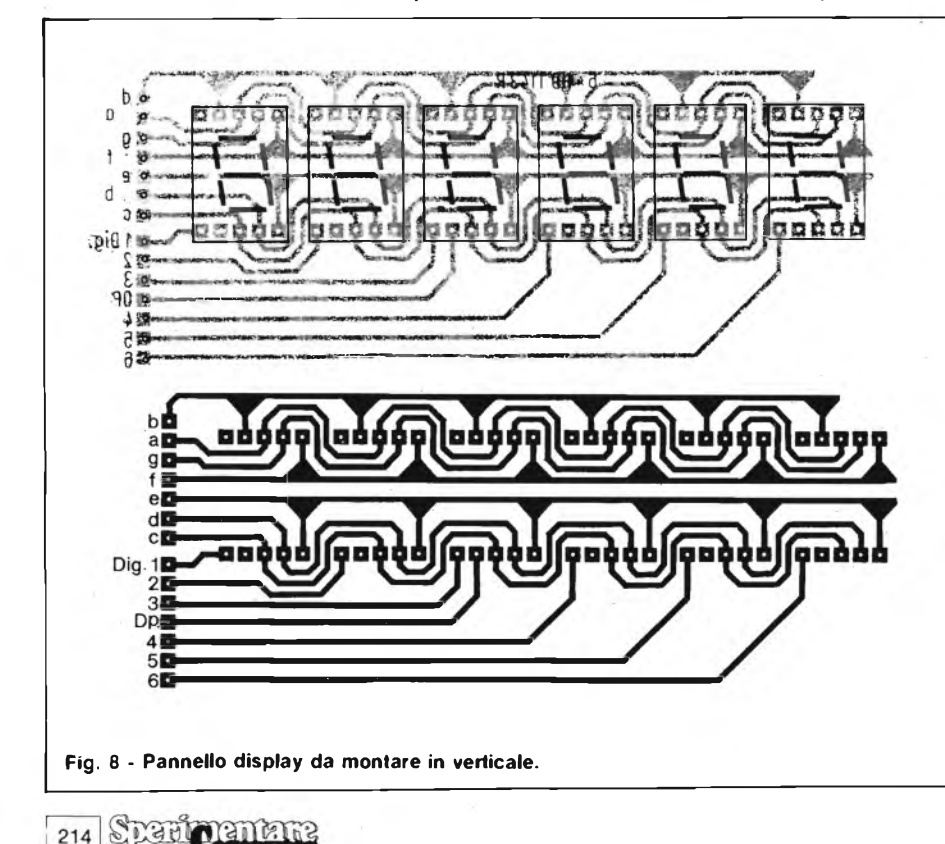

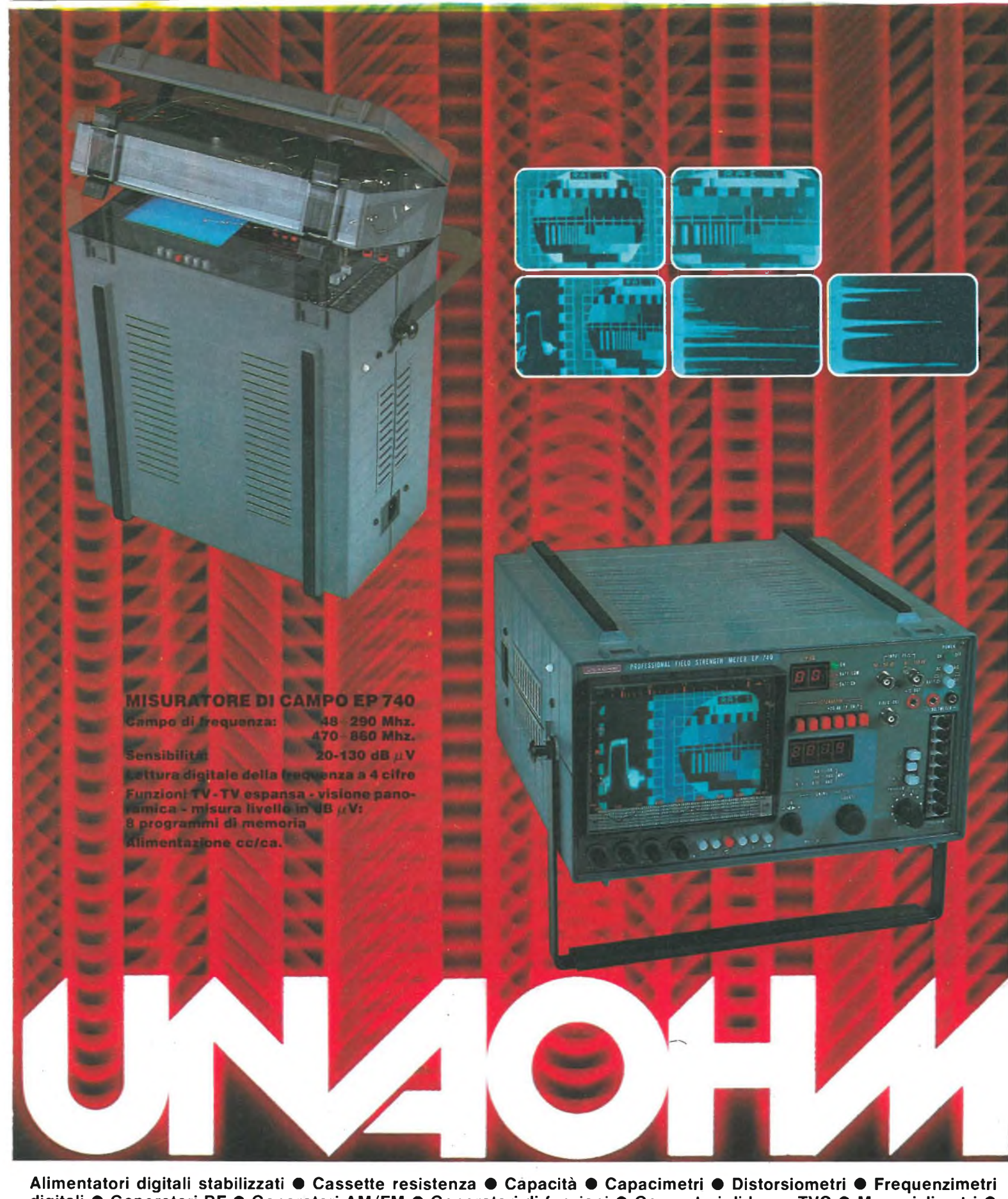

digitali ● Generatori BF ● Generatori AM/FM ● Generatori di funzioni ● Generatori di barre TVC ● Megaciclimetri ● Millivolmetri . Misuratori di campo . Misuratori di sinad . Oscilloscopi mono traccia . Oscilloscopi doppia traccia . Ponti RCL a transistor  $\bullet$  Prova onde stazionarie  $\bullet$  Prova transistor  $\bullet$  Traccia curve  $\bullet$  Vobulatori-marcatori TV  $\bullet$  Tester **• Volmetri elettronici • Volmetri digitali.**

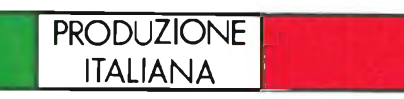

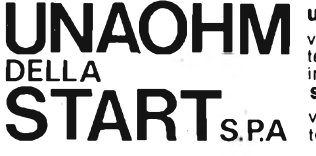

**uffici commerciali** via f. brioschi, 33 - 20136 milano telefoni (02) 8322852 (4 linee) indirizzo telegrafico: unaohm milano **stabilimento - uffici assistenza** via g. di vittorio 45 - 20068 peschiera borromeo (mi) telefoni (02) 5470424 (4 linee) - telex unaohm 310323
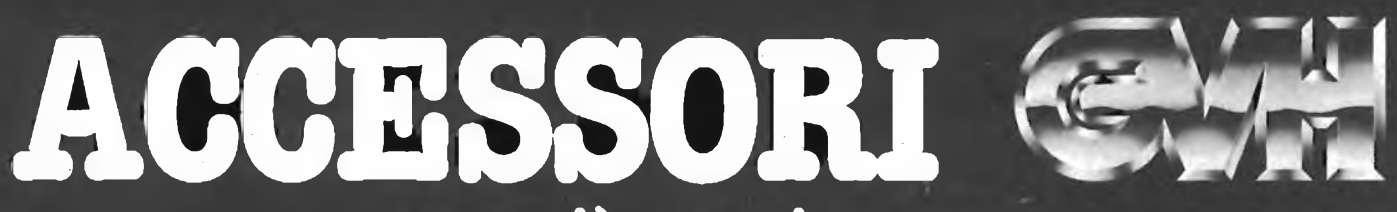

**tutto ciò che vi manca per completare o esaltare il vostro impianto!**

in vendita da

**Ra Ky ky** 

# **COMMITTERI** elettronica

Via Appia Nuova, 614 - 00179 ROMA - Tel. 7811 924

*La garanzia di un nome che ha la fiducia del pubblico da oltre 20 anni*

**UTAUN'IDEA !?!? - MI E\*VENUTI**

*Avere un'idea di progetto, e saperla esporre, è una soddisfazione. Poi viene il momento di farla conoscere agli altri. Come è possibile? Semplice, si manda il progetto <sup>a</sup> "Sperimentare" che lo pubblicherà. Lettori, se avete delle idee inviatecele. Tenete presente queste raccomandazioni:*

- *- Disegnate lo schema molto chiaramente, se possibile facendo uso dei trasferibili che ormai si trovano ovunque*
- *- Fate una breve descrizione del circuito elettrico*

**BYZINDALL** 

- *- Fate l'elenco dei componenti*
- *- Compilate il modulo qui unito <sup>e</sup> ritagliatelo*
- *- Spediteci il tutto: schema, elenco dei componenti <sup>e</sup> modulo.*

*Ultima raccomandazione: unite il tagliando che segue, del quale è accettabile la fotocopia se non volete mutilare la rivista.*

# **SPILLA PSICHEDELICA**

 $\mathbf{A}_{\alpha}$ mici delle discoteche, ho qualcosa per voi.

**MI E'VENUTAU**

Questo semplice circuito, che monta 13 led disposti a cerchio genera un gioco di luci in funzione dell'illuminazione ambiente. Tutti <sup>i</sup> componenti andranno montati su un piccolo circuito stampato, che non dovrà essere più grande dello spazio strettamente necessario per accogliere <sup>i</sup> led con <sup>i</sup> pochi altri componenti. Potrete poi appuntare il tutto al vestito, a mo' di spilla.

L'oscillatore ad onda quadra, composto dal 4001 oscilla ad una frequenza dipendente da R e da C. Se al posto di R si monta una fotoresistenza (LDR), la frequenza varia a seconda dell'illuminazione ambiente. Poiché nelle discoteche, l'illuminazione è per lo più comandata dalla musica, il pilotaggio di questo circuito dipenderà, in

definitiva, anch'esso dalla musica. L'oscillatore aziona un contatore decimale con un decodificatore "<sup>1</sup> da <sup>10</sup>" (CD4017) che, a causa del collegamento dell'uscita "4" all'ingresso di cancellazione, è in grado di contare so-

lamente fino a 3. Poiché le uscite di questo circuito integrato non possono essere impiegate per pilotare direttamente <sup>i</sup> led è necessario ricorrere a stadi buffer formati da transistori funzionanti da commutatori. <sup>I</sup> led vanno montati sul circuito stampato in modo che la corona luminosa sembri muoversi verso

l'esterno, a partire dall'unico led centrale, ad una velocità che come già spiegato è determinata dall'illuminazione. L'alimentazione è fornita da una batteria compatta da 9V. Sulla faccia posteriore del circuito stampato saldate una spilla di sicurezza che vi servirà ad appuntare il circuito al vestito.

In serie alla LDR c'è un trimmer che regola la sensibilità del circuito.

Per rendere la costruzione più compatta possibile montate <sup>i</sup> circuiti integrati senza zoccolo saldandoli direttamente alle piste del circuito stampato (attenzione però: si tratta di CMOS). Fate anche attenzione alla corretta polarità dei led e dei transistori e non dimenticate alcun collegamento.

Una volta costruito e collaudato, potrete inserire il circuito in un piccolo contenitore trasparente o meglio incapsularlo in resina trasparente.

#### **ELENCO COMPONENTI**

- **Semiconduttori <sup>1</sup> integrato 4001 <sup>1</sup> integrato 4017 4 transistori BC 237 13 led di vario colore Resistori <sup>1</sup> fotoresistenza RPY 62 o simili 3 resist. 180 Q**
- **<sup>1</sup> resist. <sup>1</sup> kQ**
- **4 resist. 27 kQ**
- **<sup>1</sup> <sup>1</sup> MQ trimmer**

**Condensatori <sup>1</sup> ceramico da 0,1 pF <sup>1</sup> elettrolitico da 2,2 pF**

*// progetto "Spilla psichedelica" è stato presentato dal sig. Galimberti G. - Treviglio (BG)*

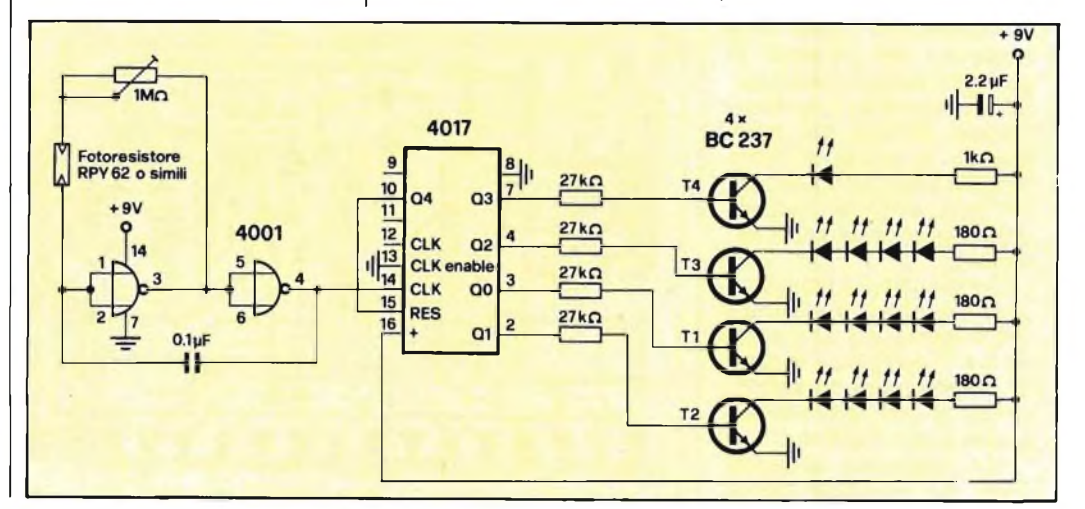

**'VENUTAUN'IDEA!?!? - MI E'VENUTAUN'IDEA !?!? - MI E'VENUTAUN'**

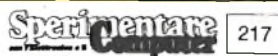

## **EVENUTAUN'IDEA!?!? - MI E'VENUTAUN'IDEA !?!? - MI E1VENUTAUÈ**

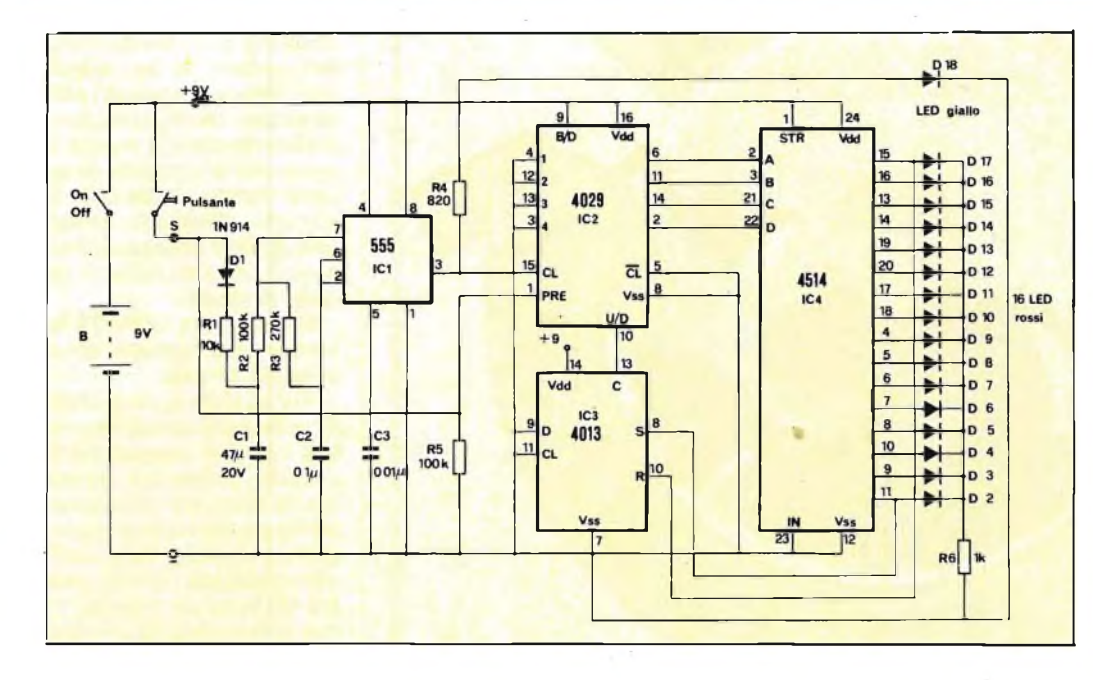

# **SUPERGADGET**

U no dergiochi preferiti dalla<br>figurine. Si tratta, in sostanza, no dei giochi preferiti dai ragazzi è il lancio delle di lanciare una figurina, quando non una monetina, verso una parete in modo che cada il più vicino possibile a questa. Se il lancio viene effettuato con troppa violenza, la moneta rimbalza contro la parete, in caso contrario si ferma prima di arrivare alla méta. Il circuito che propongo, non è altro che la versione elettronica di questo gioco.

La pista di lancio è formata dalla fila di sedici led rossi  $D2 \div D17$ , lungo la quale si muove avanti ed indietro un punto luminoso che rappresenta la monetina o la figurina. Il muro è rappresentato dal led giallo D18, che si trova appunto al termine della fila, la forza del lancio è proporzionale alla durata della pressione sul pulsante di partenza: quando questa durata è eccessiva, il punto luminoso rimbalza sul muro, quando è scarsa si ferma lungo il percorso di andata. Lo spot luminoso rallenta progressivamente, fino a fermarsi.

Consultando lo schema, è possibile notare la presenza dell'integrato IC2, che conta da 0 a 15 e cambia direzione di conteggio in corrispondenza ai due stati estremi, grazie al flip-flop IC3.

IC4 decodifica ciascuno stato del contatore, tradu-

cendolo nella posizione del punto luminoso. Gli impulsi di clock vengono generati dal temporizzatore 555 (IC1), collegato come multivibratore astabile.

La forza del lancio, che dipende dalla durata della pressione sul tasto, viene determinata dalla quantità di carica presente sugli elettrodi del condensatore C1, caricato tramite R1 e D1. Il realistico rallentamento del punto in movimento ha luogo grazie alla scarica di C1 su R2

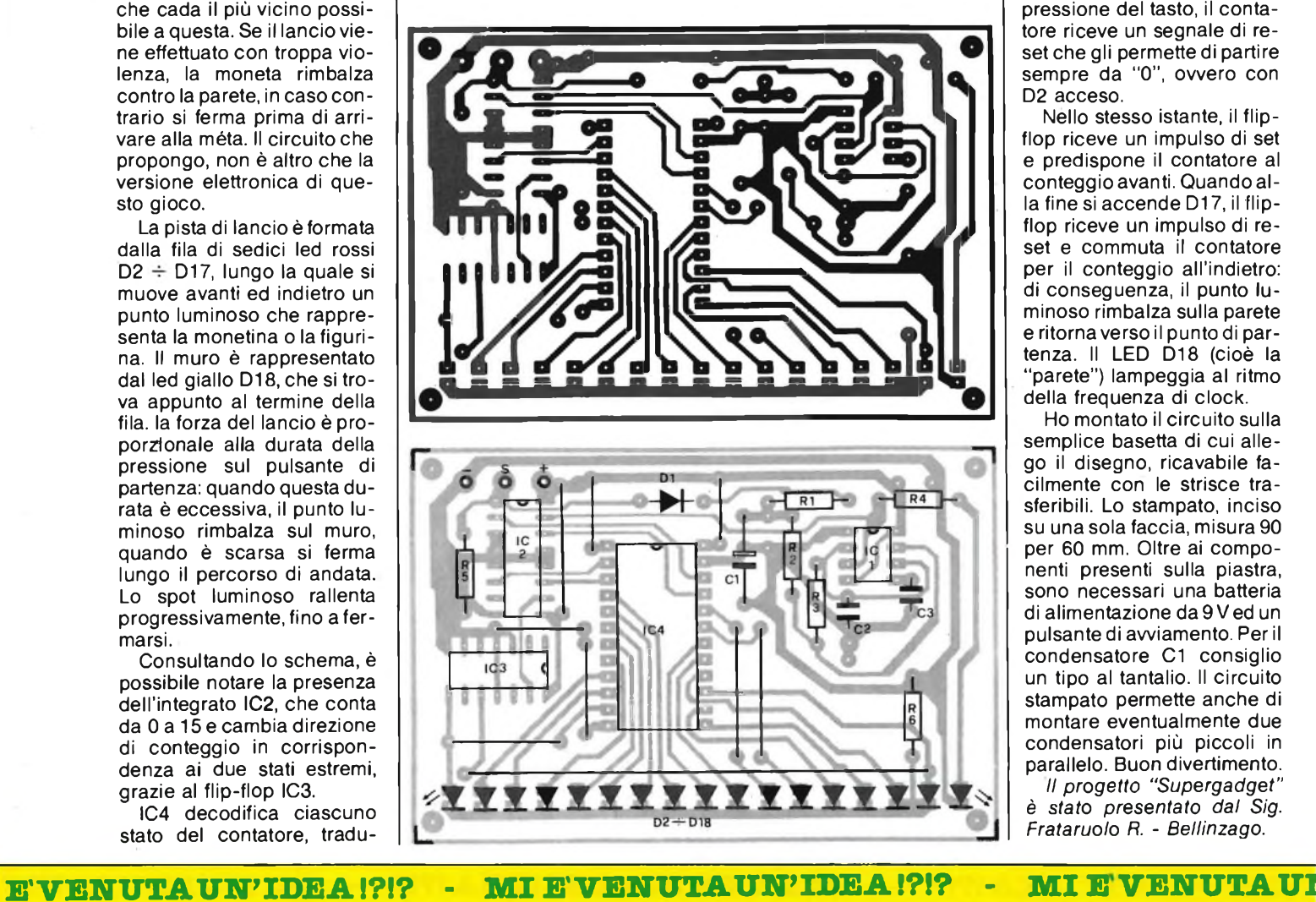

# **SONDA TTL INTELLIGENTE**

M i diletto a realizzare cir-<br>digitali e la sonda logica che cuiti elettronici per lo più digitali e la sonda logica che presento è quanto di meglio si possa pensare pereseguire <sup>i</sup> vari test sui livelli. Ho chiamato la sonda intelligente perchè, a differenza di qualsiasi altra sonda conosciuta, è in grado di distinguere tra livello "0" e massa, oppure tra livello logico <sup>1</sup> e, +Vcc. Questo risultato si ottiene confrontando diverse tensioni di riferimento con quella della sonda.

L'alimentazione si ricava dal circuito da controllare, ed il risultato della misura appare mediante quattro led.

che allunga progressivamente la durata del periodo, fintanto che la tensione non raggiunge la soglia di commutazione del comparatore del temporizzatore. Con la pressione del tasto, il contatore riceve un segnale di reset che gli permette di partire sempre da "0", ovvero con D2 acceso.

Nello stesso istante, il flipflop riceve un impulso di set e predispone il contatore al conteggio avanti. Quando alla fine si accende D17, il flipflop riceve un impulso di reset e commuta il contatore per il conteggio all'indietro: di conseguenza, il punto luminoso rimbalza sulla parete e ritorna verso il punto di partenza. Il LED D18 (cioè la "parete") lampeggia al ritmo della frequenza di clock.

Ho montato il circuito sulla semplice basetta di cui allego il disegno, ricavabile facilmente con le strisce trasferibili. Lo stampato, inciso su una sola faccia, misura 90 per 60 mm. Oltre ai componenti presenti sulla piastra, sono necessari una batteria di alimentazione da9 Ved un pulsante di avviamento. Per il condensatore C1 consiglio un tipo al tantalio. Il circuito stampato permette anche di montare eventualmente due condensatori più piccoli in parallelo. Buon divertimento.

*Il progetto "Supergadget" è stato presentato dal Sig. Frataruo/o R. - Bellinzago.*

218 Sperionentare

# **EVENUTAUN'IDEA!?!? - MI E'VENUTAUN'IDEA!?!? - MI E'VENUTAUN»**

L'accensione del led verde significa livello logico "0" quella del led giallo indica il livello "1", mentre se rimangono tutti spenti vuol dire che il livello è indefinito. L'accensione contemporanea del verde e del rosso segnala che il punto è cortocircuitato a massa, mentre se si accendono assieme il rosso e il giallo, vuol dire che il punto al quale è appoggiato il puntale è cortocircuitato con Vcc.

<sup>I</sup> resistori R1 ed R2 formano una partita di tensione che fornisce un livello di riferimento pari alla metà della tensione al puntale. Le altre tensioni di riferimento vengono ricavate mediante la catena di partitori R3...R8. Per effettuare <sup>i</sup> diversi confronti con queste tensioni di

# **AMPLIFICATORE BF IBRIDO**

Le fissato iniziando a stu-<br>diare questo amplificatore, è o scopo che mi ero prefissato iniziando a stustato pienamente raggiunto. Sono riuscito infatti a realizzare un prototipo sufficientemente potente con un numero ridotto di componenti e ad un prezzo sicuramente basso. Per fare ciò sono ricorso ad un circuito integrato prodotto dalla Intersil la quale ha messo a punto un dispositivo che risolve <sup>i</sup> problemi derivanti da pilotaggio dei transistori di potenza.

Questo componente, siglato ICL8063, è infatti un pilota - amplificatore monolitico per transistori di potenza studiato per uscite a simmetria complementare per amplificatori audio e come pilota per attuatori lineari e rotativi, nonché servomotori e motori passo-passo. È compatibile con la maggior parte degli amplificatori operazionali e dispositivi speciali, come preamplificatori e compressori - espansori e prevede due uscite a tensione regolata da ± <sup>13</sup> V, per l'alimentazione di amplificatori operazionali ed altri dispositivi esterni. L'unica duale in gioco sarà quindi la ± 30 V.

Nello schema di figura, l'ICL8063 pilota <sup>i</sup> transistori di potenza 2N3055 e 2N3791 in modo da erogare 50 W in riferimento, viene usato l'amplificatore operazionale quadruplo LM324, senza retroazione. A seconda delle tensioni applicate al puntale, l'uscita di questi comparatori

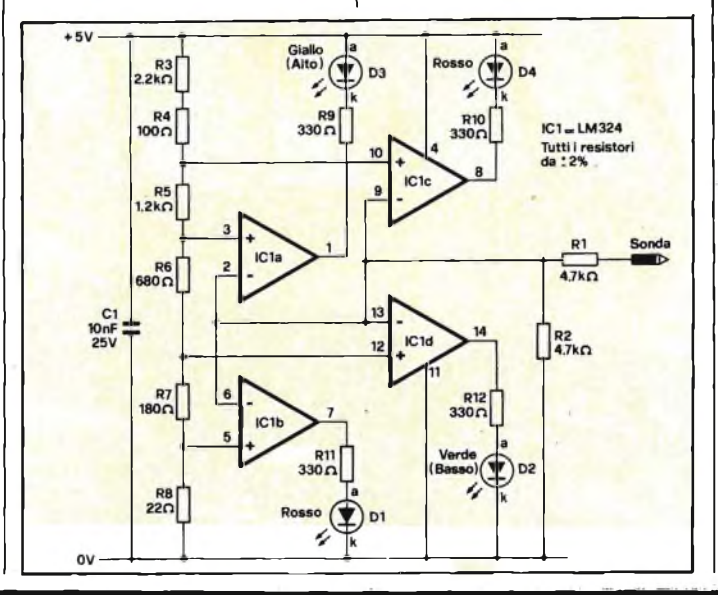

un carico di 8 ohm. Il primo 741 è un preamplificatore per sintonizzatore FM ed ingressi fonografici. L'ingresso Phono dispone di un'equalizzazione RIAA (associazione Americana delle industrie di registrazione). Il secondo 741 è un pre-driver per l'ICL8063. Lo stadio d'uscita a transistori a simmetria complementare pilota una tensione di 56 V picco-picco (pari a 50 W eff) applicata ad un altoparlante da 8 ohm.

La distorsione è minore dello 0,1 % fino a circa 100 Hz ed aumenta a circa 1% per il resto della banda fino a 20 kHz.

Le resistenze da 0,4 Q limitano la massima corrente d'uscita ammissibile mentre quella di polarizzazione da <sup>1</sup> MQ (tra <sup>i</sup> piedini 2 - 4 e 13 - 14) sono dimensionate per una Vcc  $=$   $\pm$  30 V, e garantiscono un'adeguata prestazione quando si vogliono pi-

ı I ł I I I I I

lotare motori c.c., alimentatori programmabili e convertitori digitali/analogici di potenza. Potrete diminuire la Vcc da  $\pm$  30 a  $\pm$  5 V, in passi di 5 V, usando resistenze di polarizzazione di <sup>1</sup> MQ 680 k, 500 k, 150 k e 62 k.

Nella scelta dei transistori d'uscita accertarsi che il loro beta (hfe) non superi il valore

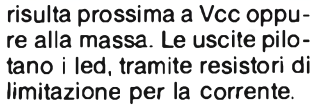

Ho collaudato il circuito ad una frequenza di 15 kHz, con ingresso ad onda rettangolare, usando però come comparatore quadruplo un LM 339, la sonda opererà anche a frequenze molto maggiori.

State attenti che l'impedenza d'ingresso è piuttosto bassa per cui può essere causa di inconvenient quando si impieghi la sonda su circuiti con elevata "fanout".

*Il progetto "Sonda TTL intelligente" è stato presentato dal sig. Ferrino O. - Grottaglie (TA)*.

di 150 ad lc = 20 mA e Vce = 30 mV. Il terminale d'uscita può essere cortocircuitato a massa per un periodo indefinito, purché <sup>i</sup> transistori siano dotati di adeguati dissipatori termici.

*Il progetto "Amplificatore B.F. inbrido" è stato presentato dal sig. Orlandi L - Subiaco (Roma)*

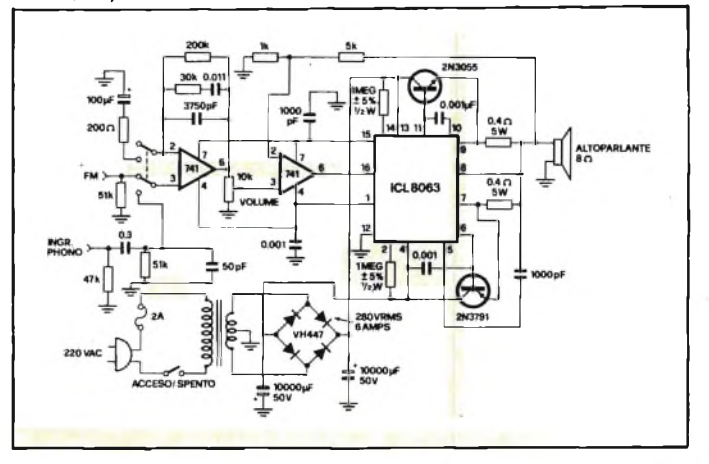

#### Titolo dell'idea \_\_\_\_\_\_\_\_\_\_

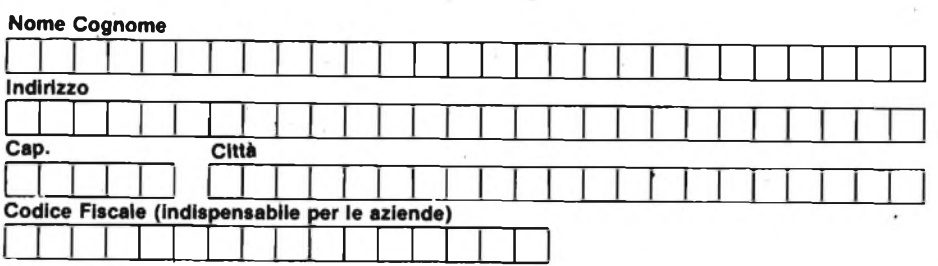

Inviate la Vostra idea corredata da questo tagliando (o fotocopia) a:

J.C.E. - Via Dei Lavoratori, 124 - 20092 Cinisello Balsamo (MI)

(Si prega di scrivere in stampatello)

# LP420

INEBLE

LIGHT 410 LP

**MIDDLE** 

m<del>a 1.</del><br>Muonica

 $BA$ 

pormo

IDEALE PER IL TUO HI-FI COMPLETO DI: CENTRALINO PSICHEDELICO MICROFONICO LP 410 E DI 3 FARETTI LP 400 COMPLETI DI LAMPADA COLORATA

off SENSITI.

**<sup>43100</sup> PARMA / ITALIA - VIA ALESSANDRIA 7/b TEL.0521/771076-771081-TELEX 531506 ALPHA <sup>I</sup>**

®

# **CONSULENZA**

#### **SEMPLICE LIGHT PEN PER VIC 20**

Spett.le Filo Diretto, sono uno studente squattrinato come lo sono un po' tutti gli studenti e mi servirebbe una penna ottica da abbinare al mio computer che è un VIC 20 espanso con 8 k di RAM. Come avrai già capito, la penna dovrebbe essere semplice e facilmente costruibile anche da un profano come me che di hardware non ne capisce niente. Sperando di non averti chiesto troppo, resto in attesa di una tua risposta e ti saluto.

#### **Battilani B. - Imola (BO)**

*Ciò che le propongo è di una semplicità sbalorditiva come può vedere dalla figura 1: è essenzialmente ... una penna ottica che lavora bene tanto su televisori in bianco e nero quanto su quelli a colori. La penna è in grado di rilevare le coordinate della sua posizione sullo schermo e per far ciò impiega un fotodiodo modello TIL 78, uno spezzone di cavetto bifilare e il tubetto di una penna biro vuota. Il tutto da collegarsi adeguatamente alla porta utente del VIC 20 tramite il classico connettore a 9 pin. La costruzione non potrebbe esse-*

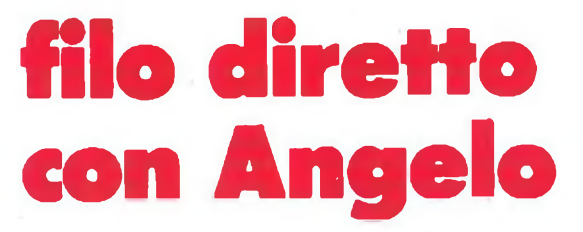

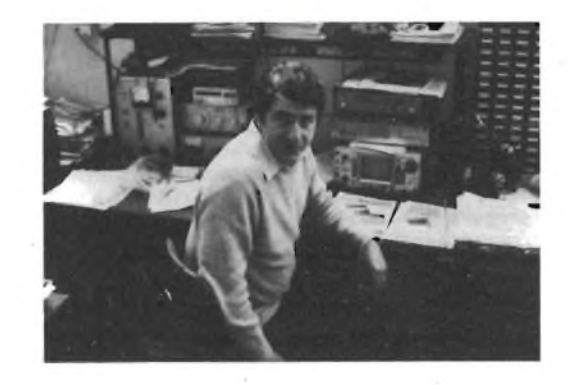

**Angelo Cattaneo**

*più possibile esposta per assicurare una sufficiente sensibilità. Il collaudo consiste nell'inserire lo spinotto nella porta utente, nel portare lo schermo del TV verso il massimo della luminosità e nel battere il programmino che segue:*

*dalla sua immaginazione e dal software. Come programma di partenza per ottenere le coordinate della posizione della penna, le propongo quello sotto riportato:*

*<sup>10</sup> <sup>X</sup> = INT ((PEEK (36870) - 49/4) : <sup>Y</sup> <sup>=</sup> INT ((PEEK (36871) - 32/4) 20 PRINT "X COORDINATE ="; X; "<sup>Y</sup> COORDINATE ="; <sup>Y</sup>*

*30 FOR T = <sup>1</sup> TO 20: NEXT <sup>T</sup> 40 GOTO 10*

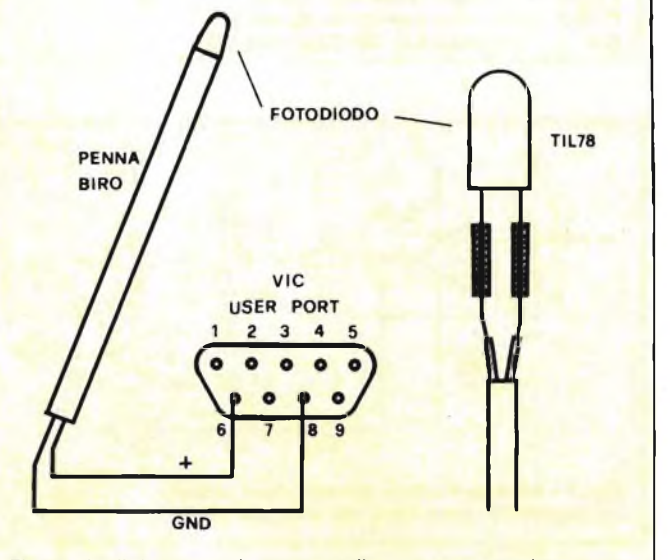

**Fig. 1 - La light-pen può essere realizzata recuperando il tubetto in plastica di una penna biro. <sup>I</sup> due terminali del fotodiodo, una volta saldati, vanno isolati tra di loro.**

*re più semplice visto che si tratta solamente di saldare gli estremi dei due conduttori ai terminali del fotodiodo badando bene di rispettare la polarità. Il polo positivo corrispondente all'anodo, contrassegnato sull'involucro del TIL 78 da una sfaccettatura piatta, va collegato al pin 6 della porta come può notare dalla figura 1. Il negativo identificabile con la massa raggiunge invece il terminale 8. NeH'assemblare le parti, si accerti che la superficie sensibile del fotodiodo risulti il* *<sup>10</sup> <sup>Y</sup> <sup>=</sup>* INT ((PEEK (36871) - *32)/4)*

*20 PRINT*

*30 GOTO 10*

*Dando il RUN e appoggiando la penna allo schermo vedrà apparire un numero che non è altro che la coordinata Y la quale dovrà aumentare spostando la penna verso il basso e diminuire spostandola in senso inverso. Per la coordinata X, il programma è similare.*

*Le applicazioni di una simile penna sono limitate solamente*

#### **DOVE RIPARARE LO SPECTRUM?**

Spett. Redazione, innanzitutto faccio <sup>i</sup> complimenti per lo spazio dedicato al Sinclub e a tutta la rivista "Sperimentare" in generale perché la ritengo una delle migliori, infatti essa permette di conoscere quasi tutto sugli sviluppi dell'informatica e dell'elettronica; inoltre con tutte le sue Rubriche contiene molte informazioni necessarie per togliere ogni dubbio sull'uso dei personal computer, specialmente quelli Sinclair e Commodore. Sono un possessore da circa un mese di uno ZX Spectrum 48 k, il quale però mi è stato regalato da un cugino che risiede in Inghilterra e quindi questo computer è stato venduto all'estero. Fino a qui niente di strano, ma <sup>i</sup> problemi sono venuti fuori quando a circa tre settimane da quando io lo possedevo, il computer si è guastato, lo credevo che la riparazione era una cosa semplice, cioè bastava portarlo in un negozio dove vendono prodotti Sinclair e tramite loro farlo riparare, naturalmente fuori garanzia. Invece nessun negozio si è preso la responsabilità di far ciò; finché mi hanno dato l'indirizzo del centro assistenza tecnica

S.A.T. di Cinisello Balsamo, e li me lo hanno accettato. Ma quello che voglio chiedere io è il perché di tanta difficoltà a far riparare un computer pur pagando la riparazione? Come mai <sup>i</sup> negozi che vendono computer non possono farli riparare se venduti altrove? lo penso che la riparazione di un computer debba essere la riparazione di una televisione o una radio, cioè una volta che è fuori garanzia la riparazione possa venir fatta da chiunque. Comunque dello ZX Spectrum sono molto soddisfatto delle sue capacità che mi sembrano eccezionali soprattutto come grafica e lo ritengo uno dei migliori home computer in circolazione in Europa.

Infine vorrei sapere se in Italia è in circolazione il computer "BBC Acorn" il quale l'ho visto in Inghilterra ed ha delle prestazioni eccezionali. Ringraziandovi per l'attenzione prestata ed attesa di una risposta vi mando distinti saluti.

**Manzi M. - Monza (MI)**

*Innazitutto la ringraziamo per gli elogi che lei porta alla nostra rivista, e poi le rispondiamo volentieri perché quello da lei presentato* è *un problema oltremodo attuale.*

*La causa principale delle difficoltà che si incontrano nel far riparare ¡computer è senza dubbio la carenza di tecnici preparati sulle macchine specifiche che, come lei saprà, si diversificano l'una dall'altra nel loro hardware.*

*Altre cause secondarie, ma influenti, le ritroviamo nelle parti di ricambio originali il cui reperimento non è del tutto agevole in quanto vanno richieste d¡rettamente alla ditta costruttrice o ad una delle sue affiliate. Se a tutto questo aggiunge che i personal non sono ancora diffusi come le TV o le radio, avrà un quadro più chiaro della situazione. Tutti noi siamo certi comunque che le cose in futuro miglioreranno grazie al veloce moltiplicarsi delle persone che si interessano di informatica. Ora come ora è meglio continuare a rivolgersi alla: SAT Via dei Lavoratori, 124 - 20092 Cinisello Balsamo (MI) - Tel. 02/6124919.*

*Riguardo al "BBC Acorn", concordiamo pienamente con lei circa le sue ottime caratteristiche specialmente perla possibilità di consentire il collegamento di altri microprocessori tramite la sua particolare interfaccia "Tube" la quale permette appunto una trasmissione veloce dei dati.*

*Il British Broadcasting Corporation è importato e distribuito in Italia dalla:*

*G. Ricordi e C. S.p.A. Divisione Computer Via Salomone, 77 - Milano - Tel. 02/5082 (dieci linee).*

# **CONSULENZA**

#### **IL SALVASOFT**

Posseggo uno Spectrum da 48 k che ritengo il personal più completo sotto tutti <sup>i</sup> punti di vista. In casi sporadici però, specie quando impiego vecchie cassette, mi succede di non riuscire a ricaricare <sup>i</sup> programmi qui sopra incisi. Da qui cosa può dipendere? C'è un rimedio a questo? Mi è stato detto di regolare la posizione della testina, cosa che ho fatto senza però trovare alcun miglioramento. Se esiste qualche circuitino da autocostruire, non ho problemi avendo già realizzato (con successo) altri progetti della vostra rivista. In attesa di un gradito riscontro porgo <sup>i</sup> miei più cordiali saluti.

#### **Tamaro G. - Trieste**

*Il circuitino esiste, è quello disegnato di figura 2* è *realizzato appositamente per chi, come lei, incontra difficoltà nel caricamento da nastro. Le cause del mancato trasferimento del programma possono essere molteplici: nastro difettoso di fabbrica, bassa risposta alle alte frequenze provocata dalla differenza di azimuth tra le testine del registratore e del lettore (differenza colmabile regolando la vite a fianco della testina stessa), <sup>a</sup> livello basso e discontinuo conseguenza della testina sporca (in questo caso pulirla usando cotone ed alcool), presenza di segnali spuri indotti da campi*

*magnetici estranei a cui si può rimediare sistemando l'apparecchio lontano da trasformatori di rete o dai gruppi EA T dei televisori o dei monitor.*

*Col circuito di figura 2, potrà trasferire i programmi dal nastro "stanco" ad un nastro nuovo registrando unicamente il segnale utile il quale si presenta debitamente amplificato e squadrato. L'ingresso va collegato alla presa EAR del registratore trasmittente e l'uscita alla presa MIC di quello destinato alla registrazione. Consultando lo schema, può vedere che il primo stadio* è *formato da un amplificatore a guadagno variabile, la cui messa a punto va eseguita in funzione dell'ampiezza del segnale in arrivo.*

*Lo stadio successivo costituisce un filtro passa banda realizzato attorno a IC2 e IC3. IC2 funge da filtro passa-alto con una pendenza di ben 9 dB/ottava per frequenze inferiori a 1200 Hz. IC3 è invece un filtro passabasso sempre con pendenza di 9 dB/otta va per frequenze superiori a 2400 Hz. Il segnale così filtrato si presenta al trigger di Schmitt IC4 la cui soglia può venir scelta entro valori compresi tra 0,2 V e 2,4 V agendo su VR2. In tal modo sul pin 6 di uscita si ottiene un segnale, quadro, d'ampiezza costante privo di spurie pronto per essere parzializzato dal trimmer VR3 il quale adatta l'ampiezza alla sensibilità d'ingresso del registratore.*

#### **CORRETTORE DI TONO**

Spett. Filo Diretto, sono un abbonato a Sperimentare da ben 10 anni e condivido in pieno la via scelta dalla tua rivista che, secondo me, tratta argomenti sempre attuali adattandosi di volta in volta alle esigenze dei lettori. Anche il filone "computer" mi trova consenziente, ma è con grande gioia che vedo pagine ancora dedicate all'elettronica "discreta" essendo un appassionato di bassa frequenza e circuiti audio.

Scrivo appunto per chiederti la pubblicazione di un circuito che non sono riuscito a rintracciare, ma che mi serve per migliorare la resa di un amplificatore portatile.

L'amplificatore detto, non è provvisto della regolazione di tono ed ha purtroppo una alimentazione duale di  $+/-9$  Vcc. Il mio problemaèappuntoquello di munirlo dei controlli degli alti e dei bassi in modo da esaltare la dinamica agli estremi della ban-

da passante. Se non chiedo troppo, vorrei anche una traccia di come montare <sup>i</sup> componenti sul circuito dei controlli che tra le altre cose dovrebbe avere dimensioni alquanto contenute.

#### **Zorzoli G. - Mortara (PV)**

*In figura 3 trova quanto fa al caso suo. È, come dice lo schema, un circuito semplice semplice ma per contro molto efficace. Il primo stadio serve per adattare l'impedenza d'ingresso visto che l'unità va interposta tra l'uscita del preamplificatore (se c'è) e l'ingresso dell'amplificatore. La prima metà di ICl* é *indispensabile a far lavorare correttamente i potenziometri di tono i quali, se fossero direttamente collegati all'uscita del pre o alla sorgente sonora, interferirebero l'un l'altro falsando la curva di risposta. Il guadagno è uguàle a <sup>1</sup> e quindi l'inserzione dei controlli non altera il valore dell'amplificazione complessiva. La correzione dei toni avviene va-*

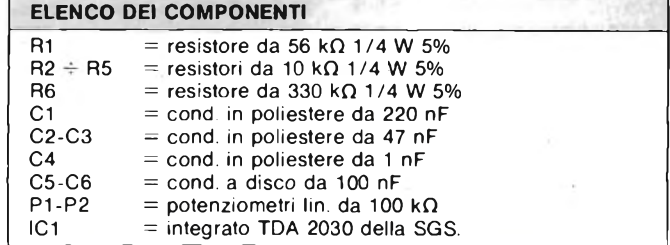

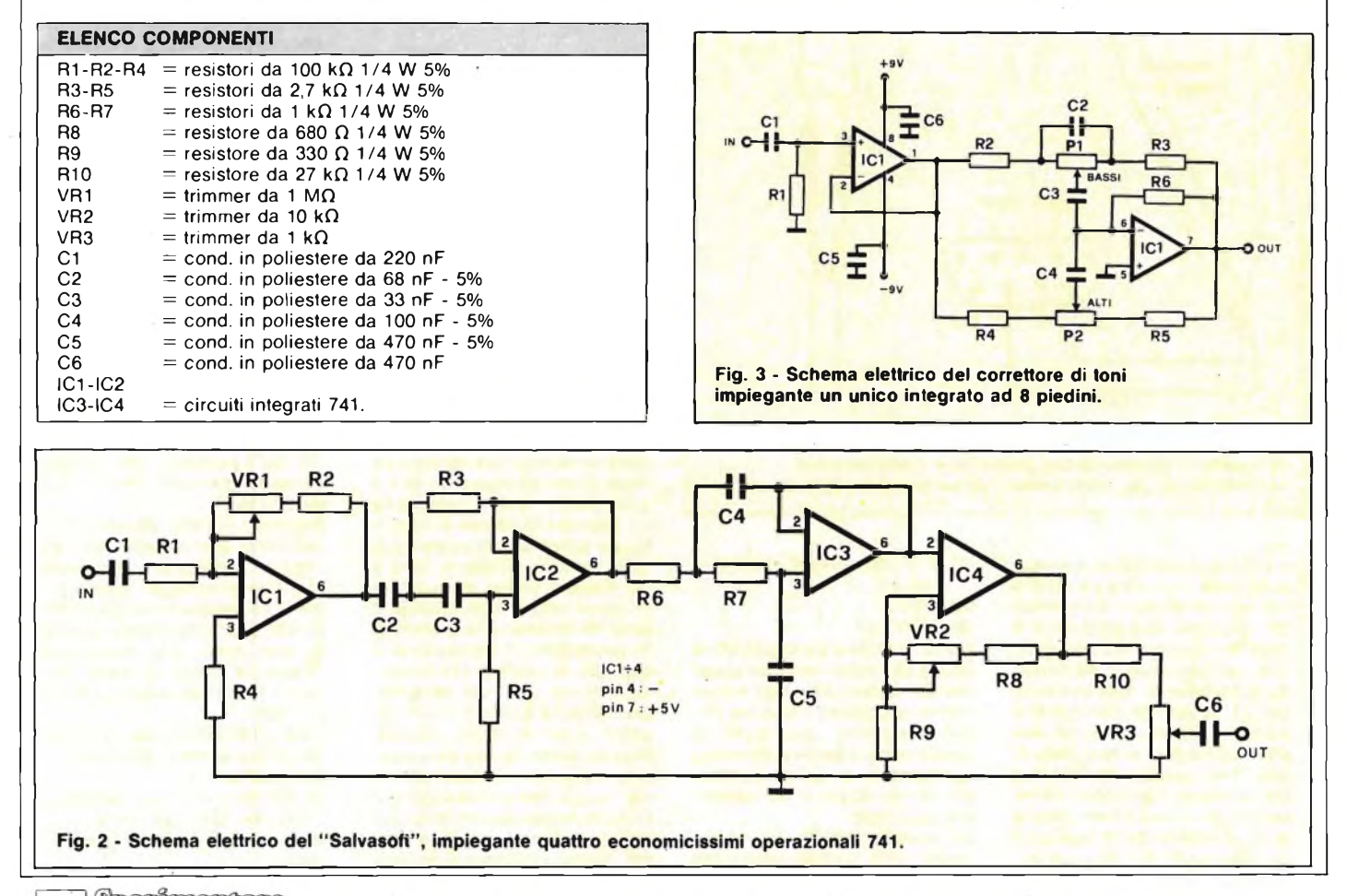

222 Spariormana

### **CONSULENZA**

*riandò la controreazione del secondo stadio messo a disposizione dall'altra metà di IC1. Le capacità C1-C3-C4 vanno scelte di buona qualità, diciamo in poliestere, al 5% di tolleranza. La risposta in frequenza vale per i bassi + 16/- 12 dB (a 60 Hz), per gli alti +/- <sup>12</sup> dB (a <sup>20</sup> KHz). Qualora tali valori non le fossero confacenti, può ridurre l'effetto della correzione aumentando il valore dei resistori in serie ai potenziometri, oppure volendo esaltare maggiormente i bassi rispetto agli acuti, o viceversa, modifichi il valore di C2-C3-C4*

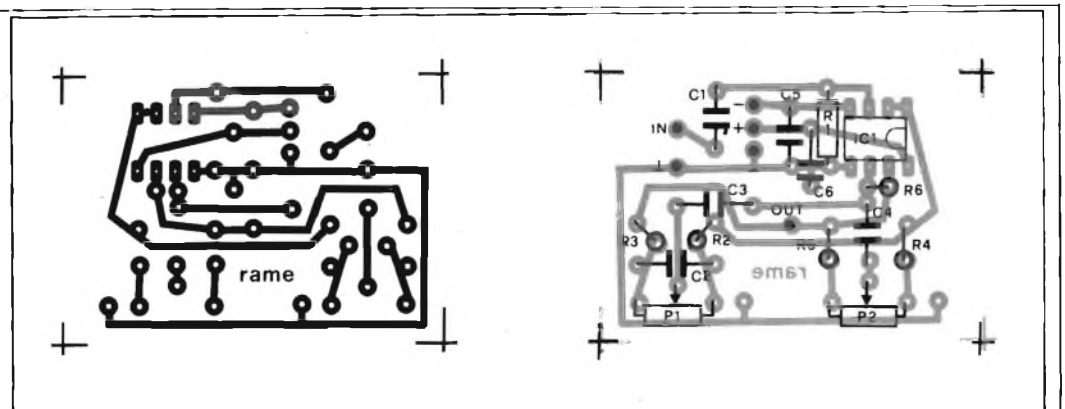

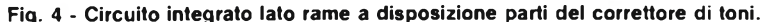

#### **OSCILLATORE BIAS**

Spett.le Filo Diretto, mi rivolgo al vostro efficace servizio per chiedere l'invio di uno schema di oscillatore stereo per la polarizzazione delle testine di registrazione e per quella di cancellazione (il tutto funzionante a 12 V) <sup>i</sup> cui componenti siano, possibilmente, di facile reperibilità. Fino ad ora <sup>i</sup> tentativi da me fatti hanno solo condotto a paurosi riscaldamenti di tutto il circuito ed è per questo che, abusando della vostra cortesia, mi rivolgo a voi. Ringraziando invio cordiali saluti.

#### **Sanfratello C. - Palermo**

*Qualche anno fa sulla nostra consorella, "Selezione"apparve un articolo in tre parti riguardante la realizzazione di una piastra di registrazione stereo.*

*Il campione, realizzato nei nostri laboratori, funzionava perfettamente ivi compreso lo stadio oscillatore di polarizzazione delle testine che guarda caso era*  $a$ *limentato*  $con + 12$  *Vcc. Le inviamo privatamente le fotocopie dell'articolo e in questa sede presentiamo lo stadio oscillatore integrato studiato dalla SGS produttrice del TDA 7770 che è il cuore del circuito. Tale integrato è un chip a 12 piedini tuttofare nel senso che svolge contemporanemente diverse mansioni; provvede infatti alla regolazione della velocità del motorino, allo stop automatico dotato di segnalazione sonora, allo stop in continua (pausa), alla generazione dell'oscillazione di cancellazione e di polarizzazione delle testine in registrazione, al controllo automatico di livello dell'oscillatore e alla commutazione in continua recordplayback. In figura 5 trova il circuito tipico di applicazione in cui l'informazione per lo stop automatico è fornita da un interruttore rotante calettato su uno degli alberini della meccanica.*

*Il trasduttore può anche essere ottico a patto che, quando il motore si ferma, l'oscillatore si blocchi <sup>e</sup> l'indicatore <sup>a</sup> led si ac-*

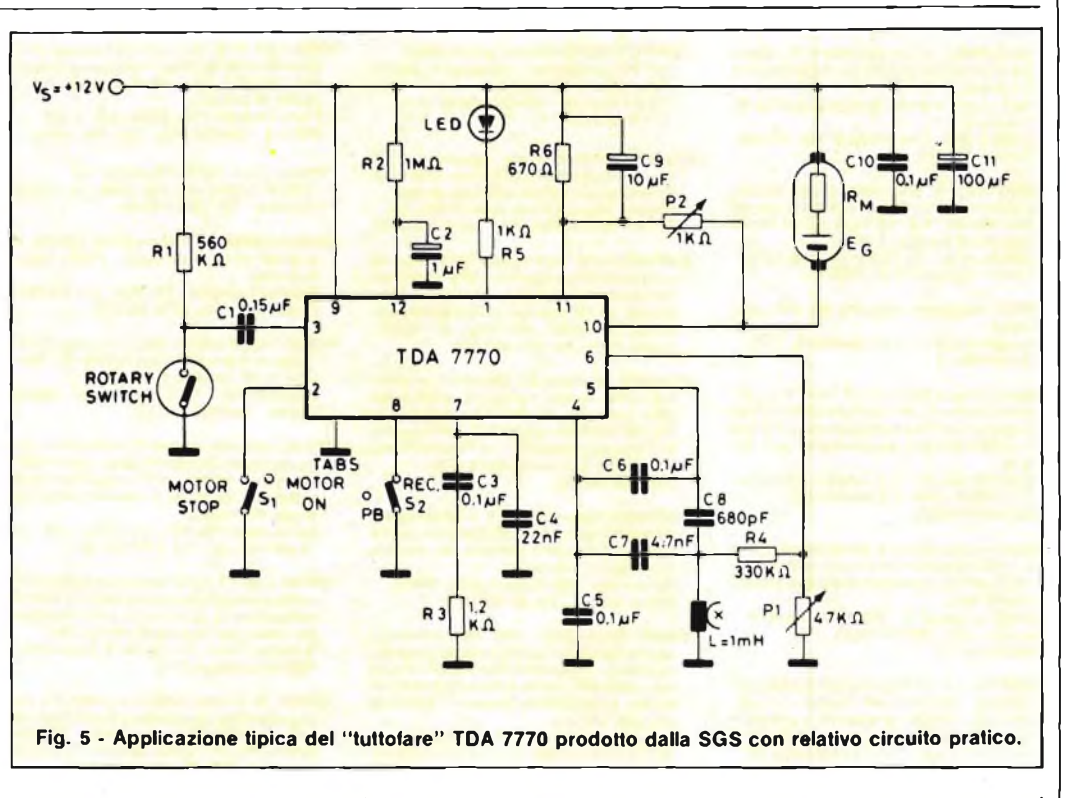

*cenda. Lo stop manuale del motore non illumina il led. L'oscillatore fornisce una sinusoide ampia 20 V efficaci a bassa distorsione avente una frequenza di 64 kHz.*

*Per effetto del controllo automatico, l'ampiezza del segnale di cancellazione risulta indipendente dalla tensione di alimentazione e dalle variazioni delle caratteristiche della testina. P1 ne regola l'ampiezza. Nella stessa figura <sup>1</sup> è riportato anche il disegno deirassiemaggio dello stadio.*

*Qualora lo volesse realizzare, ricavi tale e quale lo stampato come disegnato in quanto le aree ramate nei dintorni delle due alette, fanno da dissipatori di calore impedendo al chip di raggiungere temperature pericolose.*

*I deviatori S1 ed S2, nell'applicazione pratica verranno sostituiti dal tasto di pausa e da una sezione del commutatore registrazione/ascolto.*

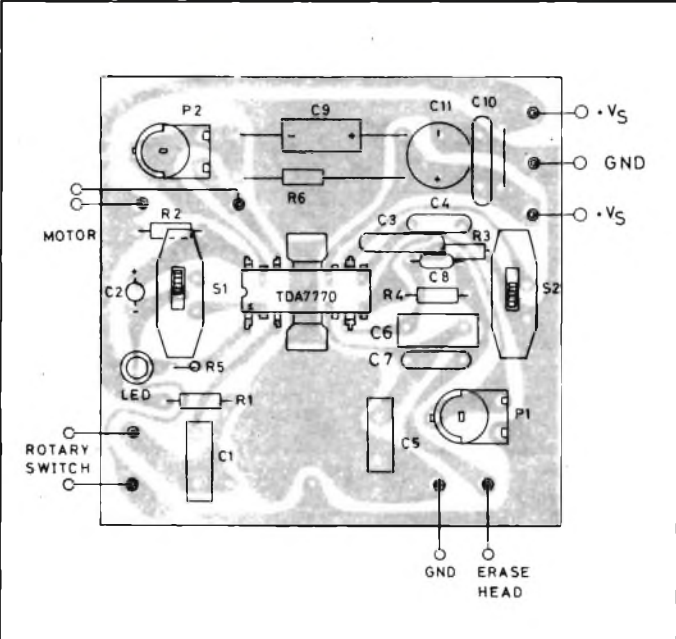

**Fig. 6 - Circuito pratico dell'applicazione di figura 5.**

# **RUBRICA DI COMPRO - VENDO - SCAMBIO**

*^tetcatino*

**ATTENZIONE!!!** cerco possessori ZX Spec-trum, causa fondazione club. Possibilmente in Genova.

Ho 17 anni e vorrei fare una cosa seria.<br>Scrivere a: Scrivere a: Degipo Fabio - Via Piave, 8/17b - 16145 Genova (Alboro)

**VENDO** batteria elettronica Mattel acces-soriata come nuova a L. 180.000 o cambio con Sinclair RTX CB inno Hit 40 canali +ant. boomerang L. 110.000 Stilo Daniele - Via Monte Sei Busi, 19/5 16161 - Genova - Tel. 405672

- **CERCO** stampante Seikosha GP-505 scrivere a: Bertotto Alessio - Via Giambellino, 102
- 20146 Milano

**VENDO** Sinclair ZX81 + 4 K RAM + 2 cassette della Sinclair + 2 manuali + libro 66<br>programmi e circa 200 programmi il tutto a<br>programmi e circa 200 programmi il tutto a<br>lire 130.000. Tratto possibilmente zona Milano. Bercé Emanuele - Via Caduti sul Lavoro,

35 - 20099 Sesto S. Giovanni (MI) Tel. 02/2409265

**VENDO** prova circuiti a sostituzione SRE a L. 45.000. Oppure cambio con penna ottica per Spectrum issue two telefonare ore pomeridiane. Marcone Mariano - Rione 167 isolato K scala L, 245 - 80144 Napoli - Tel. 081/7014173

VENDO Sinclair ZX Spectrum 48 K RAM contastera professionale dKTronics + 15 cas-<br>sette con i migliori programmi + 6 numeri<br>RUN + 2 libri sullo Spectrum L. 500.000.<br>Tombolesi Paolo - Via Capodimonte, 16<br>03010 Acuto (FR) - T

**VENDO** per CBM 64 Simons' basic (aggiun-ge 114 comandi basic) completo di manua-le in italiano a L. 40.000. Telefonare ore pasti a: Setragno Ezio - Via Pavese, 2-10135 Torino - Tel. 3488557

**VENDO** registratore slim line, ottimo per<br>Sinclair computer, + 10 giochi L/M per<br>Spectrum a sole L. 70.000 oppure cambio<br>con interl. prog. joystick Tel. dopo le 17.<br>Marcone Mariano - Rione 167 isolato K<br>scala L, 245 - 801

**CERCO** stampante in cambio di 150 pro-grammi per lo Spectrum. Vendo programmi 16/48 K a meno di L. 1.000 (mille) cadauno. Richiedere listino gratuito. Di Dio Davide - Via Carlo Alberto, 46 80045 Pompei (NA) - Tel. 081/8635055

**COMPRO** a buon prezzo modulo EXT. Basic per Tl 99/4A con manuale in italiano o inglese telefonare ore pasti. Ciolli Adriano - Via Regina Elena, 29 62012 Civitanova Marche (Macerata) Tel. 0733/772831

VENDO TV game Novex + n. 2 joystick + ali-<br>mentatore rete + cartucce supersport, roa-<br>drace, shooting gallery + pistola-fucile<br>manuale istruzioni e schema elettrico<br>Latini Enrico - Via S. Filomena, 12 - 05100<br>Terni - Tel.

**CERCO** possessori QL per scambio impres-sioni, software, libri di applicazione. Sono anche interessato a programmi gestionali md. compatibili per Spectrum. Baviera Giovanni - V.le Annunziata, 71 98100 Messina

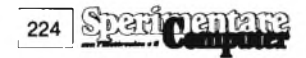

**CONTATTEREI** Sinclairisti per scambio opinioni - programmi - esperienze riguardo ZX Spectrum. Scrivetemi. Fresimi Simone - Via Cesalpino, 20 52100 Arezzo

**SCAMBIO** programmi per Spectrum 16/48 K e cerco possessori Spectrum nella zona. Scrivetemi garantisco massima serietà. Miglietti Marco - P.zza della Vittoria, 24 17014 Cairo Montenotte - Tel. 019/502257

**DISPONGO** per Commodore 64 di oltre 60 programmi di ogni genere: utility, gestionali, radioamatori, linguaggi, word processor, giochi, per informazioni prego telefonarmi. Cantelli Massimo - Via Corso, 40 - 40051 Altedo (BO) - Tel. 051 /871270

**SCAMBIO** software ZX Spectrum, o eventualmente vendo, soprattutto produzione 1984. Lista gratuita, rispondo a tutti. Dispo-nibilità numerosi programmi novità inglesi. Di Tommaso Pasquale - Via Fabrizio Rossi, 10 - 70053 Canosa di Puglia (BA) Tel. 0883/62827

**POSSIEDO** tutto il migliore e recentissimo software inglese dello ZX Spectrum. Se sei interessato scrivi o telefona per ricevere informazioni e/o elenco. Bianco Vito - Via Forze Armate, 260/3 20152 Milano - Tel. 02/4890213

**VENDO** Amico 2000 - 48K RAM Interfaccia seriale Parallela (opzionale grafica) tastiera standard - 2 disk driver. Monitor b/n 9" tutto a L. 2.200.000. Vendo anche minirobot soft power collegabile al sistema. Telefonare ore pasti (20-21). Marescalchi Claudio - Via Mivesi, 11 30174 Zelarino Mestre - Tel. 041/955143

**VENDO-CAMBIO-COMPRO** software<br>per Spectrum 16/48 K a prezzi irrisori.<br>Orrù Giancarlo - Via L. Capuana, 135<br>00137 Roma - Tel. 06/824160

**CAMBIO** Commodore 64 programma Simons' basic completo di manuale con hobbit e assembler o altri programmi; oppu-re vendo a L. 30.000 trattabili. Gariboldi Arnaldo - Via E. Jenner, 63 20159 Milano - Tel. 02/609826

**VENDO** software per CBM 64: gestionali, data base, giochi 1984, utility varie per proteggere.

Augusto Bernardini - Via Valle Verde, 5 05100 Terni - 56870/47148 **ATTENZIONE!!!** Causa bisogno di contante

per hardware cedo in blocco 700 programmier<br>mi per Spectrum a Lire 350.000 trattabili<br>(fine esaurimento) 30 giochi a lire 20.000<br>tutto compreso delle varie spese -oppure<br>cambio con hardware vario possibilmente<br>Leone Attili

**QUANTUM LEAP** cerco possessori presenti e futuri per fondare un QL-USER-CLUB. Inoltre svendo soft originale e relativi manuali per Spectrum. Ghezzi Roberto - Via Volontari del Sangue, 202 - 20099 Sesto San Giovanni (MI) - Tel. 02/2485511

**CAMBIO** moduli SSS per Texas Tl 99/4A Parsec+TI Invaders+Blasto+cassetta Market Simulation in blocco contro Mini-memory + cassetta Assembler. Tutto in perfette condizioni con istruzioni e confezioni originali. Telef. ore 19.00 Fabio tei. 039/835820

(Monza)

- **VENDO** per Tl 99/4A Terminal Emulator 2<sup>°</sup> e<br>cassette originali Texas Aiuto alla program-<br>mazione 1<sup>°</sup> e Finanziaria al prezzo di L.<br>70.000 in blocco.<br>Florio Michele Via Settembrini, 8/A5 06070 S. Mariano (PG) - Tel. 075/79472
- **VENDO** Casio PB-100 Febbraio '84. Robotti Emilio Via Peschiera, 40 16122 Genova Tel. 010/879313

**VENDO-CAMBIO** programma per CBM64 e acquisto manuali per Logo - Fort - Easyscript ecc. D'Amico Gabriella - PO BOX 16 - 66022 Fossacesia - Tel. 0872/607283

**VENDO** VIC 20 come nuovo + registratore +<br>1 cartuccia gioco (Raidon fort know) + joy-<br>stick + 100 giochi a L. 320.000.<br>Vescio Bruno - Via C. Giussani, 31 - 20143 Milano - Tel 02/8134123

**VENDO** manuale in italiano (traduzione ac-curata con illustrazioni (Guida al giocodell- 'Hobbita L. 10.000. - inoltre dispongo della traduzione manuale di manutenzione ZX printer. Scrivere a: Schmuckher Alberto - C.so Torino, 26/14 16129 Genova - Tel. 010/584292

- **OFFRO** a sole L. 3.000 anticipate, collaudata sonda termica con schema elettrico, elenco componenti e disegno circuito stampato per realizzare un preciso termometro. Battazza Carlo - Via Fiume di Sotto, 3/B 48010 Fusignano (RA)
- **VENDO** ZX 81 con tastiera permanente più 35 programmi su cassetta più 350 listati da riviste italiane e straniere a sole L. 190.000. Baldoni Renzo - Via De Gasperi, 13-61016 Pennabilli (PS) - Tel. 0541/918563

**CERCO** possessori computer Spectrum per scambio programmi. Scrivere o teletonare ore 13.30 oppure  $20:30a$ Martano Fabrizio - Via Don L. Sturzo, 7 58100 Grosseto - Tel. 0564/492806

**CERCO** stampante per Spectrum in cambio offro impianto a metano completo per auto (escluso bombole), telefonare ore pasti. Baldoni Renzo - Via De Gasperi, 13 61016 Pennabilli (PS) - Tel. 0541 - 918563

**VENDO** Texas Tl 99/4A con cassetto 10 giochi + 9 giochi tutto a L. 200.000. Landi Giorgio - C. Racconigi, 25/9 -10139 Torino - Tel. 4470505

**VENDO** o cambio programmi per CBM 64 posseggo video games, Turbo Tape ed ec-cezionale programma parlante. Scrivere o teletonare a: Gregnanin Massimiliano - Via XXV Aprile, 4 - 10036 Settimo Torinese (TO) - Tel 011/8010392

**HX-20** e PX-8 Epson users group. Ogni intormazione a: Francisci Renato - Cas. Post. 4164 - 00182 Roma - Tel. 06/5694116

**VENDO** VIC 20 + registratore C2N mai usati<br>
ancora imballati + cartridge avanger + ma-<br>
nuale uso + alla scoperta del VIC 20 tutto a<br>
L. 320.000. Corna Sergio - Via Strettura, 10 - 28069 Trecate - Tel. 0321/74614

**VENDO** per VIC 20 espansione 3/16 K a<br>Ferrari Fabio - 2.000 per spese di spedizione<br>Ferrari Fabio - Via Araldi, 5 - 29100 Piacen-<br>za - Tel. 0523/753283

**VENDO** software sviluppato in package per Triumph Adler Alphatronic PC per informazioni telefonare allo 06/9634360<br>06/9632955

Tedeschi Tommaso - Via A. Mammucari, 137 - 00049 Velletri

**ISCRIVITI** al Sinclair Club con sede all'I.T.I Don Bosco a Genova avrai la certezza di trovare tutte le novità e gli aiuti da te richiesti. Boccaccio Fabio via E. Duse - 76/18 16146 Genova - Tel. 010/306677

**VENDO** stampante grafica Seikosha GP100A interfacciata Spectrum. Vera occasione co-me nuova disponibile qualsiasi prova. Solo L. 500.000 telefonare 0862/29272 Vivio Giuseppe - Via Roma, 213 - 67100 L'Aquila - Tel. 0862/29272.

**CAMBIO** 1000 programmi per ZX Spectrum e CBM 64 cambio con libri, perileriche, ma-teriale elettronico o altre vostre proposte. Ultime novità. Lamarra Fernando - Via Galvani, 16 47037 Rimini - Tel. 0541/34885 solo ore 20,30 21,00

**VENDO** memoria EPROM 27128-3 compa-tibile ROM Spectrum ancora vergine L. 45.000. Schettino Fabio - Via Saffi, 18/2 - 40100 Bologna - Tel. 386425

**VENDO** consolle Intellivision nuovissima (giugno 1984) ancora in imballo originale +<br>3 cantucce: Burger Time, Calcio, Space<br>Battle. Tutto alla strabiliante somma di L<br>400.000 trattabili (comprato 510.000)<br>D'Andrea Alessandro - Via Principe Um-<br>berto, 129 - 98100 berto, 129<br>090/57126

**SE POSSIEDI** un TA-"ALPHATRONIC PC"<br>e vuoi aderire ad un club per lo scambio d<br>programmi, esperienze, informazioni e cu-<br>riosità, scrivi, inviando tue notizie in breve tempo, a: Petitto Antonio - Via S. Giovanni dei Gelsi, 262 - 86100 Campobasso - Tel. 0874/63556

**VENDO** tastiere professionali per ZX<br>Sinclair; da quaranta tasti e fino a 52 tast<br>compresa la barra. Scrivi allegando il bollo<br>riceverai ogni informazione<br>Severi Marino - P.zza Isei, 28 - 47023 Cesena - Tel. 0547-20890

**OCCASIONE** vendo videogiochi Atari, com<br>7 cassette giochi (con gioco scacchi e cal-<br>cio) a L, 595.000.<br>Macchi Mauro - Via Carducci, 1 - 21010<br>S. Macario (VA) - Tel. 0331/261705

**CERCO** possessori di CBM 64 per scambio programmi (ne ho più di 200). Rispondo a tutti. Massima serietà. Mascali Giuseppe - Via R. Margherita, 573 98028 S. Teresa Riva (ME) - Tel. 0942/791692

COMPRO solo se occasione, "Drive" pos-<br>
Sibilmente doppio, compatibile con "PET<br>
CBM 3032". Telefonare ore pasti.<br>
Nipoti Giuseppe - Via Malvasia, 10 - 40131<br>
Bologna - Tel. 051/552591

**VENDO** causa doppio regalo ancora imballato VIC 20 + registratore + alimentatore + espansione - 3-8-16 K + convertitore + 20 cassette + 5 cartucce gioco a sole L. 300.000. Pendino Marco - Via Ugo Betti, 25 - 20157 Milano - Tel. 3087174

- **SCAMBIO** programmi per Commodore 64 sono disponibili circa 1000 titoli (giochi e utilità). Inviare lista propri programmi. Torta Vittorio - Strada Andezeno, 29 10023 Chieri (TO) - Tel. 011/9421522
- **VENDO** giochi per C 64 (Decathlon Po-peye Pittali Zaxxon-burger time Moto-cross ecc.) minimo L. 2.000 massimo L. 3.000. Richiedere lista con prezzi. Romani Marco - Via G. Valli, 95 - 00149 Roma - Tel. 06/5265121
- **VENDO** Tl 99/4A completo di alimentatore, modulo PAL, cavetti vari + ext. basic + mi-nimemory + line-by + line assembler + joystick + scacchi + manuali vari L. 600.000. Rinaldi Corrado - Via Beato Angelico, 5 20133 Milano - Tel. 7385244
- **VENDO** oscilloscopio professionale marca LAEL 5" doppia traccia 20 MHz ottimo stato L. 600.000. Marino Alfonso - Via Marconi, 31 - 22067 Missaglia (CO) - Tel. 02/5460941 - ore ufficio.
- **CERCO** programmi didattici scuola elemen-tare per ZX Spectrum. Sono insegnante. Of-fo in cambio giochi originali inglesi, a scel-ta, tra oltre 350 titoli. Tornassi Vincenzo - Via G. Leopardi, 34/a 03043 Cassino - Tel. 0776/24109
- **CAMBIO** programmi per Spectrum 48 K ol-tre 200 titoli per chi volesse ampliare la biblioteca nastro-massima serietà. Cordani Gian Franco Via Garian, 57 20146 Milano Tel. 02/4089997
- **CAMBIO** programmi per ZX Spectrum 16/48 K. Disposto eventualmente all'acquisto del-le ultime novità dall'Inghilterra. Trifiletti Alfredo - Via Fiume, 20/A - 71100 Foggia - Tel. 0881/75385
- VENDO per 16 K ZX Spectrum eccezionale a sole L. 10.000 cassetta contenente <sup>i</sup> prog. 16 K Superchess, Horace Goes-skiing, Monsters in hell. Calarco Salvatore - Via Raffaele Piria, 47 89058 Scilla (RC) - Tel. 0965/754183
- **COMPRO/VENDO** per ZX Spectrum, ma soprattutto scambio, programmi; ne ho più di 300, tra cui le ultime novità inglesi. Rispondo in 12 ore in tutta ITALIA. Pietrantuono Maurizio - Via Edmondo Matter, 14 - 31100 Treviso - Tel. 0422/545880
- **COMPRO/SCAMBIO** programmi per Com-modore 64 oltre 300 programmi su disco e cassetta. Petracca Michele - Via Donatello, 12 35027 Noventa Padovana (PD) - Tel. 049/627164
- **VENDO** Commodore 64 con 1000 program-mi vari di utilità e giochi con manuali d'uso. Programmi su dischi e cassette. Borracci Giuseppe Via Mameli, 15 33100 Udine - Tel. 0432/291665
- **VENDO** VIC 20 + registratore dedicato<br>
(C2N) + joystick + 2 cartridge giochi (Sar-<br>
gon Il Chess e Jupiter Lander) + 1 Manuale<br>
con 20 programmi. Il tutto in imballo origi-<br>
nale a L. 250.000 trattabili. Teleforare ore 14/16.
- Visco Sergio Via Cardarola, B/17 70126 Bari Tel. 080/338132
- **VENDO** ZX Spectrum 48 <sup>K</sup> + 200 programmi a L. 500.000 causa passaggio a sistema superiore. Savoi Aldo - Via Boldrini, 6 - 40121 Bologna - Tel. 051/552633
- **SCAMBIO** con hard e/o soft circa 500 programmi per lo Spectrum 16/48 K. In ultima analisi, vendo a prezzi bassissimi. Cerco collaboratori in zona scopo fond. club. Di Modica Rosario - Via Castelfidardo, 37 97019 Vittoria (Ragusa) - Tel. 0932/983512
- **VENDO** ZX <sup>81</sup> + espansione 16 <sup>K</sup> + Interfaccia per <sup>2</sup> joystick + <sup>1</sup> joystick + manuale inglese + manuale italiano + Libro "66 pro-grammi per ZX81" + alimentatore 1,2 A + cassetta software per tutti <sup>i</sup> cavetti a L. 225.000 comprese spese spedizione. Tele-fonare dopo leore 18 echiederedi Daniele. Ravaglia Daniele - Via Gardello, 2 - 41056 Sarignano Sul Panaro (MO) - Tel. 059/ 730449
- **COMPRO** Spectrum sound board di elet-tronica 2000 ad un prezzo interessante oppure permuto con numerosi programmi aspetto vostre offerte. Urbini Stefano - Via dei Signori, <sup>1</sup> - 47038 Santarcangelo (FO) - Tel. 0541/624178
- 
- **COMPRO** per VIC 20, in occasione, espansione regolabile (3-8-16 K RAM) ed espan-sione 32 K RAM. Inoltre programmi su cas-
- setta. Manni Gianandrea Via della Torre, 3 20127 Milano Tel. 02/2822949 ore ufficio.
- VENDO TI 99/4A completo di modulatore TV, alimentatore, interfaccia 2 registratori, extended, registratori, 200 pro-<br>grammi Vendo solo in blocco L 900.000<br>grammi Vendo solo in blocco L 900.000<br>Barca Giuseppe Via Tre Re,
- **VENDO/CAMBIO** programmi per C64 sia su nastro che su disco. Prezzi irrisori, il gioco più costoso L. 3.000. Chiedere lista. Annuncio sempre valido. Martinucci Alberto, V.le Elba, 61 - 57037 Portoferrario (LI) - Tel. 0565/92756 ore pasti.
- **VENDO** per VIC 20 inespanso programmi e giochi (alcuni in LM) a L. 1000. Richiedete elenco tel. ore 19/20. Bibbiani Remo Via Pessagno, 17 57018 Vada (LI) Tel. 0586/787256
- **CERCO** programmatore di Eprom per computer ZX Spectrum accetto anche lo schema soltanto telefonatemi. Greco Carmelo - Via Castel Lentini, 57 96010 - Priolo (SR) - Tel. 0931/768217
- **SCAMBIO/VENDO** per Spectrum: vari programmi di ingegneria 0372, travi continue, telai; verifica fondazioni edifici immuratura, travi in c.a.; travi ipe, programma ad elementi finiti, muri sostegno, piastre ecc.), D'Astore Mino - P.za Apulia, 6/6 - 72100 Brindisi - Tel. 0831/81758
- **VENDO O CAMBIO** decine di programmi per ZX Spectrum in BASIC e L/M, giochi, utilites ecc; prezzi stracciati. Risposta assi-
- curata: scrivere a: Montanaro Claudio Via Aldo Moro, 17 12051 Alba Tel. 0173/35791
- **SCAMBIO** software per Spectrum 16 e 48 K Ricco Vittorio Via Cellini, 6 84090 Belve-dere di Battipaglia
- **VENDO** VIC 20 + registratore + joystick + 60<br>+ programmi (di cui 35 in L.M. + alim.e.cavi<br>+ manuali e libro in italiano, ancora in garanzia, e con imballaggi originali, il tutto *a* L. 350.000. Galanti Marcello - Via Torrenova, 134 - 00133 Roma
- **VENDO** ricetrasmittente (CB) 34 CH Inno hit 5 W di potenza con antenna Sigma per auto L. 150.000 Compresa anche antenna
	- fissa Sigma. Tutto da trattare. Barbieri Massimo Via Petrosa, 228 -48020 Pievequinta (RA) Tel. 0544/574582 ore serali

#### **AVVISO**

La cartolina per l'abbonamento speciale <sup>a</sup> "Sperimentare'', allegata alla prima edizione della Supergaranzia Spectrum, è scaduta. Invitiamo <sup>i</sup> nostri cortesi lettori <sup>e</sup> abbonati <sup>a</sup> prender visione delle nuove tariffe e delle interessanti e originali agevolazioni, concesse agli abbonati 1985.

- VENDO programmi per ZX Spectrum:<br>compilatori "softek", paint box, screen ma-<br>chine, sabre wulf, hurg olympicon, eighter<br>pilot, snowman e altri. Anche scambi.<br>Guarnieri Stefano Via Esino, 151/A -<br>60020 Ancona Tel. 071/8
- CERCO possessori di ZX Spectrum nella<br>zona di Magenta; magari ci scappa un<br>CLUB... Cerco stampante per Spectrum.<br>Telefonate a qualsiasi ora. Vendo anche<br>light pen di 3 settimane (70000)<br>Buson Aldo Via A. Gramsci, 40 20 Magenta (MI) - Tel. 02/9799376
- **VENDO** per Commodore 64 programmi 200<br>
in blocco su nastro 124 giochi (Popeye -<br>
Expert Calcio Scacchi Pole Position<br>
ecc...) e 76 tra utility, gestionali, linguaggi<br>
musicali (Pascal, Forth Sintetizzatore vocale, totocalcio, composer ecc.) tutto al prezzo di L. 110.000 in contrassegno. Anania Paolo - Via Capuana, 56 - 00137 Roma - Tel. 06/823514
- **VENDO** corso radiostereo valvole e trans, elettra 11 vol. rilegati a.L. 150.000. Oscillato-<br>re modulato a.L. 100.000 40 valvole. 2 bobi-<br>ne : in metallo. Ø.27. cm scotch nastro a.L.<br>20.000 cad. provavalvole. a.L. 100.000.<br>Marossa. Maurizio. - Via. Burlando. 22/c4<br>
- **VENDO** per Spectrum interfaccia programmabile per joystick Tenkolek +joystickcon ventose Spectravideo, dal costo di L. 140.000 a L. 100.000. Urbini Stefano - Via dei Signori, <sup>1</sup> - 47038 Santarcangelo (FO) - Tel. 0541/624178
- **VENDO** VIC 20 + registratore originale Commodore + joystick Spectravideo + in regalo tanto software tra cui vari giochi e utility. Meno di un mese di vita, usato pochissimo, con garanzia ad un prezzo favo-loso. Massima serietà. Berno Massimiliano - Via Coraglia, 22 - 40026 Imola (BO) - Tel. 0542/27788
- **VENDO** Spectrum 48 K, interi. Centronics e RS 232, interf. prog. per 2 joystick, Seikosha GP 10OA, 40 cassette software il tutto a L. 950 000, eventualmente solo Seikosha L. 400.000 Sforzini Bruno - Via Giotto, 14 - 48015 Cervia (RA) - Tel. 0544/992158
- **COMPRO/SCAMBIO/VENDO** per Commodore CBM-64 programmi per le provin-de di Teramo, Ascoli Piceno e Pescara, cerco inoltre utenti che siano interessati a scambiare notizie sul CBM-64. Scrivetemi, risponderò a tutti o caso mai chiamate VULCANO-27 sul canale 3" della Banda CB dalla metà di Novembre, alle ore 20.00 tutti <sup>i</sup> giorni feriali.
	- Trisolini Angelo 47° Strada, 10 64014 Martinsicuro (TE)
- **VENDO** per Apple II "superloto I.O" Superprogramma Totocalcio, inedito, 3 diverse<br>opzioni di sezioni incrociate (N° segni I X 2;<br>consecutivi; corr. errori), con output N° co-<br>lonne utili, sviluppo su monitor stampante L.
- 60.000 con manuale. Roberto Rossi Via Lario, 26 20159 Milano - Tel 02/6070236 ore serali
- **ISCRIVITI** al Sinclair **New** Club, riceverai il bollettimo bimestrale per un anno, adesivi, sconti e un programma a tua scelta. Inoltre usufruirai di iniziative varie, della softeca ecc.. L'unico club che, insieme ad una ditta del settore, ti offre la possibilità di commercializzare il tuo miglior software. La quota per l'anno <sup>a</sup> venire è di L 12.000. Iscrizioni aperte tutto l'anno e in tutta ITALIA. Sinclair New Club c/o Gian Paolo Gentili Via Turati, 10 - 10024 Moncalieri (TO) Tel. 011/6407195
- **CERCO** per cambi, programmi per lo Spectrum solo se completi di istruzioni. Inviare
- lista dettagliata a: Cinzia Bombardieri Via Francesco D'Ovi-dio, 109 00137 Roma
- **VENDO** interfaccia joystick Cambridge<br>- Computing telefonare per accordi.<br>- Pierluigi Gagliardo - Napoli - Tel.<br>- 081/684585
- **VENDO** interfaccia vocale Currah speech ed interfaccia joystick Cambridge Compu-ting telefonare per accordi. Sergio Cerotto Napoli Tel. 081/292862
- **VENDO** al migliore offerente stampante ad 80 colonne GP 100 Seikosha Centronics, interfaccia per lo Spectrum; ZX printer Sinclair; interfaccia joystick progr. Telefonare per accordi ore pomeridiane 16,30 - 20,30. Andrea Monteleone - Caivano (NA) - Tel. Andrea Mont<br>081/8313445
- **VENDO** programmi Commodore 64 circa 300 in blocco a miglior offerente. Bompieri Silvano - Via Baccaglioni, 8 - 46040 Monzambano (MN) - Tel. 0376/845372
- **PER VIC 20** ho una vasta nastroteca comprendente videogiochi, didattica, giochi di società, gestionali, grafica per la casa, ecc. che vendo a prezzi da sballo. Ricco e dettagliato elenco inviando L. 1000 (anche in francobolli) a: Vanzetti Walter - Residence Faul - Via Ivrea, 74 - 10016 Montalto Dora (TO)
- VENDO alimentatore 0-20 V/0-5 A "LX 343";<br>N.1. integrato per linea di ritardo analogica<br>(effetto eco) "TDA 1022". Mangianastri pre-<br>amplificato per auto AUTOVOX Mod. Me-<br>logy. II tutto in blocco a L. 110 000.<br>Tusé Maurizio Manoppello Scalo (PS)
- **VENDO** per Commodore 64 e Spectrum dispongo di un notevole archivio software vendo a L. 10.000 cassetta con 5 giochi a scelta - anche su disco. Parbuono Ivano - Via A. di Cambio, 437138 Verona - Tel. 045/568649 - Annuncio sempre valido.
- VENDO per Texas Ti 99/4A favoloso pro-<br>gramma "TlAracnis" a L. 10.000, spese po-<br>stali comprese. Vendo inothre valvele di<br>ogni genere, sia americane che europee, a<br>un 1000 cadauna A. L. 30.000 un vero pezzo<br>d'antiquariato. valvole in ottime condizioni. Per chi acqui-sta il materiale in blocco, cedo a L. 100.000 (le valvole sono in tutto 70). Perotti Norberto - Via F ili Bandiera, 90 Sesto S. Giovanni (MI) - Tel. 02/2423045
- **VENDESI** a L. 150.000 dispositivo per creare effetti luce per presepi. Crea il giorno e la notte, in modo graduale; è semplicissimo da usare e rallegrerà il vostro NATALE (2 canasare erallegrerà il vostro NATALE (2 cana-<br>, con carico di lampade normali 220 V,<br>00/800 W, cou seu superiori 400/800 W per canale). Per informazioni
- rivolgersi a: Oppizzi Paolo Salita degli Angeli, 36/2 16127 Genova Tel. 010/254763 Telefonare ore 20-22.
- **VENDO** ottime traduz italiane migliori giochi per Spectrum: Hobbit L. 10.000 (20 pag), Hurg L. 10.000 Voice Chess, Flight Simula-tion, Flight Pilot, Time Gate, Dictator, Piantina Atic Atac e Sabre Wolf L, 5.000 ognuno e molti altri. Risposta in giornata. Ordinare o scrivere a: Mauro D'Orazi - C.P. 24 + 41012 Carpi (MO)
- 
- **VENDO** espansione di memoria 48 K per Atari 400, scambio programmi per compu-ter Atari 400-600-800 su disco e cassetta. Luigi Servolini Via La Spezia, 81 00182 Roma - Tel 06/7581219 dalle 19,00 alle 21,00
- **TI INTERESSA** un Apple Club Nazionale? a<br>disposizione: bollettino, hot line per do-<br>mande e informazioni, software libero,<br>sconti. Scrivere a:<br>Golden Apple Club C.P. 596 35100 Padova
- **VENDO** ZX81 da riparare + espansione 16 <sup>K</sup> + vario materiale il tutto a L. 150.000. Maccarrone Mario Via Dell'Agricoltore, 15 - Catania - Tel. 095/36144 - orari: 9,30/13- 16/19,30.
- **VENDO** VCS 2600 + joystick + paddles + 9<br>cassette (combat air sea battle missile<br>command space war freeway trick shot - river raid - street raler - breakout L. 500.000
- Borgio Bruno Via S. Lorenzo, 15/S Savo-na Tel. 019/30838
- **VENDO** videogiochi per veri appassionati (novità estere) prezzi modici. Per l'elenco scrivete o telefonate a: Massimiliano Annicchiarico - C.so Bene-detto Croce, 174/c - Bari - Tel. 080/361897 orario: dalle 15.00 alle 16.00 (tutti <sup>i</sup> giorni)
- **COMPRO** cartucce per Coleco a metà prezzo danna, compro anche Intelli a 20-25.000 ca-<br>dauna, compro anche Intellivoice e convertiore CBS Atari Space Battle Star Strike e<br>Space Armada a L. 70.000 in blocco tratta-<br>Space Gigi Chelli - Via Oberdan, 10 - Bologna 051/270214 dopo le 15.00
- VENDO Intellivision con 21 cassette L. 350.000. Vendo anche le cassette da sole. Fabio Giovacchini - Via Roma, 80 - La Spe-zia - Tel. 0187/27716 ore pasti.

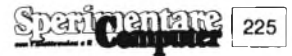

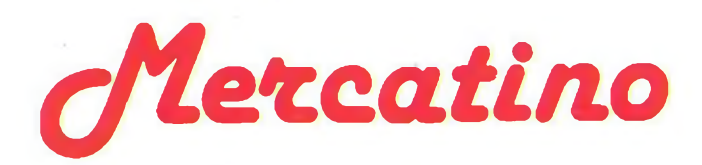

- **VENDO** pocket Casio FX 702 P da 1680 byte, 26 memorie, completo di istruzioni in italiano e libreria programmi; vendo inoltre i pri-<br>mi 4 volumi rilegati dell'enciclopedia Basic<br>Curcio. Telefonare ore 16,30 -20,30.<br>Alberto Caserta - Napoli - Tel. 081 /371664
- **VENDO** base Creativision + 3 cartucce (Tennis Air Sea Attack Police Jump) + registratore a cassette con la relativa cassetta basic per trasformarlo in home com-<br>puter prezzo L. 400.000 trattabile. Carlo Livan - Via Salvadei, 49 - 32044 Pieve di Cadore - Tel. 0435/2729 - orari: 15-19
- **VENDO** Intellivision + 5 cassette (Pittali Pocker.- Soccer Tennis Tropical Trouble) a L. 250.000. Software per CBM 64 (tutti <sup>i</sup> giochi e utilità oggi sul mercato) a buon prezzo. Caviglia Olderico - Via D. Carbone, 4 -

Villalvernia (AL) - Tel. 0131 /83150 ore pasti

- **COMPRO** ZX Spectrum 48 K a buon prezzo, con programmi e in buono stato, solo zona Palermo. Vendo Skiin, Barnstorming, Chopper Command come nuove a 100.000 o 40.000 cadauna solo zona Palermo. Lombardo Giovanni - Via Croce Rossa, 25
- Palermo Tel. 502280 dopo ore 20
- **FATE** un'acquisto ragionevole! comprate gli stessi libri con cui io ho imparatoad usare il<br>Commodore 64 e cioè "guida al C64 a L.<br>13.000 e "Using the 64" L. 15.000.<br>Rizzo Carmela - P.za S. Paolo, 14 - Agrate<br>Brianza - Tel. 039/652012 ore 19,00
- **VENDO** Atari VCS 2600 + varie cassette in ottimo stato a presso eccezionale. Andrea De Socio - V.le Pepoli, 56 - Bologna
- **COMPRO** Atari 400 a L. 300.000 o cambio con Atari VCS Videopac e ZX81. Cloni Gian Patrizio V.le del Vignola, 23 Roma - Tel. 06/3607270 - ore pasti.
- **VENDO** per C 64 cassetta con <sup>i</sup> seguenti titoli: Qbert, Calcio, Scacchi, Jawbreaker, De-cathlon, Purple Turtle, Turbo tape 64, il tutto a L. 30 000

Leto Filippo - Via S. D'Acquisto - Varese Tel. 230790 ore pasti

- **COMPRO/VENDO/SCAMBIO** programmi per ZX Spectrum (16/48 K). Vendo a prezzi eccezionali 3000 (16 K), 5000 (48 K). Cerco inoltre persone (solo se abitanti a Roma) per fondazione club per utenti Spectrum (scambio programmi; approfondimento sui linguaggi).
- Lorenzo Busetti Via F.D. Guerrazzi, 15 Ro-ma Tel. 5819837 dalle 14,00 alle 20,00
- **SCAMBIO** programmi per Commodore 64 posseggo 100 giochi e utility. Vendo una cassetta a L. 50.000 con; Turbe, Int. Soccer, Frogger, Busicalc. Database, Flipper, Pole Position, Crazy Kong, Pacman. Tratto solo con Milano e limitrofi. Roberto Cctza - Via Puccini, 60 - Sesto S. Giovanni (MI) - Tel. 02/2425392 - orari:

12.10 - 15.30/20.30-21

**VENDO** Base Creativision + 4 cassette a L. 300.000 in più vendo 2 cassette a L. 20.000 l'una. Massimo Stagni - Via Ferrarese, 156/22 Bologna - Tel. 051/323141 - ore pasti Bologna - Te<br>(12,00 - 19,00)

**VENDO** Colecovision consolle come nuova imballata L. 250.000 vendo turbo e altre cartucce a prezzi interessanti (da L. 30.000 a<br>40.000 i 40.000 ). Salvatore Gucciardi - Via Bigoni, 9 - Chiari

(BS) - Tel. 030/7100949

- **A TUTTI** gli utenti del CBM si è formato il<br>"CBM 64 user club" tutte le informazioni<br>necessarie per aderire si richiedano a:<br>De Bustis Antonio V.le Medaglie d'oro, 189<br>- Floma Tel. 06/3453578 orari: 20,30<br>21,30
- **VENDO** VCS 2600 + 8 cassette; Mario Bros (89.000), Defender (69.000) Berzerk (39.000) Demon attak (49.000) Moon Patrol (79.000) Tennis Activision (77.00Q) Pittali (92.000) Missile Command (59.000) in blocco a L. 350.000 trattabili.
- Palumbo Gianluca Via Caduti sul lavoro, 20 Pescara Tel. 085/32844 orari: 13 30 15,00
- **VENDO** base intellivision 1 anno di vita, + 8<br>cartucce, + intellivoice. A sole L. 400.000<br>Edoardo P.zza Principessa Clotilde, 6 Mi-<br>lano Tel. 6554985 ore pasti
- **VENDO/SCAMBIO** programmi per Com-<br>modore 64 giochi e utility. Rispondo a tutti.<br>Bellotti Dario Via Busi, 50 25086 Rezzato<br>(BS) Tel. 030/2793996 orari: 12,30-14,30/18-20
- **VENDO** consolle intellivision + 9 cassette a L. 400.000 trattabili. Bernardoini Michele - Via Chiodare, 131 Carrara S. Giorgio (PD) - Tel 049/526915 orari: 12/13 - 18/20
- **VENDO** ZX Spectrum 48 K funzionante con<br>
imballo originale + 50 giochi tra i migliori.<br>
tutto a L. 420.000. Telefonate o scrivete a:<br>
Andrea Scappin Via Frassato Primino, 24<br>
 10014 Caluso (TO) Tel. 011/9832131 orari: 18,30 - 20,30
- **VENDO** cartucce per consolle Coleco con scatole ed istruzioni ad ottimi prezzi. Benivino Maurizio Via Rovereto, 11 Milano - Tel. 02/2854639 ore pasti
- **VENDO/SCAMBIO** ogni genere di pro-grammi per il Commodore 64. Programmi favolosi. a..<br>i Alessandro - Via Lulli, 45 - Firenze Biagini Alessandro - Via L<br>Tel. 055/355218 ore pasti
- **VENDO** CBS Colecovision **+ 4** cartridges (Mouse Trap Zaxxon Smurf Donkey Kong) il tutto usato poche ore L. 350.000. Carmelo La Delta C.so Italia, 308 95129 Catania Tel. 095/381157 orari: 14-20
- **VENDO** favoloso programma "Tl Aracnis"<br>per Texas Tl99/4A a L. 10.000 spese posta-<br>li e dettagliate istruzioni comprese. Un gio-<br>co che per la sua splendida risoluzione grafica, varietà di combinazione suono-colore e ricchezza di quadri non ha nulla da invi-diare alle normali cartucce. Perotti Norberto - Via F.lli Bandiera, 90 Se-sto S. Giovanni (MI) - Tel. 02/2423045
- **VENDO** <sup>i</sup> più bei programmi per il Com-modore 64 a L. 5.000. Resmini Enrico Via Milanese, 304 Cini-sello Balsamo (MI) Tel. 02/2400816 dopo le 20,30
- **VENDO** programmi per computer Lucky Intellivision. Scrivetemi allegando 500 lire e vi spedirò l'elencocon <sup>i</sup> titoli dei programmi. Lorusso Antonio - Salita della Chiappa, 19 16138 Genova
- **VENDO** Atari 800 XL 64 K RAM + registratore 1010 + touch table + 2 cartucce (Pen-go, Robotron 2084) + 7 cassette di giochi (Zaxxon, Bruce Lee) 2 libri Atari. Con Ga-ranzia, <sup>1</sup> mese di vita, a L. 1.000.000 con imballaggio vendo per partenza. Tirelli Mimmi - V A. Gramsci, 51 - RomaTel. 805636 - 20,30 - 22,00
- **VENDO** Atari VCS 2600 + 46 cartucce fra cui molte novità e un superchanger con alcune cassette. Il prezzo di listino è più di L. 3.000.000 ma io lo vendo a L. 1.500.000. Stanzani Sandro - Via A. Cavova, 9 - 40138 Bologna - Tel. 051 /533870 - dalle 19.00alle 21.00
- **VENDO** consolle Atari con imballo originale L. 180.000. Vendo cassette varie a L. 30.000. Salvatore Gucciardi - Via Bigoni, 9 - Chiari (BS) - Tel. 030/7100949
- **COMPRO/SCAMBIO** ultime novità per Commodore 64 giochi ed Utilities inviare lista. Rispondo con la mia. Tratto solo programmi su nastro. Barducci Alessandro - Via Saraceno, 39 Ferrara - Tel. 0532/39150
- **VENDO** oltre 200 programmi originali per Commodore 64 ad 1/10 del prezzo reale telefonare solo sabato e domenica. Eugenelo Raffaele - Via R. Grieco, 19 - Foggia - Tel. 0881/33619
- **COMPRO** ZX Spectrum possibilmente con espansione di memoria. VENDO calcolatri-ce programmabile Tl 59 ottimo prezzo. Massimo Pomilio - Via Monte Carmelo, 94 Pescara - Tel. 085/64073 - orari: 12.45/16 19/22
- **VENDO** VIC 20 4 mesi di vita joystick 40 programmi di giochi e utility in cassetta, registratore Commodore C2N 2 cartucce. Il tutto a L. 430.000. Telefonare al pomerig-gio tutti <sup>i</sup> giorni fuorché la domenica e il sabato.
- Carlo Daolio Via Panoramica, 10 Zola Predosa (BO) Tel. 758031 orari: 13,30 20,00
- **COMPRO** programmi per Commodore 16. Se interessati scrivere o telefonare a: Lattuada Maurizio Via Panizzi, 13 Milano - Tel. 02/427890 dopo le ore 20
- **VENDO** Intellivision, tastiera, computer e giochi Mattel, imagic, CBS (16 giochi) in blocco o separatamente. Prezzo da con-cordare. Tutto in ottime condizioni. Alessio Del Sorbo - Tel. 0583/87668
- COMPRO cartucce per CBN 64 o scambio<br>con 30/40 giochi su nastro, 50 giochi per<br>Dupiter Lander, Laser Battle, Preferibilmen-<br>te con scatola VENDO giochi CBM 64, tra i<br>più famosi tutti con grafica eccezionale<br>Prezzi: 15 gioc Fiore, 22 - Salerno
- **VENDO** HP 85 32 K con video 16x32, stampante e reg. a cassette incorporati + basic t. pac 5 cass vuote, visicalc P/P ROM e 2 rotoli carta nera a L 3.500.000 trattabili Corrada Bruno - Via Bergognone, 31/13 Milano - Tel. 8325989 - orari: 12-15
- **VENDO** computer Tl 99/4A seminuovo con cavo per registratore, videogiochi e guida al basic L. 200.000 trattabili Zuelli Claudio - Via Piemonte, 48 - Brescia Tel. 030/221840 telefonare pomeriggio sera.

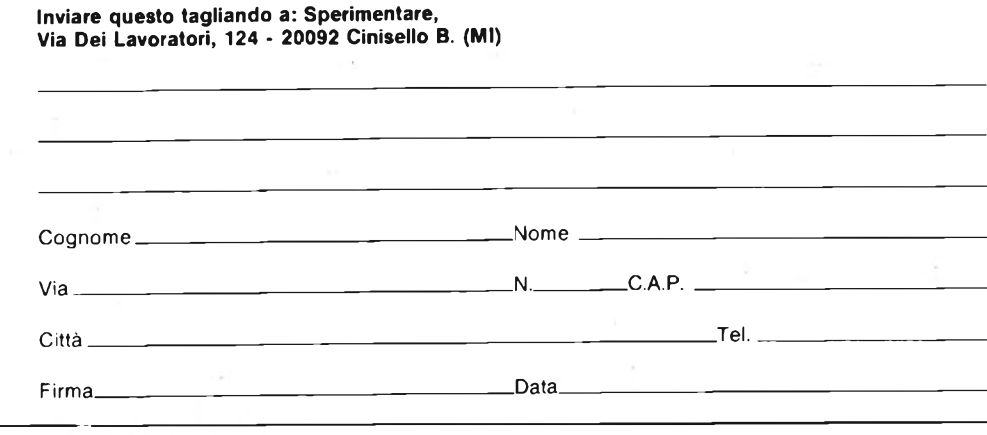

- **VENDO** CBM 64 + reg. 1531 + joystick<br>Spectravideo + molte cassette L. 650.000<br>(garanzia settembre '84)<br>Claudio Tassinari Via Luca della Robbia, 6<br>- Bologna Tel. 051/534997 dalle ore
	- 20.00 in poi.
- **VENDO/SCAMBIO** cassette per Coleco:<br>Turbo, Rocky, Venture, Pepper II, Cosmic<br>Avenger, Lady Bug, Zaxxon, Carnival Loo-<br>ping Wing War Crossforce Donkey kong.<br>Cesari Moreno Via Bentini, 89 Bologna Tel. 051/321751
- **CERCO** possessori di Quantum Leap Sinclair per fondare un QL-User-Club. Ghezzi Roberto - Via Volontari del Sangue, 202 - 20099 Sesto S. Giovanni (MI)
- CEDO VIC 20 + registratore + espansione<br>3-8-16 K + joystick + 7 cartridge + 180<br>Giochi su nastro L. 450.000 trattabili.<br>Gandolfi Bruno Via P. Calamandrei, 1<br>4049 Nizza Monferrato (AT) Tel. 041/727216 ore pasti
- **VENDO** Consolle intellivision perfetta a L. 150.000 in regalo il Poker e tron deadly discs o Space battle a scelta. Giorgio Novella Via Giovanni XXIII, 50/8 17011 Albissola Tel. 019/42814
- **COMPRO** espansione di memoria e monitor solo se a prezzi interessanti. Vendo pro-grammi per VIC 20 inespanso L. 1000 cad. scrivetemi e riceverete lista dei programmi. Boidi Gianni - Via Castelspina Cascina Bo-schettona - Castellazzo Bormida (AL) Tel. 720261 - orari: 14/20
- **COMPRO** programmi per ZX Spectrum sono interessato alle ultimissime novità, disposto eventualmente allo scambio. Alfredo Trifiletti - Via Fiume, 20/a - 71100 Foggia - Tel. 0881/75385 ore pasti
- **SCAMBIO** giochi e programmi vari per Commodore 64. Disposto anche all'acqui-sto e/o alla vendita a prezzi molto bassi. Inviare lista e/o richiedere la mia a: Cottogni Gianni - Via Strambino, 23-10010 Carrone (TO) - Tel. 0125/712311 orari: 19,30 - 21,30
- **VENDO** Apple Ile con disk drive, paddles, joystick e con eventuale software. Perassolo Maurizio Via Cadenaccio, 9/6 Genova Tel. 010/626955 ore pasti
- VENDO Commodore VIC 20 + registratore<br>C2N + joystick + 20 cassette contenenti<br>circa 100 programmi fra giochi e utility, tutto<br>a L. 400.000 trattabili.<br>Vendo anche giochi e utility per VIC 20 in-
- espanso a prezzi bassissimi, e Sinclair ZX 80, provvisto di cavetti, libretto di istruzioni, valigia, a L. 100.000. Per informazioni scrivere o telefonare ora di
- cena a: Mauro Orfanelli - Via Rigopiano, 23 - Pe-scara - Tel. 085/387384
- **VENDO** cartucce per intellivision Soccer (calcio) L. 25.000 e Harp shop a L. 15.000 tutte e 2 le cartucce sono funzionanti e hanno la scatola, le mascherine e le istruzioni
- per accordi scrivere o meglio telefonare.<br>Ferrari Fabrizio Via Enrico Porro, 5/5a<br>16151: Sampierdarena. (G**E**) Tel. 010/416062 - orari dalle 19 alle 21 **VENDO** Arari 2600 L. 120 000 + MS pac-man
- e Centipede ciascuno (L 45.000), Star Rai-ders (L 40.000) Space invaders (L. 25.000) Maze Craze (L. 20.000). Combat (L. 15.000)<br>Walter Flamini - Via Lorenzo il Magnifico<br>50 - Roma - Tel. 06/4271918 ore pasti
- **VENDO** programmi su nastro per com-<br>modore 64. Inviare L. 1000 per ricevere lista. Offerta sempre valida rispondo a tutti. Enrico Mascioletti - Via Rimembranze, 11 43100 Parma
- **VENDO/CAMBIO** per base Coleco a<br>
L. 35.000 una cartuccia Victory ed anche un<br>
joystick wico-keypad per Coleco L. 35.000<br>
Piero Villa Via Masotto, 20 Milano Tel<br>
02/730661 orari: 9/12 14/19
- **SCAMBIO** prog. per CBM 64 tra cui Decathlon HERO Pittali Pengo, Popeye International Soccer Zaxxon, Blue Max, Re-verge of M.C. One On One, e tanti altri gio-chi possiedo inoltre, utility come magic desk, toto speed, word processing e vari backup.

Tiziano Leone - Via Crispi, 49 - Potenza Tel. 0971 /45032 - orari: 20 - 22

**CAMBIO/VENDO** programmi per il Com-modore 64 posseggo oltre 500 titoli tra cui le ultime novità di mercato. VENDO/CAM-BIO alle stesse condizioni sia su nastro (L.<br>3000 a programma i sia su disco (L. 3000 per<br>programmi fino ai 150 blocchi. L. 5000 per<br>quelli oltre i 150 blocchi). Chi è interessato<br>può : telefonare ad: Angelo al Tumero<br>081/ ne il sabato e la domenica).

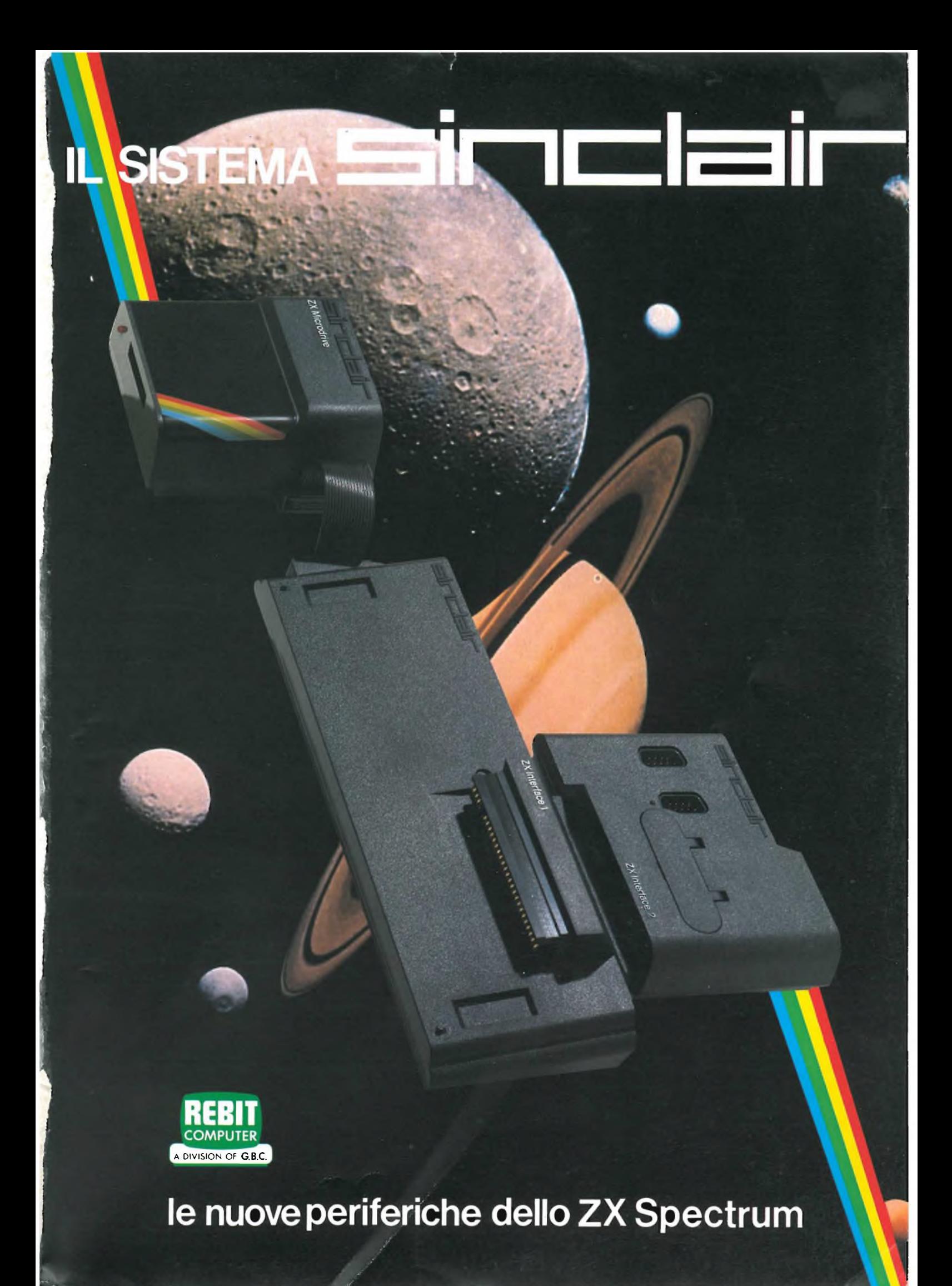

# **LA FAMIGLIA DEI PERSONAL COMPUTER OLIVETTI**

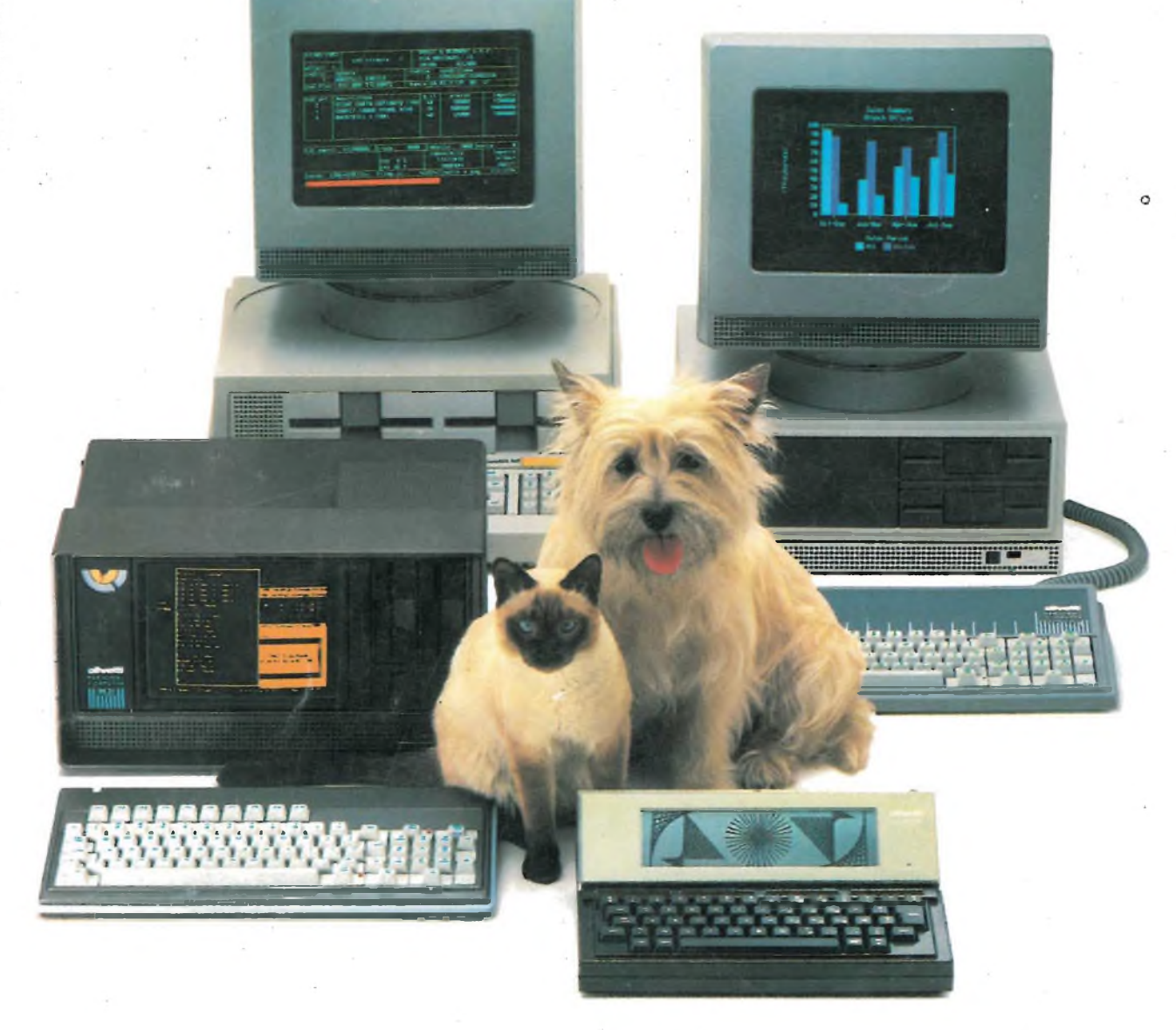

# **FRIENDLY& COMPATIBLE**

Questa famiglia di personal compatibili tra loro e con <sup>i</sup> più diffusi standard intemazionali, non ha rivali per espandibilità e flessibilità. Prestazioni che su altri diventano opzionali, sui personal computer Olivetti sono di serie. Per esempio M24 offre uno schermo ad alta definizione grafica, ricco di 16 toni o di 16 colori e con una risoluzione di 600x400 pixel; mentre la sua unità base dispone di 7 slots di espansione, fatto questo che gli consente di accettare schede di espansione standard anche se utilizza un microprocessore a 16 bit reali (INTEL 8086). Ma ricchi vantaggi offrono anche tutti gli altri modelli.

MS-DOS è un marchio Microsoft Corporation<br>CP/M-86 è un marchio Digital Research Inc.<br>UCSD-P System è un marchio CP/M-86 è un marchio Digital Research Ine. UCSD-P System è un marchio Regents of the University of California

Basti pensare che tutte le unità base includono sia l'interfaccia seriale che quella parallela. Oppure basti pensare all'ampia gamma di supporti magnetici: floppy da 360 a 720 KB o un'unità hard disk (incorporata o esterna) da 10 MB. La loro compatibilità, inoltre, fa sì che si possa far uso di una grande varietà di software disponibile sul mercato. Come, ad esempio, la libreria PCOS utilizzabile anche su M24. Come le librerie MS-DOS®, CP/M-86®e UCSD-P System®, utilizzabili sia da M20 che da M21 e M24.

TELEFONO